**Deutsch** 

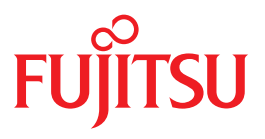

FUJITSU Software

# BS2000 OSD/BC V10.0

Kommandos Band 5: OPEN-VARIABLE-CONTAINER – SHOW-DSSM-INFORMATION

Stand der Beschreibung

SDF V4.7D SDF-P-BASYS V2.5E ASE V1.0B BLSSERV V2.8A CONV2PDF V1.0B DSSM V4.3B IMON-GPN V3.3A JV V15.1A POSIX-BC V10.0A RFA V19.0A RSO V3.6A SECOS V5.4A SPACEPRO V1.0A SPOOL V4.9A SPOOLSYS V2.3E

# **Kritik**… **Anregungen**… **Korrekturen**…

Die Redaktion ist interessiert an Ihren Kommentaren zu diesem Handbuch. Ihre Rückmeldungen helfen uns, die Dokumentation zu optimieren und auf Ihre Wünsche und Bedürfnisse abzustimmen.

Sie können uns Ihre Kommentare per E-Mail an [manuals@ts.fujitsu.com](mailto:manuals@ts.fujitsu.com) senden.

# **Zertifizierte Dokumentation nach DIN EN ISO 9001:2008**

Um eine gleichbleibend hohe Qualität und Anwenderfreundlichkeit zu gewährleisten, wurde diese Dokumentation nach den Vorgaben eines Qualitätsmanagementsystems erstellt, welches die Forderungen der DIN EN ISO 9001:2008 erfüllt.

cognitas. Gesellschaft für Technik-Dokumentation mbH [www.cognitas.de](http://www.cognitas.de)

# **Copyright und Handelsmarken**

Copyright © 2017 Fujitsu Technology Solutions GmbH.

Alle Rechte vorbehalten. Liefermöglichkeiten und technische Änderungen vorbehalten.

Alle verwendeten Hard- und Softwarenamen sind Handelsnamen und/oder Warenzeichen der jeweiligen Hersteller.

# **OPEN-VARIABLE-CONTAINER**

Variablenbehälter öffnen

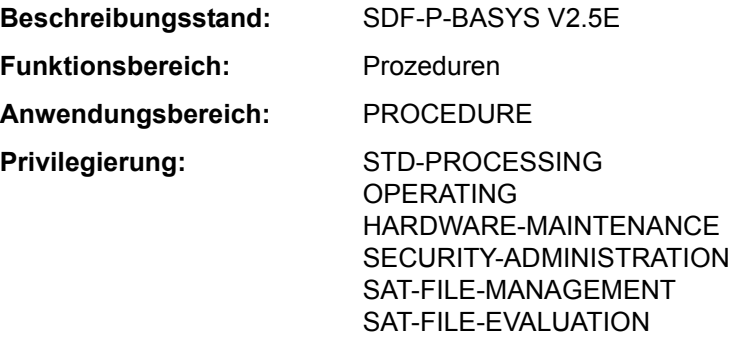

### **Funktionsbeschreibung**

Mit dem Kommando OPEN-VARIABLE-CONTAINER werden Variablenbehälter, die als PLAM-Bibliothekselemente abgespeichert sind, geöffnet. Existiert ein solcher Variablenbehälter bzw. ein solches Element beim Aufruf dieses Kommandos noch nicht, wird er bzw. es automatisch erzeugt.

Damit ist es möglich, permanent vorhandene S-Variablen zu erzeugen, d.h. S-Variablen, die in ihrer Existenz nicht von der jeweiligen Task abhängig sind.

### *Einschränkungen*

Ist das kostenpflichtige Subsystem SDF-P nicht verfügbar, bestehen die folgenden Einschränkungen:

- Als Geltungsbereich kann nur SCOPE=\*CURRENT vereinbart werden.
- Ist AUTOMATIC-DECLARE=\*ALL vereinbart, können nur einfache S-Variablen deklariert werden (TYPE=\*ANY und MULTIPLE-ELEMENTS=\*NO). Andere Deklarationen werden zurückgewiesen.

### **Format**

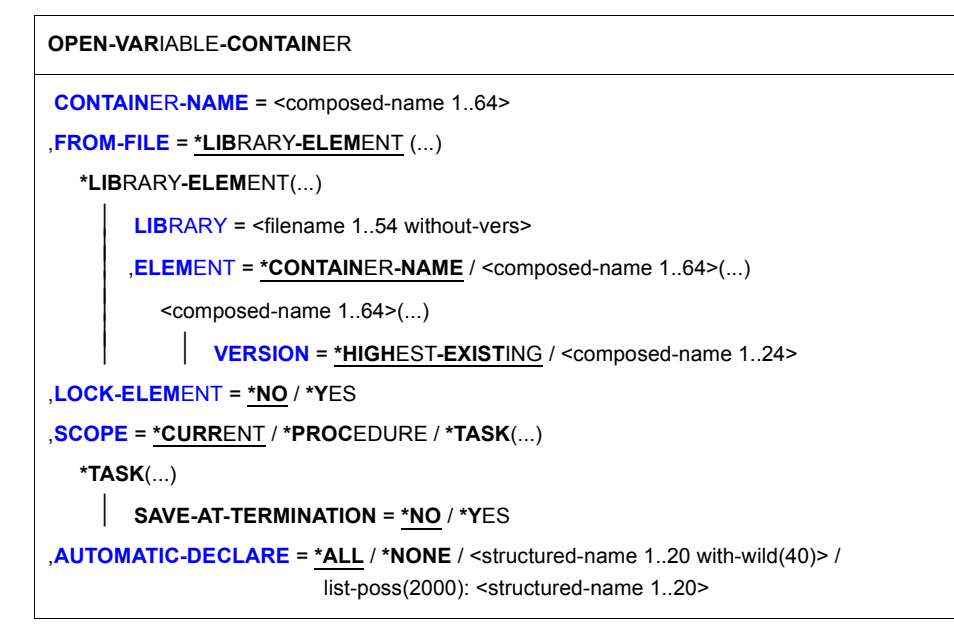

### **Operandenbeschreibung**

#### <span id="page-3-0"></span>**CONTAINER-NAME = <composed-name 1..64>**

Name des Variablenbehälters.

#### <span id="page-3-1"></span>**FROM-FILE = \*LIBRARY-ELEMENT(...)**

<span id="page-3-2"></span>Bibliothekselement, das den Variablenbehälter enthält. Der Datentyp des Elements ist SYSVCONT.

**LIBRARY = <filename 1..54 without-vers>** Name der PLAM-Bibliothek.

<span id="page-3-3"></span>**ELEMENT =**  Name des Elements.

#### **ELEMENT = \*CONTAINER-NAME**

Der Name des Elements ist identisch mit dem des Variablenbehälters.

#### **ELEMENT = <composed-name 1..64>(...)**

<span id="page-3-4"></span>Der Name des Elements kann sich von dem des Variablenbehälters unterscheiden.

#### **VERSION =**

Bezeichnet die Version des Elements.

# **VERSION = \*HIGHEST-EXISTING**

Wählt die höchste existierende Version.

#### **VERSION = <composed-name1..24>**

Wählt die angegebene Version.

#### <span id="page-4-0"></span>**LOCK-ELEMENT =**

Gibt an, ob das Element geschlossen ist oder nicht.

### **LOCK-ELEMENT = \*NO**

Das Element ist im Input-Modus geöffnet. Die Behälter-Variablen werden von diesem Element in den Variablenbehälter kopiert. Anschließend wird das Element geschlossen.

### **LOCK-ELEMENT = \*YES**

Das Element ist im Input- wie im Output-Modus geöffnet. Die Behälter-Variablen werden von diesem Element in den Variablenbehälter kopiert. Anschließend bleibt das Element geöffnet, bis das Kommando CLOSE-VARIABLE-CONTAINER angegeben wird. Nachfolgende Angaben von OPEN-VARIABLE-CONTAINER in derselben oder in anderen Tasks werden abgewiesen.

# <span id="page-4-1"></span>**SCOPE = \*CURRENT / \*PROCEDURE / \*TASK(...)**

Definiert den Geltungsbereich des Variablenbehälters. Er kontrolliert den Zugriff zu den im Variablenbehälter enthaltenen Variablen.

Der Geltungsbereich der Behälter-Variablen darf nicht größer sein als der des Variablenbehälters.

### **SCOPE = \*CURRENT**

Der Geltungsbereich des Variablenbehälters ist prozedurlokal (siehe dazu "Geltungsbereich von Variablen" im Handbuch "SDF-P" [34]).

Der Variablenbehälter kann nur in der lokalen Prozedur und in allen tieferliegenden Include-Prozeduren benutzt werden, nicht aber in der aufrufenden Prozedur. Er wird implizit beim Ende der aktuellen Prozedur geschlossen.

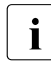

i Die Operandenwerte \*PROCEDURE und \*TASK(...) können nur angegeben wer-<br>1 den wenn das kestennflichtige Subsystem SDE B geladen ist. Die Operandenwerden, wenn das kostenpflichtige Subsystem SDF-P geladen ist. Die Operandenwerte sind im Handbuch "SDF-P" [34] beschrieben.

### <span id="page-4-2"></span>**AUTOMATIC-DECLARE =**

Gibt an, ob die Behälter-Variablen automatisch deklariert werden sollen.

### **AUTOMATIC-DECLARE = \*ALL**

Die Behälter-Variablen werden automatisch mit dem Geltungsbereich des Variablenbehälters deklariert.

### **AUTOMATIC-DECLARE = \*NONE**

Behälter-Variablen werden nicht automatisch deklariert.

#### **AUTOMATIC-DECLARE = list-poss(2000): <structured-name 1..20>**

Die angegebenen Behälter-Variablen werden automatisch mit dem Geltungsbereich des Variablenbehälters deklariert

#### **AUTOMATIC-DECLARE = <structured-name 1..20 with-wild(40)>**

Die Behälter-Variablen, deren Name der angegebenen Musterzeichenfolge entspricht, werden automatisch mit dem Geltungsbereich des Variablenbehälters deklariert.

#### *Hinweise*

- Variablen in einem Variablenbehälter können mit dem Kommando DECLARE-VARIABLE und dem darin enthaltenen Operanden CONTAINER erzeugt werden.
- Eine Bezugnahme auf einen Variablenbehälter ist erst erlaubt, wenn er mit OPEN-VARIABLE-CONTAINER erzeugt wurde.
- Wenn Variablen mit OPEN-VARIABLE-CONTAINER automatisch erzeugt werden und die Variable mit anderen Attributen schon existiert, wird die Deklaration abgewiesen und die Fehlermeldung SDP1018 zur Warnung zurückgegeben. Der Prozess des Öffnens wird allerdings fortgesetzt.

Der Benutzer kann die zurückgewiesene Variable mit dem S-Variablenstrom SYSMSG abfragen.

– Enthält der Variablenbehälter Variablen, die nicht mit SDF-P-BASYS verarbeitet werden können, und sollen diese mit AUTOMATIC-DECLARE erzeugt werden, werden diese Deklarationen zurückgewiesen.

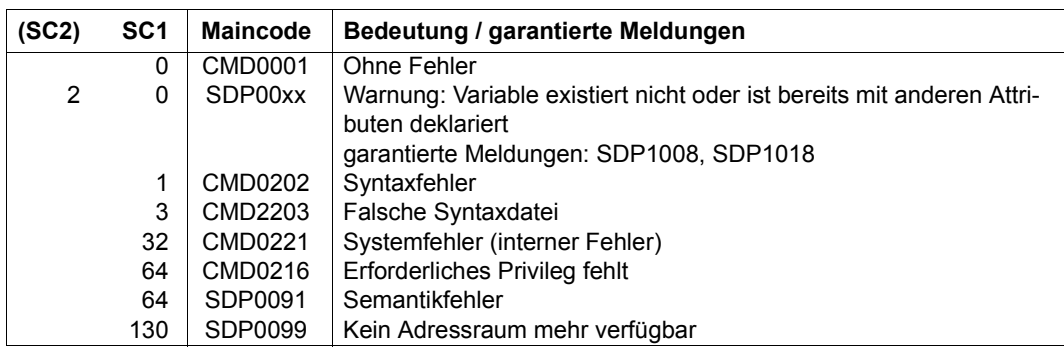

#### **Kommando-Returncode**

### **Beispiel**

Siehe Kommando DECLARE-VARIABLE

# **OPEN-VIRTUAL-DEVICE-DIALOG**

Dialog mit virtuellem Drucker eröffnen

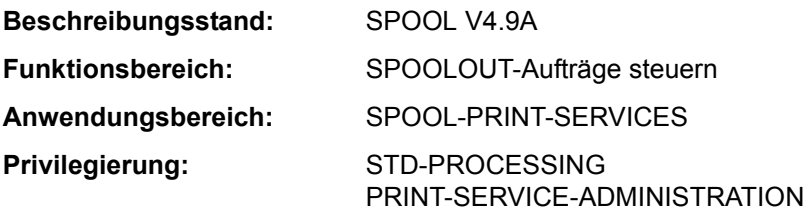

# **Funktionsbeschreibung**

Das Kommando OPEN-VIRTUAL-DEVICE-DIALOG initalisiert den Dialog zwischen einem virtuellen Gerät und der Anwendungsprozedur, in der der Aufruf erfolgt. Das Kommando wird nur im Batchmodus ausgeführt.

Das Kommando gehört zu einer Reihe von vier Kommandos, mit deren Hilfe eine Anwen-dung in Form einer S-Prozedur erstellt werden kann (siehe ["Beispiel einer Anwendungspro](#page-7-0)[zedur" auf Seite 5-8](#page-7-0)). Diese Kommandos verwalten den Dialog zwischen einem virtuellen Gerät und der Anwendung, die als S-Prozedur im Batchmodus gestartet wurde:

- OPEN-VIRTUAL-DEVICE-DIALOG
- GET-JOB-FROM-VIRTUAL-DEVICE
- RETURN-JOB-TO-VIRTUAL-DEVICE
- CLOSE-VIRTUAL-DEVICE-DIALOG

### **Format**

**OPEN-VIRTUAL-DEVICE-DIALOG**

### **Kommando-Returncodes**

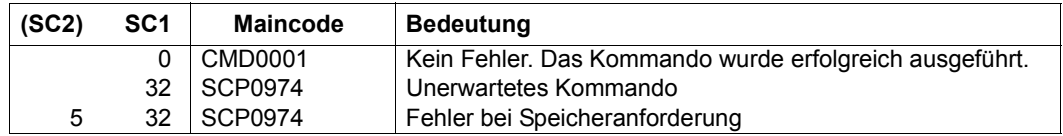

#### **Hinweise**

- 1. Der Dialog mit dem virtuellen Gerät muss nur einmal zu Beginn der Prozedur initialisiert werden.
- 2. Wenn der Dialog nicht initialisiert werden kann, wird das Kommando zurückgewiesen und ein Kommando-Returncode gesetzt.
- 3. Wenn die Initialisierung bereits durchgeführt wurde, wird das Kommando zurückgewiesen und ein Kommando-Returncode gesetzt.
- 4. Dieses Kommando kann nur im Batchmodus aufgerufen werden.
- 5. Bei Auftreten eines Fehlers wird die Spin-Off-Verarbeitung aktiviert.

# <span id="page-7-0"></span>**Beispiel einer Anwendungsprozedur**

```
/SET-PROC-OPTIONS DATA-ESCAPE-CHAR=*STD,LOGGING-ALLOWED=*YES
/ " *************************************************************** "
/ " * PARAMETERS DECLARATION
/ " *************************************************************** "
/BEGIN-PARAMETER-DECLARATION
/END-PARAMETER-DECLARATION
/ " *************************************************************** "
/ " * END PARAMETERS DECLARATION
/ " *************************************************************** "
/MODIFY-PROC-TEST-OPTIONS LOGGING=*PARAMETERS(CMD=*YES,DATA=*YES)
/MODIFY-JOB-OPTIONS LOGGING=*PARAMETERS(LISTING=*YES,-
/ HARDCOPY=*YES)
/MOD-TERMINAL-OPTION OVERFLOW-CONTROL=NO-CONTROL
/STEP
/DECL-VAR VAR-NA=JOB-ID,TYP=*STRING,SCOPE=*TASK
/DECL-VAR TSN,TYP=*STRING
/DECL-VAR ACTION(TYP=*STRING,INIT-VAL='*INIT')
/DECL-VAR CONDITION,TYP=*BOOLEAN
/DECL-VAR ERROR-LIST(INIT='(0,0,CMD0001)',TYP=*STRING)
/STEP
/OPEN-VIRTUAL-DEVICE-DIALOG
/ IF-CMD-ERROR
/ END-IF
/STEP
/WHILE CONDITION=(ACTION<>'*LAST')
/STEP
/GET-JOB-FROM-VIRTUAL-DEVICE FILE-PREFIX=*NONE, -
/ METADAT-PREFIX=*NONE, -
                            / OUTPUT-DOC-ID=JOB-ID
/ IF-CMD-ERROR
     / ERROR-LIST='(&SUBCODE1,&SUBCODE2,&MAINCODE)'
/ SH-VAR ERROR-LIST
```

```
/ END-IF
/STEP
/IF ('&(SUBSTRING(JOB-ID,1,5))' == '*NONE')
/CLOSE-VIRTUAL-DEVICE-DIALOG
/ IF-CMD-ERROR
/ ERROR-LIST='(&SUBCODE1,&SUBCODE2,&MAINCODE)'
/ SH-VAR ERROR-LIST
/ END-IF
/EXIT-PROC
/END-IF
/STEP
/TSN=SUBSTRING(JOB-ID,1,4)
/STEP
  .
  .
  .
    Benutzerspezifischer Prozedurteil
  .
  .
  .
/RETURN-JOB-TO-VIRTUAL-DEVICE POST-ACTION=*WAIT
/END-WHILE
```
# **PRINT-DOCUMENT**

Dateien/Bibliothekselemente auf Drucker ausgeben

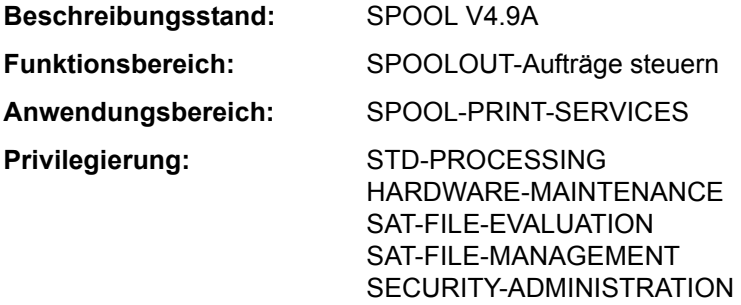

**Berechtigungsschlüssel:** \$

### **Funktionsbeschreibung**

Mit dem Kommando PRINT-DOCUMENT können Sie Dateien auf Drucker ausgeben lassen. Durch Angabe entsprechender Operanden können Sie den Druckauftrag steuern. Enthält ein Druckauftrag außer dem Namen der zu druckenden Datei keine weiteren Angaben, dann setzt SPOOL zur Erledigung des Auftrags Standardwerte ein.

Die Angaben aus dem Kommando PRINT-DOCUMENT werden zusammen mit den Festlegungen (Voreinstellungen) zur Geräteauswahl in einen SPOOL-Control-Block (SCB) eingetragen. Der SCB wird in eine SPOOLOUT-Warteschlange (lokaler SPOOLOUT, RSO) eingehängt und als eigener Auftrag mit eigener TSN verwaltet.

Sie können mit dem Kommando SHOW-PRINT-JOB-STATUS die Verarbeitung Ihres SPOOLOUT-Auftrages verfolgen, bestimmte Parameter der Drucksteuerung mit dem Kommando MODIFY-PRINT-JOB-ATTRIBUTES korrigieren, mit dem Kommando CHANGE-TASK-PRIORITY die Priorität verändern und mit dem Kommando CANCEL-PRINT-JOB den SPOOLOUT-Auftrag abbrechen.

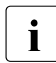

**i** Das Kommando PRINT-DOCUMENT stellt eine Erweiterung der Funktionalität des<br>Internationalität der Person Eunktionalitäte der SPOOL Kommandos PRINT-FILE dar. Dessen Funktionsumfang entspricht der SPOOL-Version 2.7B, d.h. die Erweiterungen und Ergänzungen ab SPOOL V3.0A können nur mit PRINT-DOCUMENT genutzt werden.

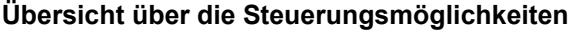

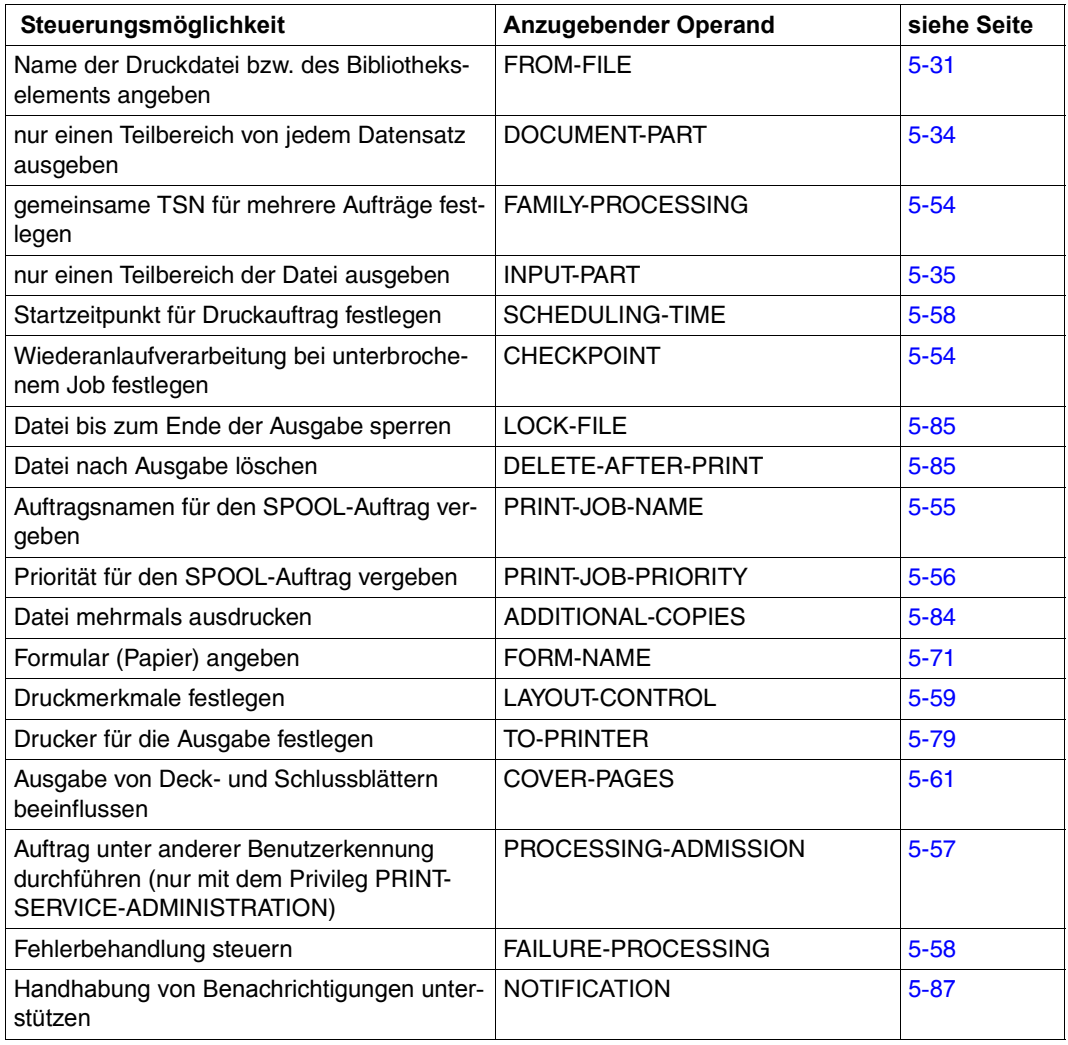

Tabelle 79: Kommando PRINT-DOCUMENT, Steuerungsmöglichkeiten

# **SPOOLOUT steuern**

#### *Drucker auswählen*

Enthält ein Druckauftrag keine Angaben über den zu verwendenden Drucker, dann vergibt SPOOL den Auftrag an einen beliebigen verfügbaren Schnelldrucker. Die Zahl der Zeichen pro Zeile, die dieser druckt, hängt vom Formular ab.

Soll der Auftrag auf einem bestimmten Drucker ausgegeben werden, dann geben Sie bitte innerhalb der Operandenstruktur TO-PRINTER die entsprechende Druckerbezeichnung an (siehe Operandenbeschreibung auf [Seite 5-79](#page-78-1)).

Die nachfolgend aufgeführten Operanden stellen Mindestanforderungen bezüglich des Druckers dar. Geben Sie einen der aufgeführten Operanden an, dann nehmen Sie damit gleichzeitig Einfluss auf die Druckerauswahl.

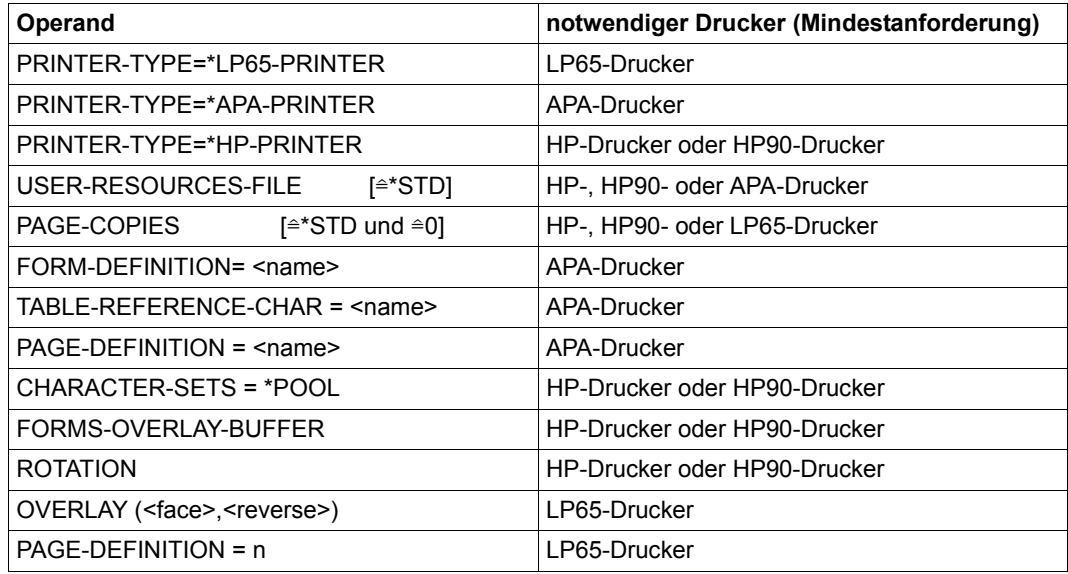

Tabelle 80: Kommando PRINT-DOCUMENT, Operanden mit impliziter Druckerwahl

Wird keiner der Operanden in dieser Tabelle angegeben, so gilt der Standardwert für die Druckerwahl aus der SPOOL-Parameterdatei.

#### *Formular angeben*

Enthält ein Druckauftrag keine Angaben über das zu verwendende Formular, dann setzt SPOOL das Standardformular "STD" ein, das in der SPOOL-Parameterdatei definiert ist.

Standardmäßig verweist das Standardformular "STD"

- auf den Standard-Loop "C1" mit einer Zeilendichte von 6 lpi und dem Vertikaltabulator "Kanal 1" (standardmäßig Seitenbeginn) auf Zeile 3;
- auf den Standard-Rotation-Loop R06 für HP-Drucker und HP90-Drucker mit einer Zeilendichte von 6 lpi und einer Formularlänge von 13,5 Zoll.

Soll ein anderes Formular verwendet werden, geben Sie das gewünschte Formular bitte mit RESOURCE-DESCRIPTION=\*PARAMETERS(FORM-NAME=...) an (siehe [Seite 5-71](#page-70-0)).

#### *Papiervorschub steuern*

Zu jedem Formular gibt es die entsprechenden Papiervorschubinformationen (Loop). Wenn Sie keine anderen Angaben machen, wird automatisch der Loop verwendet, der dem verwendeten Formular zugeordnet ist. Mit RESOURCE-DESCRIPTION=\*PARAMETERS (LOOP-NAME=...) können Sie aber auch einen anderen Loop angeben. Für alle Drucker muss dieser Loop in der System-PRFILE \$SYSSPOOL.PRFILE oder einer entsprechenden Benutzer-PRFILE enthalten sein.

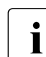

i Bei expliziter Angabe eines Loops müssen Sie darauf achten, dass die Loop-Länge<br>In der Formularlänge entspricht der Formularlänge entspricht.

Bei Druckern mit ladbarem Vorschubinformationspuffer wird durch die Angabe eines Papierformulars (Operand FORM-NAME) der zu diesem Formular gehörige Loop in den Puffer geladen. Nur wenn in demselben SPOOLOUT-Auftrag zugleich der Operand LOOP-NAME angegeben ist, wird der Vorschub mit diesem bei LOOP-NAME angegebenen Loop geregelt.

In jedem Fall muss der aufgerufene Loop in einer PRFILE vorhanden sein.

Bei fehlenden Angaben zu Papierformular und Font setzt SPOOL voraus, dass im Loop der Vertikaltabulator "Kanal 1" auf den Beginn einer neuen Seite (Zeile 3) gesetzt ist.

Der Standard-Loop mit dem Namen "C1", der Standard-Font "101" und weitere für Laserdrucker bestimmte Fonts sind standardmäßig in der System-PRFILE enthalten.

#### *Loops selbst definieren*

Eigene Loops können Sie mit dem Programm PRM definieren und verwalten. Näheres siehe Handbuch "PRM" [30].

# **Vorschubsteuerzeichen**

EBCDIC-Vorschubsteuerzeichen:

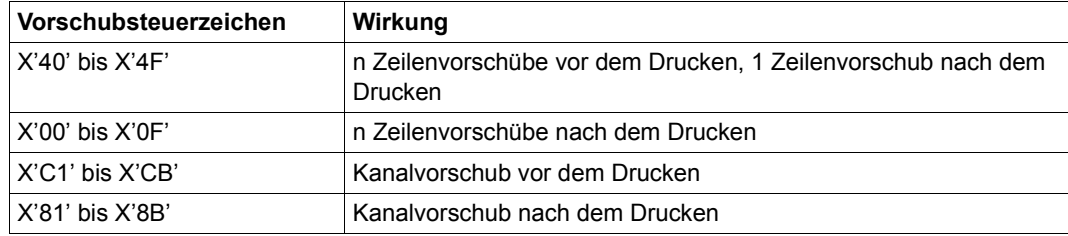

Tabelle 81: EBCDIC-Vorschubsteuerzeichen

Aufbau des Druckersteuerbytes von EBCDIC- und IBM-Vorschubsteuerzeichen:

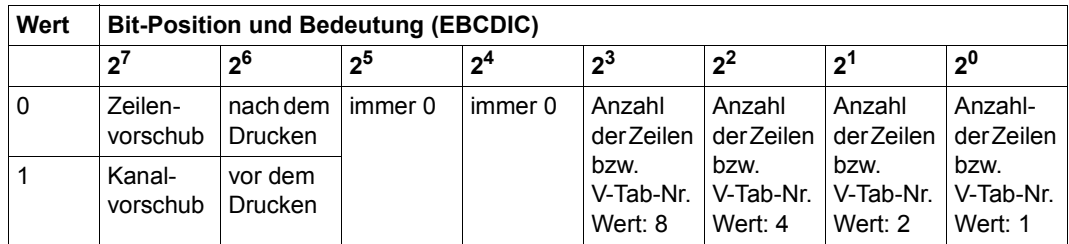

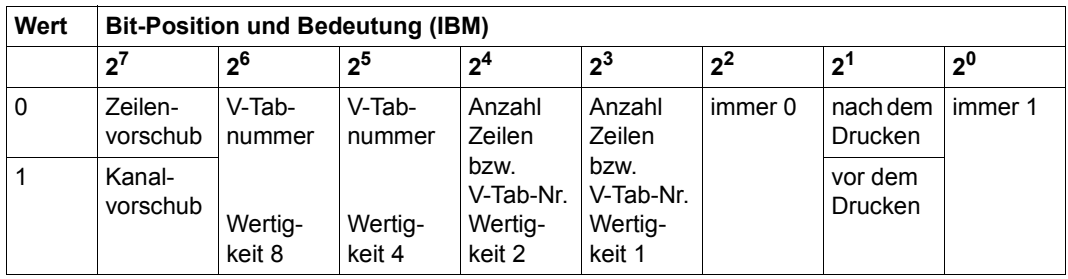

\*) V-Tab ist der Vertikaltabulator "Kanal n"

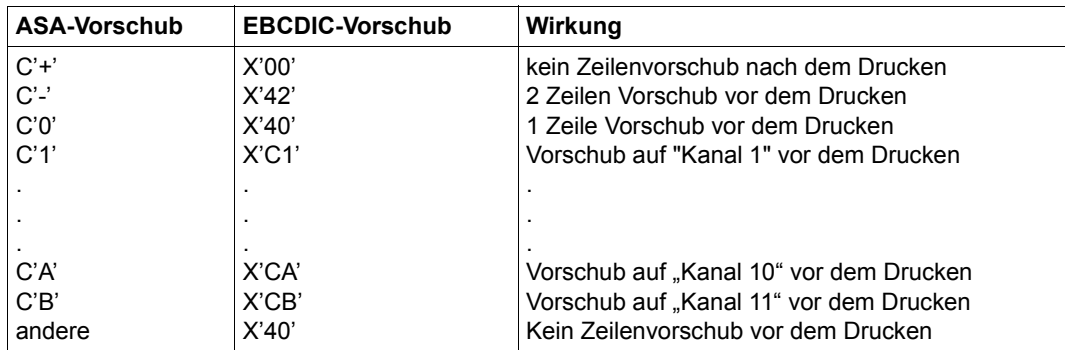

ASA-Vorschubsteuerzeichen und entsprechende EBCDIC-Vorschubsteuerzeichen:

Bei Laserdruckern werden unzulässige Steuerzeichen berichtigt.

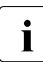

Der Vertikaltabulator "Kanal 12" (X'CC') oder (X'8C') ist für SPOOL reserviert.

Auf Grund von Unterschieden in der Druckerhardware entsprechen sich ASA- und EBCDIC-Vorschubsteuerzeichen nicht völlig:

OPS-Drucker schieben nicht vor, sondern stets **nach** dem Drucken eine Zeile vor, außer bei X'00' (siehe oben).

### *Fonts angeben*

Jedem Formular, das in der SPOOL-Parameterdatei eingetragen ist, ist ein Font zugeordnet. Diese Zuordnung ist in der SPOOL-Parameterdatei eingetragen.

Wird im PRINT-DOCUMENT kein Font angegeben, dann wird standardmäßig der Font "101" verwendet. Dieser Font ist dem Formular "STD" in der SPOOL-Parameterdatei zugeordnet, und zwar für alle Druckertypen bis auf die Druckertypen 3337, 3338 und 3339. Der Font "101" hat die Schriftart OCR-B und ist definiert für eine Zeilendichte von 6 Zeilen/Zoll (6 lpi) und eine Zeichendichte von 10 Zeichen/Zoll (10 cpi).

Mit dem Operanden RESOURCE-DESCRIPTION = \*PARAMETERS(CHARACTER-SETS=) können Sie bei HP/HP90-Drucker einen Font aus der System-PRFILE direkt angeben. Steht der gewünschte Font in einer Benutzer-PRFILE, muss diese gleichzeitig mit dem Operanden USER-RESOURCES-FILE angegeben werden.

Beim Operanden RESOURCE-DESCRIPTION = \*PARAMETERS(CHARACTER-SETS=) geben Sie

- entweder die Namen von maximal vier Fonts (für HP-/HP90- Drucker)
- oder den Namen eines Font-Pools mit maximal 64 Fonts (HP-/HP90-Drucker)

an, mit denen eine Datei ausgedruckt werden soll. Die Fonts sind in der Ressourcen-Bibliothek \$SYSSPOOL.PRFILE enthalten. Sie können sich aber auch ein private Benutzer-PRFILE erstellen, die einen oder mehrere eigene, mit dem Programm PRM erstellte Fonts enthält.

In einer Benutzer-PRFILE können Sie sich auch einen Font-Pool selbst definieren. Soll eine Datei mit einem eigenen Font ausgedruckt werden, müssen Sie mit dem Operanden USER-RESOURCES-FILE den Dateinamen angeben.

Auch bei Drucken im APA-Modus können Sie direkt einen Font aus der Standard-SPSLIB angeben. Steht der gewünschte Font in einer Benutzer-SPSLIB, muss diese analog zu HP-/HP90-Druckern gleichzeitig mit dem Operanden USER-RESOURCES-FILE angegeben werden. Beim Operanden RESOURCE-DESCRIPTION = \*PARAMETERS(...) können Sie im Unteroperanden PAGE-DEFINITION Fonts angeben, mit denen eine Datei gedruckt werden kann. Die Fonts sind in der Drucksteuerdatei \$SYSSPOOL.SYSPRT.SPS.021 enthalten. In einer Benutzer-SPSLIB können Sie mit dem Software-Produkt Translib-Dialog eingeschränkt Fonts selbsterstellen. Genaueres dazu siehe Handbuch "SPOOL" [43]. Soll eine Datei mit einem eigenen Font ausgedruckt werden, müssen Sie mit dem Operanden USER-RESOURCES-FILE den Dateinamen angeben.

Vor Beginn des Dateiausdrucks lädt das SPOOL-System die angegebenen Fonts aus der angegebenen PRFILE in den Zeichenspeicher des Laserdruckers.

Wird eine Datei mit DOCUMENT-FORMAT=\*TEXT im Kommando PRINT-DOCUMENT / Makro PRNTDOC ausgedruckt, d.h. keine Steuerzeichenauswertung im Text (Ausnahme: Druckertyp 3365, siehe Handbuch "SPOOL" [43]), wird für den Ausdruck der gesamten Datei der erste im Operanden CHARACTER-SETS des Kommandos PRINT-DOCUMENT angegebene Font verwendet. Es ist also sinnvollerweise nur ein Font anzugeben. Sind dagegen Steuerzeichen im Text der Druckdatei enthalten, die von SPOOL interpretiert werden sollen – d.h. im PRINT-DOCUMENT muss CONTROL-MODE = \*PAGE-MODE angegeben sein – dann wird der jeweils zu verwendende Font aus den geladenen Fonts auf folgende Art bestimmt:

- Die Steuerinformation im ersten Datensatz jeder Druckseite legt u.a. fest, mit welchem Font der Druck der Seite begonnen wird. Durch Steuerzeichen innerhalb der Druckdaten kann an jeder beliebigen Stelle ein Wechsel des Fonts erfolgen, d.h. im Extremfall bei jedem Zeichen.
- Die bei CHARACTER-SETS angegebenen Fonts werden bei der Bearbeitung des Kommandos gemäß dieser Angabe in den Zeichenspeicher des Druckers geladen.
- Soll von einem Font auf einen anderen mittels Steuerzeichen umgeschaltet werden, so geschieht dies folgendermaßen:

Alle Fonts, die Sie angegeben haben (explizit oder durch Angabe eines Pool-Namens), werden zum Zeitpunkt des Scheduling auf dem gewünschten Gerät geladen. Bei DOCUMENT-FORMAT=\*TEXT kann nur der erste angegebene Font benutzt werden. Die Anzahl der Fonts (explizit angegeben im PRINT-DOCUMENT oder im angegebenen Pool) werden verglichen mit der Obergrenze, die als globaler Parameter bei der Installation angegeben wurde.

Der Scheduler prüft, ob das angegebene Gerät genügend Speicherplatz besitzt, um alle (explizit oder implizit angegebenen) Fonts laden zu können.

Sie sollten sich möglichst auf die von der Systembetreuung eingerichteten Pools beziehen

- entweder durch Angabe des Pool-Namens allein
- oder durch Angabe eines Pool-Namens und eines Index.

Der Scheduler bildet Gruppen von Aufträgen, die denselben Font bzw. denselben Pool benutzen und verhindert so ein unnötiges Umladen von Fonts.

Werden im PRINT-DOCUMENT einzelne Fonts angegeben, die noch nicht im Zeichenspeicher des Geräts geladen sind und sind dort auch keine freien Abschnitte mehr vorhanden, dann sucht der Druckercontroller unter den geladenen Fonts diejenigen aus, die am seltensten aufgerufen wurden und tauscht sie gegen die neu angeforderten aus.

Werden mehr als vier Fonts angefordert, und ist keiner der zugreifbaren HP-Laserdrucker in der Lage, die geforderte Anzahl von Fonts zu laden, dann kann der Auftrag nicht verarbeitet werden.

In den Informationen, die Sie mit dem Kommando SHOW-USER-STATUS anfordern, sind im Feld OPT alle Aufträge mit \* gekennzeichet, die mehr als vier Fonts ansprechen oder Dias oder das Seitendrehmodul. Die Anzahl der angeforderten Fonts können Sie mit dem Kommando SHOW-PRINT-JOB-STATUS abfragen.

Beim Absetzen des Kommandos PRINT-DOCUMENT mit den Operanden LOOP-NAME, CHARACTER-SETS usw. für Laserdrucker wird in der Ressourcen-Bibliothek \$SYSSPOOL.PRFILE geprüft, ob die entsprechenden Einträge vorhanden sind. Falls nicht, wird das Kommando PRINT-DOCUMENT abgewiesen.

Beim Absetzen des Kommandos PRINT-DOCUMENT mit dem Operanden FORM-NAME und/oder LOOP-NAME für Drucker mit ladbarem VFB wird in der Ressourcen-Bibliothek geprüft, ob der entsprechende Eintrag vorhanden ist. Falls nicht, wird das Kommando PRINT-DOCUMENT abgewiesen.

#### *Beispiel*

Eine Datei soll mit 4 verschiedenen Fonts auf Laserdrucker ausgegeben werden:

/PRINT-DOCUMENT FROM-FILE=dateiname,...,RESOURCE-DESCRIPTION= \*PAR(CHARACTER-SETS=(100,360,370,#XY)),...

Soll z.B. auf den Font 370 (3. Font) umgeschaltet werden, so ist entsprechend der gewünschten Zeichendichte eines der folgenden Steuerzeichen auszuwählen:

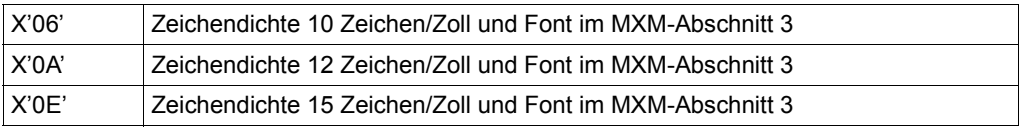

Dabei ist natürlich zu berücksichtigen, für welche Zeichendichte der Font 3 (370) ursprünglich definiert wurde.

#### **Layout-Steuerzeichen auswerten**

Wenn eine Datei ausgedruckt werden soll, die Layout-Steuerzeichen enthält, können Sie bei Auftragserteilung festlegen, ob diese Steuerzeichen ausgewertet werden sollen oder nicht, und zwar durch Angabe des Operanden DOCUMENT-FORMAT=\*PARAMETERS mit entsprechendem Operandenwert. Zu den Steuerzeichen siehe Handbuch .SPOOL" [43].

Das notwendige Laden der Font- und Vorschubpuffer übernimmt SPOOL bei der Bearbeitung des SPOOLOUTs.

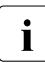

**i** Der Operator kann mit dem Kommando START-PRINTER-OUTPUT festlegen, dass Laserdruckeraufträge, die mit der Angabe DOCUMENT-FORMAT=\*TEXT gegeben wurden, auch auf einem Anschlagdrucker (Zeilendrucker) ausgegeben werden dürfen. Die Operanden LOOP-NAME, PAGE-COPIES, ADDITIONAL-COPIES, USER-RESOURCES-FILE, CHARACTER-SETS und OVERLAY-RESOURCES werden in diesem Fall nicht ausgewertet.

#### **Beispiele für Steuerzeichen in einer Datei**

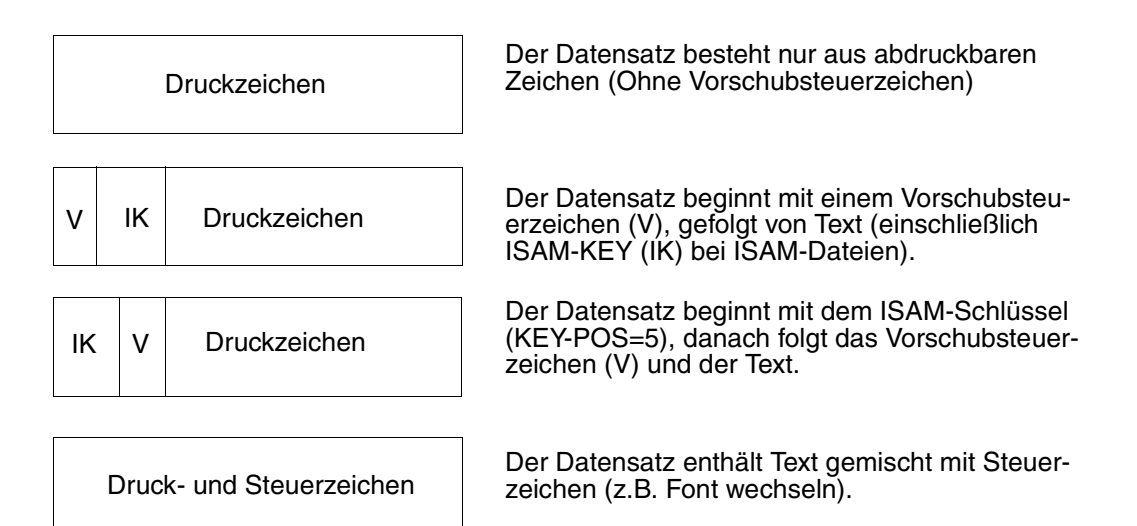

# **Formulare, Loops und Fonts selbst definieren**

#### *Bei HP/HP90-Druckern:*

Papierformulare, Loops und Fonts werden in der Regel von der Systembetreuung definiert. Sie können jedoch auch selbst Loops und Fonts erstellen, in einer benutzereigenen Ressourcen-Bibliothek (PRFILE) ablegen und für SPOOL-Aufträge verwenden. Die Loops und Fonts müssen sich auf ein Papierformular beziehen, das in der SPOOL-Parameterdatei bereits vorhanden ist. Durch Angabe des Operanden USER-RESOURCES-FILE veranlassen Sie SPOOL, Ihre private Ressourcen-Bibliothek für diesen Auftrag heranzuziehen. Näheres darüber finden Sie im Handbuch "PRM" [30].

#### *Bei Druckern im APA-Modus:*

Sie können auch bei Druckern im APA-Modus eine private Drucksteuerdatei (SPSLIB) mit eigenen Fonts usw. erzeugen. Auch das geben Sie mit dem Operanden USER-RESOURCES-FILE an. Siehe dazu auch Handbuch "SPOOL" [43].

# **SPOOLOUT mit Jobvariable überwachen**

SPOOL-Aufträge lassen sich mit Jobvariablen überwachen. Geben Sie im Kommando PRINT-DOCUMENT den Namen eine Monitorvariablen (MONJV) an, so legt SPOOL dort laufend Informationen über die Verarbeitung des Auftrags ab.

SPOOL nutzt dazu die MONJV-Funktionen des Produkts JV. Dadurch ist eine Jobvariable, die einem SPOOLOUT-Auftrag zugeordnet ist, genauso gegen den Zugriff anderer Aufträge geschützt ist wie z.B. die MONJV eines Enter-Auftrags. Das ist unabhängig davon, ob der SPOOLOUT-Auftrag in der Warteschlange steht, zurückgestellt wurde oder gerade bearbeitet wird.

Näheres zum Verwalten von Jobvariablen finden Sie im Handbuch "JV" [20].

SPOOL-Jobvariable können auch mit einem Kennwort geschützt werden. Soll eine kennwortgeschützte SPOOL-Jobvariable abgefragt werden, muss zuvor das Kennwort mit dem Kommando ADD-PASSWORD in die Kennworttabelle eingetragen werden oder mit dem Operanden JV-PASSWORD im Kommando PRINT-DOCUMENT angegeben werden.

# **Fehlerverarbeitung bei SPOOL-Jobvariablen**

Gibt es Zugriffprobleme bei SPOOL-Jobvariablen, kann SPOOL folgendermaßen reagieren:

– Ereignet sich der Fehler bei der Syntaxprüfung des Kommandos PRINT-DOCUMENT, wird das Kommando zurückgewiesen, und zwar für den Operanden, bei dem sich der Fehler ereignet. Bei gemeinsamer Bearbeitung mehrerer Aufträge (Operand FAMILY-PROCESSING) wird nur die entsprechende Datei zurückgewiesen. Die Kommandoverarbeitung wird anschließend fortgesetzt. Ist nur ein einziger Auftrag in Bearbeitung, wird dieser abgebrochen.

Werden im Kommando PRINT-DOCUMENT die Operanden START-PROCESSING = <integer..> oder \*AT-FILE-CLOSING angegeben, dann setzt SPOOL die Verarbeitung trotz des Problems mit der Variablen fort, da andernfalls ein Teil der Daten verloren gehen würde. Stattdessen gibt SPOOL eine Warnung an den Benutzer aus und setzt die Auftragsverarbeitung ohne Monitor-Jobvariable fort.

– Tritt der Fehler während des SPOOLOUTs auf, gibt SPOOL die Meldung SPS0450 auf dem Schlussblatt aus, setzt aber die SPOOLOUT-Verarbeitung ansonsten normal fort.

### **Inhalt der SPOOL-Jobvariable**

Die Jobvariable ist folgendermaßen strukturiert:

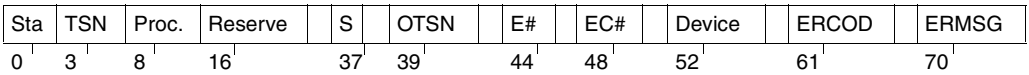

Die ersten drei Felder der Jobvariablen sind ENTER-Jobs vorbehalten. Die nachfolgenden Felder sind SPOOL zugeordnet und spiegeln die verschiedenen Prozesse bei der SPOOL-Job-Verarbeitung wider.

Die Felder "Status" und "Processor" werden linksbündig besetzt und sind zunächst mit Leerzeichen gefüllt, die übrigen Felder werden rechtsbündig besetzt und sind zunächst ebenfalls mit Leerzeichen gefüllt.

Existiert die Jobvariable nicht, wird sie bei der Gültigkeitsprüfung des Kommandos gegebenenfalls erzeugt.

Der Inhalt einer Jobvariablen kann mit dem Kommando SHOW-JV abgefragt werden.

#### *Übersicht*

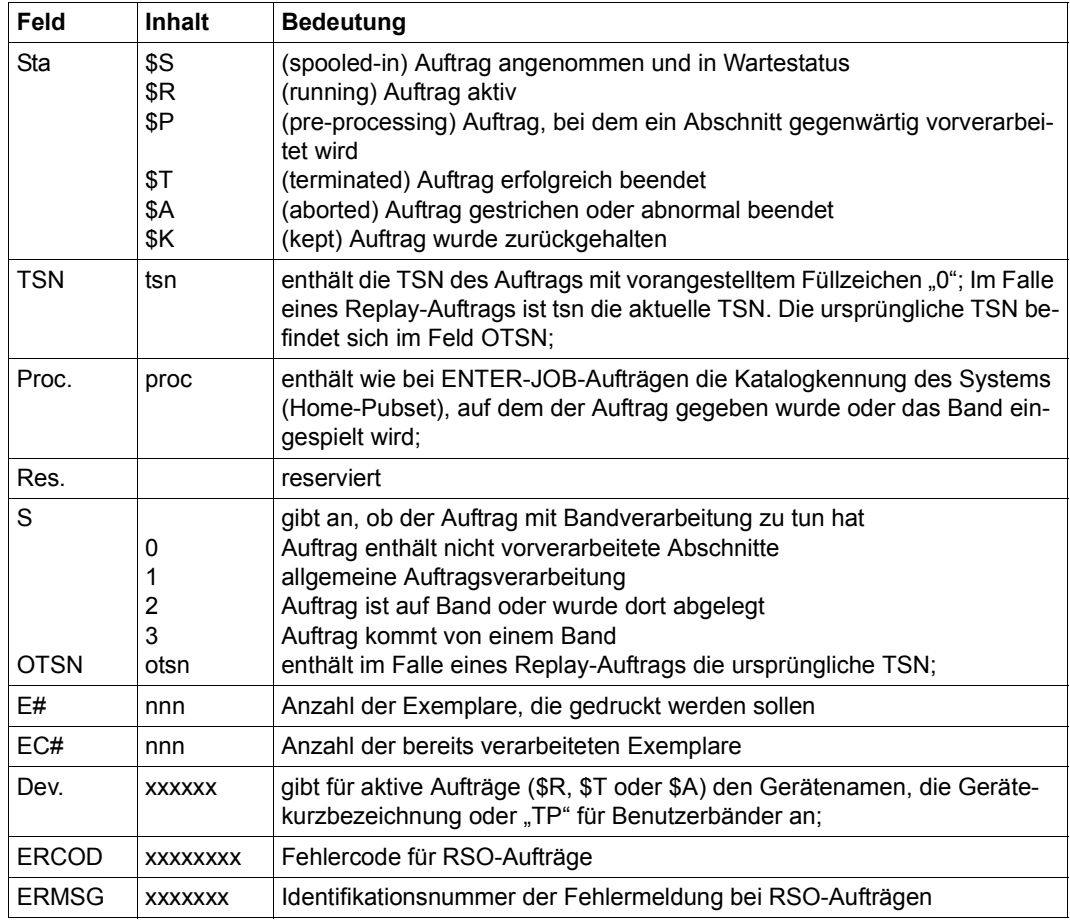

Tabelle 82: Struktur der SPOOL-Jobvariable

### *Hinweise*

- Normalerweise hat ein Auftrag nacheinander den Status \$S, \$R und \$T (oder \$A / \$K). Ein Replay-Auftrag erhält den Status \$T, nachdem die Datei zum Band übertragen wurde. Dieses Band kann auf demselben System abgespielt werden. In diesem Fall wird die Jobvariable geprüft, sobald die Datei im System ist. Existiert die ursprüngliche Jobvariable dann noch, wird sie neu initialisiert und erhält den Status \$S.
- Das Jobvariablen-Subsystem ist optional. Wenn es während der Gültigkeitsprüfung des Kommandos PRINT-DOCUMENT nicht verfügbar ist und eine Jobvariable wird angefordert, dann weist SPOOL das Kommando zurück.

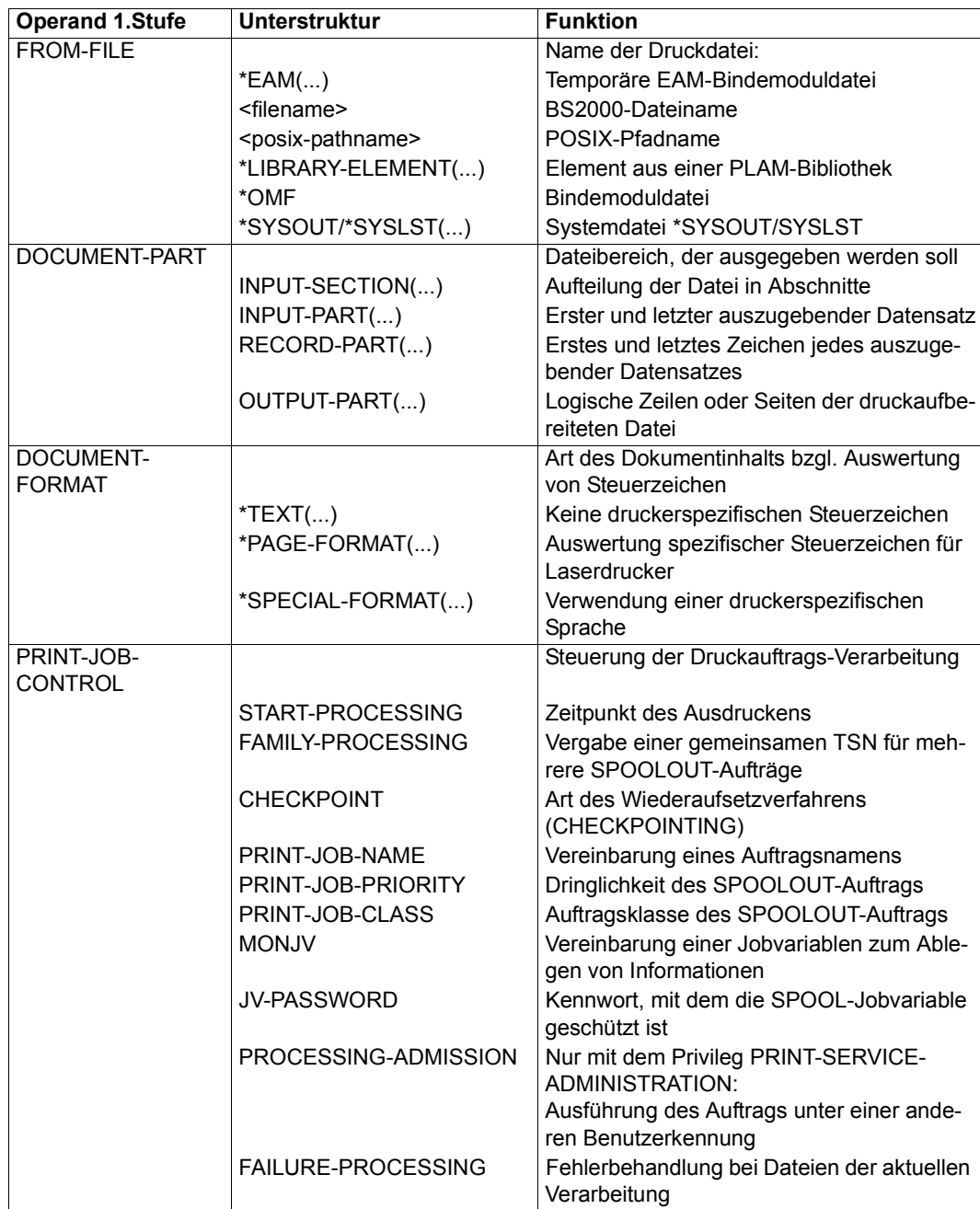

# **Kurzbeschreibung der PRINT-DOCUMENT-Operanden**

Tabelle 83: Kurzbeschreibung der Operanden des Kommandos PRINT-DOCUMENT (Abschnitt 1 von 3)

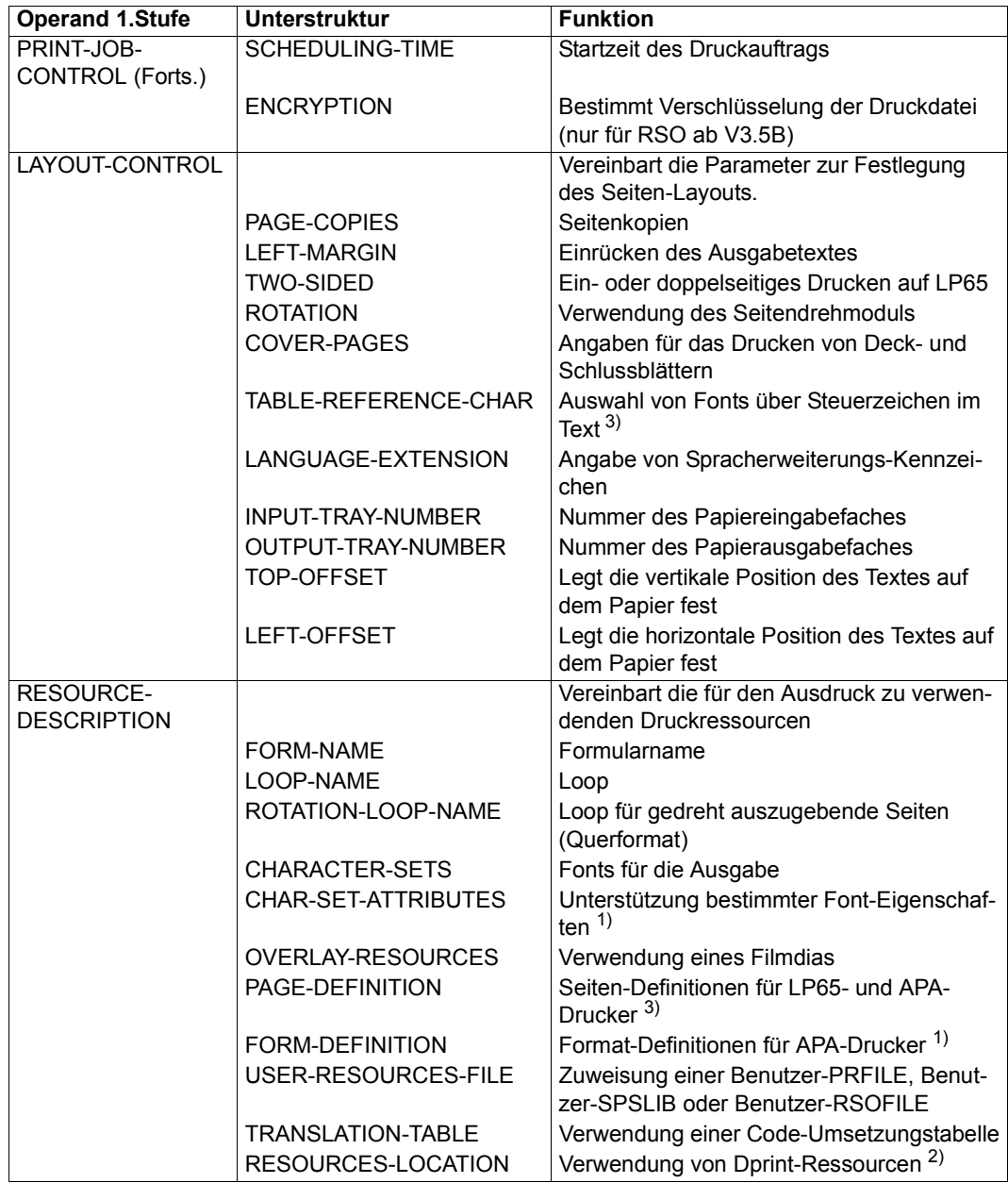

Tabelle 83: Kurzbeschreibung der Operanden des Kommandos PRINT-DOCUMENT (Abschnitt 2 von 3)

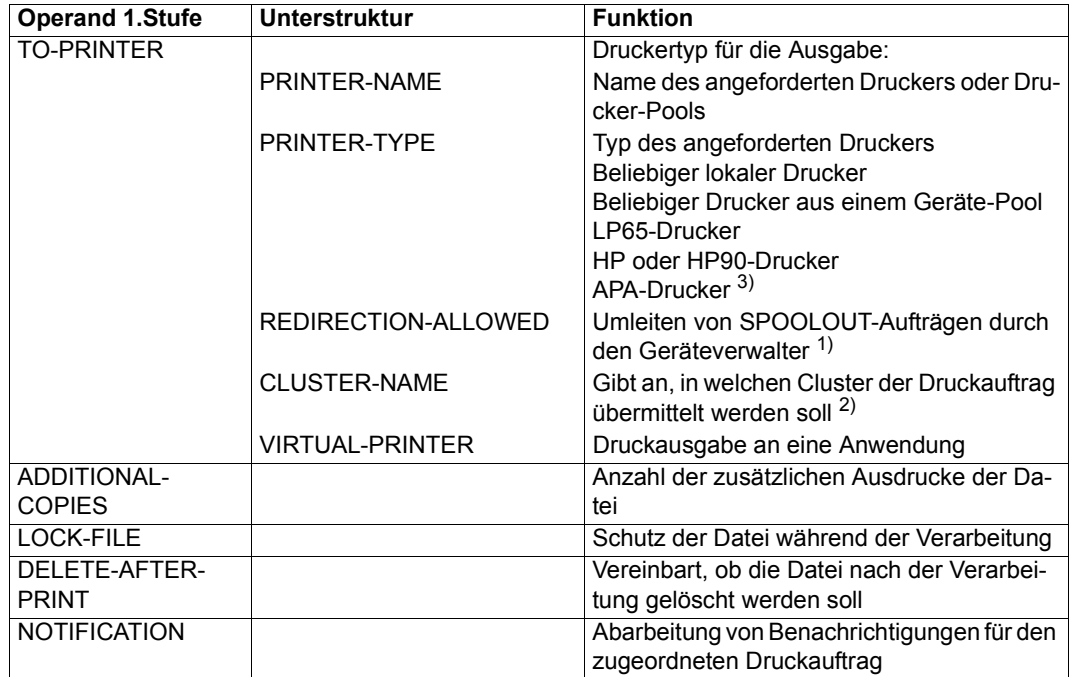

Tabelle 83: Kurzbeschreibung der Operanden des Kommandos PRINT-DOCUMENT (Abschnitt 3 von 3)

- 1) nur für RSO-Betrieb zulässig (siehe Handbuch "RSO" [32])
- 2) nur in einem verteilten System wirksam (siehe Handbuch "Distributed Print Services" [10]).
- 3) nur für lokalen SPOOL.

#### **Format**

```
PRINT-DOCUMENT CONSUMENT CONSUMENT CONSUMER ASSAULTED ASSAULTED AT A SET OF A SET OF A SET OF A SET OF A SET OF A SET OF A SET OF A SET OF A SET OF A SET OF A SET OF A SET OF A SET OF A SET OF A SET OF A SET OF A SE
FROM-FILE = *OMF / *LIBRARY-ELEMENT(...) / <posix-pathname 1..1023 without-wild> / 
                list-poss(16): *SYSLST(...) / *SYSOUT / *EAM(...) / <filename 1..54 with-wild(80)> 
   *LIBRARY-ELEMENT(...) 
         LIBRARY = <filename 1.54 without-vers>
         ELEMENT</b> = <i>composed-name</i> 1.64 with under with-wild(80)<math>(...)</math>⏐ <composed-name 1..64 with-under with-wild(80)>(...) 
                  ⏐ ⏐ VERSION = *HIGHEST-EXISTING / *UPPER-LIMIT / 
                               \leqcomposed-name 1..24 with-under with-wild(40)>

   *SYSLST(...) 
         ⏐ SYSLST-NUMBER = *STD / <integer 1..99> 
   *EAM(...) 
         EAM-NUMBER = <integer 1..65535>
,DOCUMENT-PART = *PARAMETERS (...) 
   *PARAMETERS(...) 
         ⏐ INPUT-SECTION = *WHOLE-FILE / *PARAMETERS(...) ⏐
            ⏐ *PARAMETERS(...) ⏐
                 SECTION-IDENTIFIER POSITION = *STD / <integer 1..2047>
         ⏐ ,INPUT-PART = *ALL / *PARAMETERS(...) ⏐
            ⏐ *PARAMETERS(...) ⏐
                  FIRST-RECORD = <u>*BEGIN-OF-FILE</u> / <integer 1..2147483647> / *BY-STRING-ID(...) *BY-STRING-ID(...)
                           STRING = \leqc-string 1..60 with-low> / \leqx-string 1..120>
                          ⏐⏐⏐ ,POSITION = *STD / <integer 1..2047> 
                  OCCURRENCE = LAST-RECORD = *END-OF-FILE / <integer 1..2147483647> / *BY-STRING-ID(...) <br>
*BY-STRING-ID(...)
                           STRING = \leq -string 1..60 with-low > \leq \leq -string 1..120 >
                          ⏐⏐⏐ ,POSITION = *STD / <integer 1..2047> 
                          ⏐⏐⏐ ,OCCURRENCE = 1 / <integer 2..32767>
```
(Abschnitt 1 von 6)

```
⏐ ,RECORD-PART = *ALL / *PARAMETERS(...) ⏐
           *PARAMETERS(...)<br>\boxed{\text{FIRST-CHARACTER = 1 / < inter>inter</math>ACTER = *STD / <integer 1..32767>
        ⏐ ,OUTPUT-PART = *ALL / *RANGE(...) / *LAST(...) ⏐
           ⏐ *RANGE(...) ⏐
                FROMTO = <u>*END-OF-FILE</u> / <integer 1..2147483647>DIMENSION = *PAGES / *LINES</u>
           *LAST(...)<br>\angleLAST = <integer 1..2147483647>
                ⏐ ⏐ LAST = <integer 1..2147483647> ⏐ ⏐ ⏐ ⏐ ,DIMENSION = *PAGES / *LINES
,DOCUMENT-FORMAT = *TEXT (...) / *PAGE-FORMAT(...) / *SPECIAL-FORMAT(...) 
   *TEXT(...) 
         LINE-PER-PAGE = *STD / <integer 1..32767>
        ⏐ ,LINE-SPACING = 1 / 2 / 3 / *BY-EBCDIC-CONTROL(...) / *BY-IBM-CONTROL(...) / 
                            ⏐ *BY-ASA-CONTROL(...) ⏐
           ⏐ *BY-EBCDIC-CONTROL(...) ⏐
                 CONTROL-CHAR-POS = *STD / <integer 1..2040>
           ⏐ *BY-IBM-CONTROL(...) ⏐
                CONTROL-CHAR-POS = *STD / <integer 1..2040>
           ⏐ *BY-ASA-CONTROL(...) ⏐
              \vert CONTROL-CHAR-POS = *STD / <integer 1..2040>
        ⏐ ,HEADER-LINE = *NO / *STD / list-poss(3): *DATE / *FIRST-RECORD / *PAGE-NUMBER ⏐
        ⏐ ,OUTPUT-FORMAT = *CHARACTER / *HEXADECIMAL
```
(Abschnitt 2 von 6)

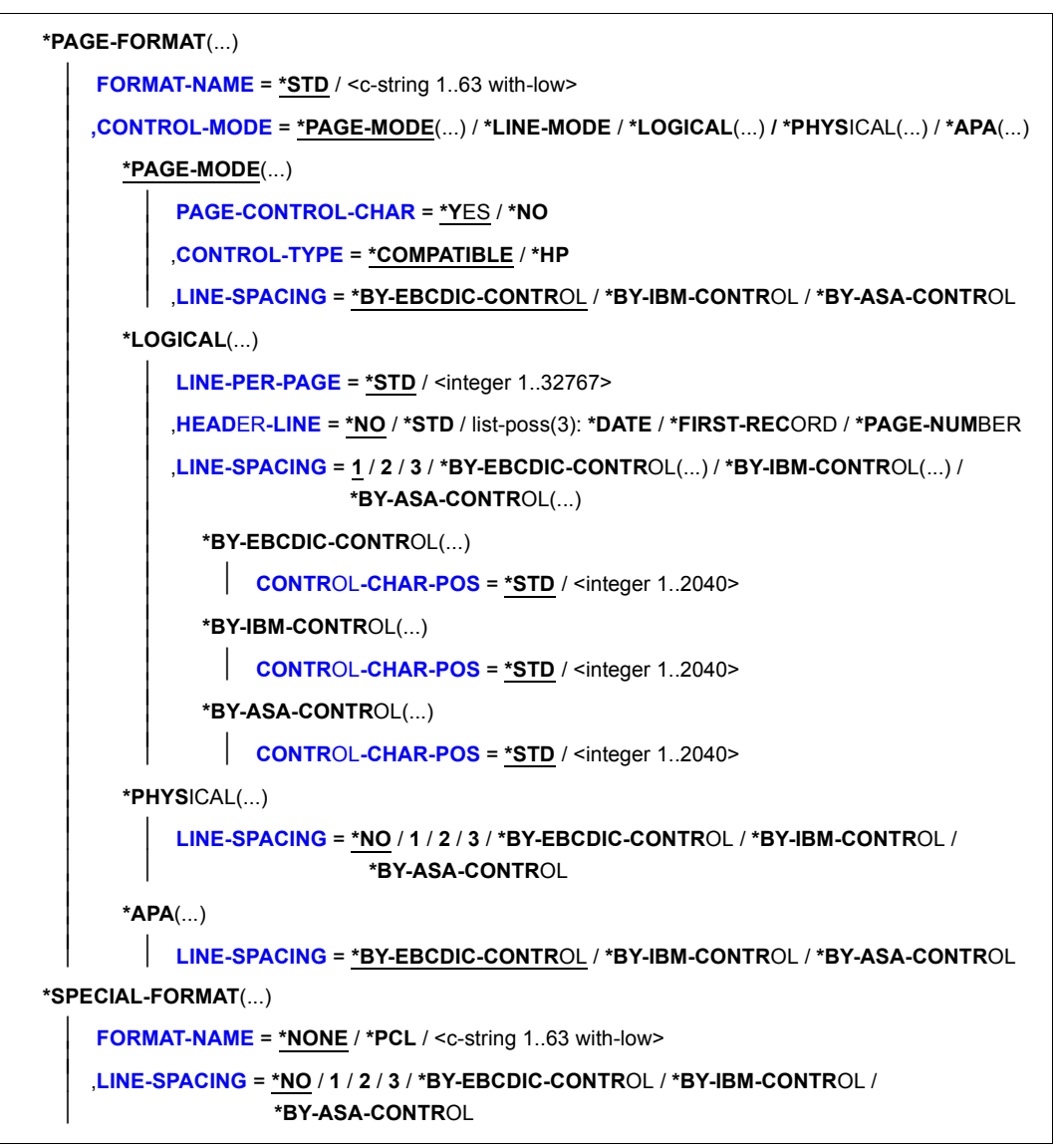

(Abschnitt 3 von 6)

```
,PRINT-JOB-CONTROL = *PARAMETERS(...) 
  *PARAMETERS(...) 
       START-PROCESSING = *IMMEDIATE / *AT-FILE-CLOSING / <integer 1..2147483639>
       ⏐ ,FAMILY-PROCESSING = *STD / *YES / *NO ⏐
       ⏐ ,CHECKPOINT = *ON-PAGES / *ON-SECTION-RECORDS ⏐
       PRINT-JOB-NAME = *JOB-NAME / «alphantum-name 1.8 > / <c-string 1..8 with-low
       PRINT-JOB-PRIORITY = *JOB-PRIORITY / <integer 30..255>
       ,PRINT-JOB-CLASS = *BY-USER-ATTRIBUTES / <integer 1..255>
       MONJV = *NONE / *STD / <filename 1..54 without-gen-vers>
       JV-PASSWORD = *NONE / *SECRET / <c-string 1..4> / <x-string 1..8>
       ⏐ ,PROCESSING-ADMISSION = *SAME / *PARAMETERS(...) 
          ⏐ *PARAMETERS(...) 
               USER-IDENTIFICATION = <name 1..8>
               ⏐ ⏐ ,ACCOUNT = *NONE / <alphanum-name 1..8> 
              PASSWORD = *NONE / <c-string 1..8> / <c-string 9..32> / <x-string 1..16> / *SECRET
       ⏐ ,FAILURE-PROCESSING = *PARAMETERS(...) 
          ⏐ *PARAMETERS(...) 
            I MSG-PAGE = *YES / *NO
       ⏐ ,SCHEDULING-TIME = *STD / *EARLIEST(…)
          ⏐ *EARLIEST(…)
               DATE = *TODAY / <date with-compl>
              TIME = <time⏐ ,ENCRYPTION = *NO / *YES 
,LAYOUT-CONTROL = *PARAMETERS(...) 
  *PARAMETERS(...) 
       PAGE-COPIES = *STD / <integer 0..255>
       LEFT-MARGIN = *STD / <integer 0..31>
       ⏐ ,TWO-SIDED = *STD / *NO / *YES / *TUMBLE ⏐
       ⏐ ,ROTATION = *NO / *BY-CONTROL-CODES / 90 / 180 / 270 / 0-180 / 180-0 / 90-270 / 270-90 ⏐
       ⏐ ,COVER-PAGES = *PARAMETERS (...) 
          ⏐ *PARAMETERS(...) 
               ⏐ ⏐ HEADER-PAGE-TEXT = *NONE / <c-string 1..32> 
               HEADER-EXIT-NUMBER = *NO / <integer 0..2147483639>
              ⏐ ⏐ ,TRAILER-EXIT-NUMBER = *NO / <integer 0..2147483639>
```
(Abschnitt 4 von 6)

```
⏐ ,TABLE-REFERENCE-CHAR = *NO / *YES ⏐
       ⏐ ,LANGUAGE-EXTENSION = *NONE / *PARAMETERS(...) 
          ⏐ *PARAMETERS(...) 
               ⏐ ⏐ LANGUAGE-NAME = *ARABIC / *FARSI
               ⏐ ⏐ ,LANGUAGE-MODE = *RIGHT-TO-LEFT / *LEFT-TO-RIGHT ⏐
       ⏐ ,INPUT-TRAY-NUMBER = *STD / *IGNORE / <integer 1..99> / *BY-FORMAT(...)
          ⏐ *BY-FORMAT(...) 
               ⏐ ⏐ INPUT-TRAY-FORMAT = *A3 / *A4 / *A5 / *B4 / *B5 / *FOLIO / *INVOICE /
                     ⏐ ⏐ *EXEC / *LEGAL / *LETTER / *DOUBLE-LETTER / *MONARCH / 
                     ⏐ ⏐ *COMMERCIAL-10 / *DL / *C5 / *MANUAL / *A3-UNCUT / *A4-UNCUT / *LEDGER ⏐
       ⏐ ,OUTPUT-TRAY-NUMBER = *STD / *IGNORE / *SORTER(...) / <integer 1..99> 
          ⏐ *SORTER(...) 
            ⏐ ⏐ SORT-MODE = *NO / *GROUP / *COLLATE / *STACKER / *AUTOMATIC ⏐
       TOP-OFFSET = *IGNORE / <integer -255..255>
       ⏐ ,LEFT-OFFSET = *IGNORE / <integer -255..255> 
,RESOURCE-DESCRIPTION = *PARAMETERS(...) 
  *PARAMETERS(...) 
       FORM-NAME = *STD / \leq-string 1..6 with-low> / \leqalphanum-name 1..6>
       LOOP-NAME = *STD / \langlealphanum-name 1..3>
       ROTATION-LOOP-NAME = *STD / <alphanum-name 1..3>
       ⏐ ,CHARACTER-SETS = *STD / *POOL(...) / *BY-EXTENDED-NAME(...) / 
                              list-poss(16): <alphanum-name 1..3>
          ⏐ *POOL(...) 
               POOL-NAME = <alphanum-name 1..4>
              POOL-INDEX = 0 / \leq integer 0..64\geq⏐ *BY-EXTENDED-NAME(...) 
               NAME = list-poss(4): <alphanum-name 1..8>
       ⏐ ,CHAR-SET-ATTRIBUTES = *ALL / *RESTRICTED ⏐
       ⏐ ,OVERLAY-RESOURCES = *PARAMETERS(...) ⏐
          ⏐ *PARAMETERS(...) 
               ⏐ ⏐ ELECTRONIC-OVERLAY = *NONE / <alphanum-name 2..2> 
               ⏐ ⏐ ,OVERLAY = *STD / *NONE / *PARAMETERS(...) 
                  ⏐ ⏐ *PARAMETERS(...) 
                       ⏐⏐⏐ FACE-SIDE = *NONE / <integer 1..127> 
                      ⏐⏐⏐ ,REVERSE-SIDE = *NONE / <integer 1..127> 
               ⏐ ⏐ ,FORMS-OVERLAY-BUFFER = *NONE / <alphanum-name 1..4>
```
(Abschnitt 5 von 6)

```
PAGE-DEFINITION = *STD / <integer 1..50000> / <alphanum-name 1..8>
       FORM-DEFINITION = *STD / <alphanum-name 1..8>
       USER-RESOURCES-FILE = *STD / <filename 1..44 without-gen-vers>
       ⏐ ,TRANSLATION-TABLE = *NONE / *PARAMETERS(...) 
          ⏐ *PARAMETERS(...) 
                NAME = <alphanum-name 1..8>
               FILE = *STD / *SYSTEM / <filename 1..44 without-gen-vers>
       ⏐ ,RESOURCES-LOCATION = *STD / *HOME / *SERVER
,TO-PRINTER = *PARAMETERS(...) 
   *PARAMETERS(...) 
        ⏐ PRINTER-NAME = *STD / <alphanum-name 1..8> / *IPP(...) 
          ⏐ *IPP(...) 
                URL = <c-string 1..1023 with-low>
               , FQDN = *NONE / <c-string 1..1023 with-low>
       ⏐ ,PRINTER-TYPE = *ANY / *HP-PRINTER / *LP65-PRINTER / *APA-PRINTER
       ⏐ ,REDIRECTION-ALLOWED = *STD / *NO / *YES 
       ⏐ ,CLUSTER-NAME = *LOCAL-CLUSTER / <alphanum-name 1..8> 
       ⏐ ,OUTPUT-FORMAT = *NONE / <c-string 1..63 with-low> 
       ⏐ ,VIRTUAL-PRINTER = *STD / *ALLOWED / *NOT-ALLOWED / *MUST(...)
          ⏐ *MUST(...) 
                NAME = <alphanum-name 1..8>
               STRING = *NONE / <c-string 1..32>
,ADDITIONAL-COPIES = 0 / <integer 1..255> 
,LOCK-FILE = *STD / *YES / *NO
,DELETE-AFTER-PRINT = *NO / *YES(...) / *DESTROY(...) 
  *YES(...) 
     ⏐ LINE-TRUNCATION = *STD / *DELETE-FILE / *KEEP-FILE
   *DESTROY(...) 
     ⏐ LINE-TRUNCATION = *STD / *DELETE-FILE / *KEEP-FILE
,NOTIFICATION = *STD / *NO / *PARAMETERS(...)
   *PARAMETERS(...) 
        ⏐ OBJECT-ATTRIBUTES = *NONE / *ALL / list-poss(20):<text 1..64> 
       EVENT-NAMES = *ALL / list-poss(20): <alphanum 1..24>
       USER-DATA = *NONE / \letext 1..63 with-low> / \lec-string 1..63 with-low>
       ⏐ ,RECIPIENT = *PARAMETERS(...)
          ⏐ *PARAMETERS(...) 
               ADDRESS = \text{<} text 1..224 with-low> / \text{<} \text{<} c-string 1..63 with-low>
               METHOD-NAME = <alphanum-name 1..8> / *MAIL
```
(Abschnitt 6 von 6)

# **Operandenbeschreibung**

# <span id="page-30-1"></span>**FROM-FILE =**

<span id="page-30-0"></span>Namen der auszugebenden Dateien. Maximal 16 Dateinamen dürfen pro Kommandoaufruf angegeben werden.

# **FROM-FILE = \*OMF**

Gibt die temporäre Bindemoduldatei des laufenden Auftrags aus.

# **FROM-FILE = \*LIBRARY-ELEMENT(...)**

Das angegebene Element aus einer PLAM-Bibliothek soll ausgegeben werden. Ein Element ist vollständig definiert durch seinen Namen, seinen Typ und die Version. Die Sätze eines Elements sind bestimmten Satzarten zugeordnet. Es gibt 255 Satzarten. Es wird unterschieden zwischen Anwendersatzarten (1 bis 159) und Sondersatzarten (160 bis 255). Nur die Anwendersatzarten eines Elements können mit SPOOL ausgedruckt werden.

# <span id="page-30-2"></span>**LIBRARY = <filename 1..54 without-vers>**

Name der PLAM-Bibliothek, aus der ein Element ausgegeben werden soll.

### <span id="page-30-3"></span>**ELEMENT = <composed-name 1..64 with-under with-wild(80)>(...)**

<span id="page-30-4"></span>Name des Elements, das ausgegeben werden soll.

# **VERSION = \*HIGHEST-EXISTING / \*UPPER-LIMIT /**

# **<composed-name 1..24 with-under with-wild(40)>**

Version des Elements, das ausgegeben werden soll. Wird der Operand nicht angegeben, wählt SPOOL \*HIGHEST-EXISTING, d.h. das letzte Element in alphabetischer Reihenfolge.

\*UPPER-LIMIT steht für die höchste mögliche Version X'FF'. Diese Version wird in Bildschirmausgaben, innerhalb von Meldungen und auf dem Schlussblatt durch das Zeichen @ dargestellt.

Wird die Version mit Wildcards angegeben und existieren gleichnamige Bibliothekselemente in Versionen, die durch die Wildcard-Angabe betroffen sind, werden alle diese Bibliothekselemente ausgegeben.

### <span id="page-30-5"></span>**TYPE = <alphanum-name 1..8 with-wild (12)>**

Typ des auszugebenden Bibliothekselements.

Der Name besteht bei Angabe des Typs mit Wildcards aus maximal 12 alphanumerischen Zeichen.

*Hinweis*

Die Sätze von LMS-Elementen der Typen C, L und R gehören zu den Sondersatzarten (160 bis 255). Darum können keine Sätze von solchen Elementen ausgedruckt werden.

# **FROM-FILE = <posix-pathname 1..1023 without-wild>**

Pfadname bzw. Name einer POSIX-Datei, die ausgedruckt werden soll. Die Angabe muss in Hochkommas eingeschlossen werden, wenn sie keine POSIX-spezifische Zeichen (zur Unterscheidung gegenüber BS2000-Dateinamen) enthält. Der Dateiname *.profile* kann z.B. ohne Hochkommas angegeben werden, da ein BS2000-Dateiname nicht mit Punkt beginnen kann.

#### **FROM-FILE = \*SYSLST(...)**

<span id="page-31-0"></span>Gibt die Systemdatei SYSLST aus.

### **SYSLST-NUMBER = \*STD**

Die Systemdatei SYSLST wird ausgegeben (die nach Beendigung eines Dialogauftrags automatisch ausgegeben wird). Bei Zuordnung zu einer katalogisierten Datei wird deren Inhalt ausgegeben. Für die Ausgabe gilt standardmäßig:

- maximal 2048 Bytes je Ausgabezeile (Operand LAST-CHARACTER=2048)
- SYSLST wird nicht gesperrt (Operand LOCK-FILE=\*NO)
- SYSLST wird nach Beendigung der Ausgabe gelöscht (Operand DELETE-AFTER-PRINT=\*YES)
- Vorschubsteuerzeichenbehandlung: (Operand DOCUMENT-FORMAT= \*TEXT(LINE-SPACING=\*BY-EBCDIC-CONTROL))

Die Systemdatei \*SYSLST darf zusammen mit der temporären EAM-Bindemoduldatei \*OMF und der Systemdatei \*SYSOUT in einem Kommando PRINT-DOCUMENT beliebig kombiniert angegeben werden, z.B. PRINT-DOCUMENT (\*OMF, \*SYSLST, \*SYSOUT). Sie dürfen jedoch nicht mit einer EAM-Dateinummer oder einer katalogisierten Datei kombiniert werden.

#### **SYSLST-NUMBER = <integer 1..99>**

Zweistellige Zahl nn, die zur Bildung des Dateinamens SYSLSTnn verwendet werden soll.

Maximal 16 verschiedene Systemdateien SYSLSTn können in einer Liste angegeben werden (in runden Klammern und durch Kommata getrennt). Alle angegebenen Operandenwerte gelten dann für jede dieser Systemdateien.

# **FROM-FILE = \*EAM**

<span id="page-31-1"></span>Gibt eine EAM-Bindemoduldatei aus.

#### **EAM-NUMBER = <integer 1..65535>**

Nummer der EAM-Datei, die auszugeben ist. Eine ausführliche Beschreibung von EAM-Dateien ist zu finden im Handbuch "Einführung in das DVS" [13].

## **FROM-FILE = \*SYSOUT**

Die Systemdatei SYSOUT wird ausgegeben. Bei Zuordnung zu einer katalogisierten Datei wird deren Inhalt ausgegeben. Für die Ausgabe gilt standardmäßig:

- maximal 2048 Bytes je Ausgabezeile (Operand LAST-CHARACTER=2048)
- SYSOUT wird nach Beendigung der Ausgabe gelöscht (Operand DELETE-AFTER-PRINT=\*YES)
- Vorschubsteuerzeichenbehandlung (Operand DOCUMENT-FORMAT= \*TEXT(LINE-SPACING=\*BY-EBCDIC-CONTROL))

Die Systemdatei SYSOUT darf zusammen mit der temporären EAM-Bindemoduldatei \*OMF und der Systemdatei SYSLST in einem Kommando PRINT-DOCUMENT beliebig kombiniert angegeben werden, z.B. PRINT-DOCUMENT (\*OMF,\*SYSLST,\*SYSOUT). Sie dürfen jedoch nicht mit einer EAM-Dateinummer oder einer katalogisierten Datei kombiniert werden.

### **FROM-FILE = <filename 1..54 with-wild(80)>**

Name der auszugebenden Datei. PAM-Dateien dürfen im Batchbetrieb nicht angegeben werden.

Das Kommando PRINT-DOCUMENT wird abgewiesen, wenn die angegebene Datei

- eine neu katalogisierte Datei ist, in die noch nicht geschrieben wurde
- bereits im Ausgabemodus eröffnet ist
- $-$  eine "große" Datei ( $>$  32 GB) ist.

Gehört die Datei nicht zur eigenen Benutzerkennung, so muss der Lesezugriff erlaubt sein (siehe Kommando SHOW-FILE-ATTRIBUTES).

Folgende Punkte sind bei der Ausgabe katalogisierter Dateien zu beachten:

- Ein SPOOLOUT-Auftrag wird auch dann erzeugt, wenn die auszugebende Datei durch das Kommando SECURE-RESOURCE-ALLOCATION reserviert ist. Zum Zeitpunkt der Verarbeitung des SPOOLOUT-Auftrags muss die Reservierung jedoch aufgehoben sein, sonst wird der Auftrag nicht ausgeführt. Die auszugebende Datei bleibt bis zum Ende der Session gesperrt, wenn im Kommando PRINT-DOCUMENT zusätzlich der Operand LOCK-FILE=\*YES angegeben wurde und der Auftrag wegen der Reservierung nicht ausgeführt werden konnte.
- Mit einer katalogisierten Datei können in einem SPOOLOUT-Auftrag die Dateien \*OMF, \*SYSLST und \*SYSOUT nicht zusammen angegeben werden.

Folgende Punkte sind bei der Ausgabe temporärer Dateien zu beachten:

- Ein Kommando PRINT-DOCUMENT auf eine temporäre Datei wird immer automatisch mit LOCK-FILE=\*YES und DELETE-AFTER-PRINT=\*YES durchgeführt. Dadurch wird eine temporäre Datei nicht vorzeitig durch EXIT-JOB, sondern erst nach Druckbeendigung gelöscht.
- Die temporäre Datei wird auch gelöscht, wenn der SPOOLOUT-Auftrag abnormal beendet wird (z.B. mit dem Kommando CANCEL-PRINT-JOB).
- Eine ausführliche Beschreibung temporärer Dateien ist zu finden im Handbuch "Einführung in das DVS" [13].

# <span id="page-33-1"></span>**DOCUMENT-PART =**

<span id="page-33-0"></span>Ermöglicht, die Verarbeitung der Druckdatei auf einen Teilbereich zu beschränken. Die zu druckende Datei ("Eingabedatei") besteht aus einer Abfolge von Datensätzen, die von SPOOL durch die Satznummer bzw. eine beliebige Zeichenfolge, die in den Datensätzen vorkommt, identifiziert werden kann.

SPOOL bietet dem Anwender als zusätzliches Strukturierungsmittel die Möglichkeit, beliebige Zeichenfolgen in der Druckdatei als Abschnittsmarken zu verwenden. Mithilfe dieser Abschnittsmarken kann die Datei somit in eine Anzahl von Abschnitten eingeteilt werden. Die Eingabedatei wird von SPOOL unter Berücksichtigung aller Optionen, die vom Anwender eingestellt werden können, zu einer druckaufbereiteten Datei ("Ausgabedatei") verarbeitet. Diese Datei besteht aus logischen Zeilen und Seiten.

Die Eingrenzung des oder der Teilbereiche der Datei kann sich entweder auf die Eingabedatei oder auf die Ausgabedatei beziehen. Folgende Möglichkeiten der Festlegung der Teilbereiche können in den Unterstrukturen dieses Operanden genutzt werden:

- INPUT-SECTION: die Eingabedatei kann durch Angabe einer beliebigen Zeichenfolge in Abschnitte unterteilt werden oder die gesamte Datei soll verarbeitet werden.
- INPUT-PART: von der Eingabedatei soll nur eine bestimmte Anzahl von Datensätzen verarbeitet werden. Der Anfangs- und Enddatensatz kann durch eine Satznummer, eine Abschnittsnummer oder durch eine beliebige Zeichenfolge bestimmt werden.
- RECORD-PART: von allen Datensätzen, die mit den o.g. Operanden ausgewählt wurden, soll nur ein bestimmter Teil jedes Satzes verarbeitet werden.
- OUTPUT-PART: die gesamte Eingabedatei soll druckaufbereitet werden, die Ausgabe soll sich jedoch auf eine Untermenge aller logischen Druckseiten beschränken.

# **DOCUMENT-PART = \*PARAMETERS(...)**

<span id="page-33-2"></span>Der zu verarbeitende Teilbereich kann in der nachfolgenden Unterstruktur festgelegt werden.

### **INPUT-SECTION =**

Vereinbart, ob die Datei mithilfe von Abschnittsmarken strukturiert werden soll.

# **INPUT-SECTION = \*WHOLE-FILE**

Die Datei wird nicht strukturiert; die gesamte Eingabedatei wird logisch als ein Abschnitt betrachtet.

# **INPUT-SECTION = \*PARAMETERS(...)**

Die Datei wird mithilfe von Abschnittsmarken, die in der nachfolgenden Unterstruktur angegeben werden können, strukturiert.

<span id="page-33-3"></span>Welche Teile der in Abschnitte unterteilten Druckdatei ausgegeben werden sollen, wird mit dem Operanden INPUT-PART vereinbart.

# **SECTION-IDENTIFIER = <c-string 1..60 with-low> / <x-string 1..120>**

Vereinbart die Abschnittsmarken, mit deren Hilfe die Eingabedatei strukturiert werden soll. Als Abschnittsmarken können beliebige Zeichenfolgen (Strings) in den Datensätzen verwendet werden. Diese Strings können entweder in so genannten SECTION-Sätzen, die nicht gedruckt werden, stehen oder in gewöhnlichen

Datensätzen der Druckdatei (die gedruckt werden). Die Zeichenfolge kann in Form abdruckbarer Zeichen oder hexadezimaler Zeichen angegeben werden.

Welche Teile der in Abschnitte unterteilten Druckdatei ausgegeben werden sollen, wird mit dem Operanden INPUT-PART vereinbart. Dabei wird das Suchen nach dem Anfang des auszudruckenden Abschnitts in einer eigenen "Pseudo-Controller"-Task durchgeführt. Weder die Benutzer-Task noch der Drucker werden dabei gelockt.

Ein Pseudo-Controller schreibt die Adresse des ersten Datensatzes des Abschnittes in den SPOOL-Control-Block; anschließend kann der SPOOLOUT-Auftrag verarbeitet werden (PREPROCESSING). Wird der gewünschte Abschnitt in der Datei nicht gefunden, erscheint eine Fehlermeldung auf dem Schlussblatt (Layout des Schlussblattes siehe Handbuch "SPOOL" [43]).

### <span id="page-34-1"></span>**POSITION =**

Legt fest, ab welcher Position der angegebene String im SECTION-Satz beginnt.

# **POSITION = \*STD**

Der gesuchte String beginnt standardmäßig am Anfang des Datensatzes, d.h.

- bei einer SAM-Datei: mit dem ersten Byte nach dem Satzlängenfeld
- bei einer ISAM-Datei mit KEY-POS=5: mit dem ersten Byte nach dem Schlüssel
- bei einer ISAM-Datei mit KEY-POS > 5: mit dem ersten Byte nach dem Satzlängenfeld.

### **POSITION = <integer 1..2047>**

Der gesuchte String beginnt ab dem angegebenen Byte (nach dem Satzlängenfeld).

### <span id="page-34-0"></span>**INPUT-PART =**

Vereinbart, ob von der Eingabedatei nur eine bestimmte Anzahl von Datensätzen verarbeitet werden soll. Der Anfangs- und Enddatensatz kann durch eine Satznummer, eine Abschnittsnummer oder durch eine beliebige Zeichenfolge bestimmt werden.

#### **INPUT-PART = \*ALL**

Alle Datensätze der Datei sollen verarbeitet werden.

### **INPUT-PART = \*PARAMETERS(...)**

<span id="page-34-2"></span>Von der Eingabedatei soll nur eine Anzahl von Datensätzen verarbeitet werden. Zur Eingrenzung kann ein Anfangs- und ein Enddatensatz bekannt gegeben werden.

### **FIRST-RECORD =**

Vereinbart den Anfangsdatensatz, ab dem die Datei verarbeitet werden soll. Es kann hier der erste Datensatz der Datei, die Nummer eines Datensatzes oder einer Abschnittsmarke sowie eine beliebige Zeichenfolge in einem Datensatz gewählt werden.

## **FIRST-RECORD = \*BEGIN-OF-FILE**

Die Ausgabe beginnt mit dem ersten Datensatz der Datei, auch wenn SECTION-Sätze angegeben sind.

#### **FIRST-RECORD = <integer 1..2147483647>**

Nummer des SECTION- bzw. gewöhnlichen Datensatzes, ab dem ein Ausschnitt der Datei ausgegeben werden soll.

#### **FIRST-RECORD = \*BY-STRING-ID(...)**

<span id="page-35-0"></span>Als Anfangsdatensatz soll ein Datensatz gewählt werden, in dem eine anzugebende Zeichenfolge auftritt.

#### **STRING = <c-string 1..60 with-low> / <x-string 1..120>**

Die Ausgabe soll mit dem Datensatz beginnen, in dem der angegebene String abdruckbarer oder hexadezimaler Zeichen an einer bestimmten Stelle in der Datei aufgefunden wird.

### <span id="page-35-1"></span>**POSITION = \*STD / <integer 1..2047>**

Position innerhalb des Datensatzes, ab der der angegebene String beginnt. Standardmäßig beginnt der FIRST-RECORD-String am Anfang des Datensatzes, d.h.

- bei einer SAM-Datei: mit dem ersten Byte nach dem Satzlängenfeld
- bei einer ISAM-Datei mit KEY-POS=5: mit dem ersten Byte nach dem Schlüssel
- bei einer ISAM-Datei mit KEY-POS > 5: mit dem ersten Byte nach dem Satzlängenfeld.

#### **OCCURRENCE = 1 / <integer 1..32767>**

Legt fest, ab dem wie vielten Auftreten des Datensatzes, der den FIRST-RECORD-String enthält, die Ausgabe beginnen soll.

### <span id="page-35-3"></span><span id="page-35-2"></span>**LAST-RECORD =**

Vereinbart den Enddatensatz, bis zu der die Datei verarbeitet werden soll. Es kann hier der letzte Datensatz der Datei, die Nummer eines Datensatzes oder einer Abschnittsmarke sowie eine beliebige Zeichenfolge in einem Datensatz gewählt werden.

#### **LAST-RECORD = \*END-OF-FILE**

Die Ausgabe erstreckt sich bis zum Ende der Datei, auch wenn SECTION-Sätze angegeben sind.

### **LAST-RECORD = <integer 1..2147483647>**

Nummer des SECTION- bzw. gewöhnlichen Datensatzes, bis zu dem ein Ausschnitt der Datei ausgegeben werden soll.
# **LAST-RECORD = \*BY-STRING-ID(...)**

Als Enddatensatz soll ein Datensatz gewählt werden, in dem eine anzugebende Zeichenfolge auftritt.

## **STRING = <c-string 1..60 with-low> / <x-string 1..120>**

Die Ausgabe soll mit dem Datensatz abschließen, in dem der angegebene String abdruckbarer oder hexadezimaler Zeichen an einer bestimmten Stelle in der Datei aufgefunden wird.

# **POSITION = \*STD / <integer 1..2047>**

Position innerhalb des Datensatzes, ab der der angegebene String beginnt. Standardmäßig beginnt der LAST-RECORD-String am Anfang des Datensatzes, d.h.

- bei einer SAM-Datei: mit dem ersten Byte nach dem Satzlängenfeld
- bei einer ISAM-Datei mit KEY-POS=5: mit dem ersten Byte nach dem Schlüssel
- bei einer ISAM-Datei mit KEY-POS > 5: mit dem ersten Byte nach dem Satzlängenfeld.

# **OCCURRENCE = 1 / <integer 1..32767>**

Legt fest, ab dem wie vielten Auftreten des Datensatzes, der den LAST-RECORD-String enthält, die Ausgabe abschließen soll.

### *Hinweis*

Wird der LAST-RECORD-Datensatz vor dem FIRST-RECORD-Datensatz gefunden, wird das Kommando PRINT-DOCUMENT nicht vollständig ausgeführt.

## **RECORD-PART =**

Vereinbart, ob von allen Datensätzen, die mit den o.g. Operanden ausgewählt wurden, nur ein bestimmter Teil jedes Satzes verarbeitet werden soll.

## **RECORD-PART = \*ALL**

Die ausgewählten Datensätze sollen vollständig verarbeitet werden.

## **RECORD-PART = \*PARAMETERS(...)**

Von allen ausgewählten Datensätzen soll nur ein bestimmter Teil jedes Satzes verarbeitet werden.

## **FIRST-CHARACTER = 1 / <integer 2..32767>**

Ermöglicht die Angabe einer Byte-Nummer (Satzspalte), ab der die Datensätze einer Datei auszugeben sind. (Die Bytes eines Datensatzes sind von links nach rechts – mit 1 beginnend – durchnummeriert; ISAM-Schlüssel und Steuerzeichen sind Bestandteile eines Datensatzes).

Es ist zu unterscheiden, ob im Operanden LINE-SPACING einer der Werte \*BY-EBCDIC-CONTROL , \*BY-IBM-CONTROL oder \*BY-ASA-CONTROL angegeben ist oder nicht.

### *Ist einer dieser Werte angegeben*:

Die Ausgabe beginnt mit dem der angegebenen Byte-Nummer folgenden Datenbyte. Das Vorschubsteuerzeichen wird unabhängig von der Angabe bei FIRST-CHARACTER ausgewertet, solange der Wert für FIRST-CHARACTER kleiner ist als die Länge des Datensatzes.

Ist der angegebene Wert > der Länge des Datensatzes, wird dieser ignoriert (d.h. es wird nicht gedruckt und nicht vorgeschoben).

#### *Ist keiner dieser Werte angegeben*:

Die Ausgabe beginnt mit dem der angegebenen Byte-Nummer entsprechenden Datenbyte.

Sind die Datensätze länger als nach der Formulardefinition erlaubt, werden sie in der Folgezeile weitergedruckt. Mit CONTROL-MODE=\*PAGE-MODE ist eine Angabe bei FIRST-CHARACTER problematisch, da SPOOL die Anzahl der Steuerzeichen in einem Datensatz nicht berücksichtigt.

### **LAST-CHARACTER = \*STD / <integer 1..32767>**

Diese Angabe bezeichnet das letzte Byte, das von jedem Datensatz noch gedruckt werden soll.

Es ist zu unterscheiden, ob im Operanden LINE-SPACING einer der Werte \*BY-EBCDIC-CONTROL , \*BY-IBM-CONTROL oder \*BY-ASA-CONTROL angegeben ist oder nicht.

#### *Ist einer dieser Werte angegeben*:

Die Ausgabe endet mit dem der angegebenen Byte-Nummer folgenden Datenbyte (Ausnahme: Bei der Angabe FIRST-CHARACTER für eine ISAM-Datei mit KEY-POSITION=5 endet die Ausgabe mit dem der angegebenen Byte-Nummer entsprechenden Datenbyte).

#### *Ist keiner dieser Werte angegeben*:

Die Ausgabe endet mit dem der angegebenen Byte-Nummer entsprechenden Datenbyte.

Sind die Datensätze länger als nach der Formulardefinition erlaubt, werden sie in der Folgezeile weitergedruckt. Mit CONTROL-MODE=\*PAGE-MODE ist eine Angabe bei LAST-CHARACTER problematisch, da SPOOL die Anzahl der Steuerzeichen in einem Datensatz nicht berücksichtigt.

Voreinstellung (\*STD):

- Druckzeilenende (136).
- 2048 für eine EAM-Datei, SYSLST oder SYSOUT.

## **OUTPUT-PART =**

Vereinbart, dass die gesamte Eingabedatei druckaufbereitet werden, die Ausgabe sich jedoch auf eine Untermenge aller logischen Druckseiten beschränken soll.

## **OUTPUT-PART = \*ALL**

Alle logischen Druckseiten der aufbereiteten Datei sind auszugeben.

### **OUTPUT-PART = \*RANGE(...)**

Ein Teilbereich der Datei ist auszugeben.

### **FROM = \*BEGIN-OF-FILE / <integer 1..2147483647>**

Ermöglicht die Angabe einer Seiten- oder Zeilennummer der Druckdatei, mit der die Ausgabe beginnen soll, was durch den Operanden DIMENSION spezifiziert wird. Standardmäßig beginnt die Ausgabe mit dem Dateianfang. Die Seiten einer Druckdatei werden wie beim Operanden LINE-PER-PAGE beschrieben festgelegt (soweit nicht durch Steuerzeichen ein vorzeitiger Seitenvorschub erfolgt).

## **TO = \*END-OF-FILE / <integer 1..2147483647>**

Ermöglicht die Angabe einer Seiten- oder Zeilennummer der Druckdatei, mit der die Ausgabe beendet werden soll, was durch den Operanden DIMENSION spezifiziert wird.

Standardmäßig endet die Ausgabe mit dem Dateiende. Die Seiten einer Druckdatei werden wie beim Operanden LINE-PER-PAGE beschrieben festgelegt (soweit nicht durch Steuerzeichen ein vorzeitiger Seitenvorschub erfolgt). Der hier angegebene Wert muss größer sein als der bei dem Operanden FROM angegebene.

## **DIMENSION = \*PAGES / \*LINES**

Legt fest, ob die bei den Operanden FROM und TO angegebenen Werte als Seitenoder Zeilennummern zu interpretieren sind.

#### **OUTPUT-PART = \*LAST(...)**

Von der Druckdatei sollen nur die letzten Seiten bzw. Zeilen ausgegeben werden.

## **LAST = <integer 1..2147483647>**

Anzahl auszugebender Seiten oder Zeilen, vom Dateiende her berechnet. Bei dem Operanden DIMENSION wird festgelegt, ob die Angabe als Seiten- oder Zeilennummer interpretiert werden soll. Seiten einer Druckdatei werden wie beim Operanden LINE-PER-PAGE beschrieben festgelegt (soweit nicht durch Steuerzeichen ein vorzeitiger Seitenvorschub erfolgt).

#### **DIMENSION = \*PAGES / \*LINES**

Legt fest, ob die bei dem Operanden LAST angegebene Zahl als Seiten- oder Zeilennummer zu interpretieren ist.

*Beispiel für SECTION-Verarbeitung* 

Von folgender ISAM-Datei sollen Abschnitte ausgegeben werden.

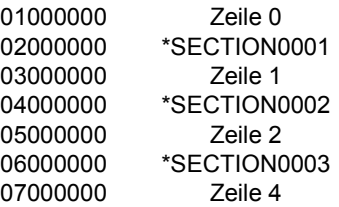

Fall: SECTION-Sätze auf Standard-Positionen.

```
PRINT-DOCUMENT datei, DOCUMENT-PART=*PAR(INPUT-SECTION = -
*PAR(SECT-ID=C'*SECTION',POS=*STD), INPUT-PART= *PAR( -
  FIRST-RECORD=1, LAST-RECORD=3))
```
Folgender Teil der Datei wird ausgedruckt:

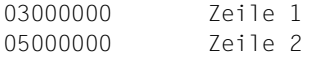

### **DOCUMENT-FORMAT =**

Legt fest, welcher Art die Dokumentinhalte sind, d.h. welches Format die auszudruckende Datei bezüglich der Auswertung von Vorschubsteuerzeichen, Druckersteuerzeichen, Fontkennzeichen, RENO-Kommandos und/oder VTSU-Codes aufweist. Folgende Operanden und entsprechende Unterstrukturen können hier angegeben werden:

- \*TEXT: die Datei weist bis auf Vorschubsteuerzeichen keine druckerspezifischen Steuerzeichen auf.
- \*PAGE-FORMAT: die Datei weist spezifische Steuerzeichen für Laserdrucker auf.
- \*SPECIAL-FORMAT: die Datei weist besondere, druckerspezifische Steuerzeichen auf.

## **DOCUMENT-FORMAT = \*TEXT(...)**

Die Datei weist bis auf Vorschubsteuerzeichen keine druckerspezifischen Steuerzeichen auf. In der Unterstruktur des Operanden LINE-SPACING kann die Position des Vorschubsteuerzeichens im Datensatz angegeben werden.

Die Daten werden ohne irgendeine Veränderung an den Drucker geschickt. Da nur die auszudruckenden Daten an den Drucker geschickt werden, können Datensätze "abgeschnitten" werden.

*Für HP- und HP90-Drucker gilt:* 

Bei Angabe des Operanden TO-PRINTER=\*PAR(PRINTER-TYPE=\*ANY) wird das Zeichen X'FF' durch das Zeichen X'1F' ersetzt, um kompatibel zu sein mit der PRM-Anweisung CONVERT-PRINT-RESOURCES.

*Für LP65-Drucker gilt:* 

SPOOLOUT-Aufträge, bei denen DOCUMENT-FORMAT=\*TEXT spezifiziert ist, können beliebige LP65-Steuerzeichen und Druckersteuerzeichen enthalten. Nur Sätze, die länger als 8192 Zeichen sind, werden abgeschnitten.

*Für RSO gilt:* 

Datensätze der Typen A-1 oder A-2 sollen ausgedruckt werden (keine Steuerzeichen im Datenstrom), d.h. außer Vorschubsteuerzeichen in der ersten Spalte der Datensätze werden keine Steuerzeichen ausgewertet. Aus diesem Grunde ist auch kein Fontwechsel möglich, d.h. es wird mit dem Standardfont des Formulars oder, falls angegeben, mit dem ersten bei CHARACTER-SETS angegebenen Font ausgedruckt. Nichtabdruckbare Zeichen, d.h. Zeichen mit einem sedezimalen Wert < X'40', werden als Leerzeichen ausgegeben.

Übersteigt die Satzlänge die max. Zeilenlänge, so wird der Datensatz beim Ausdruck abgeschnitten. Die max. Zeilenlänge ist abhängig vom Zeichenabstand; dieser ist durch den verwendeten Font (siehe Operand CHARACTER-SETS) definiert.

*Hinweis*

RSO-Drucker: Das Kommando wertet nur das erste Element einer Liste von Fonts aus, wenn in Verbindung mit DOCUMENT-FORMAT=\*TEXT eine Liste mit Fonts angegeben wird (Operand CHARACTER-SETS=...).

### **LINE-PER-PAGE = \*STD / <integer 1..32767>**

Legt fest, wie viel Zeilen (einschließlich Überschrift und Leerzeilen) auf eine Seite zu drucken sind.

## **LINE-PER-PAGE = \*STD**

Wird kein Angabe gemacht, errechnet sich – unabhängig von der Angabe bei dem Operanden HEADER-LINE – die Zahl der Zeilen pro Druckseite nach folgender Formel: Zeilenanzahl = P \* Z - A - 6

Dabei bedeuten: P = Papiergröße in Zoll Z = Zeilendichte A = Anzahl der Zeilen vor erstem Vertikaltabulator "Kanal 1"

*Drucker mit ladbarem Vorschubinformationspuffer* 

- Der Vertikaltabulator "Kanal 1" legt die Zeile für den Druckbeginn fest. Standardmä- $R$ ig werden 2 Leerzeilen vor Druckbeginn eingestellt, d.h. im Loop steht "Kanal 1" (CHANNEL 01) in der dritten Zeile.
- Ist der bei dem Operanden LINE-PER-PAGE angegebene Wert größer als die angegebene Zeilenanzahl im Loop, wird der im Loop vorgegebene Wert genommen.
- Ein hier angegebener Wert muss mindestens dreimal so groß sein wie der bei LINE-SPACING=1/2/3 angegebene Zeilenvorschub, wenn der Operand LINE-PER-PAGE zusammen mit den Operanden HEADER-LINE und LINE-SPACING angegeben wird.

## **LINE-SPACING =**

Bestimmt die Anzahl der Zeilenvorschübe bzw. die Art der Steuerzeichenauswertung.

## **LINE-SPACING= 1 / 2 / 3**

Die Datensätze sollen mit 1 / 2 / 3 Zeilen Abstand ausgedruckt werden.

## **LINE-SPACING = \*BY-EBCDIC-CONTROL(...)**

Der Inhalt im ersten Byte der Datensätze soll als EBCDIC-Vorschubsteuerzeichen interpretiert werden.

## **CONTROL-CHAR-POS = \*STD / <integer 1..2040>**

Nummer des Datenbytes, in dem SPOOL das Vorschubsteuerzeichen findet. Bei Datensätzen variabler Länge werden die Felder, in denen die Länge steht, nicht zu den Daten gerechnet, d.h. nicht mitgezählt.

# **LINE-SPACING = \*BY-IBM-CONTROL(...)**

Der Inhalt im ersten Byte der Datensätze soll als IBM-Vorschubsteuerzeichen interpretiert werden.

## **CONTROL-CHAR-POS = \*STD / <integer 1..2040>**

Nummer des Datenbytes, in dem SPOOL das Vorschubsteuerzeichen findet. Bei Datensätzen variabler Länge werden die Felder, in denen die Länge steht, nicht zu den Daten gerechnet, d.h. nicht mitgezählt.

### **LINE-SPACING = \*BY-ASA-CONTROL(...)**

Der Inhalt im ersten Byte der Datensätze soll als ASA-Vorschubsteuerzeichen interpretiert werden.

## **CONTROL-CHAR-POS = \*STD / <integer 1..2040>**

Nummer des Datenbytes, in dem SPOOL das Vorschubsteuerzeichen findet. Bei Datensätzen variabler Länge werden die Felder, in denen die Länge steht, nicht zu den Daten gerechnet, d.h. nicht mitgezählt.

## <span id="page-41-0"></span>**HEADER-LINE =**

Legt fest, ob auf jede Seite (ausgenommen Deck- und Schlussblatt) eine Überschriftzeile zu drucken ist.

#### **HEADER-LINE = \*NO**

Eine Überschriftzeile wird nicht gedruckt.

## **HEADER-LINE = \*STD**

Die Überschrift hat folgenden Aufbau:

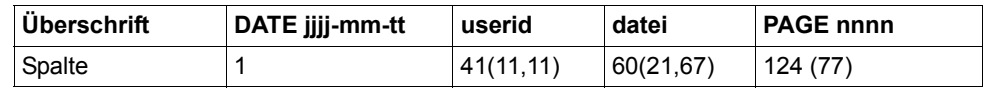

Die erste Angabe in Klammern gilt für eine Formulardefinition bei einer Zeilenlänge  $\leq$  132 und  $\geq$  80 Zeichen (mit abweichenden Werten). Die zweite Angabe in Klammern gilt für eine Formulardefinition bei einer Zeilenlänge < 80 und  $\geq$  70 Zeichen (mit abweichenden Werten).

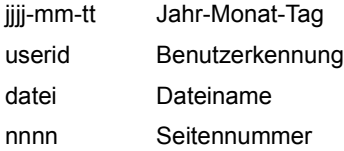

Wenn nicht anders vereinbart, folgt der Überschriftzeile eine Leerzeile. Die Überschrift verschiebt sich entsprechend der Angabe bei dem Operanden LEFT-MARGIN, die Überschriftzeile wird jedoch ab Spalte 132 abgeschnitten. DATE und PAGE sind in der Überschriftenzeile nur vorhanden, wenn gilt: Zeilengröße  $\ge$  032.

### **HEADER-LINE = list-poss(3): \*DATE / \*FIRST-RECORD / \*PAGE-NUMBER** Die Überschrift hat folgenden Aufbau:

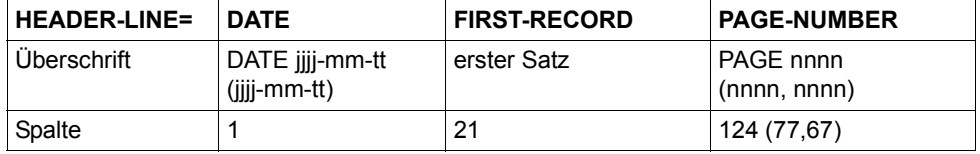

Bei \*DATE:

Die Angabe in Klammern gilt für eine Formulardefinition mit einer Zeilenlänge  $<$  132 Zeichen und  $\ge$  70 (mit abweichenden Werten).

## Bei PAGE-NUMBER:

Die erste Angabe in Klammern gilt für eine Formulardefinition bei einer Zeilenlänge < 132 und ≥ 80 Zeichen (mit abweichenden Werten). Die zweite Angabe in Klammern gilt für eine Formulardefinition bei einer Zeilenlänge < 80 und  $\ge$  70 Zeichen (mit abweichenden Werten).

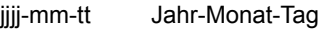

erster Satz erster logischer Satz der Datei

nnnn Seitennummer

Fehlt eine der Angaben \*DATE, \*FIRST-RECORD oder \*PAGE-NUMBER, wird der entsprechende Abschnitt mit Leerzeichen aufgefüllt.

Wenn nicht anders vereinbart, folgt der Überschriftzeile eine Leerzeile.

Die Überschrift verschiebt sich entsprechend der Angabe bei dem Operanden LEFT-MARGIN, die Überschriftzeile wird jedoch ab Spalte 132 abgeschnitten.

\*DATE und \*PAGE sind in der Überschriftenzeile nur vorhanden, wenn gilt: Zeilengröße  $\ge$  032.

Bei Angabe von \*FIRST-RECORD wird der erste Satz nicht zum Datum zugehörig gesehen.

#### **OUTPUT-FORMAT =**

Gibt an, ob nur im Zeichenformat oder zusätzlich sedezimal auszugeben ist.

# **OUTPUT-FORMAT = \*CHARACTER**

Gibt nur im Zeichenformat aus. Datensätze, die die Druckzeilenlänge überschreiten, werden abgeschnitten.

## **OUTPUT-FORMAT = \*HEXADECIMAL**

Gibt die Datensätze im Zeichenformat und in sedezimaler Darstellung aus.

## **Ausgabeformat**

Am Anfang jeder Ausgabezeile steht ein 8 Byte langer Vorspann, auf ihn folgen die Daten in der Länge von 50 Byte.

Jede Ausgabezeile wird zuerst gemäß Font gedruckt und anschließend sedezimal wiederholt.

## **Aufbau der Ausgabezeile**

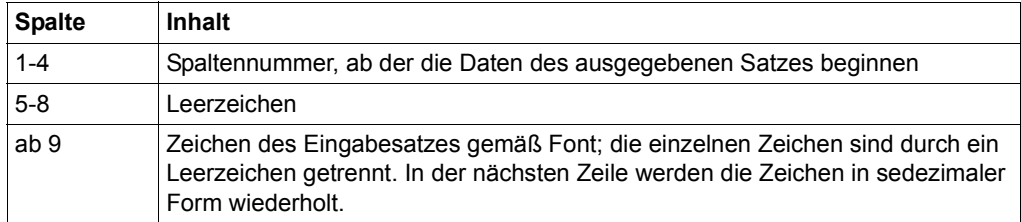

## **DOCUMENT-FORMAT = \*PAGE-FORMAT(...)**

Die Datei weist spezifische Steuerzeichen für Laserdrucker auf.

## **FORMAT-NAME =**

Format, in dem die auszugebenden Daten an den Drucker übergeben werden.

# **FORMAT-NAME = \*STD**

Es wird automatisch ein Vorgabewert aus dem Wert des Operanden CONTROL-MODE abgeleitet. Dabei ergibt sich für:

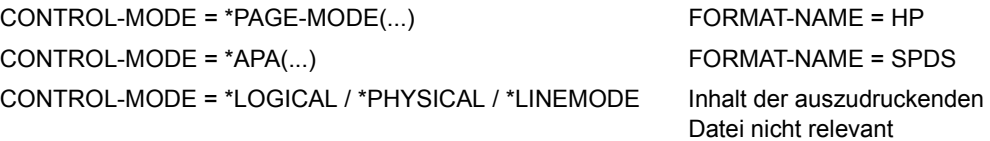

## **FORMAT-NAME = <c-string 1..63 with-low>**

Beliebiger String, der ein spezifisches Dateiformat benennt.

## **CONTROL-MODE =**

Vereinbart, wie die Steuerzeichen interpretiert werden sollen.

### **CONTROL-MODE = \*PAGE-MODE(...)**

Die Steuerzeichen sollen als spezifische Steuerzeichen für Seitendrucker interpretiert werden.

## **PAGE-CONTROL-CHAR = \*YES / \*NO**

Legt fest, ob die Steuerzeichenleiste am Anfang jeder Seite (d.h. im Loop immer nach Sprung auf den Vertikaltabulator "Kanal 1") vorhanden sein muss.

## **PAGE-CONTROL-CHAR = \*YES**

Die Steuerzeichenleiste muss vorhanden sein.

### **PAGE-CONTROL-CHAR = \*NO**

Keine Steuerzeichenleiste am Seitenanfang. Dies bewirkt jedoch, dass bei Ausgabe auf HP-Drucker folgende Funktionen nicht gesteuert werden können:

- Film-Dia auf einzelnen Seiten der Datei; im Kommando PRINT-DOCUMENT angegeben, wird ein Film-Dia auf jeder Seite der Druckdatei des SPOOLOUT-Auftrags verwendet.
- Seitenkopien für einzelne Seiten der Datei; alle Seiten der Druckdatei werden mit so vielen Kopien ausgegeben, wie im Kommando PRINT-DOCUMENT angegeben wurde.
- Spaltenweises Einrücken auf einzelnen Seiten; der im Kommando PRINT-DO-CUMENT angegebene Wert gilt für alle Seiten der Druckdatei.
- FOB-Datendia auf einzelnen Seiten der Datei; im Kommando PRINT-DOCUMENT angegeben, wird ein FOB-Datendia auf jeder Seite der Druckdatei des SPOOLOUT-Auftrags verwendet.
- Die Angabe einer Kopienreferenznummer ist nicht möglich.
- Steuerung der Seitendrehung für einzelne Seiten der Druckdatei; alle Seiten werden entweder im Hochformat oder im Querformat ausgegeben, so wie dies im Kommando PRINT-DOCUMENT angegeben ist.

## **CONTROL-TYPE =**

Legt fest, ob die Steuerzeichen zur Verarbeitung auf Druckern des Typs HP bzw. HP90 geeignet sind oder in diese Form konvertiert werden müssen.

## **CONTROL-TYPE = \*COMPATIBLE**

In der Datei sind keine für Drucker des Typs HP bzw. HP90 spezifischen Steuerzeichen hinterlegt; die Steuerzeichen müssen von SPOOL in diese Form konvertiert werden.

#### **CONTROL-TYPE = \*HP**

In der Datei sind spezifische Steuerzeichen für einen Drucker des Typs HP bzw. HP90 hinterlegt, die auch nur von Druckern dieses Typs verarbeitet werden können.

## **LINE-SPACING =**

Bestimmt die Anzahl der Zeilenvorschübe bzw. die Art der Steuerzeichenauswertung.

## **LINE-SPACING = \*BY-EBCDIC-CONTROL**

Der Inhalt im ersten Byte der Datensätze soll als EBCDIC-Vorschubsteuerzeichen interpretiert werden.

### **LINE-SPACING = \*BY-IBM-CONTROL**

Der Inhalt im ersten Byte der Datensätze soll als IBM-Vorschubsteuerzeichen interpretiert werden.

### **LINE-SPACING = \*BY-ASA-CONTROL**

Der Inhalt im ersten Byte der Datensätze soll als ASA-Vorschubsteuerzeichen interpretiert werden.

## **CONTROL-MODE = \*LINE-MODE**

*Nur für RSO.* 

Es werden Datensätze vom Typ C (siehe Handbuch "SPOOL" [43]) ausgedruckt. Die Datensätze können die Daten gemischt mit LINE-MODE-Steuerzeichen enthalten. LINE-MODE-Steuerzeichen sind (in beliebiger Kombination)

- Druckersteuerzeichen (d.h. physikalische Steuerzeichen beginnend mit X'27' oder X'3C')
- RENO-Kommandos
- VTSU-Codes.

Die Kontrolle über Satz- und Dateiaufbau (einschließlich Seiten- und Zeilenvorschub über LINE-MODE-Steuerzeichen) liegt allein beim Anwender. Er muss beim Seitendrucker 9025/9026-RENO auch für die richtige Anfangspositionierung auf dem Papier sorgen.

Ein Loop wird nicht ausgewertet. Nichtabdruckbare Zeichen, d.h. Zeichen mit einem sedezimalen Wert < X'40' werden als Leerzeichen ausgegeben.

Der SPOOLOUT-Auftrag wird mit dem Standardfont des verwendeten Formulars ausgeführt, bis Sie den Font innerhalb der Datei mittels LINE-MODE-Steuerzeichen wechseln.

# **CONTROL-MODE = \*LOGICAL(...)**

*Nur für RSO-Drucker.* 

Gibt an, dass Datensätze vom Typ B-1 oder B-2 auszudrucken sind, d.h. Datensätze, die außer einem Vorschubsteuerzeichen im ersten Byte auch Daten gemischt mit Fontkennzeichen, Druckersteuerzeichen, RENO-Kommandos und VTSU-Codes enthalten können (siehe Handbuch "RSO" [32], Abschnitt DatensatztypTyp B-1/B-2).

Mit Ausnahme der VTSU-Codes VPA, NP, VT, NL und CR, die als Leerzeichen ausgegeben werden, werden die oben genannten Steuerzeichen ausgewertet.

Ein Fontkennzeichen, ein VTSU-Code oder ein RENO-Kommando bleibt gültig, bis ein neues Steuerzeichen angegeben wird.

Bei fehlenden Fontkennzeichen wird mit dem Standardfont des Formulars gedruckt. Da der Seitenvorschub bei CONTROL-MODE=\*LOGICAL über einen Loop oder konstanten Zeilenvorschub realisiert wird, sollten auch die RENO-Kommandos \LF, \FF und \CR nicht in der Datei vorkommen. Auch das Setzen der Formularhöhe ist nicht erlaubt.

# **LINE-PER-PAGE = \*STD / <integer 1..32767>**

Legt fest, wie viel Zeilen (einschließlich Überschrift und Leerzeilen) auf eine Seite zu drucken sind.

# **LINE-PER-PAGE = \*STD**

Wird keine Angabe gemacht, errechnet sich – unabhängig von der Angabe im Operanden HEADER-LINE – die Zahl der Zeilen pro Druckseite nach folgender Formel:

Zeilenanzahl = P \* Z - A - 6

Dabei bedeuten:

- P = Papiergröße in Zoll
- Z = Zeilendichte
- A = Anzahl der Zeilen vor erstem Vertikaltabulator "Kanal 1"

Ist der bei dem Operanden LINE-PER-PAGE angegebene Wert größer als die angegebene Zeilenanzahl im Loop, wird der im Loop vorgegebene Wert genommen. Ein hier angegebener Wert muss mindestens dreimal so groß sein wie der bei LINE-SPACING=1/2/3 angegebene Zeilenvorschub, wenn der Operand LINE-PER-PAGE zusammen mit den Operanden HEADER-LINE und LINE-SPACING angegeben wird.

## **HEADER-LINE = \*NO / \*STD / list-poss(3): \*DATE / \*FIRST-RECORD / \*PAGE-NUMBER**

Legt fest, ob auf jede Seite (ausgenommen Deck- und Schlussblatt) eine Überschriftzeile zu drucken ist. Siehe Beschreibung des Operanden HEADER-LINE bei DOCUMENT-FORMAT=\*TEXT(...), ab [Seite 5-42.](#page-41-0)

### **LINE-SPACING =**

Bestimmt die Anzahl der Zeilenvorschübe bzw. die Art der Steuerzeichenauswertung.

### **LINE-SPACING= 1 / 2 / 3**

Die Datensätze sollen mit 1 / 2 / 3 Zeilen Abstand ausgedruckt werden.

### **LINE-SPACING = \*BY-EBCDIC-CONTROL(...)**

Der Inhalt im ersten Byte der Datensätze soll als EBCDIC-Vorschubsteuerzeichen interpretiert werden.

#### **CONTROL-CHAR-POS = \*STD / <integer 1..2040>**

Nummer des Datenbytes, in dem SPOOL das Vorschubsteuerzeichen findet. Bei Datensätzen variabler Länge werden die Felder, in denen die Länge steht, nicht zu den Daten gerechnet, d.h. nicht mitgezählt.

#### **LINE-SPACING = \*BY-IBM-CONTROL(...)**

Der Inhalt im ersten Byte der Datensätze soll als IBM-Vorschubsteuerzeichen interpretiert werden.

#### **CONTROL-CHAR-POS = \*STD / <integer 1..2040>**

Nummer des Datenbytes, in dem SPOOL das Vorschubsteuerzeichen findet. Bei Datensätzen variabler Länge werden die Felder, in denen die Länge steht, nicht zu den Daten gerechnet, d.h. nicht mitgezählt.

## **LINE-SPACING = \*BY-ASA-CONTROL(...)**

Der Inhalt im ersten Byte der Datensätze soll als ASA-Vorschubsteuerzeichen interpretiert werden.

## **CONTROL-CHAR-POS = \*STD / <integer 1..2040>**

Nummer des Datenbytes, in dem SPOOL das Vorschubsteuerzeichen findet. Bei Datensätzen variabler Länge werden die Felder, in denen die Länge steht, nicht zu den Daten gerechnet, d.h. nicht mitgezählt.

## **CONTROL-MODE = \*PHYSICAL(...)**

*Nur für RSO.*

Es wird automatisch LINE-SPACING=\*NO gesetzt, d.h. Sie müssen Seiten- und Zeilenvorschub mit LINE-MODE-Steuerzeichen (d.h. VTSU-Codes, Druckersteuerzeichen, RENO-Kommandos) in der Datei selbst realisieren.

Die Angabe LINE-SPACING=\*BY-EBCDIC-CONTROL bei Datensätzen vom Typ D-2 bewirkt, dass das Vorschubsteuerzeichen im ersten Byte als Zeilen- oder Seitenvorschubsteuerzeichen ausgewertet wird. Es werden auch nichtabdruckbare Zeichen zum Drucker übertragen (im Unterschied zu CONTROL-MODE=\*LINE-MODE). Sie sind selbst verantwortlich für die Richtigkeit der Steuerzeichen in der Datei (einschließlich der Vorschubsteuerung).

# **LINE-SPACING =**

Bestimmt die Anzahl der Zeilenvorschübe bzw. die Art der Steuerzeichenauswertung.

# **LINE-SPACING = \*NO**

Der Inhalt im ersten Byte der Datensätze wird nicht als Steuerzeichen interpretiert.

# **LINE-SPACING = 1 / 2 / 3**

*Nur erlaubt für RSO.* Die Datensätze sollen mit 1 / 2 / 3 Zeilen Abstand ausgedruckt werden.

## **LINE-SPACING = \*BY-EBCDIC-CONTROL**

Der Inhalt im ersten Byte der Datensätze soll als EBCDIC-Vorschubsteuerzeichen interpretiert werden.

## **LINE-SPACING = \*BY-IBM-CONTROL**

Der Inhalt im ersten Byte der Datensätze soll als IBM-Vorschubsteuerzeichen interpretiert werden.

# **LINE-SPACING = \*BY-ASA-CONTROL**

Der Inhalt im ersten Byte der Datensätze soll als ASA-Vorschubsteuerzeichen interpretiert werden.

## **CONTROL-MODE = \*APA(..)**

Gibt an, dass die auszudruckende Datei APA-Druckersteuerzeichen enthält, die ausgewertet werden sollen.

# **LINE-SPACING = \*BY-EBCDIC-CONTROL / \*BY-IBM-CONTROL / \*BY-ASA-CONTROL**

Gibt den Typ der Druckersteuerzeichen an (E, I oder A).

# **DOCUMENT-FORMAT = \*SPECIAL-FORMAT(...)**

Im Dokument wird eine druckerspezifische Sprache verwendet. In diesem Fall stellen die Subsysteme SPOOL und Distributed Print Services (Dprint) eine transparente Steuerung für das Dokument zur Verfügung, d.h. die Datei wird ohne Auswertung an einen RSO-, Xprint-Drucker oder an eine Filterbearbeitung übertragen.

## **FORMAT-NAME =**

Angabe des Formats, das verarbeitet werden soll. Das Dokument wird entweder von RSO im Transparent-Modus bearbeitet oder ohne ein spezielles Format an Xprint geschickt.

## **FORMAT-NAME = \*NONE**

### *Nur für RSO.*

Es wird kein Format spezifiziert; das Dokument wird von RSO im Transparent-Modus bearbeitet. Es werden Datensätze vom Typ E-1 oder E-2 ausgedruckt (siehe Handbuch "SPOOL" [43]). Die Datensätze können – mit Ausnahme von VTSU-Codes für RSO – beliebige Zeichen enthalten.

Bis auf das Vorschubsteuerzeichen im ersten Byte der Datensätze vom Typ E-2 werden alle Zeichen eines Datensatzes ohne Auswertung durch RSO an den Drucker übertragen.

Sie sind selbst verantwortlich für die Richtigkeit der Steuerzeichen in der Datei (einschließlich der Vorschubsteuerung). Wird der Operand LINE-SPACING nicht angegeben, gilt die Voreinstellung LINE-SPACING=\*NO, und Sie müssen Seiten- und Zeilenvorschub mit LINE-MODE-Steuerzeichen in der Datei selbst realisieren.

Die Angabe von LINE-SPACING=\*BY-EBCDIC-CONTROL bei Datensätzen vom Typ E-2 bewirkt, dass das Vorschubsteuerzeichen im ersten Byte als Zeilen- oder Seitenvorschubsteuerzeichen ausgewertet wird. Wird zugleich der Operand LEFT-MARGIN angegeben, so werden am Anfang eines jeden Datensatzes Leerzeichen eingefügt, die beim Ausdrucken den Text um die gewünschte Anzahl Spalten einrücken.

## **FORMAT-NAME = \*PCL**

Dieser Wert existiert nur noch aus Kompatibilitätsgründen.

## **FORMAT-NAME = <c-string 1..63 with-low>**

Dieser Operand gibt an, dass das zu bearbeitende Dokument einen speziellen Inhaltstyp hat (z.B. HP LASERJET). Das zu bearbeitende Dokument liegt im PCL-Format vor. Der Operandenwert wird von dem Dokumentformat-Attribut bestimmt, das an den Cluster übergeben wird. Er wird von Xprint bzw. dem fremden PRINT-System als Attribut "content type" des Druckauftrags interpretiert (xpadd -job -ct...). Deshalb ist die Angabe von <alphanum-name 1..63> für FORMAT-NAME nur unter der Voraussetzung gestattet, dass als Operandenwert für CLUSTER-NAME kein BS2000-Cluster angegeben ist. Dieser Dokument-Inhaltstyp ist nämlich ein Teil der Erfüllung der ISO DPA Klasse1, die für die Interoperabilität zwischen den Subsystemen BS2000 Spool & Print und fremden SPOOL- und PRINT-Systemen erforderlich ist.

Bei Aufträgen an RSO wird der Auftrag von dem RSO-Drucker gedruckt, wenn der Drucker den angegebenen Formatnamen unterstützt bzw. wenn ein Filter existiert, der diesen Formatnamen in einen Formatnamen konvertiert, den der Drucker unterstützt.

Sobald sich der Wert von CLUSTER-NAME auf einen BS2000-Cluster bezieht oder nicht angegeben wurde, ist die Länge des Formatnamens auf 8 Zeichen begrenzt. Sollte der Wert von FORMAT-NAME in diesem Fall länger sein, wird das Kommando zurückgewiesen. Die auszudruckende Datei wird durch einen Drucker verarbeitet, der den angegebenen Formatnamen versteht.

#### *Beispiele*

1. Ein Dokument, das nur Text-Datensätze enthält, wird an den lokalen SPOOL übergeben:

/PRINT-DOCUMENT FROM-FILE=myfile,DOC-FORMAT=\*TEXT

2. Ein Dokument, das nur Text-Datensätze enthält, wird an einen Xprint-Server übergeben:

/PRINT-DOCUMENT FROM-FILE=myfile,DOC-FORMAT=\*TEXT, RES-DESCRIPTION(FORM-NAME=x-form), TO-PRINTER(PRINTER-NAME=xxxxxxxx, CLUSTER-NAME=x-cluster)

3. Ein Dokument, das Text-Datensätze enthält, deren zehntes Datenbyte als EBCDIC-PCC interpretiert wird, wird an einen Xprint-Server übergeben:

```
/PRINT-DOCUMENT FROM-FILE=myfile,DOC-FORMAT=*TEXT(
              LINE-SPACING=*BY-EBCDIC-CONTROL,CONTROL-CHAR-POS=10),
              RES-DESCRIPTION(FORM-NAME=x-form),
              TO-PRINTER(PRINTER-NAME=xxxxxxxx,
              CLUSTER-NAME=x-cluster)
```
4. Ein HP-PCL4-Dokument wird an einen Xprint-Server übergeben:

```
/PRINT-DOCUMENT FROM-FILE=myfile,DOC-FORMAT=*SPECIAL-FORMAT(
              FORMAT-NAME=HP-LASERJET oder *NONE),
              RES-DESCRIPTION(FORM-NAME=x-form),
              TO-PRINTER(PRINTER-NAME=xxxxxxxx,
              CLUSTER-NAME=x-cluster)
```
Weitere, ausführliche Beispiele finden Sie im Handbuch "Distributed Print Services" [10].

5. Ein PCL5-Dokument wird im Transparentmodus an den lokalen SPOOL übergeben:

```
/PRINT-DOCUMENT FROM-FILE=myfile,DOC-FORMAT=*SPECIAL-FORMAT(
              FORMAT-NAME=PCL5).
              RES-DESCRIPTION(FORM-NAME=FRM001)
```
Bitte beachten Sie, dass FORM FRM001 in den SPOOL-Parametern für einen 2050-PCL oder 2090-PCL definiert sein muss.

6. Ein PCL5-Dokument wird im Transparentmodus an RSO übergeben:

```
/PRINT-DOCUMENT FROM-FILE=myfile,DOC-FORMAT=*SPECIAL-FORMAT(
              FORMAT-NAME=*NONE oder PCL5),
              RES-DESCRIPTION(FORM-NAME=FRM001),
              TO-PRINTER=*PARAMETERS(PRINTER-NAME=PRNPCL)
```
Weitere, ausführliche Beispiele finden Sie im Handbuch "Spool & Print – Kommandos" [42].

7. Ein HP-Auftrag wird an einen UNIX-basierten Server übergeben:

```
/PRINT-DOCUMENT FROM-FILE=myfile,DOC-FORMAT=*PAGE-FORMAT(
              CONTROL-MODE=*PAGE-MODE),
              TO-PRINTER=*PARAM(PRINTER-NAME=xxxxxxxx,
              CLUSTER-NAME=x-cluster,OUTPUT-FORMAT='HP-LASERJET')
```
Für diesen Fall wird das Produkt SPCONV benötigt. Weitere Informationen finden Sie im Handbuch "SPCONV" [41].

# **LINE-SPACING =**

Bestimmt die Anzahl der Zeilenvorschübe bzw. die Art der Steuerzeichenauswertung.

### **LINE-SPACING = \*NO**

Der Inhalt im ersten Byte der Datensätze wird nicht als Steuerzeichen interpretiert.

# **LINE-SPACING = 1 / 2 / 3**

*Nur erlaubt für RSO.* Die Datensätze sollen mit 1 / 2 / 3 Zeilen Abstand ausgedruckt werden.

# **LINE-SPACING = \*BY-EBCDIC-CONTROL**

*Nur erlaubt für RSO.* Der Inhalt im ersten Byte der Datensätze soll als EBCDIC-Vorschubsteuerzeichen interpretiert werden.

### **LINE-SPACING = \*BY-IBM-CONTROL**

*Nur erlaubt für RSO.* Der Inhalt im ersten Byte der Datensätze soll als IBM-Vorschubsteuerzeichen interpretiert werden.

# **LINE-SPACING = \*BY-ASA-CONTROL**

*Nur erlaubt für RSO.* Der Inhalt im ersten Byte der Datensätze soll als ASA-Vorschubsteuerzeichen interpretiert werden.

## **PRINT-JOB-CONTROL = \*PARAMETERS(...)**

Legt alle Parameter zur Steuerung der Druckauftrags-Verarbeitung fest.

## **START-PROCESSING =**

Zeitpunkt des Ausdruckens der Systemdatei vor Beendigung des Auftrags.

## **START-PROCESSING = \*IMMEDIATE**

Der SPOOLOUT-Auftrag soll sofort nach Kommandoeingabe erzeugt und verarbeitet werden.

## **START-PROCESSING = \*AT-FILE-CLOSING**

Der SPOOLOUT-Auftrag soll nach dem Schließen der Systemdatei sofort verarbeitet werden. Eine Systemdatei wird geschlossen:

- a) bei Primärzuweisung: mit Kommando EXIT-JOB (bzw. LOGOFF) oder CANCEL-JOB (von einer anderen Kennung), d.h. nach Auftragsende.
- b) bei Zuordnung zu einer katalogisierten Datei:
	- mit Kommando EXIT-JOB (bzw. LOGOFF) oder CANCEL-JOB (von einer anderen Kennung), d.h. nach Auftragsende
	- erneutes Kommando ASSIGN-SYSFILE (Änderung der Zuordnung) auf dieselbe Systemdatei
- c) bei Prozedurlauf nach Erreichen der Prozedurstufe 0.

## **START-PROCESSING = <integer 1..2147483639>**

Anzahl der logischen Seiten, nach denen der Druck jeweils gestartet wird. Die Restmenge der betreffenden Datei ( $\leq$  <integer> Seiten) wird nach dem Schließen der Systemdatei (siehe Operandenwert \*AT-FILE-CLOSING) ausgedruckt. Der Minimalwert für <integer> kann mit dem Kommando bzw. der SPSERVE-Anweisung SHOW-SPOOL-PARAMETERS abgefragt werden; die Information ist dem Ausgabefeld SPOOLOUT-OPTIONS:...ST-SP-LOW-VAL=... zu entnehmen.

#### *Hinweis*

- Alle Operandenwerte aus einem Kommando PRINT-DOCUMENT mit START-PROCESSING = <integer> oder START-PROCESSING=\*AT-FILE-CLOSING werden pro angesprochene Systemdatei registriert.
- Jeder SPOOLOUT-Auftrag erhält eine eigene TSN.

### **FAMILY-PROCESSING =**

Legt fest, ob bei Angabe von mehreren Dateien oder Bibliothekselementen in einem Kommando PRINT-DOCUMENT eine gemeinsame TSN vergeben wird (um sicherzustellen, dass diese Dateien nacheinander auf denselben Drucker ausgegeben werden).

### **FAMILY-PROCESSING = \*STD**

Für SPOOLOUT-Aufträge auf lokale Drucker und RSO-Geräte soll die Voreinstellung aus der SPOOL-Parameterdatei gelten, die für lokale und RSO-Drucker getrennt (und somit auch unterschiedlich) in der SPSERVE-Anweisung MODIFY-SPOOL-PARAMETERS festgelegt werden kann. Sie können den Wert mit dem Kommando bzw. der SPSERVE-Anweisung SHOW-SPOOL-PARAMETERS abfragen (Feld FAMILY-PROCESS).

#### **FAMILY-PROCESSING = \*YES**

Bei Angabe von mehreren Dateien oder Bibliothekselementen in einem SPOOLOUT-Auftrag soll eine gemeinsame TSN vergeben werden (FAMILY-PRINT). Die einzelnen Dateien bzw. Bibliothekselemente können nicht parallel verarbeitet werden.

#### **FAMILY-PROCESSING = \*NO**

Mehrere gleichzeitig in einem PRINT-DOCUMENT angegebene Dateien oder Bibliothekselemente sollen jeweils unter einer eigenen TSN verarbeitet werden. Dadurch ist auch eine parallele Verarbeitung möglich.

## **CHECKPOINT =**

Legt fest, ob die Checkpoint-Verarbeitung durch den Controller auf der Basis von Seiten oder von Abschnitten (SECTIONs) durchgeführt werden soll.

## **CHECKPOINT = \*ON-PAGES**

Standard-Wiederaufsetzverfahren.

Die Verarbeitung wird – bei Wiederanlauf eines unterbrochenen Jobs – eine gegebene Anzahl von Seiten zurückversetzt wiederaufgenommen.

# **CHECKPOINT = \*ON-SECTION-RECORDS**

Der Operandenwert kann für alle Druckertypen angegeben werden, bietet aber vor allem bei Ausgabe auf Drucker der Typen HP90 im TWO-UP-Verfahren und LP65 Vorteile:

Eine physische Seite kann bei diesem Druckertyp mehrere logische Seiten umfassen, ohne dass SPOOL dies feststellen kann (Information steht in der PCL-Datei), d.h. der an logischen Seiten orientierte Standard-Wiederaufsetzverfahren ist bei diesem Druckertyp sehr fehleranfällig.

SECTION-Sätze dienen hier als Markierungen zum Wiederaufsetzen. Sie teilen mithilfe von SECTION-Sätzen Ihre Datei in verschiedene Abschnitte ein. Diese SECTION-Sätze müssen die zu einer korrekten Verarbeitung der Daten notwendigen Druckerbefehle enthalten. Sind in einer physischen Seite mehrere logische Seiten enthalten, muss im SECTION-Satz zudem der Beginn einer physischen Seite deutlich gekennzeichnet sein.

Nach Auftreten eines Fehlers wird bei HOLD-PRINT-JOB und RESUME-PRINT-JOB die Verarbeitung eine gegebene Anzahl von Abschnitten (SECTIONs) weiter vorne in der Datei wiederaufgenommen; d.h. die Angabe bei RESTART-POSITION = \*PAGE(...) bzw. \*BACK(...) bezeichnet hier nicht eine bestimmte Anzahl von Seiten, sondern von Abschnitten (SECTIONs). Auch die in Fehlermeldungen ausgegebenen Zahlen sind keine Seitenangaben, sondern Abschnittsangaben.

Um zu einem korrekten Ergebnis zu kommen, muss ein Abschnitt mindestens mit einer physischen Seite korrespondieren, im Idealfall genau einer Seite. Wird zusammen mit CHECKPOINT=\*ON-SECTION-RECORDS der Operandenwert CONTROL-MODE= \*PAGE-MODE angegeben, haben Sie für Ausgabe auf Laserdrucker sicherzustellen, dass die SECTION-Sätze unmittelbar vor Datensätzen stehen, die die Steuerzeichenleiste am Anfang der Druckseite enthalten. Sobald neu positioniert wird (PRINT-DOCUMENT oder Wiederanlauf eines unterbrochenen Jobs), muss der erste Datensatz, den SPOOL druckt, immer die Steuerzeichenleiste enthalten.

# **PRINT-JOB-NAME =**

Auftragsname für den SPOOLOUT-Auftrag.

Der Auftragsname kann aus maximal 8 Zeichen aus der Menge (A,...Z,0,...9,@, #,\$,., ) gebildet werden, darf aber nicht mit einem Bindestrich beginnen oder mit einem Punkt enden. Er darf nur dann mit einem Punkt beginnen, wenn diesem ein alphabetisches Zeichen folgt; der Punkt selbst als Bestandteil des Auftragsnamens wird in diesem Fall nicht auf dem Deckblatt abgedruckt. Die Sonderzeichenfolge Punkt und Bindestrich '.-' darf nur in Hochkommata angegeben werden.

Der Auftragsname wird auf das Deckblatt in der dritten Großdruckzeile gedruckt und erscheint auch in der Ausgabe nach dem Kommando SHOW-PRINT-JOB-STATUS. Bei fehlender Angabe wird an seiner Stelle der Auftragsname aus dem Kommando SET-LOGON-PARAMETERS eingesetzt.

# **PRINT-JOB-NAME = \*JOB-NAME**

Kein eigener Auftragsname für den SPOOLOUT-Auftrag.

Wurde für den kommandogebenden Auftrag ein Auftragsname (im SET-LOGON-PARAMETERS-Kommando) vergeben, wird dieser in der dritten Großdruckzeile des Deckblatts gedruckt.

## **PRINT-JOB-NAME = <alphanum-name 1..8> / <c-string 1..8 with-low>**

Auftragsname, der für den SPOOLOUT-Auftrag vergeben werden soll (und einen zusätzlich vergebenen Auftragsnamen für den kommandogebenden Auftrag überschreibt).

### **PRINT-JOB-PRIORITY =**

Bestimmt die Dringlichkeit des SPOOLOUT-Auftrags, mit der dieser relativ zu anderen SPOOLOUT-Aufträgen gestartet wird.

## **PRINT-JOB-PRIORITY = \*JOB-PRIORITY**

Der SPOOLOUT-Auftrag soll die gleiche Priorität erhalten, die der kommandogebende Auftrag hat; Voreinstellung.

## **PRINT-JOB-PRIORITY = <integer 30..255>**

Priorität, die der SPOOLOUT-Auftrag erhalten soll.

Die höchste Priorität, die Sie hier vergeben können, ist im Benutzerkatalog festgelegt und kann mit dem Kommando SHOW-USER-ATTRIBUTES abgefragt werden. Bei unzulässiger Angabe wird (wie bei fehlender Angabe) für den SPOOLOUT-Auftrag die gleiche Priorität vergeben, die der kommandogebende Auftrag auch hat.

## **PRINT-JOB-CLASS =**

Bestimmt die Druckauftragsklasse des SPOOLOUT-Auftrags.

## **PRINT-JOB-CLASS = \*BY-USER-ATTRIBUTES**

Der Vorgabewert für die Druckauftragsklasse wird aus dem Benutzerkatalog entnommen.

## **PRINT-JOB-CLASS = <integer 1..255>**

*Die Angabe ist nur für den SPOOL-Administrator erlaubt.*  Die angegebene Druckauftragsklasse wird dem SPOOLOUT-Auftrag zugewiesen.

## **MONJV =**

Gibt die Jobvariable an, in der Informationen über die Auftragsverarbeitung abgelegt werden sollen. Siehe auch [Seite 5-19.](#page-18-0)

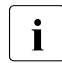

i Das Kommando wird abgewiesen, wenn der angegebene Variablenname der<br>I Name einer temporären, Johyariable ist Name einer temporären Jobvariable ist.

# **MONJV = \*NONE**

Es soll keine Jobvariable mit dem Auftrag verknüpft werden.

# **MONJV = \*STD**

Die Jobvariable soll den Namen der auszudruckenden Datei (ohne Katalogkennung und ohne Benutzerkennung) erhalten. Sie wird unter der Benutzerkennung und Katalogkennung des Aufrufers erzeugt.

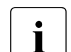

- Das Kommando PRINT-DOCUMENT, MONJV=\*STD wird abgewiesen, wenn
	- eine Dateigeneration angegeben wird;
	- eine temporäre Datei angegeben wird;
	- eine OMF- oder EAM-Datei angegeben wird;
	- ein PLAM-Element angegeben wird.

Das Kommando PRINT-DOCUMENT (XX,XX),MONJV=\*STD wird abgewiesen. Grund: Wenn die Jobvariable XX für den ersten Auftrag erzeugt worden ist, dann ist sie für einen zweiten Auftrag nicht mehr verfügbar.

## **MONJV = <filename 1..54 without-gen>**

Die Jobvariable soll den angegebenen Namen erhalten. Umfasst der Auftrag mehrere Dateien, so wird an den Namen der Jobvariablen folgendes Suffix angehängt:

- eine fortlaufende Zahl <1..9999>, wenn gleichzeitig FAMILY-PROCESSING=\*YES angegeben wird;
- die TSN des SPOOLOUT-Auftrags, wenn gleichzeitig FAMILY-PROCESSING=\*NO oder START-PROCESSING=<integer 1..2147483639> angegeben wird.

# **JV-PASSWORD = \*NONE / \*SECRET / <c-string 1..4> / <x-string 1..8>**

Gibt das Kennwort an, mit dem die Jobvariable geschützt worden ist. Mit \*SECRET bzw. ^ kann zur geschützten Eingabe im ungeführten Dialog und in Vordergrundprozeduren ein dunkelgesteuertes Eingabefeld angefordert werden. Siehe auch [Seite 5-19.](#page-18-1)

## **PROCESSING-ADMISSION =**

Nur für SPOOLOUT-Aufträge unter der Benutzerkennung mit dem Privileg PRINT-SERVICE-ADMINISTRATION.

Ermöglicht Ihnen, festzulegen, ob der SPOOLOUT-Auftrag unter Ihrer eigenen oder einer anderen angegebenen Benutzerkennung und Abrechnungsnummer ausgeführt werden soll.

## **PROCESSING-ADMISSION = \*SAME**

Der SPOOLOUT-Auftrag soll unter der eigenen Benutzerkennung ausgeführt werden.

### **PROCESSING-ADMISSION = \*PARAMETERS(...)**

Der SPOOLOUT-Auftrag soll unter einer anderen Benutzerkennung ausgeführt werden.

#### **USER-IDENTIFICATION = <name 1..8>**

Benutzerkennung, unter der der SPOOLOUT-Auftrag ausgeführt werden soll.

### **ACCOUNT = \*NONE / <alphanum-name 1..8>**

Abrechnungsnummer, unter der der SPOOLOUT-Auftrag ausgeführt werden soll.

## **PASSWORD = \*NONE / \*SECRET / <c-string 1..8> / <c-string 9..32> / <x-string 1..16>**

Kennwort der Benutzerkennung.

Die Eingabe eines "langen" Kennworts (entspricht <c-string 9..32>) wird unterstützt. Zur Vereinbarung "langer" Kennwörter siehe Kommando MODIFY-USER-PROTECTION.

Der Operand PASSWORD hat folgende Besonderheiten:

- Der eingegebene Wert wird nicht protokolliert.
- Im geführten Dialog ist das Eingabefeld automatisch dunkelgesteuert.
- Bei Angabe von \*SECRET oder ^ stellt SDF im ungeführten Dialog und in Vordergrundprozeduren ein dunkelgesteuertes Eingabefeld zur verdeckten Eingabe des Kennwortes zur Verfügung.

### **FAILURE-PROCESSING =**

Legt fest, ob bei einem aufgetretener Fehler während der aktuellen Verarbeitung auf einem APA-Drucker eine spezifische Meldungsseite erzeugt werden soll.

#### **FAILURE-PROCESSING = \*PARAMETERS(...)**

Festlegung des Verhaltens im Fehlerfall.

#### **MSG-PAGE = \*YES / \*NO**

Gibt an, ob die APA-Meldungsseite gedruckt werden soll oder nicht. Die APA-Meldungsseite enthält Fehlermeldungen und Warnungen. Falls kein APA-Drucker benutzt wird, wird die Angabe ignoriert.

### **SCHEDULING-TIME = \*STD / \*EARLIEST(…)**

Bestimmt die Scheduling-Zeit, d.h. den Startzeitpunkt des Druckauftrags. Voreingestellt ist \*STD, d.h. der Druckauftrag wird entsprechend der Druckerverfügbarkeit und den Abarbeitungsregeln für einen Druckauftrag gestartet.

### **SCHEDULING-TIME = \*EARLIEST(…)**

Der Auftrag wird frühestens zum angegeben Datum und Zeitpunkt gestartet.

## **DATE = \*TODAY / <date with-compl>**

Tag, an dem ein Druckauftrag gestartet wird.

#### **TIME = <time>**

Uhrzeit, zu der ein Druckauftrag gestartet wird.

# **ENCRYPTION = \*NO / \*YES**

*Nur für RSO ab V3.5B:* Gibt an, ob die Druckdatei verschlüsselt werden soll.

# **LAYOUT-CONTROL = \*PARAMETERS(...)**

Legt alle Parameter zur Festlegung des Seiten-Layouts fest.

## **PAGE-COPIES = \*STD / <integer 0..255>**

Im lokalen SPOOL-Betrieb nur für die Druckertypen HP, HP90, LP65. Anzahl der Seitenkopien.

Gilt im RSO-Betrieb nur für die folgenden Druckertypen :

2030-PCL, 4818-PCL, 4821-PCL, 4822-PCL, 4824-PCL, 4825-PCL, 9021, 9022, 9022-200, 9025, 9026-RENO, 9026-PCL, DJET, 9000-PCL.

Legt fest, wie oft jede einzelne Seite aufeinander folgend zu wiederholen ist. Zusätzliche Ausdrucke der ganzen Datei können mit dem Operanden ADDITIONAL-COPIES angefordert werden.

Jedes Kommando PRINT-DOCUMENT mit dem Operanden PAGE-COPIES wird zurückgewiesen, wenn bei gleichzeitiger Angabe des Operanden LINE-PER-PAGE die darin angegebene Zeilenzahl größer ist als die Anzahl der Zeilen im Loop, vermindert um die Anzahl der Zeilen vor der Zeile, auf der Vertikaltabulator "Kanal 1" definiert ist. Auf einem HP- bzw. HP90-Drucker können maximal 255 Exemplare einer Seite hintereinander gedruckt werden.

PAGE-COPIES=255 hat die gleiche Wirkung wie PAGE-COPIES=254: Ein Original und 254 Kopien werden gedruckt.

# **PAGE-COPIES = \*STD**

*Für LP65-Drucker:* Anzahl der Seitenkopien wie in der PCL-Datei angegeben. Für alle übrigen Druckertypen: PAGE-COPIES=0.

## **LEFT-MARGIN = \*STD / <integer 0..31>**

*Für alle Drucker mit Ausnahme der RSO-Drucker:*

Der Ausgabetext soll um die angegebene Anzahl Spalten eingerückt werden. *Für alle RSO-Drucker:*

Der Ausgabetext soll um die angegebene Anzahl \* 1/10 Zoll eingerückt werden. Die Voreinstellung kann mit dem Kommando oder der SPSERVE-Anweisung SHOW-SPOOL-PARAMETERS abgefragt werden; die Information ist dem Ausgabefeld PRINT-CMD-DEFAULTS:...LEFT-MARGIN = ... zu entnehmen. Der Operand LEFT-MARGIN wird ignoriert, wenn zugleich CONTROL-MODE= \*PHYSICAL vereinbart wird.

## **TWO-SIDED =**

Legt fest, ob auf dem LP65-Drucker oder RSO-Drucker einseitig oder doppelseitig gedruckt werden soll. In Verbindung mit dem ROTATION-Operanden bestimmt der TWO-SIDED-Operand den zu benutzenden Typ des doppelseitigen Drucks.

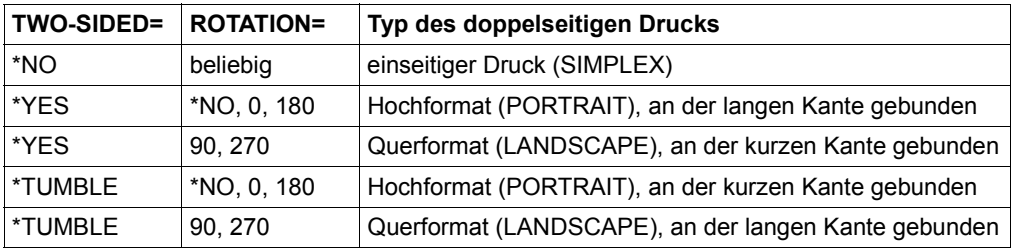

### *Hinweise*

- Für LP65-Drucker (und nur für LP65-Drucker) sind die Funktionen TWO-SIDED, ELECTRONIC-OVERLAY und PAGE-COPIES miteinander verknüpft und Teil ein und desselben Druckerkommandos. Wird nur einer dieser Operanden spezifiziert, werden für die übrigen Standardwerte generiert.
- Nur der Operand TWO-SIDED=\*STD kann zusammen mit dem Operanden DOCUMENT-FORMAT=\*SPECIAL-FORMAT angegeben werden.

# **TWO-SIDED = \*STD**

Wie in der PCL-Datei definiert, wird einseitig (SIMPLEX-Modus) oder doppelseitig (DUPLEX-Modus) gedruckt.

# **TWO-SIDED = \*NO**

Es wird im SIMPLEX-Modus, d.h. einseitig, gedruckt.

## **TWO-SIDED = \*YES**

Es wird im DUPLEX-Modus, d.h. doppelseitig, gedruckt.

# **TWO-SIDED = \*TUMBLE**

Es wird im DUPLEX-Modus, d.h. doppelseitig, gedruckt, und die Seiten werden nicht von links nach rechts, sondern von oben nach unten umgedreht. Die Blätter werden entlang einer waagerechten Kante gebunden.

Der Auftrag kann außer auf LP65-Druckern mit Einzelblattverarbeitung auf den Druckern 2030-PCL, 9026-PCL, 9026-RENO, 4822-PCL, 4825-PCL, 4824-PCL und 9000-PCL ausgeführt werden.

## **ROTATION =**

Legt fest, ob die zu druckenden Seiten des SPOOLOUT-Auftrags gedreht auszugeben sind; wenn ja, um wie viel Grad gedreht. Die im Drucker aufgebaute Druckseite wird um eine bestimmte Gradzahl gedreht (im Uhrzeigersinn) und auf die Papiervorlage gedruckt; zum Beispiel kann hochkant eingelegtes Papier im Querformat bedruckt werden. Bei Seitendrehung um 90<sup>0</sup>/270<sup>0</sup> wird ein gesonderter Loop benötigt (siehe Operand LOOP-NAME). Die Ausgabe erfolgt bei Angabe des Operanden – außer bei ROTATION=\*NO – (automatisch) auf HP-Drucker und HP90-Drucker. SHOW-SPOOL-PARAMETERS informiert darüber, ob in der aktuellen SPOOL-Konfiguration ein HP-Drucker oder ein HP90-Drucker mit Seitendrehmodul zur Verfügung steht oder nicht: Ausgabefeld DEVICE-TYPE:..., ROT=YES/NO.

SPOOLOUT-Aufträge mit Seitendrehung werden in den Ausgaben für die Kommandos SHOW-USER-STATUS und SHOW-PRINT-JOB-STATUS JOB-IDENTIFICATION= TSN(TSN=...) angezeigt.

Der Vorschub für gedreht auszugebende Seiten wird prinzipiell über einen eigenen Loop gesteuert (ROTATION-LOOP-NAME). Haben Sie weder einen ROTATION-LOOP-NAME bei PRINT-DOCUMENT angegeben noch ein Formular mit definiertem ROTATION-LOOP (siehe ADD-SPOOL-FORM), übernimmt der Standard-ROTATION-LOOP R06 im Standard-Formular die Vorschubsteuerung für die gedreht auszugebenden Seiten. Deck- und Schlussblätter werden prinzipiell nicht gedreht ausgegeben.

# **ROTATION = \*NO**

Seitendrehung wird nicht ausgeführt. Eventuell in der Datei vorhandene Steuerzeichen für Seitendrehung werden nicht ausgewertet.

# **ROTATION = \*BY-CONTROL-CODES**

Steuerzeichen zur Seitendrehung in der Datei werden ausgewertet.

## **ROTATION = 0 / 90 / 180 / 270 / 0-180 / 180-0 / 90-270 / 270-90**

Jede Druckseite wird (im Uhrzeigersinn) um  $90^0$  /  $180^0$  /  $270^0$  gedreht ausgegeben. In der Datei enthaltene Steuerzeichen für Seitendrehung werden nicht ausgewertet. Für Seitendrehung um 90<sup>0</sup> / 270<sup>0</sup> wird ein eigener Loop benötigt. Sie müssen dabei selbst prüfen, ob die Ausgabe mit dem angegebenen Loop nicht zu Fehlern führt. Im Fehlerfall wird der Auftrag abgewiesen.

## **ROTATION = 0-180 / 180-0 / 90-270 / 270-90**

Die ungeraden Seiten (Zahl vor dem Bindestrich) und geraden Seiten (Angabe nach Bindestrich) sollen unterschiedlich gedreht ausgegeben werden. Diese Funktion wird von RSO nicht unterstützt.

## **COVER-PAGES = PARAMETERS(...)**

Angaben für System-Exit-Routinen, die das Drucken von Deck- und Schlussblättern betreffen.

## **HEADER-PAGE-TEXT = \*NONE / <c-string 1..32>**

Die angegebene Information (max. 32 Zeichen) wird zur Verarbeitung von System Exits im SCB gespeichert. Die ersten 8 Zeichen werden auf das Deckblatt als Großdruckzeile unter die Mailing Box gedruckt.

Nur Buchstaben, Ziffern und einige Sonderzeichen werden – als Großdruck – dargestellt, alle anderen Zeichen werden automatisch durch das abdruckbare Zeichen ..?" für das Deckblatt ersetzt.

*Aufbau des Deckblattes:* 

- 1. Benutzerkennung in "Riesen-Buchstaben" (10 Zeilen + 2 Leerzeilen)
- 2. Abrechnungsnummer in "Riesen-Buchstaben" (10 Zeilen + 2 Leerzeilen)
- 3. Auftragsname in "Riesen-Buchstaben" (10 Zeilen + 2 Leerzeilen)
- 4. Mailing Box (Adress- und Identifikationsfeld; 12 Zeilen + 2 Leerzeilen)
- 5. 'text' in "Riesen-Buchstaben" (10 Zeilen + 2 Leerzeilen)

### *Prioritätsreihenfolge:*

- 1. Mailing Box (Adress- und Identifikationsfeld; 12 Zeilen + 2 Leerzeilen)
- 2. 'text' in "Riesen-Buchstaben" (10 Zeilen + 2 Leerzeilen)
- 3. Auftragsname in "Riesen-Buchstaben" (10 Zeilen + 2 Leerzeilen)
- 4. Benutzerkennung in "Riesen-Buchstaben" (10 Zeilen + 2 Leerzeilen)
- 5. Abrechnungsnummer in "Riesen-Buchstaben" (10 Zeilen + 2 Leerzeilen)

## **HEADER-EXIT-NUMBER = \*NO / <integer 1..2147483639>**

Nummer der gewünschten Deckblätter.

Die genaue Bedeutung des Operanden hängt jeweils von den Rechenzentrumspezifischen Vereinbarungen ab. Der Default-Wert ist \*NO (entspricht 0).

## **TRAILER-EXIT-NUMBER = \*NO / <integer 1..2147483639>**

Nummer der gewünschten Schlussblätter.

Die genaue Bedeutung des Operanden hängt jeweils von den Rechenzentrumspezifischen Vereinbarungen ab. Der Default-Wert ist \*NO (entspricht 0). Das Layout des Schlussblattes für lokalen SPOOL ist im Handbuch "SPOOL" [43]

abgebildet.

## **TABLE-REFERENCE-CHAR =**

Legt fest, ob der Anwender die Auswahl von Fonts zur Druckseitengestaltung über Steuerzeichen im Text vornimmt. Diese Auswahl kann mithilfe der TRC-Steuerzeichen (Table Reference-Character) vorgenommen werden, die innerhalb der Datensätze auf eine Liste von Fonts verweisen.

Die Liste kann entweder Bestandteil der Seitendefinition PAGE-DEFINITION sein oder mithilfe des Operanden CHARACTER-SETS bekannt gegeben werden. Die ausführliche Erläuterung zur Anwendung der TRC ist im Handbuch "SPOOL" [43] zu finden.

## **TABLE-REFERENCE-CHAR = \*NO**

Innerhalb der Druckdatei sind keine Font-Auswahl-Steuerzeichen (TRC) hinterlegt oder diese sollen nicht ausgewertet werden.

## **TABLE-REFERENCE-CHAR = \*YES**

Innerhalb der Druckdatei befinden sich Font-Auswahl-Steuerzeichen (TRC), die von SPS auszuwerten sind. Ein TRC-Wert repräsentiert jeweils einen bestimmten Font, mit dem der betreffende Datensatz auszudrucken ist. Die einzelnen Werte (von X'00' bis X'0F') sind entsprechend ihrer Reihenfolge mit den Einträgen in der FONTLIST (Fontliste der Seitendefinition PAGEDEF) zu verknüpfen oder sind entsprechend ihrer Reihenfolge explizit mit im Operanden CHARACTER-SETS angegebenen Fonts zu verknüpfen. Unabhängig von der Anzahl unterschiedlicher TRC-Werte in der Datei können maximal vier Fonts, die in Form einer Liste anzugeben sind, für den Ausdruck der Datensätze verwendet werden. Höhere TRC-Werte als X'03' (entspräche dem vierten Element der Liste) verweisen dabei automatisch auf den in der Liste erstgenannten Font.

### **LANGUAGE-EXTENSION =**

Legt fest, ob ein Text mit Spracherweiterung bzw. Text mit doppelsprachlichem Inhalt ausgedruckt werden soll.

### **LANGUAGE-EXTENSION = \*NONE**

Das Dokument enthält keine Spracherweiterung.

### **LANGUAGE-EXTENSION = \*PARAMETERS(...)**

Das Dokument enthält Spracherweiterungen. Diese werden im Folgenden festgelegt.

## **LANGUAGE-NAME = \*ARABIC / \*FARSI**

Sprache (Arabisch oder Farsi (Persisch)), die in dem Dokument enthalten ist.

## **LANGUAGE-MODE = \*RIGHT-TO-LEFT / \*LEFT-TO-RIGHT**

Legt fest, ob die Zeichen der gewählten Sprache von rechts nach links oder von links nach rechts gedruckt werden sollen.

## **INPUT-TRAY-NUMBER =**

Legt das Papiereingabefach für den Druckertyp LP65 bzw für die RSO-Drucker 2030-PCL, 4011, 4812, 4813, 4818-PCL, 4821-PCL, 4822-PCL, 4824-PCL, 4825-PCL, 9000-EPLQ, 9000-EPSQ, 9000-PCL, 9004, 9011, 9012, 9013, 9014, 9015, 9021, 9022, 9022-200, 9025, 9026-PCL, 9026-RENO, 9097 und DJET fest. Bei dem Druckertyp LP65 können die Fachnummern 1 bis 3, bei RSO-Druckern die Fachnummern 1 bis 99 angegeben werden.

#### *Nur für LP65-Drucker gilt:*

Die Auswahl des Papiereingabefaches wird durch eine PCL-Datei oder über eine Eingabe an der Bedienungskonsole des Druckers gewählt.

Auch die PCL-Datei kann ihrerseits ein Papiereingabefach auswählen. Die Prioritätsreihenfolge bei der Auswahl eines Papiereingabefaches ist wie folgt:

- 1. die im PRINT-DOCUMENT angegebene Nummer des Papiereingabefaches
- 2. die eventuell erfolgte Auswahl über die PCL-Datei, die im Kommando PRINT-DOCUMENT angegeben wurde
- 3. die eventuell erfolgte Auswahl über die PCL-Datei, die in der Formulardefinition in der SPOOL-Parameterdatei festgelegt wurde
- 4. die Standardwerte, die im Geräteeintrag definiert sind.

Für alle oben aufgeführten Drucker gilt:

- Wenn hier ein Papiereingabefach angegeben wird, das bei dem betreffenden Drucker keine Gültigkeit hat, führt das auf den meisten Druckertypen zu einem **Druckerfehler**
- Das PRINT-DOCUMENT-Kommando wird sowohl abgewiesen, wenn die ausgewählte Papiergröße auf dem betreffenden Drucker grundsätzlich nicht verfügbar ist, als auch, wenn die Papiergröße im Standard-Formulareintrag größer ist als die beim ausgewählten Papier.
- Druckerressourcen wie PROLOG-, EPILOG-, DIA-, MEMBER und Fontzeichen-Dateien werden vor der Auswahl der Papierfacheingabefachs gesendet.

# **INPUT-TRAY-NUMBER = \*STD**

Das Papier wird von dem Papiereingabefach verwendet, das im Geräteeintrag des Druckers in der SPOOL-Parameterdatei definiert ist (Operand DEFAULT-TRAY-NUMBER der ADD-SPOOL-DEVICE Anweisung. Es ist nicht möglich, die Papiergröße in dieser Anweisungsoperanden anzugeben). Die Auswahl des Papiereingabefaches ist gültig für den gesamten SPOOLOUT-Vorgang, d.h. einschließlich der Verarbeitung von Deck- und Schlussblatt.

Wird eine Standardpapiergröße angegeben, wählt der Drucker das erste Eingabefach aus, das dieses Papier enthält. Gibt es dieses Papier nicht, schaltet der Drucker auf offline und im Printerkanal wird der Operator aufgefordert, das ausgewählte Papier einzulegen.

# **INPUT-TRAY-NUMBER = \*IGNORE**

#### *Nur für RSO-Drucker:*

Sobald dieser Operandenwert angegeben wurde, sendet RSO keine Kommandos zur Auswahl des Eingabefachs an den Drucker. Die vorgegebene Einstellung des Druckers wird benutzt.

## **INPUT-TRAY-NUMBER = <integer 1..99>**

Nummer des Einzugsfaches, aus dem das Papier sowohl für die Ausgabe der Datei selbst als auch zum Drucken des Deckblattes (HEADER-PAGE) und des Schlussblattes (TRAILER-PAGE) genommen wird.

Der angegebene Wert wird von RSO nicht überprüft. Mögliche Werte: 1...99.

Die folgende Tabelle zeigt den Druckertyp und die jeweils maximale Anzahl der Einzugsfächer (Spalte "max.").

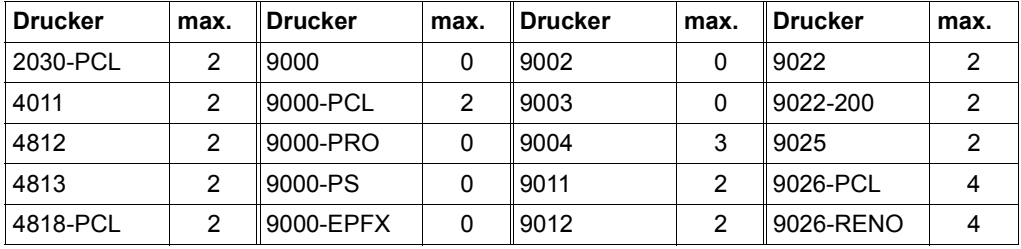

Tabelle 84: Druckertyp und maximal unterstützte Anzahl von Einzugsfächern (Abschnitt 1 von 2)

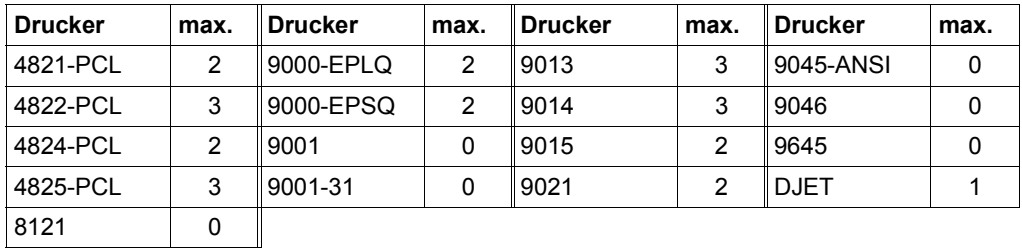

Tabelle 84: Druckertyp und maximal unterstützte Anzahl von Einzugsfächern (Abschnitt 2 von 2)

Die folgende Tabelle gibt an, was von RSO-Druckern bei der Angabe bestimmter Operandenwerte in Abhängingkeit von der Gerätedefinition verarbeitet wird:

- Angabe INPUT-TRAY-NUMBER-Operand des PRINT-DOCUMENT-Kommando
- Gerätedefinition der ADD-SPOOL-DEVICE Anweisung mit de Operanden FORM-FEED = \*SINGLE-SHEET(DEFAULT-TRAY-NUMBER = ... )

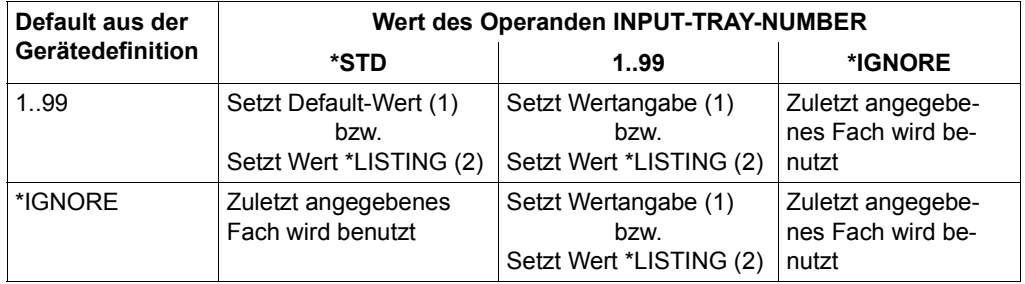

(1) auf Einzelblattdruckern und Druckertyp 9015 (Listendrucker)

(2) auf Listendruckern ausgenommen der Druckertyp 9015

#### **INPUT-TRAY-NUMBER = \*BY-FORMAT(...)**

Bestimmt das Papiereingabefach über die Angabe des Papierformats.

**INPUT-TRAY-FORMAT = \*A3 / \*A4 / \*A5 / \*B4 / \*B5 / \*FOLIO / \*INVOICE / \*EXEC / \*LEGAL / \*LETTER / \*DOUBLE-LETTER / \*MONARCH / \*COMMERCIAL-10 / \*DL / \*C5 / \*MANUAL / \*A3-UNCUT / \*A4-UNCUT / \*LEDGER** 

Die Operandenwerte entsprechen mit Ausnahme von \*MANUAL einem Papierformat.

Um sicherzustellen, dass die im Operanden FORM angegebenen Werte für PAGE-SIZE und LINE-SIZE die für das gewähltte Papierformat zulässigen Maximalwerte nicht überschreiten, werden die Werte des FORM-Operanden mit den zulässigen Maximalwerten für das Papierformat verglichen.

Die folgende Tabelle enthält die für das jeweilige Papierformat die zulässigen Maximalwerte für PAGE-SIZE und LINE-SIZE und zeigt, welche Drucker das Papierformat unterstützen. Die Papierbögen werden bei allen Papierformaten aus dem ersten Eingabefach entnommen, das Bögen diesen Formats enthält.

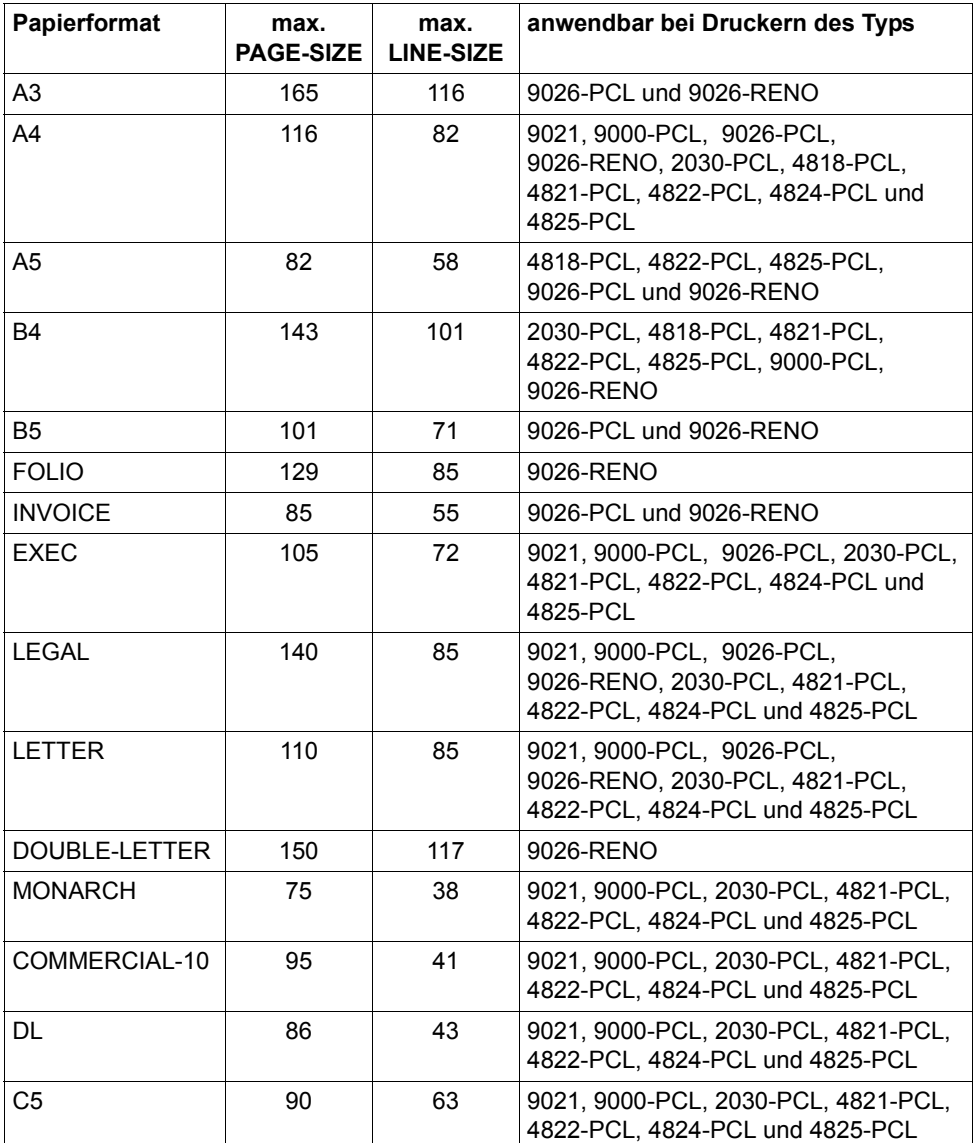

Tabelle 85: Papierformate

## **INPUT-TRAY-FORMAT = \*MANUAL**

Die Papierzufuhr erfolgt von Hand, daher sollten Sie jedes Mal ein Blatt Papier einlegen, wenn eine neue Seite bedruckt werden soll bzw. der Drucker sie dazu auffordert.

Folgende Drucker können die manuelle Papierzufuhr unterstützen: 9004, 9014, 9015, 9021, 9022, 9022-200, 9026-Reno, 9026-PCL, 2030-PCL, 4812, DJET, 4814-PCL, 4818-PCL, 4821-PCL, 4822-PCL, 4824-PCL, 4825-PCL, 9000-PCL.

### **OUTPUT-TRAY-NUMBER =**

Legt das Papierausgabefach für den Druckertyp LP65 sowie für die RSO-Drucker 2030-PCL, 4818-PCL, 4821-PCL, 4822-PCL, 4824-PCL, 4825-PCL, 9000-PCL, 9014, 9015, 9026-PCL und 9026-RENO fest.

## **OUTPUT-TRAY-NUMBER = \*STD**

Die Ausgabe erfolgt in dem Papierausgabefach, das im Geräteeintrag (SPOOL-Parameterdatei) als Standard-Papierausgabefach definiert wurde.

Die Auswahl des Papierausgabefaches ist gültig für den gesamten SPOOLOUT-Vorgang, d.h. einschließlich der Verarbeitung von Deck- und Schlussblatt.

## *Nur für LP65-Drucker gilt:*

Die Auswahl des Papierausgabefaches durch das BS2000 kann verhindert werden durch eine PCL-Datei oder über eine Eingabe an der Bedienungskonsole des Druckers. In diesen Fällen haben die Angaben bei OUTPUT-TRAY-NUMBER keine Auswirkungen. Auch in der PCL-Datei kann ein Papierausgabefach definiert werden. Die Prioritätsreihenfolge bei der Auswahl eines Papierausgabefaches ist wie folgt:

- 1. die im PRINT-DOCUMENT angegebene Nummer des Papierausgabefaches, soweit dies nicht verhindert wird durch eine PCL-Datei oder eine Eingabe an der Druckerkonsole
- 2. die eventuell erfolgte Auswahl über die PCL-Datei, die im Kommando PRINT-DOCUMENT angegeben wurde.
- 3. die eventuell erfolgte Auswahl über die PCL-Datei, die in der Formulardefinition in der SPOOL-Parameterdatei festgelegt wurde.
- 4. die Standardwerte, die im Geräteeintrag definiert sind.

# **OUTPUT-TRAY-NUMBER = \*IGNORE**

#### *Nur für RSO-Drucker.*

Bei Angabe dieses Wertes sendet die Druckersteuerung keinen Code zur Auswahl eines Ausgabefachs an den Drucker. Dadurch können Sie das Ausgabefach in der Prologdatei festlegen.

#### **OUTPUT-TRAY-NUMBER = <integer 1..99>**

Legt fest, welches Papierausgabefach für den aktuellen Auftrag benutzt wird. Für LP65-Drucker sind nur die Werte 1..3 gültig.

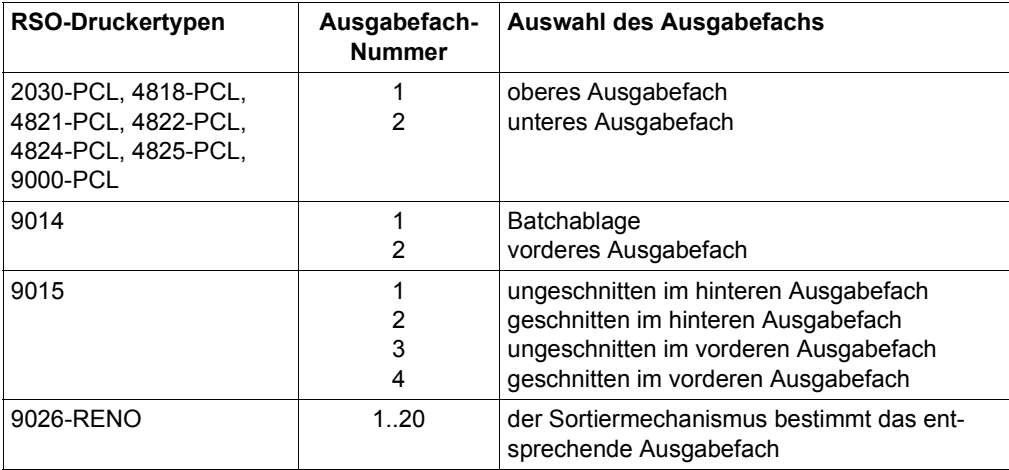

### **OUTPUT-TRAY-NUMBER = \*SORTER(...)**

*Nur für RSO-Drucker:*

Legt fest, dass der Sortiermechanismus für den aktuellen Auftrag benutzt wird. OUTPUT-TRAY-NUMBER = \*SORTER(...) ist zulässig für die Drucker 9026-RENO, 4822-PCL und 4825-PCL. Dieser Sortiermechanismus kann für bis zu 20 Papierausgabefächer eingesetzt werden. Er kann nicht durch die Standardwerte kontrolliert werden, die im Geräteeintrag definiert sind.

## **SORT-MODE = \*NO**

Alle Seiten des Dokuments werden von unten nach oben in den Sortierfächern abgelegt. Ausnahme 9026-RENO: Hier werden die Seiten je nach optimaler Zugänglichkeit in ein Papierfach abgelegt.

#### **SORT-MODE = \*GROUP**

Jedes Exemplar einer bestimmten einzelnen Seite – so viele bei PAGE-COPIES angegeben wurden – wird einzeln in einem Sortierfach abgelegt. D.h. erst die in der Reihenfolge folgende Seiten wird wieder in dasselbe Sortierfach abgelegt. Nach dem Ende des Druckautrags enthält jedes benutzte Sortierfach eine Kopie des ausgedruckten Dokuments.

### *Beispiel*

Die Datei enthält drei Seiten, und es wurde PAGE-COPIES=1 angegeben:

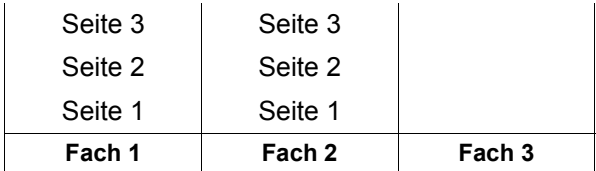

# **SORT-MODE = \*COLLATE**

Alle Exemplare einer Seite – so viele bei PAGE-COPIES angegeben wurden – werden in einem Sortierfach gesammelt. Die Exemplare der folgenden Seite werden im nächsten Sortierfach abgelegt. Die Sortierfächer werden von unten nach oben benutzt.

### *Beispiel*

Die Datei enthält drei Seiten, und es wurde PAGE-COPIES=2 angegeben:

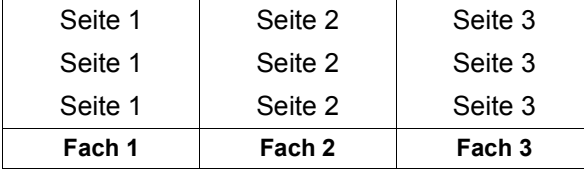

# **SORT-MODE = \*STACKER**

Nicht für den Drucker 9026 anwendbar.

Alle gedruckten Seiten werden im Massenausgabefach des Sortiermechanismusses abgelegt; und zwar bis zu einem Maximum von 500 Seiten. Dieser Modus bietet sich dafür an, wenn eine einzige Kopie von einem sehr langen Dokument ausgedruckt werden soll

# **SORT-MODE = \*AUTOMATIC**

Nur für den Drucker 9026 anwendbar.

Abhängig von der in PAGE-COPIES angeforderten Anzahl der Kopien pro Seite und der Anzahl der Sorrtierfächer wird das Ablageverhalten automatisch gewählt. Die bedruckten Seiten werden wie bei \*NO unsortiert abgelegt, wenn die bei PAGE-COPIES angegebene Anzahl der Kopien gleich der Anzahl der Sortierfächer ist. Die bedruckten Seiten werden wie bei \*GROUP nach Dokumenten sortiert, wenn die bei PAGE-COPIES angegebene Anzahl der Kopien kleiner als die Anzahl der Sortierfächer ist. Oder die bedruckten Seiten werden wie bei \*COLLATE nach Seiten sortiert in den Sortierfächern abgelegt, wenn die bei PAGE-COPIES angegeben Anzahl der Kopien größer als die Anzahl der Sortierfächer ist.

*Hinweis* 

Kopf- und Fußseiten sowie Druckerressourcen wie PROLOG-, EPILOG-, DIA-, MEMBER- und Fontzeichen-Dateien werden vor der Auswahl der Papierfachausgabe gesendet und daher nicht mit einsortiert.

### **TOP-OFFSET =**

Legt den Abstand des oberen Randes der Druckseite vom oberen Rand der physikalischen Seite in Millimetern fest. Zuerst wird die Druckseite auf dem Papier positioniert, und erst danach die Schrift innerhalb der Druckseite gedreht und positioniert. Das bedeutet, dass beim Verschieben der Druckseite gegenüber der Papierseite die Orientierung des Textes innerhalb der der Druckseite nicht beachtet wird. Dieser Operand ist nur für die Drucker 4818-PCL, 4821-PCL, 4822-PCL, 4824-PCL, 4825-PCL, 9000-PCL, 9021, 9022-200 und 2030-PCL zulässig.

#### *Hinweis*

Mit DOCUMENT-FORMAT=\*SPECIAL-FORMAT zusammen kann nur TOP-OFFSET=\*IGNORE angewand werden.

### **TOP-OFFSET = \*IGNORE**

Die Druckersteuerung setzt keinen Abstand zwischen der Druckseite und dem oberen Seitenrand fest. Die Druckervoreinstellung oder die Einstellung durch die Prologdatei legen den Abstand fest, der beim Ausdrucken des Dokuments wirksam wird.

#### **TOP-OFFSET = <integer -255..255>**

Der zulässige Wertebereich ist -255 bis +255. Positive Werte verschieben die Druckseite nach unten. Negative Werte verschieben die Druckseite nach oben.

#### **LEFT-OFFSET =**

Legt den Abstand des linken Randes der Druckseite vom linken Rand der physikalischen Seite in Millimetern fest. Zuerst wird die Druckseite auf dem Papier positioniert, und erst danach die Schrift innerhalb der Druckseite gedreht und positioniert. Das bedeutet, dass beim Verschieben der Druckseite gegenüber der Papierseite die Orientierung des Textes innerhalb der der Druckseite nicht beachtet wird. Dieser Operand ist nur für die Drucker 4818-PCL, 4821-PCL, 4822-PCL, 4824-PCL, 4825-PCL, 9000-PCL, 9021, 9022-200, 9026-PCL und 2030-PCL zulässig.

*Hinweis*

Mit DOCUMENT-FORMAT=\*SPECIAL-FORMAT zusammen kann nur LEFT-OFFSET=\*IGNORE angewandt werden.

#### **LEFT-OFFSET = \*IGNORE**

Die Druckersteuerung setzt keinen Abstand zwischen der Druckseite und dem linken Seitenrand fest. Die Druckervoreinstellung oder die Einstellung durch die Prologdatei legen den Abstand fest, der beim Ausdrucken des Dokuments wirksam wird.

## **LEFT-OFFSET = <integer -255..255>**

Der zulässige Wertebereich ist -255 bis +255. Positive Werte verschieben die Druckseite nach rechts. Negative Werte verschieben die Druckseite nach links.

## **RESOURCE-DESCRIPTION = \*PARAMETERS(...)**

Vereinbart die für den Ausdruck zu verwendenden Druckressourcen.

## **FORM-NAME =**

Bezeichnet das Papierformat, das für die Ausgabe verwendet werden soll (z.B. STD, STDSF1, STDWA4).

Für alle Druckertypen müssen Standardformate in der SPOOL-Parameterdatei definiert sein.

Mit SHOW-SPOOL-FORMS können Sie sich die Einträge auf SYSOUT ausgeben lassen. In der SPOOL-Parameterdatei ist auch festgelegt, ob Deck- und Schlussblätter gedruckt werden sollen.

# **FORM-NAME = \*STD**

Standardformular; Voreinstellung.

### **FORM-NAME = <alphanum-name 1..6>**

Name des Formulars, mit dem der SPOOLOUT-Auftrag verarbeitet werden soll. Implizit wird mit der Formularangabe ein Loop (oder eine Seiten- und Formatdefinition für APA-Drucker) benannt. Der zugeordnete Loop (bzw. die PAGEDEF und FORMDEF) muss in einer bestimmten Druckersteuerdatei enthalten sein. Die folgende Tabelle gibt Aufschluss darüber, welche Druckersteuerdatei für den jeweiligen Druckertyp diesen Loop (bzw. die PAGEDEF und FORMDEF) enthalten muss:

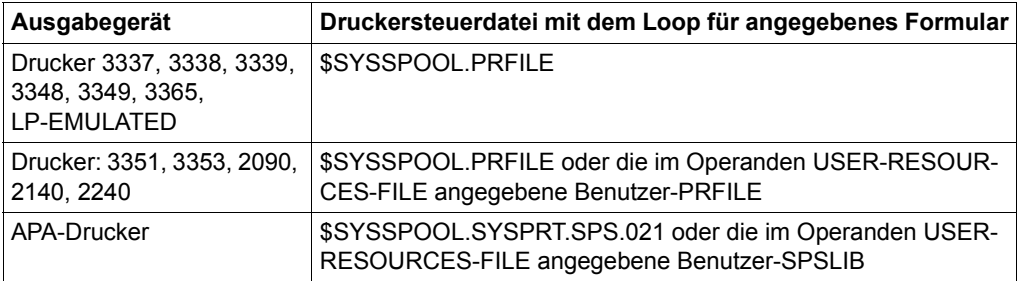

Der über den FORM-NAME-Operanden implizit benannte Loop wird ignoriert, wenn zugleich der Operand LOOP-NAME angegeben wird.

Ohne die Operanden FORM-NAME und LOOP-NAME wird mit dem für den jeweiligen Druckertyp eingetragenen Standardformular gedruckt.

Ein bei dem Operanden LOOP-NAME explizit angegebener Loop muss die gleiche Länge haben wie der dem verwendeten Formular zugeordnete Loop.

Bei APA-Druckern können keine Loops angegeben werden. Wenn Seiten- und Formatangaben im FORM-NAME-Operanden gemacht werden, werden diese zum Drucken von Header, Trailer und Meldungsseiten benutzt, und zwar auch bei expliziter Zuweisung der Operanden PAGE-DEFINITION und FORM-DEFINITION.

Siehe auch Abschnitt ["Drucker auswählen" auf Seite 5-12](#page-11-0) sowie das Kapitel über APA-Drucker im Handbuch "SPOOL" [43].

# **LOOP-NAME =**

Name des Loops, der in den Vorschubinformationspuffer (VFB) geladen werden soll. Der Loop-Name darf die Zeichen '\$', '&' und '@' nicht enthalten.

# **LOOP-NAME = \*STD**

Die Vorschubsteuerung für den SPOOLOUT-Auftrag soll mit dem Standard-Loop des verwendeten Formulars realisiert werden.

# **LOOP-NAME = <alphanum-name 1..3>**

Name des Loops, der den Vorschub steuern soll. Die Länge des angegebenen Loops muss mit der Länge des Standard-Loops des verwendeten Formulars übereinstimmen. Ein Loop zur Vorschubsteuerung wird benötigt für die HP- und HP90-Drucker (3351, 3353, 2090, 2140) und Drucker der Typen 3337, 3338, 3339, 3348, 3349, 3365. Loops sind gespeichert in der Druckersteuerdatei PRFILE. Wird kein Loop angegeben, werden die impliziten Angaben bei dem Operanden FORM-NAME benutzt. Ohne Angabe der Operanden FORM-NAME oder LOOP-NAME werden Standardwerte eingesetzt.

## **ROTATION-LOOP-NAME =**

Nur für HP-Drucker und HP90-Drucker mit Seitendrehmodul. Loop, mit dem die Ausgabe im Querformat gesteuert werden soll. Der Loop-Name darf die Zeichen '\$', '&' und '@' nicht enthalten.

## **ROTATION-LOOP-NAME = \*STD**

Die Ausgabe gedreht auszugebender Seiten soll über den Standard-ROTATION-Loop des angegebenen Formulars bzw. über den Standard-ROTATION-Loop R06 des Standardformulars (wenn im Kommando PRINT-DOCUMENT kein Formular angegeben wurde) gesteuert werden.

## **ROTATION-LOOP-NAME = <alphanum-name 1..3>**

Name des Loops, mit dem der Vorschub für die gedreht auszugebenden Seiten gesteuert werden soll.

## **CHARACTER-SETS =**

Namen der Fonts bzw. Font-Pools (nur für HP-Drucker und HP90-Drucker), die für die Ausgabe zu verwenden sind.

In der Liste können für lokalen SPOOL maximal 4, für RSO maximal 16 Fonts angegeben werden. Die Fonts müssen für lokalen SPOOL in der Ressourcen-Bibliothek \$SYSSPOOL.PRFILE oder in einer Anwender-PRFILE (die mit dem Operanden USER-RESOURCES-FILE anzugeben ist) enthalten sein.
Werden mehr als 4 Fonts benötigt, dann muss ein Font-Pool angegeben werden. Die Verwendung mehrerer Fonts in einem SPOOLOUT-Auftrag setzt die Angabe CONTROL-MODE=\*PAGE-MODE voraus. Bei DOCUMENT-FORMAT=\*TEXT wird nur der erste angegebene Font zum Drucken der (gesamten) Datei verwendet. Der Name des ersten Fonts und die Anzahl der angegebenen Fonts wird in der Ausgabe für das Kommando SHOW-PRINT-JOB-STATUS JOB-ID= TSN(TSN=...) angezeigt. Ist der Operand HEADER-LINE angegeben, so wird für die Überschriftzeile der erste angegebene Font bzw. der bei CHARACTER-SETS=\*POOL mit Index angegebene Font aus dem angegebenen Font-Pool verwendet.

Die Voreinstellung für CHARACTER-SETS für das verwendete Formular kann mit SHOW-SPOOL-FORMS abgefragt werden; die Information ist dem Ausgabefeld C-S zu entnehmen. Bei HP-Druckern ist zu beachten:

Die Systembetreuung kann einstellen, ob das Deckblatt mit dem Standardfont oder mit dem bei CHARACTER-SETS angegebenen Font gedruckt wird. Diese Voreinstellung kann mit dem Kommando bzw. der SPSERVE-Anweisung SHOW-SPOOL-

PARAMETERS abgefragt werden; die Information ist dem Ausgabefeld HEADER-PAGE: CHARACTER-SET=... zu entnehmen.

# **CHARACTER-SETS = \*STD**

Aus dem gewünschten Formular wird der Standardfont für diesen Druckertyp gewählt. Er kann mit SHOW-SPOOL-FORMS abgefragt werden.

# **CHARACTER-SETS = \*POOL(...)**

Nur PRFILEs können Beschreibungen von Font-Pools enthalten. Bei Angabe eines Font-Pools wird der SPOOLOUT-Auftrag immer auf einem HP-PRINTER oder einem HP90-PRINTER verarbeitet.

### **POOL-NAME = <alphanum-name 1..4>**

Bezeichnet einen Font-Pool (mit maximal 64 Fonts bei einem HP-PRINTER, maximal 46 Fonts bei einem HP90-PRINTER), aus dem ein oder mehrere Fonts zur Ausgabe verwendet werden sollen. Alle Fonts dieses Pools werden bei Ausführung des SPOOLOUT-Auftrags in den Fontpuffer geladen.

# **POOL-INDEX = 0 / <integer 0..64>**

Nummer des Fonts aus dem Font-Pool, mit dem der SPOOLOUT-Auftrag abgearbeitet werden soll. Die Nummer des Fonts wird durch seine Stellung bei der Definition des Font-Pools bestimmt. Der angegebene Font wird verwendet, wenn POOL zusammen mit CONTROL-MODE=\*PAGE-MODE angegeben wird.

# **CHARACTER-SETS = \*BY-EXTENDED-NAME(...)**

Vereinbart die Fonts, die bei Verwendung des Operanden TABLE-REFERENCE-CHAR von SPS auszuwerten sind.

### **NAME = <alphanum-name 1..8>**

Name der Fonts, die mit den TRC-Werten in der Druckdatei (der jeweils einen bestimmten Font repräsentiert) zu verknüpfen sind. Unabhängig von der Anzahl unterschiedlicher TRC-Werte in der Datei können maximal vier Fonts, die in Form

einer Liste anzugeben sind, für den Ausdruck der Datensätze verwendet werden. Höhere TRC-Werte als X'03' (entspräche dem vierten Element der Liste) verweisen dabei automatisch auf den in der Liste erstgenannten Font.

#### **CHARACTER-SETS = list-poss(16): <alphanum-name 1..3>**

Namen der Fonts, mit denen der SPOOLOUT-Auftrag abgearbeitet werden soll. Bei DOCUMENT-FORMAT=\*TEXT (Voreinstellung) wird nur der erste angegebene Font zum Drucken verwendet.

Für Laserdrucker im lokalen SPOOL-Betrieb können maximal 4 Fonts angegeben werden. Die Druckersteuerzeichen zur Fontumschaltung werden nur ausgewertet, wenn zugleich CONTROL-MODE=\*PAGE-MODE angegeben wird.

Für RSO-Drucker können maximal 16 Fonts angegeben werden. Fontkennzeichen (CSI) im Text werden nur ausgewertet, wenn zugleich CONTROL-MODE=\*LOGICAL angegeben wird. Das Kommando wird abgewiesen, wenn in Verbindung mit DOCUMENT-FORMAT=\*TEXT eine Liste mit Fonts angegeben wird. Siehe auch ["Fonts angeben"](#page-14-0) auf [Seite 5-15](#page-14-1).

### **CHAR-SET-ATTRIBUTES =**

*Nur für RSO.*

Legt fest, ob für den SPOOLOUT-Auftrag alle oder nur bestimmte Font-Eigenschaften berücksichtigt werden. Solche Eigenschaften sind z.B. Schriftart, Schönschrift (NLQ), Farbe u.s.w. (siehe Kommando oder SPSERVE-Anweisung SHOW-SPOOL-CHARACTER-SETS). Für Deck- und Schlussblätter ist dieser Operand nicht wirksam.

### **CHAR-SET-ATTRIBUTES = \*ALL**

Alle Eigenschaften der zum Ausdrucken benutzten Fonts werden für den aktuellen SPOOLOUT-Auftrag berücksichtigt.

# **CHAR-SET-ATTRIBUTES = \*RESTRICTED**

Nur die drei folgenden Eigenschaften werden berücksichtigt:

- Schriftart (CHARACTER TYPE)
- Sprache (LANGUAGE)
- NLQ (NEAR-LETTER-QUALITY)

### **OVERLAY-RESOURCES = \*PARAMETERS(...)**

Legt fest, ob ein Filmdia – für HP90- und 3365 Drucker ein EFO-Datendia – oder ein FOB-Datendia zu verwenden ist, wenn ein SPOOLOUT-Auftrag verarbeitet werden soll.

# **ELECTRONIC-OVERLAY =**

Legt fest, ob ein Filmdia – für HP90- und 3365 Drucker ein EFO-Datendia – zu verwenden ist, wenn ein SPOOLOUT-Auftrag verarbeitet werden soll.

### **ELECTRONIC-OVERLAY = \*NONE**

Es wird kein Filmdia (HP90 und 3365: kein EFO-Datendia) zur Ausgabe verwendet.

# **ELECTRONIC-OVERLAY = <alphanum-name 2..2>**

Name des Filmdias (HP90 und 3365: EFO-Datendias), das zur Verarbeitung des SPOOLOUT-Auftrags zu verwenden ist (der Name muss mit der Systembetreuung vereinbart worden sein).

## **OVERLAY =**

*Nur für lokalen SPOOL.*

Legt fest, ob ein EFO-Datendia für Drucker des Typs LP65 auf Vorder- und/oder Rückseite verwendet werden soll.

Sie müssen im Druckerspeicher vorhanden sein.

Die Operanden OVERLAY, TWO-SIDED und PAGE-COPIES sind Teil ein und desselben LP65-Druckerbefehls und insofern miteinander verknüpft. Wird nur der Operand OVERLAY spezifiziert, generiert SPOOL Standardwerte für die beiden anderen Operanden. Diese Standardwerte werden von jedem in einer PCL-Datei oder an der Druckerbedienungskonsole angegebenen Wert überschrieben. Eine Übersicht über die möglichen Kombinationen dieser drei verknüpften Funktionen finden Sie in der Beschreibung des Druckertyps LP65 im Handbuch

.SPOOL" [43].

# **OVERLAY = \*STD**

Die in der PCL-Datei definierten EFO-Datendias werden verwendet.

# **OVERLAY = \*NONE**

Es sollen keine EFO-Datendias zur Ausgabe verwendet.

### **OVERLAY = \*PARAMETERS(...)**

Die angegebenen EFO-Datendias werden zur Ausgabe verwendet.

### **FACE-SIDE = \*NONE / <integer 1..127>**

Identifikationsnummer des Dias, das auf der Vorderseite verwendet werden soll.

#### **REVERSE-SIDE = \*NONE / <integer 1..127>**

Identifikationsnummer des Dias, das auf der Rückseite verwendet werden soll.

#### **FORMS-OVERLAY-BUFFER =**

Legt fest, ob ein FOB-Datendia für die Verarbeitung des SPOOLOUT-Auftrags zu verwenden ist (Beschreibung eines Dias siehe Handbuch "SPOOL" [43]).

### **FORMS-OVERLAY-BUFFER = \*NONE**

Es wird kein FOB-Datendia zur Ausgabe verwendet.

### **FORMS-OVERLAY-BUFFER = <alphanum-name 1..4>**

Name des Dias, das zur Verarbeitung des SPOOLOUT-Auftrags verwendet werden soll.

Bei Angabe eines Dias wird die Datei auf HP-PRINTER oder HP90-PRINTER ausgegeben.

Die Verwendung eines Dias für den SPOOLOUT-Auftrag wird in der Ausgabe des Kommandos SHOW-PRINT-JOB-STATUS JOB-IDENTIFICATION =TSN(TSN=...) angezeigt.

### **PAGE-DEFINITION =**

Gibt an, welche Seiten-Definition für den Ausdruck auf LP65- oder APA-Druckern benutzt werden soll.

# **PAGE-DEFINITION = \*STD**

*Für APA-Drucker:*

Die in der SPSLIB festgelegte Standarddefinition soll benutzt werden; siehe dazu die Tabelle der SPSLIB Standarddefinitionen im Handbuch "SPOOL" [43].

# *Für LP65-Drucker:*

Nummer der PCL-Datei, mit der die Druckdatei ausgegeben werden soll. Nur die Druckdatei selbst wird mit dieser PCL-Datei ausgedruckt. Deck- und Schlussblatt werden über die PCL-Datei gesteuert, die im Formular der SPOOL-Parameterdatei definiert ist.

### *Hinweis*

- Eine PCL-Datei, die es unmöglich macht, eine andere PCL-Datei über ein Kanalkommando auszuwählen, darf nicht verwendet werden.
- Nach dem Starten der angegebenen PCL-Datei wird der Betriebsmodus des Druckers überprüft. Ist der EXCCW-Modus aktiv und tritt während des Druckvorganges ein Fehler auf, ist der Wiederaufsetzpunkt der letzte SECTION-Satz; wurde keine Angabe bei dem Operanden SECTION gemacht, wird die Datei von Anfang an erneut ausgedruckt.

# **PAGE-DEFINITION = <integer 1..50000>**

*Nur für LP65-Drucker:*

Nummer der PCL-Datei, mit der die Druckdatei ausgegeben werden soll.

### **PAGE-DEFINITION = <alphanum-name 1..8>**

*Nur für APA-Drucker:*

Die Seiten-Definition mit dem angegebenen Namen soll benutzt werden. Diese muss sich in der SPSLIB befinden.

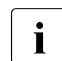

i Die ersten beiden Zeichen des angegebenen Namens müssen "P1" sein. An-<br>1 dernfalls wird das Kommande abgewiesen dernfalls wird das Kommando abgewiesen.

# **FORM-DEFINITION =**

Gibt an, welche Format-Definition für den Ausdruck auf APA-Druckern benutzt werden soll.

# **FORM-DEFINITION = \*STD**

Die in der SPSLIB festgelegte Standarddefinition soll benutzt werden.

## **FORM-DEFINITION = <alphanum-name 1..8>**

Die Format-Definition mit dem angegebenen Namen soll benutzt werden. Diese muss sich in der SPSLIB befinden.

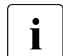

 $\overline{\mathbf{i}}$  Die ersten beiden Zeichen des angegebenen Namens müssen "F1" sein.<br>
Andernfalls wird das Kommando abgewiesen Andernfalls wird das Kommando abgewiesen.

# **USER-RESOURCES-FILE =**

Bezeichnet eine Benutzerdatei, die alle benötigten Ressourcen für den Ausdruck auf unterschiedlichen Druckertypen enthält: selbsterstellte Loops, Fonts, Dias, Font-Pools, Code-Umsetzungstabellen und SPS Data Stream Definitionen. Es kann angegeben werden:

- eine Benutzer-PRFILE, die Loops, Fonts, Dia-Einträge (Operand FORMS-OVERLAY-BUFFER) und Font-Pool-Einträge (Operand CHARACTER-SETS) enthält.
- eine Benutzer-SPSLIB, die PAGEDEFS (Operand PAGE-DEFINITION), FORMDEFS (Operand FORM-DEFINITION), Fonts, Page-Segments, Dias und Raster-Bild-Daten enthält.
- Eine Benutzer-RSOFILE (nur für RSO-Betrieb), die Loops enthält.

Fehlt die Angabe einer Benutzer-PRFIFLE, -SPSLIB bzw. -RSOFILE, werden die entsprechenden Angaben der Datei \$SYSSPOOL.PRFILE,

\$SYSSPOOL.SYSPRT.SPS.021 bzw. \$SYSSPOOL.RSOFILE entnommen.

# **USER-RESOURCES-FILE = \*STD**

Benötigte Ressourcen werden der Datei \$SYSSPOOL.PRFILE, \$SYSSPOOL.SYSPRT.SPS.021 oder \$SYSSPOOL.RSOFILE entnommen.

### **USER-RESOURCES-FILE = <filename 1..44 without-gen-vers>**

Name einer Benutzer-PRFILE, -SPSLIB oder -RSOFILE, die eventuell eine Katalogkennung und eine Benutzerkennung enthält. Von SPOOL wird dieser Dateiname mit dem Suffix '.PRFILE', '.SPSLIB' oder '.RSOFILE' gebraucht.

Der String darf maximal aus 28 Zeichen (ohne Katalogkennung und Benutzerkennung) bestehen, um sicherzustellen, dass diese Benutzerdatei von jeder Kennung aus aufgerufen werden kann.

Wird der Dateiname ohne Benutzerkennung angegeben, wird die Datei erst unter der Benutzerkennung des Aufrufers, anschließend unter SYSSPOOL gesucht. Wird die Datei nicht gefunden, wird das Kommando abgewiesen.

Wird eine Benutzerkennung mitangegeben, wird nur unter dieser nach der Datei gesucht.

#### *Beispiel 1*

PRINT-DOCUMENT DATEI,USER-RESOURCES-FILE=\$XX.XX

Es wird nach der Datei \$XX.XX.PRFILE gesucht. Wird die Datei nicht gefunden, so wird das Kommando abgewiesen.

#### *Beispiel 2*

Ist die Katalogkennung angegeben, wird die Suche auf den angegebenen Pubset beschränkt:

PRINT-DOCUMENT DATEI, USER-RESOURCES-FILE=:A:XXXXX

Die Datei :A:\$userid.XXXXX.PRFILE wird gesucht.

Wird die entsprechende Datei nicht gefunden, wird weitergesucht nach der Datei :A:\$SYSSPOOL.XXXXX.PRFILE. Wird diese Datei nicht gefunden, wird das Kommando abgewiesen.

#### *Beispiel 3*

PRINT-DOCUMENT DATEI, USER-RESOURCES-FILE=:A:\$XX.XXXXX

Die Datei :A:\$XX.XXXXX.PRFILE wird gesucht. Wird die Datei nicht gefunden, wird das Kommando abgewiesen.

Befindet sich die Datei auf einem Pubset, der exportiert wurde (Kommando EXPORT-PUBSET), werden alle SPOOLOUT-Aufträge, die ihn benötigen, in die KEEP-Warteschlange gesetzt. Ist der Pubset wieder verfügbar (Kommando IMPORT-PUBSET), werden die SPOOLOUT-Aufträge erneut gestartet.

## **TRANSLATION-TABLE =**

Legt fest, ob zur Verarbeitung des SPOOLOUT-Auftrags eine Code-Umsetztabelle zu verwenden ist. Die Code-Umsetztabelle ist dann notwendig, wenn das Standard-Umschaltzeichen 'FF' durch ein beliebiges Zeichen ersetzt werden soll.

#### **TRANSLATION-TABLE = \*NONE**

Es wird keine Code-Umsetztabelle verwendet.

#### **TRANSLATION-TABLE = \*PARAMETERS(...)**

Es wird eine Code-Umsetztabelle verwendet.

#### **NAME = <alphanum-name 1..8>**

Name der Code-Umsetztabelle, die zur Verarbeitung des SPOOLOUT-Auftrags verwendet werden soll.

# **FILE = \*STD / \*SYSTEM / <filename 1..44 without-gen-vers>**

Für RSO-Jobs wird die angegebene Code-Umsetztabelle aus der angegebenen Datei (wenn FILE=<filename..>) oder aus der Standard-Ressourcendatei \$TSOS.RSOFILE (wenn FILE=\*STD/\*SYSTEM) verwendet.

Für SPOOL-Jobs ist nur FILE=\*STD relevant. Andere Werte werden ignoriert und nach \*STD umgesetzt. Folglich wird die Code-Umsetztabelle immer aus der in USER-RESOURCE-FILE angegebenen benutzereigenen Ressourcendatei bzw. aus der Standard-Ressourcendatei \$SYSSPOOL.PRFILE (wenn keine benutzereigene spezifiziert ist) genommen.

## **RESOURCES-LOCATION =**

Gibt an, ob bei Einsatz des optionalen Subsystems Distributed Print Services (Dprint) zur Nutzung von verteilten Betriebsmitteln die Ressourcen des Clients oder des Servers für den Ausdruck des Dokuments verwendet werden sollen.

#### **RESOURCES-LOCATION = \*STD**

Der Wert aus dem GEN-Satz der SPOOL-Parameterdatei soll verwendet werden.

#### **RESOURCES-LOCATION = \*HOME**

Der Druckauftrag soll mit den Druck-Ressourcen durchgeführt werden, die am Client-System definiert sind. In diesem Fall wird ein Auszug aus der Ressourcen-Datei in Form eines Druckressourcen-Behälters erstellt, der alle benötigten Ressourcen enthält, und an den ausgewählten Server transferiert.

### **RESOURCES-LOCATION = \*SERVER**

Der Druckauftrag soll mit den Druckressourcen durchgeführt werden, die am Server-System definiert sind. In diesem Fall wird kein Druckressourcen-Behälter erstellt und transferiert.

### **TO-PRINTER = \*PARAMETERS(...)**

Beschreibt die angeforderten Ziel-Geräte für den Druckauftrag.

### **PRINTER-NAME =**

Spezifiziert den angeforderten Zieldrucker des Druckauftrags. Angegeben werden kann ein verteilter lokaler Druckerpool, ein nicht-verteilter lokaler Druckerpool, ein RSO-Druckerpool oder ein RSO-Drucker.

*Bei Angabe eines Druckerpools:*

Die Ausgabe erfolgt auf einen beliebigen Drucker in dem angegebenen Geräte-Pool. Der Pool muss in der SPOOL-Parameterdatei definiert sein und kann maximal 16 RSO-Geräte oder 16 lokale SPOOL-Geräte enthalten, nicht jedoch beides gleichzeitig. Geräte-Pools werden verwaltet mit den SPSERVE-Anweisungen ADD-, MODIFY-, REMOVE-, SHOW-PRINTER-POOL, siehe Handbuch "SPSERVE" [44]. Der SPOOLOUT-Auftrag wird abgewiesen, wenn

- dem im Kommando PRINT-DOCUMENT angeforderten Formular nicht mindestens ein Druckertyp aus dem Geräte-Pool zugewiesen ist (siehe Kommando oder SPSERVE-Anweisung SHOW-SPOOL-FORMS).
- der Operand ELECTRONIC-OVERLAY angegeben ist.

Bitte berücksichtigen Sie, dass der Pool Geräte verschiedener Typen enthalten kann: Enthält die auszudruckende Datei Steuerzeichen, die nur von einem bestimmten Druckertyp interpretiert werden, sollte ein Drucker dieses Typs im Kommando PRINT- DOCUMENT (implizit) angegeben werden. Eine Möglichkeit besteht darin, im Kommando PRINT-DOCUMENT ein Formular anzugeben, das nur für den gewünschten Druckertyp definiert ist (ADD-SPOOL-FORM).

# **PRINTER-NAME = \*STD**

Der SPOOLOUT-Auftrag soll auf dem in den SPOOL-Parametern festgelegten (PRINT-CMD-DEFAULTS) Standardgerätetyp verarbeitet werden.

### **PRINTER-NAME = <alphanum-name 1..8>**

*Nur für RSO.*

Symbolischer Name des RSO-Geräts, auf dem der SPOOLOUT-Auftrag verarbeitet werden soll.

#### **PRINTER-NAME = \*IPP(...)**

*Nur für RSO.*

Der SPOOLOUT-Auftrag soll auf einem IPP-Drucker verarbeitet werden.

#### **URL = <c-string 1..1023 with-low>**

Gibt die Web-Adresse des IPP-Druckers an.

### **FQDN = \*NONE / <c-string 1..1023 with-low>**

Vollqualifizierter Name der Domäne, der der IPP-Drucker zugeordnet ist.

#### **PRINTER-TYPE =**

Gibt an, welcher Druckertyp den Druckauftrag verarbeiten soll. Nur lokale Druckertypen dürfen angegeben werden.

### **PRINTER-TYPE = \*ANY**

Vom Benutzer wird kein spezieller Druckertyp angefordert. In diesem Fall bestimmt das Subsystem SPOOL automatisch die erlaubten Druckertypen, die die Benutzeranforderung bearbeiten können. Für die Ausgabe auf RSO-Drucker bzw. Drucker eines UNIXbasierten Systems muss \*ANY angegeben werden.

#### **PRINTER-TYPE = \*HP-PRINTER**

Der SPOOLOUT-Auftrag soll auf einem Drucker vom Typ HP bzw. HP90 verarbeitet werden. Die Angabe \*HP-PRINTER schließt die Druckertypen 2090/2140/2240(HP90) mit ein. Die Steuerzeichen für Laserdrucker vom Typ HP und HP90 sind identisch; ein SPOOLOUT-Auftrag für einen HP-PRINTER kann auf einem HP90-PRINTER verarbeitet werden und umgekehrt.

Bei der Auswahl des Druckertyps kommt es darauf an, ob zugleich der Operand CONTROL-MODE angegeben wird oder nicht:

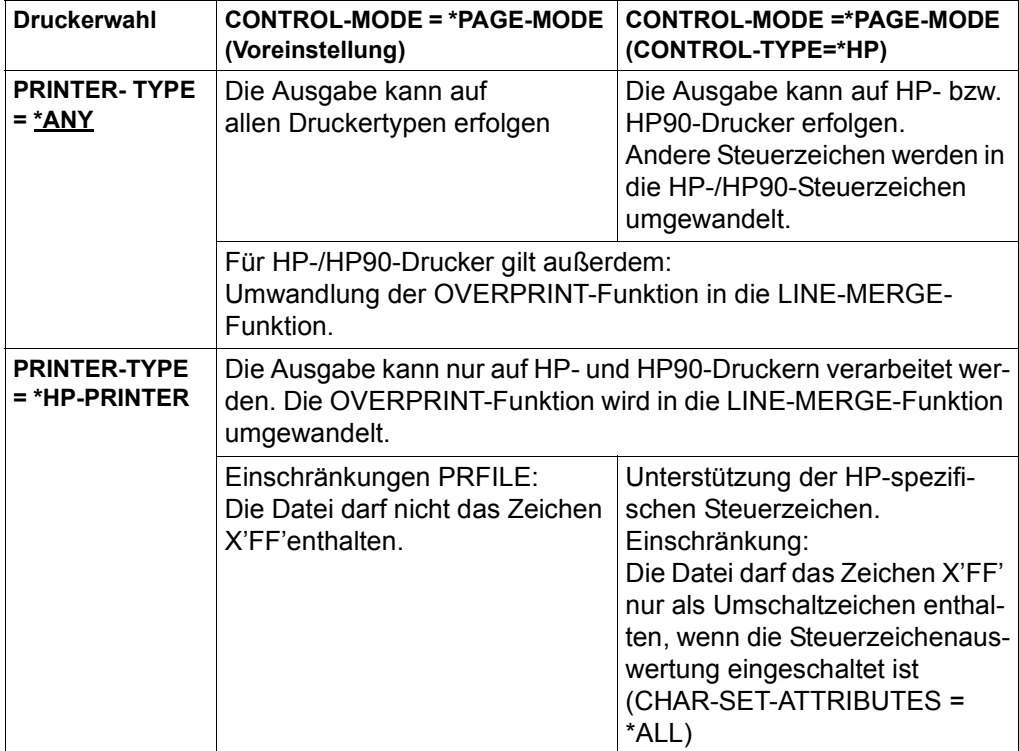

#### *Hinweis für HP-/HP90-Drucker*

Wenn die Angaben im PRINT-DOCUMENT eine Ausgabe auf HP- bzw. HP90- Laserdrucker bestimmen, muss eine PRFILE zur Verfügung stehen. Andernfalls wird das Kommando abgewiesen. Steht in einer Installation kein HP/HP90 zur Verfügung oder nur Geräte mit ungenügendem Ausbau (z. B. zu wenige Fonts, kein Grafikspeicher für Dias, kein Seitendrehmodul), können die Aufträge nur auf Replay-Band ausgegeben werden. Die Systembetreuung kann sich mit dem Kommando SHOW-PRINT-JOB-STATUS über solche Aufträge informieren.

### **PRINTER-TYPE = \*LP65-PRINTER**

Der SPOOLOUT-Auftrag soll auf einem Drucker vom Typ LP65 verarbeitet werden.

### **PRINTER-TYPE = \*APA-PRINTER**

Der SPOOLOUT-Auftrag soll auf einem 2050-APA-PRINTER, einem 2090-APA-PRINTER oder einem 2090-TWIN-PRINTER verarbeitet werden.

# **REDIRECTION-ALLOWED =**

Gibt an, ob ein Geräteverwalter den SPOOLOUT-Auftrag auf einen anderen Drucker umleiten darf. Das Umleiten von Aufträgen durch den Benutzer oder das Umleiten von Aufträgen durch die Systembetreuung wird dadurch nicht berührt.

#### **REDIRECTION-ALLOWED = \*STD**

Bedeutet YES für RSO-Druckaufträge, für SPOOL-Druckaufträge wird der Operand ignoriert.

# **REDIRECTION-ALLOWED = \*YES / \*NO**

Darf nur bei RSO-Druckaufträgen, nicht bei SPOOL-Druckaufträgen angegeben werden.

#### **CLUSTER-NAME = \*LOCAL-CLUSTER / <alphanum-name 1..8>**

Gibt an, in welchen Cluster der Druckauftrag übermittelt werden soll.

\*LOCAL-CLUSTER bedeutet, dass der Druckauftrag im lokalen Cluster bearbeitet werden soll.

#### *Nur für Dprint:*

Für die Übermittlung des Druckauftrags an ein UNIX-basiertes System muss ein Clustername angegeben werden, der in der Distributed Print Services (Dprint)-Konfigurationsdatei definiert ist. Die in der Distributed Print Services (Dprint)-Konfigurationsdatei definierten fernen Cluster können mit dem Kommando SHOW-DPRINT-REMOTE-CLUSTER abgefragt werden (Kommandobeschreibung und ausführliche Erläuterungen siehe Handbuch "Distributed Print Services" [10]).

### **OUTPUT-FORMAT =**

*Nur relevant für die Interoperabilität mit SPOOL in einem UNIX-basierten System.* Gibt an, welche Druckerspache für den Druckauftrag benutzt werden soll.

### **OUTPUT-FORMAT = \*NONE**

Kein Ausgabeformat wurde angegeben. Das Dokument wird ohne Änderungen an das UNIX-basierte System übermittelt. Es wird angenommen, dass der Drucker den Formatnamen kennt, der in der Operandenstruktur DOCUMENT-FORMAT=\*SPECIAL-FORMAT(...) angegeben wurde.

### **OUTPUT-FORMAT = <c-string 1..63 with-low>**

Formatname, den der im Operanden PRINTER-NAME angegebene Drucker kennt und unterstützt.

#### *Hinweise*

– Für den Ausdruck eines Dokuments muss der Formatname des Dokuments (implizit mit FORMAT-NAME=\*STD oder explizit über einen frei wählbaren String definiert) kompatibel zu einem der Formatnamen sein, die der Drucker unterstützt. Die unterstützten Formatnamen können für jeden Drucker in der SPOOL-Parameterdatei definiert werden (siehe Handbuch "SPSERVE" [44]).

- Standardmäßig unterstützt jeder Drucker das Format "TEXT". HP- und HP90- Drucker unterstützen zusätzlich das Format "HP" und die Drucker 2050-APA, 2090-APA und 2090-TWIN das Format "SPDS".
- Wenn ein Drucker das Format des Dokuments nicht unterstützt, kann er es nur drucken, wenn ein Filter existiert, der den Formatnamen des Dokuments in einen Formatnamen konvertiert, den der Drucker unterstützt.

#### *Beispiel*

Der mit PRINT-DOCUMENT <datei>,...,FORMAT-NAME=xxx abgesetzte Druckauftrag wird von einem Drucker ausgedruckt,

- für den entweder entsprechend "SUPP-FORMAT-NAME=xxx" definiert wurde
- oder für den "SUPP-FORMAT-NAME=yyy" *und* ein Filter definiert wurde, der das Eingabeformat "xxx" in das Ausgabeformat "yyy" konvertiert.

Der Filter wird mit dem Dienstprogramm SPSERVE definiert. Informationen über die Filter-Möglichkeiten finden Sie im Handbuch "SPCONV" [41].

#### **VIRTUAL-PRINTER =**

Gibt an, ob der Druckauftrag über einen virtuellen Drucker an eine Anwendung zum Bearbeiten übergeben werden soll.

#### **VIRTUAL-PRINTER = \*STD**

Der virtuelle Drucker, der den Druckauftrag erhalten soll, wird aus der SPOOL-Parameter-Datei ermittelt.

Der Druckauftrag wird bevorzugt an einen virtuellen Drucker übergeben. Sollte beim Eintragen des Druckauftrags in die Liste der Druckaufträge kein virtueller Drucker aktiv sein, wird der Druckauftrag einem realen Drucker zugewiesen.

# **VIRTUAL-PRINTER = \*ALLOWED**

Der Druckauftrag wird bevorzugt an ein virtuelles Gerät übergeben. Sollte beim Eintragen des Druckauftrags in die Liste der Druckaufträge kein virtuelles Gerät aktiv sein, wird der Druckauftrag einem realen Gerät zugewiesen.

#### **VIRTUAL-PRINTER = \*NOT-ALLOWED**

Dieser Druckauftrag soll nicht über ein virtuelles Gerät an eine Anwendungsprogramm weitergegeben werden.

### **VIRTUAL-PRINTER = \*MUST(...)**

Der Druckauftrag wird an einen bestimmten virtuellen Drucker übergeben, der mit den Parametern in der Klammer festgelegt wird. Sollte die Supervisor-Task dieses virtuellen Druckers inaktiv sein, bleibt der Druckauftrag im Wartezustand.

#### **NAME = <alphanum-name 1..8>**

Gibt den Gerätenamen an, der in der SPOOL-Parameterdatei eingetragen ist.

### **STRING = \*NONE / <c-string 1..32>**

Gibt eine spezifische Zeichenkette an das Anwendungsprogramm weiter.

# **ADDITIONAL-COPIES = 0 / <integer 1..255>**

Legt fest, wie oft die Datei zusätzlich auszudrucken ist.

Die Angabe kann auch in runden Klammern erfolgen. Jeder zusätzliche Ausdruck erhält ein eigenes Deckblatt.

Voreinstellung: 0; kein zusätzlicher Ausdruck.

# **LOCK-FILE =**

Legt fest, ob die Datei geschützt werden soll, solange sich der SPOOLOUT-Auftrag im Wartezustand befindet (TYPE 4, siehe Ausgabe des Kommandos SHOW-PRINT-JOB-STATUS). Die Datei kann in dieser Zeit nur gelesen werden.

Banddateien werden prinzipiell nicht gesperrt. Während der Verarbeitung des SPOOLOUT-Auftrages (TYPE 5, siehe Ausgabe des Kommandos SHOW-PRINT-JOB-STATUS) ist die Datei prinzipiell geschützt, unabhängig von der Angabe bei diesem Operanden.

Ein SPOOLOUT-Auftrag wird auch dann erzeugt, wenn die auszugebende Datei durch das Kommando SECURE-RESOURCE-ALLOCATION reserviert ist. Zum Zeitpunkt der Verarbeitung des SPOOLOUT-Auftrags muss die Reservierung jedoch aufgehoben sein – sonst wird der Auftrag nicht ausgeführt.

Die auszugebende Datei bleibt bis zum Ende der Session gesperrt, wenn im Kommando PRINT-DOCUMENT der Operand LOCK-FILE=\*YES angegeben wird und der Auftrag wegen der Reservierung nicht ausgeführt werden kann.

# **LOCK-FILE = \*STD**

Es gilt der in der SPOOL-Parameterdatei festgelegte Wert (NO oder YES).

# **LOCK-FILE = \*YES**

Die Datei ist geschützt, während der SPOOLOUT-Auftrag sich im Wartezustand befindet. LOCK-FILE=\*YES wird ignoriert, wenn zugleich im Operanden FROM-FILE einer der Werte \*OMF, \*SYSLST oder \*SYSOUT angegeben ist.

Ein Kommando PRINT-DOCUMENT auf ein Bibliothekselement mit gleichzeitiger Angabe von LOCK=\*YES wird abgewiesen.

Der Dateischutz durch LOCK-FILE=\*YES bleibt auch bestehen, wenn der SPOOLOUT-Auftrag erst im nächsten Systemlauf verarbeitet wird.

# **LOCK-FILE = \*NO**

Die Datei ist nicht geschützt, während der SPOOLOUT-Auftrag sich im Wartezustand befindet. Die Datei kann bis zum Beginn der Verarbeitung des SPOOLOUT-Auftrags gelöscht oder geändert werden.

LOCK-FILE=\*NO wird ignoriert für temporäre Dateien.

# **DELETE-AFTER-PRINT =**

Legt fest, ob die Datei nach Beendigung der Ausgabe gelöscht werden soll und wenn ja, ob zusätzlich die Daten mit X'00..0' überschrieben werden sollen.

Voreinstellung: Die Datei wird nach dem Drucken nicht gelöscht und nicht mit binären Nullen überschrieben. Sie müssen zum Schreibzugriff auf die Datei berechtigt sein.

Gehört die auszugebende Datei zu einer Dateigenerationsgruppe (siehe Operand FROM-FILE), wird der Operand DELETE-AFTER-PRINT ignoriert.

Sollen in einem SPOOLOUT-Auftrag mehrere Elemente einer PLAM-Bibliothek mit INPUT-SECTION(...) ausgegeben werden, wird der Operand DELETE-AFTER-PRINT auf \*NO gesetzt (d.h. unterdrückt). Der Operand darf nicht zusammen mit \*SYSLST, \*EAM oder \*SYSOUT angegeben werden.

# **DELETE-AFTER-PRINT = \*NO**

Die Datei soll nach dem Drucken nicht gelöscht werden (Ausnahme: EAM- und Systemdateien).

# **DELETE-AFTER-PRINT = \*YES(...)**

Die Datei soll gelöscht werden, sobald die Ausgabe beendet ist.

## **LINE-TRUNCATION =**

Legt das Verhalten für den Fall fest, dass Zeilen abgeschnitten werden.

# **LINE-TRUNCATION = \*STD**

Es soll die Voreinstellung aus der SPOOL-Parameterdatei gültig sein. Sie können sich diesen Wert mit dem Kommando bzw. der SPSERVE-Anweisung SHOW-SPOOL-PARAMETERS ausgeben lassen (Feld: ERROR-PR=(TRUNC=)).

### **LINE-TRUNCATION = \*DELETE-FILE**

Die Verarbeitung des SPOOLOUT-Auftrags wird fortgesetzt (d.h. DELETE-AFTER-PRINT= \*YES wird ausgeführt). Auf dem Schlussblatt wird eine entsprechende Warnung ausgedruckt.

### **LINE-TRUNCATION = \*KEEP-FILE**

Die Verarbeitung des SPOOLOUT-Auftrags wird fortgesetzt, jedoch die Datei anschließend nicht gelöscht.

## **DELETE-AFTER-PRINT = \*DESTROY(...)**

Nicht für EAM- und katalogisierte Systemdateien.

Legt fest, dass nach dem Drucken der Datei die Daten mit binär null überschrieben werden sollen.

### **LINE-TRUNCATION =**

Legt das Verhalten für den Fall fest, dass Zeilen abgeschnitten werden.

### **LINE-TRUNCATION = \*STD**

Es soll die Voreinstellung aus der SPOOL-Parameterdatei gültig sein. Sie können sich diesen Wert mit dem Kommando bzw. der SPSERVE-Anweisung SHOW-SPOOL-PARAMETERS ausgeben lassen (Feld: ERROR-PR=(TRUNC=)).

### **LINE-TRUNCATION = \*DELETE-FILE**

Die Verarbeitung des SPOOLOUT-Auftrags wird fortgesetzt (d.h. DELETE-AFTER-PRINT= \*DESTROY wird ausgeführt).

Auf dem Schlussblatt wird eine entsprechende Warnung ausgedruckt.

### **LINE-TRUNCATION = \*KEEP-FILE**

Die Verarbeitung des SPOOLOUT-Auftrags wird fortgesetzt, jedoch die Daten der Datei werden nicht mit binär null überschrieben.

# **NOTIFICATION =**

Legt die Notification-Verarbeitung für den zugeordneten Druckauftrag fest. Die permanenten Subskriptionen sind asynchron realisiert. Beim Absetzen des Druckauftrags können die vorherigen Subskriptionen für den aktuellen Druckauftrag vorübergehend mit NOTIFICATION=\*NO ausgeschaltet werden. Sie können dem aktuellen Druckauftrag auch eine andere Subskription zuzuordnen, indem Sie die Subskriptionsattribute beim Absetzen Druckauftrags angeben.

# **NOTIFICATION = \*STD**

Benachrichtigungen werden für den aktuellen Druckauftrag zugestellt, wenn der Eigentümer dieses Druckauftrags zuvor permanente Subskriptionen in der Notification-Ressourcendatei eingetragen hat.

# **NOTIFICATION = \*NO**

Die Notification-Verarbeitung wird für diesen Druckauftrag abgeschaltet. Benachrichtigungen werden auch dann nicht generiert, wenn gültige Subskriptionen in der Notification-Ressourcendatei aufgezeichnet sind, die dem Eigentümer dieses Druckauftrags gehören. Die Generierung von Benachrichtigungen für Subskriptionen anderer privilegierter Benutzer wird jedoch nicht abgeschaltet.

# **NOTIFICATION = \*PARAMETERS(...)**

Die Operation erzeugt eine temporäre Subskriptionsressource. Diese Subskription besteht so lange der aktuelle Druckauftrag existiert.

Sie ermöglicht dem Benutzer, die Subskriptionsressource mit einem bestimmten Auftrag zu verknüpfen.

# **OBJECT-ATTRIBUTES =**

Gibt die Objekt-Attribute an, die den Benachrichtigungen zugeordnet sind. Objekte, wie z. B.ein Druckauftrag, für die Benachrichtigungen versandt werden, können Attribute haben, die ihnen zugeordnet sind. Der Benutzer möchte gegebenenfalls, dass eines oder mehrere dieser zugeordneten Attribute mit einer bestimmten Benachrichtigung zurückgeliefert werden. Im Allgemeinen kann dies jedes Attribut einschließen, das mit dem Objekt verknüpft ist, das die Benachrichtigung versendet.

### **OBJECT-ATTRIBUTES = \*NONE**

Kein Attribut ist ausgewählt.

# **OBJECT-ATTRIBUTES = \*ALL**

Alle Attribute, die dem Druckauftrag zugeordnet sind, werden ausgewählt.

### **OBJECT-ATTRIBUTES = list-poss(20): <text 1..64>**

Einige der Attribute werden ausgewählt.

### **EVENT-NAMES =**

Liste der subskribierten Ereignisse.

# **EVENT-NAMES = \*ALL**

Alle Ereignisse, die dem Druckauftrag zugeordnet sind, sind ausgewählt.

#### **EVENT-NAMES = list-poss(20): <alphanum 1..24>**

Einige Ereignisse sind ausgewählt.

#### **USER-DATA =**

Gibt die opaken Daten an, die einige Zustellmethoden in jede Benachrichtigung einschließen, z.B. werden die Benutzerdaten in den Mail-Text eingefügt.

#### **USER-DATA = \*NONE**

Keine Benutzerdaten sind angegeben.

#### **USER-DATA = <text 1..63 with-low>**

Gibt die Werte der Benutzerdaten an.

#### **USER-DATA = <c-string 1..63 with-low>**

Gibt die Werte der Benutzerdaten an.

#### **RECIPIENT = \*PARAMETERS(...)**

Gemäß der gewählten Methode muss der Benutzer die Zustelladresse für die Benachrichtigungen angeben.

#### **ADDRESS = <text 1..224 with-low> / <c-string 1..63 with-low>**

Gibt die Zustelladresse an.

#### **METHOD-NAME = <alphanum-name 1..8> / \*MAIL**

Gibt die Notification-Zustellmethode an. Bei Druckaufträgen, die an einen fernen XPRINT-Cluster adressiert sind, muss das vordefinierte Schlüsselwort \*MAIL benutzt werden. Die Benachrichtigung wird dann von dem fremden Cluster zugestellt.

#### *Hinweise*

- Wenn Sie NOTIFICATION=\*PARAMETERS(...) verwenden, wird eine neue Subskription in der Datei *notification.parameters* eingetragen. Diese Subskription ist mit dem aktuellen Druckauftrag verknüpft. Dieser aktuelle Druckauftrag wird im Rahmen des Notification-Systems durch eine 16-stellige alphanumerische ID identifiziert, die folgendermaßen aufgebaut ist: *ttttsssshhhhhhhh* wobei *tttt* die TSN des Druckauftrags bezeichnet, *ssss* die Sequenznummer des Druckauftrags (Bereich in der Family-Verarbeitung) und *hhhhhhhh* den Host-Namen. Die Subskription ist temporär und wird nach dem Ausführen der Ereignisse SPOOLJOBABORTED oder SPOOLJOBCOMPLETED gelöscht. Diese Ereignisse sind als abschließend für diesen Zweck definiert.
- Der Objektname der erzeugten Subskription wird mit \*ANY im Notification-Manager-Display angegeben.

# **Kommando-Returncode**

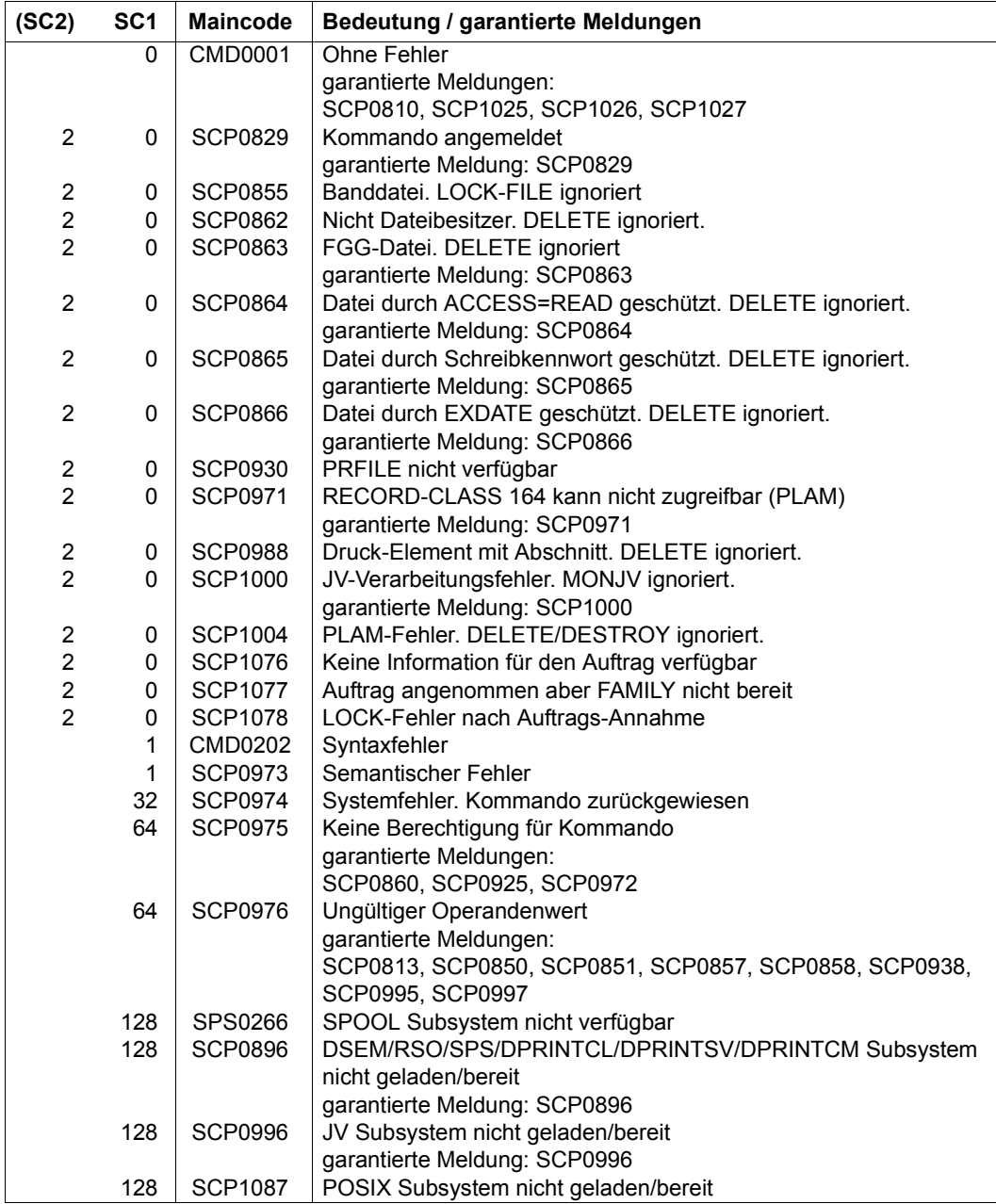

# **Unverträgliche Operanden im Kommando PRINT-DOCUMENT**

Das Kommando PRINT-DOCUMENT wird zurückgewiesen, wenn einer der Operanden in der linken Spalte gleichzeitig mit einem rechts daneben stehenden Operanden angegeben wird.

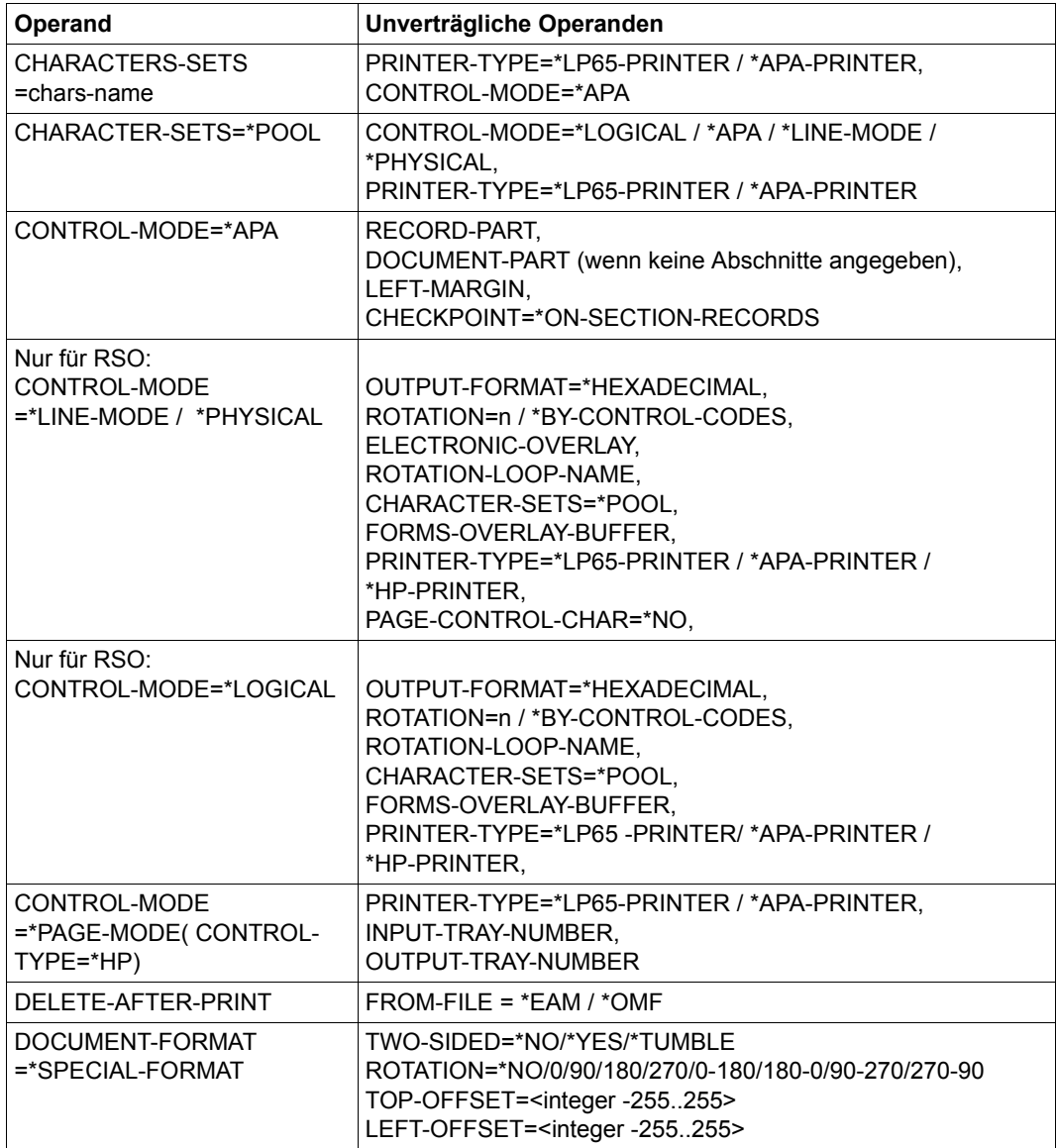

Tabelle 86: Unverträgliche Operanden im Kommando PRINT-DOCUMENT (Abschnitt 1 von 3)

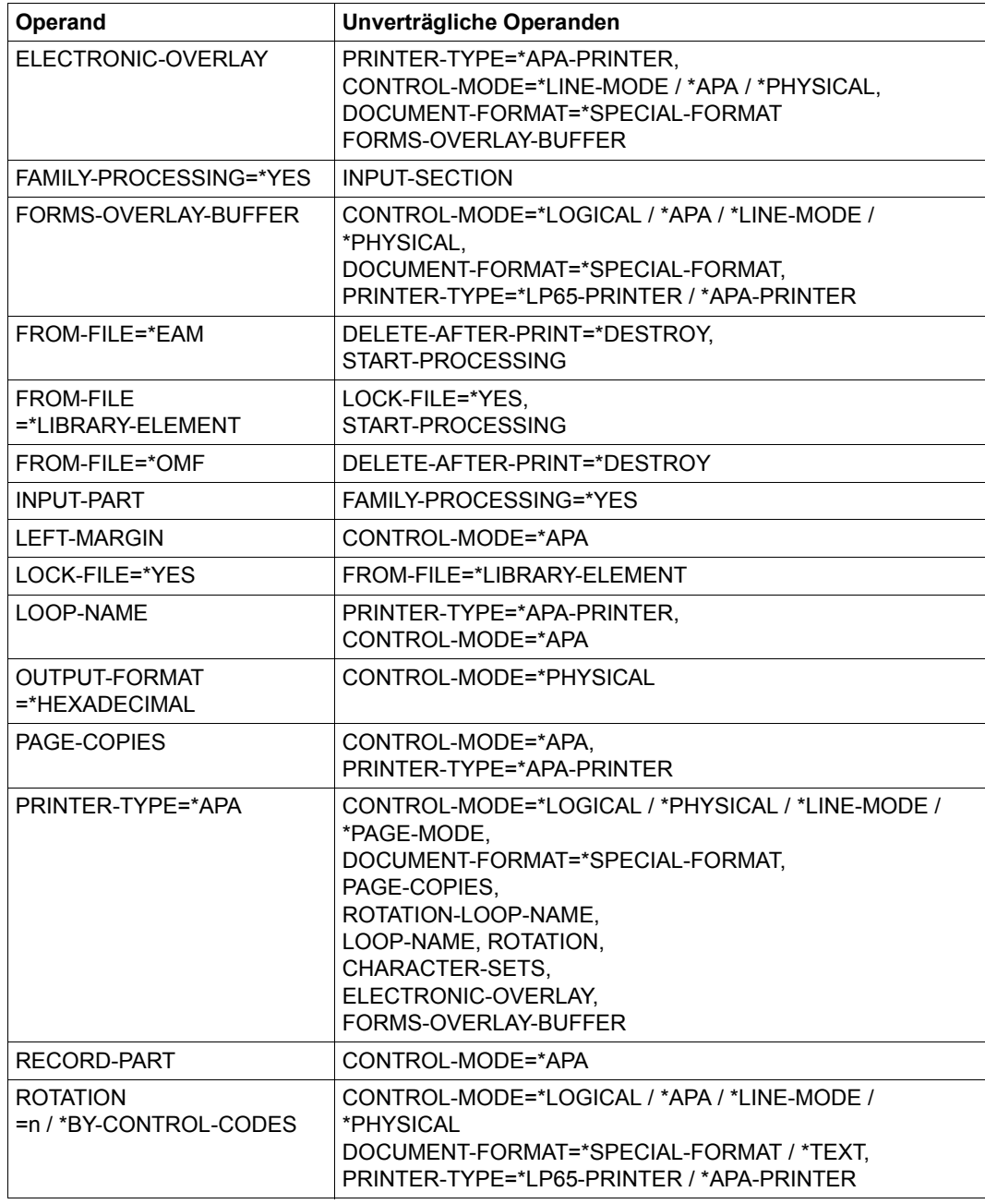

Tabelle 86: Unverträgliche Operanden im Kommando PRINT-DOCUMENT (Abschnitt 2 von 3)

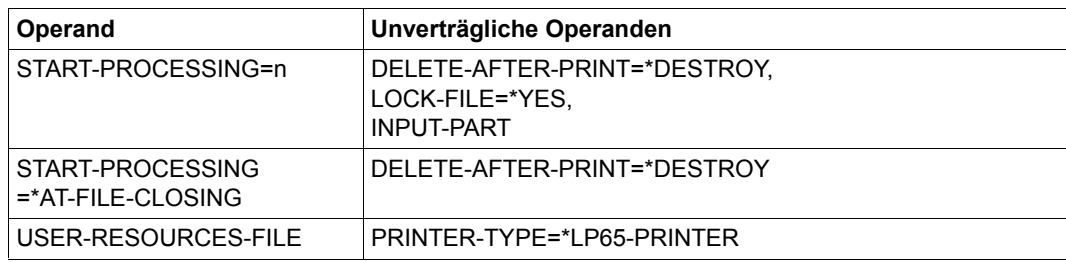

Tabelle 86: Unverträgliche Operanden im Kommando PRINT-DOCUMENT (Abschnitt 3 von 3)

#### **Hinweise**

- 1. Das "alte" PRINT-FILE-Kommando wird aus Kompatibilitätsgründen weiter unterstützt. Erweiterte Funktionalität kann explizit jedoch nur über PRINT-DOCUMENT angewandt werden.
- 2. SPOOLOUT-Aufträge, für die die Operanden PAGE-COPIES, CONTROL-MODE, USER-RESOURCES-FILE oder ELECTRONIC-OVERLAY im PRINT-DOCUMENT spezifiziert wurden, können nicht auf Anschlagdruckern ausgegeben werden. Die Operanden bewirken automatisch eine Ausgabe auf andere Druckertypen (Laserdrucker, RSO-Drucker).
- 3. Bei Druckern mit ladbarem VFB bewirkt die Angabe der Operanden FORM das Laden des VFBs, wenn nicht durch den Operanden LOOP anders festgelegt. Das bedeutet, dass in der Datei \$SYSSPOOL.PRFILE mindestens ein Loop vorhanden sein muss.
- 4. POSIX-Pfadname

Folgende Operanden werden für UFS-Dateien nicht unterstützt: LOCK-FILE=\*YES, DELETE-AFTER-PRINT=\*YES, MONJV=\*STD.

Wenn ein POSIX-Pfadname (bis zu 1024 Zeichen) angegeben ist, wird unter Berücksichtigung der Zeichencodierung (ASCII oder EBCDIC) der UFS-Datei eine automatische ASCII-EBCDIC-Umsetzung durchgeführt. Diese Umsetzung wird für die gesamte UFS-Datei (einschließlich Meta-Zeichen) durchgeführt. Die automatische ASCII-EBCDIC-Umsetzung wird von einer vorbereitenden Server-Task durchgeführt, die gleichzeitig eine Kopie der UFS Datei(en) erstellt, die in DMS-Arbeits-Datei(en) unter der Benutzerkennung \$SYSSPOOL mit zu definierenden Namen abgelegt werden. Wenn die UFS-Datei ASCII-codiert ist und der Druckauftrag an RSO im TRANSPARENT-Modus übermittelt wird (DOC-FORMAT=\*SPECIAL-FORMAT), findet keine ASCII-EBCDIC-Umsetzung statt. Im Katalogeintrag der DMS-Arbeitsdatei wird CCSNAME 88591 gesetzt.

Wird ein Pfadname mit Wildcards angegeben, können mehrere UFS-Dateien bearbeitet werden. Bei der Angabe FAMILY-PROCESSING=\*YES werden alle Druckaufträge mit der gleichen TSN erstellt und können nicht verteilt werden. Bei der Angabe FAMILY-PROCESSING=\*NO werden alle Druckaufträge mit verschiedenen TSNs erstellt und können verteilt werden.

Druckaufträge für UFS-Dateien können nicht auf Magnetband ausgegeben werden.

Eine POSIX-Erweiterung ermöglicht das Behalten der Satzstrukturen von BS2000- Dateien, die von den BS2000-SPOOL&PRINT-Subsystemen gedruckt werden sollen. Die betroffenen BS2000-Dateien können von BS2000 nach UFS durch die RCOPY-Funktion mit speziellen Operanden kopiert werden. Diese Dateien können dann nur von BS2000-Anwendungen bearbeitet werden. Wenn dann ein Druckauftrag für solche UFS-Dateien übergeben wird, wird der entgegengesetzte RCOPY durchgeführt und die Original-BS2000-Datei (mit den Satzstrukturen) wiederhergestellt.

Der RCOPY von UFS nach BS2000 mit den speziellen Operanden für die Speicherung der BS2000-Satzstrukturen kann für alle Druckaufträge durchgeführt werden, die mit dem PRINT-DOCUMENT-Kommando erstellt wurden, außer es wurden die folgenden Operanden angegeben:

- DOC-FORMAT=\*TEXT(...)
- DOC-FORMAT=\*SPECIAL(LINE-SPACING=\*NO/1/2/3).
- 5. Spezifische Hinweise zur Ausgabe von Druckdaten in einer Dprint-Umgebung entnehmen Sie bitte dem Handbuch "Distributed Print Services" [10].

### **Beispiele**

#### *Beispiel 1*

In einem Batchauftrag stehen folgende Kommandos:

```
/PRINT-DOCUMENT FROM-FILE=DAT,DELETE-AFTER-PRINT=*YES,ADDITIONAL-COPIES=3,-
/ DOCUMENT-FORMAT=*TEXT(LINE-SPACING=*BY-EBCDIC-CONTROL) ———————— (1) 
/PRINT-DOCUMENT FROM-FILE=TEST.DAT.,DOCUMENT-FORMAT= -
/ *TEXT(HEADER-LINE=*STD) ——————————————————————————————————————— (2) 
/PRINT-DOCUMENT FROM-FILE=(FILE1,FILE2,FILE3),RESOURCES-DESCRIPTION= - 
       / *PARAMETERS(FORM-NAME=STDWA4) ————————————————————————————————— (3) 
/PRINT-DOCUMENT FROM-FILE=(A,A),DELETE-AFTER-PRINT=*YES ——————————————— (4)
```
- (1) Die Datei DAT soll viermal ausgedruckt und danach gelöscht werden. Die Datei enthält (EBCDIC-)Vorschubsteuerzeichen.
- (2) Alle Dateien, deren Name mit TEST.DAT. beginnt, sollen mit Standard-Überschriftszeile ausgedruckt werden.
- (3) Die Dateien FILE1, FILE2 und FILE3 sollen auf weißes Papier (DIN A4) ausgedruckt werden.
- (4) Die Datei A wird nur einmal ausgedruckt und anschließend gelöscht. Für Zweifachausdruck hätte der Operand ADDITIONAL-COPIES=1 angegeben werden müssen.

#### *Beispiel 2*

#### /**print-doc \$rz4.sysrme.aid.023.,line-spacing=\*by-ebcdic, print-job-control=\*par(family-proc=\*yes,print-job-name=aid023)** (1) % SCP0810 SPOOLOUT FOR FILE ':2ORZ:\$RZ4.SYSRME.AID.023.D' ACCEPTED. TSN: '9W6B', SPOOLOUT-NAME: 'AID023', MONJV: '\*NONE' % SCP0810 SPOOLOUT FOR FILE ':2ORZ:\$RZ4.SYSRME.AID.023.E' ACCEPTED. TSN: '9W6B', SPOOLOUT-NAME: 'AID023', MONJV: '\*NONE' /**show-print-job-sta** —————————————————————————————————————————————————— (2) TSN SERVER SP-NAME RTSN HOST USER-ID ACCOUNT F-C P-C F-T FCB-T F-SIZE 9W6B \*HOME AID023 9W5V D016ZE07 QM211 89001 0 0 EAM SAM 20 9W6B \*HOME AID023 9W5V D016ZE07 QM211 89001 0 0 EAM SAM 20 % SCP0947 2 JOBS FOUND WITH 40 PAM PAGES. COMMAND TERMINATED

- (1) Es sollen alle Dateien der Benutzerkennung RZ4, die mit SYSRME.AID.023. beginnen, ausgedruckt werden. EBCDIC-Drucksteuerzeichen in der ersten Spalte sollen ausgewertet werden. Die Druckaufträge sollen den Auftragsnamen AID023 und dieselbe Auftragsnummer erhalten.
- (2) Mit dem Kommando SHOW-PRINT-JOB-STATUS werden zwei Druckaufträge (für jede gefundene Datei) unter der TSN 64CS angezeigt.

#### *Beispiel 3*

Die Datei DATEI wurde von SPOOL in 3 Druckseiten zu maximal 64 Zeilen pro Seite eingeteilt:

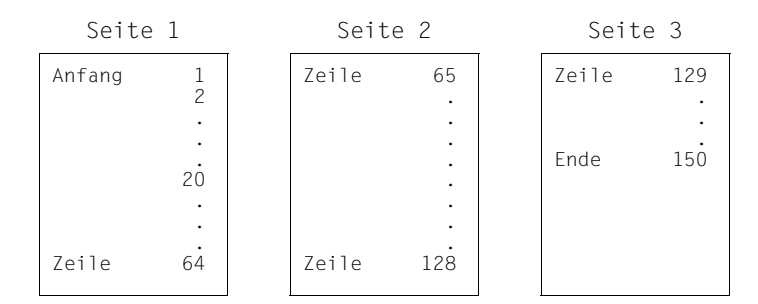

### 1. DATEI ab Zeile 20 ausdrucken.

/PRINT-DOCUMENT FROM-FILE=DATEI,DOCUMENT-PART=\*PARAMETERS( - OUTPUT-PART=\*RANGE(FROM=20,DIMENSION=\*LINES))

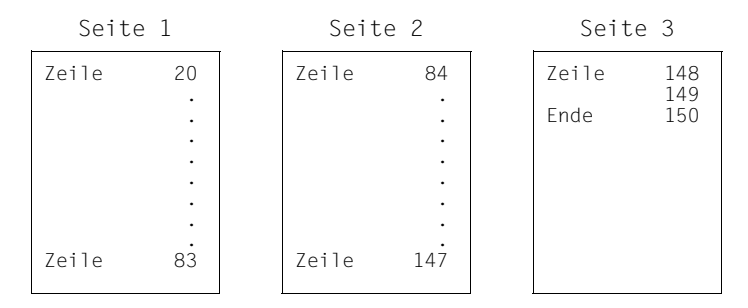

Nach Zeile 83 (=64+19) bzw. 147 (=128+19) erfolgt jetzt der Seitenvorschub.

2. DATEI von Seite 1 bis Seite 3 ausdrucken.

/PRINT-DOCUMENT FROM-FILE=DATEI,DOCUMENT-PART=\*PARAMETERS( - OUTPUT-PART=\*RANGE(FROM=1,TO=3))

Die gesamte Datei wird ausgedruckt

### 3. Die letzte Seite von DATEI ausdrucken

```
/PRINT-DOCUMENT FROM-FILE=DATEI,DOCUMENT-PART=*PARAMETERS( - 
            OUTPUT-PART=*LAST(LAST=1))
```
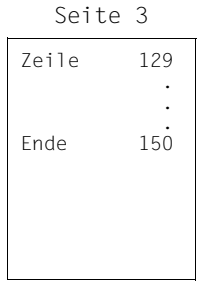

Nicht die letzten 64 Zeilen von DATEI werden ausgegeben, sondern nur die letzte Seite Nummer 3

# **Hinweise für RSO**

#### *Gültige Zeichenabstände (CPI)*

Es werden alle PRINT-DOCUMENT-Kommandos zurückgewiesen, die CPI-Werte anfordern, die momentan nicht vom Zieldrucker unterstützt werden. Wenn ein Druckerpool angegeben ist, wird die Auswahl auf die Drucker des Pools beschränkt, die momentan die angeforderten CPI-Werte unterstützen.

*Ausnahmen dieser Regelung*

- 1. Drucker vom Typ 8121, 9002 und 9645 sind nicht mit Steuerzeichenfolgen versehen, die den Zeichenabstand setzen (der Hardware-Wert ist 10 cpi). Deshalb akzeptiert RSO nur den Wert 10 cpi für diese Druckertypen.
- 2. An die Drucker vom Typ 9000, 9025 und 9026-RENO kann RSO keine Steuerzeichen senden, die den Zeichenabstand setzen. Der Zeichenabstand kann jedoch durch einen 256-Zeichen-String gesetzt werden, der mithilfe des Produkts RSOSERVE mit dem Font verknüpft wurde. RSO erlaubt trotzdem einige CPI-Werte für diese Druckertypen. Die Werte 1 bis 100 können im Operanden CHARACTERS-PER-INCH in der SPSERVE-Anweisung ADD-SPOOL-CHARACTER-SET angegeben werden.

Dieser Wert wird von RSO jedoch nicht gesetzt, sondern für die Berechnung der Zeilengröße verwendet, d.h. für die max. Anzahl von Zeichen pro Zeile, die für Deck- und Schlussblatt verwendet werden und für das Erkennen von evtl. abgeschnittenen Zeilen.

Nachfolgende Tabelle zeigt für jeden Druckertyp die CPI-Operandenwerte, die von RSO beim PRINT-DOCUMENT-Kommando und zum Startzeitpunkt des SPOOLOUT unterstützt werden und die CPI-Werte, die von RSO in Drucker-Kommandos übersetzt werden.

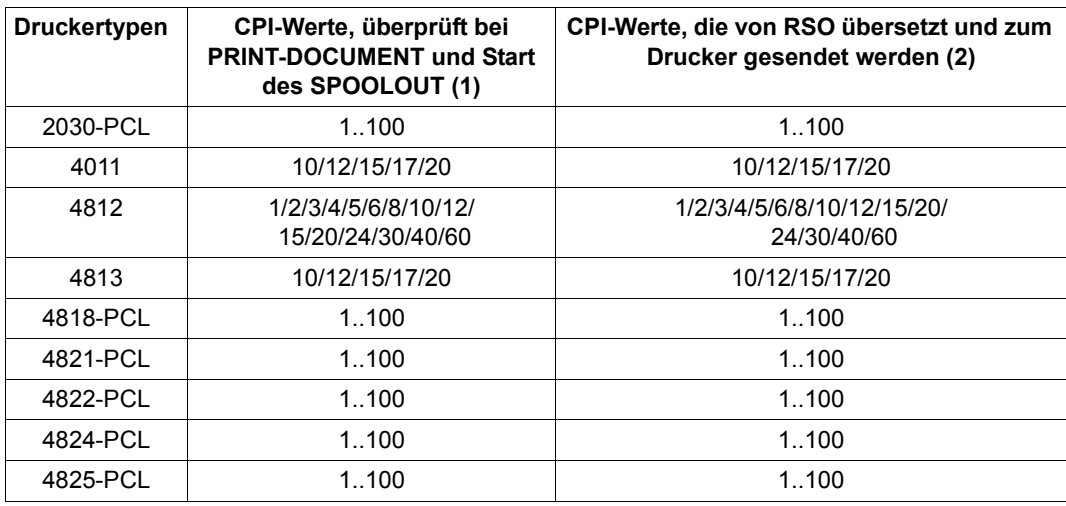

Tabelle 87: Von RSO unterstütze CPI-Werte im Kommando PRINT-DOCUMENT (Abschnitt 1 von 2)

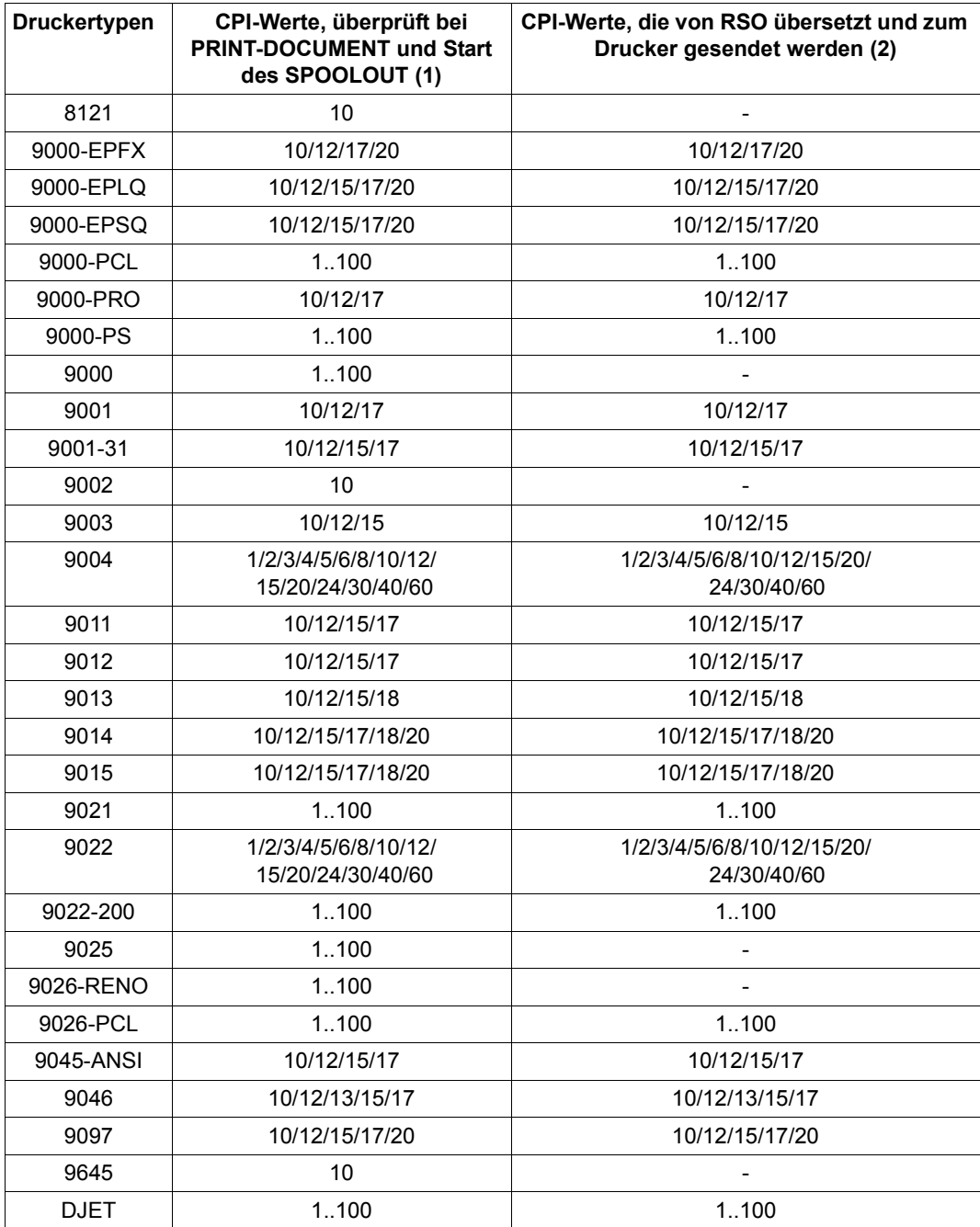

Tabelle 87: Von RSO unterstütze CPI-Werte im Kommando PRINT-DOCUMENT (Abschnitt 2 von 2)

- 1. Die Tabelle zeigt für jeden Druckertyp die CPI-Operandenwerte des Fonts, die von RSO unterstützt werden. Die Überprüfung findet bei der Gültigkeitsprüfung des PRINT-DOCUMENT-Kommandos statt und beim Scheduling-Zeitpunkt des Druckauftrags. Die Angabe anderer Werte führt zu den folgenden Reaktionen.
	- Beim PRINT-DOCUMENT-Kommando: Das Kommando wird zurückgewiesen.
	- Beim Start des SPOOLOUT: Der Druckauftrag wird in die KEEP-Warteschlange gesetzt und der Drucker in den Status .S".
- 2. Einige Druckertypen unterstützten keine Druckerkommandos, die die Zeichendichte setzen ('-' in der Tabelle). Das bedeutet, dass die angeforderte Zeichendichte von RSO nicht gesetzt wird, unabhängig vom CPI-Operandenwert des Fonts.

An den Druckertypen 9000, 9025 und 9026-RENO können jedoch trotzdem Zeichenabstände gesetzt werden, indem ein 256-Zeichen-String mithilfe des Produkts RSOSERVE mit einem Font verknüpft wird.

### *Ausdruck von RSO-Dateien, die mit HSMS ausgelagert wurden*

Wenn in früheren Versionen eine Controller-Task auf eine mit HSMS ausgelagerte Datei zugriff, waren andere Drucker, die von der Task verwaltet wurden, so lange blockiert, bis die Datei "zurückgeholt" wurde. Diese Situation versucht RSO für die vier Arten von RSO-Ressource-Dateien (DIA-, PROLOG-, EPILOG- und MEMBER-Dateien) zu vermeiden, in dem ausgelagerte Dateien bereits bei der Überprüfung des PRINT-DOCUMENT-Kommandos zurückgeholt werden und nicht erst bei der Bearbeitung des Kommandos.

*– DIA-Datei* 

Für eine ausgelagerte DIA-Datei wird bereits während der Überprüfung des PRINT-DOCUMENT-Kommandos das Zurückholen der Datei veranlasst.

Beim Start der Kommandobearbeitung wird eine ausgelagerte DIA-Datei als Benutzerfehler betrachtet. Der Auftrag wird mit entsprechender Information auf dem Schlussblatt abgebrochen, und eine Meldung wird an die Konsole geschickt.

– *PROLOG-/EPILOG-Datei*

Bei der Überprüfung des PRINT-DOCUMENT-Kommandos werden bzgl. ausgelagerter PROLOG-/EPILOG-Dateien keine Aktionen durchgeführt.

Beim Start der Kommandobearbeitung wird eine ausgelagerte PROLOG-/EPILOG-Datei als Benutzerfehler betrachtet. Der Auftrag wird mit entsprechender Information auf dem Schlussblatt abgebrochen, und eine Meldung wird an die Konsole geschickt. – *MEMBER-Datei*

Bei der Überprüfung des PRINT-DOCUMENT-Kommandos werden bzgl. ausgelagerter MEMBER-Dateien keine Aktionen durchgeführt.

Beim Start der Kommandobearbeitung wird eine ausgelagerte MEMBER-Datei nicht berücksichtigt.

*Gültigkeitsprüfung bei PRINT-DOCUMENT mit USER-RESOURCES-FILE=xxxx* 

Das PRINT-DOCUMENT-Kommando mit einer LOOP-Angabe im Operanden FORM-NAME wird auch akzeptiert, wenn die Datei weder unter der Benutzerkennung des Aufrufers noch unter der Benutzerkennung SYSSPOOL existiert. Wenn in diesem Fall aber die LOOP-Angabe im Operanden LOOP-NAME erfolgt, wird das Kommando abgewiesen.

1. Beispiel

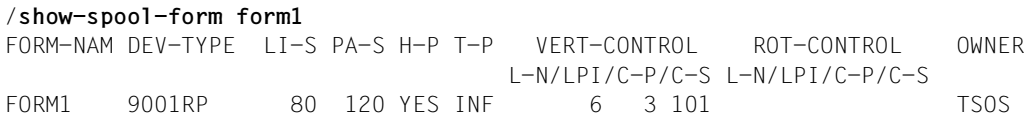

#### /**print-doc from-file=orion,to-printer=\*par(printer-name=prn27272) ,resources-description=\*par(form-name=form1,user-resources-file=xxxx)**

% SCP0810 SPOOLOUT FOR FILE ':C:\$TSOS.ORION' ACCEPTED: TSN: '4FUN',- SPOOLOUT-NAME: 'LUC', MONJV: '\*NONE'

2. Beispiel

#### /s**how-spool-form form2** FORM-NAM DEV-TYPE LI-S PA-S H-P T-P VERT-CONTROL ROT-CONTROL OWNER L-N/LPI/C-P/C-S L-N/LPI/C-P/C-S FORM1 9001RP 80 120 YES INF C6 101 TSOS

/**print-doc from-file=orion,to-printer=\*par(printer-name=prn27272) ,resources-description=\*par(form-name=form2,user-resources-file=xxxx)**

% SCP0810 SPOOLOUT FOR FILE ':C:\$TSOS.ORION' ACCEPTED: TSN: '5FUN',- SPOOLOUT-NAME: 'LUC', MONJV: '\*NONE'

# **PROTECT-FITC-APPLICATION**

FITC-Anwendung vor unberechtigtem Zugriff schützen

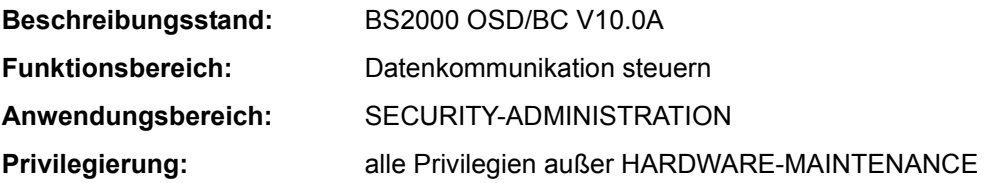

### **Funktionsbeschreibung**

Das Kommando PROTECT-FITC-APPLICATION schützt eine FITC-Anwendung mit Guards gegen unberechtigten Zugriff. Dabei kann für den FITC-Port, der die Anwendung repräsentiert, eine Support-Berechtigung gegen unberechtigtes Einrichten des Ports sowie eine Request-Berechtigung gegen unberechtigte Nutzung vereinbart werden.

Zusätzlich kann mit dem Kommando eine Standard-Anschlusskennung für einen direkt adressierbaren FITC-Port reserviert werden. Über diese Kurzkennung können Sender von Nachrichten oder Autträgen den Port unabhängig vom Port-Namen adressieren.

Das Kommando bietet dieselben Funktionen wie der Makro DEFPACC.

Eine Support-Berechtigung (Operand SUPPORT-GUARD) kann nur vergeben werden, wenn der FITC-Port noch nicht geschützt ist. Mit Vergabe einer Support-Berechtigung wird gleichzeitig der Eigentümer des Ports festgelegt (Operand USER-ID). Nur der Port-Eigentümer kann eine Request-Berechtigung (Operand REQUEST-GUARD) vergeben bzw. ändern.

### **Format**

# **PROTECT-FITC-APPLICATION**

```
PORT-NAME = <alphanum-name 1..54>
```

```
,STD-CONNECTION-ID = *UNCHANGED / <x-string 1..4> / <integer 1..65535>
```

```
,USER-ID = *UNCHANGED / <name 1..8>
```

```
,SUPPORT-GUARD = *UNCHANGED / <filename 1..24 without-gen-vers>
```

```
,REQUEST-GUARD = *UNCHANGED / <filename 1..24 without-gen-vers>
```
### **Operandenbeschreibung**

#### <span id="page-100-0"></span>**PORT-NAME = <alphanum-name 1..54>**

Port-Name der FITC-Anwendung, die geschützt oder mit einer Standard-Anschlusskennung verknüpft werden soll.

# <span id="page-101-0"></span>**STD-CONNECTION-ID = \*UNCHANGED / <x-string 1..4> / <integer 1..65535>**

Vereinbart eine Standard-Verbindungskennung für einen direkt adressierbaren FITC-Port. Diese Kurzkennung ist für den angegebenen Port-Namen reserviert und kann im laufenden System nicht mehr vergeben werden.

### <span id="page-101-1"></span>**USER-ID = \*UNCHANGED / <name 1..8>**

Vereinbart die Benutzerkennung des Port-Eigentümers. Der Operand wird nur ausgewertet, wenn gleichzeitig eine Support-Berechtigung vergeben wird (d.h. im Operanden SUPPORT-GUARD ist ein Guard angegeben).

# <span id="page-101-2"></span>**SUPPORT-GUARD = \*UNCHANGED / <filename 1..24 without-gen-vers>**

Vereinbart einen Guard für das Einrichten des FITC-Ports. Wenn bereits eine Support-Berechtigung vergeben ist, wird die Angabe nicht akzeptiert.

### <span id="page-101-3"></span>**REQUEST-GUARD = \*UNCHANGED / <filename 1..24 without-gen-vers>**

Vereinbart einen Guard für die Nutzung des FITC-Ports. Die Request-Berechtigung kann nur der Port-Eigentümer vergeben.

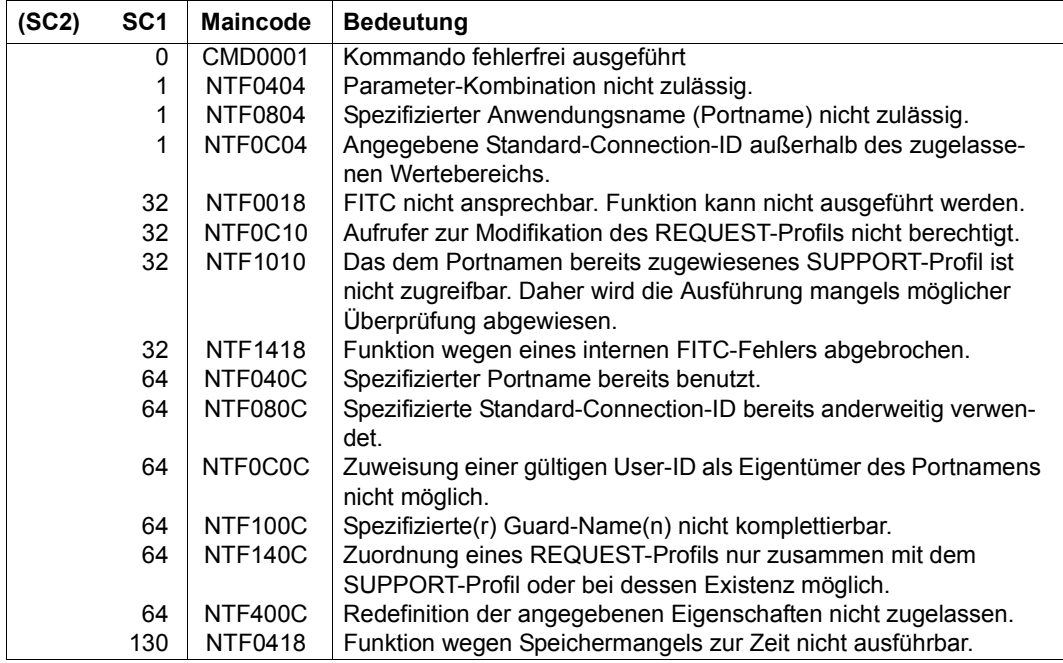

#### **Kommando-Returncode**

# **PURGE-ALIAS-CATALOG**

Aktuellen Aliaskatalog löschen

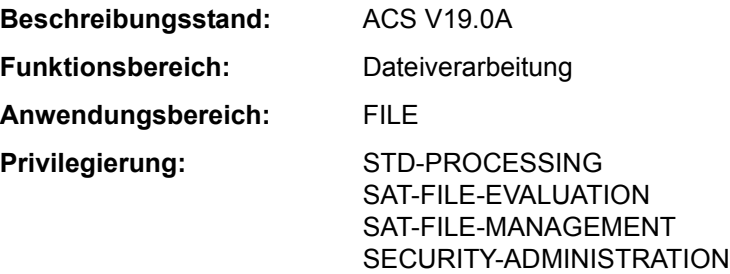

# **Funktionsbeschreibung**

Das Kommando PURGE-ALIAS-CATALOG löscht den Aliaskatalog der laufenden Task. Einträge, die im Aliaskatalog mit Attribut PROTECTED geschützt sind, werden dabei ebenfalls gelöscht. Eine mit dem Kommando HOLD-ALIAS-SUBSTITUTION eingeleitete Unterbrechung der Ersetzungsfunktion wird mit dem Löschen des Aliaskatalogs aufgehoben. Die aktuell geltenden ACS-Optionen bleiben erhalten.

# **Format**

**PURGE-ALIAS-CAT**ALOG Kurzname: **PGAC**

# **Kommando-Returncode**

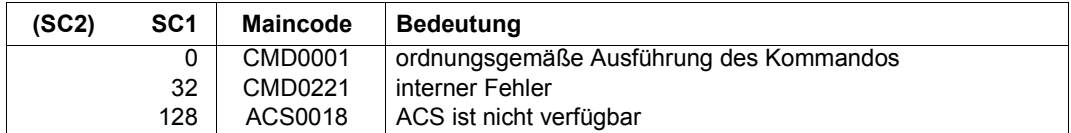

## **Beispiele**

Beispiel siehe Kommando LOAD-ALIAS-CATALOG.

# **READ-IOCF**

IOCF lesen

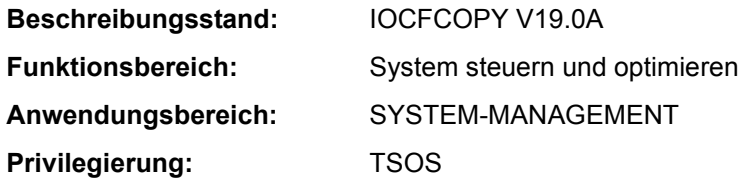

### **Funktionsbeschreibung**

Mit dem Kommando READ-IOCF kann die Systembetreuung ein IOCF von der Festplatte des Serviceprozessors lesen und in einer PAM-Datei auf BS2000-Platte speichern.

Informationen über die auf dem Serviceprozessor vorhandenen IOCFs können mit dem Kommando SHOW-IOCF ausgegeben werden. Mit dem Kommando WRITE-IOCF kann ein IOCF aus einer PAM-Datei auf den Serviceprozessor zurückgeschrieben werden.

# **Format**

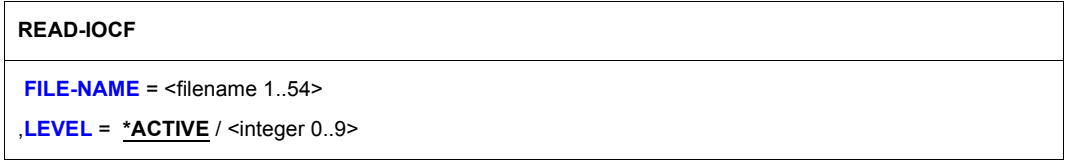

# **Operandenbeschreibung**

#### <span id="page-103-0"></span>**FILE-NAME = <filename 1..54>**

Name der BS2000-Plattendatei, in die das IOCF geschrieben werden soll. Eine bereits unter diesem Namen existierende Datei wird überschrieben.

# <span id="page-103-1"></span>**LEVEL = \*ACTIVE**

Das aktuelle IOCF wird gelesen.

### **LEVEL = <integer 0..9>**

Levelnummer des IOCF, das gelesen werden soll. Der Wertebereich umfasst alle vorhandenen Level. Bei ungültiger Levelnummer wird das Kommando abgewiesen. Die maximale Anzahl der Levels ist hardware-abhängig.

# **Kommando-Returncode**

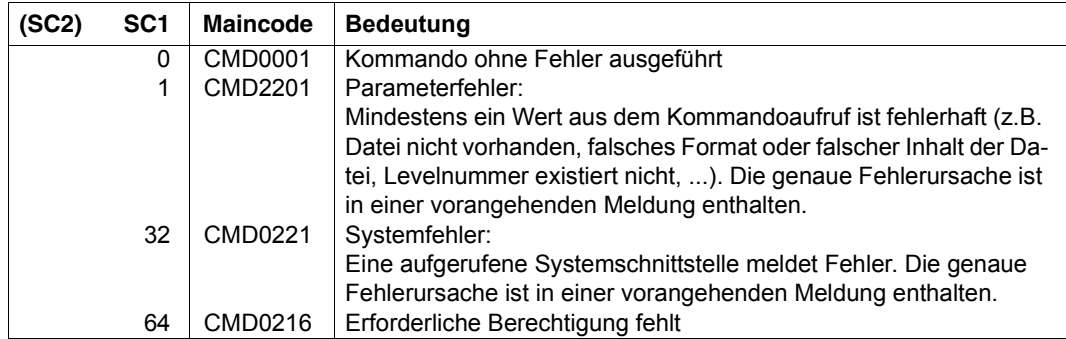

# **REDIRECT-PRINT-JOB**

Aufträge auf einen anderen Drucker umleiten

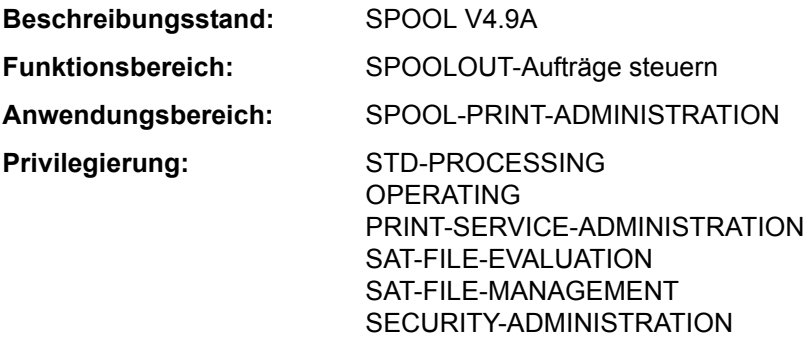

**Berechtigungsschlüssel:** N

# **Funktionsbeschreibung**

#### *Hinweis*

Das Kommando REDIRECT-PRINT-JOB entspricht dem Kommando REDIRECT-REMOTE-OUTPUT; der Kommandoname REDIRECT-REMOTE-OUTPUT wird als Aliasname weiterhin akzeptiert.

Das Kommando REDIRECT-PRINT-JOB leitet SPOOLOUT-Aufträge um:

- Von einem RSO-Drucker oder -pool auf einen RSO-Drucker oder -pool
- Von einem RSO-Drucker oder -pool auf einen lokalen Druckerpool
- Von einem lokalen Druckerpool auf einen RSO-Drucker oder -pool
- Von einem lokalen Druckerpool auf einen lokalen Druckerpool
- Von einem lokalen Druckerpool auf einen zentralen Druckerpool
- Von einem Dprint-Druckerpool auf einen Dprint-Druckerpool

Der nicht-privilegierte Benutzer kann nur seine eigenen Aufträge umleiten. Der RSO-Geräteverwalter kann eigene Aufträge umleiten und Aufträge, die mit dem Operanden REDIRECTION-ALLOWED=\*YES im PRINT-DOCUMENT-Kommando auf einem Gerät gestartet wurden, für das er als RSO-Geräteverwalter eingetragen ist. Die Systembetreuung kann alle Aufträge umleiten.

Es werden nur Aufträge umgeleitet, die sich sich im Zustand WAIT oder KEEP befinden. Es können alle Aufträge umgeleitet werden oder eine Untermenge davon. Im letzteren Fall werden die Aufträge ausgewählt durch Angabe der TSN, des Auftragszustands (Job-Type), der Benutzerkennung, des Formular- oder Auftragsnamens. Die Angabe einer Negativliste ist möglich.

Zur Überprüfung des neuen Bestimmungsortes durchlaufen die umzuleitenden Aufträge auch die Gültigkeitsprüfung des PRINT-DOCUMENT-Kommandos.

#### **Voraussetzungen für die Kommandoausführung**

- Die Angaben für die beiden Drucker müssen verschieden sein (verschiedene Druckernamen oder verschiedene Druckerpool-Namen).
- Das Steuerzeichen (ESCAPE-Zeichen) muss für die angegebenen Drucker gleich definiert sein.
- Bei Family-Processing müssen sich **alle** (Unter-)Aufträge in dem angegebenen Zustand befinden (JOB-TYPE=...).
- Die auszudruckenden Dateien dürfen sich nicht auf einem exportierten Pubset befinden.
- Wenn der SPOOLOUT-Auftrag an einen Druckerpool gerichtet ist, darf im Kommando REDIRECT-PRINT-JOB nicht der zugewiesene Drucker angegeben werden. Der Auftrag gehört immer zu dem Pool, auch wenn er sich z.B. im Status KEEP befindet.

#### *Beispiel*

Ein FAMILY-PRINT wurde für den Pool POOL1 gestartet. Ein Job daraus befindet sich im Zustand KEEP auf dem Gerät DVC1, das zu dem Pool POOL1 gehört.

/SHOW-PRINT-JOB-STATUS INF=\*DESTINATION

TSN SERVER M STA R DEVICE DESTIN ERCOD ERMSG DEVICE TYPE 64CS \*HOME R KP DVC1 POOL1 64CS \*HOME R WT POOL1 POOL1 % SCP0947 2 JOBS FOUND WITH 40 PAM PAGES. COMMAND TERMINATED

Folgende Kommandos sind für FAMILY mit der TSN 64CS wirkungslos:

```
/REDIRECT-PRINT-JOB JOB-ID=*DEVICE(DEV-NAME=DVC1),
                      SELECT=*PAR(JOB-TYPE=*KEEP)
```
/REDIRECT-PRINT-JOB JOB-ID=\*DEVICE(DEV-NAME=DVC1) ,SELECT=\*PAR(JOB-TYPE=\*ALL)

### Folgende Kommandos leiten FAMILY mit der TSN 64CS um:

/REDIRECT-PRINT-JOB JOB-ID= \*DEVICE(DEV-NAME=POOL1), SELECT=\*PAR(JOB-TYPE=\*ALL)

/REDIRECT-PRINT-JOB JOB-ID=\*TSN(TSN=64CS),SELECT=\*PAR(JOB-TYPE=\*ALL)

#### *Einschränkungen*

Je nach Richtung der Umleitung gelten die nachfolgenden Einschränkungen.

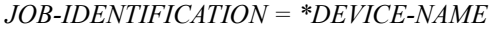

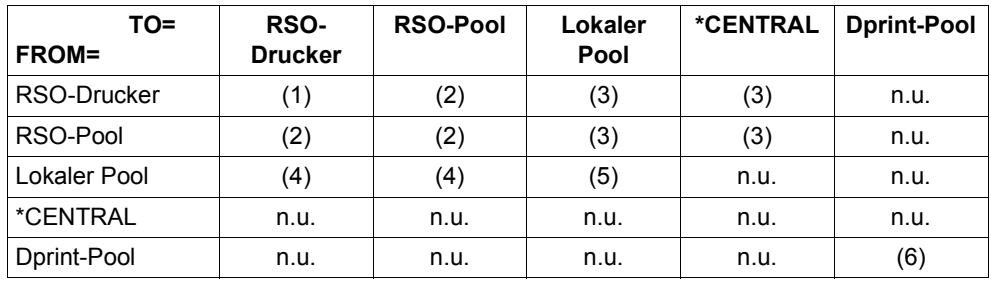

- n.u.= nicht unterstützt (für das Umleiten von lokalen Drucken muss ein Pool eingerichtet werden)
- 1. Zurückgewiesen in folgenden Fällen:
	- Operand CONTROL-MODE im PRINT-DOCUMENT-Kommando nicht \*PAGE und betroffene Gerätetypen sind unterschiedlich,
	- ESCAPE-Zeichen sind unverträglich.
- 2. Zurückgewiesen, wenn CONTROL-MODE im PRINT-DOCUMENT-Kommando nicht \*PAGE war.
- 3. Zurückgewiesen, wenn folgende Operanden im PRINT-DOCUMENT-Kommando angegeben waren:
	- $-$  INPUT-TRAY=
	- $-$  CHAR-SFT-ATTRIBUTES=
	- FORMS-OVERLAY-BUFFER=...
	- $-$  LINE-SPACING=\*NO
	- $-$  CONTROL-MODE $\neq$ \*PAGE
- 4. Zurückgewiesen, wenn folgende Operanden im PRINT-DOCUMENT-Kommando angegeben waren:
	- $-$  ROTATION-LOOP-NAME=
	- CHARACTER-SETS=\*POOL
	- FORMS-OVERLAY-BUFFER=...
	- $-$  CONTROL-MODE $\neq$ \*PAGE
	- ROTATION=...
	- INPUT-TRAY=...
- 5. Lokale Druckaufträge, die gültig sind für eine Untermenge an Gerätetypen innerhalb eines Druckerpools, dürfen auf einen anderen Drucker umgelenkt werden, wenn der Zieldrucker der angeforderten Untermenge angehört.
6. Die Umlenkung von Dprint-Jobs ist nur zulässig, wenn das Kommando an demjenigen Server eingegeben wird, der auch den Druckauftrag angenommen hat. Ist dies nicht der Fall, muss der Druckauftrag mithilfe des Kommandos MODIFY-PRINT-JOB-ATTRIBUTES umgelenkt werden.

Verteilte Druckaufträge, die gültig sind für eine Untermenge an Gerätetypen innerhalb eines Dprint-Pools, dürfen auf einen anderen Drucker umgelenkt werden, wenn der Zieldrucker der angeforderten Untermenge angehört.

*JOB-IDENTIFICATION= \*TSN*

Wenn die TSN als Auswahlkriterium dient, sind alle Operanden des PRINT-DOCUMENT-Kommandos zwar erlaubt, jedoch unter Verantwortung des Benutzers.

### **Informationen nach der Kommandoverarbeitung**

Bei normaler Beendigung wird die Anzahl der umgeleiteten Aufträge ausgegeben.

Bei abnormaler Beendigung wird der Grund ausgegeben:

- keine Ausgabe für das Gerät
- Gerät(e) nicht definiert
- Systemfehler
- Umleitungs-Modus nicht unterstützt

Für jeden "umleitungsfähigen" (s.o.) Auftrag, der nicht umgeleitet wurde, wird eine Warnmeldung ausgegeben, um den Grund zu zeigen.

#### **Format**

#### **REDIRECT-PRINT-JOB**

```
JOB-IDENTIFICATION = *DEVICE-NAME (...) / *TSN(...) 
  *DEVICE-NAME(...) 
       DEVICE-NAME = <alphanum-name 1..8>
  *TSN(...) 
       TSN = list-poss(16): \lealphanum-name 1..4>
,TO-DEVICE = *CENTRAL / <alphanum-name 1..8> 
,SELECT = *PARAMETERS(...) / *ALL
  *PARAMETERS(...) 
        ⏐ JOB-TYPE = *WAIT / *KEEP / *ALL ⏐
       USER-IDENTIFICATION = *ALL / list-poss(16): <name 1..8> / <c-string 1..8 with-low>
       FORM-NAME = *ALL / list-poss(16): <alphanum-name 1..6>
       ⏐ ,SPOOLOUT-NAME = *ALL / list-poss(16): <alphanum-name 1..8> / <c-string 1..8 with-low> 
,EXCEPT = *NONE / *PARAMETERS(...) 
  *PARAMETERS(...) 
        USER-IDENTIFICATION = *NONE / list-poss(16): <name 1..8>
       FORM-NAME = *NONE / list-poss(16): <alphanum-name 1..6>
       ⏐ ,SPOOLOUT-NAME = *NONE / list-poss(16): <alphanum-name 1..8> / <c-string 1..8 with-low>
```
#### **Operandenbeschreibung**

#### <span id="page-109-0"></span>**JOB-IDENTIFICATION = \*DEVICE-NAME(...) / \*TSN(...)**

Identifizierung der SPOOLOUT-Aufträge, die umgeleitet werden sollen.

### **JOB-IDENTIFICATION = \*DEVICE-NAME(...)**

<span id="page-109-1"></span>Die umzuleitenden SPOOLOUT-Aufträge werden über den Namen eines Druckers identifiziert, auf dem die Aufträge verarbeitet werden sollen.

#### **DEVICE-NAME = <alphanum-name 1..8>**

Name des Druckers oder Druckerpools.

#### **JOB-IDENTIFICATION = \*TSN(...)**

<span id="page-109-2"></span>Die durch ihre TSN bezeichneten SPOOLOUT-Aufträge werden umgeleitet.

#### **TSN = list-poss(16): <alphanum-name 1..4>**

Liste mit den TSNs der SPOOLOUT-Aufträge.

#### <span id="page-110-0"></span>**TO-DEVICE = \*CENTRAL / <alphanum-name 1..8>**

Die SPOOLOUT-Aufträge werden auf den zentralen RZ-Drucker (\*CENTRAL) oder den angegebenen Drucker umgeleitet.

#### <span id="page-110-1"></span>**SELECT = \*PARAMETERS(...) / \*ALL**

Die SPOOLOUT-Aufträge können durch Angabe der Benutzerkennung des Auftrags, des Zustands, des Auftragsnamens oder des Formularnamens ausgewählt werden.

#### **SELECT = \*PARAMETERS(...)**

<span id="page-110-2"></span>Auswahl einer Untermenge von SPOOLOUT-Aufträgen. Es werden die SPOOLOUT-Aufträge umgeleitet, welche die angegebenen Kriterien erfüllen (UND-Verknüpfung).

#### **JOB-TYPE = \*WAIT / \*KEEP / \*ALL**

Auswahlkriterium ist, ob sich der SPOOLOUT-Auftrag im Zustand WAIT oder im Zustand KEEP befindet. Bei Angabe von \*ALL wird danach nicht unterschieden.

# <span id="page-110-3"></span>**USER-IDENTIFICATION = \*ALL / list-poss(16): <name 1..8> /**

#### **<c-string 1..8 with-low>**

Auswahlkriterium ist die Benutzerkennung, unter welcher der SPOOLOUT-Auftrag erzeugt wurde; Listenangabe möglich. Bei Angabe von \*ALL wird nicht nach Benutzerkennung unterschieden.

### <span id="page-110-4"></span>**FORM-NAME = \*ALL / list-poss(16): <alphanum-name 1..6>**

Auswahlkriterium ist der Name des Formulars, das zum Ausdrucken benutzt werden soll; Listenangabe möglich. Bei Angabe von \*ALL wird nicht nach Formularname unterschieden.

#### <span id="page-110-5"></span>**SPOOLOUT-NAME = \*ALL / list-poss(16): <alphanum-name 1..8> / <c-string 1..8 with-low>**

Auswahlkriterium ist der Auftragsname für den SPOOLOUT-Auftrag; Listenangabe möglich. Bei Angabe von \*ALL wird nicht nach Auftragsname unterschieden.

#### **SELECT = \*ALL**

Alle SPOOLOUT-Aufträge werden umgeleitet.

#### <span id="page-110-6"></span>**EXCEPT = \*NONE / \*PARAMETERS(...)**

Ausnahmeliste der SPOOLOUT-Aufträge, die nicht umgeleitet werden sollen.

#### **EXCEPT = \*NONE**

Keine Ausnahmeliste.

### **EXCEPT = \*PARAMETERS(...)**

<span id="page-110-7"></span>Angabe der Aufträge, die von der bei SELECT=... getroffenen Auswahl ausgenommen werden sollen. Die Angabe \*NONE bedeutet jeweils, dass keine Ausnahmen angegeben werden.

# **USER-IDENTIFICATION = \*NONE / list-poss(16): <name 1..8>**

SPOOLOUT-Aufträge, die von den angegebenen Benutzerkennungen erzeugt wurden, werden nicht umgeleitet.

# <span id="page-111-0"></span>**FORM-NAME = \*NONE / list-poss(16): <alphanum-name 1..6>**

SPOOLOUT-Aufträge, welche die angegebenen Formulare benutzen, werden nicht umgeleitet.

### <span id="page-111-1"></span>**SPOOLOUT-NAME = \*NONE / list-poss(16): <alphanum-name 1..8> / <c-string 1..8 with-low>**

SPOOLOUT-Aufträge mit den angegebenen Auftragsnamen werden nicht umgeleitet

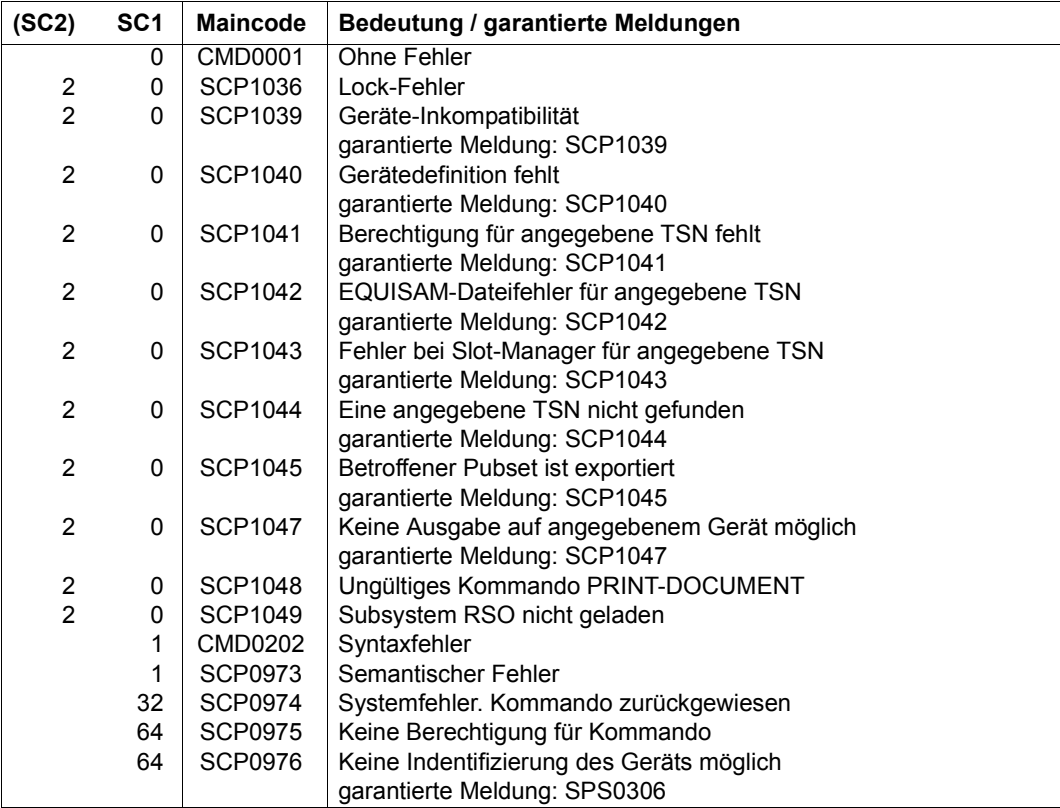

# **REDUCE-PAGING-AREA**

Paging-Area reduzieren

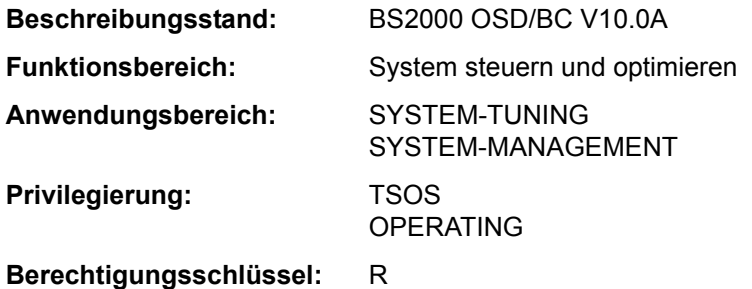

### **Funktionsbeschreibung**

Über dieses Kommando werden dem Seitenwechselbereich eine oder mehrere auf den angegebenen Magnetplatten liegende Paging-Dateien entzogen.

#### **Format**

**RED**UCE**-PAG**ING**-AREA**

**[VOL](#page-112-0)**[UME](#page-112-0) = **\*NONE** / list-poss(256): <vsn 1..6>

#### **Operandenbeschreibung**

#### <span id="page-112-0"></span>**VOLUME = \*NONE / list-poss(256): <vsn 1..6>**

Bestimmt die Magnetplatte, auf der sich die zu reduzierende Paging-Datei befindet, über ihre Volume Serial Number (VSN). Es können maximal 256 Magnetplatten angegeben werden.

#### **Kommando-Returncode**

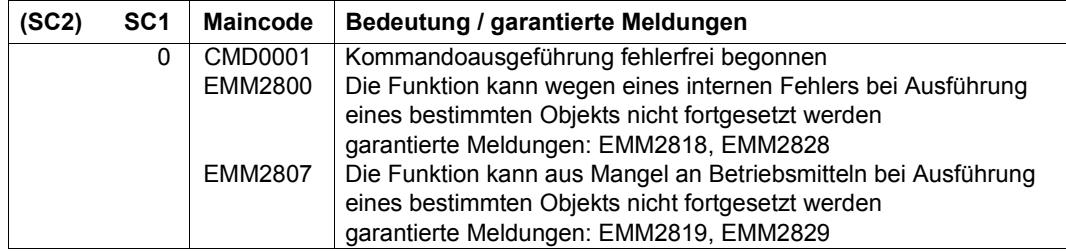

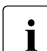

i Bei der Angabe von Listen wird beim Auftreten eines Fehlers mit Returncode<br>Le EMM2800 oder EMM2807 die Kommandobearbeitung abgebrochen EMM2800 oder EMM2807 die Kommandobearbeitung abgebrochen.

#### **Hinweise**

- Eine Reduktion der Paging-Area wird abgelehnt, wenn dies zu einer Sättigung des virtuellen Adressraums führt.
- Die Bearbeitung des Kommandos kann sich über mehrere Minuten hinziehen. Aus diesem Grund wird das Kommando nicht in der Aufrufertask durchgeführt, sondern an eine zu diesem Zweck eingerichtete Servertask weitergereicht. Die Abschlussmeldung des Auftrags wird der Aufrufertask asynchron zugestellt. Wurde die Aufrufertask vor Zustellung der Abschlussmeldung beendet, so wird die Abschlussmeldung an den Bedienungsplatz geschickt.
- Werden beim Absetzen eines Kommandos mehrere Magnetplatten angegeben, so wird für jede Platte ein gesonderter Auftrag vergeben.

#### **Beispiele**

Die Paging-Area soll um die auf der Magnetplatte mit VSN 2OSW.0 liegende Paging-Datei reduziert werden:

/REDUCE-PAGING-AREA VOLUME=2OSW.0

# **RELEASE-OPERATOR-ROLE**

Operator-Rollen abgeben

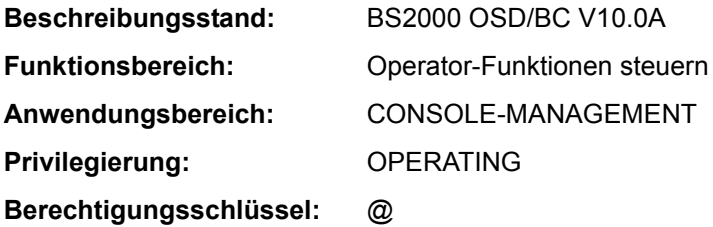

### **Funktionsbeschreibung**

Mit dem Kommando RELEASE-OPERATOR-ROLE gibt der Kommandogeber Operator-Rollen zurück, die mit dem Kommando REQUEST-OPERATOR-ROLE angefordert wurden. Mit der Rückgabe einer Operator-Rolle verzichtet er auf die Eingabeberechtigung von Kommandos, die mit einem der zurückgegebenen Berechtigungsschlüssel geschützt sind, und auf den Empfang von Meldungen, die über einen der zurückgegebenden Routing Codes verteilt werden.

Sonstige evtl. noch ausgeübte Rollen bleiben seiner Kennung erhalten, d.h. für Kommandos, deren Berechtigungsschlüssel sowohl in einer zurückgegebenen Rolle als auch in einer noch ausgeübten Rolle enthalten sind, bleibt die Eingabeberechtigung erhalten.

Eine Operator-Rolle entspricht einem Aufgabengebiet und ist eine vom Sicherheitsbeauftragten festgelegte Menge von Berechtigungsschlüsseln (Routing Code), wobei beliebige Kombinationen der insgesamt 40 Berechtigungsschlüssel möglich sind.

Nach erfolgreicher Durchführung des Kommandos wird angezeigt, welche Operator-Rollen dem Kommandogeber noch zugeordnet sind.

Meldungen, die über einen Routing Code verteilt werden, der durch die Rückgabe einer Operator-Rolle zurückgegeben wurde, können nur noch empfangen werden, wenn dies mit dem Kommando MODIFY-MSG-SUBSCIPTION vereinbart wird.

Das Kommando kann von \$CONSOLE-Applikationen mit dynamischen Berechtigungsnamen und aus Benutzertasks mit dem Privileg OPERATING eingegeben werden. Bei Einsatz der Funktion "Operator-LOGON" (inkompatibler Modus; Systemparameter NBCONOPI=Y) kann das Kommando auch an einer physikalischen Konsole eingegeben werden.

#### **Format**

**RELE**ASE**-OPER**ATOR**-ROLE**

**[OPER](#page-115-0)**[ATOR](#page-115-0)**[-ROLE](#page-115-0)** = **\*ALL** / list-poss(10): <name 1..8>

### **Operandenbeschreibung**

#### <span id="page-115-0"></span>**OPERATOR-ROLE =**

Legt die Operator-Rollen fest, die von der eigenen Operator-Kennung abgegeben werden.

#### **OPERATOR-ROLE = \*ALL**

Alle Operator-Rollen, die zu diesem Zeitpunkt der Operator-Kennung zugeordnet sind, werden abgegeben.

# **OPERATOR-ROLE = list-poss(10): <name 1..8>**

Alle namentlich angegebenen Operator-Rollen (maximal 10) werden von der eigenen Operator-Kennung abgegeben.

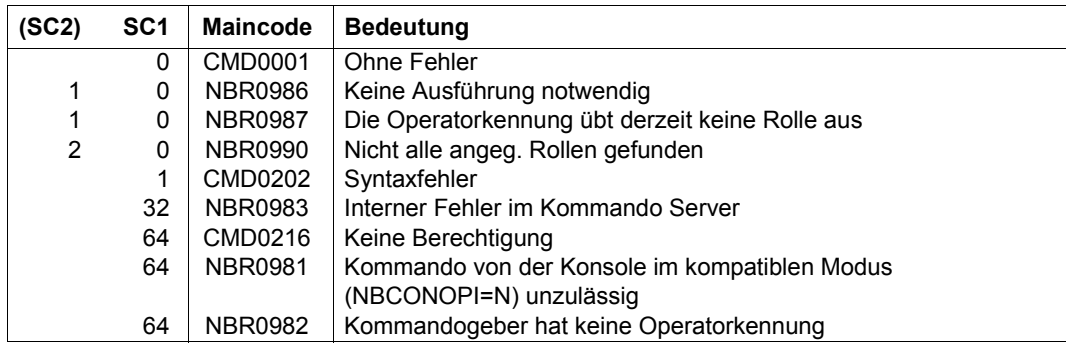

# **RELEASE-SUBSYSTEM-SPACE**

Reservierten Adressraum von Subsystemen freigeben

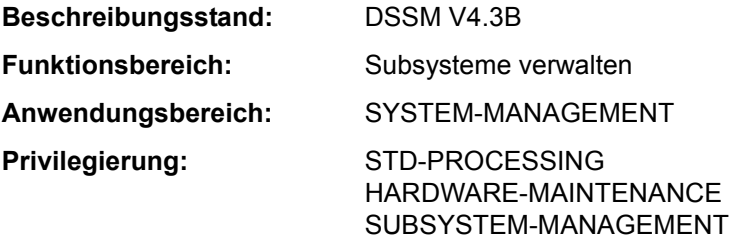

#### **Funktionsbeschreibung**

Mit dem Kommando RELEASE-SUBSYSTEM-SPACE verzichtet ein Benutzer während einer Taskdauer auf eine Subsystemgruppe, für die mit SCOPE=\*GLOBAL ein Teil des Klasse-5-Speichers reserviert wurde. Dadurch wird die Reservierung des entsprechenden Adressraumes aufgehoben, und der Adressbereich kann für andere Zwecke verwendet werden.

#### **Format**

**RELE**ASE**-SUBSYS**TEM**-SPACE**

**[MEM](#page-116-0)**[ORY](#page-116-0)**[-TYPE](#page-116-0)** = **\*NON-PRIVIL**EGED / **\*BY-SLICE** / **\*ALL**

#### **Operandenbeschreibung**

#### <span id="page-116-0"></span>**MEMORY-TYPE = \*NON-PRIVILEGED / \*BY-SLICE / \*ALL**

Gibt an, in welchem Adressraumbereich die Reservierung von Adressraum für Subsysteme aufgehoben werden soll.

# **MEMORY-TYPE = \*NON-PRIVILEGED**

Hebt die Reservierung im Adressraumbereich unterhalb von 16 MByte auf.

# **MEMORY-TYPE = \*BY-SLICE**

Hebt die Reservierung im Adressraumbereich oberhalb von 16 MByte auf.

#### **MEMORY-TYPE = \*ALL**

Hebt die Reservierung im gesamten Adressraumbereich auf.

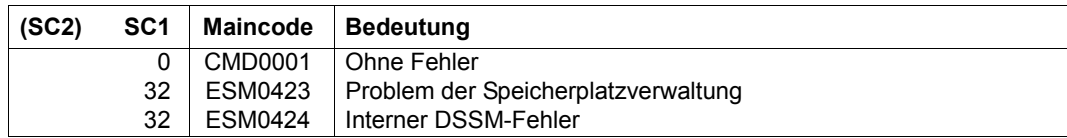

# **REMARK**

Bemerkungen in Kommandodatei einfügen

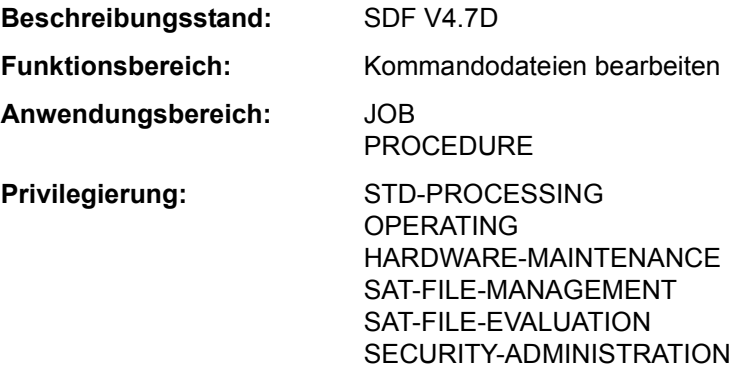

**Berechtigungsschlüssel:** @

#### **Funktionsbeschreibung**

Mit dem REMARK-Kommando lassen sich Bemerkungen in Kommandodateien (ENTERoder Prozedurdateien) einfügen, um den Auftrags- bzw. Prozedurablauf zu dokumentieren. Das Kommando wird unverändert protokolliert. Im Dialog ist das Kommando nur sinnvoll, wenn der Auftragsablauf protokolliert wird.

Das Kommando kann von allen Konsolen und berechtigten Benutzerprogrammen abgesetzt werden. Es ist auch innerhalb von Operator-Kommandodateien zulässig.

In Programmen mit SDF-Schnittstelle ist REMARK mit gleicher Syntax und Funktionalität als Standardanweisung verfügbar.

#### **Format**

#### **REMARK**

 $TFXT = <sub>cmd-rest</sub> 0.1800>$ 

#### **Operandenbeschreibung**

#### <span id="page-118-0"></span>**TEXT = <command-rest 0..1800>**

Bemerkungstext. Die maximale Länge des Textes beträgt 1800 Zeichen. Das Gleichheitszeichen darf nicht erstes signifikantes Zeichen sein, da das Kommando sonst als Wertzuweisung (SET-VARIABLE ohne Kommandoname) interpretiert wird. Ein Semikolon außerhalb von Klammern wird als Kommandotrenner interpretiert, d.h. nachfolgende Zeichen werden als ein folgendes Kommando interpretiert. Bei der Eingabe am Bedienungsplatz ist die Länge des Textes auf eine Bildschirmzeile begrenzt.

#### **Kommando-Returncode**

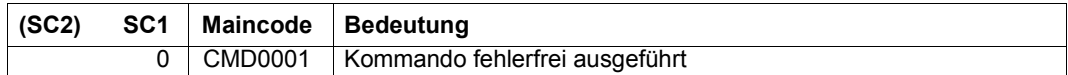

#### **Beispiel**

Eine Prozedurdatei beginnt mit folgenden Kommandos:

```
/BEG-PROC LOG=*CMD
/REMARK PROZEDUR ZUM BINDEN
```
...

Im BEGIN-PROCEDURE-Kommando wird mit der Angabe LOGGING=\*CMD die Ausgabe der Bemerkung nach SYSOUT ermöglicht. Beim Prozedurablauf wird dann die Bemerkung folgendermaßen protokolliert:

% /REMARK PROZEDUR ZUM BINDEN

# **REMOVE-ACS-SYSTEM-FILE**

Vereinbarung einer AC-Systemdatei löschen

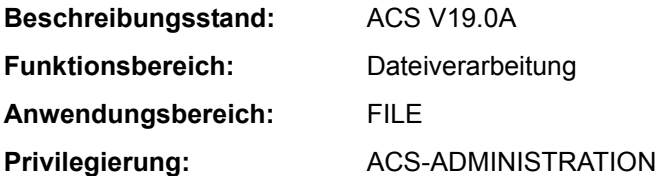

#### **Funktionsbeschreibung**

Mit dem Kommando REMOVE-ACS-SYSTEM-FILE löscht der ACS-Administrator (Inhaber des gleichnamigen Systemprivilegs) die Definition einer AC-Systemdatei, die mit ADD-ACS-SYSTEM-FILE getroffen wurde. Die zugehörige reale Datei, in der die Einträge verzeichnet sind, ist von dieser Aktion nicht betroffen.

Besitzt der Eintrag das Attribut SYSTEM-DEFAULT, kann er nicht gelöscht werden.

### **Format**

**REM**OVE**-ACS-SYS**TEM**-FILE**

**[ALIAS-CAT](#page-120-0)**[ALOG](#page-120-0)**[-ID](#page-120-0)** = <composed-name 1..20>

# **Operandenbeschreibung**

#### <span id="page-120-0"></span>**ALIAS-CATALOG-ID = <composed-name 1..20>**

Zu löschender symbolischer Name, unter dem die AC-Systemdatei geführt wird und mit dem Kommando LOAD-ALIAS-CATALOG angesprochen werden kann. Die Liste aller verfügbaren AC-Systemdateien kann sich der ACS-Administrator mit SHOW-ACS-SYSTEM-FILES anzeigen lassen.

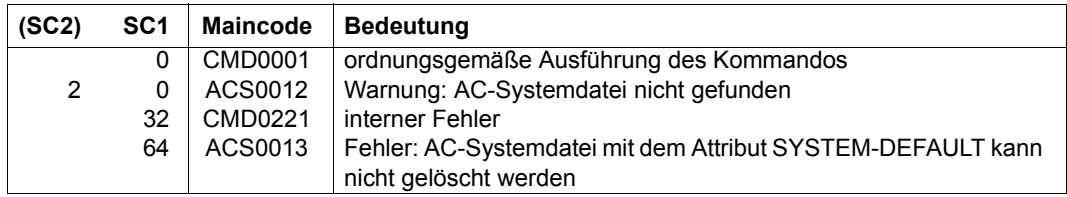

# **REMOVE-ALIAS-CATALOG-ENTRY**

Eintrag aus dem Aliaskatalog löschen

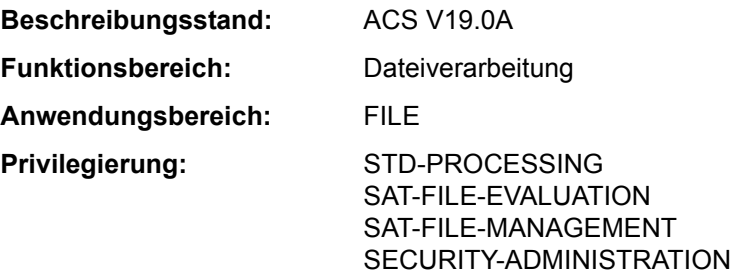

### **Funktionsbeschreibung**

Mit dem Kommando REMOVE-ALIAS-CATALOG-ENTRY löscht der Benutzer Einträge aus dem tasklokalen Aliaskatalog. Geschützte Einträge können nicht gelöscht werden. Eine mit dem Kommando HOLD-ALIAS-SUBSTITUTION eingeleitete Unterbrechung der Ersetzungsfunktion bleibt auch erhalten, wenn mit REMOVE-ALIAS-CATALOG-ENTRY der letzte Eintrag des Aliaskatalogs gelöscht wird.

### **Format**

**REM**OVE**-ALIAS-CAT**ALOG**-ENTRY**

**[ALIAS-FILE-NAME](#page-121-0)** = **\*ALL** / <filename 1..54 with-wild(80)>

,**[SEL](#page-122-0)**[ECT](#page-122-0) = **\*ALL** / **\*USER-ENTRIES** / **\*SYS**TEM**-ENTRIES**

#### **Operandenbeschreibung**

#### <span id="page-121-0"></span>**ALIAS-FILE-NAME = \*ALL / <filename 1..54 with-wild(80)>**

Aliasnamen, die in den zu löschenden AC-Einträgen enthalten sind.

### **ALIAS-FILE-NAME = \*ALL**

Alle AC-Einträge, die dem im Operanden SELECT angegebenen Typ entsprechen, sollen gelöscht werden.

#### **ALIAS-FILE-NAME = <filename 1..54 with-wild(80)>**

Gelöscht werden alle AC-Einträge, deren Aliasnamen der angegebenen Musterzeichenfolge und dem im Operanden SELECT angegebenen Typ entsprechen.

# <span id="page-122-0"></span>**SELECT = \*ALL / \*USER-ENTRIES / \*SYSTEM-ENTRIES**

Auswahl der zu löschenden AC-Einträge nach der Art des Eintrags (Benutzer- oder Systemeintrag).

# **SELECT = \*ALL**

Gelöscht werden sowohl Benutzer- als auch Systemeinträge des Aliaskatalogs.

### **SELECT = \*USER-ENTRIES**

Gelöscht werden nur Benutzereinträge des Aliaskatalogs.

### **SELECT = \*SYSTEM-ENTRIES**

Gelöscht werden nur Systemeinträge des Aliaskatalogs.

# **Kommando-Returncode**

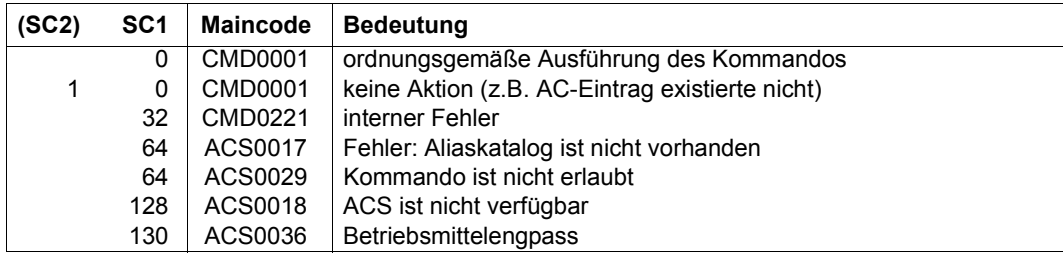

#### **Beispiele**

Siehe Kommandos ADD-ALIAS-CATALOG-ENTRY und LOAD-ALIAS-CATALOG.

# **REMOVE-ASE-ELEMENT**

ASE-Element löschen

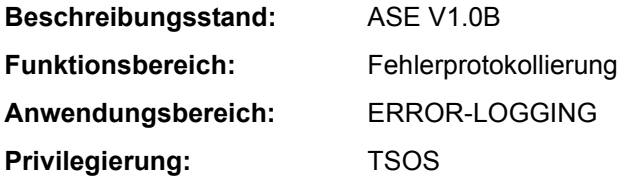

# **Funktionsbeschreibung**

Mit dem Kommando kann entweder ein bestimmtes ASE-Element oder alle definierten ASE-Elemente gelöscht werden.

#### **Format**

**REM**OVE**-ASE-ELEM**ENT

**[ELEM](#page-123-0)[ENT](#page-123-0)[-ID](#page-123-0)** =  $\langle x\cdot \text{test} \rangle$  2> / **\*ALL** 

#### **Operandenbeschreibung**

#### <span id="page-123-0"></span>**ELEMENT-ID = <x-text 2..2> / \*ALL**

Gibt das zu löschende ASE-Element an. Spezifiziert wird das ASE-Element über seine Element-Id, die bei der Elementdeklaration ausgegeben wird. Die Element-Id kann ggf. auch in der Ausgabe des Kommandos SHOW-ASE-ELEMENT ermittelt werden. Mit \*ALL werden alle ASE-Elemente gelöscht.

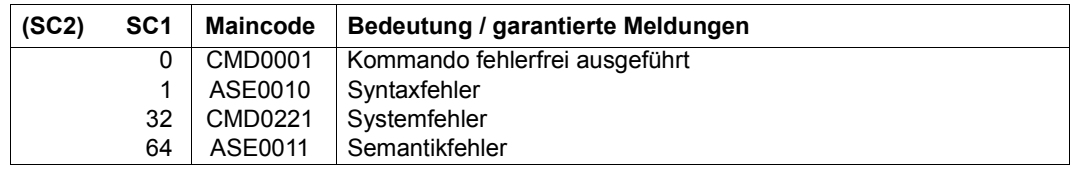

# **REMOVE-CE-LOCK**

Sperre für Katalogeintrag zurücksetzen

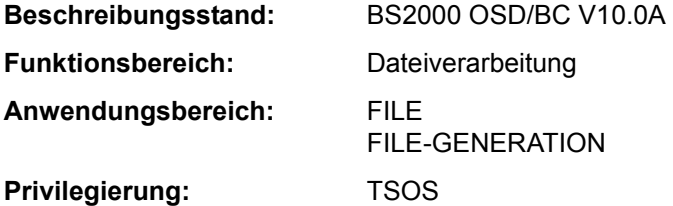

#### **Funktionsbeschreibung**

Mit dem Kommando REMOVE-CE-LOCK kann die Systembetreuung eine Sperre für den Katalogeintrag einer Datei oder JV zurücksetzen.

Dabei ermittelt das System, ob für den Katalogeintrag der angegebenen Datei oder JV eine Sperre (CE-Lock) existiert. Wenn ein CE-Lock existiert, wird die Task des Lock-Halters ermittelt. Ist die Task nicht mehr vorhanden oder befindet sie sich im Zustand "pending indefinitly", handelt es sich um einen "hängenden" CE-Lock, der z.B. wegen Fehlers bei der Rechnerkommunikation nicht mehr zurückgesetzt werden konnte. Der "hängende" CE-Lock wird zurückgesetzt.

Befindet sich die Task des Lock-Halters in einem anderen Zustand, kann der CE-Lock nicht freigegeben werden und das Kommando wird zurückgewiesen. In diesem Fall ist zu prüfen, ob die Task des Lock-Halters beendet werden kann (z.B. Kommando CANCEL-JOB). Mit dem Kommando SHOW-CE-LOCK kann die TID dieser Task und die Sysid des Systems, in dem die Task arbeitet, ermittelt werden.

Für Shared Pubsets kann das Kommando von einem beliebigen System des Verbunds eingegeben werden.

#### **Format**

#### **REMOVE-CE-LOCK**

**[F](#page-124-0)**[ILE](#page-124-0)**[-NAME](#page-124-0)** = <filename 1..54>

,**[OBJECT](#page-125-0)** = **\*FILE** / **\*JV**

#### **Operandenbeschreibung**

#### <span id="page-124-0"></span>**FILE-NAME = <filename 1..54>**

Name der Datei oder JV, bei der ein bestehender CE-Lock zurückgesetzt werden soll. Der Pfadname muss vollständig, d.h. mit Katalog- und Benutzerkennung, angegeben werden. Eine Dateigeneration darf nicht relativ angegeben werden.

# <span id="page-125-0"></span>**OBJECT = \*FILE / \*JV**

Gibt an, ob das Kommando für den Katalogeintrag einer Datei oder einer JV ausgeführt werden soll.

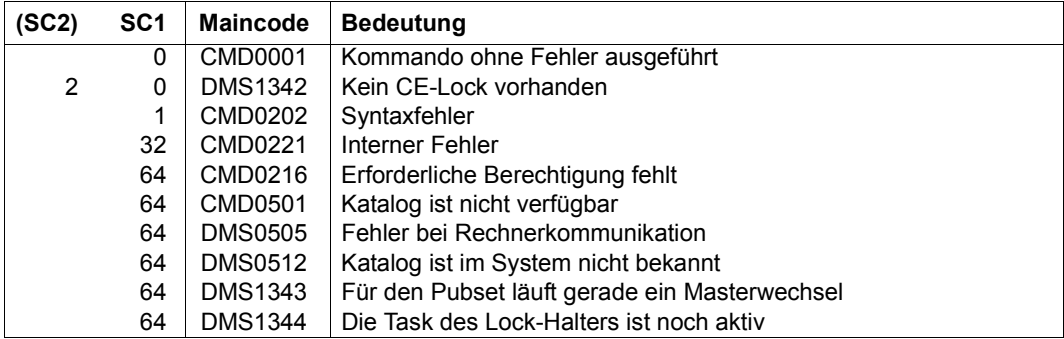

# **REMOVE-CHANGE-DATE**

Umstellungszeitpunkt entfernen

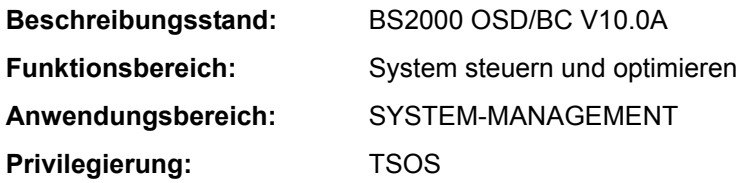

#### **Funktionsbeschreibung**

Das Kommando REMOVE-CHANGE-DATE entfernt den spätesten zukünftigen Umstellungszeitpunkt von Normalzeit (synonym: Winterzeit) nach Sommerzeit (oder umgekehrt).

Der zu entfernende Umstellungszeitpunkt darf nicht innerhalb der nächsten oder übernächsten Stunde liegen. Wenn er in der übernächsten Stunde liegt, dann kann er mit dem Kommando MODIFY-CHANGE-DATE geändert werden.

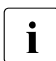

**i** Das Kommando REMOVE-CHANGE-DATE entfernt den Umstellungszeitpunkt für<br>den aktuellen Systemlauf, Entfernen Sie gef, den Umstellungszeitpunkt auch im den aktuellen Systemlauf. Entfernen Sie ggf. den Umstellungszeitpunkt auch im GTIME-Parametersatz der Startup-Parameterdatei (für zukünftige Systemläufe).

#### **Format**

**REM**OVE**-CHANGE-DATE**

**[DATE](#page-126-0)** = **\*LATEST**

#### **Operandenbeschreibung**

#### <span id="page-126-0"></span>**DATE = \*LATEST**

Der späteste zukünftige Umstellungszeitpunkt soll entfernt werden.

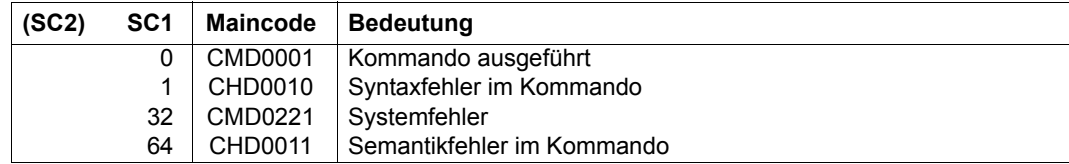

# **REMOVE-CJC-ACTION**

Wirksamkeit einer CJC-Kommandofolge aufheben

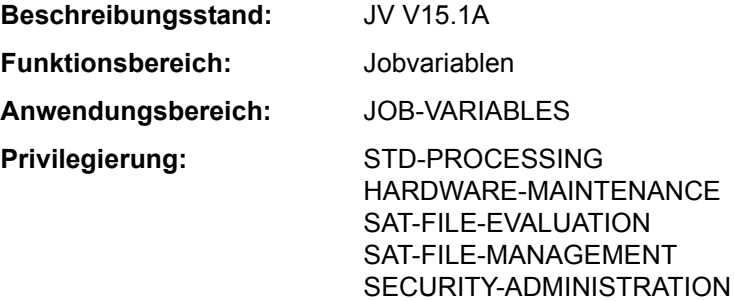

Dieses Kommando steht dem Anwender nur zur Verfügung, wenn das kostenpflichtige Software-Produkt JV als Subsystem geladen ist.

#### **Funktionsbeschreibung**

Mit dem Kommando REMOVE-CJC-ACTION kann der Benutzer noch wirksame Kommandos ADD-CJC-ACTION aufheben, die er während des laufenden Auftrags eingeleitet hat. Ein ADD-CJC-ACTION-Kommando kann dabei über den vom Benutzer vergebenen CJC-Namen oder über die vom System vergebene interne Identifikation bezeichnet werden.

Mit dem Kommando SHOW-CJC-STATUS kann sich der Benutzer darüber informieren, ob unter seiner Benutzerkennung noch ADD-CJC-ACTION-Kommandos wirksam sind.

#### **Format**

```
REMOVE-CJC-ACTION 
IDENTIFICATION = *NAME(...) / *NUMBER(...) / *ALL
   *NAME(...) 
       NAME = \text{name } 1.8*NUMBER(...) 
        NUMBER = <integer 1..9999>
```
#### **Operandenbeschreibung**

### <span id="page-128-0"></span>**IDENTIFICATION =**

Art der Identifikation.

### <span id="page-128-1"></span>**IDENTIFICATION = \*NAME(...)**

#### **NAME = <name 1..8>**

Name, der im ADD-CJC-ACTION-Kommando definiert wurde. Alle ADD-CJC-ACTION-Kommandos mit dem gleichen Namen werden unwirksam.

### <span id="page-128-2"></span>**IDENTIFICATION = \*NUMBER(...)**

### **NUMBER = <integer 1..9999>**

Vom System vergebene Identifikation für die CJC-Kommandofolge. Eine Identifikation wird ausgegeben, sobald ein ADD-CJC-ACTION-Kommando wirksam wird (nämlich nach Eingabe des END-CJC-ACTION-Kommandos). Das ADD-CJC-ACTION-Kommando, dem die Identifikation zugeordnet war, wird unwirksam.

### **IDENTIFICATION = \*ALL**

Alle noch wirksamen ADD-CJC-ACTION-Kommandos, die während des laufenden Auftrags definiert wurden, werden unwirksam.

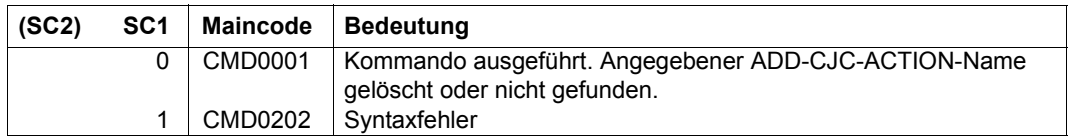

# **REMOVE-CONSOLE-FILTER**

Filtereinstellungen aufheben

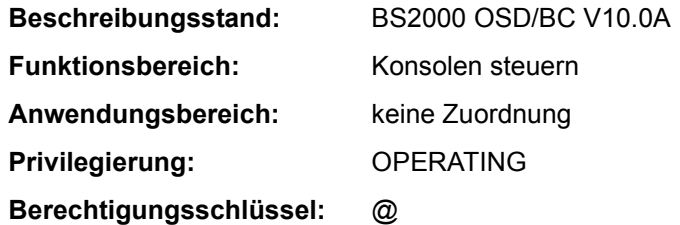

#### **Funktionsbeschreibung**

Mit dem Kommando kann das Operating Filtereinstellungen für einzelne oder alle Berechtigungsschlüssel (Routing Codes) aufheben. Sollten im OPR-Parameterservice für den eingebenden Bedienungsplatz oder das eingebende berechtigte Benutzerprogramm mit generiertem Berechtigungsnamen Filterstufen voreingestellt worden sein, so werden diese Filterstufen für die entsprechenden Berechtigungsschlüssel in den Zustand versetzt, den sie nach der Systemeinleitung hatten.

Beim Absetzen des Kommandos ist zu beachten, dass eine mehr oder weniger starke Zunahme an Meldungen zu erwarten ist.

Das Kommando ist nur für den Bedienungsplatz oder das berechtigte Benutzerprogramm gültig, auf bzw. aus dem es abgesetzt worden ist.

#### *Verwendung in Benutzertask mit OPERATING-Privileg*

Die Benutzertask kann die Filterstufen wie jede Konsole ausschließlich für sich selbst zurücksetzen. Die Filterstufen wirken dabei nur beim Lesen aus dem Ereignisstrom. Bei Beendigung der Benutzertask werden alle von ihr gesetzten Filterstufen zurückgesetzt.

Diese Funktion ist unabhängig von Systemparametern verfügbar.

#### **Format**

#### **REMOVE-CONSOLE-FILTER**

```
FILTER = *ALL / list-poss(5): \leq integer 1..5>
```
,**[ROUT](#page-130-1)**[ING](#page-130-1)**[-CODE](#page-130-1)** = **\*ALL** / list-poss(40): <alphanum-name 1..1> / \*

### **Operandenbeschreibung**

#### <span id="page-130-0"></span>**FILTER = \*ALL / list-poss(5): <integer 1..5>**

Legt fest, welche Filterstufen aufgehoben bzw. in den Zustand versetzt werden sollen, den sie nach der Systemeinleitung hatten.

#### **FILTER = \*ALL**

Alle Filterstufen werden aufgehoben bzw. in den Zustand versetzt, den sie nach der Systemeinleitung hatten.

### **FILTER = list-poss(5): <integer 1..5>**

Die angegebenen Filterstufen werden aufgehoben bzw. in den Zustand versetzt, den sie nach der Systemeinleitung hatten.

### <span id="page-130-1"></span>**ROUTING-CODE = \*ALL / list-poss(40): <alphanum-name 1..1> / \***

Es existieren 40 Berechtigungsschlüssel (Routing Codes). Für die hier angegebenen Berechtigungsschlüssel werden die bei Operand FILTER angegebene Filterstufen aufgehoben bzw. in den Zustand versetzt, den sie nach der Systemeinleitung hatten.

### **ROUTING-CODE = \*ALL**

Alle 40 Berechtigungsschlüssel (Routing Codes) sind von der Änderung betroffen.

#### **ROUTING-CODE = list-poss(40): <alphanum-name 1..1> / \***

Die hier angegebenen Berechtigungsschlüssel (Routing Codes) sind von der Änderung betroffen.

#### **Kommando-Returncode**

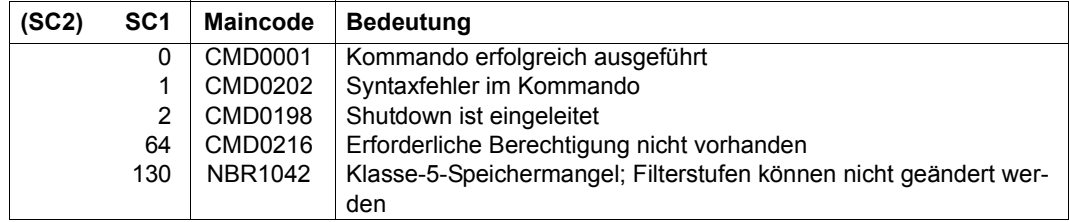

#### **Hinweis**

Soll einem Berechtigungsschlüssel wieder eine Filterstufe zugeordnet werden, so geschieht dies über das Kommando ADD-CONSOLE-FILTER.

Erläuterungen zu Berechtigungsschlüsseln (Routing Codes) und Filterstufen enthält das Handbuch "Einführung in die Systembetreuung" [14].

# **REMOVE-CRYPTO-PASSWORD**

Crypto-Kennwort aus der Crypto-Kennwort-Tabelle des Auftrags austragen

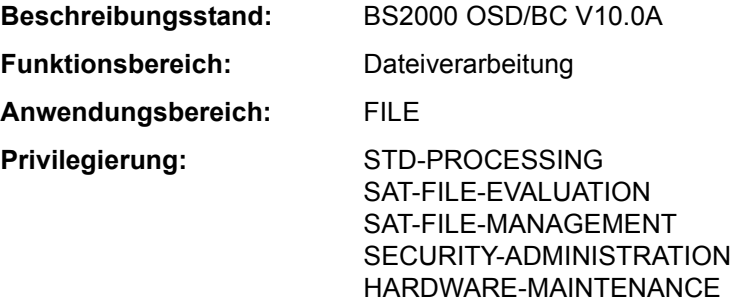

#### **Funktionsbeschreibung**

Das Kommando REMOVE-CRYPTO-PASSWORD entfernt ein, mehrere oder alle Crypto-Kennwörter aus der Crypto-Kennworttabelle des Auftrags. Alle Kennwörter, die nicht explizit mit dem Kommando ausgetragen wurden, werden automatisch bei Auftragsende gelöscht.

Für jedes fehlerfrei entfernte Crypto-Kennwort wird der Zähler für die Anzahl der Crypto-Kennwörter in der Crypto-Kennwort-Tabelle reduziert.

Crypto-Kennwörter sind maximal 8 Zeichen lang. Crypto-Kennwörter mit weniger als 8 Zeichen werden systemintern linksbündig gespeichert und mit binär Null aufgefüllt. Das bedeutet, dass die beiden in Form eines C-Stings angegebenen Crypto-Kennwortangaben C'ABCD' und C'ABCDËËËË' nicht identisch sind und aufgrund der unterschiedlichen internen Darstellung vom kryptographischen Algorithmus zwei unterschiedliche Crypto-Kennwörter errechnet werden:

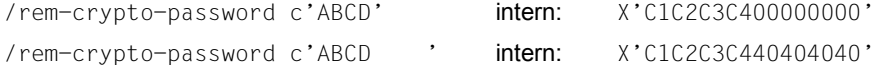

Die Meldung DMS06DC weist den Aufrufer darauf hin, dass ein angegebenes Crypto-Kennwort nicht in der Crypto-Kennwort-Tabelle gefunden wurde.

Zur Verschlüsselung von Dateien siehe auch Handbuch "Einführung in das DVS" [13].

*Fern-Dateizugriff – REMOTE-FILE-ACCESS* 

Das Kommando REMOVE-CRYPTO-PASSWORD wird vom anfordernden Auftrag automatisch an alle RFA-Partnerprozesse weitergeleitet.

#### **Format**

**REMOVE-CRYPTO-PASSWORD KULL ASSAULT ASSAULT ASSAULT ASSAULT ASSAULT ASSAULT ASSAULT ASSAULT ASSAULT ASSAULT ASSAULT ASSAULT ASSAULT ASSAULT ASSAULT ASSAULT ASSAULT ASSAULT ASSAULT ASSAULT ASSAULT ASSAULT ASSAULT ASSAULT** 

**[PASS](#page-132-0)[WORD](#page-132-0) = \*ALL / \*SECRET / list-poss(20): <c-string 1..8> / <x-string 1..16>** 

#### **Operandenbeschreibung**

# <span id="page-132-0"></span>**PASSWORD = \*ALL / \*SECRET / list-poss(20): <c-string 1..8> / <x-string 1..16>**

Kennwörter, die aus der Crypto-Kennwort-Tabelle auszutragen sind.

Maximal 20 Crypto-Kennwörter dürfen in einem Kommandoaufruf angegeben werden. Zwischen Groß- und Kleinscheibung wird nicht unterschieden.

Der Operand PASSWORD hat folgende Besonderheiten:

- Der eingegebene Wert wird nicht protokolliert.
- Im geführten Dialog ist das Eingabefeld automatisch dunkelgesteuert.
- Bei Angabe von \*SECRET oder ^ stellt SDF im ungeführten Dialog und in Vordergrundprozeduren ein dunkelgesteuertes Eingabefeld zur verdeckten Eingabe des Kennwortes zur Verfügung.

#### **PASSWORD = \*ALL**

Es werden alle Einträge aus der Crypto-Kennwort-Tabelle des Auftrages gelöscht.

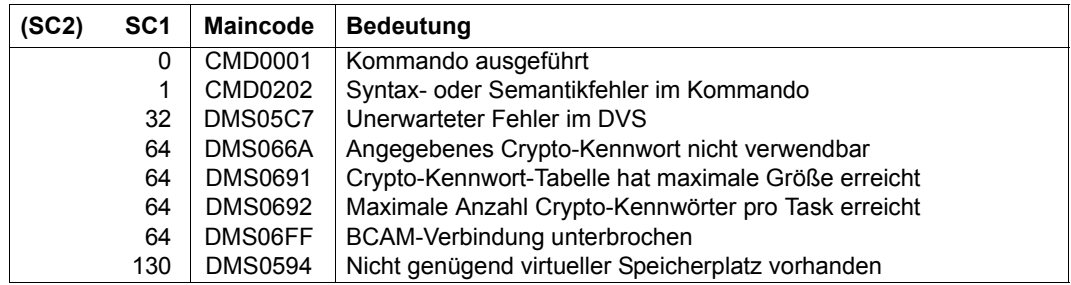

# **REMOVE-DCAM-APPLICATION-LINK**

Angaben über eine DCAM-Anwendung aus der CLT löschen

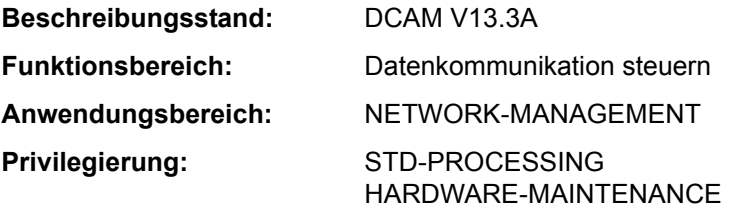

#### **Funktionsbeschreibung**

Das Kommando REMOVE-DCAM-APPLICATION-LINK löscht Angaben über eine DCAM-Anwendung aus der CLT (communication link table) des laufenden Auftrags. Mit dem Kommando SET-DCAM-APPLICATION-LINK kann der Benutzer Angaben über eine DCAM-Anwendung in der CLT speichern.

#### **Format**

**REM**OVE**-DCAM-APPL**ICATION-LINK

 $LINK-NAME = \text{name } 1.8$  $LINK-NAME = \text{name } 1.8$  $LINK-NAME = \text{name } 1.8$ 

#### **Operandenbeschreibung**

#### <span id="page-133-0"></span>**LINK-NAME = <name 1..8>**

Kettungsname, der dem zu löschenden CLT-Eintrag zugeordnet ist.

#### **Kommando-Returncode**

Das Kommando liefert keine kommandospezifischen Kommando-Returncodes (siehe Abschnitt "Kommando-Returncode" auf Seite 1-66).

# **REMOVE-DCAM-CONNECTION-LINK**

Logische DCAM-Verbindung aus der CLT löschen

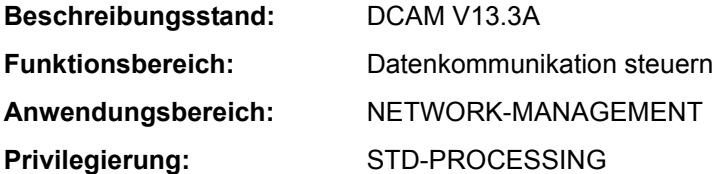

#### **Funktionsbeschreibung**

Das Kommando REMOVE-DCAM-CONNECTION-LINK löscht Angaben über eine logische DCAM-Verbindung aus der CLT (communication link table) des laufenden Auftrags. Mit dem Kommando SET-DCAM-CONNECTION-LINK kann der Benutzer Angaben über eine logische DCAM-Verbindung in der CLT speichern.

#### **Format**

**REM**OVE**-DCAM-CONN**ECTION-LINK

**[LINK](#page-134-0)-NAME** =  $\times$ name 1..8>

#### **Operandenbeschreibung**

#### <span id="page-134-0"></span>**LINK-NAME = <name 1..8>**

Kettungsname, der dem zu löschenden CLT-Eintrag zugeordnet ist.

# **Kommando-Returncode**

Das Kommando liefert keine kommandospezifischen Kommando-Returncodes (siehe Abschnitt "Kommando-Returncode" auf Seite 1-66).

# **REMOVE-DEVICE-CONNECTION**

Logische Verbindungen wegschalten

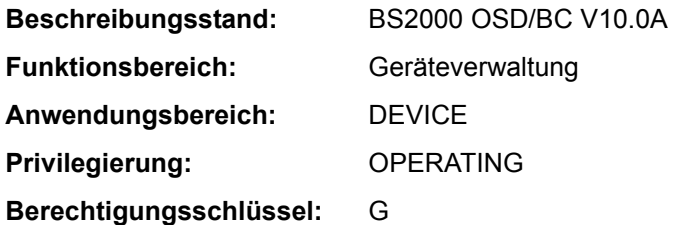

### **Funktionsbeschreibung**

Mit diesem Kommando kann der Operator logische Verbindungen zwischen den Hardware-Einheiten (CHN, CTL, DVC) vom System wegschalten, d.h. dem Betriebssystem wird die Benutzung dieser Verbindungen untersagt.

Informationen über bestehende Verbindungen gibt das Kommando SHOW-DEVICE-CONFIGURATION aus.

*Wirkung des Kommandos REMOVE-DEVICE-CONNECTION* 

- 1. Jede der angegebenen Verbindungen geht (wenn zulässig) in den Zustand REMOVED EXPLICITLY über. Sie kann nicht benützt werden.
- 2. Jede betroffene äußere Einheit, die keine Verbindung nach innen im Zustand INCLUDED besitzt, erhält den Zustand DETACHED IMPLICITLY. Sie kann nicht benützt werden.
- 3. Die Verbindungen der äußeren HW-Einheiten nach außen, die sich nach 2. im Zustand DETACHED IMPLICITLY befinden, erhalten den Zustand REMOVED IMPLICITLY. Sie können nicht benutzt werden.
- 4. Für Platten- und Bandgeräte mit der Fähigkeit zur Pfadgruppenbildung wird die Pfadgruppe aufgelöst.

#### **Format**

```
REMOVE-DEVICE-CONNECTION 
FROM = *CHANNEL(...) / *CONTROLLER(...) / list-poss(8): <alphanum-name 2..2> / <x-text 4..4> 
   *CHANNEL(...) 
        CHANNEL-PATH-ID = list\text{-}noss(8): \lt x\text{-}text 2.2*CONTROLLER(...) 
        ⏐ CONTROLLER-UNIT = list-poss(8): <alphanum-name 2..2> / <x-text 4..4> 
,TO = *CHANNEL(...) / *CONTROLLER(...) / list-poss(8): <alphanum-name 2..2> / <x-text 4..4> 
   *CHANNEL(...) 
        CHANNEL-PATH-ID = list-poss(8): <x-text 2..2>
   *CONTROLLER(...) 
        CONTROLLER-UNIT = list-poss(8): \leq alphanum-name 2...2> / \leqx-text 4...4>
,SCOPE = *OWN-SYSTEM-ONLY / *VM2000-GLOBAL
,FORCE = *STD / *YES / *NO(...) 
   *NO(...) 
        WAIT = *NO / *STD / <integer 1..32767>(...)
           \leqinteger 1..32767>(...)
                ⏐ ⏐ DIM = *STD / *MIN / *SEC
```
#### **Operandenbeschreibung**

#### <span id="page-136-0"></span>**FROM =**

Legt die logische Verbindung, die weggeschaltet werden soll, durch eine der begrenzenden Hardware-Einheiten fest. Die Richtung, in der die logische Verbindung weggeschaltet wird, ist nicht vorgeschrieben. FROM muss also nicht die innere und TO muss nicht die äußere der beiden Hardware-Einheiten sein.

### **FROM = \*CHANNEL(...)**

<span id="page-136-1"></span>Legt die logische Verbindung, die weggeschaltet werden soll, durch einen bestimmten Kanal fest.

#### **CHANNEL-PATH-ID = list-poss(8): <x-text 2..2>**

Gibt die Channel-Path-Id des Kanals an, der die logische Verbindung begrenzt. Maximal 8 Kanäle können angegeben werden.

### **FROM = \*CONTROLLER(...)**

<span id="page-137-0"></span>Legt die logische Verbindung, die weggeschaltet werden soll, durch einen bestimmten Controller fest.

#### **CONTROLLER-UNIT = list-poss(8): <alphanum-name 2..2> / <x-text 4..4>**

Gibt den mnemotechnischen Gerätecode (MN) des Controllers an, der die logische Verbindung begrenzt. Maximal 8 Controller können angegeben werden.

#### **FROM = list-poss(8): <alphanum-name 2..2> / <x-text 4..4>**

Legt die logische Verbindung, die weggeschaltet werden soll, durch ein bestimmtes Gerät fest. Maximal 8 Geräte (mnemotechnischer Gerätecode) können angegeben werden.

#### <span id="page-137-1"></span>**TO = \*CHANNEL(...) / \*CONTROLLER(...) / list-poss(8): <alphanum-name 2..2> / <x-text 4..4>**

Legt die logische Verbindung, die weggeschaltet werden soll, durch die entsprechend andere begrenzende Hardware-Einheit fest. Diese Einheit, die den zweiten Teil des Paars (logische Verbindung) darstellt, wird entsprechend dem Operanden FROM spezifiziert. Maximal können je 8 Einheiten angegeben werden.

### <span id="page-137-2"></span>**SCOPE =**

Gibt an, wie das Kommando unter VM2000 ausgeführt werden soll.

### **SCOPE = \*OWN-SYSTEM-ONLY**

Das Kommando wird nur im lokalen System ausgeführt.

#### **SCOPE = \*VM2000-GLOBAL**

Bei Eingabe am Monitorsystem (VM1) wird das Kommando auf allen Gastsystemen ausgeführt.

Bei Eingabe in einem anderen Gastsystem wird das Kommando mit der Meldung NKR0178 abgewiesen.

# <span id="page-137-3"></span>**FORCE =**

Legt den Ausführungsmodus für REMOVE-DEVICE-CONNECTION fest.

# **FORCE = \*STD**

Der Rekonfigurationsauftrag soll nur dann ausgeführt werden, wenn betroffene äußere Einheiten nicht benutzt werden. Auf das Freiwerden der Einheiten wird maximal 15 Minuten gewartet. In der Wartezeit befindet sich die Verbindung im Zustand REMOVE-PENDING. Erfolgt das Freiwerden innerhalb der 15 Minuten, so geht die Verbindung in den Zustand REMOVED, andernfalls wieder in den Zustand INCLUDED über.

# **FORCE = \*YES**

Der Rekonfigurationsauftrag soll sofort ausgeführt werden.

# **FORCE = \*NO(...)**

Der Rekonfigurationsauftrag soll nur dann sofort ausgeführt werden, wenn betroffene, äußere Einheiten nicht benutzt werden; andernfalls soll die im Operanden WAIT angegebene Zeit auf das Freiwerden der Einheiten gewartet werden, die logische Verbindung geht dann in den Zustand REMOVE-PENDING über. Erfolgt das Freiwerden innerhalb der angegebenen Zeit, geht die Verbindung in den Zustand REMOVED, andernfalls in den Zustand INCLUDED über.

# <span id="page-138-0"></span>**WAIT =**

Gibt die maximale Zeit an, die im Ausführungsmodus FORCE=\*NO auf die Ausführung des Rekonfigurationsauftrags gewartet werden soll.

### **WAIT = \*NO**

Es wird keine maximale Zeit vereinbart, in der auf die Ausführung des Rekonfigurationsauftrags gewartet werden soll.

# **WAIT = \*STD**

Als maximale Wartezeit für die Ausführung des Rekonfigurationsauftrags werden 15 Minuten eingestellt.

# **WAIT = <integer 1..32767>(...)**

<span id="page-138-1"></span>Gibt die Zeit an, die maximal gewartet werden soll.

# **DIM =**

Vereinbart, ob der angegebene Wert für die Wartezeit als Minuten oder Sekunden interpretiert werden soll.

# **DIM = \*STD**

Wartezeit wie bei DIM=\*MIN.

# **DIM = \*MIN**

Gibt die maximale Wartezeit in Minuten an. Mögliche Werte:  $1 \le$  <integer>  $\le$  546

# **DIM = \*SEC**

Gibt die maximale Wartezeit in Sekunden an. Mögliche Werte:  $1 \le$  <integer>  $\le$  32767

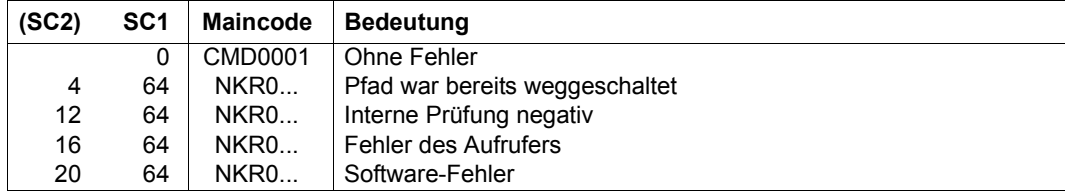

#### **Kommando-Returncode**

#### *Hinweis*

Im Falle einer fehlerhaften Kommando-Beendigung beinhaltet der Maincode den Meldungsschlüssel der letzten im Rahmen der Kommando-Bearbeitung ausgegebenen Meldung.

#### **Hinweise**

– Kann ein Rekonfigurationsauftrag mit FORCE=\*NO nicht innerhalb der angegebenen Wartezeit ausgeführt werden, wird er mit folgender Meldung zurückgewiesen:

 NKR0037 DEVICE=mn MAY CURRENTLY NOT BE DETACHED NKR0059 unit-class=mn1/unit-class=mn2 REMOVE REJECTED

In diesem Fall sollte der Operator

- entweder über SHOW-Kommandos genauere Informationen abfragen, belegende Tasks abbrechen oder andere Geräte zuweisen
- oder den Rekonfigurationsauftrag im Ausführungsmodus FORCE=\*YES wiederholen.
- Ein Rekonfigurationsauftrag wird unabhängig vom Ausführungsmodus nicht ausgeführt, wenn der letzte Pfad zu einer für das System unbedingt notwendigen Einheit betroffen ist (siehe 2. Hinweis bei Kommando DETACH-DEVICE).
- Der Zustand REMOVE-PENDING kann mit einem entsprechenden Kommando

INCLUDE-DEVICE-CONNECTION oder REMOVE-DEVICE-CONNECTION ...,FORCE=\*YES

beendet werden.

– Bei Magnetbandsteuerungen mit 2 Kanalanschlüssen oder Magnetband-Doppelsteuerungen sollten Pfade, welche physikalisch nicht verfügbar sind, auch logisch weggeschaltet werden. Auf Grund der Pfadbehandlung vom System könnte sonst ein Fehler auftreten.

oder

# **Beispiele**

*Wegschalten der Verbindungen zwischen den Geräten Y1, Y2, Y3 und dem Controller Z4, wenn es zulässig ist (Standardwartezeit)*

```
/REMOVE-DEVICE-CONNECTION FROM=(Y1,Y2,Y3),TO=*CONTROLLER(Z4),
FORCE=*NO
/REM FROM=(Y1,Y2,Y3),TO=*CON(Z4)
```
#### *Sofortiges Wegschalten der Verbindung zwischen Gerät D1 und Controller Z5*

```
/REMOVE-DEVICE-CONNECTION FROM=D1,TO=*CONTROLLER(Z5),FORCE=*YES
/REM FROM=D1,TO=*CON(Z5),FORCE=*Y 
                                                                       oder
```
#### *Sofortiges Wegschalten der Verbindungen der Geräte L1 und L2 von und zu den Kanälen 10 und 40*

```
/REMOVE-DEVICE-CONNECTION FROM=(L1,L2),TO=*CHANNEL((10,40)),
FORCE=*YES
/REM FROM=(L1,L2),TO=*CH((10,40)),FORCE=*Y 
                                                                       oder
```
# **REMOVE-DEVICE-DEPOT**

Zuordnungen von Bandgeräten zu Lagerorten aufheben

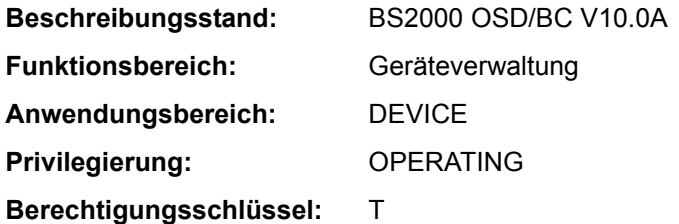

### **Funktionsbeschreibung**

Mit dem Kommando REMOVE-DEVICE-DEPOT können die mittels des Kommandos ADD-DEVICE-DEPOT getroffenen Zuordnungen von Bandgeräten zu Lagerorten wieder aufgehoben werden. Das Kommando kann nur dann erfolgreich bearbeitet werden, wenn das angegebene Gerät sich im Konfigurationszustand DETACHED befindet oder nicht belegt ist. Andernfalls erfolgt die Meldung NKG0010. Bei der Angabe UNIT=\*ALL darf kein Gerät im angegebenen Lagerort belegt sein. Andernfalls erfolgt die Meldung NKG0009.

### **Format**

**REM**OVE**-DEV**ICE**-DEPOT**

**[UNIT](#page-141-0)** = **\*ALL** / list-poss(10): <alphanum-name 2..2> / <alphanum-name 4..4>

,**[LOCATION](#page-142-0)** = **\*ALL** / <alphanum-name 1..8>

#### **Operandenbeschreibung**

#### <span id="page-141-0"></span>**UNIT =**

Bezeichnet ein oder mehrere (maximal 10) Bandgeräte, deren Zuordnung zu ihrem Lagerort aufgehoben werden soll.

Sobald das letzte Gerät für einen Lagerort ausgetragen wird, werden implizit sämtliche Informationen über den betreffenden Lagerort gelöscht.

# **UNIT = \*ALL**

Die gesamte Geräte-Zuordnung zu dem angegebenen Lagerort soll aufgehoben werden.

# **UNIT = list-poss(10): <alphanum-name 2..2> / <alphanum-name 4..4>**

Die Zuordnung der Geräte, die mit ihren mnemotechnischen Namen bezeichnet sind, zu dem angegebenen Lagerort soll aufgehoben werden. Maximal 10 Geräte dürfen angegeben werden.

# <span id="page-142-0"></span>**LOCATION =**

Gibt den Lagerort an, für den die Zuordnung der angegebenen Geräte (Operand UNIT) aufgehoben wird.

# **LOCATION = \*ALL**

Die Zuordnung der angegebenen Geräte (Operand UNIT) soll für alle bekannten Lagerorte aufgehoben werden.

# **LOCATION = <alphanum-name 1..8>**

Name des Lagerorts, für den die Zuordnung der angegebenen Geräte (Operand UNIT) aufgehoben wird.

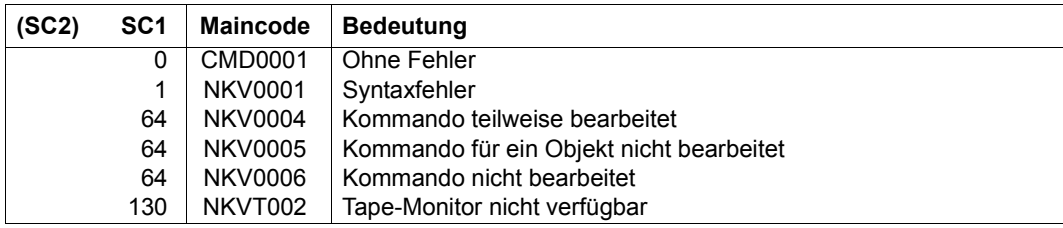

# **REMOVE-FILE-ALLOCATION-LOCKS**

Dateisperre aufheben

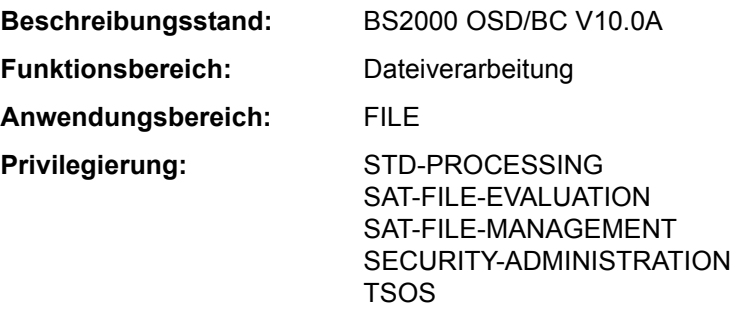

#### **Funktionsbeschreibung**

Das Kommando REMOVE-FILE-ALLOCATION-LOCKS dient dazu, Dateien (auch Dateigenerationen oder Dateigenerationsgruppen), die wegen eines Systemzusammenbruchs oder Auftragsabbruchs nicht ordnungsgemäß geschlossen wurden, wieder verfügbar zu machen. Der Anwender kann mit diesem Kommando eine durch Systemzusammenbruch oder Auftragsabbruch verursachte Dateisperre aufheben.

Damit eine Dateisperre mit dem Kommando REMOVE-FILE-ALLOCATION aufgehoben werden kann, muss der Auftrag, der die Sperre verursachte, vom System mit der Konsol-Meldung "TASK PENDED INDEFINITELY" abgebrochen worden sein.

Für Banddateien, die mit dem SECURE-RESOURCE-ALLOCATION-Kommando exklusiv reserviert wurden, kann der Benutzer die Aufhebung der Sperre veranlassen; für Plattendateien ist nur die Systembetreuung dazu berechtigt.

Die betroffenen Dateien werden nicht rekonstruiert. Dies kann mit dem Kommando REPAIR-DISK-FILES veranlasst werden. Zum Aufheben der Dateisperre mit gleichzeitiger Überprüfung auf Inkonsistenzen ist das Kommando CHECK-FILE-CONSISTENCY zu verwenden.

#### *Sperren von Concurrent Copy*

Sperren von Concurrent Copy dürfen nur zurückgesetzt werden, wenn die Concurrent-Copy-Session beendet ist. Dabei müssen zwei Fälle unterschieden werden:

- Existieren sowohl Dateisperren als auch Sperren von Concurrent Copy, so ist der Returncode davon abhängig, ob die Dateisperren zurückgesetzt werden konnten.
- Existiert nur eine Sperre von Concurrent Copy, so ist der Returncode davon abhängig, ob die Sperre zurückgesetzt werden konnte.
#### *Privilegierte Funktionen*

Die Systembetreuung (Privileg TSOS) kann – neben der Angabe einer beliebigen Datei – das Bit NO-OPEN-ALLOWED im TSOSCAT, welches das Öffnen der Datei verhindert, zurücksetzen.

#### **Format**

**REM**OVE**-FILE-ALLOC**ATION-LOCKS

 $FILE\text{-}NAME = \text{``filename 1..54} > \text{/}\text{``partial-filename 2..53}$  $FILE\text{-}NAME = \text{``filename 1..54} > \text{/}\text{``partial-filename 2..53}$  $FILE\text{-}NAME = \text{``filename 1..54} > \text{/}\text{``partial-filename 2..53}$ 

,**[SEL](#page-145-0)**[ECT](#page-145-0) = **\*ANY-VOL**UME / **\*PRIV**ATE**-DISK** / **\*PUB**LIC**-DISK** / **\*NET-STOR**AGE

,**[OPEN-ALLOWED](#page-145-1)** = **\*UNCHA**NGED / **\*Y**ES

# **Operandenbeschreibung**

### <span id="page-144-0"></span>**FILE-NAME = <filename 1..54> / <partial-filename 2..53>**

Name der gesperrten Datei. Es kann sich dabei um eine permanente oder eine temporäre Datei, eine Dateigenerationsgruppe oder eine Dateigeneration handeln.

Für Dateien unter einer fremden Benutzerkennung muss der Benutzer das Recht zum schreibenden Zugriff besitzen.

Bei Angabe eines teilqualifizierten Dateinamens werden nur Dateien ausgewählt, die als offen gekennzeichnet sind. Bei Angabe genau eines Dateinamens ist die Auswahl unabhängig von der Kennzeichnung.

*für Band-Eingabedateien*: war die gesperrte Datei im INPUT- oder REVERSE-Modus eröffnet, so muss der vollqualifizierte Dateiname angegeben werden; die Dateisperre wird aufgehoben.

Abhängig von der Zugriffsmethode, mit der die Datei erstellt wurde, werden folgende Aktionen durchgeführt:

**PAM-Datei:** Nur die Dateisperre wird aufgehoben. Die Datei bleibt gegebenenfalls weiter offen, d.h. bei SHOW-FILE-ATTRIBUTES mit STATUS=\*PAR( CLOSED-OUTPUT= \*YES) wird sie weiterhin angezeigt; für REPAIR-DISK-FILES gilt sie als zu reparierende Datei. Die Datei wird als zu rekonstruierende Datei bei SHOW-FILE-ATTRIBUTES angezeigt (Auswahlkriterium STATUS=\*PAR(REPAIR-NEEDED=\*YES)).

**SAM-Datei:** Die Dateisperre wird aufgehoben; ist die Datei als offen gekennzeichnet, wird keine privilegierte Schließoperation durchgeführt, d.h. bei SHOW-FILE-ATTRIBUTES mit STATUS=\*PAR( CLOSED-OUTPUT=\*YES) wird sie weiterhin angezeigt; für REPAIR-DISK-FILES gilt sie als zu reparierende Datei. Die Datei wird als zu rekonstruierende Datei bei SHOW-FILE-ATTRIBUTES angezeigt (Auswahlkriterium STATUS=\*PAR(REPAIR-NEEDED=\*YES)).

**ISAM-Datei:** Die Dateisperre wird aufgehoben; falls die Datei als offen gekennzeichnet ist, wird der Last-Page-Pointer auf die höchste beschriebene PAM-Seite gesetzt. Für eine Datei auf einer im Dual-Modus betriebenen Platte (siehe Handbuch "DRV" [11]) wird, falls nötig, die Gleichheit der Dateiblöcke (Inhalt) wiederhergestellt. Inkonsistenzen zwischen Index- und Datenteil sowie bei Sekundär-Schlüsseln werden **nicht** erkannt und auch **nicht** behoben. Die Datei gilt nicht mehr als Datei, die zu rekonstruieren ist, d.h., sie wird bei SHOW-FILE-ATTRIBUTES mit STATUS=\*PAR(REPAIR-NEEDED=\*YES) nicht als zu reparierende Datei angezeigt.

# <span id="page-145-0"></span>**SELECT = \*ANY-VOLUME / \*PRIVATE-DISK / \*PUBLIC-DISK**

Beschränkt die Auswahl der zu schließenden Dateien auf den angegebenen Datenträgertyp.

Der Operand ist nur sinnvoll, wenn bei FILE-NAME ein teilqualifizierter Dateiname oder der Name einer Dateigenerationsgruppe angegeben wurde.

# **SELECT = \*ANY-VOLUME**

Es werden die angegebenen Dateien ausgewählt, unabhängig davon, auf welchem Datenträger sie sich befinden.

# **SELECT = \*PRIVATE-DISK**

Es werden die angegebenen Dateien ausgewählt, die sich auf Privatplatte befinden.

# **SELECT = \*PUBLIC-DISK**

Es werden die angegebenen Dateien ausgewählt, die sich auf gemeinschaftlicher Platte befinden.

# **SELECT = \*NET-STORAGE**

Es werden die angegebenen Dateien ausgewählt, die sich auf einem Net-Storage-Volume befinden.

# <span id="page-145-1"></span>**OPEN-ALLOWED = \*UNCHANGED / \*YES**

Mit diesem Parameter kann die Systembetreuung vereinbaren, dass das NO-OPEN-ALLOWED-Bit im Katalogeintrag, das ein Öffnen der Datei verhindert, für die angegebene Datei zurückgesetzt wird. Die Datei kann hinterher wieder geöffnet werden.

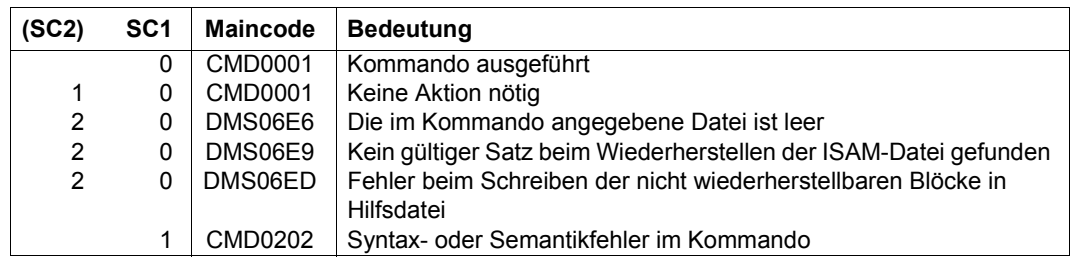

# **Kommando-Returncode**

(Abschnitt 1 von 2)

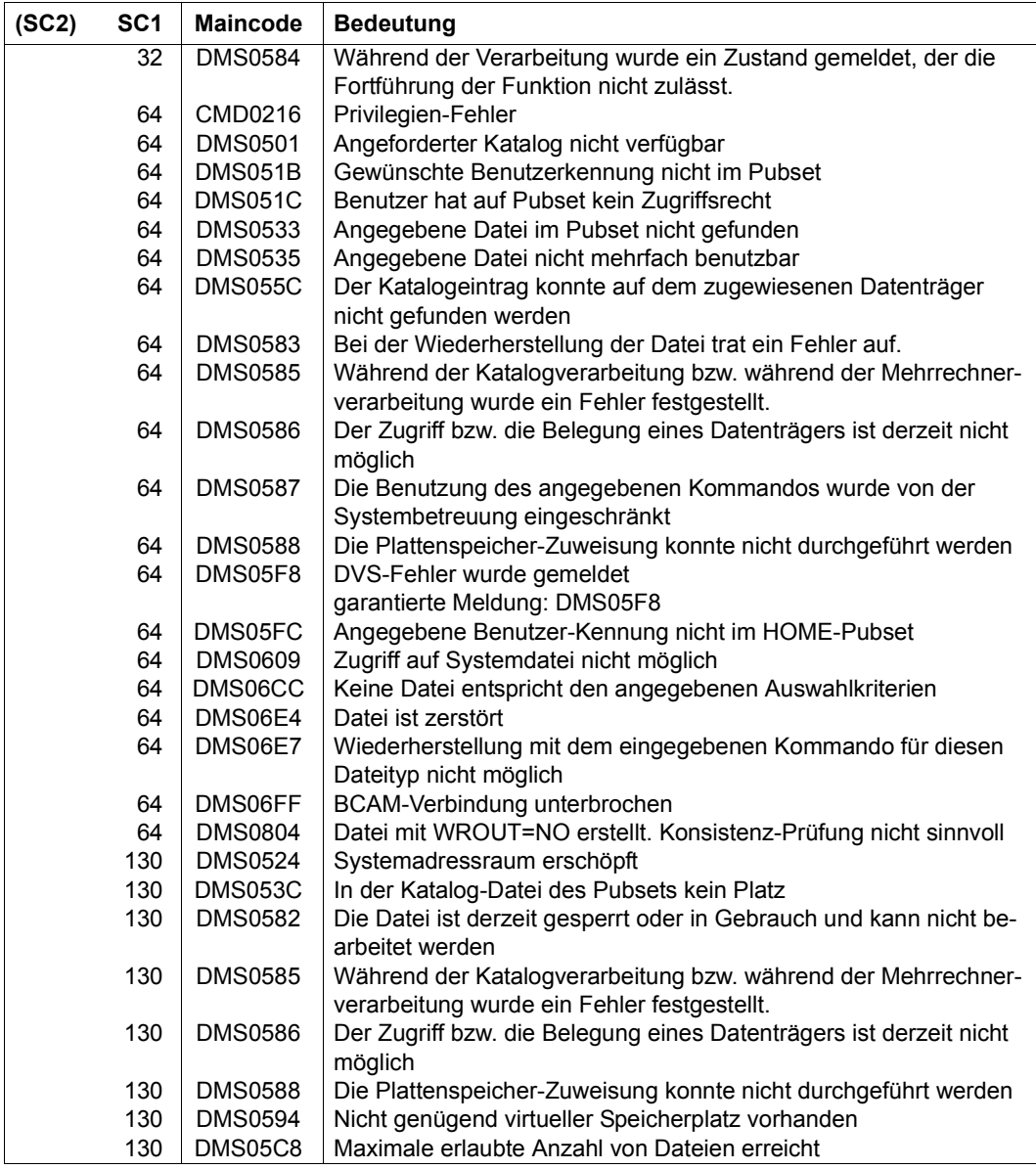

(Abschnitt 2 von 2)

# **REMOVE-FILE-LINK**

TFT-Eintrag löschen

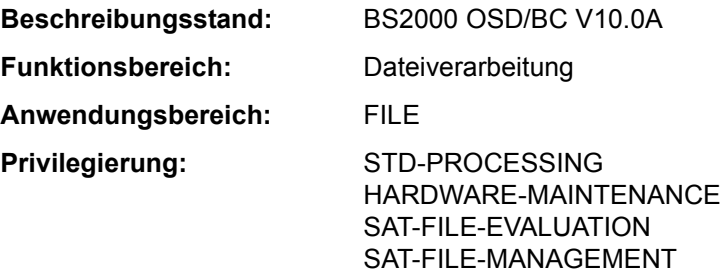

### **Funktionsbeschreibung**

Das Kommando REMOVE-FILE-LINK löscht in der Task File Table (TFT) den Eintrag mit dem angegebenen Dateikettungsnamen und gibt alle privaten Datenträger und Geräte, die damit verknüpft waren, frei. Es hebt auch die Reservierung von Dateien auf, die mit dem Kommando SECURE-RESOURCE-ALLOCATION exklusiv reserviert wurden. Das Kommando wird ignoriert, wenn der TFT-Eintrag noch durch LOCK-FILE-LINK gesperrt ist, und erst dann ausgeführt, wenn diese Sperre mit UNLOCK-FILE-LINK aufgehoben wird (oder bei Auftragsende).

Der Benutzer kann festlegen, ob:

- der Task für Bandgeräte eine NDM-interne Gerätetyp-Reservierung erhalten bleiben soll (RELEASE-DEVICE),
- freizugebende Bänder entladen werden sollen (UNLOAD-RELEASED-TAPE).

Standard: Geräte werden freigegeben, Bänder werden nicht entladen.

Ist der freizugebende TFT-Eintrag mit einem TST-Eintrag verknüpft, wird der Dateizähler im TST-Eintrag um 1 vermindert. Sobald er den Wert 0 erreicht, wird der TST-Eintrag gelöscht, und das DVS gibt alle mit diesem TST-Eintrag verbundenen Geräte frei. Solange der TST-Eintrag noch mit TFT-Einträgen verbunden ist (Dateizähler > 0), gibt das DVS nur die Geräte frei, die nur für den im Kommando REMOVE-FILE-LINK genannten TFT-Eintrag angefordert wurden.

Verweist der freizugebende TFT-Eintrag auf keinen TST-Eintrag, werden alle mit dem TFT-Eintrag verbundenen Geräte freigegeben.

### **Format**

**REMOVE-FILE-LINK CONSULTERING IN A SET ON A SET ON A SET ON A SET ON A SET ON A SET ON A SET ON A SET ON A SET ON A SET ON A SET ON A SET ON A SET ON A SET ON A SET ON A SET ON A SET ON A SET ON A SET ON A SET ON A SET** 

**[LINK](#page-148-0)**[-NAME](#page-148-0) = **\*FIRST-BLANK** / <filename 1..8 without-gen with-wild(80)>

,**[RELE](#page-148-1)**[ASE](#page-148-1)**[-DEV](#page-148-1)**[ICE =](#page-148-1) **\*Y**ES / **\*NO**

,**[UNL](#page-148-2)**[OAD](#page-148-2)**[-REL](#page-148-2)**[EASED](#page-148-2)**[-TAPE](#page-148-2)** = **\*NO** / **\*Y**ES

,**[SUPPRESS-ERR](#page-149-0)**[ORS](#page-149-0) = **\*NONE** / **\*LINK-NAME-NOT-FOUND** 

# **Operandenbeschreibung**

# <span id="page-148-0"></span>**LINK-NAME = \*FIRST-BLANK / <filename 1..8 without-gen with-wild(80)>**

Dateikettungsname des zu löschenden TFT-Eintrags.

# **LINK-NAME = \*FIRST-BLANK**

Bei Angabe von \*FIRST-BLANK wird der erste TFT-Eintrag bearbeitet, dessen Kettungsname aus Leerzeichen besteht.

# **LINK-NAME = <filename 1..8 without-gen with-wild(80)>**

Dateikettungsname des zu löschenden TFT-Eintrags.

Durch Verwendung von Musterzeichen können mehrere TFT-Einträge ausgewählt werden. Ist "\*" das erste Zeichen einer angegebenen Musterzeichenfolge, so muss ein weiteres Musterzeichen folgen.

# <span id="page-148-1"></span>**RELEASE-DEVICE = \*YES / \*NO**

Gibt an, ob bei Freigabe von Bändern der Task für das Bandgerät eine NDM-interne Gerätetyp-Reservierung erhalten bleiben soll.

Diese Reservierung kann für eine erneute Geräteanforderung genutzt werden. Sie wird mit dem Kommando SHOW-RESOURCE-ALLOCATION angezeigt und kann mit dem Kommando SECURE-RESOURCE-ALLOCATION gelöscht werden.

# **RELEASE-DEVICE = \*YES**

Bei Freigabe von Bändern bleibt eine NDM-interne Gerätetyp-Reservierung nicht erhalten.

# **RELEASE-DEVICE = \*NO**

Bei Freigabe von Bändern bleibt eine NDM-interne Gerätetyp-Reservierung erhalten.

# <span id="page-148-2"></span>**UNLOAD-RELEASED-TAPE = \*NO / \*YES**

Gibt an, ob freizugebende Bänder, die mit diesem TFT-Eintrag verbunden waren, entladen werden sollen.

# **UNLOAD-RELEASED-TAPE = \*NO**

Freizugebende Bänder werden nicht entladen.

### **UNLOAD-RELEASED-TAPE = \*YES**

Freizugebende Bänder werden entladen.

Soll der Auftrag nochmals auf diese Bänder zugreifen, müssen sie erneut angefordert werden.

*Hinweis*

Befinden sich mehrere aktive Dateien auf einem freizugebenden Band, so wird dieser Datenträger nicht eher freigegeben, bis für jede aktive Datei ein REMOVE-FILE-LINK-Kommando wirksam geworden ist.

# <span id="page-149-0"></span>**SUPPRESS-ERRORS = \*NONE / \*LINK-NAME-NOT-FOUND**

Gibt an, welche Fehler unterdrückt werden sollen.

### **SUPPRESS-ERRORS = \*NONE**

Alle Fehler führen zu den vorgesehenen DMS-Fehlermeldungen und lösen in Nicht-S- und ENTER-Prozeduren den Spin-Off-Mechanismus bzw. in S-Prozeduren die SDF-P-Fehlerbehandlung aus.

### **SUPPRESS-ERRORS = \*LINK-NAME-NOT-FOUND**

Wenn zur Angabe im Operanden LINK-NAME kein TFT-Eintrag gefunden wird, wird das Kommando als fehlerfrei ausgeführt behandelt: Es kommt keine Fehlermeldung, Spin-Off-Mechanismus bzw. SDF-P-Fehlerbehandlung werden nicht ausgelöst.

# **Kommando-Returncode**

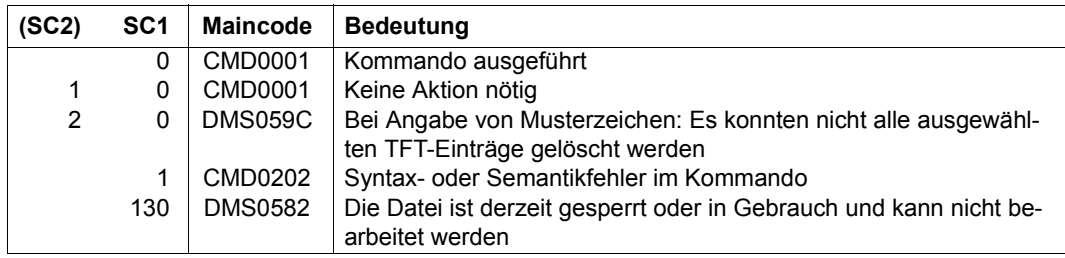

#### **Beispiele**

Siehe Kommando LOCK-FILF-LINK

# **REMOVE-IO-UNIT**

Ein-/Ausgabe-Einheit aus der Konfiguration entfernen

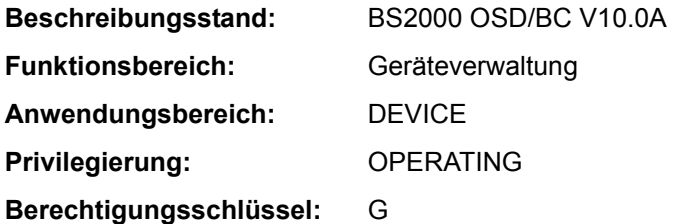

### **Funktionsbeschreibung**

Mit dem Kommando REMOVE-IO-UNIT kann die Systembetreuung die Ein-/Ausgabekonfiguration dynamisch verkleinern. Dabei können Ein-/Ausgabe-Einheiten (Geräte, Steuerungen, Kanäle), die sich im Zustand DETACHED befinden, aus der aktuellen Konfiguration entfernt werden. Wird eine "innere" Einheit entfernt (Kanal bzw. Steuerung), so werden vom System implizit die zugehörigen "äußeren" Einheiten (Steuerung bzw. Geräte) entfernt, sofern diese keiner weiteren "inneren" Einheit angehören. Ein-/Ausgabe-Einheiten müssen in der Reihenfolge Gerät  $\rightarrow$  Steuerung  $\rightarrow$  Kanal entfernt werden.

Das Kommando wird nur angenommen, wenn die dynamische I/O-Konfigurationsänderung erfolgreich eingeleitet wurde (siehe Kommando START-CONFIGURATION-UPDATE).

### **Format**

#### **REMOVE-IO-UNIT**

```
UNIT = *CHANNEL(...) / *CONTROLLER(...) / *DEVICE(...) 
*CHANNEL(...) 
     NAME = <alphanum-name 2..3>
*CONTROLLER(...) 
     NAME = <alphanum-name 2..2> / <x-text 4..4>
*DEVICE(...) 
     NAME = <alphanum-name 2.2 > / <x-text 4.4 >
```
# **Operandenbeschreibung**

# <span id="page-151-0"></span>**UNIT = \*CHANNEL(...) / \*CONTROLLER(...) / \*DEVICE(...)**

Gibt an, welche Ein-/Ausgabe-Einheiten aus der Konfiguration entfernt werden sollen.

# **UNIT = \*CHANNEL(...)**

Bezeichnet einen Kanal, der aus der Konfiguration entfernt werden soll. Steuerungen und Geräte, die nur noch über diesen Kanal erreichbar sind, werden implizit mit dem Kanal entfernt.

### **NAME = <alphanum-name 2..3>**

Mnemotechnischer Gerätecode des Kanals.

# <span id="page-151-1"></span>**UNIT = \*CONTROLLER(...)**

<span id="page-151-2"></span>Bezeichnet eine Steuerung, die aus der Konfiguration entfernt werden soll. Geräte, die nur noch über diese Steuerung erreichbar sind, werden implizit mit der Steuerung entfernt.

### **NAME = <alphanum-name 2..2> / <x-text 4..4>**

Mnemotechnischer Gerätecode der Steuerung.

# **UNIT = \*DEVICE(...)**

<span id="page-151-3"></span>Bezeichnet ein Gerät, das aus der Konfiguration entfernt werden soll.

# **NAME = <alphanum-name 2..2> / <x-text 4..4>**

Mnemotechnischer Gerätecode.

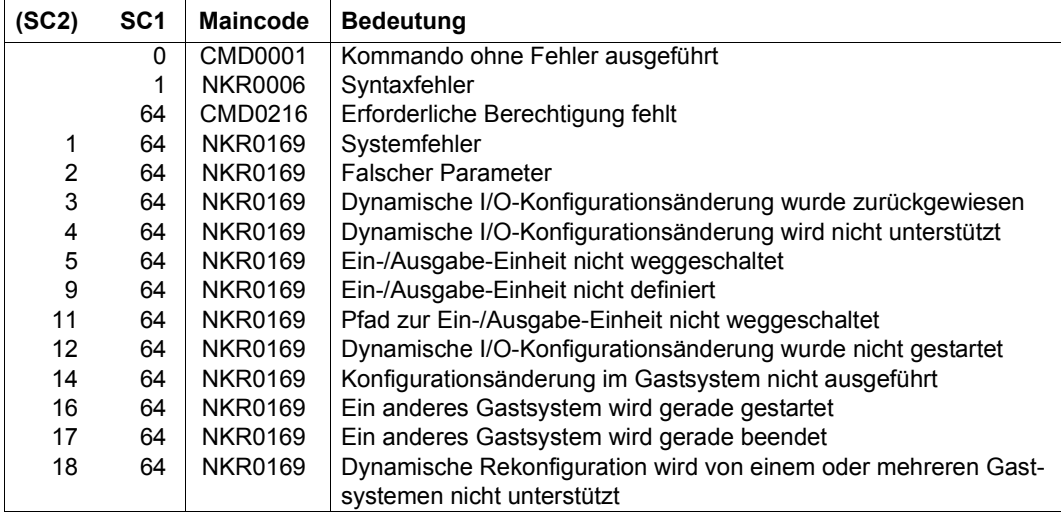

# **REMOVE-ISAM-POOL-LINK**

Pool-Kettungsnamen löschen

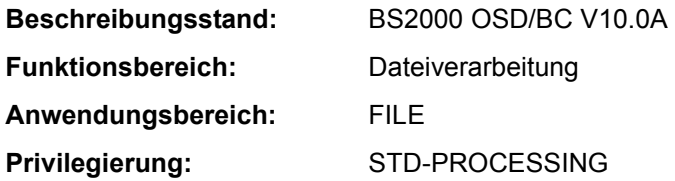

# **Funktionsbeschreibung**

Mit dem Kommando REMOVE-ISAM-POOL-LINK löscht der Benutzer einen bestimmten oder alle Pool-Kettungsnamen in der Pool-Tabelle des Auftrags. Das Kommando wird nur dann vollständig ausgeführt, wenn die ursprünglich mit diesen Pool-Kettungsnamen verbundenen Dateien ordnungsgemäß geschlossen wurden, für die mit geöffneten Dateien verbundenen Pool-Kettungsnamen gibt das DVS eine Fehlermeldung aus. Ein Pool-Kettungsname für einen ISAM-Pool wird mit dem Kommando ADD-ISAM-POOL-LINK in die Pool-Tabelle der Task eingetragen. Über die Einträge der Pool-Tabelle kann sich der Benutzer mit dem Kommando SHOW-ISAM-POOL-LINK informieren.

Eine ausführliche Beschreibung der ISAM-Pools enthält das Handbuch "Einführung in das DVS" [13].

# **Format**

**REM**OVE**-ISAM-POOL-LINK**

**[LINK](#page-153-0)**[-NAME](#page-153-0) = <name 1..8> / **\*ALL**

# **Operandenbeschreibung**

# <span id="page-153-0"></span>**LINK-NAME = <name 1..8> / \*ALL**

Gibt an, welcher Pool-Kettungsname aus der Pool-Tabelle zu löschen ist.

# **LINK-NAME = <name 1..8>**

Der Pool-Kettungsname <name 1..8>, der mit ADD-ISAM-POOL-LINK einem ISAM-Pool zugeordnet wurde, wird gelöscht.

# **LINK-NAME = \*ALL**

Alle Pool-Kettungsnamen der Task sollen gelöscht werden. Ist ein Pool-Kettungsname noch mit einer geöffneten Datei verbunden, wird für diesen eine Fehlermeldung ausgegeben, die übrigen Pool-Kettungsnamen werden gelöscht.

# **Kommando-Returncode**

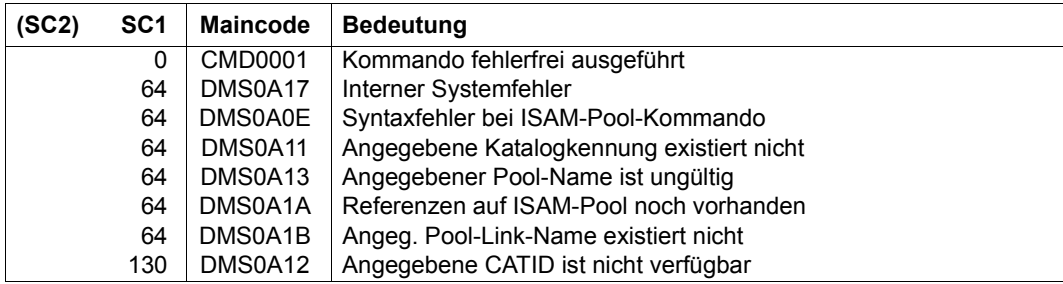

# **Beispiele**

Siehe Kommando ADD-ISAM-POOL-LINK.

# **REMOVE-JV-LINK**

JV-LINK-Einträge löschen

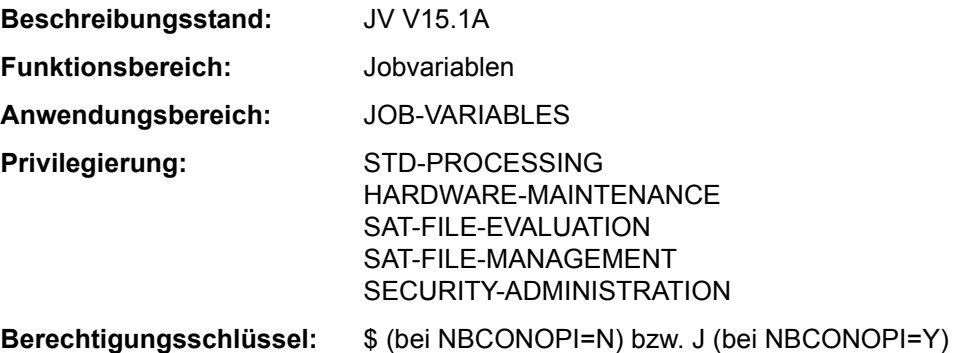

Dieses Kommando steht dem Anwender nur zur Verfügung, wenn das kostenpflichtige Software-Produkt JV als Subsystem geladen ist.

# **Funktionsbeschreibung**

Mit dem Kommando REMOVE-JV-LINK kann der Benutzer einen oder alle Einträge der JV-LINK-Tabelle löschen. Die Auswahl des zu löschenden Eintrags erfolgt über den Kettungsnamen. Sollen alle Einträge gelöscht werden, wird der Benutzer im Dialog mit der Meldung JVS0457 aufgefordert, diese Anforderung zu bestätigen. Mit dem Kommando SHOW-JV-LINK kann sich der Benutzer über existierende JV-LINK-Einträge informieren.

#### **Format**

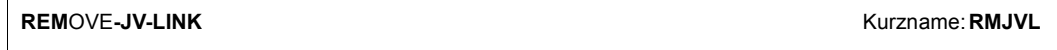

**[LINK](#page-155-0)[-NAME](#page-155-0) = \*ALL** /  $\leq$  -alphanum-name 1..7>

# **Operandenbeschreibung**

# <span id="page-155-0"></span>**LINK-NAME = \*ALL / <alphanum-name 1..7>**

Kettungsname der JV, deren JV-LINK-Einträge zu löschen sind. Mit Angabe von \*ALL werden alle Einträge gelöscht. Das Löschen aller Einträge muss der Benutzer im Dialog noch einmal bestätigen (Antwort "Y" bzw. "N" auf die Meldung JVS0457).

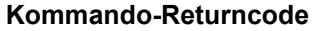

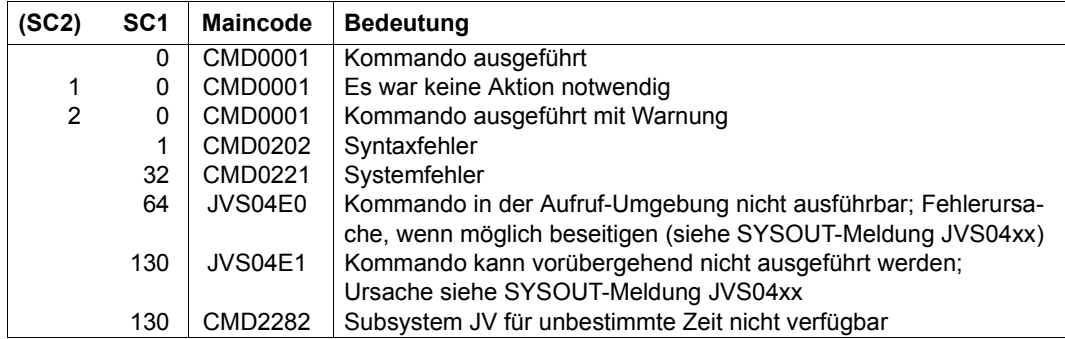

# **REMOVE-MASTER-CATALOG-ENTRY**

Eintrag im MRSCAT des Home-Pubsets löschen

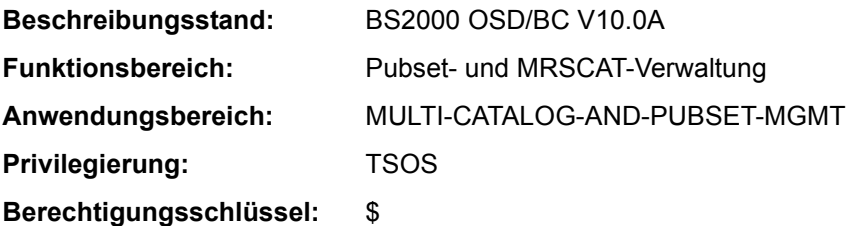

# **Funktionsbeschreibung**

Der betreffende Pubset muss sich im Zustand "unerreichbar" befinden, anderenfalls wird das Kommando abgewiesen.

Nach dem Löschen des Eintrags ist der Pubset nicht mehr identifizierbar. Die Neuaufnahme einer Katalogkennung erreicht die Systembetreuung mit dem Kommando ADD-MASTER-CATALOG-ENTRY

# **Format**

**REM**OVE**-MAST**ER-CATALOG-ENTRY

**[ENTRY-NAME](#page-157-0)** =  $<$ cat-id 1..4 $>$ 

,**[VOL](#page-157-1)**[UME](#page-157-1)**[-SET-ENTRIES](#page-157-1)** = **\*REMOVE** / **\*KEEP**

# **Operandenbeschreibung**

# <span id="page-157-0"></span>**ENTRY-NAME = <cat-id 1..4>**

Kennung des MRSCAT-Eintrags, der gelöscht werden soll.

# <span id="page-157-1"></span>**VOLUME-SET-ENTRIES = \*REMOVE / \*KEEP**

Legt fest, ob mit dem Löschen des MRSCAT-Eintrags für einen System-Managed-Pubset (SM-Pubset) gleichzeitig die dazugehörigen Volume-Set-Einträge gelöscht werden sollen.

# **VOLUME-SET-ENTRIES = \*REMOVE**

Mit dem MRSCAT-Eintrag für einen SM-Pubset sollen gleichzeitig die dazugehörigen Volume-Set-Einträge gelöscht werden.

# **VOLUME-SET-ENTRIES = \*KEEP**

Nur der MRSCAT-Eintrag für einen SM-Pubset soll gelöscht werden, die dazugehörigen Volume-Set-Einträge jedoch nicht.

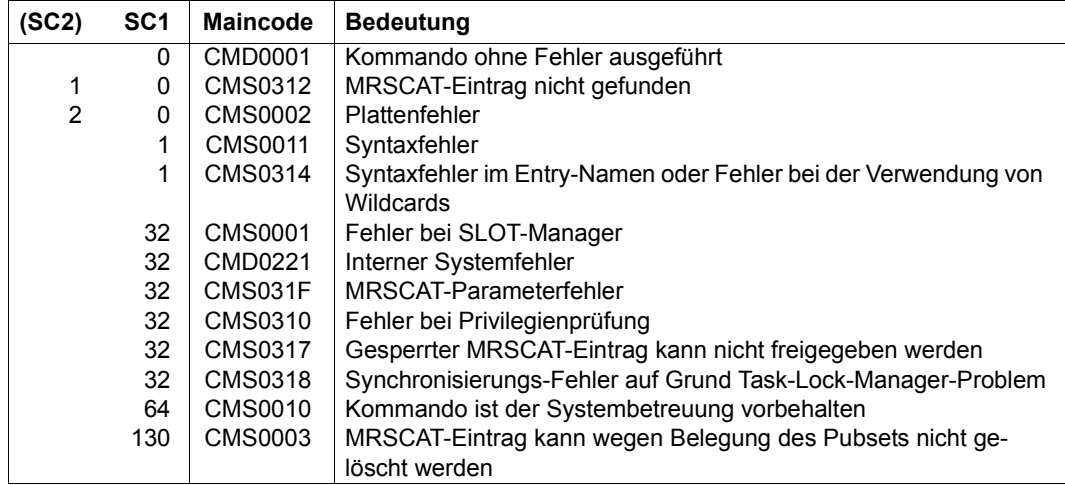

# **REMOVE-NET-STORAGE-VOLUME**

Net-Storage-Volume einem lokalen Pubset entziehen

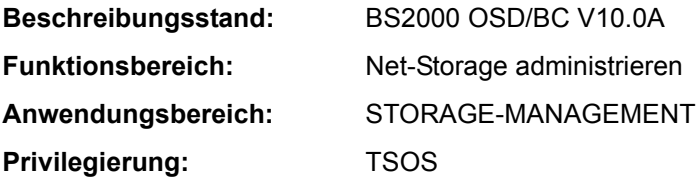

# **Funktionsbeschreibung**

Das Kommando REMOVE-NET-STORAGE-VOLUME entzieht einem lokalen Pubset ein Net-Storage-Volume.

Im Standardfall wird das Kommando nur ausgeführt, wenn das entsprechende Verzeichnis auf dem Net-Storage keine BS2000-Dateien (mehr) enthält.

Dabei werden folgende Aktionen ausgeführt:

- 1. In dem Verzeichnis werden die Verwaltungsdateien (Katalog- und FSL-Datei) gelöscht.
- 2. Anschließend wird das Verzeichnis gelöscht.

Optional kann das Kommando auch ausgeführt werden, wenn das Verzeichnis noch katalogisierte BS2000-Dateien enthält. Die Angabe im Operanden FILES-ON-VOLUME bestimmt dabei die Vorgehensweise für die BS2000-Dateien:

– \*EXPORT:

Die BS2000-Dateien werden exportiert (wie mit dem Kommando EXPORT-FILE). Das Verzeichnis und die Dateien auf dem Net-Storage bleiben unverändert bestehen und können ggf. wieder als Net-Storage-Volume einem Pubset hinzugefügt werden.

 $-$  \*DELETE:

Wenn keine Inkonsistenzen bestehen, dann werden die vorhandenen BS2000-Dateien, die Verwaltungsdaten und das Verzeichnis gelöscht. Wenn Inkonsistenzen bestehen, dann kann die Kommandoausführung mit dem Operanden FORCE=\*YES erzwungen werden.

Informationen über den in BS2000 verfügbaren Net-Storage können mit dem Kommando SHOW-NET-STORAGE angefordert werden. Informationen über den einem Pubset zugeordneten Net-Storage können mit dem Kommando SHOW-PUBSET-NET-STORAGE angefordert werden.

Grundlegende Informationen zum Einsatz von Net-Storage in BS2000 finden Sie im Handbuch "Einführung in die Systembetreuung" [14]. Das Arbeiten mit Dateien auf Net-Storage ist im Handbuch "DVS Einführung" [13] beschrieben.

### **Format**

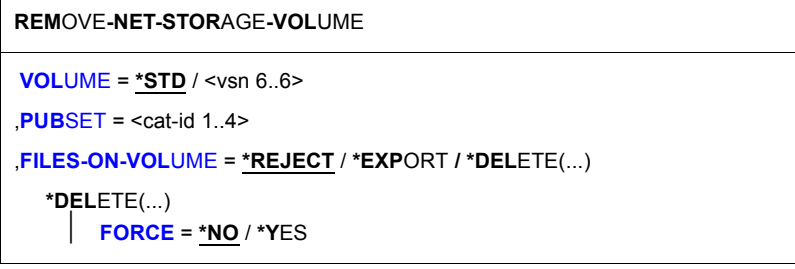

### **Operandenbeschreibung**

#### <span id="page-160-0"></span>**VOLUME =**

Gibt die VSN des Net-Storage-Volumes an.

Auf dem Net-Storage wird das Net-Storage-Volume durch ein Verzeichnis mit dem der VSN entsprechenden Namen unterhalb des freigegebenen Verzeichnisses realisiert.

# **VOLUME = \*STD**

Die VSN des Net-Storage-Volumes wurde aus dem Namen des Pubsets abgeleitet, siehe Handbuch "Einführung in die Systembetreuung" [14]. Für ein Net-Storage-Volume mit Nicht-Standardnamen muss die VSN explizit angegeben werden.

### **VOLUME = <vsn 6..6>**

Gibt explizit die VSN des Net-Storage-Volumes an. Ein Standardname kann nicht explizit angegeben werden.

Die VSN muss aus 6 Zeichen bestehen und den Konventionen für private Datenträger entsprechen. Sie darf also nicht mit der Zeichenfolge PUB beginnen und keinen Punkt enthalten, siehe Handbuch "Einführung in die Systembetreuung" [14].

#### <span id="page-160-1"></span>**PUBSET = <cat-id 1..4>**

Gibt den Namen des Pubsets an, dem das Net-Storage-Volume entzogen werden soll.

#### <span id="page-160-2"></span>**FILES-ON-VOLUME =**

Bestimmt, wie verfahren werden soll, wenn das Net-Storage-Volume noch katalogisierte BS2000-Dateien enthält.

#### **FILES-ON-VOLUME = \*REJECT**

Das Kommando wird nur ausgeführt, wenn das Net-Storage-Volume keine katalogisierten BS2000-Dateien enthält.

# **FILES-ON-VOLUME = \*EXPORT**

Die Katalogeinträge der Dateien werden nur im lokalen Pubset gelöscht (analog dem Kommando EXPORT-FILE). Das Verzeichnis und die Dateien auf dem Net-Storage bleiben bestehen.

# **FILES-ON-VOLUME = \*DELETE(...)**

Die BS2000-Dateien auf dem Net-Storage-Volume werden gelöscht. Anschließend wird auch das entsprechende Verzeichnis auf dem Net-Server gelöscht.

Im Standardfall (FORCE=\*NO) wird das Löschen nur dann ausgeführt, wenn keine Inkonsistenzen zwischen dem Katalogeintrag im lokalen Pubset und dem Katalogeintrag auf dem Net-Storage-Volume festgestellt werden. Anderenfalls wird das Kommando abgewiesen.

# <span id="page-161-0"></span>**FORCE = \*NO / \*YES**

Gibt an, ob die Dateien auch gelöscht werden sollen, wenn Inkonsistenzen bestehen. Mit der Voreinstellung \*NO wird das Kommando in diesem Fall zurückgewiesen. Bei FORCE = \*YES werden die Dateien in jedem Fall gelöscht, Inkonsistenzen werden ignoriert. Es werden auch Dateien, die nicht im BS2000 katalogisiert sind (UNIX-Dateien) gelöscht.

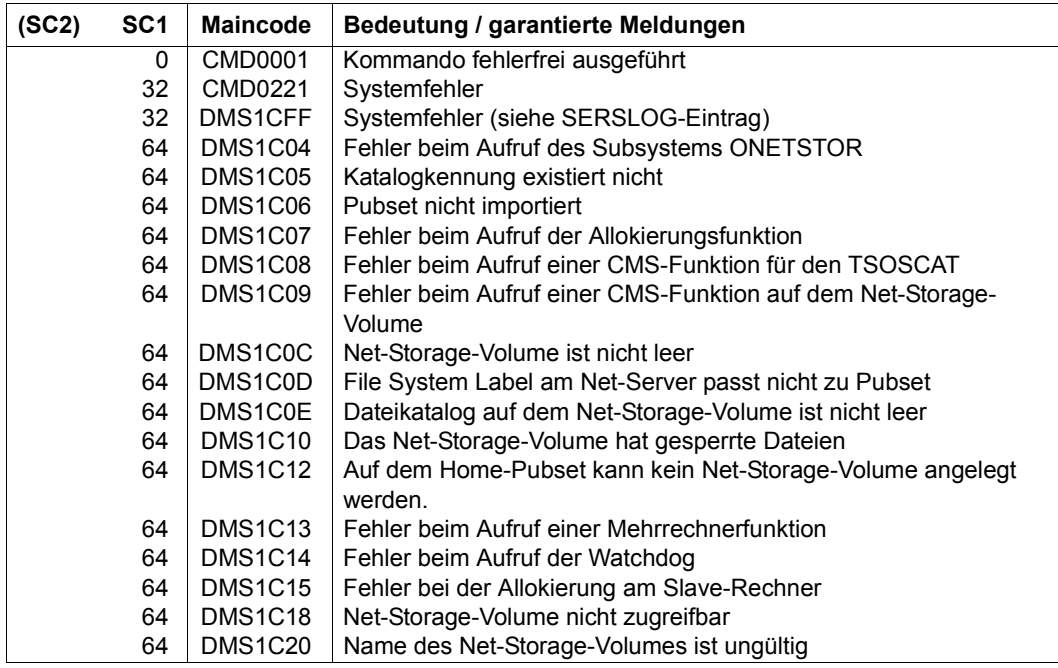

# **REMOVE-PASSWORD**

Datei- oder JV-Kennwörter aus Kennwortliste löschen

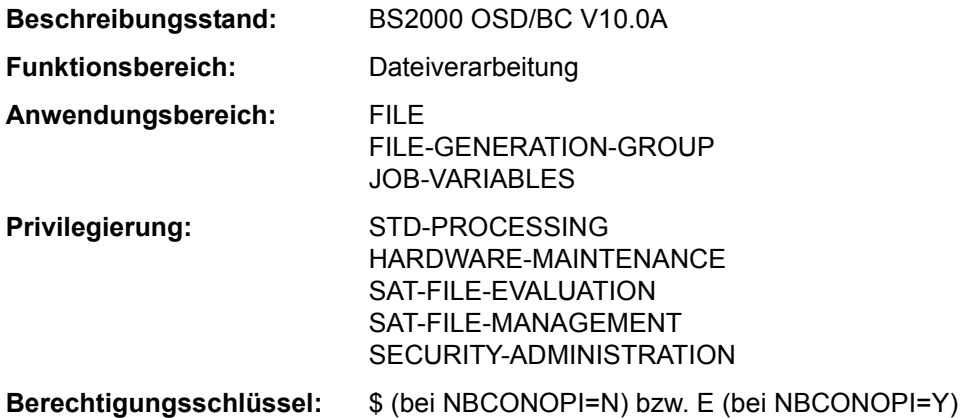

### **Funktionsbeschreibung**

Löscht Kennwörter für Dateien oder JVs aus der Kennwortliste des Auftrags (siehe auch Kommando ADD-PASSWORD).

#### **Format**

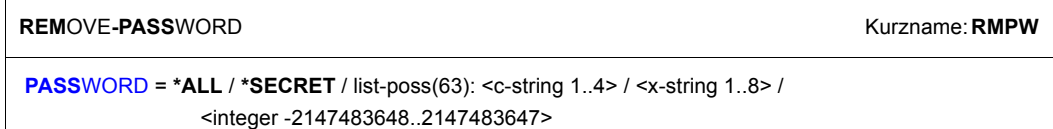

# **Operandenbeschreibung**

# <span id="page-162-0"></span>**PASSWORD = \*ALL / \*SECRET / list-poss(63): <c-string 1..4> / <x-string 1..8> / <integer -2147483648..2147483647>**

Legt fest, dass die im Kommando ADD-PASSWORD angegebenen Kennwörter aus der Kennwortliste des Auftrags zu streichen sind, damit der volle Kennwortschutz wieder besteht.

Der Operand PASSWORD hat folgende Besonderheiten:

- Der eingegebene Wert wird nicht protokolliert.
- Im geführten Dialog ist das Eingabefeld automatisch dunkelgesteuert.
- Bei Angabe von \*SECRET oder ^ stellt SDF im ungeführten Dialog und in Vordergrundprozeduren ein dunkelgesteuertes Eingabefeld zur verdeckten Eingabe des Kennwortes zur Verfügung.

# **PASSWORD = \*ALL**

Es werden alle Einträge der Kennwortliste des Auftrages gelöscht.

# **Kommando-Returncode**

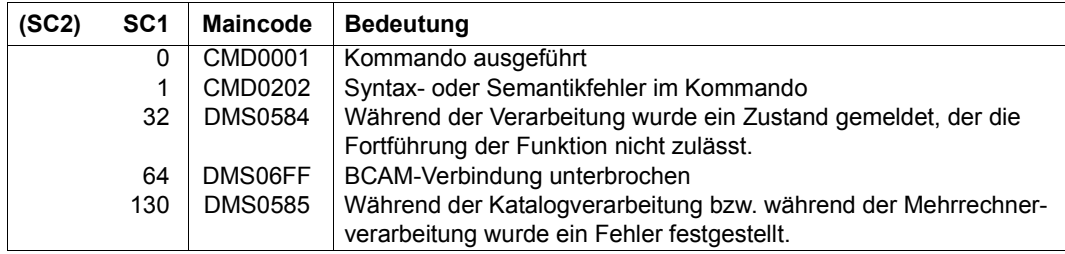

# **Beispiele**

Siehe Kommando ADD-PASSWORD.

# **REMOVE-PUBSET-LOCK**

Pubset-Lock zurücksetzen

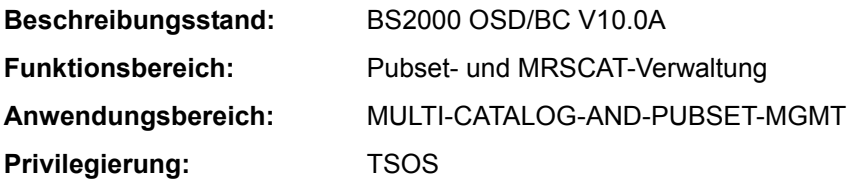

# **Funktionsbeschreibung**

Mit dem Kommando REMOVE-PUBSET-LOCK kann der Systembetreuer durch das Pubset-Management gesetzte Locks zurücksetzen. Dabei muss der betroffene Pubset und eine eindeutige Beschreibung des freizugebenden Locks angegeben werden. Ein Lock wird eindeutig beschrieben durch den Lock-Typ, das System mit dem Lock-Eintrag, die Task-Id und Sysid des Lock-Halters.

Das Kommando kann an jedem System eines Shared-Pubset-Verbundes (mit  $BS2000/OSD-BC \geq V8.0$ ) eingegeben werden. Wenn sich der freizugebende Lock nicht an dem System befindet, an dem das Kommando eingegeben wurde, so wird das Kommando an das System mit dem Lock-Eintrag verschickt. Es können nur Locks freigegeben werden, deren Lockeintrag sich an einem System mit BS2000/OSD-BC  $\geq$  V8.0 befindet.

Das Kommando wird abgewiesen, wenn die Task, die den Lock hält, noch existiert und sich nicht im Zustand "pended indefinitely" befindet.

Die erfolgreiche Freigabe eines Locks wird mit der Konsolmeldung DMS13CD protokolliert.

Informationen über bestehende Locks können mit dem Kommando SHOW-PUBSET-LOCKS eingeholt werden.

# **Format**

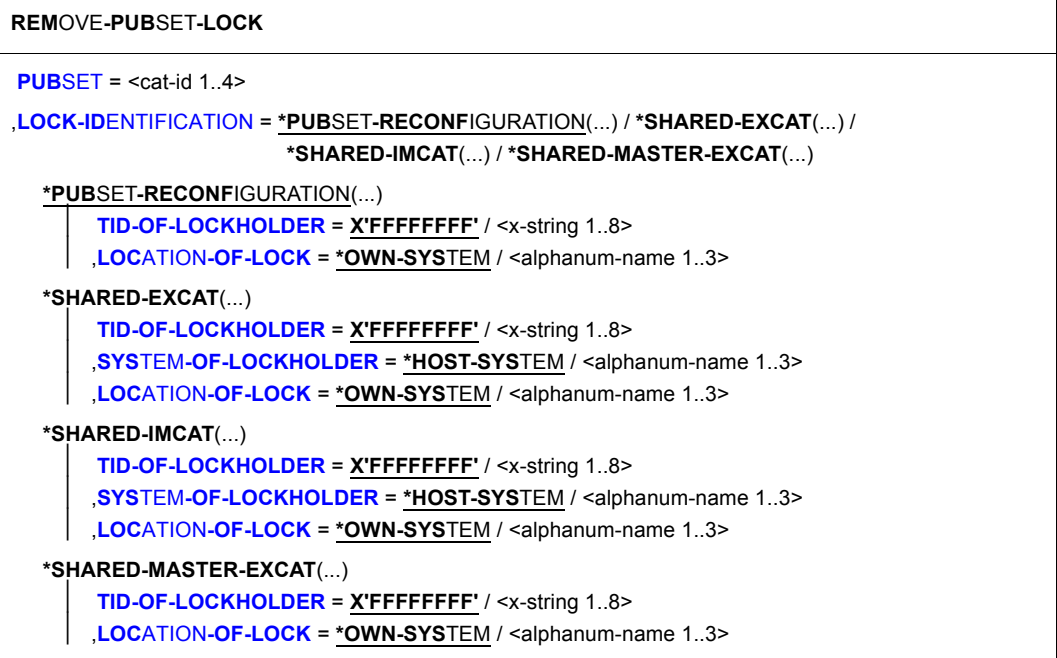

# **Operandenbeschreibung**

### <span id="page-165-0"></span>**PUBSET = <cat-id 1..4>**

Katalogkennung des Pubsets, für den der angegebene Lock freizugeben ist.

#### <span id="page-165-1"></span>**LOCK-IDENTIFICATION = \*PUBSET-RECONFIGURATION(...) / \*SHARED-EXCAT(...) / \*SHARED-IMCAT(...) / \*SHARED-MASTER-EXCAT(...)**

Eindeutige Beschreibung des freizugebenden Locks.

# **LOCK-IDENTIFICATION = \*PUBSET-RECONFIGURATION(...)**

<span id="page-165-2"></span>Der Lock ist vom Typ PUBSET-RECONFIGURATION. Für diesen Lock-Typ befindet sich der Lock-Halter auf dem System mit dem Lock-Eintrag.

# **TID-OF-LOCKHOLDER = X'FFFFFFFF' / <x-string 1..8>**

Task-Id (TID) der Instanz, die den Lock hält.

# <span id="page-165-3"></span>**LOCATION-OF-LOCK = \*OWN-SYSTEM / <alphanum-name 1..3>**

Sysid des Systems mit dem Lock-Eintrag. Voreingestellt ist \*OWN-SYSTEM, d.h. das lokale System.

# **LOCK-IDENTIFICATION = \*SHARED-EXCAT(...)**

<span id="page-166-0"></span>Der Lock ist vom Typ SHARED-EXCAT. Für diesen Lock-Typ kann das System des Lock-Halters spezifiziert werden.

# **TID-OF-LOCKHOLDER = X'FFFFFFFF' / <x-string 1..8>**

Task-Id (TID) der Instanz, die den Lock hält.

# <span id="page-166-1"></span>**SYSTEM-OF-LOCKHOLDER = \*OWN-SYSTEM / <alphanum-name 1..3>**

Sysid des Systems, auf dem sich der Lock-Halter befindet. Voreingestellt ist \*OWN-SYSTEM, d.h. das lokale System.

# <span id="page-166-2"></span>**LOCATION-OF-LOCK = \*OWN-SYSTEM / <alphanum-name 1..3>**

Sysid des Systems mit dem Lock-Eintrag. Voreingestellt ist \*OWN-SYSTEM, d.h. das lokale System.

# **LOCK-IDENTIFICATION = \*SHARED-IMCAT(...)**

<span id="page-166-3"></span>Der Lock ist vom Typ SHARED-IMCAT. Für diesen Lock-Typ kann das System des Lock-Halters spezifiziert werden.

# **TID-OF-LOCKHOLDER = X'FFFFFFFF' / <x-string 1..8>**

Task-Id (TID) der Instanz, die den Lock hält.

# <span id="page-166-4"></span>**SYSTEM-OF-LOCKHOLDER = \*OWN-SYSTEM / <alphanum-name 1..3>**

Sysid des Systems, auf dem sich der Lock-Halter befindet. Voreingestellt ist \*OWN-SYSTEM, d.h. das lokale System.

# <span id="page-166-5"></span>**LOCATION-OF-LOCK = \*OWN-SYSTEM / <alphanum-name 1..3>**

Sysid des Systems mit dem Lock-Eintrag. Voreingestellt ist \*OWN-SYSTEM, d.h. das lokale System.

# **LOCK-IDENTIFICATION = \*SHARED-MASTER-EXCAT(...)**

<span id="page-166-6"></span>Der Lock ist vom Typ SHARED-MASTER-EXCAT. Für diesen Lock-Typ befindet sich der Lock-Halter auf dem System mit dem Lock-Eintrag.

# **TID-OF-LOCKHOLDER = X'FFFFFFFF' / <x-string 1..8>**

Task-Id (TID) der Instanz, die den Lock hält.

# <span id="page-166-7"></span>**LOCATION-OF-LOCK = \*OWN-SYSTEM / <alphanum-name 1..3>**

Sysid des Systems mit dem Lock-Eintrag. Voreingestellt ist \*OWN-SYSTEM, d.h. das lokale System.

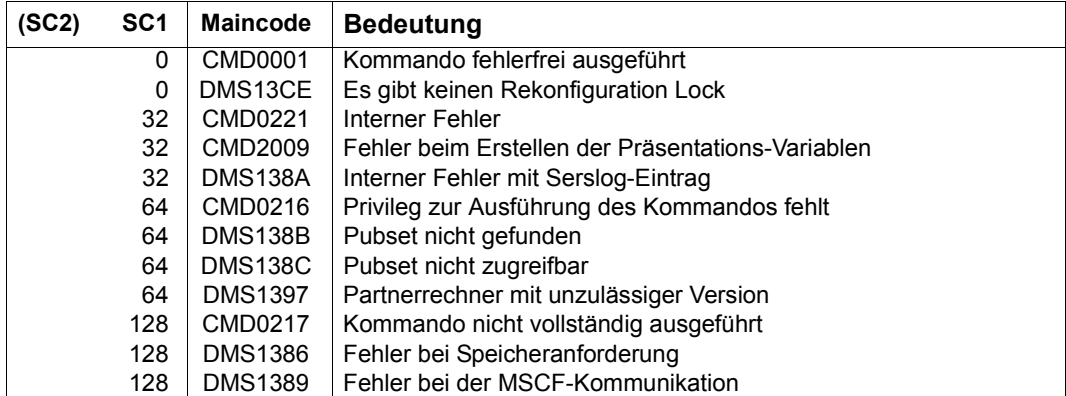

# **REMOVE-RFA-CONNECTION**

RFA-Verbindung abbauen und ggf. Partnertask beenden

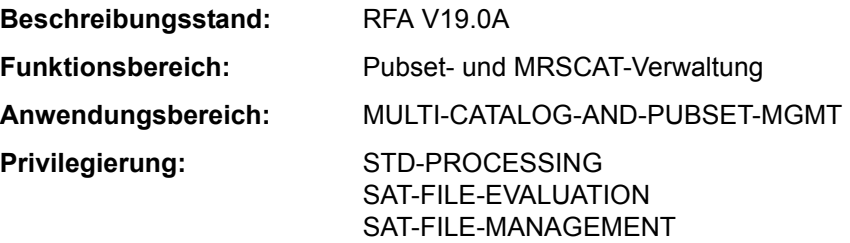

Dieses Kommando steht nur dem Anwender mit dem Software-Produkt RFA zur Verfügung (siehe auch Handbuch "RFA"  $[31]$ ).

# **Funktionsbeschreibung**

Das Kommando REMOVE-RFA-CONNECTION baut eine oder alle RFA-Verbindungen ab, die zuvor mit dem Kommando SET-RFA-CONNECTION erzeugt wurden. Bei Abbau der letzten RFA-Verbindung zu einem entfernten Rechner wird gleichzeitig die Partnertask auf dem entfernten Rechner beendet.

Bei Beendigung der lokalen Benutzertask (EXIT-JOB bzw. LOGOFF) baut das System automatisch alle RFA-Verbindungen ab, die während der laufenden Task aufgebaut wurden.

Das Kommando REMOVE-RFA-CONNECTION wird abgewiesen, wenn ein Programm geladen ist.

Mit dem Kommando SHOW-RFA-CONNECTIONS kann sich der Benutzer über bestehende RFA-Verbindungen informieren.

#### *Hinweis*

Für eine Katalogkennung können mehrere SET-RFA-CONNECTION-Kommandos gegeben werden. Zum Abbau dieser Verbindung müssen ebenso viele REMOVE-RFA-CONNECTION-Kommandos gegeben werden, wie SET-RFA-CONNECTION-Kommandos angegeben waren.

### **Format**

**REM**OVE**-RFA**-CONNECTION

**[CAT](#page-169-0)**[ALOG](#page-169-0)**[-ID](#page-169-0)** = <cat-id 1..4> / **\*ALL**

# **Operandenbeschreibung**

# <span id="page-169-0"></span>**CATALOG-ID = <cat-id 1..4> / \*ALL**

Katalogkennung, zu der die RFA-Verbindung abgebaut werden soll. Mit \*ALL können alle RFA-Verbindungen abgebaut werden.

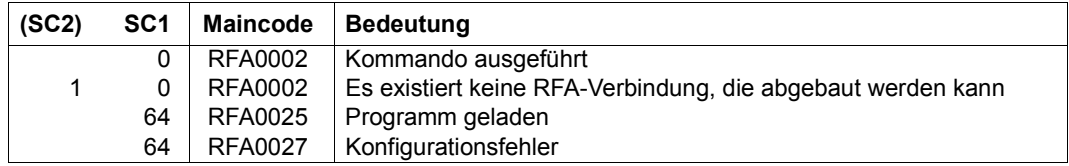

# **REMOVE-SUBSYSTEM**

Inaktives Subsystem aus dynamischem Katalog entfernen

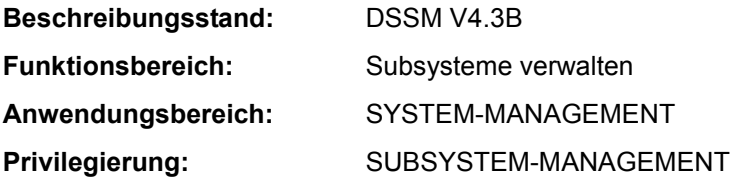

### **Funktionsbeschreibung**

Die Systembetreuung kann im laufenden System mit diesem Kommando ein inaktives Subsystem aus dem aktuellen dynamischen Subsystemkatalog entfernen. Da dies nur logisch geschieht, verändert sich die Anzahl der Subsysteme und CALL-Entries nicht, die im Anschluss an dieses Kommando über Kommando ADD-SUBSYSTEM dem aktuellen Subsystemkatalog hinzugefügt werden können.

Das Kommando wird abgewiesen, wenn:

- das zu entfernende Subsystem aktiv ist
- von Seiten eines anderen Subsystems Verweise oder Abhängigkeitsbeziehungen bestehen

#### **Format**

#### **REMOVE-SUBSYSTEM**

**[SUBSYS](#page-170-0)**[TEM-NAME](#page-170-0) = <structured-name 1..8>

**,[VERSION](#page-170-1)** = <product-version mandatory-man-corr> / <product-version without-man-corr>

# **Operandenbeschreibung**

# <span id="page-170-0"></span>**SUBSYSTEM-NAME = <structured-name 1..8>**

Name des zu entfernenden Subsystems.

# <span id="page-170-1"></span>**VERSION = <product-version mandatory-man-corr> / <product-version without-man-corr>**

Vereinbart die Versionsnummer.

Bei Angabe einer Versionsnummer muss das hier angegebene Format mit dem bei der Definition des Subsystems benutzten Format übereinstimmen (Freigabe- und Korrekturstand müssen angegeben werden oder dürfen nicht angegeben werden; siehe auch SDF-Metasyntax).

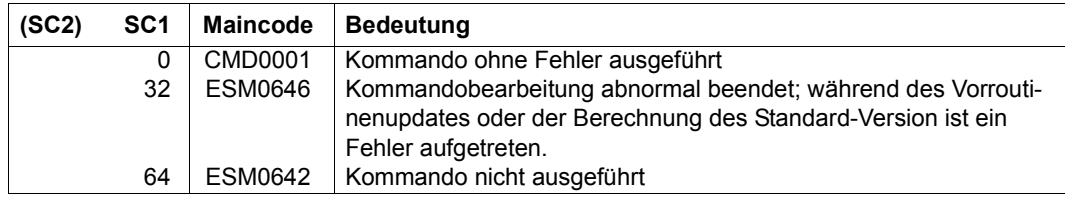

### **Kommando-Returncode**

#### **Hinweise**

- Sobald das Subsystem entfernt ist, existieren dessen Verweise und Abhängigkeitsbeziehungen zu einem anderen Subsystem nicht mehr.
- Wird die neueste Version eines nichtprivilegierten Subsystems entfernt, so sind alle das Subsystem betreffenden Abhängigkeitsbeziehungen hinfällig.
- Sobald mindestens ein Subsystem mit REMOVE-SUBSYSTEM entfernt wurde, ist eine dynamische Erweiterung des aktuellen Subsystemkatalogs mit dem Kommando ADD-SUBSYSTEM unter Angabe von TYPE=\*EXTENDED-ACTIVE-CONFIGURATION nicht möglich. Die dynamische Erweiterung ist jedoch mit Angabe von TYPE=\*NEW-SUBSYSTEMS im Kommando ADD-SUBSYSTEM möglich.

# **Beispiel**

Das Subsystem EDT, Version 17.0, soll entfernt werden:

```
/remove-subsystem subsystem-name=edt,version='17.0'
```
# **REMOVE-TASKLIB**

Zuordnung der TASKLIB wieder aufheben

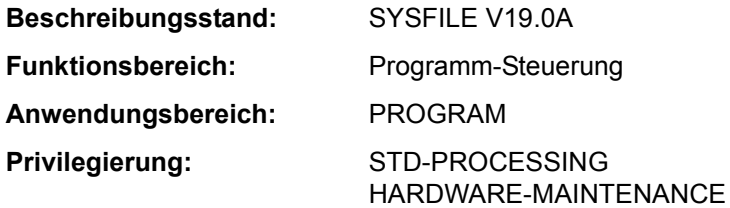

# **Funktionsbeschreibung**

Das Kommando REMOVE-TASKLIB hebt eine mit dem Kommando SET-TASKLIB getroffene Zuordnung einer Modulbibliothek als Tasklib wieder auf.

# **Format**

**REM**OVE**-TASKLIB** Kurzname: **RMTL**

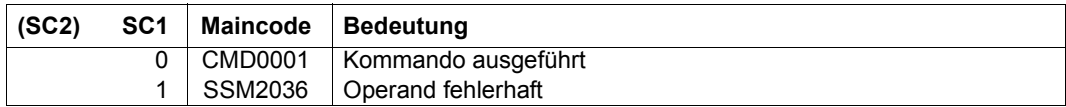

# **REMOVE-USER**

Eintrag eines Benutzers im Benutzerkatalog löschen

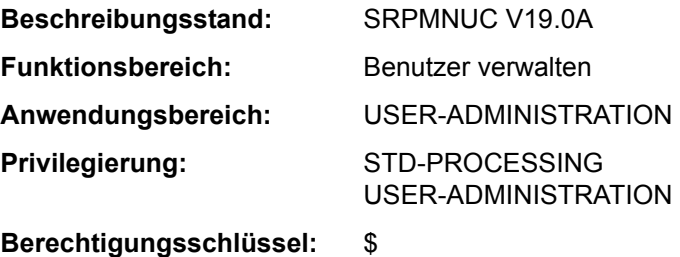

# **Funktionsbeschreibung**

Mit dem Kommando REMOVE-USER kann die Systembetreuung den Katalogeintrag eines Benutzers im Benutzerkatalog eines Pubsets löschen.

Der Ablauf dieses Kommandos stellt sich wie folgt dar:

Sind bei Angabe eines Daten-Pubsets noch Aufträge der Benutzerkennung aktiv, wird die Kommandobearbeitung zunächst mit der Meldung SRM2215 unterbrochen. Mit der Antwort 'Y' wird das Löschen der Benutzerkennung bestätigt und die Kommandobearbeitung fortgesetzt. Hierbei sollte beachtet werden, dass Zugriffe auf Daten dieses Pubsets innerhalb der noch aktiven Aufträge nicht mehr möglich sind und zu Fehlern führen. Mit der Anwort 'N' wird die Benutzerkennung gesperrt und die Kommandobearbeitung beendet.

Die Dateien und Jobvariablen (und bei Einsatz von SECOS auch die Guards) des Benutzers auf dem angegebenen Pubset werden, ggf. nach Bestätigung der Kontrollabfrage, logisch gelöscht:

- Treten beim Löschen Fehler auf, dann wird die Benutzerkennung gesperrt (nicht gelöscht). Es müssen alle notwendigen Maßnahmen durchgeführt werden, damit die Dateien gelöscht werden können. Danach ist das Kommando REMOVE-USER zu wiederholen.
- Sind die Dateien ordnungsgemäß gelöscht, wird auch der Benutzereintrag im Benutzerkatalog entfernt.

Das Kommando REMOVE-USER wird abgewiesen

- für die vom System vergebenen Standardbenutzerkennungen mit Ausnahme der Benutzerkennung SERVICE
- für eine Benutzerkennung, der mindestens ein systemglobales Privileg außer STD-PROCESSING zugeordnet ist (bei Einsatz von SECOS)
- für eine Benutzerkennung, die Verwalter einer Benutzergruppe ist (bei Einsatz von SECOS)
- für den Home-Pubset, wenn noch Aufträge der Benutzerkennung aktiv sind

– für einen Daten-Pubset, wenn noch Aufträge der Benutzerkennung aktiv sind und die Meldung SRM2215 mit 'N' beantwortet wird

Generell gilt, dass keine Benutzerkennung gelöscht werden kann, die ein anderes Systemprivileg als STD-PROCESSING besitzt.

Bei Einsatz von SECOS kann eine solche Benutzerkennung allerdings dadurch gelöscht werden, dass ihr zuerst das Privileg STD-PROCESSING zugewiesen und dann das andere Einzelprivileg entzogen wird.

### *Einschränkung*

Der nicht-privilegierte Anwender (Privileg STD-PROCESSING) kann das Kommando nur im Rahmen einer Gruppenverwaltertätigkeit ausführen. Der Umfang seiner Rechte wird von der Systembetreuung festgelegt. Zu Einrichtung und Verwaltung von Benutzergruppen siehe Handbuch "SECOS" [35].

### **Format**

### **REM**OVE**-USER**

```
,PUBSET = *HOME / <cat-id 1..4>
```
# **Operandenbeschreibung**

# <span id="page-174-0"></span>**USER-IDENTIFICATION = <name 1..8>**

Kennung des Benutzers, dessen Eintrag gelöscht wird.

# <span id="page-174-1"></span>**PUBSET =**

Löscht den Eintrag im Benutzerkatalog des angegebenen Pubsets.

# **PUBSET = \*HOME**

Löscht den Eintrag im Benutzerkatalog des Home-Pubsets. Damit hat die Benutzerkennung keine Zugangsmöglichkeit mehr zum System.

# **PUBSET = <cat-id 1..4>**

Die Benutzerkennung wird im Benutzerkatalog des angegebenen Pubsets gelöscht.

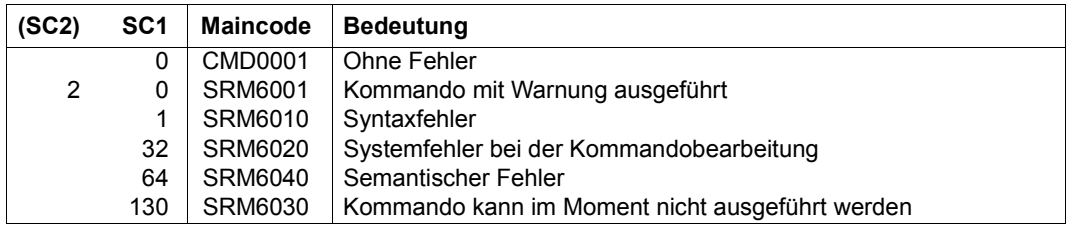

# **REPAIR-DISK-FILES**

Plattendatei rekonstruieren

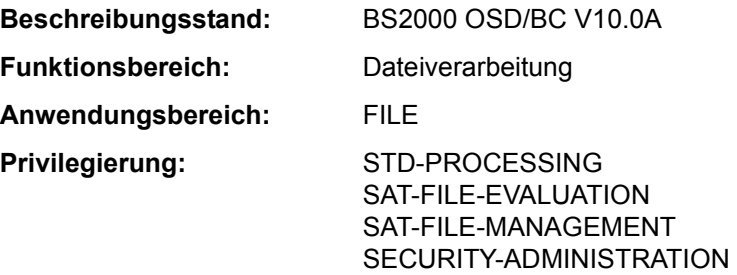

### **Funktionsbeschreibung**

Das Kommando REPAIR-DISK-FILES rekonstruiert eine Plattendatei, die wegen Systemzusammenbruchs oder Auftragsabbruchs nicht ordnungsgemäß geschlossen wurde. Das bedeutet: der Katalogeintrag wird aktualisiert, eine eventuell vorhandene Sperre wird implizit aufgehoben und die Datei geschlossen (siehe Kommando REMOVE-FILE-ALLOCATION-LOCKS); ISAM-Dateien werden anhand der vorhandenen Datensätze rekonstruiert. Dateien, die zu rekonstruieren sind, können mit dem Kommando SHOW-FILE-ATTRIBUTES mit dem Auswahlkriterium STATUS=\*PAR(REPAIR-NEEDED =\*YES) angezeigt werden.

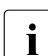

i Wurde der Dateizugriff unterbrochen, während sich Datenpuffer im Arbeitsspeicher befanden, können die letzten vorgenommenen Änderungen bei der rekonstruierten Datei fehlen, da der Pufferinhalt erst dann auf den externen Speicher gebracht wird, wenn der Puffer voll ist.

Die Rekonstruktion von Dateien ist im allgemeinen Teil des Handbuchs "Einführung in das DVS" [13] beschrieben.

#### *Privilegierte Funktionen*

Falls die Rekonstruktion wegen einer Dateisperre nicht möglich ist, erhält die Systembetreuung im Dialogbetrieb die Meldung DMS06F0 (im Batchbetrieb wird die Kommandobearbeitung ohne Rückfrage abgebrochen) und kann dann ggf. das Aufheben der Dateisperre und damit die Rekonstruktion erzwingen. Bei einer erzwungenen Rekonstruktion muss jedoch sichergestellt sein, dass die Datei zu diesem Zeitpunkt nicht zum Schreiben geöffnet ist.

# **Format**

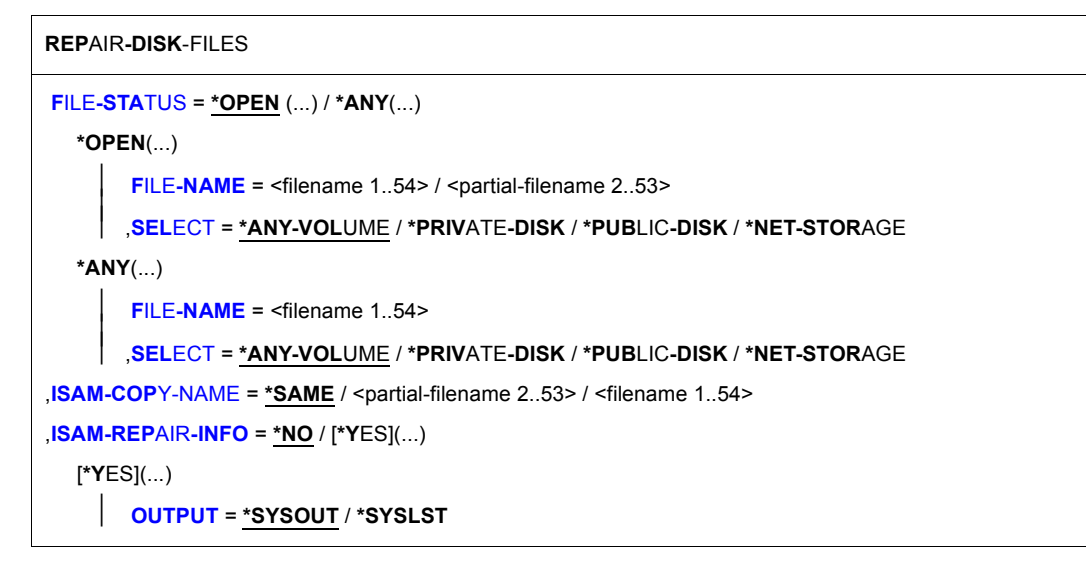

# **Operandenbeschreibung**

# <span id="page-177-0"></span>**FILE-STATUS = \*OPEN(...) / \*ANY(...)**

Gibt an, ob die Datei nur dann zu rekonstruieren ist, wenn sie nicht ordnungsgemäß geschlossen wurde oder in jedem Fall.

# **FILE-STATUS = \*OPEN(...)**

<span id="page-177-1"></span>Die Datei soll nur dann rekonstruiert werden, wenn sie nicht ordnungsgemäß geschlossen wurde.

# **FILE-NAME = <filename 1..54> / <partial-filename 2..53>**

Bezeichnet die wiederherzustellende permanente oder temporäre Datei, Dateigenerationsgruppe oder Dateigenerationen. Wird FILE-NAME teilqualifiziert angegeben,

- muss ISAM-COPY-NAME (falls benötigt) auch teilqualifiziert angegeben werden
- wird ISAM-COPY-NAME beim Wiederherstellen von Generationen ignoriert.

Nur die eigene Benutzerkennung darf angegeben werden.

Die Wiederherstellung der Datei ist abhängig von der Zugriffsmethode, mit der die Datei erstellt wurde (siehe Ausgabefeld *FILE-STRUC*, Kommando SHOW-FILE-ATTRIBUTES):

**PAM:** Die Dateisperre wird aufgehoben; ist die Datei als offen gekennzeichnet, führt das System eine privilegierte Schließoperation durch; der Last-Page-Pointer (LPP) wird, falls notwendig, aktualisiert:

Für eine K-PAM-Datei (*BLOCK-CONTR=PAMKEY*) zeigt der LPP dann auf die letzte reservierte PAM-Seite (entspricht der Dateigröße).

Für eine NK-PAM-Datei (*BLOCK-CONTR=DATA/NO*) zeigt der LPP dann auf einen Wert, der sich aus der Dateigröße, abgerundet auf ein Vielfaches der Anzahl PAM-Seiten des Datenblockes (siehe Blockungsfaktor im Ausgabefeld *BUF-LEN*, Kommando SHOW-FILE-ATTRIBUTES), ergibt.

Der Last-Byte-Pointer wird sowohl bei K- als auch NK-PAM-Dateien auf Blockgrenze hochgesetzt.

Für eine Datei auf einer im Dual-Modus betriebenen Platte (siehe Handbuch "DRV" [11]) wird der Inhalt der Datenblöcke nicht aktualisiert. Dies kann jedoch mit FILE-STATUS= \*ANY(...) erreicht werden.

**SAM:** Die Dateisperre wird aufgehoben. Ist die Datei als offen gekennzeichnet, wird der Last-Page-Pointer, falls nötig, auf die höchste beschriebene PAM-Seite der Datei gesetzt. Danach wird die Datei geschlossen.

Für eine Datei auf einer im Dual-Modus betriebenen Platte (siehe Handbuch "DRV" [11]) wird der Inhalt der Datenblöcke aktualisiert.

**ISAM:** Die Dateisperre wird aufgehoben. Die Datei wird anhand der rekonstruierbaren Datenblöcke neu erstellt. Sekundär-Schlüssel, die als vollständig gekennzeichnet sind, werden wieder neu erstellt.

Unabhängig von der Zugriffsmethode bleiben Sperren von Concurrent Copy bestehen, falls die Concurrent-Copy-Session noch nicht beendet ist.

# <span id="page-178-0"></span>**SELECT = \*ANY-VOLUME / \*PRIVATE-DISK / \*PUBLIC-DISK**

Beschränkt die Auswahl der Dateien auf den angegebenen Datenträger. Dieser Operand ist nur sinnvoll, wenn bei FILE-NAME ein teilqualifizierter Dateiname oder der Name einer Dateigenerationsgruppe angegeben wurde.

# **SELECT = \*ANY-VOLUME**

Es werden die angegebenen Dateien ausgewählt, unabhängig davon, auf welchem Datenträger sie sich befinden.

# **SELECT = \*PRIVATE-DISK**

Es werden die angegebenen Dateien ausgewählt, die sich auf Privatplatte befinden.

# **SELECT = \*PUBLIC-DISK**

Es werden die angegebenen Dateien ausgewählt, die sich auf gemeinschaftlichem Datenträger (Platte) befinden.

#### **SELECT = \*NET-STORAGE**

Es werden die angegebenen Dateien ausgewählt, die sich auf einem Net-Storage-Volume befinden.

# **FILE-STATUS = \*ANY(...)**

<span id="page-179-0"></span>Die Datei soll in jedem Fall rekonstruiert werden.

### **FILE-NAME = <filename 1..54>**

Bezeichnet die wiederherzustellende permanente oder temporäre Datei, Dateigenerationsgruppe oder Dateigenerationen. Nur die eigene Benutzerkennung darf angegeben werden.

Die Wiederherstellung der Datei ist abhängig von der Zugriffsmethode, mit der die Datei erstellt wurde (siehe Ausgabefeld *FILE-STRUC*, Kommando SHOW-FILE-ATTRIBU-TES):

**PAM:** Die Dateisperre wird aufgehoben; ist die Datei als offen gekennzeichnet, führt das System eine privilegierte Schließoperation durch, und der Last-Page-Pointer (LPP) wird aktualisiert:

Für eine Datei, die mit BLOCK-CONTROL-INFO=\*WITHIN-DATA-BLOCK bzw. \*PAM-KEY erstellt wurde, zeigt der Last-Page-Pointer dann auf die letzte beschriebene PAM-Seite.

Für eine Datei, die mit BLOCK-CONTROL-INFO=\*NO erstellt wurde, zeigt der Last-Page-Pointer dann auf einen Wert, der sich aus der Dateigröße, abgerundet auf ein Vielfaches der Anzahl von PAM-Seiten eines Datenblockes (siehe Blockungsfaktor im Ausgabefeld *BUF-LEN*, Kommando SHOW-FILE-ATTRIBUTES), ergibt.

Der Last-Byte-Pointer wird sowohl bei K- als auch NK-PAM-Dateien auf Blockgrenze hochgesetzt.

Für eine Datei auf einer im Dual-Modus betriebenen Platte (siehe Handbuch "DRV" [11]) wird der Inhalt der Datenblöcke, falls nötig, aktualisiert.

**SAM:** Die Dateisperre wird aufgehoben. Ist die Datei als offen gekennzeichet, führt das System eine privilegierte Schließoperation durch, und der Last-Page-Pointer wird auf die letzte beschriebene PAM-Seite gesetzt. Für eine Datei auf einer im Dual-Modus betriebenen Platte (siehe Handbuch "DRV" [11]) wird der Inhalt der Datenblöcke, falls nötig, aktualisiert.

**ISAM:** Die Dateisperre wird aufgehoben. Die Datei wird anhand der rekonstruierbaren Datenblöcke neu erstellt. Sekundär-Schlüssel, die als vollständig gekennzeichnet sind, werden wieder neu erstellt.

Unabhängig von der Zugriffsmethode bleiben Sperren von Concurrent Copy bestehen, falls die Concurrent-Copy-Session noch nicht beendet ist.

# <span id="page-179-1"></span>**SELECT = \*ANY-VOLUME / \*PRIVATE-DISK / \*PUBLIC-DISK**

Beschränkt die Auswahl der Dateien auf den angegebenen Datenträger. Dieser Operand ist nur sinnvoll, wenn bei FILE-NAME ein teilqualifizierter Dateiname oder der Name einer Dateigenerationsgruppe angegeben wurde.

# **SELECT = \*ANY-VOLUME**

Es werden die angegebenen Dateien ausgewählt, unabhängig davon, auf welchem Datenträger sie sich befinden.
## **SELECT = \*PRIVATE-DISK**

Es werden die angegebenen Dateien ausgewählt, die sich auf Privatplatte befinden.

## **SELECT = \*PUBLIC-DISK**

Es werden die angegebenen Dateien ausgewählt, die sich auf gemeinschaftlichem Datenträger (Platte) befinden.

# **SELECT = \*NET-STORAGE**

Es werden die angegebenen Dateien ausgewählt, die sich auf einem Net-Storage-Volume befinden.

## **ISAM-COPY-NAME = \*SAME / <partial-filename 2..53> / <filename 1..54>**

ISAM-COPY-NAME ist nur bei der Rekonstruktion von ISAM-Dateien sinnvoll und bezeichnet die Datei, in der die ISAM-Datei rekonstruiert werden soll. Die Datei erhält die Verschlüsselungsattribute der zu rekonstruierenden Datei.

ISAM-COPY-NAME kann der Name einer permanenten oder temporären Datei oder einer Dateigeneration sein, nicht jedoch der Name einer Dateigenerationsgruppe.

Für Dateien unter einer fremden Benutzerkennung muss der Benutzer das Recht zum schreibenden Zugriff besitzen.

ISAM-COPY-NAME darf nicht mit FILE-NAME übereinstimmen.

Ist FILE-NAME teilqualifiziert, muss auch ISAM-COPY-NAME teilqualifiziert angegeben werden.

Ohne Angabe von ISAM-COPY-NAME erstellt das System eine Arbeitsdatei für die Rekonstruktion der ISAM-Datei (Voreinstellung \*SAME).

Soll die Rekonstruktion auf privater Platte erfolgen, so muss die Datei katalogisiert sein. Sind Daten- und Indexblöcke der zu rekonstruierenden Datei auf getrennten Platten abgelegt, so muss außerdem für die Rekonstruktions-Kopie entsprechend Speicherplatz angefordert werden (CREATE-FILE bzw. MODIFY-FILE-ATTRIBUTES).

Nur die eigene Benutzerkennung darf angegeben werden.

## **ISAM-COPY-NAME = \*SAME**

Die Rekonstruktion erfolgt in die bei FILE-NAME angegebene Datei. Dies geschieht über eine Arbeitsdatei, die das System erstellt.

Für ISAM-Dateien auf Privatplatte oder unter fremder Benutzerkennung wird die Arbeitsdatei in die bei FILE-NAME angegebene Datei kopiert und anschließend gelöscht.

Da das Kopieren sehr zeitaufwändig sein kann, wird die Angabe eines vollqualifizierten Dateinamens empfohlen.

Für ISAM-Dateien auf PUBLIC-Platten unter eigener Benutzerkennung wird die Arbeitsdatei nur umkatalogisiert und die Originaldatei gelöscht.

Besteht für die ISAM-Datei auf PUBLIC-Platte eine Sperre von Concurrent Copy, die nicht zurückgesetzt werden konnte, wird die Meldung DMS06EE ausgegeben. Die reparierte ISAM-Datei ist in der Arbeitsdatei **REPAIR.<tsn>.hhmmss** enthalten, da die Originaldatei wegen der Sperre von Concurrent Copy nicht gelöscht werden konnte und das anschließende Umbenennen der Arbeitsdatei auf den Namen der Originaldatei nicht mehr durchgeführt wurde.

## **ISAM-REPAIR-INFO = \*NO / \*YES(...)**

Der Operand ISAM-REPAIR-INFO wird nur für ISAM-Dateien ausgewertet: Gibt an, ob Dateiblöcke, die nicht rekonstruierbar sind, protokolliert werden sollen.

## **ISAM-REPAIR-INFO = \*NO**

Nicht rekonstruierbare Dateiblöcke werden nicht protokolliert.

# **ISAM-REPAIR-INFO = \*YES(...)**

Für nicht rekonstruierbare Dateiblöcke werden die Blocknummern ausgegeben. Die Ausgabe kann dabei nach SYSOUT (Voreinstellung) oder nach SYSLST erfolgen.

## **OUTPUT = \*SYSOUT / \*SYSLST**

Gibt an, wohin die Blocknummern der nicht rekonstruierbaren Dateiblöcke ausgegeben werden. Die Ausgabe nach SYSOUT ist voreingestellt.

#### **Kommando-Returncode**

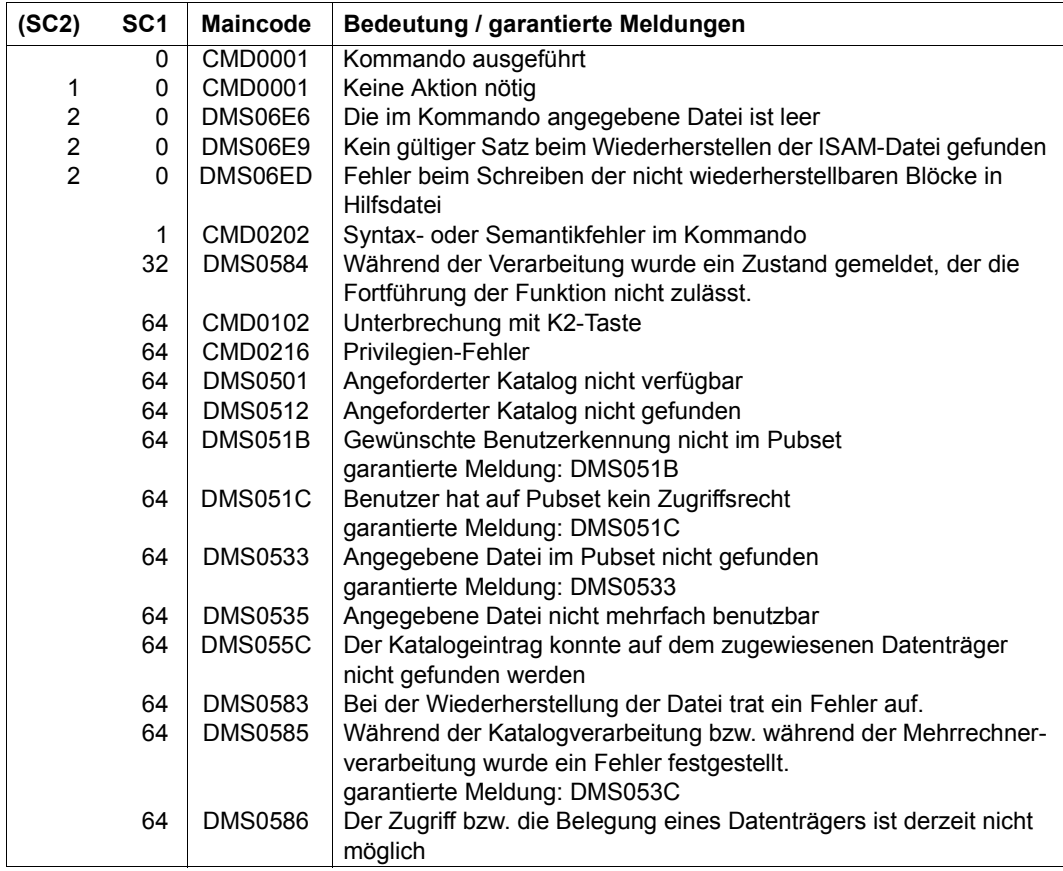

(Abschnitt 1 von 2)

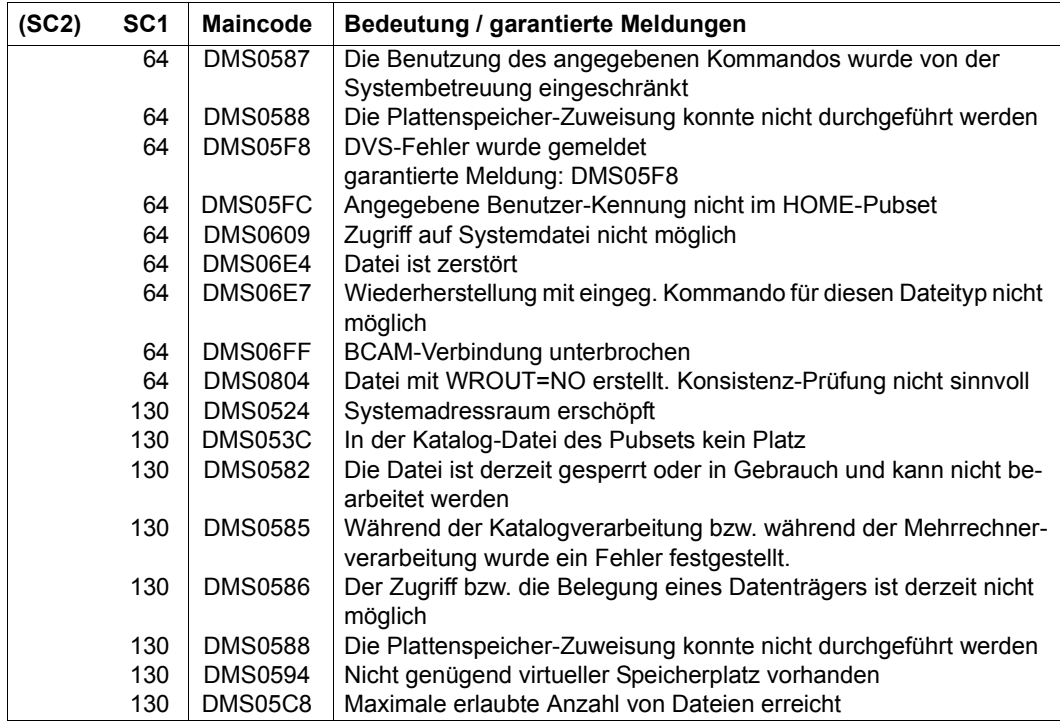

(Abschnitt 2 von 2)

#### **Hinweise zur Rekonstruktion von ISAM-Dateien**

- Das Rückschreiben von Datenpuffern auf die Platten erfolgt bei ISAM-Dateien, sobald ein neuer Datenblock in den Hauptspeicher geholt werden muss. Dadurch können die letzten vorgenommenen Änderungen bei der rekonstruierten ISAM-Datei fehlen (bei WRITE-IMMEDIATE=\*YES höchstens ein Satz).
- Fehlt die Angabe ISAM-COPY-NAME für eine ISAM-Datei auf gemeinschaftlichen Datenträgern, wird sie in einer Arbeitsdatei rekonstruiert, die vom System erstellt wird. Anschließend wird die Datei FILE-NAME gelöscht, und zwar ohne explizite "DESTROY-Angabe" (siehe Kommando CREATE-FILE, MODIFY-FILE-ATTRIBUTES), und die Arbeitsdatei in FILE-NAME umbenannt.
- Fehlt die Angabe ISAM-COPY-NAME für eine ISAM-Datei auf privaten Datenträgern, wird sie in einer temporären Arbeitsdatei auf gemeinschaftlichen Datenträgern rekonstruiert. Anschließend wird die Arbeitsdatei in die Datei FILE-NAME kopiert und expliziter "DESTROY-Angabe" (siehe Kommandos CREATE-FILE, MODIFY-FILE-ATTRIBUTES) gelöscht. Dieser Vorgang kann sehr zeitaufwändig sein, sodass es günstiger ist, ISAM-COPY-NAME anzugeben.
- Wird im Kommando REPAIR-DISK-FILES ISAM-COPY-NAME angegeben, wird FILE-NAME dort rekonstruiert. FILE-NAME selbst bleibt unverändert. Soll ISAM-COPY-NAME auf privaten Datenträgern stehen oder handelt es sich bei FILE-NAME um eine Datei auf privaten Datenträgern, muss ISAM-COPY-NAME vor Eingabe des Kommandos REPAIR-DISK-FILES katalogisiert werden. Stehen Daten- und Indexblöcke auf getrennten Datenträgern, muss der Benutzer außerdem für ISAM-COPY-NAME Speicherplatz reservieren (Kommando CREATE-FILE, MODIFY-FILE-ATTRIBUTES).
- In den Datenblöcken der rekonstruierten Datei wird kein Platz für spätere Erweiterungen frei gehalten, was der Vereinbarung PADDING-FACTOR=0 im Kommando ADD-FILE-LINK entspricht.
- ISAM-Dateien mit Daten- und Indexblöcken auf getrennten privaten Datenträgern können mit dem Kommando REPAIR-DISK-FILE nur rekonstruiert werden, wenn BUFFER-LENGTH=\*STD gilt.
- Enthält ein ISAM-Datenblock Daten, die keinem definierten Datensatz zugeordnet werden können, wird der gesamte Block in der PAM-Datei *S.dateiname1.REPAIR* sichergestellt. Nach der Bearbeitung REPAIR-DISK-FILES steht diese Datei dem Benutzer zu eigenen Rekonstruktionsversuchen zur Verfügung. Falls der neue Dateiname zu lang wird, wird *dateiname1* entsprechend gekürzt.
- Da bei der Wiederherstellung von ISAM-Dateien eine Dateikopie angelegt wird, die zum Pubspace zählt, muss der Anwender dafür sorgen, dass ihm genügend Speicherplatz zur Verfügung steht.

# **REPAIR-FILE-LOCKS**

Unberechtigte Dateisperren aufheben

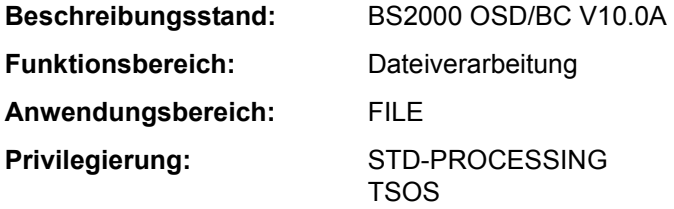

#### **Funktionsbeschreibung**

Mit dem Kommando REPAIR-FILE-LOCKS hebt der Dateieigentümer bzw. die Systembetreuung (Benutzerkennung TSOS) "unberechtigte" Dateisperren für eine Datei auf. Dabei handelt sich um Dateisperren, die nicht mehr notwendig sind, aber aus folgenden Gründen vom System nicht mehr automatisch zurückgesetzt werden konnten:

- kurzfristiger Verbindungsausfall in einem Rechnerverbund
- Systemfehler verhinderte das Rücksetzen einer Dateisperre

Über die aktuell wirksamen Sperren einer Datei kann sich der Benutzer mit dem Kommando SHOW-FILE-LOCKS informieren.

Der Dateizugriff über RFA-Verbindung wird nicht unterstützt.

## **Format**

**REPAIR-FILE-LOCKS**

**[F](#page-184-0)**[ILE](#page-184-0)**[-NAME](#page-184-0)** = <filename 1..54>

#### **Operandenbeschreibung**

#### <span id="page-184-0"></span>**FILE-NAME = <filename 1..54>**

Name der Datei, für die unberechtigte Dateisperren zurückgesetzt werden sollen. Bei Einsatz des Software-Produkts ACS wird der angegebene Dateiname gemäß dem Aliaskatalog ersetzt.

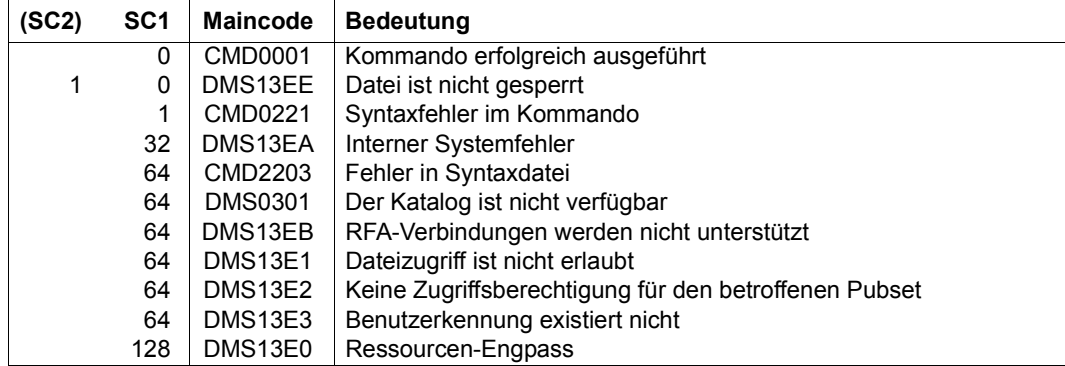

# **REQUEST-MAIN-CONSOLE-FUNCTIONS**

Änderung der Hauptkonsole beantragen

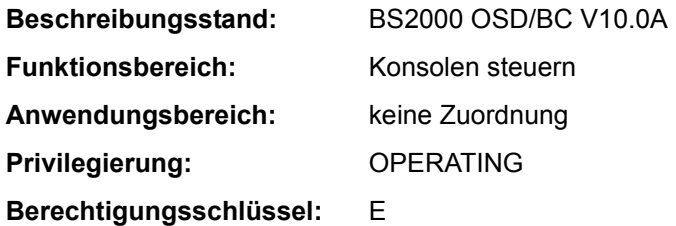

## **Funktionsbeschreibung**

Über das Kommando kann das Operating beantragen, die Konsole, auf der das Kommando abgesetzt wird, zur Hauptkonsole zu erklären. Wird an der bisherigen Hauptkonsole dem Antrag stattgegeben (die dort ausgegebene Meldung NBR1085 wird mit "Y" oder "YES" beantwortet), so wird der Konsolenwechsel durchgeführt.

Das Kommando ist nur an physikalischen Konsolen zulässig. Es darf außerdem nicht abgesetzt werden:

- von der Hauptkonsole
- vom Teleservice

## **Format**

**REQUEST-MAIN-CONSOLE-FUNCTIONS**

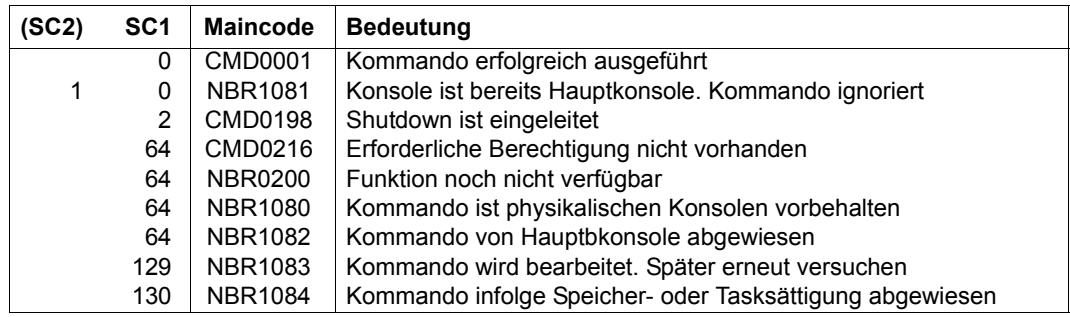

## **Kommandoergebnisse**

Wird an einer Konsole das Kommando abgesetzt, so wird an der Hauptkonsole folgende Meldung ausgegeben:

NBR1085 ALLOW '(&00)' TO BECOME THE MAIN CONSOLE? REPLY (Y=YES; N=NO)

Insert (&00) bezeichnet die Konsole, an der das Kommando abgesetzt wurde und die neue Hauptkonsole werden soll.

Wird die Meldung positiv beantwortet, so wird die Konsole (&00) neuer Hauptkonsole. Dokumentiert wird dies durch die Meldung:

EXC0655 '(&00)' BECOMES MAIN CONSOLE

Wird die Meldung negativ beantwortet (jede Antwort ungleich "Y" oder "YES"), so behält die bisherige Hauptkonsole ihreFunktion. Der beantragte Wechsel wird abgewiesen. An der Konsole, die den Wechsel beantragt hat, wird folgende Meldung ausgegeben:

NBR1082 '/REQUEST-MAIN-CONSOLE-FUNCTIONS' REJECTED BY MAIN CONSOLE

# **REQUEST-OPERATOR-ROLE**

Zuweisung von Operator-Rollen beantragen

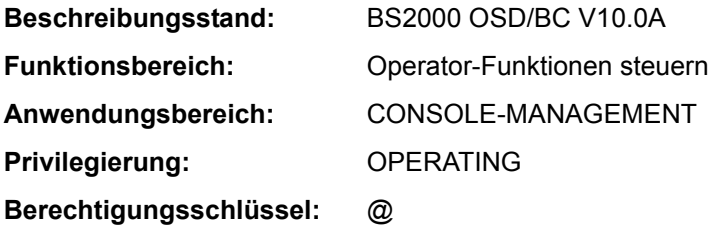

## **Funktionsbeschreibung**

Mit dem Kommando REQUEST-OPERATOR-ROLE beantragt der Kommandogeber die Zuweisung einer oder mehrerer sog. "Operator-Rollen" für die eigene Konsole bzw. Benutzerkennung. Eine Operator-Rolle entspricht einem Aufgabengebiet der Systembedienung und wird jeweils durch eine vom Sicherheitsbeauftragten (Kennung SYSPRIV bzw. Privileg SECURITY-ADMINISTRATION) festgelegte Menge von Berechtigungsschlüsseln (Routing Codes) repräsentiert, wobei beliebige Kombinationen der insgesamt 40 Berechtigungsschlüssel des BS2000 möglich sind.

Eine Operator-Rolle kann von \$CONSOLE-Applikationen mit dynamischen Berechtigungsnamen und von Benutzertasks mit dem Privileg OPERATING angefordert werden. Bei Einsatz der Funktion "Operator-LOGON" (inkompatibler Modus; Systemparameter NBCONOPI=Y) kann eine Operator-Rolle auch von einer physikalischen Konsole angefordert werden.

Die Anforderung wird nur erfüllt, wenn der Sicherheitsbeauftragte der Benutzerkennung, unter der gearbeitet wird, zuvor die Verwendung der gewünschten Operator-Rolle erlaubt hat (Kommando MODIFY-OPERATOR-ATTRIBUTES).

Nach erfolgreicher Zuweisung einer Operator-Rolle ist der Inhaber zum Empfang von Meldungen berechtigt, die über die Routing Codes der Operator-Rolle verteilt werden. In einer Benutzertask mit dem Privileg OPERATING steuert die erfolgreiche Zuweisung nur den Empfang dieser Meldungen bei der Präsentation eines System-Ereignisstroms mit dem Kommando SHOW-SYSEVENT-LOG, das unabhängig von Operator-Rollen eingegeben werden kann.

\$CONSOLE-Applikationen mit dynamischen Berechtigungsnamen und Konsolen können nach erfolgreicher Zuweisung einer Operator-Rolle alle Kommandos eingeben, die mit den Berechtigungschlüsseln der Operator-Rolle geschützt sind. Nur Kommandos, die mit dem Berechtigungsschlüssel @ geschützt sind, dürfen immer eingegeben werden.

Ein wiederholtes Absetzen dieses Kommandos hat zur Folge, dass zu den bisher innegehabten Operator-Rollen die neu erteilten additiv hinzugefügt werden. Die Wirkung entspricht dem einmaligen Absetzen des Kommandos mit Angabe einer Liste von Operator-Rollen. Nach erfolgreicher Durchführung des Kommandos werden alle zugewiesenen Operator-Rollen angezeigt.

Siehe hierzu auch "Automatisierung von Operator-Funktionen" im Handbuch "Einführung in die Systembetreuung" [14].

## **Format**

**REQ**UEST**-OPER**ATOR**-ROLE**

**[OPER](#page-189-0)**[ATOR](#page-189-0)**[-ROLE](#page-189-0)** = list-poss(10): <name 1..8>

#### **Operandenbeschreibung**

#### <span id="page-189-0"></span>**OPERATOR-ROLE = list-poss(10): <name 1..8>**

Alle namentlich angegebenen Operator-Rollen werden von der eigenen Operator-Kennung beantragt. Maximal 10 Operator-Rollen dürfen angegeben werden.

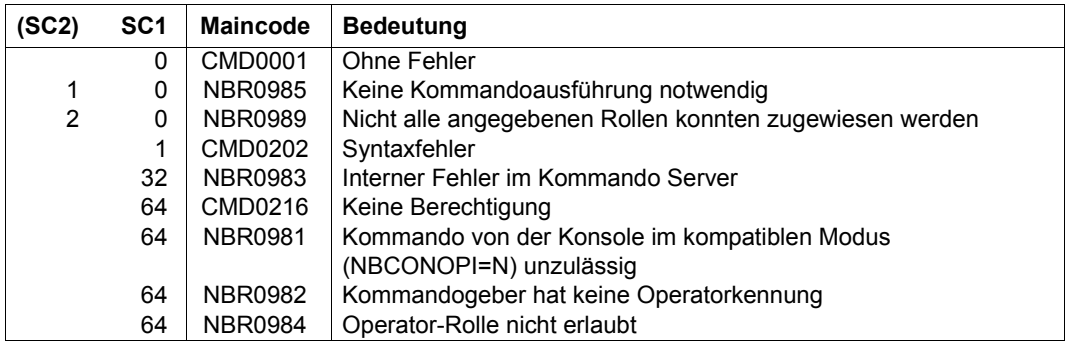

# **RESET-DBL-DEFAULTS**

Voreinstellungen für DBL-Aufrufe zurücksetzen

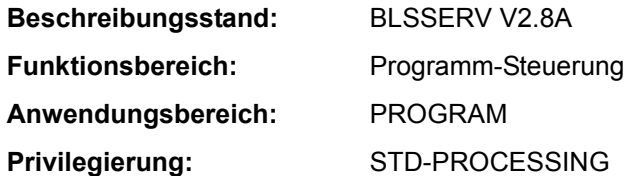

## **Funktionsbeschreibung**

Das Kommando RESET-DBL-DEFAULTS setzt die Voreinstellungen, die mit dem Kommando MODIFY-DBL-DEFAULTS verändert wurden, auf die ursprünglichen Voreinstellungen des DBL zurück.

#### **Format**

**RESET-DBL-DEFAULTS**

**[SCOPE](#page-190-0)** = **\*ALL** / **\*CMD-CALLS** / **\*PROG**RAM**-CALLS**

# **Operandenbeschreibung**

## <span id="page-190-0"></span>**SCOPE =**

Legt fest, ob alle oder nur bestimmte Voreinstellungen zurückgesetzt werden.

## **SCOPE = \*ALL**

Es werden die Voreinstellungen zurückgesetzt, die mit dem Kommando MODIFY-DBL-DEFAULTS und SCOPE=\*ALL(...) eingestellt werden können.

*Hinweis*

Ein RESET-DBL-DEFAULTS-Kommando mit SCOPE=\*ALL hat nicht dieselbe Wirkung wie zwei RESET-DBL-DEFAULTS-Kommandos, die nacheinander mit SCOPE=\*CMD-CALLS und SCOPE=\*PROGRAM-CALLS abgesetzt werden.

# **SCOPE = \*CMD-CALLS**

Es werden nur die Voreinstellungen zurückgesetzt, die mit dem Kommando MODIFY-DBL-DEFAULTS SCOPE=\*CMD-CALLS(...) eingestellt werden können.

## **SCOPE = \*PROGRAM-CALLS**

Es werden nur die Voreinstellungen zurückgesetzt, die mit dem Kommando MODIFY-DBL-DEFAULTS SCOPE=\*PROGRAM-CALLS(...) eingestellt werden können.

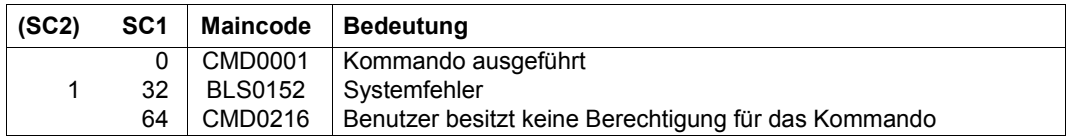

# **RESET-INPUT-DEFAULTS**

Task-spezifische Default-Werte löschen

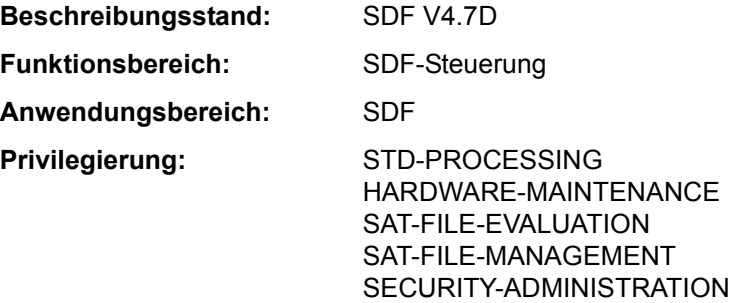

## **Funktionsbeschreibung**

Mit dem Kommando RESET-INPUT-DEFAULTS kann der Benutzer task-spezifischen Default-Werte löschen. Innerhalb der Task können Default-Werte für Kommandos und Anweisungen definiert werden. Der Benutzer kann alle Default-Werte löschen oder das Löschen auf Default-Werte von Kommandos oder Anweisungen beschränken. Sollen nur Default-Werte von Kommandos bzw. Anweisungen gelöscht werden, kann der Löschvorgang auf bestimmte Kommandos bzw. Anweisungen beschränkt werden.

Das Kommando RESET-INPUT-DEFAULTS kann sich auch auf einen task-spezifischen Default-Wert mit einer bestimmten Eingabeseriennummer beziehen. Dazu kann die Ausgabe des Kommandos SHOW-INPUT-DEFAULTS mit Eingabeseriennummern angefordert werden (Operand INPUT-SERIAL-NUMBER=\*YES).

In Programmen mit SDF-Schnittstelle ist RESET-INPUT-DEFAULTS mit gleicher Funktionalität als Standardanweisung verfügbar.

## **Format**

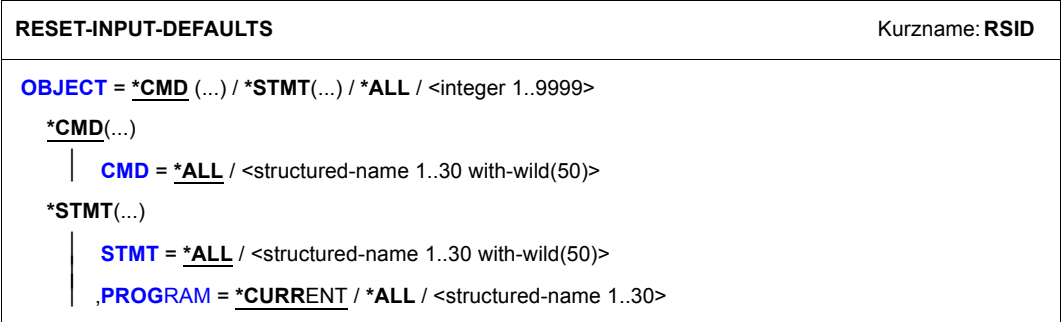

## **Operandenbeschreibung**

## <span id="page-193-0"></span>**OBJECT = \*CMD(...) / \*ALL / \*STMT / <integer 1..9999>**

Gibt an, für welche Art von Eingaben die task-spezifischen Default-Werte gelöscht werden sollen.

## **OBJECT = \*CMD(...)**

<span id="page-193-1"></span>Es werden nur die task-spezifischen Default-Werte von Kommandos gelöscht. Es können die Default-Werte aller oder auch nur bestimmter Kommandos gelöscht werden.

## **CMD = \*ALL / <structured-name 1..30 with-wild(50)>**

Gibt an, ob die task-spezifischen Default-Werte aller Kommandos oder nur bestimmter Kommandos gelöscht werden sollen.

# **CMD = \*ALL**

Es werden alle task-spezifischen Default-Werte von Kommandos gelöscht.

## **CMD = <structured-name 1..30 with-wild(50)>**

Name des Kommandos, dessen task-spezifischen Default-Werte gelöscht werden sollen. Bei Verwendung von Musterzeichen bezieht sich der Löschvorgang auf die Default-Werte aller Kommandos, die der eingegebenen Musterzeichenfolge entsprechen.

## **OBJECT = \*STMT(...)**

<span id="page-193-2"></span>Es werden nur die task-spezifischen Default-Werte von Anweisungen gelöscht. Es können die Default-Werte aller oder auch nur bestimmter Anweisungen eines Programms gelöscht werden.

## **STMT = \*ALL / <structured-name 1..30 with-wild(50)>**

Gibt an, ob die task-spezifischen Default-Werte aller Anweisungen oder nur bestimmter Anweisungen gelöscht werden sollen. Im Operanden PROGRAM kann der Benutzer angeben, ob sich der Löschvorgang auf die Default-Werte von Anweisungen eines bestimmten oder aller Programme beziehen soll.

## **STMT = \*ALL**

Es werden alle task-spezifischen Default-Werte von Anweisungen gelöscht.

## **STMT = <structured-name 1..30 with-wild(50)>**

Name der Anweisung, deren task-spezifischen Default-Werte gelöscht werden sollen. Bei Verwendung von Musterzeichen bezieht sich der Löschvorgang auf die Default-Werte aller Anweisungen, die der eingegebenen Musterzeichenfolge entsprechen.

## <span id="page-193-3"></span>**PROGRAM = \*CURRENT / \*ALL / <structured-name 1..30>**

Bestimmt das Programm, für dessen im Operanden STMT angegebene Anweisungen die task-spezifischen Default-Werte gelöscht werden sollen.

## **PROGRAM = \*CURRENT**

Es werden nur Default-Werte von Anweisungen des aktuell in den SDF-Optionen definierten Programms gelöscht. Der Programmname kann mit dem Kommando MODIFY-SDF-OPTIONS (Operand DEFAULT-PROGRAM-NAME) eingestellt werden.

## **PROGRAM = \*ALL**

Es werden die Default-Werte aller Anweisungen unabhängig vom Programmnamen gelöscht.

## **PROGRAM = <structured-name 1..30>**

Programmname, der in einer aktuell zugewiesenen Syntaxdatei definiert ist. Es werden nur Default-Werte von Anweisungen des angegebenen Programms gelöscht.

# **OBJECT = \*ALL**

Es werden alle task-spezifischen Default-Werte, d.h. von Kommandos und Anweisungen gelöscht.

## **OBJECT = <integer 1..9999>**

Eingabeseriennummer des zu löschenden Default-Wertes.

Die Eingabeseriennummer eines Default-Wertes kann der Ausgabe des Kommandos SHOW-INPUT-DEFAULTS (Operand INPUT-SERIAL-NUMBER=\*YES) entnommen werden.

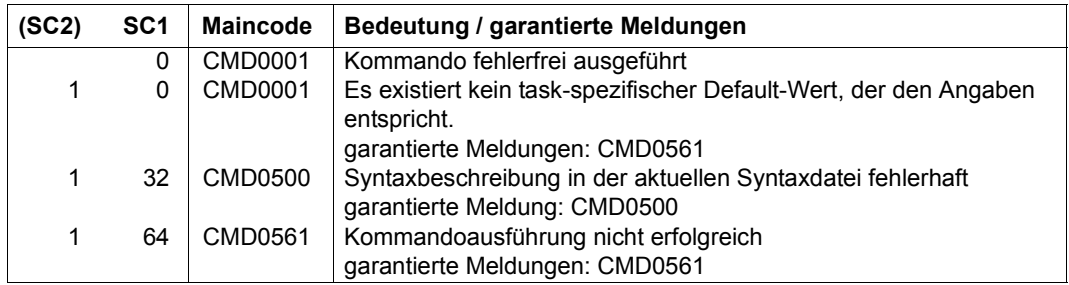

### **Beispiel**

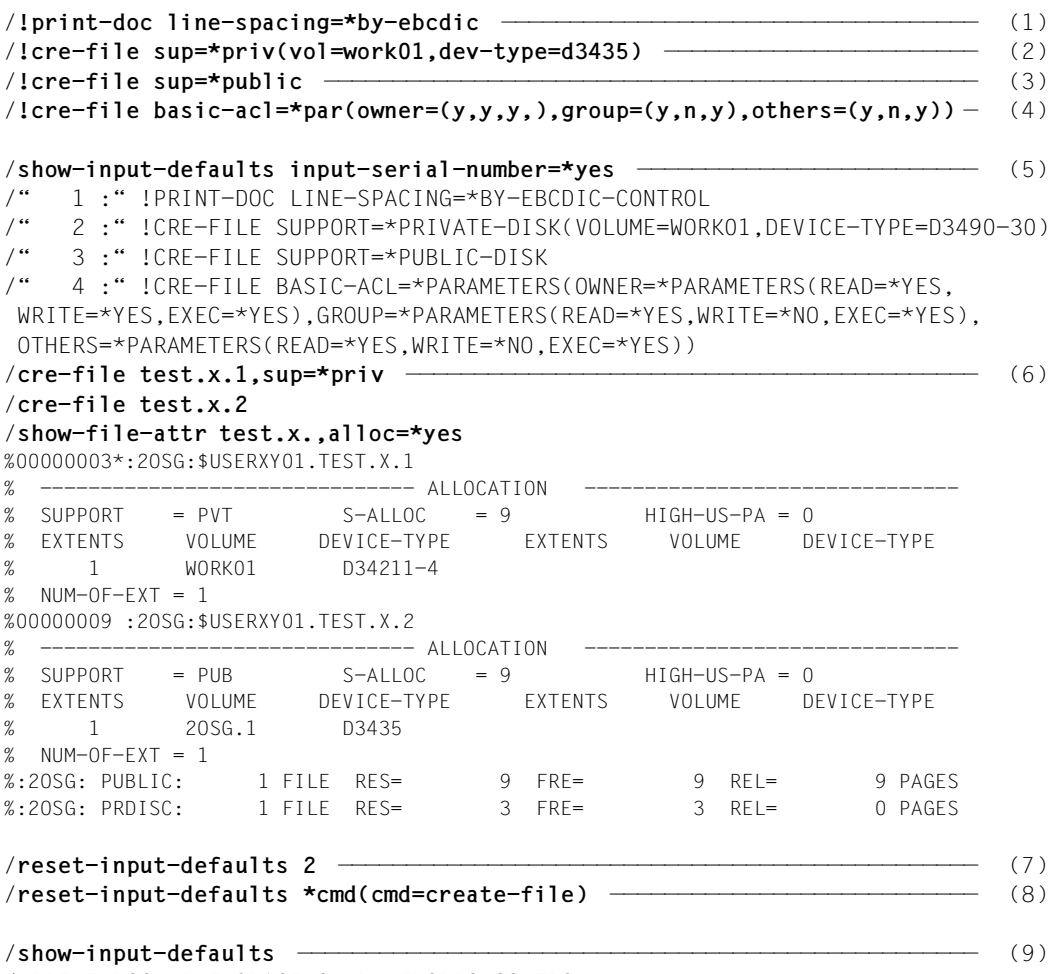

- /!PRINT-DOC LINE-SPACING=\*BY-EBCDIC-CONTROL
- (1) Für das Kommando PRINT-DOCUMENT wird Auswertung von EBCDIC-Drucksteuerzeichen als Default-Wert eingestellt. Der Operand LINE-SPACING wird ohne Struktureinleiter angegeben, da in der Syntaxdatei \*TEXT-FORMAT der Default-Wert des Operanden DOCUMENT-FORMAT ist.
- (2) Für das Kommando CREATE-FILE wird als Datenträger die Privatplatte *WORK01* vom Gerätetyp *D3435* als Default-Wert eingestellt. Der Struktureinleiter muss in diesem Fall angegeben werden, da die VSN und der Gerätetyp eine Privatplatte bezeichnen. Zum Anlegen einer Datei auf gemeinschaftlicher Platte muss jetzt SUPPORT=\*PUBLIC angegeben werden (siehe Punkt [6](#page-196-0)).
- (3) Für das Kommando CREATE-FILE werden wieder gemeinschaftliche Platten als Default-Wert eingestellt. Zum Anlegen einer Datei auf der Pivatplatte *WORK01* genügt jedoch die Angabe SUPPORT=\*PRIVAT.
- (4) Für das Kommando CREATE-FILE wird eine BASIC-ACL als Default-Wert eingestellt, die nur dem Eigentümer alle Zugriffsrechte einräumt, den anderen Benutzern aber den Lesezugriff und das Ausführen der Datei erlaubt. Das Schutzattribut wird entsprechend gesetzt, wenn mit PROTECTION=\*PARAMETERS die übergordnete Struktur aktiviert wird.
- (5) Ausgabe aller task-spezifischen Default-Werte mit ihrer Eingabeseriennummer.
- <span id="page-196-0"></span>(6) Die mit CREATE-FILE und SUPPORT=\*PRIVATE-DISK erstellte Datei *TEST.X.1* wurde auf der Privatplatte *WORK01* angelegt, die ohne Angabe von SUPPORT erstellte Datei *TEST.X.2* wurde auf gemeinschaftlicher Platte angelegt.
- (7) Die Definition mit der Eingabeseriennummer 2 wird gelöscht. Das ist in diesem Fall die Definition mit CREATE-FILE für die Privatplatte.
- (8) Es werden alle Definitionen für das Kommando CREATE-FILE gelöscht.
- (9) Die Ausgabe der task-spezifischen Default-Werte zeigt nur noch die Definition für das Kommando PRINT-DOCUMENT.

# **RESET-MSG-BUFFER**

An Konsole gerichtete Meldungen unterdrücken

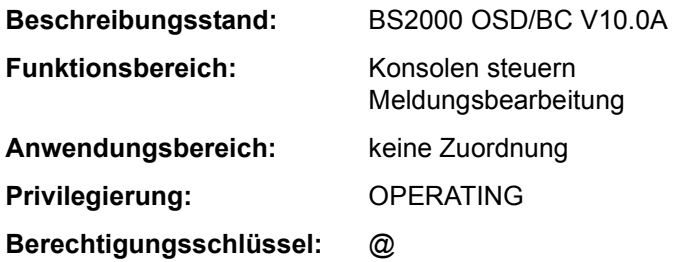

## **Funktionsbeschreibung**

Das Kommando ermöglicht dem Operating, die an eine physikalische Konsole gerichteten Meldungen, die bereits zur Ausgabe anstehen, zu unterdrücken. Es können entweder alle oder nur die von einer bestimmten Task stammenden Meldungen unterdrückt werden.

Zu beantwortende Meldungen (Response-Meldungen) sowie Kommandoabschlussmeldungen lassen sich nicht unterdrücken.

Das Kommando wirkt sich nur auf Meldungen aus, die momentan zur Ausgabe anstehen. Später erzeugte Meldungen werden nicht unterdrückt.

#### **Format**

**RESET-MSG-BUFFER**

**[SENDER](#page-197-0)** = **\*ANY** / <alphanum-name 1..4>

## **Operandenbeschreibung**

## <span id="page-197-0"></span>**SENDER =**

Bestimmt die Meldungsquelle der zu unterdrückenden Meldungen.

#### **SENDER = \*ANY**

Sämtliche an die Konsole gerichtete Meldungen sollen unterdrückt werden.

#### **SENDER = <alphanum-name 1..4>**

Nur die von einer bestimmten Task stammenden Meldungen sollen unterdrückt werden. Die Task wird über ihre TSN bestimmt.

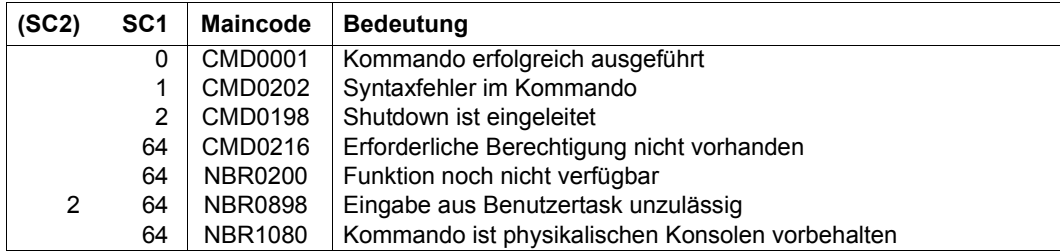

# **RESET-MSG-SUPPRESSION**

Meldungsunterdrückung aufheben

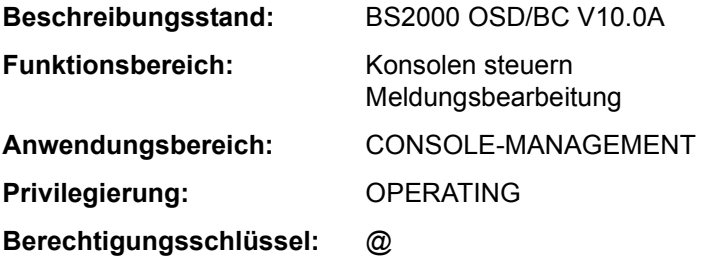

### **Funktionsbeschreibung**

Das Kommando hebt die mit SET-MSG-SUPPRESSION getroffene Vereinbarung, die Ausgabe bestimmter Meldungen auf Konsolen oder berechtigte Benutzerprogramme zu unterdrücken, wieder auf.

Bei Einsatz der Funktion "Operator-LOGON" (Systemparameter NBCONOPI=Y) sind bei den Operanden CONSOLE-UNIT und APPLICATION-NAME nur die Werte \*NO und \*OWN zulässig, d.h. das Kommando kann nicht für andere Konsolen oder berechtigte Benutzerprogamme gegeben werden.

Ohne Einsatz der Funktion "Operator-LOGON" kann der Operator das Kommando an der Hauptkonsole auch mit Wirkung für andere Konsolen oder berechtigte Benutzerprogamme geben.

In einer Benutzertask mit dem Privileg OPERATING wirkt das Kommando nur auf das Lesen des Ereignisstroms der eigenen Task. Dort ist für die Operanden CONSOLE-UNIT und APPLICATION-NAME jeweils nur der Wert \*NO zulässig.

Um eine Übersicht über die getroffenen Vereinbarungen zu erhalten, steht dem Operator das Kommando SHOW-MSG-SUPPRESSION zur Verfügung.

#### **Format**

**RESET-MSG-SUPPRESS**ION

```
MSG-ID = *ALL / list-poss(12): <alphanum-name 7..7>
```
,**[CONSOLE-UNIT](#page-200-1)** = **\*NO** / **\*OWN** / **\*ALL** / list-poss(20): <name 2..2>

```
,APPLICATION-NAME = *NO / *OWN / *ALL / list-poss(20): <name 4..4>
```
# **Operandenbeschreibung**

## <span id="page-200-0"></span>**MSG-ID =**

Vereinbart die Meldungsnummern, deren Meldungsausgabe wieder auf der Konsole erscheinen sollen.

## **MSG-ID = \*ALL**

Alle unterdrückten Meldungen werden an den bezeichneten Konsolen wieder zugelassen.

## **MSG-ID = list-poss(12): <alphanum-name 7..7>**

Es werden eine siebenstellige Meldungsnummer oder eine Liste von Meldungsnummern angegeben, deren Meldungsausgabe auf die Konsole wieder zugelassen wird.

## <span id="page-200-1"></span>**CONSOLE-UNIT =**

Vereinbart den mnemotechnischen Gerätenamen der Konsole, an der die angegebenen Meldungen wieder zugelassen werden.

# **CONSOLE-UNIT = \*NO**

Die bisherige Vereinbarung für die Konsolen bleibt bestehen. Bei Eingabe von einer Konsole wird die Änderung jedoch für die eingebende Konsole wirksam.

## **CONSOLE-UNIT = \*OWN**

*Dieser Operandenwert ist nur bei Eingabe von einer Konsole zulässig.*

Die Meldungsunterdrückung wird an der Konsole aufgehoben, an der die Kommandoeingabe erfolgte.

## **CONSOLE-UNIT = \*ALL**

Die Meldungsunterdrückung soll für alle Konsolen aufgehoben werden.

Dieser Operand darf nur im Modus ohne Operator-LOGON an der Hauptkonsole verwendet werden.

## **CONSOLE-UNIT = list-poss(20): <name 2..2>**

Mnemotechnischer Gerätename der Haupt- oder Nebenkonsole, an der die bezeichneten Meldungen wieder erscheinen sollen.

In diesem Operanden wird die Angabe fremder Konsolen nur im Modus ohne Operator-LOGON von der Hauptkonsole aus zugelassen.

## <span id="page-200-2"></span>**APPLICATION-NAME =**

Bezeichnet das berechtigte Benutzerprogramm, an dem die vereinbarte Meldungsunterdrückung aufgehoben werden soll.

# **APPLICATION-NAME = \*NO**

Die bisherige Vereinbarung für die berechtigten Benutzerprogramme bleibt bestehen. Bei Eingabe von einem berechtigten Benutzerprogramm werden die Änderungen jedoch für dieses Benutzerprogramm wirksam.

## **APPLICATION-NAME = \*OWN**

*Dieser Operandenwert ist nur bei Eingabe von einem berechtigten Benutzerprogramm zulässig.*  Die Meldungsunterdrückung soll an dem berechtigten Benutzerprogramm, an dem auch die Kommandoeingabe erfolgt, aufgehoben werden.

#### **APPLICATION-NAME = \*ALL**

 Die Meldungsunterdrückung wird an allen bekannten berechtigten Benutzerprogrammen aufgehoben.

Dieser Operand darf nur im Modus ohne Operator-LOGON an der Hauptkonsole verwendet werden.

### **APPLICATION-NAME = list-poss(20): <name 4..4>**

Name des berechtigten Benutzerprogramms (4 alphanumerische Zeichen), an dem die bezeichneten Meldungen wieder erscheinen sollen.

Die Angabe fremder berechtigter Benutzerprogramme ist nur im Modus ohne Operator-LOGON von der Hauptkonsole aus zugelassen.

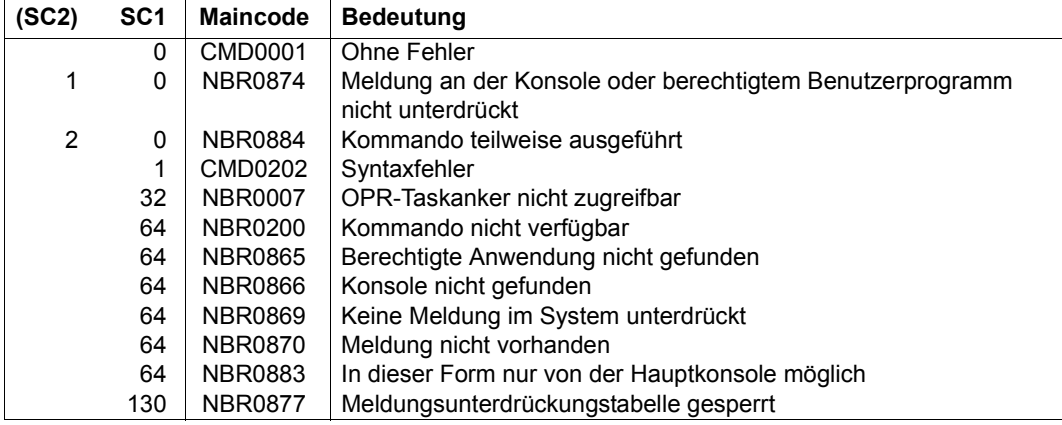

# **RESTART-PROGRAM**

Programm an seinem Fixpunkt starten (Wiederanlauf)

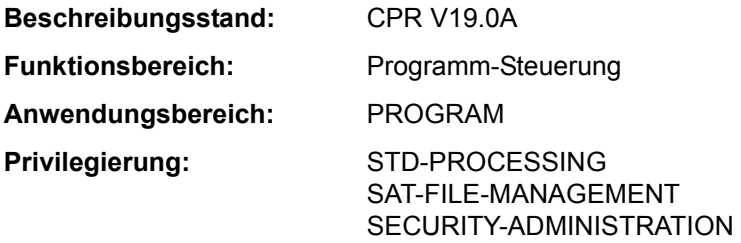

#### **Funktionsbeschreibung**

Das Kommando RESTART-PROGRAM veranlasst den Wiederanlauf eines Programms an einem festgehaltenen Fixpunkt. Das Programm wird in dem Zustand geladen, den es zum Zeitpunkt der Fixpunktschreibung hatte. Dateien, Datenträger und Geräte müssen zur Verfügung stehen. Das Kommando RESTART-PROGRAM ist in Dialog- und Batchbetrieb anwendbar. Der Fixpunkt kann z.B. mit dem Assembler-Makroaufruf WRCPT geschrieben werden.

Die Bandgeräte, die zum Zeitpunkt des Fixpunktschreibens mit dem Programm verknüpft sind, werden zugewiesen und die Bänder auf die entsprechenden Blöcke positioniert.

Wird das den Fixpunkt schreibende Programm in einer Prozedur aufgerufen, so ist das Verhalten des RESTART-PROGRAM abhängig davon, ob der Fixpunkt im Dialog- oder im Batchbetrieb geschrieben wurde. Im Dialog wird nicht nur das Programm, sondern auch die Prozedur wiedergestartet.

Eine Prozedur, die mit ENTER-PROCEDURE aufgerufen wurde, kann jedoch nicht neu gestartet werden, da die Kopie der Prozedurdatei nicht mehr verfügbar ist (siehe Kommando ENTER-PROCEDURE, "Verfahren"). Das Kommando RESTART-PROGRAM wird in diesem Fall nicht ausgeführt.

#### **Format**

```
RESTART-PROGRAM
FILE-NAME = <filename 1..54 without-gen> 
,FILE-CHANGE = *NOT-ALLOWED / *ALLOWED 
,DUMMY-FILES = *NONE / list-poss(2000): <partial-filename 2..53> / <filename 1..54 without-gen>
,LOOSE-DEBUGGING = *NO / *YES 
,RESTART-OPTIONS = *START-PROGRAM(...) / *LOAD-ONLY(...) 
  *START-PROGRAM(...) 
        ⏐ CHECKPOINT = *LAST / *NAME(...) / *NUMBER(...) / *VOLUME-SEQUENCE(...) ⏐
          ⏐ *NAME(...) ⏐
              NAME = \text{name } 1.6⏐ *NUMBER(...) ⏐
              NUMBER = <integer 1..16777215>
          ⏐ *VOLUME-SEQUENCE(...) ⏐
              VOL-SEQUENCE-NUMBER = *LAST / <integer 1..255>
       MONJV = *NONE / <filename 1..54 without-gen-vers>
  *LOAD-ONLY(...) 
        ⏐ CHECKPOINT = *LAST / *NAME(...) / *NUMBER(...) ⏐
          ⏐ *NAME(...) ⏐
              NAME = \text{name} 1.6⏐ *NUMBER(...) ⏐
               NUMBER = <integer 1..16777215>
,RECONSTRUCTION-LIMIT = *NO / <integer 1..255>
```
## **Operandenbeschreibung**

## <span id="page-203-0"></span>**FILE-NAME = <filename 1..54 without-gen>**

Die unter FILE-NAME angegebene Datei ist die Checkpoint-Datei, die beim Fixpunktschreiben erstellt wurde und die das zu ladende Programm enthält. Die Datei muss lokal verfügbar sein.

# <span id="page-203-1"></span>**FILE-CHANGE = \*NOT-ALLOWED / \*ALLOWED**

Das DVS überprüft die systemintern verschlüsselten Dateinamen (CFID) der benötigten Dateien. Der Anwender kann angeben, ob der Wiederanlauf bei festgestellten Änderungen abgebrochen werden soll oder nicht.

# **FILE-CHANGE = \*NOT-ALLOWED**

Das DVS prüft die verschlüsselten Dateinamen (CFID) der beim Wiederanlauf benötigten Dateien. Hat sich einer dieser Namen verändert, seit die Checkpoint-Datei erzeugt wurde, wird der Wiederanlauf abgebrochen.

## **FILE-CHANGE = \*ALLOWED**

Änderung der CFID wird ignoriert.

#### <span id="page-204-0"></span>**DUMMY-FILES = \*NONE / list-poss(2000): <partial-filename 2..53> / <filename 1..54 without-gen>**

Die hier aufgelisteten Benutzerdateien werden als DUMMY-Dateien behandelt, d.h. sie brauchen beim Wiederanlauf nicht zur Verfügung zu stehen (siehe auch Kommando ADD-FILE-LINK, Operand FILE-NAME=\*DUMMY). Maximal 255 Dateien sind zulässig. Nicht zu DUMMY-Dateien erklärt werden können die logischen Systemdateien (SYSLST etc.). Eine Benutzerdatei darf nur dann zur DUMMY-Datei erklärt werden, wenn *nicht* RECONSTRUCTION-LIMIT=\*NO vereinbart wurde.

## <span id="page-204-1"></span>**LOOSE-DEBUGGING = \*NO / \*YES**

Gibt an, ob der Debugging-Kontext der aufrufenden Task bei Wiederanlauf des Programms abgebaut werden darf.

## **LOOSE-DEBUGGING = \*NO**

Ein ggf. vorhandener Debugging-Kontext der aufrufenden Task soll erhalten bleiben. Das Kommando RESTART-PROGRAM wird mit der Meldung EXC030B abgelehnt, wenn in der aufrufenden Task vor dem Kommandoaufruf mit der Dialogtesthilfe AID gearbeitet wurde.

## **LOOSE-DEBUGGING = \*YES**

Ein ggf. vorhandener Debugging-Kontext der aufrufenden Task darf abgebaut werden. Das Kommando RESTART-PROGRAM wird auch ausgeführt, wenn vor dem Wiederanlauf mit der Dialogtesthilfe AID gearbeitet wurde. Mit AID gesetzte Haltepunkte sind nach dem Wiederanlauf jedoch nicht mehr verfügbar.

## <span id="page-204-2"></span>**RESTART-OPTIONS = \*START-PROGRAM(...) / \*LOAD-ONLY(...)**

Gibt an, ob das Programm zu starten oder nur zu laden ist.

## **RESTART-OPTIONS = \*START-PROGRAM(...)**

<span id="page-204-3"></span>Das Programm soll gestartet werden (siehe Kommando START-EXECUTABLE-PROGRAM).

## **CHECKPOINT = \*LAST / \*NAME(...) / \*NUMBER(...) / \*VOLUME-SEQUENCE(...)**

Art der Fixpunkt-Identifikation.

## **CHECKPOINT = \*LAST**

Das Programm wird beim letzten Fixpunkt gestartet.

## **CHECKPOINT = \*NAME(...)**

Die Fixpunkt-Identifikation erfolgt über den Fixpunkt-Namen.

#### <span id="page-205-0"></span>**NAME = <name 1..6>**

*nur für Plattendateien:* <name> ist eine sechs Byte lange Kennung, die den Fixpunkt identifiziert, auf dem das Kommando das RESTART-Programm aufsetzt. Diese Kennung wird beim Schreiben des Fixpunktes zusammen mit einer PAM-Seitennummer (siehe CHECKPOINT=\*NUMBER) auf SYSOUT ausgegeben. Existieren für eine Benutzerdatei mehrere Fixpunkte, deren Kennungen identisch sind, so bezeichnet NAME den zuletzt gesetzten Fixpunkt. Ein vorher gesetzter Fixpunkt kann nur über CHECKPOINT=\*NUMBER ausgewählt werden.

#### <span id="page-205-4"></span>**CHECKPOINT = \*NUMBER(...)**

<span id="page-205-1"></span>Die Fixpunkt-Identifikation erfolgt über die Fixpunkt-Nummer.

#### **NUMBER = <integer 1..16777215>**

Nummer der PAM-Seite, an der der Fixpunkt beginnt; diese Nummer wird beim Fixpunktschreiben auf SYSOUT ausgegeben.

NUMBER muss angegeben werden, wenn das Programm nicht am letzten Fixpunkt gestartet werden soll (siehe CHECKPOINT=\*NAME).

## **CHECKPOINT = \*VOLUME-SEQUENCE(...)**

<span id="page-205-2"></span>Die Fixpunkt-Identifikation erfolgt über die Dateiabschnittsnummer.

### **VOL-SEQUENCE-NUMBER = \*LAST / <integer 1..255>**

*nur für Banddateien* mit Standardkennsätzen, die mit FILE-SEQUENCE=1 katalogisiert sind: Bezeichnet den Dateiabschnitt, an dem der Wiederanlauf beginnt.

#### **VOL-SEQUENCE-NUMBER = \*LAST**

Der Wiederanlauf beginnt am letzten Dateiabschnitt.

## **VOL-SEQUENCE-NUMBER = <integer 1..255>**

Der Wiederanlauf beginnt an der angegebenen Dateiabschnittsnummer. Zu den Begriffen "Dateiabschittsnummer" und "Dateifolgenummer" siehe Handbuch "Einführung in das DVS" [13] bzw. die Operanden START-POSITION und FILE-SEQUENCE im Kommando ADD-FILE-LINK.

## <span id="page-205-3"></span>**MONJV = \*NONE / <filename 1..54 without-gen-vers>**

*Dieser Operand steht dem Anwender nur zur Verfügung, wenn das kostenpflichtige Software-Produkt JV als Subsystem geladen ist.*

Gibt den Namen einer Jobvariablen an, die das neu gestartete Programm überwacht. Während des Programmlaufs setzt das Betriebssystem die Jobvariable entsprechend dem Programmzustand auf die Werte \$R, \$T oder \$A, sodass sich der Anwender über die Jobvariable jederzeit über den Programmzustand informieren kann:

- \$R Programm läuft
- \$T Programm beendet
- \$A Programm abnormal beendet

Näheres ist dem Handbuch "Jobvariablen" [20] zu entnehmen.

### **RESTART-OPTIONS = \*LOAD-ONLY(...)**

Das Programm wird nur geladen, nicht gestartet (siehe Kommando LOAD-EXECUTABLE-PROGRAM).

### **CHECKPOINT =**

Art der Fixpunkt-Identifikation.

## **CHECKPOINT = \*LAST**

Das Programm wird beim letzten Fixpunkt gestartet.

#### **CHECKPOINT = \*NAME(...)**

*nur für Plattendateien:*

<span id="page-206-0"></span>Das Programm wird bei dem Fixpunkt gestartet, dessen Fixpunktkennung im untergeordneten Operanden NAME angegeben wird.

#### **NAME = <name 1..6>**

Bezeichnet eine sechs Byte lange Kennung, die den Fixpunkt identifiziert, auf dem das Kommando RESTART-PROGRAM aufsetzt. Diese Kennung wird beim Schreiben des Fixpunktes zusammen mit einer PAM-Seitennummer (siehe CHECKPOINT=\*NUMBER(...)) ausgegeben.

Existieren für eine Benutzerdatei zwei Fixpunkte, deren Kennungen identisch sind, so bezeichnet NAME den zuletzt gesetzten Fixpunkt. Ein vorher gesetzter Fixpunkt kann nur über CHECKPOINT=\*NUMBER(...) ausgewählt werden.

#### **CHECKPOINT = \*NUMBER(...)**

<span id="page-206-1"></span>Das Programm wird bei dem Fixpunkt gestartet, der auf der im untergeordneten Operanden NUMBER angegegebenen PAM-Seite beginnt.

#### **NUMBER = <integer 1..16777215>**

Nummer der PAM-Seite, an der der Fixpunkt beginnt; diese Nummer wird beim Fixpunktschreiben auf SYSOUT ausgegeben. NUMBER muss angegeben werden, wenn das Programm nicht am letzten Fixpunkt gestartet werden soll (siehe CHECKPOINT=\*NAME(...)).

#### <span id="page-206-2"></span>**RECONSTRUCTION-LIMIT = \*NO / <integer 1..255>**

*nur für Banddateien:* Gibt an, wie viele Dateiabschnitte zu rekonstruieren sind. Dieser Operand erlaubt, bei einem gegebenen Fixpunkt aufzusetzen und nach der Anzahl der geschriebenen Fixpunkte wieder abzubrechen. Die Kennungen der Fixpunkte werden wieder eingesetzt.

#### **RECONSTRUCTION-LIMIT = \*NO**

Es wird keine Grenze für zu rekonstruierende Dateiabschnitte angegeben.

### **RECONSTRUCTION-LIMIT = <integer 1..255>**

Der Benutzer gibt an, wie viele Dateiabschnitte repariert werden sollen.

### **Kommando-Returncode**

Das Kommando RESTART-PROGRAM wird innerhalb einer Prozedur von SDF zurückgewiesen. Aber nur in diesem Fall kann der Kommando-Returncode auch ausgewertet werden. Die allgemeinen Kommando-Returncodes von SDF sind im Abschnitt "Kommando-Returncode" auf Seite 1-66 beschrieben.

#### **Hinweise**

- Der Auftrag, der den Wiederanlauf verursacht, fordert den gleichen Speicher an, den der unterbrochene Auftrag besaß, als der Fixpunkt gesetzt wurde. Außerdem richtet sich nach ihm, ob der erneut gestartete Auftrag im Dialog- oder Nichtdialogbetrieb arbeitet. Dateien, die geöffnet waren, als der Fixpunkt geschrieben wurde, sind auch beim Wiederanlauf geöffnet. EAM-Dateien werden jedoch nicht rekonstruiert.
- Sind Dateigenerationen vom Fixpunkt betroffen, sollte der Benutzer den Basiswert nicht verändern. Das Kommando RESTART-PROGRAM ignoriert nämlich eine eventuell erfolgte Aktualisierung der Dateigenerationsgruppe zwischen Fixpunkt- und RE-START-Zeit und übernimmt den Stand des Fixpunktes. Es empfiehlt sich daher, Dateigenerationsgruppen, die beim Fixpunkt verwendet wurden, bis zur RESTART-Zeit nicht mehr zu verändern.
- Das RESTART-PROGRAM-Kommando darf nur eingesetzt werden, wenn die Systemdateien SYSDTA, SYSCMD, SYSIPT, SYSLST und SYSOUT ihre Primärzuweisung haben.
- Der WRCPT-Makroaufruf muss in der gleichen Version des Betriebssystems BS2000 und in einem System mit gleicher Rechnerarchitektur (ESA oder nicht) gegeben worden sein wie das RESTART-PROGRAM-Kommando. Andernfalls erhält der Benutzer eine Fehlermeldung. SDF muss ebenfalls dieselbe Version wie zum Zeitpunkt des WRCPT-Makroaufrufs besitzen.
- Nach RESTART-PROGRAM wird die Syntaxdateiumgebung wie beim Fixpunktschreiben wiederhergestellt, mit Ausnahme der System-Syntaxdatein (Basis-System- und Subsystem-Syntaxdateien). Hier gilt weiter die aktuelle Zuweisung für den Auftrag (kann vom Benutzer nicht beeinflusst werden).
- Sind Banddateien vom Fixpunkt betroffen, enthalten die Fixpunktdaten die nötige Information, mit der das System die Bänder auf den entsprechenden Block positionieren kann.
- Das RESTART-PROGRAM-Kommando darf in folgenden 2 Fällen nicht angegeben werden:
	- Wenn alle Zuweisungen von Systemdateien (d.h. aller eröffneten Prozeduren), die im Dialogbetrieb durch den WRCPT-Makro gesichert wurden, eine oder mehrere Prozeduren im Unterbrechungszustand enthalten, so darf das Kommando RESTART-PROGRAM nicht im Batchbetrieb verwendet werden.
	- Wenn alle ASSIGN-...-Zuweisungen, die im Batchbetrieb durch den WRCPT-Makro gesichert wurden, eine oder mehrere Zuweisungen von SYSOUT auf eine katalogisierte Datei enthalten, so darf das RESTART-PROGRAM-Kommando nicht im Dialogbetrieb verwendet werden.

In beiden Fällen wird eine Fehlermeldung ausgegeben und der Auftrag abgebrochen.

- Solange eine CJC-Kommandofolge wirksam ist, kann weder ein Fixpunkt geschrieben noch ein Restart durchgeführt werden.
- Bei Klasse-5-Speichermangel wird die RESTART-Bearbeitung mit einer Fehlermeldung beendet.
- Es ist zu beachten, dass die Lebensdauer einer temporären Datei maximal von Auftragsanfang bis Auftragsende reicht. Der Anwender muss daher entweder vor dem Kommando RESTART-PROGRAM die temporären Dateien rekonstruieren oder für den Wiederanlauf zu DUMMY-Dateien erklären (in FCB oder im Kommando ADD-FILE-LINK bzw. beim Kommando RESTART-PROGRAM, Operand DUMMY-FILES).

Falls beim Fixpunktschreiben festgestellt wird, dass mit temporären Dateien gearbeitet wird, wird der SUBCODE2 im Standardheader auf X'44' gesetzt, um den Anwender zu warnen, weil der geschriebene Fixpunkt wegen der begrenzten Lebensdauer der temporären Dateien nur eingeschränkt restartfähig ist. Außerdem wird eine Warnung nach SYSOUT ausgegeben (EXC0302).

Bei der Bearbeitung des Kommandos RESTART-PROGRAM wird für jede temporäre Datei der Fixpunkt-Task überprüft, ob sie als DUMMY-Datei zu führen ist oder ob in der RESTART-Task eine temporäre Datei gleichen Namens (und mit gleichen Datei-Attributen) erzeugt worden ist. Gegebenenfalls erfolgt die Fehlermeldung "Temporäre Datei nicht vorhanden".

Mit CHECKPOINT/RESTART-PROGRAM kann die Lebensdauer einer temporären Datei nicht verlängert werden.

- Nach RESTART kann nur auf temporäre Dateien der eigenen Task zugegriffen werden. Auf temporäre Dateien der Fixpunkt-Task kann daher nur zugegriffen werden, wenn Fixpunkt- und RESTART-Task identisch sind.
- Alle EAM-Dateien des Auftrags werden gelöscht.
- Das zum Zeitpunkt des Fixpunktschreibens eingestellte Ereignis "SVC-Unterbrechung" ist nach RESTART-PROGRAM ausgeschaltet und muss per STXIT-Aufruf neu gesetzt werden.

– Wenn zwischen Fixpunktschreiben und Wiederanlauf die Zuordnung der Systemdatei SYSLST wegen Platzmangels von Platte auf Band geändert wurde, muss vor Eingabe des Kommandos RESTART-PROGRAM für SYSLST wieder eine initialisierte Plattendatei zur Verfügung stehen.

#### *Rückinformationen/Meldungen*

Wird die Bearbeitung des Kommandos RESTART-PROGRAM mit der Meldung EXC0305 abgebrochen, enthält der Insert den Returncode (sedezimal) als Zusatzinformation:

EXC0305 I/O ERROR '(&00)' IN /RESTART-PROGRAM COMMAND. JOB STEP TERMINATED. REENTER COMMAND

Folgende Returncodes sind möglich:

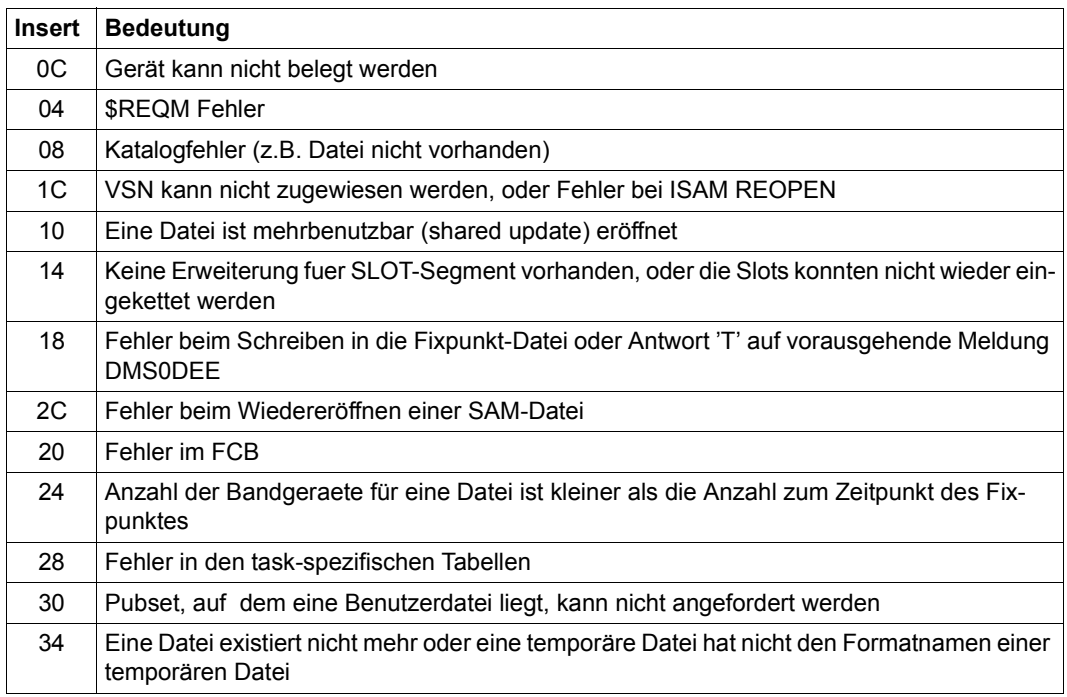

Tabelle 88: Rückinformationen bei Wiederanlauf eines Programms (Kommando RESTART-PROGRAM)

*Programmüberwachung (siehe auch Handbuch "Jobvariablen" [20])* 

Die Zustandsanzeige in der programmüberwachenden Jobvariablen wird zum RESTART-Zeitpunkt auf "R" gesetzt.

Falls die Jobvariable zum Zeitpunkt der Kommandoverarbeitung nicht zugreifbar ist, wird eine Fehlermeldung nach SYSOUT ausgegeben und die Verarbeitung abgebrochen.

*Mehrrechnersysteme (Näheres im Handbuch "HIPLEX MSCF" [25])* 

Das RESTART-Kommando muss in einem System mit der gleichen Rechnerarchitektur (ESA oder nicht) gegeben werden, die auch das System hatte, in dem der Fixpunkt geschrieben wurde.

#### **Beispiel**

Der Fixpunkt mit der Kennung FIX003 aus der Fixpunktdatei FPT.DATEI soll wieder gestartet werden. Die Datei OUT.FILE ist nach dem Wiederanlauf wie eine DUMMY-Datei zu behandeln.

```
/rest-prog f-name=fpt.datei,
            dummy-files=out.file,
            rest-opt=*start-prog(checkpoint=*name(fix003))
```
Das dritte Band einer Bandmenge ist zerstört. Rekonstruktion über das Kommando RESTART-PROGRAM vom davor liegenden Fixpunkt:

```
/restart-prog f-name=band.sich, 
               check-point=*vol-seq(vol-seq=2),reconstruct=1
```
Das Programm wird nach dem Schreiben des ersten Fixpunkts beendet. Es erfolgt kein Katalog-Update.

# **RESTORE-FILE-FROM-SNAPSET**

Dateien von einem Snapset restaurieren

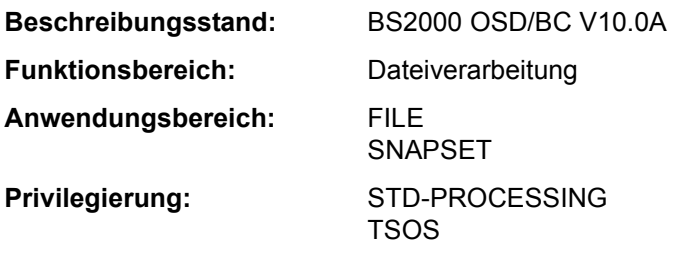

## **Funktionsbeschreibung**

Das Kommando RESTORE-FILE-FROM-SNAPSET restauriert Dateien eines Pubsets aus einer Pubset-Kopie, die auf einem zugehörigen Snapset erstellt wurde. Beim Restore werden einzelne Dateien von den Snapsets in den laufenden Pubset kopiert. Der Vorgang ist vergleichbar mit einem HSMS-Restore aus einem Backup-Archiv.

Mit der Snapset-Angabe kann ein bestimmter Sicherungsstand (voreingestellt ist die jüngste Snapset-Sicherung) vorgegeben werden oder es soll jede Datei jeweils von dem Snapset mit dem neuesten Dateistand restauriert werden. Vor dem Restaurieren kann sich der Benutzer mit dem Kommando LIST-FILE-FROM-SNAPSET über Dateien informieren, die auf einen Snapset gesichert wurden.

Alle Dateiattribute einer restaurierten Datei werden unverändert von der Originaldatei übernommen (auch Erstellungs- und Änderungsdatum sowie die Schutzattribute). Nur die Allokierung kann von der der Originaldatei abweichen, auch bei Dateien mit physikalischer Allokierung. Dateien auf SM-Pubsets werden auf dem "passendsten" Volume-Set restauriert. Dieser kann von dem ursprünglichen Volume-Set abweichen.

Einzelne Dateigenerationen können nur mit der gesamten Dateigenerationsgruppe restauriert werden. Dateien auf Privatplatte und auf Net-Storage werden nicht berücksichtigt. Bei migrierten Dateien und Banddateien werden nur die Katalogeinträge restauriert (ohne die Verfügbarkeit der zugehörigen Bänder zu prüfen). Im Falle einer Umbenennung werden diese Dateien ebenfalls nicht berücksichtigt.

Der nichtprivilegierte Benutzer kann die Datei einer fremden Benutzerkennung nur restaurieren, wenn er Miteigentümer ist. In diesem Fall kann er auch eine eigene Datei unter der fremden Benutzerkennung restaurieren.

Für bereits vorhandene Dateien muss das Überschreiben durch das Restaurieren explizit zugelassen werden (Operand REPLACE). Für Dateien, die mit Kennwort gegen unberechtigtes Überschreiben geschützt sind, muss das erforderliche Kennwort in der Kennworttabelle des Aufrufers eingetragen sein (siehe ADD-PASSWORD).

Dateien können auch unter einem neuen Namen restauriert werden (Operand NEW-FILE-NAME). Die Umbenennung erfolgt entweder durch Angabe einer anderen Benutzerkennung oder eines Dateinamenspräfix.

Optional können Dateien, die zum Zeitpunkt der Snapset-Erzeugung schreibgeöffnet waren, restauriert werden (Operand RESTORE-OPEN-FILES). Eine so restaurierte Datei hat einen Zustand wie nach einem Systemabsturz. Für eine ISAM-Datei kann der Aufruf des Kommandos REPAIR-DISK-FILE notwendig werden. Schreibgeöffnete Dateien mit dem Attribut ONLINE-SAVE werden unabhängig von dieser Option restauriert.

Bei Bedarf kann sich der Aufrufer ein Protokoll der Restore-Verarbeitung nach SYSOUT bzw. SYSLST ausgeben lassen (Operand OUTPUT). Das Protokoll kann entweder alle Dateien oder nur die Dateien, die aus bestimmten Gründen nicht restauriert werden konnten, umfassen (Operand REPORTING).

Die Snapsets sind temporär nicht verfügbar, wenn das Subsystem SHC-OSD zum Zeitpunkt des Pubset-Imports noch nicht aktiv war. Das Kommando wird in diesem Fall mit DMS0622 abgebrochen. Sobald SHC-OSD aktiv ist, werden die Snapsets bei Aufruf des Kommandos SHOW-SNAPSET-CONFIGURATION nachträglich aktiviert.

Das Restaurieren von Dateien ist kein explizites SAT-Ereignis. Die SECOS-Komponente SAT kann nur die intern benutzten Aufrufe DELETE-FILE (beim Überschreiben) und CREATE-FILE protokollieren.

#### *Privilegierte Funktionen*

Die Systembetreuung (Privileg TSOS) kann als Mit-Eigentümer eine Datei unter ihrer Original-Benutzerkennung oder einer anderen Benutzerkennung restaurieren.

Beim Überschreiben einer noch bestehenden Datei kann die Systembetreuung den Dateischutz mit dem Operanden IGNORE-PROTECTION explizit umgehen.

## **Format**

```
RESTORE-FILE-FROM-SNAPSET
FILE-NAME = <filename 1..54 without-gen with-wild(80)> 
,SNAPSET = *LATEST / *ALL / <name 1..1 with-low> / <integer -52..-1> / *INTERVAL(...) 
  *INTERVAL(...) 
        ⏐ OLDEST = -52 / <integer -52..-1> 
       NEWEST = -1 / <integer -52..-1>
,REPLACE = *NO / *YES(...) 
   *YES(...) 
     ⏐ IGNORE-PROTECTION = *NO / *YES 
,NEW-FILE-NAME = *SAME / *BY-USER-ID(...) / *BY-PREFIX(...) 
  *BY-USER-ID(...) 
     NEW-USER-ID = *SAME / <name 1..8>
  *BY-PREFIX(...) 
     NEW-PREFIX = *NONE / <filename 1..8 without-cat-gen-user-vers>
,RESTORE-OPEN-FILES = *NO / *YES 
,REPORTING = *ERROR / *FULL
,OUTPUT = *NONE / list-poss(2): *SYSOUT / *SYSLST
```
# **Operandenbeschreibung**

## <span id="page-213-0"></span>**FILE-NAME = <filename 1..54 without-gen with-wild(80)>**

Auswahl der Dateien, die restauriert werden sollen. Die Dateien müssen folgende Voraussetzungen erfüllen:

- Sie müssen zum Zeitpunkt der Snapset-Erstellung katalogisiert gewesen sein.
- Der Pubset, an dem sie katalogisiert sind, muss lokal importiert sein.
- Sie dürfen nicht auf Privatplatte oder auf einem Net-Storage-Volume liegen.

Katalog- und Benutzerkennung müssen eindeutig (also ohne Musterzeichen) angegeben werden. Die Angabe von Aliasnamen (auch teilqualifiziert) ist zulässig. Der Name einer Dateigenerationsgruppe darf angegeben werden (einzelne Dateigenerationen können nur innerhalb der Gruppe restauriert werden).

<span id="page-213-1"></span>**SNAPSET = \*LATEST / \*ALL / <name 1..1 with-low> / <integer -52..-1> / \*INTERVAL(...)**  Gibt an, von welchem Snapset die Dateien restauriert werden sollen. Informationen über alle existierenden Snapsets zu einem Pubset können mit dem Kommando SHOW-SNAP-SET-CONFIGURATION eingeholt werden.

# **SNAPSET = \*LATEST**

Die Dateien sollen von dem jüngsten Snapset (d.h. von der aktuellsten Pubset-Sicherung) restauriert werden.

# **SNAPSET = \*ALL**

Für die Restaurierung werden alle Snapsets des entsprechenden Pubsets als Basis herangezogen. Jede Datei wird jeweils von dem Snapset mit dem neuesten Dateistand restauriert, also mit der letzten Sicherung dieser Datei.

## **SNAPSET = <name 1..1 with-low>**

Bezeichnet den Snapset explizit über die Snapset-Id. Die maximal 52 Snapsets zu einem Pubset werden unterschieden durch Snapset-Ids aus den 26 Kleinbuchstaben a bis z und den 26 Großbuchstaben A bis Z.

## **SNAPSET = <integer -52..-1>**

Bezeichnet den Snapset explizit über das relative Alter. Der Wert -1 entspricht dem jüngsten Snapset.

## **SNAPSET = \*INTERVAL(...)**

Die Restaurierung erfolgt wie bei SNAPSET=\*ALL. Allerdings werden nur die Snapsets als Basis herangezogen, die in dem angegebenen Altersintervall liegen:

# **OLDEST = -52 / <integer -52..-1>**

Gibt den ältesten Snapset an, mit dem das Intervall beginnt.

## **NEWEST = -1 / <integer -52..-1>**

Gibt den jüngsten Snapset an, mit dem das Intervall endet.

# <span id="page-214-0"></span>**REPLACE = \*NO / \*YES(...)**

Gibt an, ob die zu restaurierenden Dateien bereits existierende Dateien überschreiben dürfen.

## **REPLACE = \*NO**

Bereits existierende Dateien werden nicht überschrieben. Das bedeutet, dass Dateien mit Namen bereits existierender Dateien nicht restauriert werden.

## **REPLACE = \*YES(...)**

Bereits existierende Dateien dürfen von zu restaurierenden Dateien überschrieben werden, soweit die Schutzattribute dies zulassen. Für Dateien, die mit Kennwort gegen unberechtigtes Überschreiben geschützt sind, muss das erforderliche Kennwort in der Kennworttabelle des Aufrufers eingetragen sein (siehe Kommando ADD-PASSWORD).

# <span id="page-214-1"></span>**IGNORE-PROTECTION = \*NO / \*YES**

*Der Operand steht nur dem privilegierten Benutzer (Privileg TSOS) zur Verfügung.*  Gibt an, ob Dateien ohne Beachtung eines bestehenden Schreibschutzes überschrieben werden sollen.

# <span id="page-215-0"></span>**NEW-FILE-NAME = \*SAME / \*BY-USER-ID(...) / \*BY-PREFIX(...)**

Gibt an, ob die Dateien beim Restaurieren umbenannt werden sollen. Bei Umbenennung kann entweder eine andere Benutzerkennung oder ein Dateinamenspräfix angegeben werden.

## **NEW-FILE-NAME = \*SAME**

Jede Datei wird unter dem Namen der Originaldatei restauriert.

## **NEW-FILE-NAME = \*BY-USER-ID(...)**

<span id="page-215-1"></span>Jede Datei soll unter der angegebenen Benutzerkennung restauriert werden. Nur für den Miteigentümer (bzw. TSOS) besteht hier die Möglichkeit die Datei unter einer anderen als der Original-Benutzerkennung zu restaurieren.

## **NEW-USER-ID = \*SAME / <name 1..8>**

Neue Benutzerkennung. Voreingestellt ist \*SAME, d.h. die Benutzerkennung der Originaldatei wird beibehalten.

# **NEW-FILE-NAME = \*BY-PREFIX(...)**

<span id="page-215-2"></span>Jede Datei soll unter einem neuen Namen restauriert werden. Der Name setzt sich zusammen aus dem angegebenen Präfix und dem Originalnamen, getrennt durch einen Punkt.

#### **NEW-PREFIX = \*NONE / <filename 1..8 without-cat-gen-user-vers>**

Dateinamenspräfix (maximal 8 Zeichen). Voreingestellt ist \*NONE, d.h. der Originaldateiname wird beibehalten.

## <span id="page-215-3"></span>**RESTORE-OPEN-FILES = \*NO / \*YES**

Gibt an, ob auch Dateien restauriert werden sollen, die beim Sichern auf den Snapset schreibgeöffnet waren und bei denen das Dateiattribut ONLINE-SAVE nicht gesetzt war.

## **RESTORE-OPEN-FILES = \*NO**

Diese Dateien werden nicht restauriert.

## **RESTORE-OPEN-FILES = \*YES**

Diese Dateien werden restauriert. Die Konsistenz entspricht der nach einem System-Crash (Schreibzugriffe in korrekter Reihenfolge). Bei ISAM-Dateien kann ein Verify (Kommando REPAIR-DISK-FILE) notwendig werden.

### <span id="page-215-4"></span>**REPORTING = \*ERROR / \*FULL**

Bestimmt den Umfang des Protokolls, wenn im Operanden OUTPUT ein Verarbeitungsprokoll angefordert wurde.

#### **REPORTING = \*ERROR**

Es werden nur Dateien aufgelistet, die nicht restauriert werden konnten. Die Ursache wird jeweils mit einem Meldungsschlüssel angezeigt.

## **REPORTING = \*FULL**

Es werden alle Dateien aufgelistet. Für die nicht restaurierbaren Dateien wird die Ursache jeweils mit einem Meldungsschlüssel angezeigt.
## **OUTPUT = \*NONE / list-poss(2): \*SYSOUT / \*SYSLST**

Gibt an, ob ein Verarbeitungsprotokoll nach SYSOUT und/oder SYSLST ausgegeben werden soll. Voreingestellt ist \*NONE, d.h. es wird kein Protokoll ausgegeben.

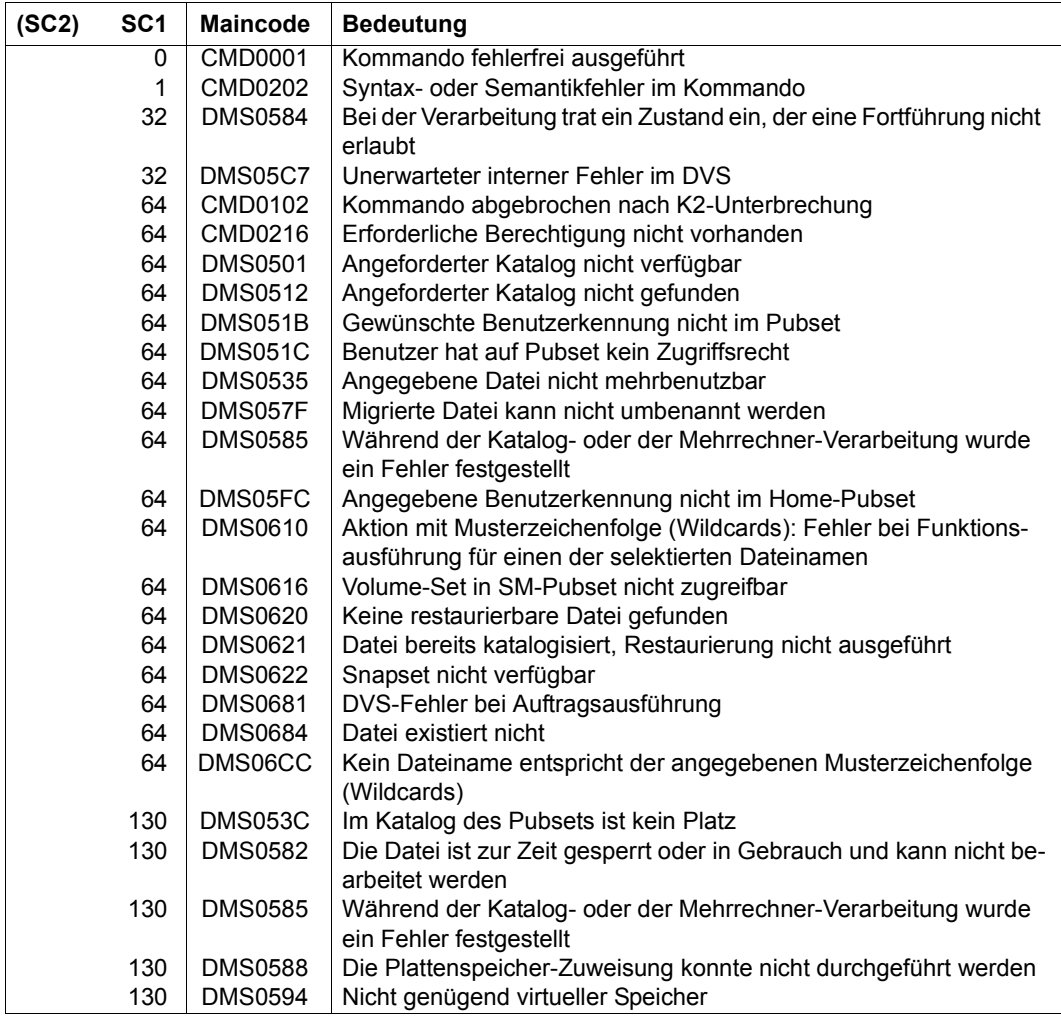

#### **Beispiele**

Die folgenden zwei Beispiele zeigen die Snapset-Nutzung aus Sicht eines nicht-privilegierten Benutzers.

#### *Beispiel 1: Restaurieren von gelöschten Dateien*

Der nicht-privilegierte Benutzer arbeitet am 21.12.2011 im Dialog unter der Benutzerkennung ARCHIVE8 mit dem Default-Pubset 2OS6.

```
/show-file-attr d* ———————————————————————————————————————————————————— (1) 
% 3 :2OS6:$ARCHIVE8.DO.ERASE.ARCHIVE.8.0A.ST5385 
% 3 :2OS6:$ARCHIVE8.DO.ERASE.ARCHIVE.8.0A.ST5406 
/show-snapset-conf ———————————————————————————————————————————————————— (2) 
% PUBSET = 20S6, SAVE-POOL-NAME = *DEFAULT-POOL, REMOTE-COPY = *NO
% SNAP-ID CREATION-DATE/TIME SESSION-ID SNAP-ID CREATION-DATE/TIME SESSION-ID
\% -1 g 2011-12-20 18:00:45 87C968B6 -2 f 2011-12-20 12:00:43 86C968B6
% -3 e 2011-12-19 18:00:50 85C968B6 -4 d 2011-12-19 12:00:46 84C968B6
% -5 c 2011-12-18 18:00:47 83C968B6 -6 b 2011-12-18 12:00:47 82C968B6
\% -7 a 2011-12-15 18:00:49 81C968B6 -8 z 2011-12-15 12:01:18 A9C968B6
% -9 y 2011-12-14 18:01:01 A8C968B6 -10 x 2011-12-14 12:01:03 A7C968B6
% -11 w 2011-12-13 18:00:44 A6C968B6 -12 v 2011-12-13 12:00:46 A5C968B6
% -13 u 2011-12-12 18:00:46 A4C968B6 -14 t 2011-12-12 12:00:48 A3C968B6
% -15 s 2011-12-11 18:00:46 A2C968B6 
/rest-file-from-snapset f-name=du.,snapset=*all,
                      report=*full,output=*sysout ————————————————— (3) 
%:2OS6:$ARCHIVE8.DU.BIND.FAR RESTORED FROM f
%:2OS6:$ARCHIVE8.DU.CG.DIRCONV RESTORED FROM f
%:2OS6:$ARCHIVE8.DU.COMP.ALL RESTORED FROM f
%:2OS6:$ARCHIVE8.DU.COMP.REST RESTORED FROM f
%:2OS6:$ARCHIVE8.DU.COMP.ST RESTORED FROM f
%:2OS6:$ARCHIVE8.DU.COMP.ST.ASS RESTORED FROM f
%:2OS6:$ARCHIVE8.DU.SYSRME.E RESTORED FROM f
%:2OS6:$ARCHIVE8.DU.TF.LIB RESTORED FROM f
                                        \longrightarrow (4)
/show-file-attr du.tf.lib,inf=*par(history=*yes) ————————————————————— (5) 
%0000000030 :2OS6:$ARCHIVE8.DU.TF.LIB 
% ------------------------------- HISTORY -----------------------------
% CRE-DATE = 2012-12-20 ACC-DATE = 2012-12-20 CHANG-DATE = 2012-12-20 
% CRE-TIME = 09:55:04 ACC-TIME = 09:55:04 CHANG-TIME = 09:55:04 
% ACC-COUNT = 211 S-ALLO-NUM = 0%:2OS6: PUBLIC: 1 FILE RES= 30 FRE= 5 REL= 3 PAGES
```
- (1) Der Benutzer lässt sich alle Dateien auflisten, die mit "D" beginnen. Dabei stellt er fest, dass keine Datei mit dem Präfix "DU." existiert. Da diese Dateien vor einer Woche noch da waren, muss sie jemand versehentlich gelöscht haben!
- (2) Das Kommando SHOW-SNAPSET-CONFIGURATION informiert über alle aktuell verfügbaren Snapset-Sicherungen des Pubsets 2OS6: Es liegen 15 Snapsets mit Sicherungen von 12 und 18 Uhr des jeweiligen Arbeitstages. Die älteste Sicherung wurde am 11.12. um 18 Uhr erstellt.
- (3) Da der Benutzer nicht genau weiß, wann die vermissten Dateien gelöscht wurden, gibt er SNAPSET=\*ALL an, um die Dateien jeweils vom jüngsten Snapset zu restaurieren.
- (4) Da alle Dateien vom Snapset f restauriert wurden, müssen sie zwischen 18 Uhr am 19.12. und 12 Uhr am 20.12. gelöscht worden sein. Die restaurierten Dateien erhalten die ursprünglichen Zeitangaben, so als wenn sie nicht gelöscht worden wären.
- (5) Der Benutzer kontrolliert die Zeitangaben im Katalogeintrag der letzten Datei.

#### *Beispiel 2: Bearbeitungsstand einer Datei zurücksetzen*

Der Benutzer will nun unter der Benutzerkennung ARCHIV8B (mit gleichem Standard-Pubset) den Bearbeitungsstand der Datei SM.SS.ARCHIVE.V08.0B03.SRCLIB zurücksetzen, da während der letzten Tage (fehlerhafte) Änderungen vorgenommen wurden. Er überprüft die gesicherten Dateistände so:

```
/list-file-from-snapset f-name=sm.ss.archive.v08.0b03.srclib,
     inf=*all,snapset=*all ———————————————————————————————————————————— (1)
```
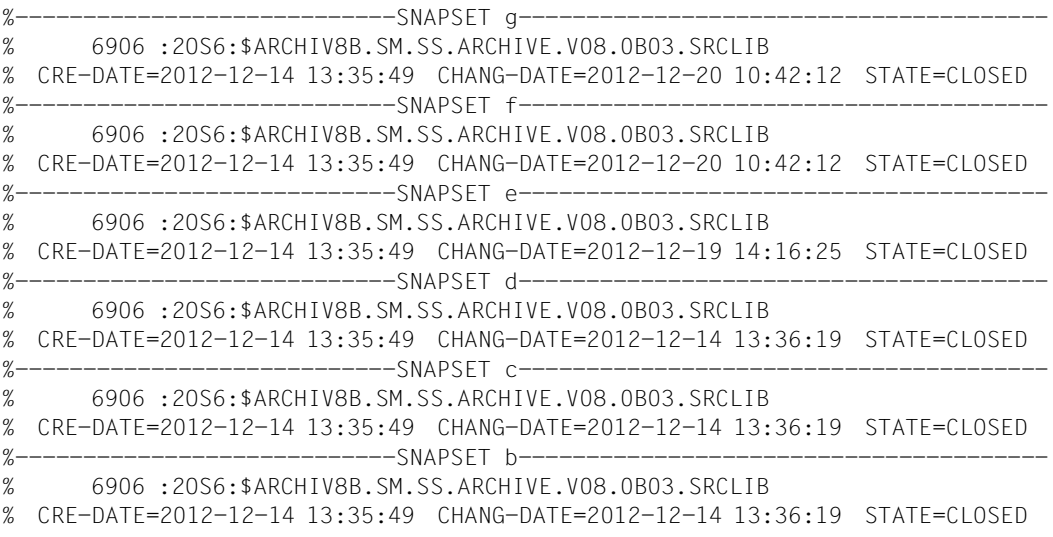

-----------------SNAPSET a-------------------% 6906 :2OS6:\$ARCHIV8B.SM.SS.ARCHIVE.V08.0B03.SRCLIB % CRE-DATE=2012-12-14 13:35:49 CHANG-DATE=2012-12-14 13:36:19 STATE=CLOSED %----------------------------SNAPSET z--------------------------------------- % 6906 :2OS6:\$ARCHIV8B.SM.SS.ARCHIVE.V08.0B03.SRCLIB % CRE-DATE=2012-12-14 13:35:49 CHANG-DATE=2012-12-14 13:36:19 STATE=CLOSED %----------------------------SNAPSET y--------------------------------------- % 6906 :2OS6:\$ARCHIV8B.SM.SS.ARCHIVE.V08.0B03.SRCLIB % CRE-DATE=2012-12-14 13:35:49 CHANG-DATE=2012-12-14 13:36:19 STATE=CLOSED %----------------------------SNAPSET x--------------------------------------- % DMS0684 FILE ':2OS6:\$ARCHIV8B.SM.SS.ARCHIVE.V08.0B03.SRCLIB' DOES NOT EXIST %----------------------------SNAPSET w--------------------------------------- % DMS0684 FILE ':2OS6:\$ARCHIV8B.SM.SS.ARCHIVE.V08.0B03.SRCLIB' DOES NOT EXIST ------------------SNAPSET v---------% DMS0684 FILE ':2OS6:\$ARCHIV8B.SM.SS.ARCHIVE.V08.0B03.SRCLIB' DOES NOT EXIST %---------------------------------SNAPSFT u--------------------% DMS0684 FILE ':2OS6:\$ARCHIV8B.SM.SS.ARCHIVE.V08.0B03.SRCLIB' DOES NOT EXIST %----------------------------SNAPSET t--------------------------------------- % DMS0684 FILE ':2OS6:\$ARCHIV8B.SM.SS.ARCHIVE.V08.0B03.SRCLIB' DOES NOT EXIST %----------------------------SNAPSET s--------------------------------------- % DMS0684 FILE ':2OS6:\$ARCHIV8B.SM.SS.ARCHIVE.V08.0B03.SRCLIB' DOES NOT EXIST /**rest-file-from-snapset f-name=sm.ss.archive.v08.0b03.srclib, snapset=d,replace=\*yes** —————————————————————— (2) /**show-file-attr sm.ss.archive.v08.0b03.srclib,inf=\*par(history=\*yes)** —— (3) %0000006906 :2OS6:\$ARCHIV8B.SM.SS.ARCHIVE.V08.0B03.SRCLIB % ------------------------------- HISTORY ----------------------------- % CRE-DATE = 2012-12-14 ACC-DATE = 2012-12-14 CHANG-DATE = 2012-12-14 % CRE-TIME = 13:35:49 ACC-TIME = 15:37:29 CHANG-TIME = 13:36:19 %  $ACC-COUNT = 2$  S-ALLO-NUM = 0 %:2OS6: PUBLIC: 1 FILE RES= 6906 FRE= 651 REL= 651 PAGES

- (1) Mit LIST-FILE-FROM-SNAPSET lässt sich der Benutzer Informationen über die gesicherten Dateistände der Datei ausgeben.
- (2) Der Ausgabe entnimmt der Benutzer, dass die Datei am 14.12. erstellt und dann am 19. und 20.12. geändert wurde. Um die Änderungen ab dem 19.12. rückgängig zu machen, muss die Datei also von dem Snapset d restauriert werden.
- (3) Zur Sicherheit kontrolliert der Benutzer die Zeitangaben im Katalogeintrag der restaurierten Datei: Sie hat jetzt wieder den Stand vom 14.12.2012, d.h. den Bearbeitungsstand vor den Änderungen, die ab dem 19.12. erfolgt sind.

# **RESTORE-JV-FROM-SNAPSET**

Jobvariablen von einem Snapset restaurieren

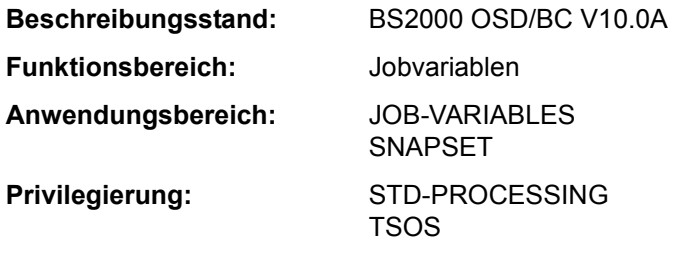

#### **Funktionsbeschreibung**

Das Kommando RESTORE-JV-FROM-SNAPSET restauriert Jobvariablen eines Pubsets aus einer Pubset-Kopie, die auf einem zugehörigen Snapset erstellt wurde. Beim Restore werden einzelne Jobvariablen von den Snapsets in den laufenden Pubset kopiert. Der Vorgang ist vergleichbar mit einem HSMS-Restore aus einem Backup-Archiv.

Mit der Snapset-Angabe kann ein bestimmter Sicherungsstand (voreingestellt ist die jüngste Snapset-Sicherung) vorgegeben werden oder es soll jede Jobvariable jeweils von dem Snapset mit dem neuesten Jobvariablenstand restauriert werden. Vor dem Restaurieren kann sich der Benutzer mit dem Kommando LIST-JV-FROM-SNAPSET über Jobvariablen informieren, die auf einen Snapset gesichert wurden.

Alle Attribute einer restaurierten Jobvariable werden unverändert von der Originaljobvariable übernommen (auch Erstellungs- und Änderungsdatum sowie die Schutzattribute).

Der nichtprivilegierte Benutzer kann die Jobvariable einer fremden Benutzerkennung nur restaurieren, wenn er Miteigentümer ist.

Für bereits vorhandene Jobvariablen muss das Überschreiben durch das Restaurieren explizit zugelassen werden (Operand REPLACE). Für Jobvariablen, die mit Kennwort gegen unberechtigtes Überschreiben geschützt sind, muss das erforderliche Kennwort in der Kennworttabelle des Aufrufers eingetragen sein (siehe ADD-PASSWORD).

Jobvariablen können auch unter einem neuen Namen restauriert werden (Operand NEW-JV-NAME). Die Umbenennung erfolgt entweder durch Angabe einer anderen Benutzerkennung oder eines Namenspräfix.

Bei Bedarf kann sich der Aufrufer ein Protokoll der Restore-Verarbeitung nach SYSOUT bzw. SYSLST ausgeben lassen (Operand OUTPUT). Das Protokoll kann entweder alle Jobvariablen oder nur die Jobvariablen, die aus bestimmten Gründen nicht restauriert werden konnten, umfassen (Operand REPORTING).

Die Snapsets sind temporär nicht verfügbar, wenn das Subsystem SHC-OSD zum Zeitpunkt des Pubset-Imports noch nicht aktiv war. Das Kommando wird in diesem Fall mit DMS0622 abgebrochen. Sobald SHC-OSD aktiv ist, werden die Snapsets bei Aufruf des Kommandos SHOW-SNAPSET-CONFIGURATION nachträglich aktiviert.

Das Restaurieren von Jobvariablen ist kein explizites SAT-Ereignis. Die SECOS-Komponente SAT kann nur die intern benutzten Aufrufe DELETE-JV (beim Überschreiben) und CREATE-JV protokollieren.

#### *Privilegierte Funktionen*

Die Systembetreuung (Privileg TSOS) kann als Mit-Eigentümer eine Jobvariable unter ihrer Original-Benutzerkennung oder einer anderen Benutzerkennung restaurieren.

Beim Überschreiben einer noch bestehenden Jobvariable kann die Systembetreuung den Schutz mit dem Operanden IGNORE-PROTECTION explizit umgehen.

#### **Format**

**REST**ORE**-JV-FROM-SNAPSET**

```
JV-NAME = <filename 1..54 without-gen-vers with-wild(80)> 
,SNAPSET = *LATEST / *ALL / <name 1..1 with-low> / <integer -52..-1> / *INTERVAL(...) 
  *INTERVAL(...) 
        ⏐ OLDEST = -52 / <integer -52..-1> 
       NEWEST = -1 / <integer -52..-1>
,REPLACE = *NO / *YES(...) 
   *YES(...) 
     ⏐ IGNORE-PROTECTION = *NO / *YES 
,NEW-JV-NAME = *SAME / *BY-USER-ID(...) / *BY-PREFIX(...) 
   *BY-USER-ID(...) 
     ⏐ NEW-USER-ID = *SAME / <name 1..8> 
  *BY-PREFIX(...) 
       ⏐ NEW-PREFIX = *NONE / <filename 1..8 without-cat-gen-user-vers> 
,REPORTING = *ERROR / *FULL
,OUTPUT = *NONE / list-poss(2): *SYSOUT / *SYSLST
```
## **Operandenbeschreibung**

### <span id="page-222-0"></span>**JV-NAME = <filename 1..54 without-gen-vers with-wild(80)>**

Auswahl der Jobvariablen, die restauriert werden sollen. Die Jobvariablen müssen folgende Voraussetzungen erfüllen:

- Sie müssen zum Zeitpunkt der Snapset-Erstellung katalogisiert gewesen sein.
- Der Pubset, an dem sie katalogisiert sind, muss lokal importiert sein.

Katalog- und Benutzerkennung müssen eindeutig (also ohne Musterzeichen) angegeben werden. Die Angabe von Aliasnamen (auch teilqualifiziert) ist zulässig.

## <span id="page-222-1"></span>SNAPSET = \*LATEST / \*ALL / <name 1..1 with-low> / <integer -52..-1> / \*INTERVAL(...)

Gibt an, von welchem Snapset die Jobvariablen restauriert werden sollen. Informationen über alle existierenden Snapsets zu einem Pubset können mit dem Kommando SHOW-SNAPSET-CONFIGURATION eingeholt werden.

## **SNAPSET = \*LATEST**

Die Jobvariablen sollen von dem jüngsten Snapset (d.h. von der aktuellsten Pubset-Sicherung) restauriert werden.

## **SNAPSET = \*ALL**

Für die Restaurierung werden alle Snapsets des entsprechenden Pubsets als Basis herangezogen. Jede Jobvariable wird jeweils von dem Snapset mit dem neuesten Jobvariablenstand restauriert, also mit der letzten Sicherung dieser Jobvariable.

#### **SNAPSET = <name 1..1 with-low>**

Bezeichnet den Snapset explizit über die Snapset-Id. Die maximal 52 Snapsets zu einem Pubset werden unterschieden durch Snapset-Ids aus den 26 Kleinbuchstaben a bis z und den 26 Großbuchstaben A bis Z.

#### **SNAPSET = <integer -52..-1>**

Bezeichnet den Snapset explizit über das relative Alter. Der Wert -1 entspricht dem jüngsten Snapset.

#### **SNAPSET = \*INTERVAL(...)**

Die Restaurierung erfolgt wie bei SNAPSET=\*ALL. Allerdings werden nur die Snapsets als Basis herangezogen, die in dem angegebenen Altersintervall liegen:

## **OLDEST = -52 / <integer -52..-1>**

Gibt den ältesten Snapset an, mit dem das Intervall beginnt.

#### **NEWEST = -1 / <integer -52..-1>**

Gibt den jüngsten Snapset an, mit dem das Intervall endet.

## <span id="page-222-2"></span>**REPLACE = \*NO / \*YES(...)**

Gibt an, ob die zu restaurierenden Jobvariablen bereits existierende Jobvariablen überschreiben dürfen.

## **REPLACE = \*NO**

Bereits existierende Jobvariablen werden nicht überschrieben. Das bedeutet, dass Jobvariablen mit Namen bereits existierender Jobvariablen nicht restauriert werden.

## **REPLACE = \*YES(...)**

Bereits existierende Jobvariablen dürfen von zu restaurierenden Jobvariablen überschrieben werden, soweit die Schutzattribute dies zulassen. Für Jobvariablen, die mit Kennwort gegen unberechtigtes Überschreiben geschützt sind, muss das erforderliche Kennwort in der Kennworttabelle des Aufrufers eingetragen sein (siehe Kommando ADD-PASSWORD).

## **IGNORE-PROTECTION = \*NO / \*YES**

<span id="page-223-0"></span>*Der Operand steht nur dem privilegierten Benutzer (Privileg TSOS) zur Verfügung.*  Gibt an, ob Jobvariablen ohne Beachtung eines bestehenden Schreibschutzes überschrieben werden sollen.

## <span id="page-223-1"></span>**NEW-JV-NAME = \*SAME / \*BY-USER-ID(...) / \*BY-PREFIX(...)**

Gibt an, ob die Jobvariablen beim Restaurieren umbenannt werden sollen. Bei Umbenennung kann entweder eine andere Benutzerkennung oder ein Namenspräfix angegeben werden.

## **NEW-JV-NAME = \*SAME**

Jede Jobvariable wird unter dem Namen der Originaljobvariable restauriert.

## **NEW-JV-NAME = \*BY-USER-ID(...)**

<span id="page-223-2"></span>Jede Jobvariable soll unter der angegebenen Benutzerkennung restauriert werden. Nur für den Miteigentümer (bzw. TSOS) besteht hier die Möglichkeit, die Jobvariable unter einer anderen als der Original-Benutzerkennung zu restaurieren.

#### **NEW-USER-ID = \*SAME / <name 1..8>**

Neue Benutzerkennung. Voreingestellt ist \*SAME, d.h. die Benutzerkennung der Originaljobvariable wird beibehalten.

#### **NEW-JV-NAME = \*BY-PREFIX(...)**

<span id="page-223-3"></span>Jede Jobvariable soll unter einem neuen Namen restauriert werden. Der Name setzt sich zusammen aus dem angegebenen Präfix und dem Originalnamen, getrennt durch einen Punkt.

#### **NEW-PREFIX = \*NONE / <filename 1..8 without-cat-gen-user-vers>**

Namenspräfix (maximal 8 Zeichen). Voreingestellt ist \*NONE, d.h. der Originaljobvariablenname wird beibehalten.

## <span id="page-223-4"></span>**REPORTING = \*ERROR / \*FULL**

Bestimmt den Umfang des Protokolls, wenn im Operanden OUTPUT ein Verarbeitungsprokoll angefordert wurde.

## **REPORTING = \*ERROR**

Es werden nur Jobvariablen aufgelistet, die nicht restauriert werden konnten. Die Ursache wird jeweils mit einem Meldungsschlüssel angezeigt.

## **REPORTING = \*FULL**

Es werden alle Jobvariablen aufgelistet. Für die nicht restaurierbaren Jobvariable wird die Ursache jeweils mit einem Meldungsschlüssel angezeigt.

## <span id="page-224-0"></span>**OUTPUT = \*NONE / list-poss(2): \*SYSOUT / \*SYSLST**

Gibt an, ob ein Verarbeitungsprotokoll nach SYSOUT und/oder SYSLST ausgegeben werden sollen. Voreingestellt ist \*NONE, d.h. es wird kein Protokoll ausgegeben.

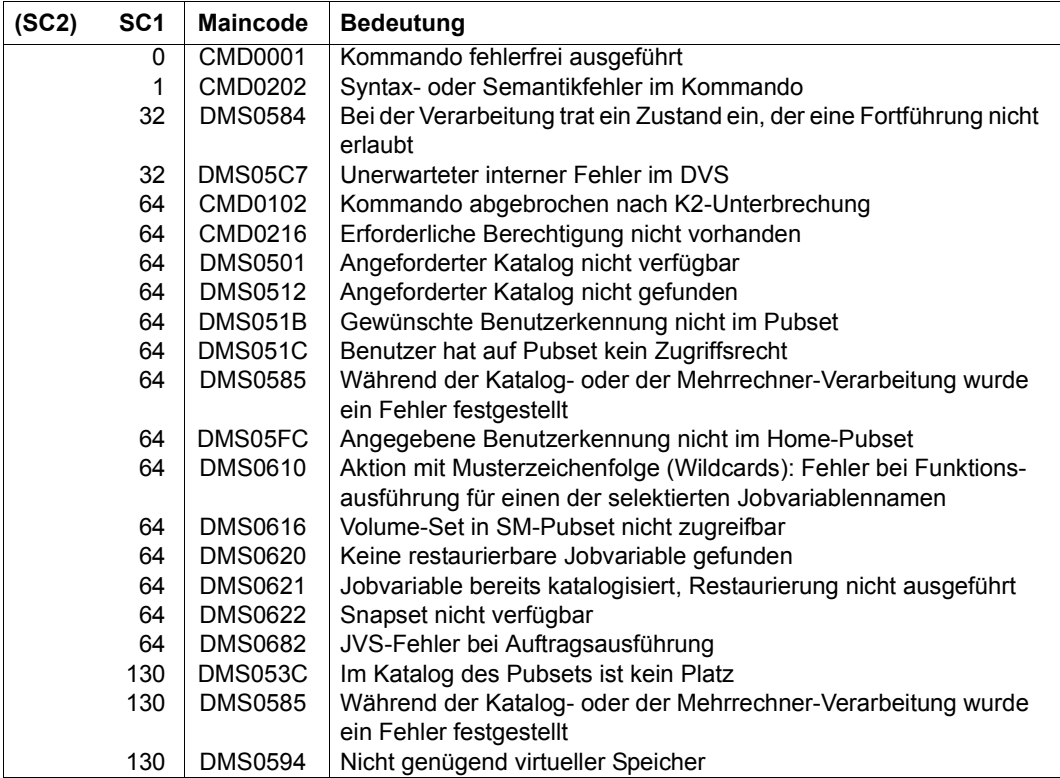

# **RESTORE-PUBSET-FROM-SNAPSET**

Pubset von einem Snapset restaurieren

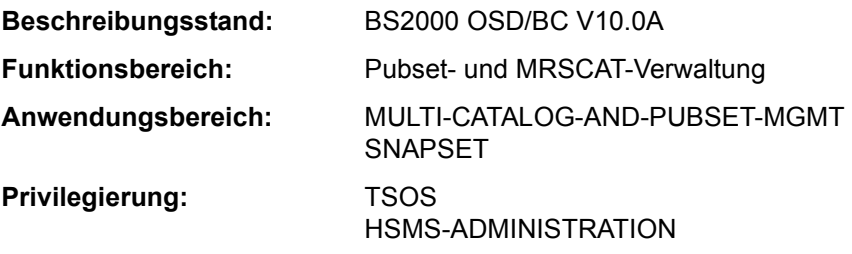

#### **Funktionsbeschreibung**

Das Kommando RESTORE-PUBSET-FROM-SNAPSET setzt einen Pubset, der sich im Zustand INACCESSIBLE befindet, auf den Stand des jeweiligen Snapsets zurück.

Das Kommando wird nur ausgeführt, wenn der Pubset seit der Erstellung des zur Restaurierung verwendeten Snapsets nicht um ein oder mehrere Volumes verkleinert wurde.

Kommt es während der Kommandoausführung zum Abbruch des Systemlaufs, kann der Pubset in einem Zwischenzustand zurückbleiben, der einer teilweisen Kommandoausführung entspricht. In diesem Fall lässt sich die Restaurierung durch einen erneuten Kommandoaufruf beenden. Bis zur vollständigen Kommandoausführung bleibt der Pubset gesperrt.

Wenn bei Remote-Spiegelung auch im Remote-Speichersystem Snap-Kopien erzeugt werden, wird die Restaurierung des Pubsets jeweils mit den Snap-Units der direkt zugeschalteten Original-Units durchgeführt. Diese werden automatisch vom Snapset-Management identifiziert.

#### *Hinweis zu den Plattenspeichersystemen*

Für Symmetrix (TimeFinder/Snap)

Die Rekonstruktion eines Pubsets kann ausschließlich vom **jüngsten** der für diesen Pubset vorhandenen Snapsets durchgeführt werden.

Der zur Rekonstruktion verwendete Snapset kann anschließend nicht weiter verwendet werden und wird am Ende des Rekonstruktionsvorgangs automatisch gelöscht. Ältere Snapsets bleiben aber erhalten und können anschließend weiter verwendet werden. Wenn ein Pubset auf den Stand eines älteren Snapsets zurückgeführt werden soll, dann geht dies nur durch wiederholte Rekonstruktion, ausgehend vom jeweils jüngsten Snapset, bis hin zum gewünschten Snapset.

● Für ETERNUS DX und VMAX3 (TimeFinder/SnapVX) Die Rekonstruktion eines Pubsets kann auf jedem beliebigen Snapset-Stand in einem Schritt durchgeführt werden. Alle Snapset-Stände, auch der zur Rekonstruktion verwendete Stand, bleiben erhalten und können weiter genutzt werden, z.B. auch zu einer erneuten Rekonstruktion.

#### **Format**

#### **RESTORE-PUBSET-FROM-SNAPSET**

```
PUBSET = \leq cat-id 1.4>
```

```
SNAPSET = *LATEST / <name 1..1 with-low> / <integer -52..-1>
```
#### **Operandenbeschreibung**

#### <span id="page-226-0"></span>**PUBSET = <cat-id 1..4>**

Katalogkennung des Pubsets, der restauriert werden soll.

#### <span id="page-226-1"></span>**SNAPSET =**

Gibt an, von welchem Snapset der Pubset restauriert werden soll.

### **SNAPSET = \*LATEST**

Der Pubset wird auf Basis des jüngsten Snapsets restauriert.

**i Der jeweilige Pubset muss für die Rekonstruktion nicht importierbar sein. Die F5-**<br>In Jahre Pekonstruktion erfolgt dann, wenn der wiederhergestellte Pubset importiert Label-Rekonstruktion erfolgt dann, wenn der wiederhergestellte Pubset importiert wird.

#### **SNAPSET = <name 1..1 with-low> / <integer -52..-1>**

*Nicht erlaubt für Symmetrix-Systeme.* 

Der Pubset wird auf Basis des explizit angegebenen Snapsets restauriert (Angabe der Snapset-Id oder des relativen Alters).

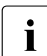

i Während der Funktionsausführung wird der Pubset implizit importiert und am Ende<br>I wieder exportiert. Dabei kommt es implizit auch zur E5-Label-Rekonstruktion wieder exportiert. Dabei kommt es implizit auch zur F5-Label-Rekonstruktion.

#### **Kommando-Returncode**

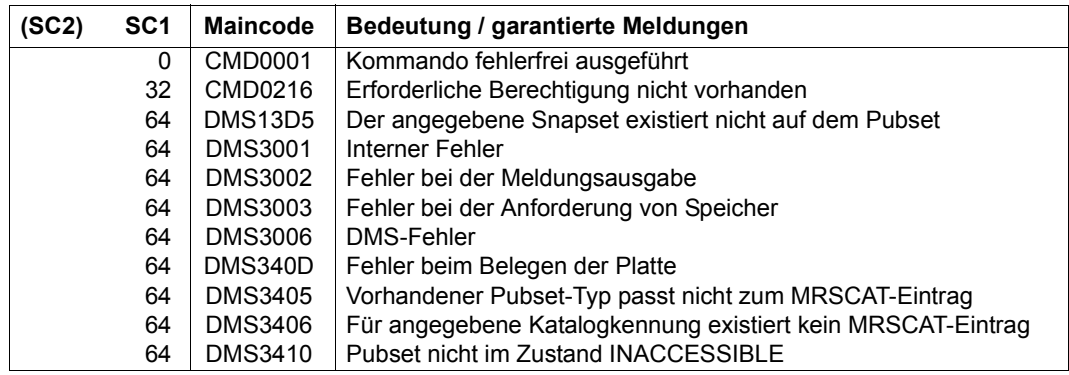

(Abschnitt 1 von 2)

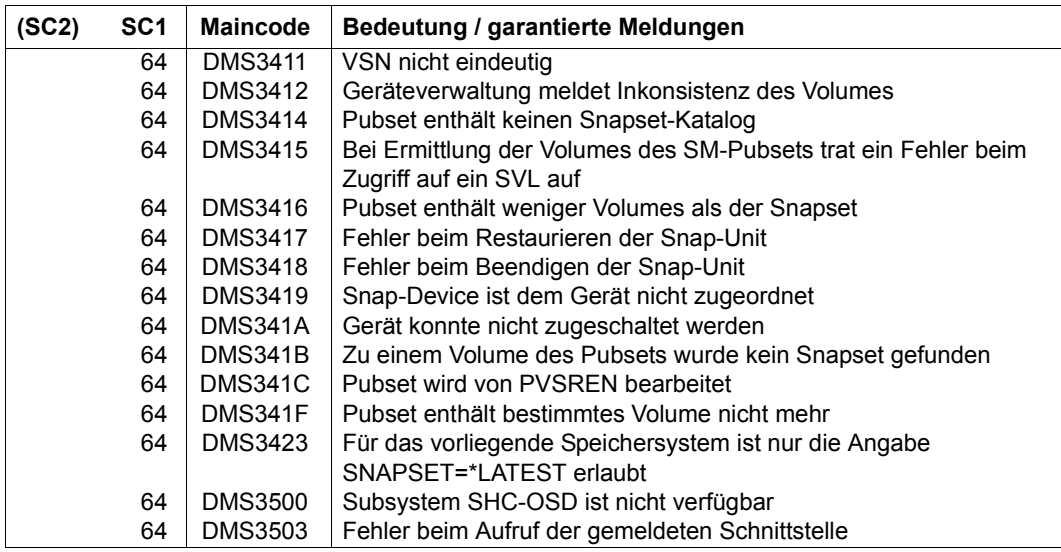

(Abschnitt 2 von 2)

#### **Hinweise**

- Der zu restaurierende Pubset muss exportiert sein. Bis zum Abschluss der Restaurierung ist er gegen die Inbetriebnahme durch /IMPORT-PUBSET geschützt (im SVL ist der PVSREN-Indikator gesetzt). In dieser Zeit werden Import-Versuche mit der Meldung DMS0351 und Insert 03 abgewiesen. Falls bereits die Daten von den Snap-Units zurückkopiert werden, erfolgt die Abweisung mit den Meldungen DMS0381 und DMS038F.
- Während der Restaurierung wird auf dem Home-Pubset eine temporäre Kopie des Snapset-Katalogs des zu restaurierenden Pubsets mit dem Dateinamen \$TSOS.SYSWRK.SNAPSET.<catid> angelegt. Diese Datei wird nur für die Restaurierung benötigt und erst nach Abschluss der Restaurierung wieder gelöscht. Während der Restaurierung ist sie gegen Löschen geschützt, da sie zum Wiederaufsetzen einer unterbrochenen Restaurierung dient (nach Unterbrechung muss das Kommando erneut aufgerufen werden). Wenn der Pubset auf eine andere Weise restauriert wird, so wird die Datei beim nächsten Pubset-Import gelöscht.
- Eine unterbrochene Restaurierung kann nur in der gleichen Ablaufumgebung, d.h. mit dem gleichen Home-Pubset, wiederaufgesetzt werden, da hierzu die dort abgelegte Kopie des Snapset-Katalogs benötigt wird.

# **RESTORE-SDF-INPUT**

Bereits erfolgte Eingabe wiederherstellen

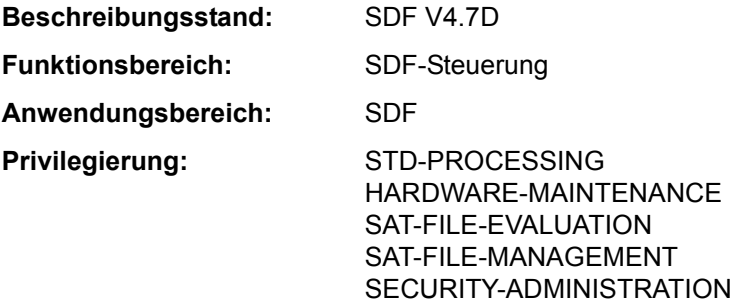

#### **Funktionsbeschreibung**

Das Kommando RESTORE-SDF-INPUT gibt eine bereits erfolgte Eingabe, die im Eingabepuffer gespeichert wurde, wieder am Bildschirm aus. Der Benutzer kann das angezeigte Kommando bzw. die Anweisung unverändert oder auch modifiziert erneut zur Eingabe verwenden ohne den gesamten Eingabestring erneut eingeben zu müssen. Für die erneute Eingabe muss aber im Eingabestring mindestens ein Zeichen geändert werden (z.B. ein Zeichen mit demselben Zeichen überschreiben).

Im Operanden INPUT wählt der Benutzer die auszugebende Eingabe aus. Voreingestellt ist mit \*LAST-CMD das zuletzt gespeicherte Kommando. Weiter zurückliegende Eingaben kann der Benutzer über die relative bzw. absolute Eingabeseriennummer auswählen. Mit dem Kommando (bzw. der Standardanweisung) SHOW-INPUT-HISTORY kann er sich dabei über alle gespeicherten und damit verfügbaren Eingaben informieren.

Die Ausgabe des RESTORE-SDF-INPUT ist abhängig von dem aktuellen Führungsmodus (siehe Kommando SHOW-SDF-OPTIONS, Ausgabefeld *GUIDANCE*):

– Im geführten Dialog wird für das auszugebende Kommando bzw. die Anweisung ein temporär geführter Dialog angestoßen. Im Operandenfragebogen sind alle Eingaben des Benutzers enthalten.

Für Kommandos bzw. Anweisungen ohne Operanden ist ein geführter Dialog nicht möglich. Deshalb wird der nur der Hilfetext und die Fehlermeldung CMD0070 ausgegeben.

Bei Auswahl eines AID-Kommandos wird die Warnung CMD0559 ausgegeben, da AID-Kommandos im geführten Dialog nicht unterstützt werden.

– Im ungeführten Dialog wird der gespeicherte Eingabestring ausgegeben. Will sich der Benutzer bei Modifikationen der Dialogführung bedienen, kann er durch Eingabe eines Fragezeichens direkt nach dem Kommando-/Anweisungsnamen einen temporär geführten Dialog anstoßen.

Die Steuerung des Eingabepuffers (Ein-/Ausschalten und Löschen) erfolgt mit dem Kommando (bzw. der Standardanweisung) MODIFY-SDF-OPTIONS. Eingaben im geführten Dialog werden in der ACCEPTED-Form, Eingaben im ungeführten Dialog in der INPUT-Form gespeichert.

Das Kommando bzw. die Anweisung RESTORE-SDF-INPUT wird nicht gespeichert.

Wertangaben für "geheime" Operanden, die weder dem Default-Wert entsprechen noch einem mit SECRET=\*NO definierten Wert entsprechen, werden im Eingabepuffer mit "<sup>^</sup>" gespeichert.

Im ungeführten Dialog hat der Benutzer bei der Wiederanzeige mit RESTORE-SDF-INPUT folgende Möglichkeiten:

- Er kann das Kommando bzw. die Anweisung unverändert abschicken. In diesem Fall gibt SDF für jeden geheimen Operanden ein dunkelgesteuertes Eingabefeld aus, in das der Benutzer den gewünschten Wert eingeben kann.
- Er kann das "^" löschen, dafür den gewünschten Wert direkt einfügen und danach das Kommando bzw. die Anweisung abschicken.

In Programmen mit SDF-Schnittstelle ist RESTORE-SDF-INPUT mit annähernd gleicher Syntax und Funktionalität als Standardanweisung verfügbar.

#### **Format**

**REST**ORE**-SDF-IN**PUT Kurzname: **RRSDFI**

**[INPUT](#page-229-0)** = **\*LAST-CMD** / <integer -100..-1> / <integer 1..9999>

#### **Operandenbeschreibung**

#### <span id="page-229-0"></span>**INPUT = \*LAST-CMD / <integer -100..-1> / <integer 1..9999>**

Bestimmt, welche Eingabe aus dem Eingabepuffer erneut ausgegeben werden soll.

#### **INPUT = \*LAST-CMD**

Das zuletzt gespeicherte Kommando wird ausgegeben.

### **INPUT = <integer -100..-1>**

Bezeichnet die gewünschte Eingabe relativ zur aktuellen Eingabe.

#### **INPUT = <integer 1..9999>**

Bezeichnet die gewünschte Eingabe absolut über ihre Eingabeseriennummer, die SDF bei der Speicherung automatisch vergibt. Der Benutzer kann sich den Eingabepuffers mit Eingabeseriennummern anzeigen lassen (siehe Kommando SHOW-INPUT-HISTORY, Operand INPUT-SERIAL-NUMBER=\*YES).

#### **Kommando-Returncode**

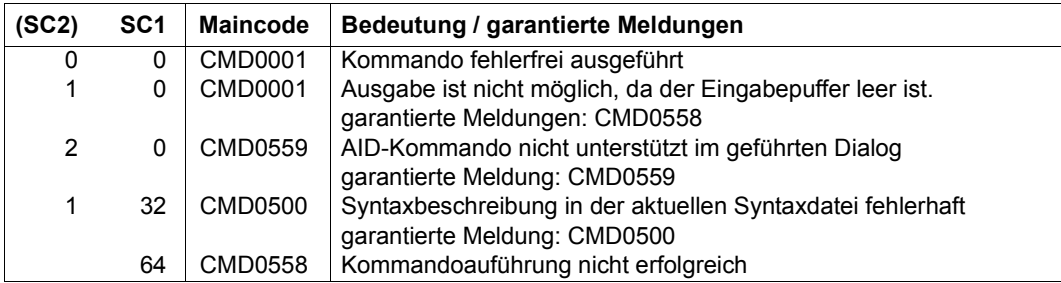

## **Beispiel**

```
/mod-f-attr sf.dummy,prot=(basic-acl=(owner=(y,y,y),group=(y,n,n),
                                  others=(y,n,n))) ————————————————— (1) 
/show-job-sta job-id=tsn(00as),inf=*envir ————————————————————————————— (2) 
% EXC0755 INFORMATION ON TASK WITH (&00) '00AS' CANNOT BE GIVEN 
/restore-sdf (3) 
/show-job-sta job-id=tsn(00ad),inf=*envir (4) 
%NAME TSN STATION PROCESSOR HOLD MRSCAT 
%RALF 00AD $$$01121 BGDW0121 
/cre-file test ——————————————————————————————————————————————————— (5) 
/show-file-attr test,inf=*min
%N NNN NW 3 :1OSN:$SDFUSER.TEST 
/show-input i-s-n=y ——————————————————————————————————————————————————— (6) 
/" 43 :" sh-sdf *u 
/" 44 :" show-job-sta 
/" 45 :" mod-f-attr sf.dummy,prot=(basic-acl=(owner=(y,y,y),group=(y,n,n),
others=(v,n,n))/" 46 :" show-job-sta job-id=tsn(00as),inf=*envir 
/" 47 :" show-job-sta job-id=tsn(00ad),inf=*envir 
/" 48 :" cre-file test 
/" 49 :" show-file-attr test,inf=*min 
/restore-sdf 45 ——————————————————————————————————————————————————— (7) 
/mod-f-attr test ,prot=(basic-acl=(owner=(y,y,y),group=(y,n,n),
                                  others=(y,n,n))) ————————————————— (8) 
/restore-sdf 
/mod-f-attr?test ,prot=(basic-acl=(owner=(y,y,y),group=(y,n,n),
                                  others=(y,n,n))) ———————————————— (9)
```
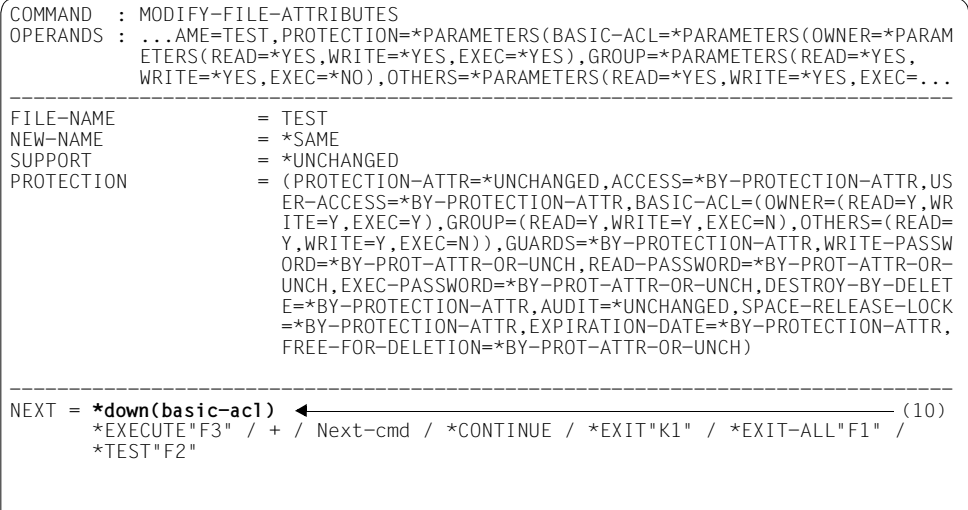

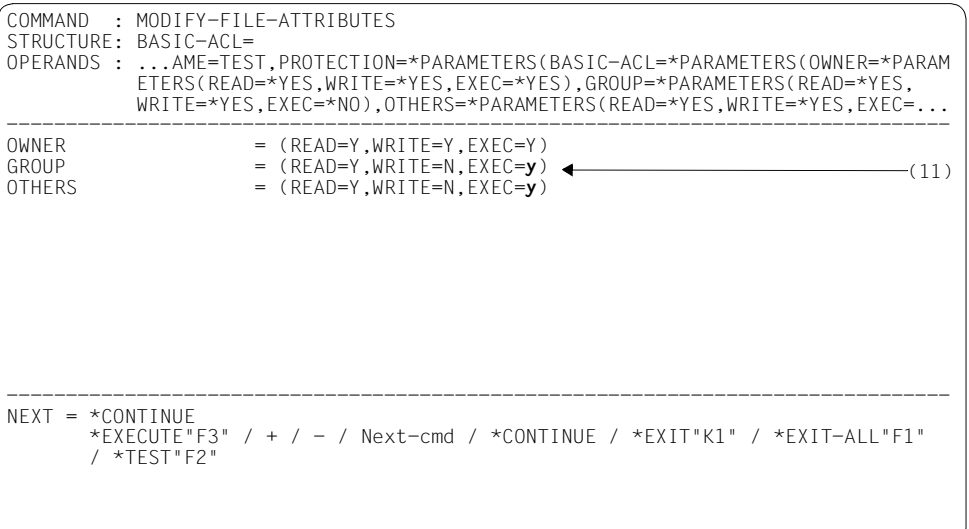

- (1) Für die Datei *SF.DUMMY* wird im Katalogeintrag BASIC-ACL-Schutz eingetragen (Eigentümer alle Rechte, Gruppe und Andere nur Leserecht).
- (2) Das Kommando SHOW-JOB-STATUS soll Informationen über die Task mit der TSN *00AS* ausgeben. Eine Task mit dieser TSN existiert jedoch nicht.
- (3) Das Kommando RESTORE-SDF-INPUT soll die letzte Eingabe erneut ausgeben.
- (4) Das Kommando SHOW-JOB-STATUS (siehe Punkt 2) wird ausgegeben. In der ausgegebenen Zeichenfolge wird die TSN korrigiert zu *00AD* und mit [DUE] abgeschickt. Für diese TSN werden Informationen ausgegeben.
- (5) Die Datei *TEST* wird katalogisiert. Anschließend werden mit SHOW-FILE-ATTRIBUTES die Schutzrechte in Kurzform ausgegeben.
- (6) Mit SHOW-INPUT-HISTORY wird der Inhalt des Eingabepuffers mit Eingabeseriennummer (INPUT-SERIAL-NUMBER=\*YES) ausgegeben.
- (7) RESTORE-SDF-INPUT gibt das Kommando mit der Seriennummer 45 erneut aus.
- (8) In dem angezeigten MODIFY-FILE-ATTRIBUTES wird der Dateiname geändert in *TEST* und mit DUE abgeschickt. Die Datei TEST erhält somit den gleichen BASIC-ACL-Schutz wie zuvor die Datei *SF.DUMMY*.
- (9) Der Benutzer will die Schutzattribute der Datei *TEST* erneut ändern. RESTORE-SDF-INPUT gibt das zuletzt eingegebene Kommando (siehe Punkt 8) erneut aus. Nach dem Kommandonamen wird ein Fragezeichen eingefügt und die Zeile mit [DUE] abgeschickt.
- (10) SDF wechselt in den temporär geführten Dialog und gibt den Operandenfragebogen des Kommandos MODIFY-FILE-ATTRIBUTES mit den explizit gesetzten Angaben zu BASIC-ACL aus. Für eine übersichtlichere Eingabe fordert der Benutzer den Unterfragebogen zu BASIC-ACL (Struktur \*PARAMETERS) mit "\*down(basic-acl)" in der NEXT-Zeile an.
- (11) Im Unterfragebogen trägt er die gewünschten Werte ein (Gruppe und Andere erhalten Ausführungsrecht mit EXEC=\*YES) und schickt ihn mit [DUE] weg.

#### *Anmerkung*

Die Änderung der BASIC-ACL-Zugriffsrechte in der kürzest möglichen Form erfolgt durch Editieren der von RESTORE-SDF-INPUT ausgegebenen Kommandozeile (bzw. bereits durch Editieren der entsprechenden Kommandozeile in der Ausgabe des Kommandos SHOW-INPUT-HISTORY).

# **RESTORE-SOFTWARE-INVENTORY**

Aktuelles SCI kopieren

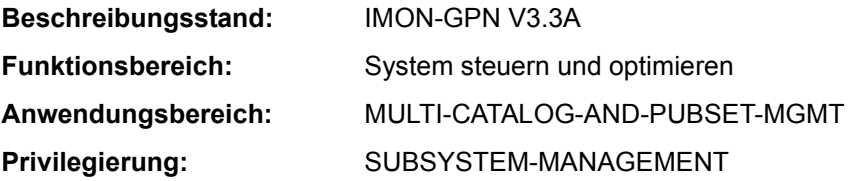

#### **Funktionsbeschreibung**

Mit dem Kommando RESTORE-SOFTWARE-INVENTORY kann das aktuelle SCI aus einer Sicherungskopie rekonstruiert werden. Dabei werden beide physikalischen SCI-Dateien (IMON-SCI und IMON-GPN-SCI) rekonstruiert.

Das Kommando wird nicht ausgeführt, wenn gerade das Subsystem IMON geladen ist.

Eine Sicherungskopie des aktuellen SCIs kann explizit mit dem Kommando SAVE-SOFTWARE-INVENTORY angelegt werden. Sicherungskopien werden auch automatisch beim Systemstart und bei der Software-Installation angelegt (siehe Handbuch  $\Box$ IMON" [19]).

#### **Format**

**REST**ORE**-SOFTW**ARE**-INVENT**ORY

**[FROM-SCI](#page-233-0)** = **\*STD** / <filename 1..50>

#### **Operandenbeschreibung**

#### <span id="page-233-0"></span>**FROM-SCI =**

Name der Quelldatei (Sicherungskopie), aus der das aktuelle SCI rekonstruiert werden soll.

#### **FROM-SCI = \*STD**

Verwendet wird die Sicherungskopie des SCIs, die beim letzten Systemstart automatisch unter dem Namen \$TSOS.SYS.IMON.SCI.[GPN.]SAV angelegt wurde.

## **FROM-SCI = <filename 1..50>**

Explizite Angabe des Namens der Quelldatei.

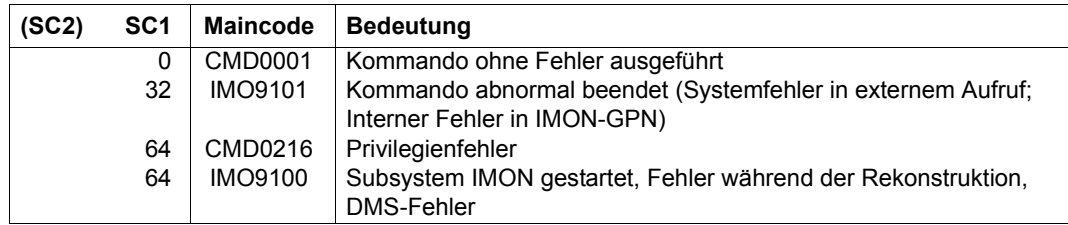

# **RESUME-ALIAS-SUBSTITUTION**

Wirkung von HOLD-ALIAS-SUBSTITUTION wieder aufheben

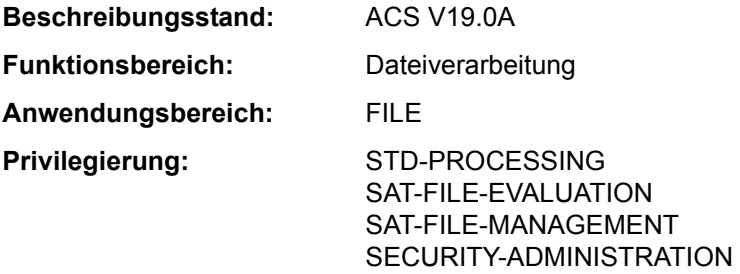

## **Funktionsbeschreibung**

Das Kommando RESUME-ALIAS-SUBSTITUTION hebt die Unterbrechung der Ersetzungsfunktion, die mit dem Kommando HOLD-ALIAS-SUBSTITUTION eingeleitet wurde, wieder auf. Für jedes HOLD-ALIAS-SUBSTITUTION-Kommando ist ein RESUME-ALIAS-SUBSTITUTION-Kommando zu geben.

#### **Format**

**RESU**ME**-ALIAS-SUBST**ITUTION

### **Kommando-Returncode**

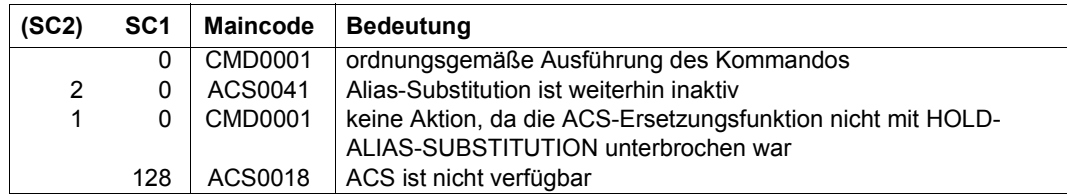

#### **Beispiele**

Siehe Kommandos HOLD-ALIAS-SUBSTITUTION und SET-FILE-NAME-PREFIX.

# **RESUME-HARDWARE-AUDIT**

Unterbrochenen AUDIT-Modus fortsetzen

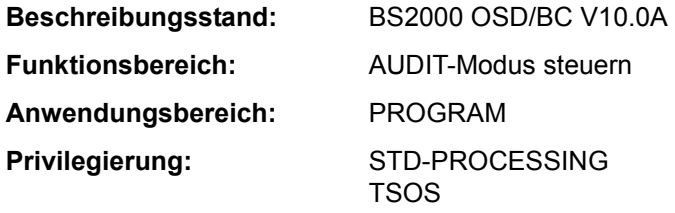

## **Funktionsbeschreibung**

Das Kommando RESUME-HARDWARE-AUDIT setzt den AUDIT-Modus fort, der mit HOLD-HARDWARE-AUDIT unterbrochen wurde. Das Kommando wirkt wie START-HARDWARE-AUDIT mit SCOPE=\*OWN-JOB, aber eine eventuell vorhandene AUDIT-Sicherungstabelle wird weiterhin zur Sicherung der AUDIT-Tabelle benutzt. Das Kommando wird abgewiesen, wenn der eingeschaltete AUDIT-Modus nicht mit HOLD-HARDWARE-AUDIT unterbrochen war. War der AUDIT-Modus nicht eingeschaltet, wird der AUDIT-Modus automatisch durch dieses Kommando eingeschaltet (entspricht START-HARDWARE-AUDIT mit SCOPE=\*OWN-JOB).

Das Kommando RESUME-HARDWARE-AUDIT kann sich nur auf die eigene Task beziehen.

#### *Privilegierte Funktion*

Die Systembetreuung (Privileg TSOS) kann den Hardware-AUDIT-Modus für den privilegierten Funktionszustand TPR fortsetzen (STATE=\*SYSTEM).

#### **Format**

**RES**UME**-HARD**WARE**-AUDIT**

**[STATE](#page-236-0)** = **\*USER** / **\*SYS**TEM

## **Operandenbeschreibung**

#### <span id="page-236-0"></span>**STATE =**

Funktionszustand, für den der Hardware-AUDIT-Modus wieder eingeschaltet werden soll. Soll der Hardware-AUDIT-Modus für beide Funktionszustände gleichzeitig eingeschaltet werden, muss das Kommando zweimal abgesetzt werden.

## **STATE = \*USER**

Der Hardware-AUDIT-Modus soll für den nicht-privilegierten Funktionszustand TU wieder eingeschaltet werden.

## **STATE = \*SYSTEM**

*Die Angabe ist nur für den privilegierten Anwender erlaubt.*  Der Hardware-AUDIT-Modus soll für den privilegierten Funktionszustand TPR wieder eingeschaltet werden.

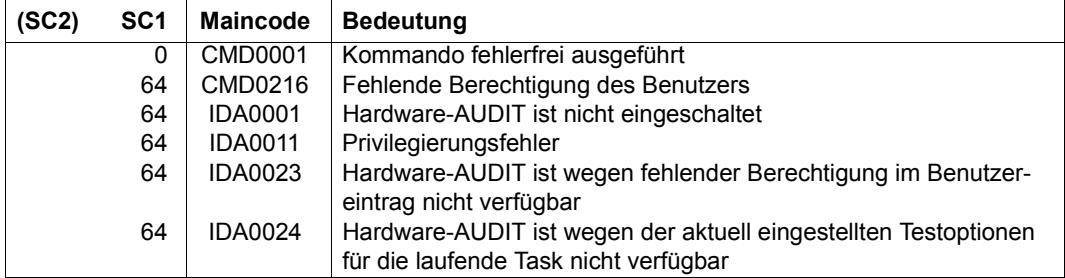

## **RESUME-JOB**

Wartezustand für einen Benutzerauftrag aufheben

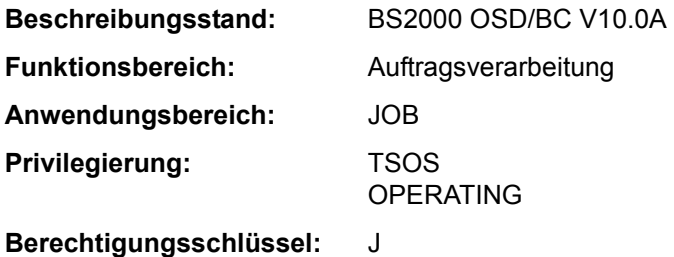

### **Funktionsbeschreibung**

Mit dem Kommando RESUME-JOB kann die Systembetreuung den mit Kommando HOLD-JOB eingeleiteten Wartezustand (HELD-BY-COMMAND) für einen Benutzerauftrag aufheben. Der Auftrag wird damit vom Job-Management wieder berücksichtigt und seinen Attributen entsprechend bearbeitet.

Befindet sich der Benutzerauftrag wegen fehlender Ressourcen im Wartezustand, wird die Verfügbarkeit der Ressourcen überprüft und bei Nicht-Verfügbarkeit eine Warnung ausgegeben. Dieser Wartezustand kann nur durch die Bereitstellung der fehlenden Ressourcen aufgehoben werden (Import des entsprechenden Pubsets oder Freigabe der TSN).

Der Wartezustand bereits gestarteter Tasks wird mit dem Kommando RESUME-TASK wieder aufgehoben.

Sobald der Benutzerauftrag wieder freigegeben ist, wird eine Meldung an der Konsole ausgegeben.

#### **Format**

## **RES**UME**-JOB [JOB-ID](#page-239-0)**[ENTIFICATION](#page-239-0) = **\*TSN**(...) / **\*MONJV**(...) / <alphanum-name 1..4> **\*TSN**(...)  $TSN =$  $TSN =$  <alphanum-name  $1.4$ **\*MONJV**(...) ⏐ **[MONJV](#page-239-2)** = <filename 1..54 without-gen-vers>

## **Operandenbeschreibung**

#### <span id="page-239-0"></span>**JOB-IDENTIFICATION =**

Art der Job-Kennzeichnung. Das Kommando kann sich auf die TSN oder eine Monitoring-Jobvariable beziehen.

#### **JOB-IDENTIFICATION = \*TSN(...)**

<span id="page-239-1"></span>Identifizierung des Auftrages, dessen Wartezustand aufgehoben wird, über seine Auftragsnummer.

#### **TSN = <alphanum-name 1..4)**

Auftragsnummer des Jobs, der sich im Wartezustand befindet.

#### **JOB-IDENTIFICATION = \*MONJV(...)**

<span id="page-239-2"></span>Der freizugebende Auftrag wird über eine Monitoring-Jobvariable angesprochen.

#### **MONJV = <filename 1..54 without gen>**

Vereinbarte Jobvariable für den Job, der in den Wartezustand versetzt wurde.

#### **JOB-IDENTIFICATION = <alphanum-name 1..4>**

Auftragsnummer des Jobs.

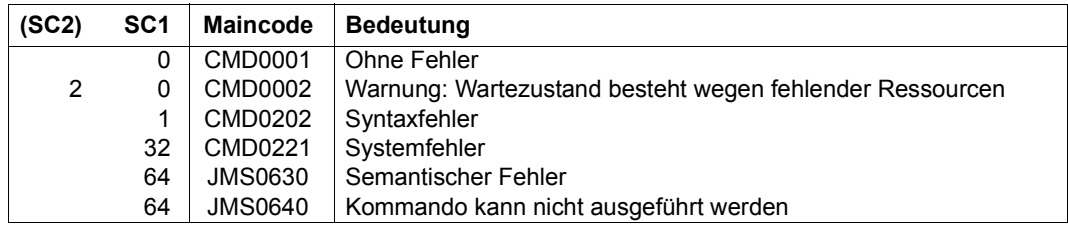

# **RESUME-JOB-CLASS**

Wartezustand für eine Jobklasse aufheben

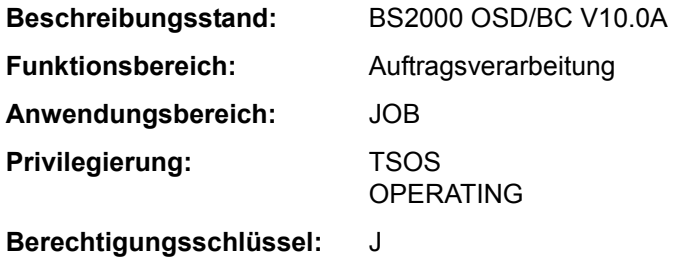

### **Funktionsbeschreibung**

Mit dem Kommando RESUME-JOB-CLASS kann die Systembetreuung den mit Kommando HOLD-JOB-CLASS eingeleiteten Wartezustand einer Jobklasse aufheben. Damit dürfen die zugehörigen Batchaufträge, die sich während dieser Zeit nur in die Auftragswarteschlange der Jobklasse einreihen konnten, wieder zum Start freigegeben werden. Die Ausführung des Kommandos wird mit einer Meldung an der Konsole quittiert.

Über das Kommando SHOW-SYSTEM-STATUS kann die Systembetreuung Informationen über den Zustand der einzelnen Jobklassen einholen.

#### **Format**

**RES**UME**-JOB-CLASS**

**[CLASS-NAME](#page-240-0)** = <name 1..8>

#### **Operandenbeschreibung**

#### <span id="page-240-0"></span>**CLASS-NAME = <name 1..8>**

Name der Jobklasse, die freigegeben wird.

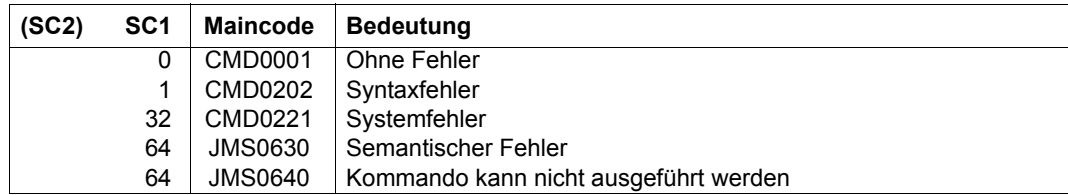

## **RESUME-JOB-STREAM**

Wartezustand für einen Job-Stream aufheben

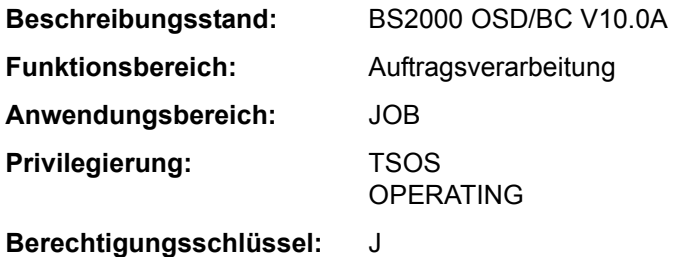

#### **Funktionsbeschreibung**

Mit dem Kommando RESUME-JOB-STREAM kann die Systembetreuung den mit Kommando HOLD-JOB-STREAM eingeleiteten Wartezustand für einen Job-Stream aufheben. Der Job-Scheduler wird wieder aktiv und beginnt, zu startende Jobs aus der ihm zugeordneten Anzahl an Jobklassen auszuwählen und an den Klassen-Scheduler zu übergeben. Das Kommando RESUME-JOB-STREAM ist ebenfalls für den System-Job-Stream \$SYSJS zugelassen.

Die Wiederaufnahme der Scheduling-Aktivität wird mit einer Meldung an der Konsole angezeigt.

#### **Format**

**RES**UME**-JOB-STREAM**

 $$ 

## **Operandenbeschreibung**

<span id="page-241-0"></span>**STREAM-NAME = <name 1..8>** Name des Job-Streams, der freigegeben wird.

### **Kommando-Returncode**

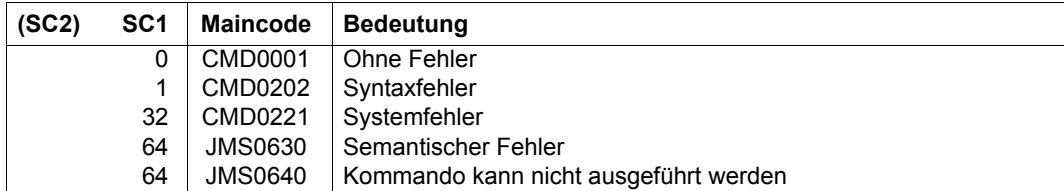

## **Beispiel**

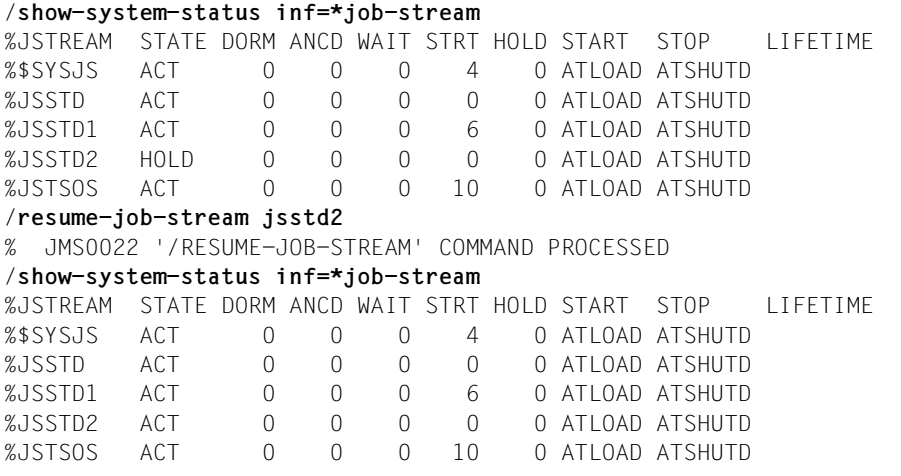

Der Job-Stream JSTD2, der sich im Zustand HOLD befindet (siehe Ausgabefeld STATE des Kommandos SHOW-SYSTEM-STATUS), wird mit dem Kommando RESUME-JOB-STREAM wieder aktiviert.

# **RESUME-LINKAGE-AUDIT**

Unterbrochenen Linkage-AUDIT-Modus fortsetzen

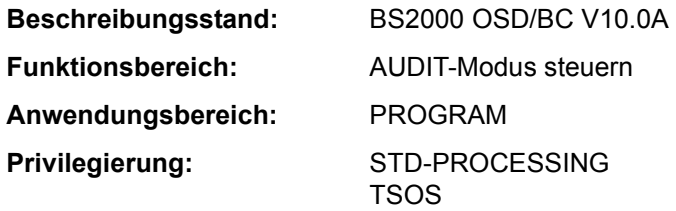

#### **Funktionsbeschreibung**

Das Kommando RESUME-LINKAGE-AUDIT setzt den Linkage-AUDIT-Modus fort, der mit HOLD-LINKAGE-AUDIT unterbrochen wurde. Eine eventuell vorhandene Sicherungstabelle wird weiterhin zur Sicherung der Linkage-AUDIT-Tabelle benutzt. Das Kommando wird abgewiesen, wenn der eingeschaltete Linkage-AUDIT-Modus nicht HOLD-LINKAGE-AUDIT unterbrochen war. War der Linkage-AUDIT-Modus zuvor nicht eingeschaltet, wird der Linkage-AUDIT-Modus aktiviert.

#### *Privilegierte Funktion*

Die Systembetreuung (Privileg TSOS) kann den Linkage-AUDIT-Modus für den privilegierten Funktionszustand TPR fortsetzen (STATE=\*SYSTEM).

#### **Format**

#### **RESUME-LINKAGE-AUDIT**

**[STATE](#page-243-0)** = **\*USER** / **\*SYS**TEM

## **Operandenbeschreibung**

#### <span id="page-243-0"></span>**STATE =**

Funktionszustand, für den der Linkage-AUDIT-Modus wieder eingeschaltet werden soll. Soll der Linkage-AUDIT-Modus für beide Funktionszustände gleichzeitig eingeschaltet werden, muss das Kommando zweimal abgesetzt werden.

#### **STATE = \*USER**

Der Linkage-AUDIT-Modus soll für den nicht-privilegierten Funktionszustand TU wieder eingeschaltet werden.

## **STATE = \*SYSTEM**

*Die Angabe ist nur für den privilegierten Anwender erlaubt.* 

Der Linkage-AUDIT-Modus soll für den privilegierten Funktionszustand TPR wieder eingeschaltet werden.

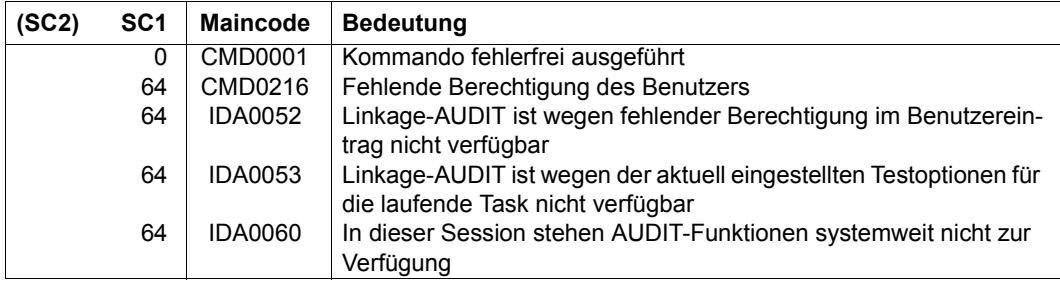

## **RESUME-PRINT-JOB**

Druckauftrag fortsetzen

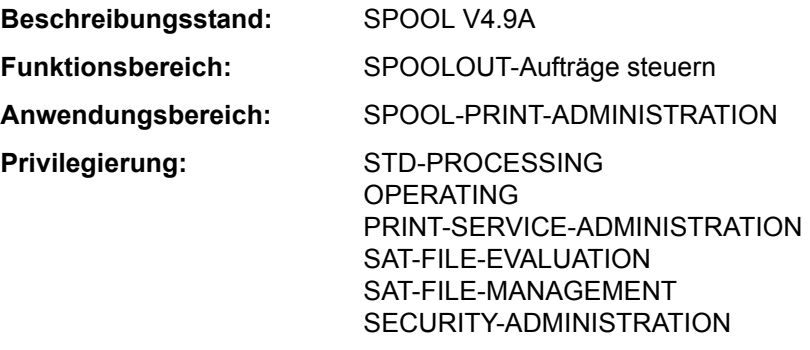

**Berechtigungsschlüssel:** O

#### **Funktionsbeschreibung**

*Hinweis*

Das Kommando RESUME-PRINT-JOB entspricht dem Kommando RESUME-SPOOLOUT; der Kommandoname RESUME-SPOOLOUT wird als Aliasname weiterhin akzeptiert.

Das Kommando RESUME-PRINT-JOB setzt einen angehaltenen Druckauftrag im lokalen Cluster fort. Der Druckauftrag wird über seine TSN oder seine MONJV identifiziert. Der Cluster-Verwalter kann Druckaufträge über den Server-Namen und die TSN auf dem Server ansprechen, auf dem sie bearbeitet werden.

#### *Privilegierte Funktion*

RSO-Geräteverwalter, Spool- und Cluster-Verwalter können alle Druckaufträge fortsetzen, die auf einem von ihnen verwalteten Gerät ausgegeben werden sollen.

Näheres zu diesen Anwendergruppen ist den Handbüchern "RSO" [32], "SPOOL" [43] bzw. "Distributed Print Services" [10] zu finden.

#### **Format**

#### **RESUME-PRINT-JOB**

```
JOB-IDENTIFICATION = *TSN(...) / *SERVER-TSN(...) / *MONJV(...) 
  *TSN(...) 
      TSN = <alphanum-name 1.4>
  *SERVER-TSN(...) 
       TSN = <alphanum-name 1.4SERVER-NAME = <alphanum-name 1..8>
  *MONJV(...) 
       MONJV = <filename 1.54 without-gen>
PRIORITY = *UNCHANGED / <integer 30..255>
,RESTART-POSITION = *UNCHANGED / *BEGIN-OF-SPOOLOUT / *PAGE(...) / *BACK(...)
  *PAGE(...) 
    PAGE-NUMBER = <integer 1..10000000>
  *BACK(...) 
     PAGES = <integer 1..10000000>
```
#### **Operandenbeschreibung**

```
JOB-IDENTIFICATION = *TSN(...) / *SERVER-TSN(...) / *MONJV(...)
```
Art der Auftragsidentifikation.

#### **JOB-IDENTIFICATION = \*TSN(...)**

<span id="page-246-1"></span>Der Druckauftrag wird über seine lokale Auftragsnummer identifiziert.

**TSN = <alphanum-name 1..4>**

TSN des Auftrags.

#### **JOB-IDENTIFICATION = \*SERVER-TSN(...)**

<span id="page-246-2"></span>Der Druckauftrag wird über seine Auftragsnummer auf dem Server identifiziert. Auf diese Art können nur Druckaufträge im lokalen Cluster vom Cluster-Verwalter adressiert werden.

#### **TSN = <alphanum-name 1..4>**

TSN des Auftrags auf dem Server.

### <span id="page-246-3"></span>**SERVER-NAME = <name 1..8>**

Name des Servers, auf dem der Druckauftrag über seine TSN angesprochen werden darf.

#### **JOB-IDENTIFICATION = \*MONJV(...)**

<span id="page-247-0"></span>Der Druckauftrag wird über seine MONJV identifiziert.

#### **MONJV = <filename 1..54 without-gen-vers>**

Mit diesem Operanden können Druckaufträge über ihre MONJV adressiert werden, vorausgesetzt, die angegebene MONJV ist auf dem Host zugreifbar, an dem das Kommando gegeben wird.

#### <span id="page-247-1"></span>**PRIORITY = \*UNCHANGED / <integer 30..255>**

Priorität für den freigegebenen SPOOLOUT-Auftrag.

#### **PRIORITY = \*UNCHANGED**

Es gilt die Priorität, die der SPOOLOUT-Auftrag bisher hatte.

#### <span id="page-247-2"></span>**RESTART-POSITION =**

Bestimmt, ab welchem Punkt die SPOOLOUT-Datei wieder ausgegeben werden soll.

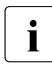

i Sind in den Daten Steuerzeichen vorhanden, dann werden diese nur dann ausge-<br>I wertet wenn in Byte 6 der Steuerzeichenleiste der ersten auszudzuekenden Seite wertet, wenn in Byte 6 der Steuerzeichenleiste der ersten auszudruckenden Seite der Wert X'A3' enthalten ist (siehe Handbuch "SPOOL" [43]).

#### **RESTART-POSITION = \*UNCHANGED**

Der SPOOLOUT-Auftrag soll ab der Stelle wiederholt werden, die beim Kommando HOLD-PRINT-JOB spezifiziert wurde.

#### **RESTART-POSITION = \*BEGIN-OF-SPOOLOUT**

Wiederholung ab Dateibeginn.

#### **RESTART-POSITION = \*PAGE(...)**

<span id="page-247-3"></span>Der SPOOLOUT-Auftrag soll ab einer bestimmten Seite wiederholt werden. Bei SPS-Jobs ist die Angabe nicht erlaubt.

#### **PAGE-NUMBER = <integer 1..10000000>**

Wiederholen der Ausgabe ab der angegebenen Seite; alle vorangehenden Seiten werden übergangen.

#### **RESTART-POSITION = \*BACK(...)**

<span id="page-247-4"></span>Der SPOOLOUT-Auftrag soll ab der Seite wiederholt werden, die um die angegebene Anzahl Seiten zurück liegt; alle vorangehenden Seiten werden übergangen.

#### **PAGES = <integer 1..10000000>**

Anzahl Seiten, ab der zurück die Ausgabe wiederholt werden soll.

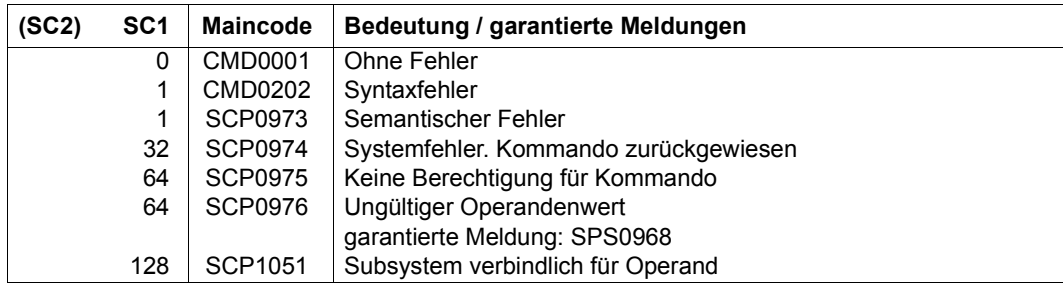

## **RESUME-PROCEDURE**

Unterbrochenen Prozedurablauf fortsetzen

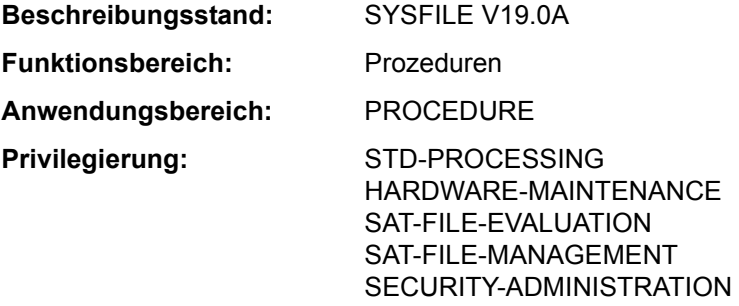

#### **Funktionsbeschreibung**

Das Kommando RESUME-PROCEDURE beendet den ESCAPE-Modus (siehe Kommando HOLD-PROCEDURE) und setzt einen unterbrochenen Prozedurablauf fort.

#### **Format**

**RESU**ME-PROCEDURE **CONSIDERING IN A SECOND CONSIDERATION Kurzname: RUP [MODE](#page-249-0)** = **\*ACT**UAL / **\*CMD** / **\*PROG**RAM

## **Operandenbeschreibung**

#### <span id="page-249-0"></span>**MODE =**

Modus, in dem der Prozedurablauf fortzusetzen ist.

#### **MODE = \*ACTUAL**

Der Prozedurablauf wird in dem Modus fortgesetzt, der zum Unterbrechungszeitpunkt gegeben war.

Kommando-Modus: Die Steuerung kehrt zum nächsten Kommando der Prozedurdatei zurück.

Programm-Modus: Das unterbrochene Programm wird an der Adresse wieder aufgenommen, an der es unterbrochen wurde.

#### **MODE = \*CMD**

Die Prozedur soll im Kommando-Modus fortgesetzt werden. War die Prozedur im Programm-Modus unterbrochen, so bleibt das unterbrochene Programm geladen, bis ein Kommando RESUME-PROCEDURE mit MODE=\*PROGRAM gegeben wird.

## **MODE = \*PROGRAM**

Die Prozedur soll im Programm-Modus fortgesetzt werden. Wenn kein Programm (mehr) geladen ist, wird eine Fehlermeldung ausgegeben und die Steuerung an die Datenstation zurückgegeben. Der Benutzer kann dann mit dem Kommando RESUME-PROCEDURE mit MODE=\*CMD den Prozedurablauf im Kommandomodus fortsetzen.

## **Kommando-Returncode**

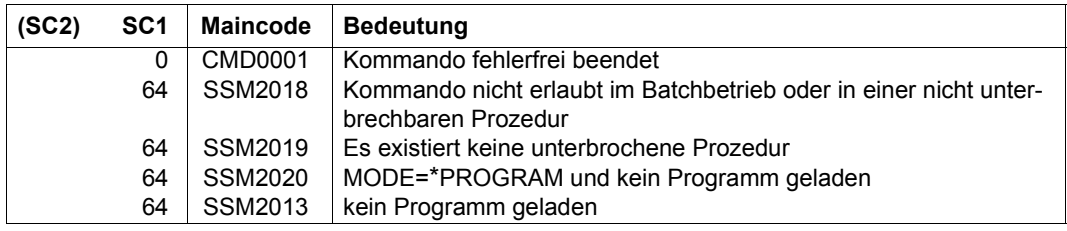

### **Hinweise**

- Eine unterbrochene Prozedur kann nur mit dem RESUME-PROCEDURE-Kommando fortgesetzt werden.
- Das RESUME-PROCEDURE-Kommando muss immer im Dialog eingegeben werden. Ist es Bestandteil einer Prozedur oder eines Batchauftrags, wird nach Ausgabe einer entsprechenden Fehlermeldung der Spin-Off-Mechanismus ausgelöst.
- Soll eine im Kommando-Modus unterbrochene Prozedur im Programm-Modus fortgesetzt werden, kann das nur mit der expliziten Angabe des Operanden MODE= \*PROGRAM erfolgen. Das Programm selbst kann in jeder beliebigen Stufe geladen worden sein und in jeder beliebigen Stufe fortgesetzt werden. Das Programm ist aber jeweils an die in der aktuellen Stufe gültigen Zuweisungen zu den Systemdateien gebunden (ASSIGN-Kommando).
- Mit dem Kommando EXIT-PROCEDURE wird vom ESCAPE-Modus der aktuellen Prozedur direkt auf den ESCAPE-Modus der nächstniedrigeren Prozedurstufe umgeschaltet. Diese Prozedur kann nun mit dem Kommando RESUME-PROCEDURE (ohne Operanden) in dem aktuellen Modus fortgesetzt werden. Mit der Angabe des Operanden MODE=\*PROGRAM/\*CMD kann diese Prozedur auch in einem neu eingestellten Modus fortgesetzt werden.

## **Beispiel**

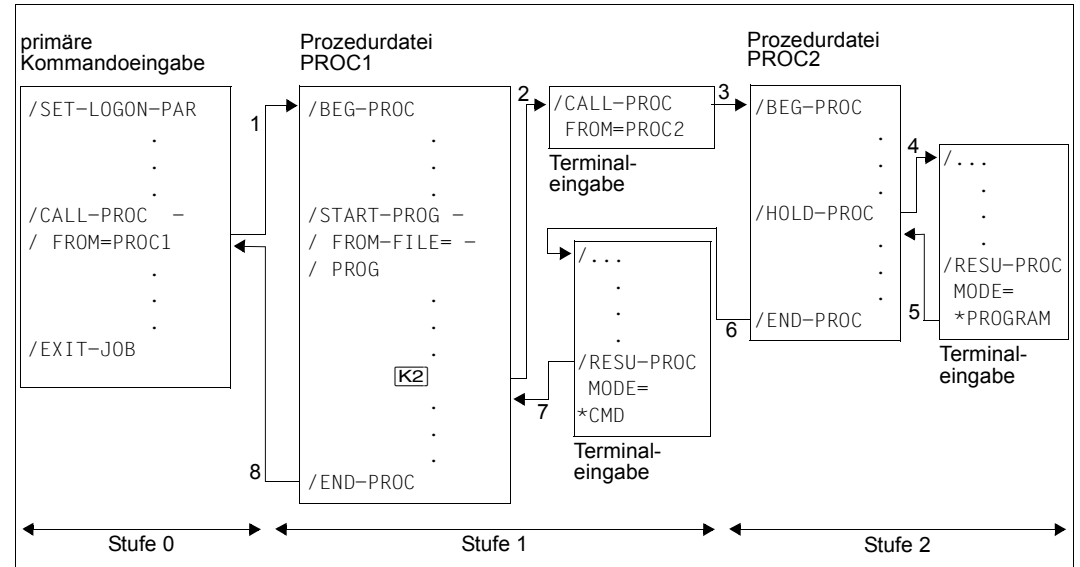

Bild 9: Programmausführung in unterschiedlichen Bereichen

Die Pfeile zeigen die Reihenfolge der Kommandobearbeitung (SYSCMD).

- 1. Durch das Kommando /CALL-PROC FROM=PROC1 wird die Prozedur PROC1 gestartet, SYSCMD ist der Prozedurdatei PROC1 zugewiesen.
- 2. In der Prozedur wird das Programm PROG geladen und gestartet. Die logischen Systemdateien der Prozedurstufe 1 sind dem Programm zugeordnet. Die Prozedur PROC1 wird durch Drücken von [K2] im Programm-Modus unterbrochen, d.h. die Unterbrechung tritt während der Ausführung des Programms PROG auf. SYSCMD wird der Datenstation zugeordnet (ESCAPE-Modus).
- 3. Durch das Kommando /CALL-PROC FROM=PROC2 wird die Prozedur PROC2 gestartet, SYSCMD ist der Prozedurdatei PROC2 zugewiesen.
- 4. Die Prozedur PROC2 wird im Kommando-Modus durch ein HOLD-PROCEDURE-Kommando unterbrochen. SYSCMD wird der Datenstation zugeordnet (ESCAPE-Modus).
- 5. Das mit [K2] unterbrochene Programm PROG wird in der Prozedurstufe 2 fortgesetzt. Jetzt sind dem Programm die logischen Systemdateien der Prozedurstufe 2 zugeordnet. Wird der Programmlauf in dieser Prozedurstufe beendet (Durchlaufen des letzten Befehls), erhält die Prozedur PROC2 die Steuerung. Die Verarbeitung wird mit dem Kommando fortgesetzt, das dem HOLD-PROCEDURE-Kommando folgt.
- 6. Die Prozedur PROC2 wird durch /END-PROC beendet, SYSCMD wird wieder der Datenstation zugewiesen (ESCAPE-Modus der 1. Stufe, Stufe 1 befindet sich noch im Programm-Modus).
- 7. Das RESUME-PROCEDURE-Kommando hebt den ESCAPE-Modus der Stufe 1 auf. Da zu diesem Zeitpunkt das Programm PROG nicht mehr geladen ist, muss der Benutzer den Operanden MODE=\*CMD angeben, um vom Programm-Modus in den Kommando-Modus umzuschalten.
- 8. SYSCMD wird wieder der primären Kommandoeingabe zugewiesen.

# **RESUME-PROGRAM**

Geladenes Programm starten oder unterbrochenes Programm fortsetzen

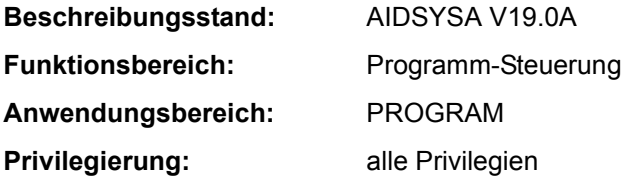

# **Funktionsbeschreibung**

Das Kommando RESUME-PROGRAM startet ein geladenes Programm (siehe Kommando LOAD-EXECUTABLE-PROGRAM) oder setzt es nach einer Unterbrechung (z.B. ausgelöst mit der K2-Taste) fort.

Das Kommando besitzt keine Operanden und wird sofort ausgeführt. Ist kein Programm geladen, wird die Meldung "IDA0C11 USER PROGRAM NOT LOADED" ausgegeben.

# **Format**

**RESU**ME**-PROG**RAM Kurzname: **RU** / **RUPG**

### **Kommando-Returncode**

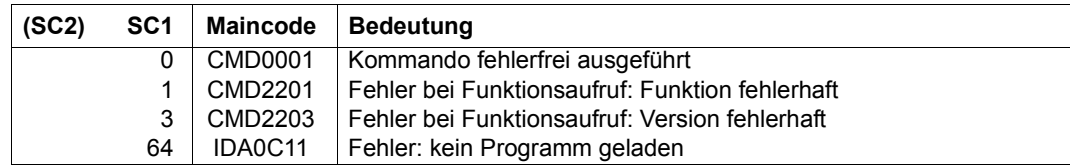

# **RESUME-PUBSET-RECONFIGURATION**

Pubset-Rekonfigurationsauftrag ordnungsgemäß beenden

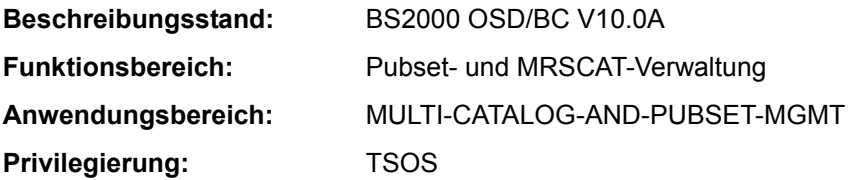

# **Funktionsbeschreibung**

Mit dem Kommando RESUME-PUBSET-RECONFIGURATION kann die Systembetreuung abnormal beendete Rekonfigurationsaufträge, die durch Auftragsabbruch oder einen Masterwechsel verursacht wurden, ordnungsgemäß beenden. Rekonfigurationsaufträge können durch die Kommandos START-/STOP-PUBSET-CACHING, MODIFY-PUBSET-DEFINITION-FILE, MODIFY-PUBSET-PROCESSING, MODIFY-PUBSET-RESTRICTIONS oder CREATE-SNAPSET gestartet worden sein.

Für den Pubset eines Slave-Rechners werden mit dem Kommando RESUME-PUBSET-RECONFIGURATION die jeweiligen MRS-Katalogeinträge anhand der Informationen der Pubset-Konfigurationsdatei aktualisiert.

#### **Format**

**RESUME-PUBSET-RECONFIGURATION**

**[PUBSET](#page-254-0)** =  $<$ cat-id 1..4 $>$ 

# **Operandenbeschreibung**

# <span id="page-254-0"></span>**PUBSET = <cat-id 1..4>**

Kennung des Pubsets, dessen Rekonfigurationsaufträge ordnungsgemäß beendet werden sollen.

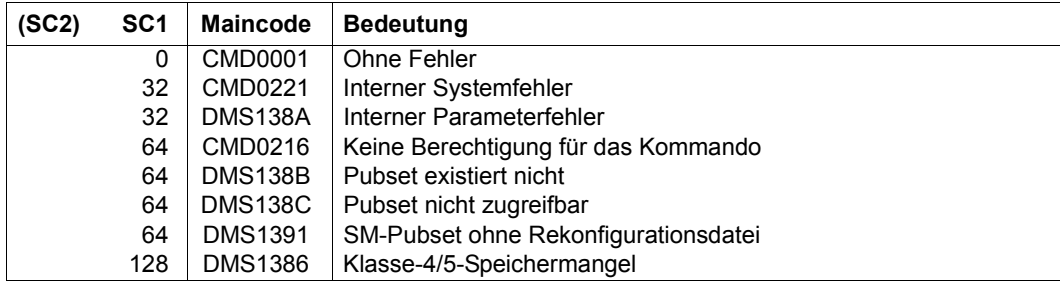

### **Kommando-Returncode**

Zusätzlich können Kommando-Returncodes des Kommandos ausgegeben werden, das den Rekonfigurationsauftrag gestartet hat: START-/STOP-PUBSET-CACHING, MODIFY-PUBSET-DEFINITION-FILE, MODIFY-PUBSET-PROCESSING, MODIFY-PUBSET-RE-STRICTIONS oder CREATE-SNAPSET.

# **RESUME-SUBSYSTEM**

Wartezustand für ein Subsystem aufheben

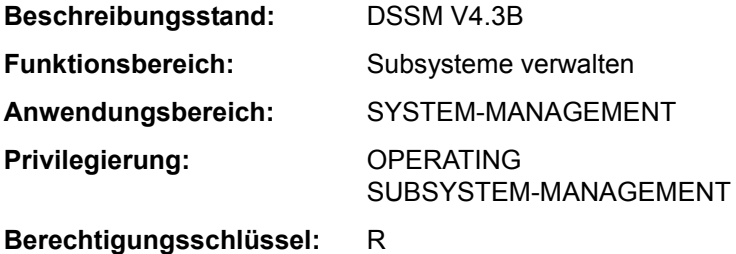

# **Funktionsbeschreibung**

Mit dem Kommando RESUME-SUBSYSTEM hebt die Systembetreuung den Wartezustand für ein Subsystem auf.

Nach erfolgreicher Ausführung des Kommandos lassen sich zu dem angegebenen Subsystem wieder Verbindungen aufbauen. Voraussetzung hierfür ist, dass das Subsystem zuvor durch ein HOLD-SUBSYSTEM-Kommando in einen definierten Wartezustand versetzt wurde. Gewährleistet ist somit, dass alle notwendigen Ressourcen (Holder-Task, Adressraum) verfügbar geblieben sind und die Initialisierungsroutine ablaufen kann.

# **Format**

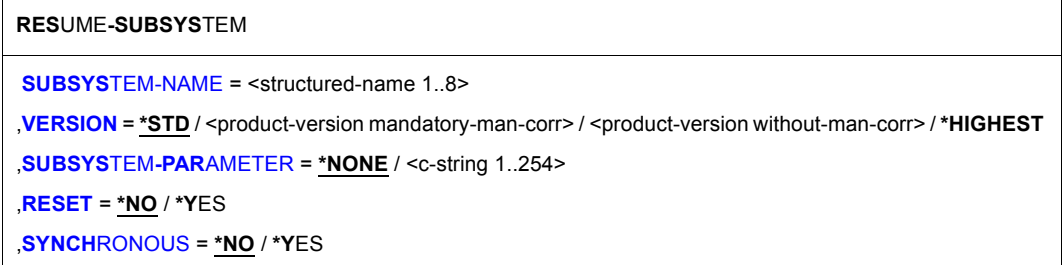

# **Operandenbeschreibung**

#### <span id="page-256-0"></span>**SUBSYSTEM-NAME = <structured-name 1..8>**

Name des Subsystems, dessen Wartezustand aufgehoben wird.

# <span id="page-257-0"></span>**VERSION = \*STD / <product-version mandatory-man-corr> / <product-version without-man-corr> / \*HIGHEST**

Vereinbart die Versionsnummer.

Bei Angabe einer Versionsnummer muss das hier angegebene Format mit dem bei der Definition des Subsystems benutzten Format übereinstimmen (Freigabe- und Korrekturstand müssen angegeben werden oder dürfen nicht angegeben werden; siehe auch Beschreibung des Datentyps "product-version" auf Seite 1-45).

# **VERSION = \*STD**

Existiert nur **eine** Version des Subsystems, die sich im Wartezustand befindet, gilt der Standardwert für diese Version.

Existieren **mehrere** passende Versionen, muss die Version spezifiziert werden.

### **VERSION = \*HIGHEST**

Es wird die höchste Version des Subsystems, die im statischen Subsystemkatalog eingetragen ist, ausgewählt.

### <span id="page-257-1"></span>**SUBSYSTEM-PARAMETER = \*NONE / <c-string 1..254>**

Vereinbart, ob spezielle Parameter, die nur das angegebene Subsystem auswerten kann, verarbeitet werden.

# <span id="page-257-2"></span>**RESET =**

Beeinflusst Verhalten und Dringlichkeit der Komandobearbeitung.

# **RESET = \*NO**

Befindet sich das betreffende Subsystem noch nicht in einem definierten Wartezustand, wird das Kommando solange abgewiesen, bis es diesen erreicht hat.

# **RESET = \*YES**

Das Kommando wird ohne Rücksicht auf einen evtl. noch ausstehenden Abbau-Prozess akzeptiert und das Subsystem oder einige Komponenten sofort initialisiert (siehe auch Hinweise).

# <span id="page-257-3"></span>**SYNCHRONOUS =**

Erlaubt die Wahl zwischen synchroner und asynchroner Verarbeitung.

# **SYNCHRONOUS = \*NO**

Das Kommando soll asynchron, d.h ohne auf die Ausführung des Kommandos warten zu müssen, verarbeitet werden. Fehlermeldungen über den Ablauf werden nicht ausgegeben.

# **SYNCHRONOUS = \*YES**

Die Ausführung des Kommandos muss abgewartet werden. Entsprechende Fehlermeldungen über den Ablauf werden ausgegeben.

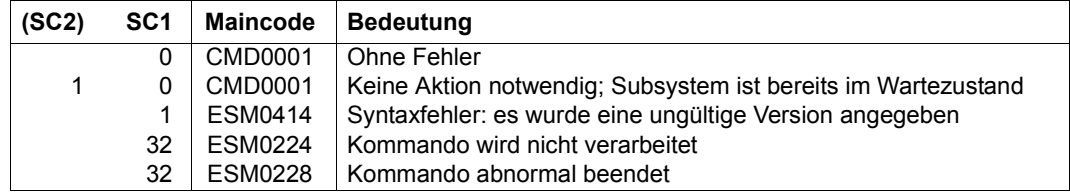

### **Kommando-Returncode**

### **Hinweise**

- Um ein hohes Maß an Parallelität und Datenintegrität zu gewährleisten, werden zeitaufwändige Verwaltungsaufgaben nicht unter der Kontrolle der aufrufenden Task ausgeübt, sondern einer DSSM-Task übertragen. In der Regel wird nur die Prüfung der geforderten Funktion **synchron** (d.h. verbunden mit einem Wartezustand für die aufrufende Task) realisiert. Die eigentliche Verarbeitung jedoch führt DSSM **asynchron** und unabhängig von der aufrufenden Task durch.
- Nach dem Kommando HOLD-SUBSYSTEM wird RESUME-SUBSYSTEM abgewiesen, wenn DSSM die Aktion 'Subsystem anhalten' noch nicht vollständig durchführen konnte. Mit dem Operanden RESET=\*YES kann die Systembetreuung jedoch das unbedingte Aufheben des Wartezustands für das Subsystem erreichen; die vollständige Abarbeitung eines HOLD-SUBSYSTEM-Kommandos muss nicht abgewartet werden. In diesem Fall wird die Initialisierungsroutine angestoßen, das betreffende Subsystem, das über den RESET informiert wird, kann den Umfang der Init-Routine (vollständige Initialisierung, Teil-Initialisierung, keine Initialisierung) selbst festlegen.

# **RESUME-TASK**

Angehaltenen Batchauftrag freigeben

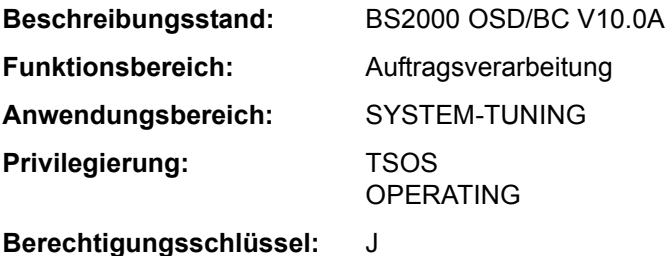

### **Funktionsbeschreibung**

Ein zuvor mit dem Kommando HOLD-TASK in den Wartezustand versetzter Batchauftrag wird mit RESUME-TASK freigegeben.

Erst nach dieser Freigabe kann der Auftrag mit einem CANCEL-JOB-Kommando bei Bedarf abgebrochen werden.

Wird für eine Task, die auf eine Operator-Antwort wartet, nach einem HOLD-TASK-Kommando ein RESUME-TASK-Kommando gegeben, so erscheint die Meldung:

EXC0712 TASK NOT PENDED BY HOLD-TASK COMMAND. /RESUME-TASK REJECTED

Erst nach Eingabe der Operator-Antwort wird die Task in den Wartezustand versetzt. Ein zweites RESUME-TASK-Kommando ist nötig, um den Wartezustand für die Task aufzuheben.

#### **Format**

```
RESUME-TASK
JOB-IDENTIFICATION = *TSN (...) / *MONJV(...) 
   *TSN(...) 
       TSN = <alphanum-name 1.4>
   *MONJV(...) 
        MONJV = <filename 1..54 without-gen>
```
# **Operandenbeschreibung**

### <span id="page-260-0"></span>**JOB-IDENTIFICATION =**

Der Batchauftrag, dessen Wartezustand aufgehoben werden soll, kann wahlweise anhand seiner Auftragsnummer (TSN) oder einer vereinbarten Monitor-Jobvariablen (MONJV) identifiziert werden.

#### **JOB-IDENTIFICATION = \*TSN(...)**

<span id="page-260-1"></span>Voreinstellung: Der Auftrag wird über seine Auftragsnummer identifiziert.

# **TSN = <alphanum-name 1..4>**

Auftragsnummer der Batchtask, deren Wartezustand aufgehoben wird.

#### **JOB-IDENTIFICATION = \*MONJV(...)**

<span id="page-260-2"></span>Voreinstellung: Der Auftrag wird über seine Monitor-Jobvariable identifiziert.

#### **MONJV = <filename 1..54 without gen>**

Vereinbarte Monitor-Jobvariable für die Batchtask, deren Wartezustand aufgehoben wird.

### **Kommando-Returncode**

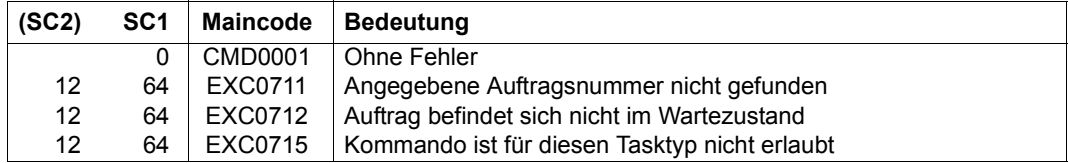

# **RETURN-JOB-TO-VIRTUAL-DEVICE**

Druckauftrag an virtuellen Drucker zurückgeben

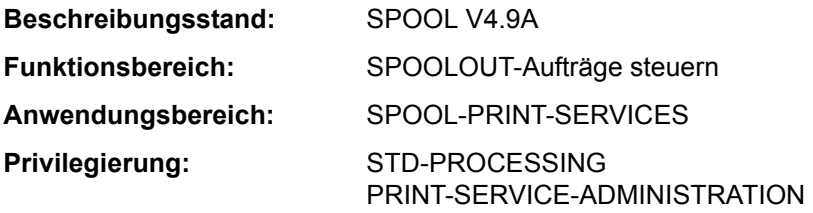

# **Funktionsbeschreibung**

Das Kommando RETURN-JOB-TO-VIRTUAL-DEVICE gibt den aktuellen Druckauftrag an das virtuelle Gerät zurück. Das Kommando wird nur im Batchmodus ausgeführt.

Der Operand POST-ACTION bestimmt, ob der Druckauftrag durch diese Rückgabe abgebrochen wird oder mit welchem Status er in den Spool & Print-Warteschlangen verbleibt. Diese Angabe entscheidet letztendlich, ob die Anwendung die Kontrolle über diesen Druckauftrag beibehält.

Für den Verbleib im Status "Keep" bzw. "Wait" kann im Operanden ERROR-MSG zusätzlich die Ausgabe einer Fehlermeldung vereinbart werden.

Das Kommando gehört zu einer Reihe von vier Kommandos, mit deren Hilfe eine Anwendung in Form einer S-Prozedur erstellt werden kann (Beispiel siehe Kommando OPEN-VIRTUAL-DEVICE-DIALOG). Diese Kommandos verwalten den Dialog zwischen einem virtuellen Gerät und der Anwendung, die als S-Prozedur im Batchmodus gestartet wurde:

- OPEN-VIRTUAL-DEVICE-DIALOG
- GET-JOB-FROM-VIRTUAL-DEVICE
- RETURN-JOB-TO-VIRTUAL-DEVICE
- CLOSE-VIRTUAL-DEVICE-DIALOG

### **Format**

#### **RETURN-JOB-TO-VIRTUAL-DEVICE**

```
POST-ACTION = *WAIT / *KEEP / *CANCEL-JOB / *TERMINATE-JOB / *ERROR
```
,**[ERROR-MSG](#page-262-1)** = **\*NONE /** <alphanum-name 7..7>

# **Operandenbeschreibung**

# <span id="page-262-0"></span>**POST-ACTION = \*WAIT / \*KEEP / \*CANCEL-JOB / \*TERMINATE-JOB / \*ERROR**

Gibt an, welche Aktion beim ausgegebenen Druckauftrag durchgeführt werden soll.

# **POST-ACTION = \*WAIT**

Der aktuelle Druckauftrag erhält den Status "Wait" in den Spool & Print-Warteschlangen.

# **POST-ACTION = \*KEEP**

Der aktuelle Druckauftrag erhält den Status "Keep"" in den Spool & Print-Warteschlangen. Wenn im Operanden ERROR-MSG eine Meldungsnummer angegeben ist, wird diese Meldung an der Konsole ausgegeben und in der Ausgabe des Kommandos SHOW-PRINT-JOB-STATUS angezeigt.

# **POST-ACTION = \*CANCEL-JOB**

Der aktuelle Druckauftrag wird nicht mehr in den Spool & Print-Warteschlangen angezeigt. Die Statusanzeige einer möglicherweise zugeordneten MONJV wird auf "\$A" gesetzt. Die zugeordnete Datei wird nicht gelöscht (unabhängig von der Option DELETE-AFTER-PRINT des Druckauftrags). Im Fall eines Family-Jobs werden alle Jobs der Familie abgebrochen.

# **POST-ACTION = \*TERMINATE-JOB**

Der aktuelle Druckauftrag wird nicht mehr in den Spool & Print-Warteschlangen angezeigt. Die Statusanzeige einer möglicherweise zugeordneten MONJV wird auf "\$T" gesetzt. Ob die zugeordnete Datei gelöscht wird, bestimmt die Option DELETE-AFTER-PRINT des Druckauftrags.

# **POST-ACTION = \*ERROR**

Bedeutet, dass für den aktuellen Druckauftrag der Status "Wait" in den Spool & Print-Warteschlangen definiert wird und die Anwendungs-Task gelöscht wird. Möglicherweise wird eine Fehlernachricht (Operand ERROR-MSG) an die Konsole gesendet.

# <span id="page-262-1"></span>**ERROR-MSG = \*NONE / <alphanum-name 7..7>**

Gibt an, ob bzw. welche Fehlermeldung an der Konsole ausgegeben werden soll. Eine Fehlermeldung wird nur ausgegeben, wenn im Operanden POST-ACTION \*KEEP bzw. \*ERROR angegeben wurde.

# **Kommando-Returncodes**

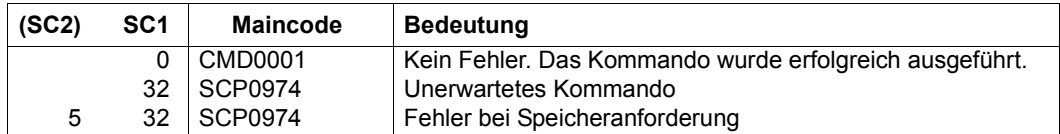

### **Hinweise**

- 1. Wenn der Dialog nicht initialisiert werden kann, wird das Kommando zurückgewiesen und ein Kommando-Returncode gesetzt.
- 2. Wenn keine Initialisierung durchgeführt wurde (Kommando OPEN-VIRTUAL-DEVICE-DIALOG), wird das Kommando zurückgewiesen und ein Kommando-Returncode gesetzt.
- 3. Wenn kein Druckauftrag angefordert wurde (Kommando GET-JOB-FROM-VIRTUAL-DEVICE), wird das Kommando zurückgewiesen und ein Kommando-Returncode gesetzt.
- 4. Dieses Kommando kann nur für den Batchbetrieb verwendet werden.
- 5. Spin-Off-Verarbeitung wird dann aktiviert, wenn ein Fehler festgestellt wurde.

# **RUN**

Kommandodatei starten

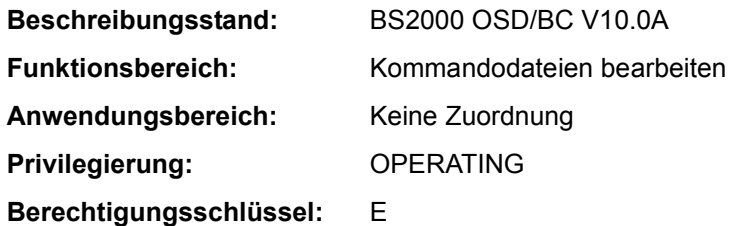

# **Funktionsbeschreibung**

Dieses Kommando startet das Ausführen einer Kommandodatei. Das Kommando wird mit der Konsolmeldung NBR1000 unter Nennung einer RUN-ID quittiert. Bei nachfolgenden Ereignismeldungen der RUN-Bearbeitung wird die zugehörige RUN-ID ebenfalls angezeigt. Mit dem Kommando CANCEL-RUN-PROCESS und Angabe der RUN-ID kann die Bearbeitung einer laufenden Kommandodatei abgebrochen werden.

Der Einsatz von Kommandodateien ist im Handbuch "Einführung in die Systembetreuung" [14], Abschnitt "Kommandodateien für den Operator" beschrieben.

# *Einschränkungen bei Einsatz der Funktion "Operator-LOGON"*

Bei Einsatz der Funktion "Operator-LOGON" (Systemparameter NBCONOPI=Y) ist Folgendes zu beachten:

- Die explizite Eingabe eines RUN-Kommandos vor "SYSTEM READY" wird abgewiesen.
- Nach "SYSTEM READY" ist Eingabe nur für berechtigte Benutzerprogramme mit generierten Berechtigungsnamen unverändert möglich.
- Die Eingabe durch den Operator nach "SYSTEM READY" kann erst nach erfolgtem Operator-LOGON (Kommando SET-LOGON-PARAMETERS) erfolgen. Die Kommandos der RUN-Datei werden dann mit den Dateizugriffsrechten und den Kommando-Privilegien der Operator-Kennung bearbeitet. Dabei ist Folgendes zu beachten:
	- Ohne explizite Angabe der Benutzerkennung im Namen der RUN-Datei wird die Operator-Kennung defaultiert. Existiert die angegebene Datei nicht unter der Operator-Kennung, versucht das System die Datei unter der im Systemparameter NBRUNUID vereinbarten Benutzerkennung auszuführen. Existiert die Datei nicht unter dieser Kennung oder ist im Systemparameter keine vereinbart, versucht das System im dritten und letzten Versuch die Datei mit der Benutzerkennung TSOS aufzurufen.

Die Suche in den verschiedenen Benutzerkennungen wird beendet, wenn die angegebene Datei dort existiert. Kann die Datei nicht ausgeführt werden (fehlende

Berechtigung oder falscher Inhalt), wird das RUN-Kommando beendet und der Aufruf muss ggf. korrigiert wiederholt werden. Ohne Angabe einer Katalogkennung, wird die Katalogkennung verwendet, die bei der ermittelten Benutzerkennung als Default im Benutzerkatalog eingetragen ist.

- Der Algorithmus zur Komplettierung des RUN-Dateinamens gilt auch für RUN-Kommandofolgen, die bei der Ausführung der RUN-Datei erzeugt werden.
- Beim Zugriff auf RUN-Dateien unter fremden Benutzerkennungen werden die Dateischutzattribute ausgewertet (Zugriffskontrolle und Kennwörter). Dies ist besonders zu beachten, wenn die Operator-Kennung nicht das Privileg TSOS besitzt.
- RUN-Kommandofolgen können nur korrekt abgearbeitet werden, wenn die Operator-Kennung zur Eingabe des RUN-Kommandos und aller innerhalb der RUN-Kommandofolge aufgerufenen Kommandos (einschließlich Kommandos in Nachfolgesequenzen) berechtigt ist.
- Der Verlust von Berechtigungsschlüsseln infolge eines EXIT-JOB-Kommandos oder des Ausfalls der Konsole wirkt sofort, d.h. noch zur Bearbeitung anstehende Kommandos, die einen Berechtigungsschlüssel ungleich @ erfordern, werden abgewiesen. Dies gilt auch, wenn inzwischen ein erneutes Operator-LOGON erfolgt ist. RUN-Kommandos einer inaktiv gewordenen physikalischen Konsole werden grundsätzlich abgewiesen, auch wenn der Berechtigungsschlüssel @ zugeordnet wurde (Meldung NBR1014).
- Innerhalb einer RUN-Kommandofolge werden die Kommandos SET-LOGON-PARAMETERS, REQUEST- und RELEASE-OPERATOR-ROLE abgewiesen.

# **Format**

# **RUN [FROM-FILE](#page-266-3)** = <filename 1..54 without-gen> / **\*LIB**RARY**-ELEM**ENT(...) **\*LIB**RARY**-ELEM**ENT(...)  $LIBRARY =$  $LIBRARY =$  <filename 1..54 without-gen> ⏐ ,**[ELEM](#page-266-2)**ENT = <composed-name 1..64> ,,**[FILE-PASSWORD](#page-266-0)** = **\*NONE** / <c-string 1..4> / <x-string 2..8> / <integer -2147483648..2147483647>

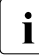

i Mit der Unterstützung von Bibliotheken wurde die Kommandosyntax an SDF ange-<br>Die dieben, Eür Kommandodateien, die nicht in einer Bibliothek steben, wird aus Kom glichen. Für Kommandodateien, die nicht in einer Bibliothek stehen, wird aus Kompatibilitätsgründen auch die frühere Syntax akzeptiert (FPASS=\*STD entspricht dabei FILE-PASSWORD=\*NONE).

# **Operandenbeschreibung**

# <span id="page-266-3"></span>**FROM-FILE = <filename 1..54 without-gen> / \*LIBRARY-ELEMENT(...)**

Name der Kommandodatei (SAM oder ISAM), die auszuführen ist.

# **FROM-FILE = \*LIBRARY-ELEMENT(...)**

<span id="page-266-1"></span>Die Kommandodatei ist in einem PLAM-Bibliothekselement abgelegt.

### **LIBRARY = <filename 1..54 without-gen>**

Name der PLAM-Bibliothek, die die Kommandodatei als Element (Typ J) enthält.

# <span id="page-266-2"></span>**ELEMENT = <composed-name 1..64>**

Name des Elements. Es werden nur Sätze mit Format "A" und Satzart 1 bearbeitet.

# <span id="page-266-0"></span>**FILE-PASSWORD = \*NONE / <c-string 1..4> / <x-string 1..8> / <integer -2147483648..2147483647>**

Ausführungskennwort der Kommandodatei bzw. Lesekennwort der PLAM-Bibliothek.

### **Hinweise**

- Das Kommando SHOW-PENDING-MSG wird vom System mit höherer Priorität bearbeitet als andere Kommandos. Wird dieses Kommando in einer Kommandodatei angegeben, so kann das Kommando SHOW-PENDING-MSG andere, vor ihm stehende Kommandos der Kommandodatei überholen.
- Mit einem ASTOP-Kommando innerhalb der RUN-Datei kann das Lesen der RUN-Datei unterbrochen werden. Die bereits gelesenen Kommandos können abgearbeitet werden, bevor die RUN-Datei zu Ende gelesen ist. ASTOP-Wartezustände können mit AGOGO-Kommandos aufgehoben werden. Werden während der ASTOP-Wartezustände nicht genug AGOGO-Kommandos eingegeben, wird das Lesen der RUN-Datei nach 3 Minuten fortgesetzt. Mit dem Systemparameter NBRUNWT kann auch eine andere Wartzeit eingestellt werden.
- Nach jeweils etwa 30 Kommandos sollte ein ASTOP-Kommando in der RUN-Datei stehen.
- Es kann nur immer ein RUN-Kommando bearbeitet werden. RUN-Kommandos in RUN-Dateien werden erst bearbeitet, wenn alle anderen Kommandos der RUN-Datei gelesen worden sind.
- Die Bearbeitung einer RUN-Datei wird abgebrochen, wenn ein Datensatz länger als 201 Byte ist.
- Wenn der Inhalt eines Datensatzes nicht interpretierbar ist oder wenn ein Datensatz ein fehlerhaftes Kommando enthält, wird der Datensatz abgewiesen, aber die Bearbeitung des RUN-Kommandos fortgesetzt.

# **Kommando-Returncode**

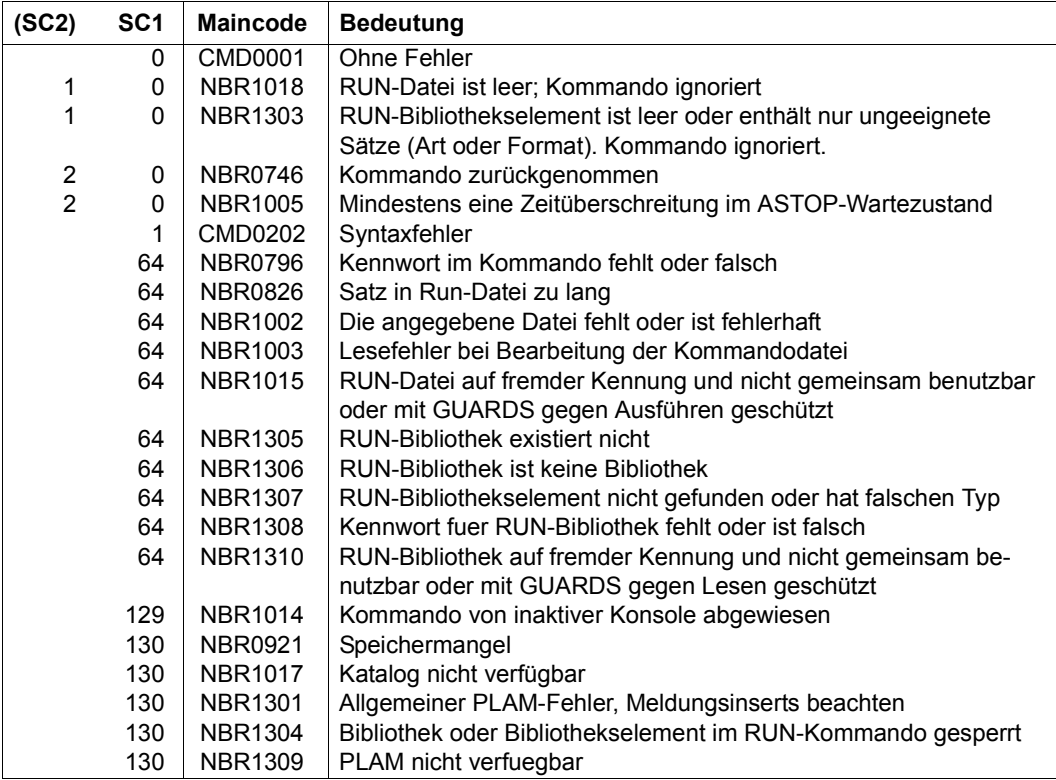

# **SAVE-RETURNCODE**

Aktuellen Kommando-Returncode sichern

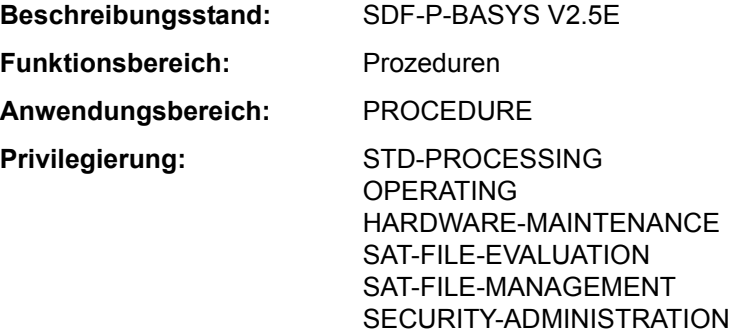

#### **Funktionsbeschreibung**

Das Kommando ist nur innerhalb von *S-Prozeduren* und in Dialogblöcken zulässig.

Mit dem Kommando SAVE-RETURNCODE sichert der Benutzer den aktuellen Kommando-Returncode im Nicht-Fehlerfall. Das Kommando SAVE-RETURNCODE muss direkt auf das betreffende Kommando folgen. Der Kommando-Returncode kann anschließend mit den Builtin-Funktionen SUBCODE1, SUBCODE2 und MAINCODE abgefragt werden (siehe Abschnitt "Builtin-Funktionen" auf Seite 1-139 und im Handbuch "SDF-P" [34]).

#### *Hinweis*

Bei Einsatz des kostenpflichtigen Subsystems SDF-P wird der aktuelle Kommando-Returncode eines Kommandos durch ein direkt darauf folgendes IF-CMD-ERROR-Kommando implizit gesichert. Der Kommando-Returncode kann dann im Nicht-Fehlerfall in dem ELSE-Zweig ausgewertet werden (siehe Handbuch "SDF-P" [34]).

#### **Format**

**SAVE-RET**URNCODE

# **Kommando-Returncode**

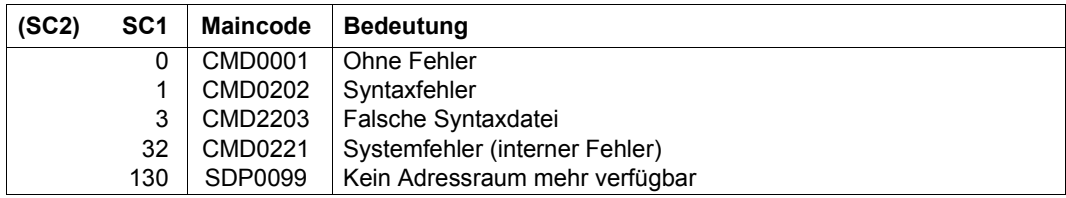

# **SAVE-SOFTWARE-INVENTORY**

Aktuelles SCI kopieren

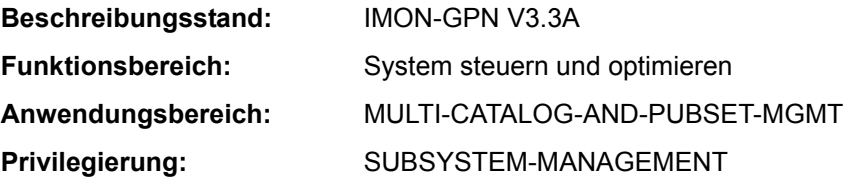

# **Funktionsbeschreibung**

Mit dem Kommando SAVE-SOFTWARE-INVENTORY kann das aktuelle SCI gesichert werden. Dabei werden für die beiden physikalischen SCI-Dateien (IMON-SCI und IMON-GPN-SCI) konsistente Sicherungskopien angelegt.

Der Name der Sicherungskopie kann explizit angegeben werden. Das entsprechende IMON-GPN-SCI wird unter demselben Dateinamen mit dem Suffix .GPN gesichert. Wenn die Länge des SCI-Namens, der mit Katalogkennung und Benutzerkennung vervollständigt wurde, 50 Zeichen überschreitet, wird das Kommando mit einer Fehlermeldung abgewiesen.

Das Kommando wird nicht ausgeführt, wenn gerade das Subsystem IMON geladen wird.

Sicherungskopien des SCIs werden auch automatisch beim Systemstart und bei der Software-Installation angelegt (siehe Handbuch "IMON" [19]).

Mit dem Kommando RESTORE-SOFTWARE-INVENTORY kann das aktuelle SCI aus einer Sicherungskopie rekonstruiert werden.

# **Format**

**SAVE-SOFTW**ARE**-INVENT**ORY

**[TO-SCI](#page-270-0)** = **\*STD** / <filename 1..50>

# **Operandenbeschreibung**

# <span id="page-270-0"></span>**TO-SCI =**

Name der Zieldatei (Sicherungskopie).

# **TO-SCI = \*STD**

Verwendet wird der Dateiname des aktuell geöffneten SCIs mit dem Zeitstempel (Datum und Uhrzeit) in der Form <yyyymmddhhmmss> als Suffix.

# **TO-SCI = <filename 1..50>**

Explizite Angabe des Namens der Zieldatei.

# **Kommando-Returncode**

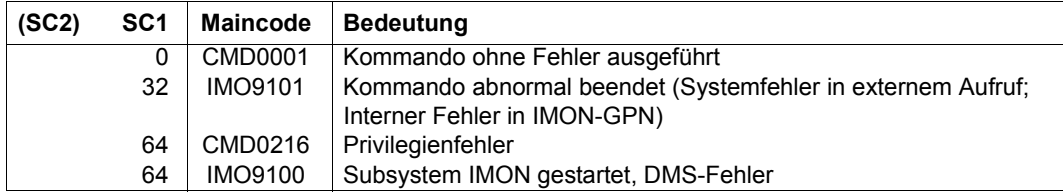

# **SAVE-SUBSYSTEM-CATALOG**

Änderungen des dynamischen Subsystemkatalogs sichern

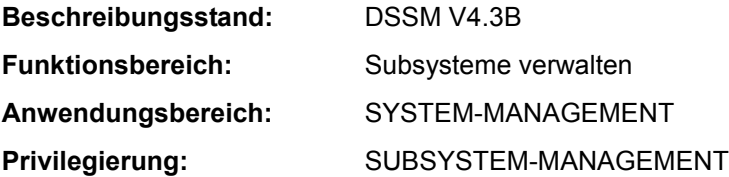

# **Funktionsbeschreibung**

Der mit dem Privileg SUBSYSTEM-MANAGEMENT ausgestattete privilegierte Benutzer kann mit diesem Kommando in den dynamischen Subsystemkatalog eingebrachte Änderungen in einen statischen Subsystemkatalog sichern.

Über die Kommandos ADD-SUBSYSTEM, REMOVE-SUBSYSTEM, MODIFY-SUBSYSTEM-PARAMETER erfolgte Änderungen betreffen grundsätzlich nur den dynamischen, nicht jedoch den statischen Subsystemkatalog.

Dies hat zur Folge, dass vorgenommene Änderungen beim nächsten Startup nicht mehr wirksam sind, falls sie nicht mithilfe des Kommandos SAVE-SUBSYSTEM-CATALOG in einen statischen Katalog gesichert werden. Dabei ist jedoch zu beachten, dass für die aktuelle Sitzung vorteilhafte Änderungen beim nächsten Startup möglicherweise sinnlos oder gar von Nachteil sein können (z.B. eine Meldungsdatei wird einem Subsystem zugeordnet, das BEFORE-DSSM-LOAD gestartet wird. Wird das Subsystem während der laufenden Sitzung neu gestartet, so kann eine solche Maßnahme durchaus sinnvoll sein. Beim nächsten System-Startup kann eine solche Änderung jedoch nicht berücksichtigt werden).

# **Format**

**SAVE-SUBSYS**TEM**-CAT**ALOG

**[CAT](#page-272-0)**[ALOG](#page-272-0)**[-NAME](#page-272-0)** = **\*STD** / \***STARTUP-CAT**ALOG / <filename 1..54 without-gen-vers>

,**[FORCED](#page-273-0)** = **\*NO** / **\*Y**ES

# **Operandenbeschreibung**

<span id="page-272-0"></span>**CATALOG-NAME = \*STD / \*STARTUP-CATALOG / <filename 1..54 without-gen-vers>** Legt den Namen der Datei fest, in die der dynamische Katalog gesichert werden soll.

# **CATALOG-NAME = \*STD**

Der dynamische Katalog wird unter dem Standard-Dateinamen *\$.SYS.SSD.CAT.X* abgespeichert.

# **CATALOG-NAME = \*STARTUP-CATALOG**

Der dynamische Katalog wird unter dem Namen des zum Startup-Zeitpunkt verwendeten Katalogs abgespeichert.

# **CATALOG-NAME = <filename 1..54 without userid>**

Der hier angegebene Dateiname wird für den statischen Katalog festgelegt.

# <span id="page-273-0"></span>**FORCED = \*NO / \*YES**

Legt fest, ob der dynamische Katalog trotz Fehler in den statischen Katalog gesichert wird.

# **FORCED = \*NO**

Der fehlerhafte dynamische Katalog wird nicht in den statischen Katalog gesichert.

### **FORCED = \*YES**

Trotzdem Fehler erkannt wurden, wird der dynamische Katalog in den statischen Katalog gesichert.

# **Kommando-Returncode**

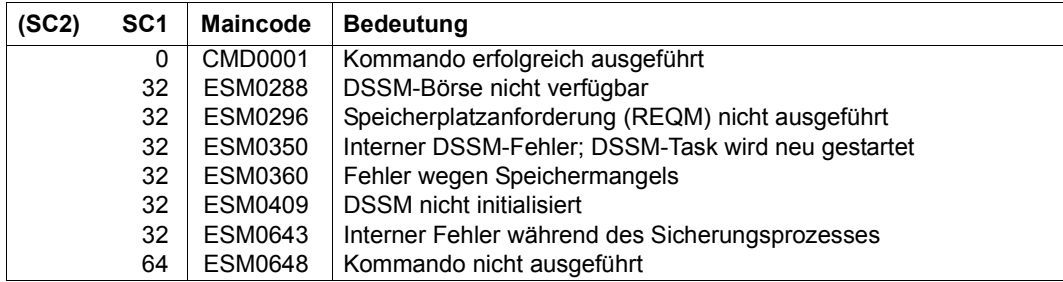

# **Hinweise**

- Der zu sichernde dynamische Katalog kann aus mehreren Gründen inkonsistent sein. Zum einen kann der von DSSM benötigte Katalog unter Verwendung des Operanden FORCED=\*YES gesichert sein, wodurch sich Inkonsistenzen zwischen den Subsystemen ergeben, zum anderen können durch Kommando MODIFY-SUBSYSTEM-PARAMETER veranlasste Änderungen beim BS2000-Startup inakzeptabel sein, während sie in der laufenden BS2000-Sitzung akzeptiert werden. Aus diesen Gründen muss der Katalog verschiedenen Prüfungen standhalten, bevor er gesichert wird. Werden bei diesen Überprüfungen Fehler festgestellt, so werden diese gemeldet. Darüber hinaus ergeht eine entsprechende Meldung nach SYSOUT.
- Wurde der dynamische Katalog ohne aufgetretene Inkonsistenzen gesichert, so lässt sich daraus nicht ableiten, dass der nächste mit diesem Katalog durchgeführte Startup erfolgreich verlaufen wird. Ist z.B. über ein vorhergehendes MODIFY-SUBSYSTEM-PARAMETER-Kommando der Startzeitpunkt (CREATION-TIME) eines Subsystems so verändert worden, dass das Subsystem beim BS2000-Systemstart nicht mehr automatisch gestartet wird, so können daraus für andere Subsysteme evtl. ernsthafte Probleme erwachsen.
- Wenn beim Sichern des Katalogs ein DVS-Fehler bzgl. der Katalogdatei auftritt, wird die Meldung ESM1806 ausgegeben. Das Ergebnis der Sicherung ist dementsprechend zu prüfen. Wird die gleiche Meldung bzgl. eines beteiligten Subsystems ausgegeben, ist sie lediglich als Warnung zu interpretieren und hat keinen Einfluss auf das Ergebnis des SAVE-SUBSYSTEM-CATALOG-Kommandos.
- Stimmt der angegebene Katalognamen mit dem Namen einer bereits existierenden Datei überein, so wird eine Meldung mit der Frage ausgegeben, ob der Benutzer dem Überschreiben dieser Datei zustimmt.
- Können Funktionen nicht korrekt bearbeitet werden, so ergehen entsprechende Meldungen nach SYSOUT.

#### **Beispiel**

Der dynamische Katalog soll, sofern er keine Fehler enthält, als statischer Katalog unter dem Dateinamen *COPY.DSSMCAT* abgespeichert werden:

```
/save-subsystem-catalog catalog-name=copy.dssmcat,forced=*no
CHECK REPORT: 
**** NO ERROR **** 
CHECK OF LINK REFERENCES: 
VERSION RANGE CHECK: 
**** NO ERROR **** 
LINK RELATION CHECK: 
**** NO ERROR **** 
CHECK OF FUNCTIONAL DEPENDENCE: 
VERSION RANGE CHECK: 
**** NO ERROR **** 
DEPENDENCE RELATION CHECK: 
**** NO ERROR **** 
CYCLE CHECK: 
*** NO FRROR ***CHECK OF RELATED FILES: 
******************************************************************** 
    * 2 * SUBSYSTEM NAME: ACS VERSION: 19.0 * 
******************************************************************** 
**** NO FRROR ****
******************************************************************** 
    * 3 * SUBSYSTEM NAME: AID VERSION: 03.4 * 
******************************************************************** 
*** NO FRROR *** .
 .
******************************************************************** 
* 40 * SUBSYSTEM NAME: SDF VERSION: 04.7 * 
******************************************************************** 
**** NO FRROR ****
  .
 .
 .
% ESM1200 CATALOG ':MAG2:$TSOS.COPY.DSSMCAT' GENERATED 
% ESM0254 COMMAND 'SAVE-SUBSYSTEM-CATALOG' COMPLETELY PROCESSED
```
# **SAVE-VARIABLE-CONTAINER**

Variablenbehälter sichern

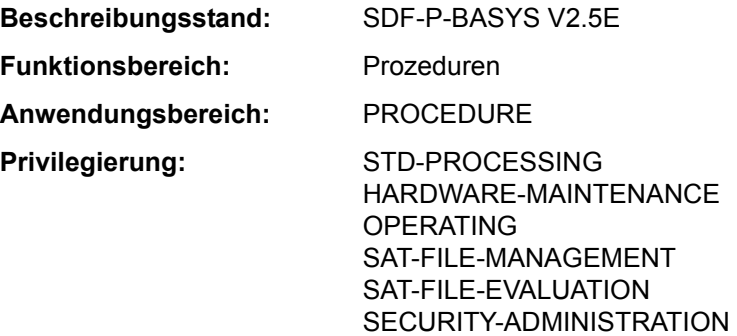

### **Funktionsbeschreibung**

Mit dem Kommando SAVE-VARIABLE-CONTAINER werden Variablenbehälter gesichert.

# **Format**

```
SAVE-VARIABLE-CONTAINER 
CONTAINER-NAME = \leq composed-name 1..64 with-wild(80)>(...) /
                      list-poss(2000):<composed-name 1..64>(...) 
   <composed-name 1..64 with-wild(80)>(...) 
       ⏐ ELEMENT-VERSION = *SAME / *INCREMENT
   <composed-name 1..64>(...) 
       ⏐ ELEMENT-VERSION = *SAME / *INCREMENT
```
# **Operandenbeschreibung**

#### <span id="page-276-0"></span>**CONTAINER-NAME =**

Namen des Variablenbehälters.

# **CONTAINER-NAME = <composed-name 1..64 with-wild(80)>(...)**

<span id="page-276-1"></span>Variablenbehälter, deren Name der angegebenen Musterzeichenfolge entspricht.

#### **ELEMENT-VERSION =**

Bezeichnet die Version des Bibliothekselements.

# **ELEMENT-VERSION = \*SAME**

Die Version des Elements bleibt unverändert. Existiert das Element noch nicht, erhält es die Version \*UPPFR-LIMIT

# **ELEMENT-VERSION = \*INCREMENT**

Die Version des Elements wird erhöht. Existiert das Element noch nicht, erhält es die Version 001.

Im Kommando OPEN-VARIABLE-CONTAINER muss LOCK-ELEMENT=\*NO angegeben sein, und die Elementversion muss mit einer Ziffer enden.

# **CONTAINER-NAME = list-poss(2000): <composed-name 1..64>(...)**

<span id="page-277-0"></span>Namen des Variablenbehälters. In einer Liste können mehrere Variablenbehälter angegeben werden.

# **ELEMENT-VERSION =**

Bezeichnet die Version des Bibliothekselements.

# **ELEMENT-VERSION = \*SAME**

Die Version des Elements bleibt unverändert. Existiert das Element noch nicht, erhält es die Version \*UPPER-LIMIT.

# **ELEMENT-VERSION = \*INCREMENT**

Die Version des Elements wird erhöht. Existiert das Element noch nicht, erhält es die Version 001.

Im Kommando OPEN-VARIABLE-CONTAINER muss LOCK-ELEMENT=\*NO angegeben sein, und die Elementversion muss mit einer Ziffer enden.

# **Kommando-Returncode**

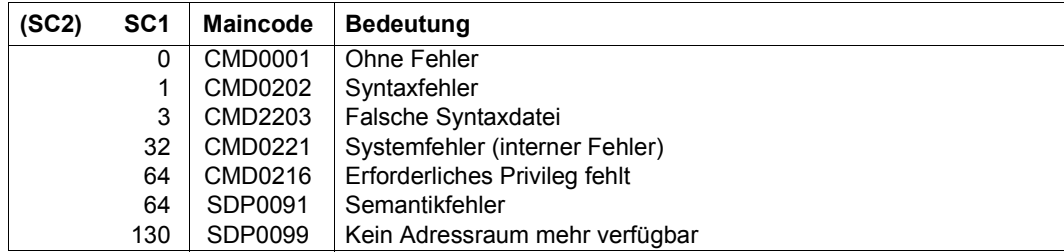

# **Beispiel**

Siehe Kommando DECLARE-VARIABLE.

# **SECURE-RESOURCE-ALLOCATION**

Betriebsmittel anfordern

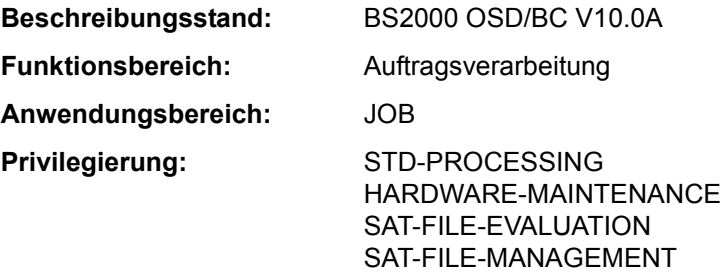

# **Funktionsbeschreibung**

Das Kommando SECURE-RESOURCE-ALLOCATION reserviert Betriebsmittel, die der Auftrag für seinen Ablauf benötigt. Diese Reservierung garantiert, dass ein späterer Zugriff auf Betriebsmittel vom System nicht abgewiesen wird.

Innerhalb eines Dialog- oder Batchauftrags können mit dem Kommando SECURE-RESOURCE-ALLOCATION folgende Betriebsmittel reserviert werden:

- private Datenträger (Platten/Bänder)
- Geräte für private Datenträger (Platten-/Bandgeräte)
- Dateien, Dateigenerationen und Dateigenerationsgruppen auf gemeinschaftlichen und privaten Datenträgern

Die Reservierung einer Datei hat auch die Reservierung der Platte bzw. des Bandes und diese wiederum eine Reservierung der Geräte zur Folge. *Explizit* reserviert werden:

- Geräte über den Operanden DEVICE bzw. UNIT
- Datenträger über den Operanden DISK bzw. TAPE
- Dateien über den Operanden FILE

*Implizit* reserviert heißen Geräte bzw. Datenträger, die für eine explizit reservierte Datei oder Datenträger benötigt werden.

Bei gleichzeitiger Reservierung eines Gerätetyps in einem Kommando, sowohl implizit als auch explizit, wird versucht, die Summe der explizit und implizit reservierten Geräte bereitzustellen.

Ein Betriebsmittel heißt *exklusiv* reserviert, wenn während der Reservierung kein anderer Auftrag es benutzen kann. Es wird als mehrbenutzbar bezeichnet, wenn das System zwar für freien Zugriff während der Reservierungszeit sorgt, andere Aufträge das Betriebsmittel jedoch ebenfalls verwenden können.

Eine bestehende Reservierung wird aufgehoben:

- mit jedem SECURE-RESOURCE-ALLOCATION-Kommando (auch ohne Operanden). Es werden alle zuvor reservierten privaten Betriebsmittel freigegeben (auch implizit reservierte), deren TFT-Eintrag nicht durch /LOCK-FILE-LINK gesperrt ist.
- mit dem Kommando REMOVE-FILE-LINK. REMOVE-FILE-LINK hebt die Reservierung einer Datei und ggfs. der zugehörigen Platte/Band auf. Die Reservierung von Geräten bleibt erhalten, wenn dies im Kommando REMOVE-FILE-LINK mit RELEASE-DEVICE=\*NO gefordert wird. Sind Platten/Bänder bzw. Geräte, die der Datei zugeordnet sind, auch noch durch andere Dateien bzw. Platten/Bänder implizit reserviert, werden diese Platten/Bänder und Geräte erst nach Abbau sämtlicher Bezüge für das System wieder frei.
- mit dem Kommando WAIT-EVENT (Operand UNTIL $\neq^*$ JV).
- bei Auftragsende (EXIT-JOB, LOGOFF, CANCEL-JOB).

Das Kommando SECURE-RESOURCE-ALLOCATION wird abgewiesen, wenn:

- ein Programm geladen ist und Belegungen mit USE=SPECIAL existieren.
- eine zu reservierende Banddatei geöffnet ist.
- der TFT-Eintrag einer zu reservierenden Banddatei mit /LOCK-FILE-LINK gesperrt ist.
- ein gemeinschaftlicher Datenträger explizit reserviert werden soll.
- eines der angeforderten Betriebsmittel nicht bereitgestellt werden kann (s. Operand WAIT).
- implizit angeforderte Geräte nicht existieren bzw. nicht in ausreichender Anzahl existieren.
- ein nichtprivilegierter Benutzer eine Datei der Benutzerkennung TSOS bzw. der System-Standardkennung exklusiv zu reservieren versucht.
- der Auftrag Dateien auf exklusiv zu reservierenden Datenträgern eröffnet hat. Dies ist möglich, wenn SECURE-RESOURCE-ALLOCATION innerhalb einer Prozedurdatei gegeben wird und vorher die Datei auf privatem Datenträger einer logischen Systemdatei zugewiesen wurde (z.B. ASSIGN-SYSLST).

Jedes SECURE-RESOURCE-ALLOCATION-Kommando (auch ohne Operanden) gibt zunächst alle zuvor reservierten privaten Betriebsmittel frei (impliziter RELEASE). TFT-Einträge werden nicht gelöscht und müssen nicht mehr neu erstellt werden. Die mit den vorhandenen TFT-Einträgen verknüpften Gerätebelegungen werden jedoch zurückgegeben.

Wird ein Datenträger reserviert, der noch nicht montiert ist, erfolgt für Bänder standardmäßig eine PREMOUNT-Meldung (kann mit MODIFY-MOUNT-PARAMETER geändert werden). Privatplatten müssen online sein oder während der Kommandobearbeitung bereitgestellt werden.

Kann eines der angeforderten Betriebsmittel nicht bereitgestellt werden, so wird überhaupt keine Reservierung durchgeführt. Je nach Auftragstyp und Angabe im WAIT-Operanden gibt das System entweder eine Meldung aus oder der Auftrag wartet so lange in der Secure-Queue, bis alle angeforderten Betriebsmittel dem Auftrag zur Verfügung stehen

bzw. bis zum Ablauf der Wartezeit. Es wird allerdings zum nächsten SET-JOB-STEP- oder EXIT-JOB- bzw. LOGOFF-Kommando verzweigt, wenn implizit angeforderte Geräte oder die benötigte Anzahl von Geräten nicht existieren.

Lehnt der Operator eine Betriebsmittelanforderung (MOUNT-Meldung auf der Konsole) ab, wird keine Reservierung durchgeführt und im Batchbetrieb zum nächsten SET-JOB-STEPoder EXIT-JOB- bzw. LOGOFF-Kommando verzweigt.

Wenn das Kommando abgewiesen wird (z.B. Betriebsmittel nicht vorhanden), werden alle dem Auftrag bisher zur Verfügung gestellten Datenträger freigegeben.

Ob eine Privatplatte reserviert werden kann, hängt ab von der Einstellung der Parameter "USER-ALLOCATION", "SYSTEM-ALLOCATION" und "OPERATOR-CONTROL". Diese Werte können vom Benutzer über das Kommando SHOW-DISK-STATUS erfragt werden.

### *Hinweise zur Bandverarbeitung*

Ein über SECURE-RESOURCE-ALLOCATION VOLUME (explizite Reservierung) bzw. über SECURE-RESOURCE-ALLOCATION FILE (implizite Reservierung) belegtes Band-Volume hat eine VOLUME-PHASE gleich PREMOUNT (siehe Kommando SHOW-TAPE-STATUS, SHOW-RESOURCE-ALLOCATION). D.h. dieses Band ist lediglich vorreserviert, um eine Benutzung desselben Datenträgers durch einen anderen Auftrag auszuschließen. Es finden jedoch noch keine Ein-/Ausgaben für das Volume statt. Es existiert eine implizite Gerätereservierung. Zwischen OPEN und CLOSE hat das Band eine PHASE gleich IN-USE (das Band wird bearbeitet). Nach CLOSE geht die PHASE wieder in PREMOUNT über.

# *Mehrrechnerbenutzbare private Platte (SPD)*

Werden Dateien, die sich auf SPD befinden, mit dem Operanden FILE (ALLOC= \*EXCL) reserviert, wird im F1-Kennsatz der Privatplatte ein entsprechendes Kennzeichen gesetzt. Andere auf diese SPD zugreifende Rechner respektieren diese Reservierung.

# *Fern-Dateizugriff (Näheres im Handbuch "RFA" [31]*

Über RFA lassen sich auch Dateien in einem fernen System reservieren. Allerdings dürfen in diesem Kommando nur Dateien angegeben werden, und diese müssen alle zum gleichen System gehören.

Die lokale TFT enthält für alle Fern-Dateien, die bearbeitet werden, Einträge; nicht berücksichtigt werden exklusive Reservierungen von Ferndateien sowie Fern-Betriebsmitteln, nachdem das Kommando REMOVE-FILE-LINK abgesetzt wurde.

Um eine DEADLOCK-Situation zu verhindern, wird während der Abbauphase zu Beginn der Kommando-Bearbeitung ein SECURE-RESOURCE-ALLOCATION-Kommando ohne Operanden an alle RFA-Partner-Tasks geschickt (außer die Task ist selbst RFA-Partner-Task).

### *Zugriff auf verdrängte Dateien*

Dateien, die mit HSMS auf eine der Speicherhierarchie-Ebenen S1 oder S2 verdrängt wurden, können mit /SECURE-RESOURCE-ALLOCATION FILE=\*PAR(dateiname) implizit zurückgeholt werden (impliziter Recall). HSMS gibt in diesem Fall einen Recall-Summary-Report aus. (Näheres im Handbuch "HSMS, Band 1" [18].)

# **Format**

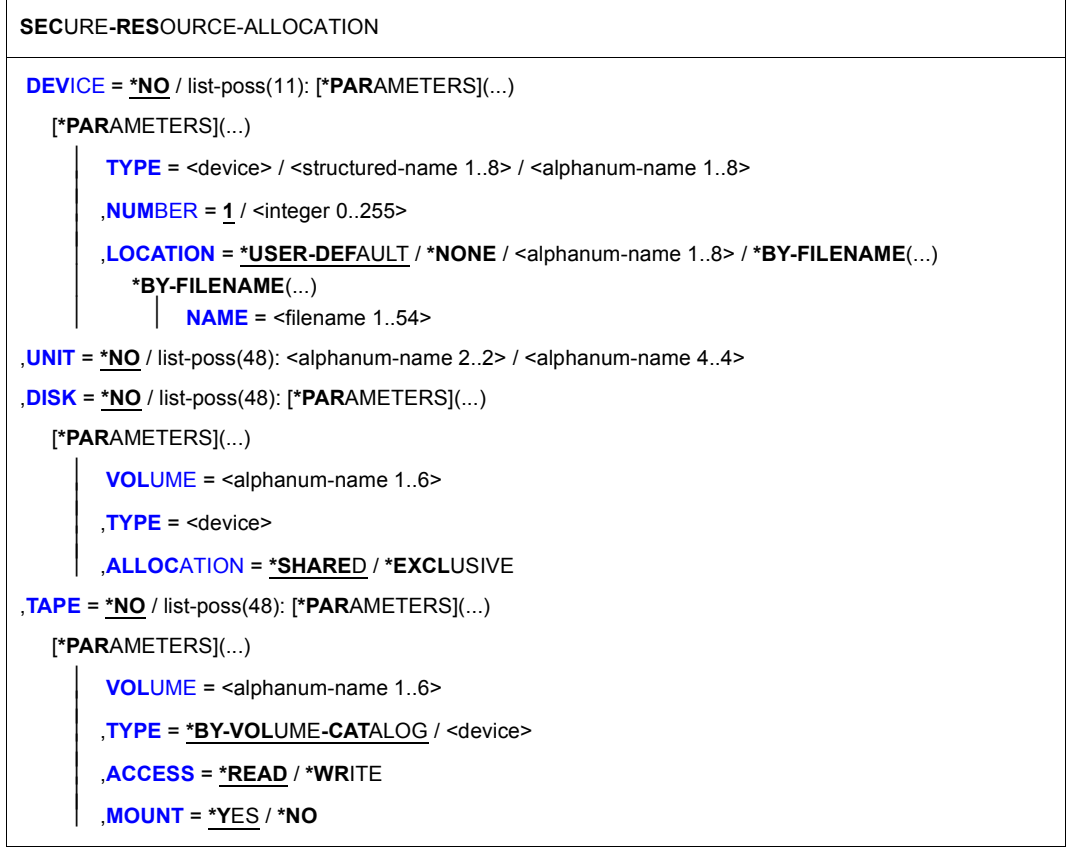

(Abschnitt 1 von 2)

,**[FILE](#page-286-2)** = **\*NO** / list-poss(48): [**\*PAR**AMETERS](...) [**\*PAR**AMETERS](...)  $NAME =$  $NAME =$  <filename 1..54> ⏐ ,**[ACCESS](#page-287-1)** = **\*READ** / **\*WR**ITE ⏐  $$ ⏐ ,**[ALLOC](#page-288-1)**[ATION =](#page-288-1) **\*SHARE**D / **\*EXCL**USIVE ,**[WAIT](#page-289-0)** = [**\*PAR**AMETERS] (...) [**\*PAR**AMETERS](...) ⏐ **[TIME](#page-289-1)** = **\*TASK-STD** / <integer 1..2097152 *seconds*> ⏐ ⏐ ,**[EVENT](#page-289-2)** = **\*ALL-MOUNT** / **\*DISK-MOUNT**

(Abschnitt 2 von 2)

# **Operandenbeschreibung**

# <span id="page-282-0"></span>**DEVICE = \*NO / list poss(11): \*PARAMETERS(...)**

Gibt an, ob Geräte reserviert werden sollen.

# **DEVICE = \*NO**

Es wird kein Gerät per Gerätetyp reserviert.

# **DEVICE = list-poss(11): \*PARAMETERS(...)**

<span id="page-282-1"></span>Nachfolgend wird angegeben, wie viele Geräte eines Gerätetyps zu reservieren sind. Maximal können Geräte elf verschiedener Typen reserviert werden.

# **TYPE = <device> / <structured-name 1..8> / <alphanum-name 1..8>**

Gibt an, welcher Gerätetyp reserviert werden soll.

Ein Plattengerät sollte nicht über den Operanden TYPE reserviert werden, da die zugehörige Platte ausschließlich mit der Benutzungsart SPECIAL von privilegierten Anwendungen (wie z.B. FDDRL oder VOLIN) genutzt werden kann.

Die Reservierung eines Band- oder MBK-Gerätes erfolgt über die Angabe eines zulässigen Volumetyps (siehe auch Abschnitt "Volumetypen bei Bandverarbeitung" auf

Seite 1-85). Die Volumetypen WORK bzw. TAPE können nur für Anwendungen genutzt werden, bei denen auch WORK bzw. TAPE als Volumetyp angegeben ist (z.B. im CREATE-FILE-Kommando).

Verfügbare Gerätetypen können der Ausgabe des Kommandos SHOW-DEVICE-CONFIGURATION mit UNIT=\*SELECT(CLASS= \*DEVICE,ATTRIBUTE=

\*ATTACHED) entnommen werden (siehe auch Gerätetabelle im Abschnitt "Gerätetyp-Tabelle" auf Seite 1-83 (Spalte Gerätetyp)).

Siehe auch Operand TYPE bei Reservierung von Platten (DISK) und Bändern (TAPE).

# <span id="page-282-2"></span>**NUMBER = 1 / <integer 0..255>**

Gibt an, wie viele Geräte des angegebenen Typs reserviert werden sollen.

# <span id="page-283-0"></span>**LOCATION = \*USER-DEFAULT / \*NONE / <alphanum-name 1..8> / \*BY-FILENAME(...)**

*Nur bei Reservierung von Bandgeräten.*  Beschreibt den Modus der Lagerortermittlung bzw. bezeichnet den Lagerort.

# **LOCATION = \*USER-DEFAULT**

Die Geräteverwaltung soll geeignete Gerätemengen auswählen. Ist das kostenpflichtige Subsystem MAREN geladen, soll sich die Geräteverwaltung die Lagerortinformation über das Subsystem MAREN (MAREN-Exit) beschaffen.

# **LOCATION = \*NONE**

Die zu reservierenden Geräte sollen der Gerätemenge entnommen werden, die keinem Lagerort zugeordnet ist (dem Restpool; siehe Kommando ADD-DEVICE-DEPOT)

### **LOCATION = <alphanum-name 1..8>**

Bezeichnet den Lagerort, aus dessen zugeordneter Gerätemenge die zu reservierenden Bandgeräte auszuwählen sind. Die Zuordnungen von Lagerorten zu Bandgeräten legt die Systembetreuung mit dem Kommando ADD-DEVICE-DEPOT fest. Diese können mit dem Kommando SHOW-DEVICE-DEPOT ausgegeben werden.

# **LOCATION = \*BY-FILENAME(...)**

Die Geräteverwaltung soll sich mithilfe des kostenpflichtigen Subsystems MAREN Informationen über den Lagerort des Bandes zu beschaffen. Der angegebene Dateiname wird an MAREN weitergereicht. In Verbindung mit dem MAREN-Exit ermittelt MAREN daraus den Lagerort des betroffenen Bandes.

Der Ablauf zur Beschaffung der Lagerortinformation über MARENLM bzw. MAREN-Exits ist im Handbuch "MAREN" [23] beschrieben.

Entspricht der von MAREN gelieferte Lagerort keinem der mit ADD-DEVICE-DEPOT deklarierten Lagerorte, wird die Bearbeitung ohne Lagerort fortgesetzt. Dabei ist Folgendes zu beachten:

- 1. Sind alle Bandgeräte Lagerorten zugeordnet, wird das Kommando mit NKS0015 abgewiesen bzw. eine sonstige Gerätebelegung (z.B. über FILE- oder OPEN-Makro) mit einem entsprechenden Returncode abgewiesen.
- 2. Sind passende Geräte ohne Lagerzuordnung verfügbar (aus dem sog. Restpool), so wird die Geräteanforderung aus dieser Gerätemenge befriedigt. Handelt es sich bei diesen Geräten nur um vorsorglich generierte, physikalisch jedoch nicht vorhandene Geräte, so kann dies dazu führen, dass eine betroffene Task endlos in der Gerätewarteschlange verbleibt. Eine solche Task lässt sich über das Kommando SHOW-RESOURCE-REQUESTS ermitteln (die Ausgabe *RESOURCES REQUESTED* enthält die Gerätetypbezeichnung ohne Lagerortangabe).

#### <span id="page-283-1"></span>**NAME = <filename 1..54>**

Der Lagerort des Bandes wird ermittelt, auf dem sich die angegebene Datei befindet.

# <span id="page-284-0"></span>**UNIT = \*NO / list-poss(48): <alphanum-name 2..2> / <alphanum-name 4..4>**

Reserviert Bandgeräte über ihren mnemotechnischen Gerätenamen (zwei oder vier Zeichen). Das Gerät wird exklusiv für den Auftrag reserviert.

Ein Plattengerät sollte nicht über den Operanden UNIT reserviert werden, da die zugehörige Platte ausschließlich mit der Benutzungsart SPECIAL von privilegierten Anwendungen (wie z.B. FDDRL oder VOLIN) genutzt werden kann.

# **UNIT = \*NO**

Es wird kein Gerät per UNIT-Angabe reserviert.

# **UNIT = list-poss(48): <alphanum-name 2..2>**

Mnemotechnischer Gerätename (2 Zeichen) des zu reservierenden Bandgeräts; das Gerät wird exklusiv reserviert und kann auch im Nicht-DMS-Betrieb genutzt werden.

### **UNIT = list-poss(48): <alphanum-name 4..4>**

Mnemotechnischer Gerätename (4 Zeichen) des zu reservierenden Bandgeräts; das Gerät wird exklusiv reserviert und kann auch im Nicht-DMS-Betrieb genutzt werden.

# <span id="page-284-1"></span>**DISK = \*NO / list-poss(48): PARAMETERS(...)**

Gibt an, ob eine private Platte zu reservieren ist.

# **DISK = list-poss(48): \*PARAMETERS(...)**

Für jede zu reservierende private Platte werden das Datenträger-Kennzeichen, der Platten-Gerätetyp und die Art der Reservierung angegeben. Maximal können 48 private Platten reserviert werden.

Für die Datenträger wird implizit die Benutzungsart "DMS" festgelegt.

Die Reservierbarkeit einer Platte ist abhängig von den Werten der Einstellungen "USER-ALLOCATION", "SYSTEM-ALLOCATION" und "OPERATION-CONTROL", die die Systembetreuung mit den Kommandos SET-DISK-DEFAULTS bzw. SET-DISK-PARAMETER vorgenommen hat. Diese Werte können vom Benutzer mit den Kommandos SHOW-DISK-DEFAULTS und SHOW-DISK-STATUS abgefragt werden.

# <span id="page-284-2"></span>**VOLUME = <alphanum-name 1..6>**

Gibt die Archivnummer (Datenträger-Kennzeichen) der zu reservierenden Platte an.

# <span id="page-284-3"></span>**TYPE = <device>**

Gibt den Gerätetyp an, auf dem die Platte bereitgestellt werden soll.

Es werden nur Gerätetypen akzeptiert, die im System bekannt sind. Im Dialog werden mit DEVICE-TYPE=? die möglichen Gerätetypen angezeigt.

Verfügbare Gerätetypen können der Ausgabe des Kommandos SHOW-DEVICE-CONFIGURATION mit UNIT=\*SELECT(CLASS=\*DEVICE,ATTRIBUTE=\*ATTACHED) entnommen werden (siehe auch Gerätetabelle im Abschnitt "Gerätetyp-Tabelle" auf Seite 1-83 (Spalte Gerätetyp)).

# <span id="page-284-4"></span>**ALLOCATION = \*SHARED / \*EXCLUSIVE**

Gibt den Reservierungsmodus an, mit dem die Platte reserviert werden soll.

# **ALLOCATION = \*SHARED**

Plattenzugriffe für weitere Aufträge gestattet.

# **ALLOCATION = \*EXCLUSIVE**

Exklusive Reservierung heißt: Benutzung des Betriebsmittels durch andere Aufträge ist nicht möglich.

# <span id="page-285-0"></span>**TAPE = \*NO / list-poss(48): \*PARAMETERS(...)**

Gibt an, ob ein Band zu reservieren ist. Die Reservierung ist immer exklusiv.

# **TAPE = list-poss(48): \*PARAMETERS(...)**

Für jedes zu reservierende Band wird das Datenträger-Kennzeichen, der Gerätetyp und die gewünschte Zugriffsart angegeben. Maximal können 48 Bänder reserviert werden. Für die Datenträger wird implizit die Benutzungsart "DMS" festgelegt. Reservierungen für

die Benutzungsarten "SPECIAL" oder "WORK" sind nur bei expliziter Gerätereservierung möglich.

### *Besonderheit bei Verwendung von Lagerorten (Subsystem MAREN)*

Bei der Reservierung eines Datenträgers und der daran gekoppelten impliziten Gerätereservierung ermittelt die Geräteverwaltung über das kostenpflichtige Subsystem MAREN den Lagerort des Datenträgers.

Ist das Datenträgerkennzeichen im MAREN-Katalog eingetragen, wird der dort vermerkte Lagerort zur Gerätereservierung verwendet. Anderenfalls wird der von MAREN gelieferte Default-Lagerort bzw. der über MARENLM bzw. MAREN-Exits ermittelte Lagerort verwendet (siehe auch Handbuch "MAREN, Band 1" [23]).

# <span id="page-285-1"></span>**VOLUME = <alphanum-name 1..6>**

Gibt die Archivnummer (Datenträger-Kennzeichen) des zu reservierenden Datenträgers an.

# <span id="page-285-2"></span>**TYPE = \*BY-VOLUME-CATALOG / <device>**

Bezeichnet den Typ des Geräts, auf dem der Datenträger bereitgestellt werden soll. Es werden nur Geräte- oder Volumetypen akzeptiert, die im System bekannt sind. Im Dialog werden mit DEVICE-TYPE=? die möglichen Geräte- und Volumetypen angezeigt.

Mögliche Angaben sind die Volumetypen T1600, T6250, TAPE, WORK, TAPE-C3, TAPE-C4, TAPE-C5 und TAPE-C6 (siehe auch Abschnitt "Volumetypen bei Bandverarbeitung" auf Seite 1-85). Die Volumetypen WORK bzw. TAPE können nur für Anwendungen genutzt werden, bei denen auch WORK bzw. TAPE als Volumetyp angegeben ist (z.B. im CREATE-FILE-Kommando).

# **TYPE = \*BY-VOLUME-CATALOG**

Der Gerätetyp wird über die MAREN-Geräte-Substitution ermittelt. Falls diese Funktion nicht verfügbar ist, wird das Kommando abgewiesen.

# <span id="page-286-0"></span>**ACCESS = \*READ / \*WRITE**

Gibt an, für welche Art von Zugriffen das Band bereitzustellen ist. Der Operand dient dazu, dem Operator in der Montieraufforderung (Mount- bzw. Premount-Meldung) mitzuteilen, ob das Band mit aktiviertem oder deaktiviertem Schreibschutz montiert werden soll.

# **ACCESS = \*READ**

Das Band soll nur gelesen werden. Der Schreibschutz muss nicht deaktiviert werden. Ein Schreibschutz wird für die Bänder *nicht* vereinbart. Bei Schreibzugriff auf ein Band mit aktiviertem Schreibschutz wird die Verarbeitung nur unterbrochen und das System fordert den Operator auf, das Band mit deaktiviertem Schreibschutz zu montieren.

# **ACCESS = \*WRITE**

Das Band soll beschrieben werden.

Der Operator wird in der Montieraufforderung zum Deaktivieren des Schreibschutzes aufgefordert.

# <span id="page-286-1"></span>**MOUNT = \*YES / \*NO**

Gibt an, ob zum Zeitpunkt des SHOW-RESOURCE-ALLOCATION-Kommandos bereits die implizite Gerätereservierung durchgeführt werden soll.

# **MOUNT = \*YES**

Das System reserviert Datenträger und Gerät. Außerdem wird die Ausgabe einer Premount-Meldung auf der Konsole veranlasst.

# **MOUNT = \*NO**

Das System reserviert den Datenträger, jedoch nicht das benötigte Gerät; eine Premount-Meldung wird nicht ausgegeben. Das Gerät ist offline reserviert; diese Reservierung wird bei dem Kommando SHOW-RESOURCE-ALLOCATION nicht ausgegeben.

# <span id="page-286-2"></span>**FILE = \*NO / list-poss(48): \*PARAMETERS(...)**

Gibt an, ob eine Datei, Dateigeneration oder Dateigenerationsgruppe zu reservieren ist. Der Zugriff auf die Datei muss erlaubt sein (siehe Kommando SHOW-FILE-ATTRIBUTES).

# **FILE = \*NO**

Es wird keine Datei/Dateigeneration reserviert.

# **FILE = list-poss(48): \*PARAMETERS(...)**

Für jede zu reservierende Datei wird der Name, Angaben bei Reservierung von Banddateien (ACCESS, MOUNT) und Art der Reservierung für Plattendateien angegeben. Maximal können 48 Dateien reserviert werden.

<span id="page-287-0"></span>Die Reservierung ist für Banddateien immer exklusiv, für Plattendateien abhängig vom Operanden ALLOCATION.

# **NAME = <filename 1..54>**

Bezeichnet eine katalogisierte Datei, Dateigeneration oder eine Systemdatei. Ist die beim Operanden NAME angegebene Datei/FGG nicht katalogisiert, wird der Auftrag nicht in die SECURE-Warteschlange eingeordnet. Im Dialogbetrieb wird eine Fehlermeldung ausgegeben, im Batchbetrieb wird Spin-Off-Mechanismus ausgelöst.

Ist die beim Operanden NAME angegebene Datei unter einer fremden Benutzerkennung katalogisiert, muss die Datei/FGG mehrbenutzbar sein. Alle zu ihr gehörigen Platten werden mehrbenutzbar reserviert und bereitgestellt.

Für Dateien auf SPD-Platten (mehrrechnerbenutzbare Privatplatte) wird die Reservierung im F1-Kennsatz der Platte vermerkt. Die Reservierung wird damit auch bei Zugriffen von anderen Rechnern berücksichtigt.

Im Mehrrechnerverbund wird die Reservierung für eine Datei, die auf einem nicht lokal verfügbaren Pubset liegt, abgewiesen.

Ohne weitere Angaben für die Reservierung von Dateien gelten folgende Voreinstellungen:

– Plattendateien: Zugehörige Platten werden bereitgestellt und gelten als mehrbenutzbar. Die Datei ist mehrbenutzbar reserviert, kann aber auch exklusiv reserviert werden (ALLOCATION).

Erstreckt sich die Datei über mehrere Privatplatten, werden alle betroffenen Datenträger belegt.

– Banddateien: Zugehörige Bänder werden *immer* exklusiv reserviert. Damit werden zusätzlich alle Dateien, die sich auf diesen Bändern befinden, exklusiv reserviert. Implizit wird ein Bandgerät reserviert (vgl. Operand MOUNT).

Die reservierten Bänder werden mit aktiviertem Schreibschutz bereitgestellt (vgl. Operand ACCESS).

Erstreckt sich die Datei über mehrere Bänder, wird nur ein Gerät für den ersten Datenträger automatisch reserviert (abhängig vom Operanden MOUNT).

# <span id="page-287-1"></span>**ACCESS = \*READ / \*WRITE**

# *Wird nur für Banddateien ausgewertet:*

Gibt an, ob die zugehörigen Bänder nur für Lese- oder auch für Schreibzugriffe bereitzustellen sind. Der Operand dient dazu, dem Operator in der Mount-Meldung mitzuteilen, ob das Band mit aktiviertem oder deaktiviertem Schreibschutz montiert werden soll.
## **ACCESS = \*READ**

Das Band soll nur gelesen werden. Der Schreibschutz muss nicht deaktiviert werden. Ein Schreibschutz wird für die Bänder *nicht* vereinbart.

#### **ACCESS = \*WRITE**

Das Band soll beschrieben werden.

Der Operator wird in der Montieraufforderung zum Deaktivieren des Schreibschutzes aufgefordert.

## **MOUNT = 1 / <integer 0..255>**

*Wird nur für Banddateien ausgewertet:*

Gibt an, wie viel Bandgeräte implizit zu reservieren sind. Die Auswahl erfolgt in der Reihenfolge, in der die Bänder im Katalog eingetragen sind. Für diese Bänder werden für die implizit reservierten Geräte MOUNT-Meldungen auf der Konsole ausgegeben. Bei Verwendung von Lagerorten ermittelt die Geräteverwaltung den Lagerort wie bei der Reservierung über den Operanden TAPE.

## **MOUNT = 1**

Es wird ein Gerät implizit reserviert.

#### **MOUNT = <integer 0..255>**

Es wird die angegebene Anzahl Geräte implizit reserviert.

Werden weniger Geräte implizit reserviert, als Bänder im Katalog eingetragen sind, werden die restlichen Bänder ohne Gerätereservierung (offline) reserviert. Werden mehr Geräte angegeben, als Bänder im Katalog eingetragen sind, werden nur so viele implizite Gerätereservierungen durchgeführt, wie Bänder im Katalog eingetragen sind.

## **ALLOCATION = \*SHARED / \*EXCLUSIVE**

*Wird nur für Plattendateien ausgewertet:* Legt fest, ob die unter dem Operanden NAME angegebene Datei/Dateigeneration mehrbenutzbar oder exklusiv reserviert wird, d.h. ob andere Aufträge auf die reservierte Plattendatei zugreifen dürfen.

## **ALLOCATION = \*SHARED**

Es wird geprüft, ob die Datei existiert. Sie ist weiterhin für andere Aufträge zugänglich (sowohl für Lese- als auch für Schreibzugriffe). Die benötigten Platten und Geräte werden implizit reserviert und bleiben mehrbenutzbar (USE=DMS). Es wird nicht geprüft, ob die Datei bereits exklusiv reserviert ist. Die Datei kann von einer anderen Task noch exklusiv reserviert werden.

## **ALLOCATION = \*EXCLUSIVE**

Die Datei wird exklusiv für den aufrufenden Auftrag reserviert, ist also für andere Aufträge nicht zugänglich; Platten und Geräte sind mehrbenutzbar reserviert. Eine Datei kann nur dann exklusiv reserviert werden, wenn sie nicht geöffnet ist oder nicht bereits von einem anderen Auftrag exklusiv reserviert ist.

Dateien der Benutzerkennung TSOS oder der System-Standardkennung können von anderen Benutzern nicht exklusiv reserviert werden.

Bei Angabe einer Dateigenerationsgruppe sind alle zugehörigen Dateigenerationen gegen fremde Zugriffe gesperrt.

## **WAIT = \*PARAMETERS(...)**

Bestimmt die Zeit, die der Auftrag auf die Erfüllung der Reservierungs-Anforderung maximal warten soll. Nach Ablauf der Wartezeit wird die Anforderung abgewiesen.

Die Wartezeit enthält auch die Zeit, die für das Zurückholen migrierter Dateien (HSMS-Funktion) benötigt wird.

## **TIME = \*TASK-STD / <integer 1..2097152** *seconds***>**

Gibt die maximale Wartezeit in Sekunden an. Die Genauigkeit liegt im Minutenbereich. Müssen Datenträger montiert werden, werden Reservierungen mit einer angegebenen Wartezeit von weniger als 180 Sekunden abgewiesen.

## **TIME = \*TASK-STD**

Voreingestellt ist TASK-STD:

Es wird zwischen Dialog- und Batchbetrieb unterschieden.

*Dialogbetrieb*:

Das Kommando wird abgewiesen, wenn angeforderte Betriebsmittel belegt sind und auf die Freigabe gewartet werden müsste.

*Batchbetrieb*:

Die Wartezeit ist "unbegrenzt". Grundsätzlich wird im Rahmen der vorgegebenen Zeit auf Montage und Freiwerden der Betriebsmittel gewartet. Sind die Anforderungen nach Ablauf der Wartezeit nicht erfüllt, wird der Spin-Off-Mechanismus ausgelöst (Verzweigung zu /SET-JOB-STEP).

#### **TIME = <integer 1..2097152** *seconds***>**

Wartezeit in Sekunden:  $0 \leq$  integer  $\leq$  2097152 (ca. 582 Stunden oder 24 Tage); die Genauigkeit liegt im Minutenbereich.

Wird beim Operanden TIME eine Zahl < 180 angegeben, wird das Kommando abgewiesen, wenn ein Datenträger montiert werden muss oder für eine Plattenanforderung die Bestätigung des Operators erforderlich ist.

## **EVENT = \*ALL-MOUNT / \*DISK-MOUNT**

Gibt an, ob die Bereitstellung von Bändern innerhalb der angegebenen Wartezeit synchron oder asynchron zur Reservierung erfolgen soll, d.h. ob die Beantwortung von Mount- oder Premount-Meldungen abgewartet werden soll.

Montier-Anforderungen für Platten müssen immer innerhalb der Wartezeit erfüllt werden.

## **EVENT = \*ALL-MOUNT**

Der Auftrag wartet innerhalb der angegebenen Wartezeit so lange, bis alle angeforderten Datenträger montiert sind, d.h. bis der Operator alle MOUNT-Meldungen beantwortet hat. Die Montier-Anforderungen erfolgen in diesem Fall synchron.

#### **EVENT = \*DISK-MOUNT**

Der Auftrag wartet nicht, wenn Bänder angefordert wurden; nur das Montieren von Privatplatten wird abgewartet. Das heißt, die Montier-Anforderung für Bänder erfolgt asynchron zur Reservierung, die Plattenanforderung dagegen synchron.

Trotz erfüllter Reservierung kann eine nachträgliche Montieraufforderung abgelehnt werden und damit einen Fehler verursachen (Spin-Off).

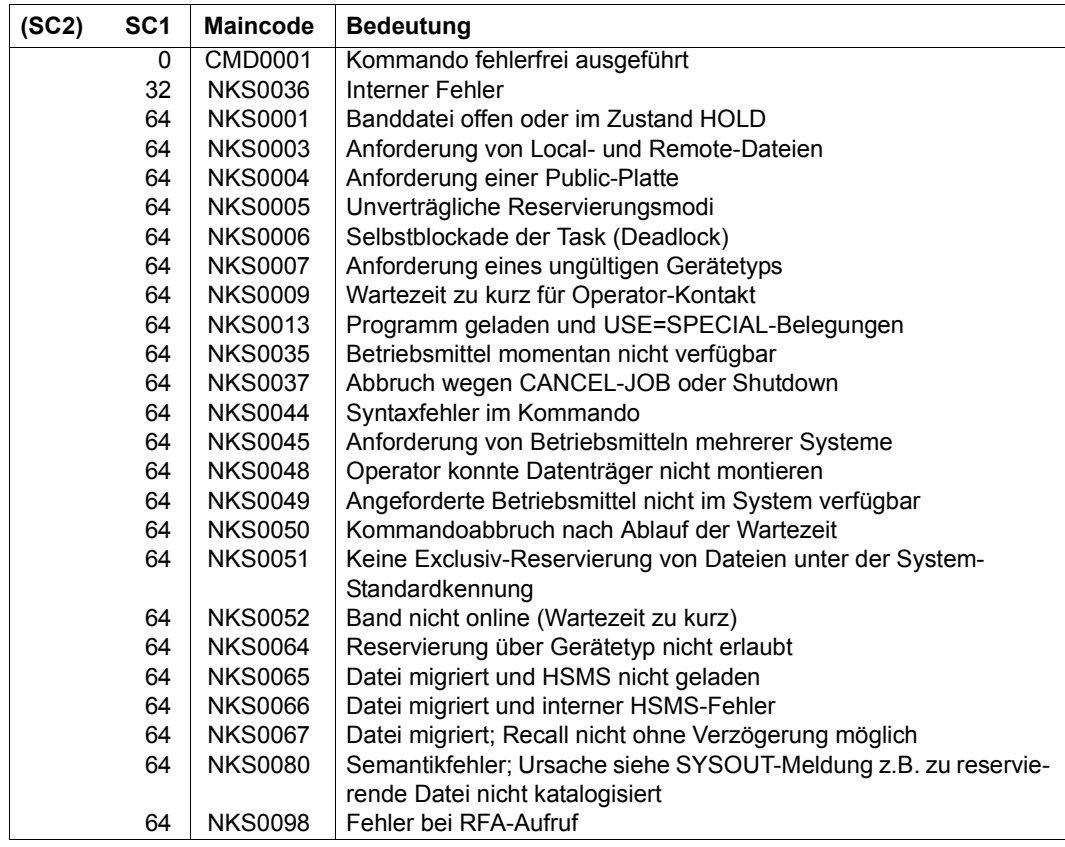

#### **Beispiele**

*Beispiel 1: Datei reservieren* 

Der Dialogauftrag *DIALOG1* reserviert sich die Datei *X.VORHER* mit dem Kommando:

```
/sec-res file=par(name=x.vorher,alloc=*excl)
```
Daraufhin erhält der Dialogauftrag *DIALOG2*, der diese Datei mit dem Kommando SHOW-FILE lesen will, die Fehlermeldung *DMS0D99*:

#### /**show-user-sta inf=\*prog**

```
%NAME TSN TYPE SIZE CURR-CMD
%DIALOG1 1CZI 3 DIALOG SECURE-RESOURCE-ALLOCATION
%DIALOG2 1E1C 3 DIALOG SHOW-USER-STATUS
/show-file x.vorher 
% SHO0003 'DMS' REPORTED ERROR '0D99'. COMMAND NOT PROCESSED
/help-msg dms0d99,lang=d 
% DMS0D99 DATEI SCHREIBGESCHUETZT ODER BEREITS IN BEARBEITUNG. 
% ? Moegliche Ursachen: 
% 1) Versuch, eine gesperrte Datei zu oeffnen; 
% 2) Versuch, eine READ-ONLY Datei anders als im INPUT Modus oder 
% REVERSE-INPUT Modus zu eroeffnen; 
% 3) Versuch, eine ISAM oder PAM Datei mit SHARED-UPDATE Modus zu 
% eroeffnen, falls diese Datei bereits von einem anderen nicht SHAREUPD 
% eroeffnet wurde. 
% 4) Versuch, eine ISAM oder PAM Datei mit einem Eroeffnungsmodus zu 
% eroeffnen, der das Eroeffnen der Datei verhindern soll, 
% wenn ein oder mehrere Benutzer die Datei schon geoeffnet haben. 
% 5) Versuch, eine ISAM Datei mit LOCKENV=XCS zu eroeffnen. 
% 6) Datei wird gerade von einem C-COPY Auftrag bearbeitet. 
% ! Korrigieren und spaeter erneut versuchen.
```
*Beispiel 2: Reservierung mehrerer MBK-Geräte* 

```
/sec-res dev=((type=tape-c4,num=1,location=d023ze02),
               (type=tape-u1,num=1,location=d023ze02)) ————————————————— (1) 
/sec-res dev=((type=tape-c4,num=1,location=roboter1),
               (type=tape-u1,num=1,location=roboter2)) ————————————————— (2)
```
- (1) Mit dem Kommando SECURE-RESOURCE-ALLOCATION werden je ein MBK-Gerät vom Typ *TAPE-C4* und *TAPE-U1* reserviert. Die Geräte sollen jeweils aus dem Lagerort *D023ZE02* bereitgestellt werden.
- (2) Mit dem Kommando SECURE-RESOURCE-ALLOCATION werden je ein MBK-Gerät vom Typ *TAPE-C4* und *TAPE-U1* reserviert. Die Geräte sollen jeweils aus den Lagerorten *ROBOTER1* und *ROBOTER2* bereitgestellt werden.

*Beispiel 3: Band reservieren*  /**set-logon-parameters** ... . . . /**sec-res tape=\*par(vol=b0000a,type=tape)** —————————————————————————————— (1) /**start-prog from-f=prog.test** /**sec-res** ———————————————————————————————————————————————————————— (2)

- (1) Mit dem Kommando SECURE-RESOURCE-ALLOCATION wird ein Band mit dem Datenträgerkennzeichen *B0000A* für diesen Dialogprozess exklusiv reserviert. Zu diesem Zweck wird dem Auftrag ein 9-Spur-Bandgerät zugewiesen.
- (2) Alle reservierten Betriebsmittel des Auftrags werden freigegeben.

Siehe auch Beispiel zu dem Kommando SHOW-RESOURCE-ALLOCATION.

# **SELECT-PRODUCT-VERSION**

Produktversion auswählen

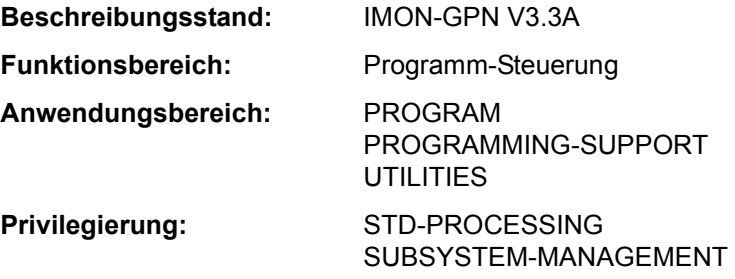

#### **Funktionsbeschreibung**

Mit diesem Kommando kann der nicht-privilegierte Anwender die Produktversion einer Installation-Unit oder eines DSSM-Subsystems (TU, ab DSSM V3.5) auswählen. Sind mehrere Versionen dieses Produktes installiert und zugreifbar, so kann die Version festgelegt werden, mit der er arbeiten will. Beim Start des zugehörigen Programms bzw. bei Konnektierung an ein Subsystem wird die ausgewählte Version verwendet.

Für Kommandoaufrufe mit derselben Gültigkeitsdauer (Operand SCOPE) gilt:

- Für ein Produkt kann nur eine Version ausgewählt werden.
- Wird das Kommando für ein Produkt zweimal mit verschiedenen Versionen ausgeführt, so gilt die zuletzt getroffene Festlegung.

Mit dem Kommando SHOW-SELECTED-PRODUCT-VERSION kann sich der Anwender über die aktuelle Versionswahl informieren.

#### *Privilegierte Funktion*

Die Systembetreuung kann mit SCOPE=\*SYSTEM die Produktversion einer Installation-Unit für die Dauer des Systemlaufs auswählen.

#### **Format**

#### **SELECT-PRODUCT-VERSION**

**[PRODUCT-NAME](#page-294-0)** = <text 1..30 without-sep>

**[,VERSION](#page-294-1)** = **\*STD** / <product-version>

**[,SCOPE](#page-294-2)** = **\*TASK** / **\*PROGRAM** / **\*SYSTEM**

## **Operandenbeschreibung**

#### <span id="page-294-0"></span>**PRODUCT-NAME = <text 1..30 without-sep>**

Gibt den Namen des Software-Produktes an. Für Subsysteme, die mit DSSM geladen werden, ist es der Name des Subsystems und/oder der Name der IMON-Installation-Unit. In Bezug auf DBL ist es der Name einer Ladeeinheit.

#### <span id="page-294-1"></span>**VERSION =**

Bestimmt die zu ladende Version des Produkts. Die Auswahl kann teilqualifiziert angegeben werden. In diesem Fall wird die höchste passende Version bzw. im Fall eines DSSM-Subsystems, die genau passende Version ausgewählt.

## **VERSION = \*STD**

Eine früher getroffene Versionsauswahl wird rückgängig gemacht. Damit gilt wieder die Voreinstellung des Systems (die höchste Version wird verwendet) wieder in Kraft.

## **VERSION = <product-version>**

Gibt die Version des Software-Produktes an. Der DBL verwendet beim Ladevorgang nur diese Version zur Befriedigung von Externverweisen.

## <span id="page-294-2"></span>**SCOPE =**

Bestimmt die Gültigkeitsdauer der Auswahl.

## **SCOPE = \*TASK**

Die Auswahl gilt bis zum Ende der Task.

## **SCOPE = \*PROGRAM**

Die Auswahl gilt bis zum Ende des laufenden bzw. nachfolgenden Programms.

## **SCOPE = \*SYSTEM**

*Der Operandenwert steht nur dem privilegierten Anwender mit dem Privileg SUBSYSTEM-MANAGEMENT zur Verfügung.*

Die Auswahl (nur für Installation-Units) gilt systemweit für diesen Systemlauf (bis Shutdown). Für DSSM-Subsysteme kann diese Einstellung nicht vorgenommen werden.

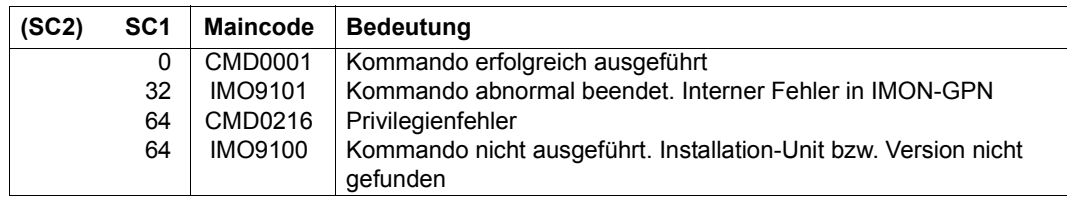

#### **Hinweise**

Das Kommando wird für ein Produkt und eine explizit angegebene Version in folgenden zwei Fällen akzeptiert:

- 1. Der Produktname ist als Installation-Unit im SCI registriert: In diesem Fall muss die im Operanden VERSION explizit angegebene Version ebenfalls existieren.
- 2. Der Produktname ist nicht im SCI registriert: In diesem Fall muss ein entsprechendes DSSM-Subsystem konnektierbar sein. Das bedeutet, dass das Subsystem mit dem Namen und der angegebenen Version im DSSM-Subsystemkatalog deklariert ist und gestartet wurde.

# **SELECT-PROGRAM-VERSION**

Programmversion auswählen

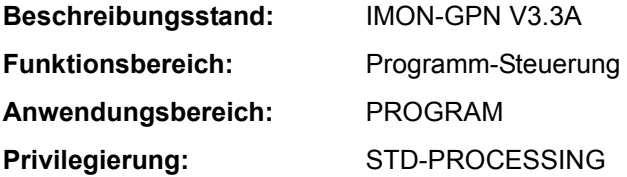

#### **Funktionsbeschreibung**

Mit dem Kommando SELECT-PROGRAM-VERSION kann der Benutzer eine bestimmte Programmversion auswählen, mit der er arbeiten will.

Für den DBL wird damit festgelegt, welche Version einer Ladeeinheit verwendet wird, wenn er auf mehrere geladene Versionen der Ladeeinheit zugreifen kann.

#### **Format**

**SEL**ECT**-PROG**RAM**-VERS**ION

```
PROGRAM-NAME = <composed-name 1..32> / <text 1..32 without-sep>
```

```
,VERSION = *STD / <composed-name 1..24>
```
,**[SCOPE](#page-296-2)** = **\*PROG**RAM / **\*TASK**

#### **Operandenbeschreibung**

#### <span id="page-296-0"></span>**PROGRAM-NAME = <composed-name 1..32> / <text 1..32 without-sep>**

Name des Programmes. Aus der Sicht von DBL ist dies der Name einer Ladeeinheit. Zum Zeitpunkt der Versionsauswahl muss dieses Programm noch nicht geladen sein.

#### <span id="page-296-1"></span>**VERSION = \*STD / <composed-name 1..24>**

Version des Programmes.

\*STD bedeutet, dass die Programmversion nicht beachtet wird. DBL verhält sich so, als wäre das Kommando SELECT-PROGRAM-VERSION nicht ausgeführt worden.

## <span id="page-296-2"></span>**SCOPE =**

Geltungsbereich für die Versionsauswahl.

#### **SCOPE = \*PROGRAM**

Die Versionsauswahl ist nur solange gültig, bis eine Programmterminierung erfolgt oder eine andere Version ausgewählt wird. Die Versionsauswahl muss deshalb vor jedem Programmlauf wiederholt werden.

#### **SCOPE = \*TASK**

Die Versionsauswahl ist bis zum Ende der Task gültig oder solange, bis eine andere Version ausgewählt wird.

Es kann jeweils eine Version eines Programmes für SCOPE=\*PROGRAM und für<br>
SCOPE=\*TASK ausgewählt werden SCOPE=\*TASK ausgewählt werden.

Eine erneute Versionsauswahl ersetzt die vorher gegebene Auswahl mit demselben SCOPE.

SCOPE=\*PROGRAM hat eine höhere Priorität als SCOPE=\*TASK. Wird für zwei unterschiedliche Versionen eines Programms jeweils ein anderer SCOPE definiert, so ist nur die mit SCOPE=\*PROGRAM festgelegte Version gültig.

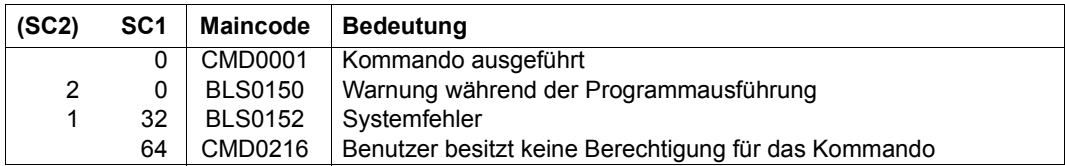

# **SEND-MSG**

Nachricht an Konsole oder Programm (STXIT-Routine) senden

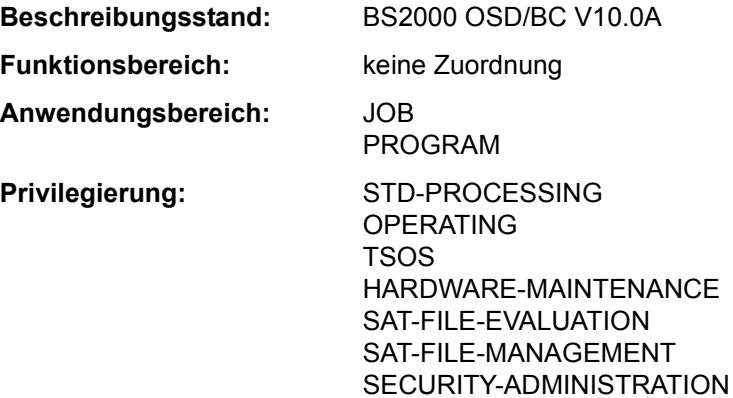

#### **Berechtigungsschlüssel:** P

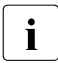

**i** Das Kommando SEND-MSG wird durch die Kommandos INFORM-OPERATOR und INFORM-PROGRAM ersetzt. SEND-MSG wird noch kompatibel unterstützt. Für Neuanwendungen sollten jedoch die neuen Kommandos verwendet werden. Nachfolgend sind nur noch eine kurze Funktionsbeschreibung, Funktionsübersicht, das Syntaxformat und Kommando-Returncodes enthalten.

## **Funktionsbeschreibung**

Mit dem Kommando SEND-MSG kann eine Nachricht an die Konsole, an ein unterbrochenes Programm der eigenen Dialog-Task oder -als privilegierte Funktion- an ein Programm einer Nicht-Dialog-Task gesendet werden.

*Bedienungsplatz (Operand TO=\*OPERATOR):*

Diese Funktion wird durch das Kommando INFORM-OPERATOR angeboten.

*Programm (Operand TO=\*PROGRAM):*

Diese Funktion wird durch das Kommando INFORM-PROGRAM angeboten (JOB-IDENTIFICATION=\*OWN).

*Nachricht an ein Programm einer Nicht-Dialog-Task (Privilegierte Funktion):* 

Diese Funktion wird durch das Kommando INFORM-PROGRAM angeboten (JOB-IDENTIFICATION=\*TSN(...) bzw. \*MONJV(...)).

## **Format**

#### **SEND-MSG**

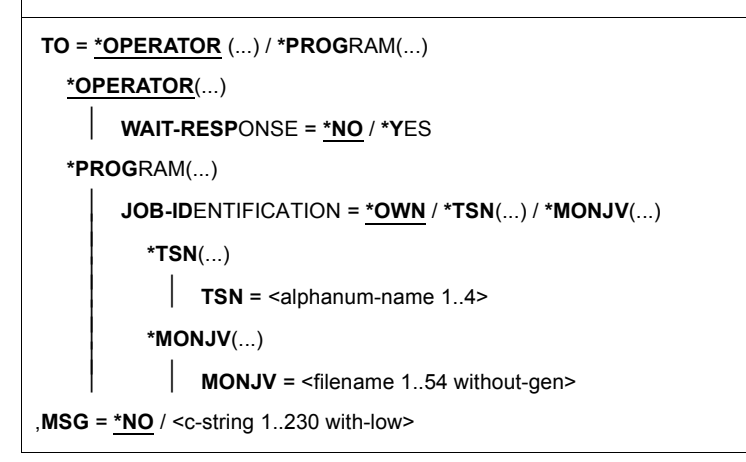

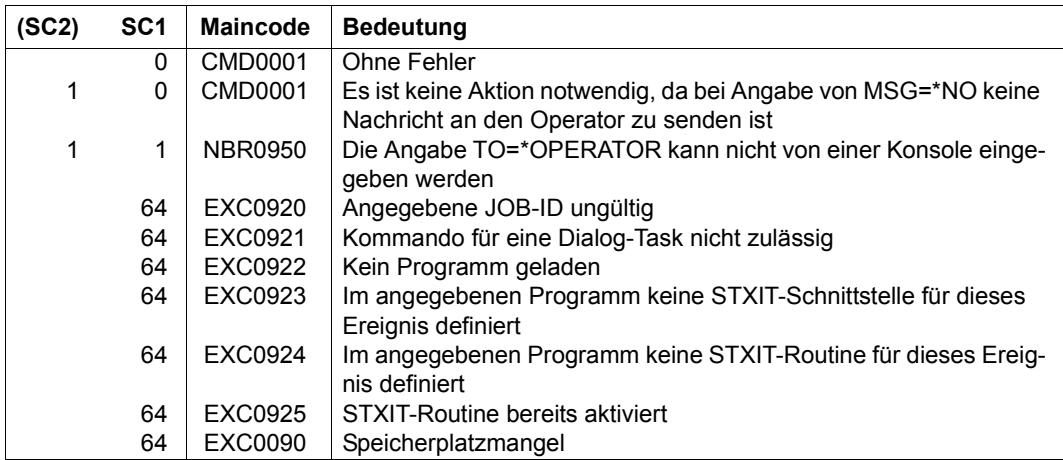

# **SET-CONSLOG-READ-MARK**

Lesemarke in aktueller CONSLOG-Datei setzen

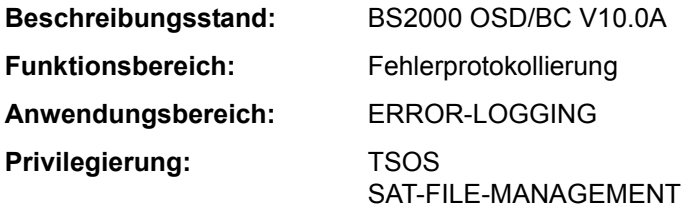

## **Funktionsbeschreibung**

Das Kommando SET-CONSLOG-READ-MARK setzt eine "Lesemarke" am aktuellen Ende der CONSLOG-Datei. Die Protokollierung wird ohne Unterbrechung hinter der Lesemarke fortgesetzt. Auf den Inhalt der CONSLOG-Datei vor der Lesemarke kann anschließend lesend zugegriffen werden, ohne die CONSLOG-Datei vorher mit CHANGE-CONSLOG-FILE schließen zu müssen.

#### **Format**

**SET-CONSLOG-READ-MARK**

#### **Kommando-Returncode**

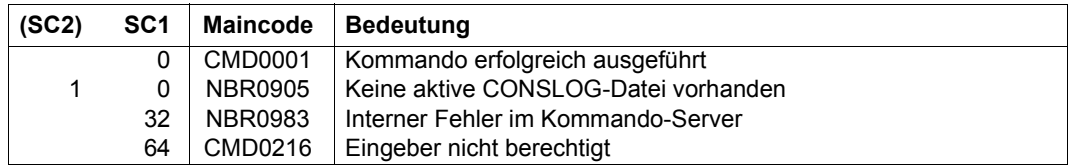

#### *Hinweis*

Der Returncode "interner Fehler" tritt auf bei Börsen-, DMS-, Speicher- oder sonstigen Systemproblemen.

# **SET-DCAM-APPLICATION-LINK**

Angaben über eine DCAM-Anwendung in der CLT speichern

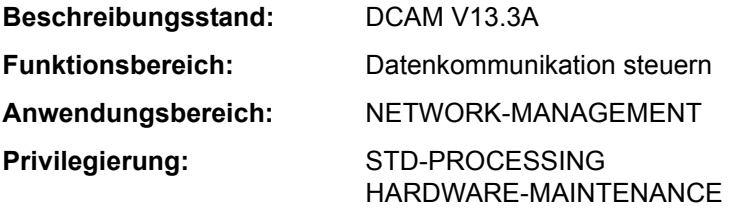

## **Funktionsbeschreibung**

Das Kommando SET-DCAM-APPLICATION-LINK wird von DCAM-Benutzern verwendet, um in einer auftragsspezifischen Tabelle, der CLT (communication link table), Angaben über eine DCAM-Anwendung zu speichern.

Bei Eröffnung der DCAM-Anwendung durch ein DCAM-Benutzerprogramm ersetzen die Werte dieser Tabelle die entsprechenden Einträge im Anwendungssteuerblock ACB (Assembler) bzw. in der Anwendungsstruktur (COBOL). Die Verknüpfung des CLT-Eintrags mit diesem Programmbereich wird durch den Kettungsnamen hergestellt, der dazu sowohl im Kommando als auch im Programm angegeben werden muss (siehe auch Handbücher .DCAM Programmschnittstellen" [7] und "DCAM Makroaufrufe" [6] zum Thema "Namen-Zuweisungsfunktion").

Fehlende Angaben im Kommando werden dem Programm entnommen (Default-Wert \*BY-PROGRAM in den entsprechenden Operanden des Kommandos).

#### **Format**

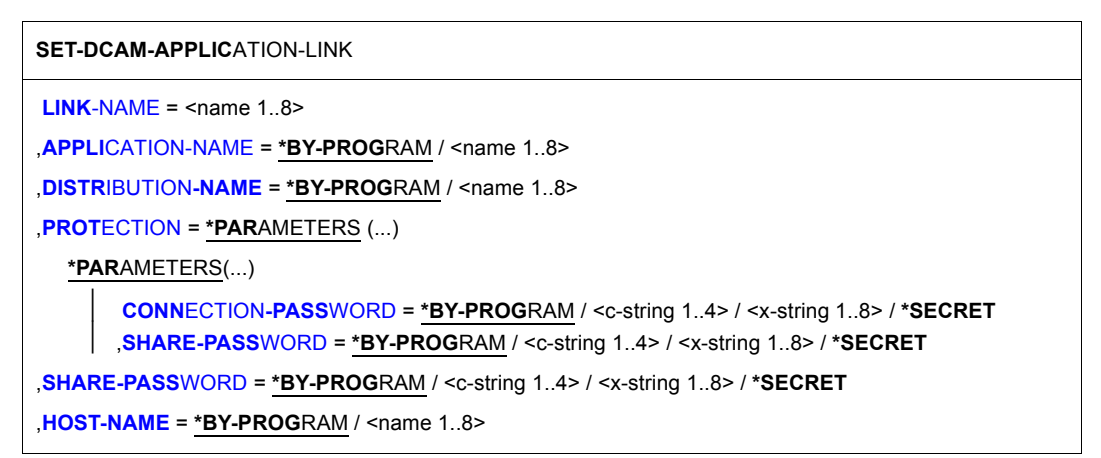

## **Operandenbeschreibung**

#### <span id="page-302-0"></span>**LINK-NAME = <name 1..8>**

Kettungsname, der im ACB des Programms definiert wurde, das eine DCAM-Anwendung eröffnen soll bzw. sich an eine bestehende DCAM-Anwendung anschließen will.

#### <span id="page-302-1"></span>**APPLICATION-NAME = \*BY-PROGRAM / <name 1..8>**

Name der DCAM-Anwendung.

## <span id="page-302-2"></span>**DISTRIBUTION-NAME = \*BY-PROGRAM / <name 1..8>**

Verteilungsname, unter dem das Programm Nachrichten von der DCAM-Anwendung empfangen kann.

## <span id="page-302-3"></span>**PROTECTION = \*PARAMETERS(...)**

<span id="page-302-4"></span>Schutzmerkmale für die DCAM-Anwendung.

## **CONNECTION-PASSWORD = \*BY-PROGRAM / <c-string 1..4> / <x-string 1..8> / \*SECRET**

Definiert das Verbindungskennwort, wie es vom Primärauftrag vereinbart wird und bei jedem Verbindungswunsch zu dieser DCAM-Anwendung angegeben werden soll. Der Operand CONNECTION-PASSWORD hat folgende Besonderheiten:

- Der eingegebene Wert wird nicht protokolliert.
- Im geführten Dialog ist das Eingabefeld automatisch dunkelgesteuert.
- Bei Angabe von \*SECRET oder ^ stellt SDF im ungeführten Dialog und in Vordergrundprozeduren ein dunkelgesteuertes Eingabefeld zur verdeckten Eingabe des Kennwortes zur Verfügung.

## <span id="page-302-5"></span>**SHARE-PASSWORD = \*BY-PROGRAM / <c-string 1..4> / <x-string 1..8> / \*SECRET**

Definiert das Anwendungskennwort, wie es vom Primärauftrag vereinbart wird und von jedem Sekundärauftrag bei Anschluss an diese DCAM-Anwendung angegeben werden soll.

Der Operand SHARE-PASSWORD hat folgende Besonderheiten:

- Der eingegebene Wert wird nicht protokolliert.
- Im geführten Dialog ist das Eingabefeld automatisch dunkelgesteuert.
- Bei Angabe von \*SECRET oder ^ stellt SDF im ungeführten Dialog und in Vordergrundprozeduren ein dunkelgesteuertes Eingabefeld zur verdeckten Eingabe des Kennwortes zur Verfügung.

## <span id="page-303-0"></span>**SHARE-PASSWORD = \*BY-PROGRAM / <c-string 1..4> / <x-string 1..8> / \*SECRET**

Gibt das Anwendungskennwort bei Anschluss an eine DCAM-Anwendung an, wie es im Primärauftrag definiert bzw. in der RDF-Datei hinterlegt wurde.

Der Operand SHARE-PASSWORD hat folgende Besonderheiten:

- Der eingegebene Wert wird nicht protokolliert.
- Im geführten Dialog ist das Eingabefeld automatisch dunkelgesteuert.
- Bei Angabe von \*SECRET oder ^ stellt SDF im ungeführten Dialog und in Vordergrundprozeduren ein dunkelgesteuertes Eingabefeld zur verdeckten Eingabe des Kennwortes zur Verfügung.

#### <span id="page-303-1"></span>**HOST-NAME = \*BY-PROGRAM / <name 1..8>**

Gibt den Namen des realen oder virtuellen Hosts an, in dem die DCAM-Anwendung eröffnet werden soll.

#### **Kommando-Returncode**

Das Kommando liefert keine kommandospezifischen Kommando-Returncodes (siehe Abschnitt "Kommando-Returncode" auf Seite 1-66).

# **SET-DCAM-CONNECTION-LINK**

Logische DCAM-Verbindung in der CLT eintragen

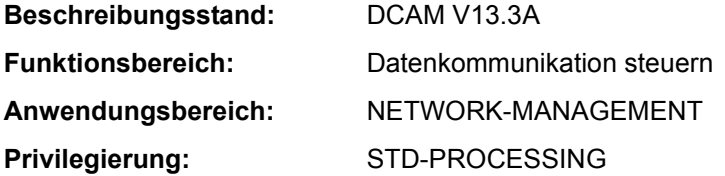

#### **Funktionsbeschreibung**

Das Kommando SET-DCAM-CONNECTION-LINK wird von DCAM-Benutzern verwendet, um in einer auftragsspezifischen Tabelle, der CLT (communication link table), Angaben über eine logische Verbindung zu speichern. Während eine solche Verbindung aufgebaut wird, ergänzen oder ersetzen die Werte dieser Tabelle die entsprechenden Angaben im Verbindungssteuerblock CCB (Assembler) bzw. in der Verbindungsstruktur (COBOL). Die Verknüpfung des CLT-Eintrags mit diesem Programmbereich wird durch den Kettungsnamen hergestellt, der dazu sowohl im Kommando als auch im Programm angegeben werden muss (siehe auch Handbücher "DCAM Programmschnittstellen" [7] und "DCAM Makroaufrufe" [6] zum Thema "Namen-Zuweisungsfunktion"). Fehlende Angaben im Kommando werden dem Programm entnommen (Default-Wert \*BY-PROGRAM in den entsprechenden Operanden des Kommandos).

#### **Format**

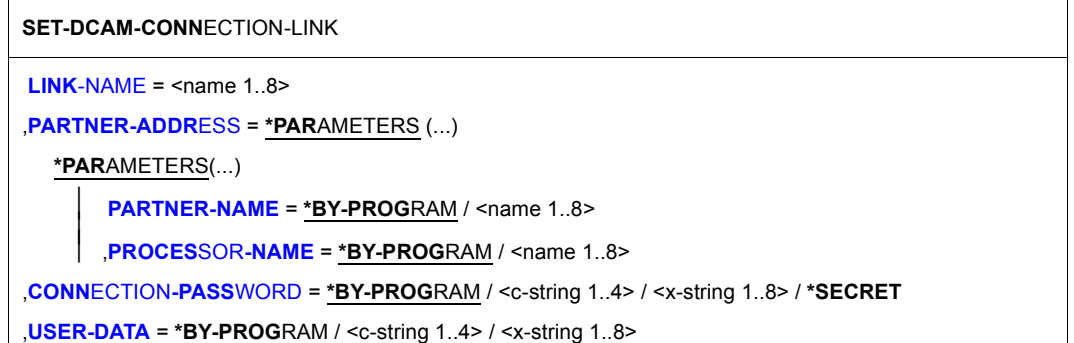

## **Operandenbeschreibung**

#### <span id="page-305-0"></span>**LINK-NAME = <name 1..8>**

Kettungsname, der im CCB des Programms definiert wurde, das die logische Verbindung aufbauen soll.

Dieser Kettungsname stellt den Bezug zwischen dem Eintrag einer auftragsspezifischen Tabelle (CLT) und einem Bereich im Programm her (CCB bzw. Verbindungsstruktur).

#### <span id="page-305-1"></span>**PARTNER-ADDRESS = \*PARAMETERS(...)**

<span id="page-305-2"></span>Angaben über den Partner, zu dem eine Verbindung aufgebaut werden soll.

#### PARTNER-NAME = \*BY-PROGRAM / <name 1..8>

Name des Partners.

## **PROCESSOR-NAME = \*BY-PROGRAM / <name 1..8>**

Name des Rechners, in dem der Partner als Station lokalisiert ist.

#### <span id="page-305-4"></span><span id="page-305-3"></span>**CONNECTION-PASSWORD = \*BY-PROGRAM / <c-string 1..4> / <x-string 1..8> / \*SECRET**

Gibt das Verbindungskennwort an, wie es von dem Partner definiert wurde, zu dem die DCAM-Verbindung aufgebaut werden soll.

Der Operand CONNECTION-PASSWORD hat folgende Besonderheiten:

- Der eingegebene Wert wird nicht protokolliert.
- Im geführten Dialog ist das Eingabefeld automatisch dunkelgesteuert.
- Bei Angabe von \*SECRET oder ^ stellt SDF im ungeführten Dialog und in Vordergrundprozeduren ein dunkelgesteuertes Eingabefeld zur verdeckten Eingabe des Kennwortes zur Verfügung.

## <span id="page-305-5"></span>**USER-DATA = \*BY-PROGRAM / <c-string 1..4> / <x-string 1..8>**

Zeichenfolge, die dem Programm über die Verbindung als Begleitinformation zu einer Nachricht mitgeliefert werden soll.

Bei DCAM-COBOL wird dieser Operand nicht ausgewertet.

#### **Kommando-Returncode**

Das Kommando liefert keine kommandospezifischen Kommando-Returncodes (siehe Abschnitt "Kommando-Returncode" auf Seite 1-66).

# **SET-DISK-DEFAULTS**

Standardwerte für DISK-Parameter festlegen

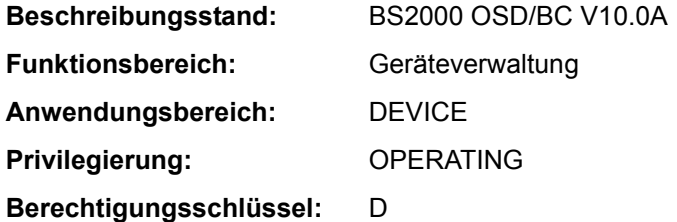

#### **Funktionsbeschreibung**

Mit dem Kommando SET-DISK-DEFAULTS werden systemglobale Standardwerte für DISK-Parameter festgelegt. Diese gelten für alle Privatplatten in der Benutzungsart DMS, für die mit dem Kommando SET-DISK-PARAMETER keine speziellen Vorgaben gemacht wurden.

#### **Format**

**SET-DISK-DEFAULTS [ASS](#page-306-0)**[IGN](#page-306-0)**[-TIME](#page-306-0)** = **\*UNCHA**NGED / **\*USER** / **\*OPERATOR** ,**[USER-ALLOC](#page-306-1)**[ATION =](#page-306-1) **\*UNCHA**NGED / **\*SHARE** / **\*EXCL**USIVE / **\*ALL** / **\*NO**

,**[OPER](#page-307-0)**[ATOR](#page-307-0)**[-CONTR](#page-307-0)**[OL](#page-307-0) = **\*UNCHA**NGED / **\*SHARE** / **\*EXCL**USIVE / **\*ALL** / **\*NO**

## **Operandenbeschreibung**

*Hinweis*

Die Bedeutung der Operanden und deren Werte sind bei dem Kommando SET-DISK-PARAMETER beschrieben.

## <span id="page-306-0"></span>**ASSIGN-TIME = \*UNCHANGED / \*USER / \*OPERATOR**

Legt den Standardwert für den DISK-Parameter ASSIGN-TIME fest. System-Voreinstellung ist \*USER; Default-Wert ist \*UNCHANGED.

## <span id="page-306-1"></span>**USER-ALLOCATION = \*UNCHANGED / \*SHARE / \*EXCLUSIVE / \*ALL / \*NO**

Legt den Standardwert für den DISK-Parameter USER-ALLOCATION fest. System-Voreinstellung ist \*ALL; Default-Wert ist \*UNCHANGED.

# <span id="page-307-0"></span>**OPERATOR-CONTROL = \*UNCHANGED / \*SHARE / \*EXCLUSIVE / \*ALL / \*NO**

Legt den Standardwert für den DISK-Parameter OPERATOR-CONTROL fest. System-Voreinstellung ist \*NO; Default-Wert ist \*UNCHANGED.

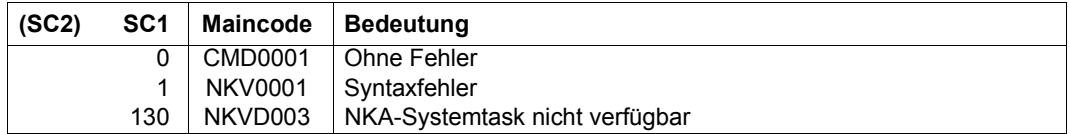

# **SET-DISK-PARAMETER**

Vorgaben für die Überwachung von Platten festlegen

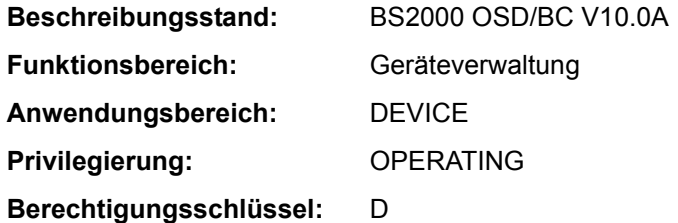

#### **Funktionsbeschreibung**

Mit dem Kommando SET-DISK-PARAMETER werden Datenträger-spezifische Vorgaben gesetzt für die Belegbarkeit von Privatplatten in der Benutzungsart DMS über

- automatische Belegung durch das System (Operand ASSIGN-TIME)
- den Betriebsmodus der Platte in Bezug auf andere Systeme (Operand SYSTEM-ALLOCATION)
- Zulassung von Belegungsanforderungen von Anwendern (Operand USER-ALLOCATION)
- Anforderung einer Belegungserlaubnis über den Operator (Operand OPERATOR-CONTROL)

Für PUBLIC-Platten und für Privatplatten in der Benutzungsart SPECIAL (Sonderanwendungen wie z.B. VOLIN) können mit diesem Kommando keine Vorgaben gemacht werden.

#### **Format**

#### **SET-DISK-PAR**AMETER

```
UNIT = *VOLUME(...) / list-poss(10): <alphanum-name 2..2> / <alphanum-name 4..4> 
  *VOLUME(...) 
       VOLUME = list-poss(10): <vsn 1..6>
,DEFAULT = *NO / *YES 
,TYPE = *UNCHANGED / *FROM-DEVICE / *FROM-USER / <device> 
,SYSTEM-ALLOCATION = *UNCHANGED / *EXCLUSIVE / *SHARE / *ALL
```

```
,ASSIGN-TIME = *UNCHANGED / *STD / *USER / *OPERATOR
```

```
,USER-ALLOCATION = *UNCHANGED / *STD / *SHARE / *EXCLUSIVE / *ALL / *NO
```

```
,OPERATOR-CONTROL = *UNCHANGED / *STD / *SHARE / *EXCLUSIVE / *ALL / *NO
```
## **Operandenbeschreibung**

#### <span id="page-309-0"></span>**UNIT =**

Bezeichnet eine oder mehrere Privatplatten, für die Vorgaben eingestellt werden sollen.

#### **UNIT = \*VOLUME(...)**

<span id="page-309-1"></span>Bezeichnet eine oder mehrere Privatplatten, für die Vorgaben eingestellt werden sollen, durch ihre Archivnummer.

#### **VOLUME = list-poss(10): <vsn 1..6>**

Angabe der Archivnummer (VSN, max. 6 Zeichen). Es dürfen maximal 10 Archivnummern angegeben werden.

#### **UNIT = list-poss(10): <alphanum-name 2..2> / <alphanum-name 4..4>**

Bezeichnet eine oder mehrere Privatplatten, für die Vorgaben eingestellt werden sollen, durch ihren mnemotechnischen Gerätenamen. Es dürfen maximal 10 Privatplatten angegeben werden.

#### *Hinweis*

Ist die Platte bei Einsatz des Software-Produktes DRV als Spiegelplatte zur doppelten Aufzeichnung der Daten vorgesehen, darf dieser Operand nicht verwendet werden. Die Vorgabe von Plattenparametern ist in diesem Fall nur durch Angabe der VSN (Operand \*VOLUME) zulässig.

#### <span id="page-309-2"></span>**DEFAULT =**

Gibt an, ob für die Parameter ASSIGN-TIME, USER-ALLOCATION und OPERATOR-CONTROL die eingestellten Standardwerte (siehe Kommando SET-DISK-DEFAULTS), und für den Parameter SYSTEM-ALLOCATION die System-Voreinstellung (=\*ALL) gesetzt werden soll.

#### **DEFAULT = \*NO**

Die oben beschriebenen Parameter werden nicht auf den Standardwert geändert.

#### **DEFAULT = \*YES**

Die oben beschriebenen Parameter werden auf den Standardwert geändert.

#### <span id="page-309-3"></span>**TYPE =**

Legt für die im Operanden UNIT angegebenen Platten den Gerätetyp der zu verwendenden Plattengeräte fest.

Die Angabe eines expliziten Gerätetyps ist nur zulässig, wenn die Platte nicht belegt ist bzw. solange für die betreffende Platte eine MOUNT-Meldung aussteht (TYPE=\*FROM-USER bzw. \*FROM-DEVICE wird jederzeit akzeptiert). Die Angabe eines expliziten Gerätetyps für eine durch ihren mnemotechnischen Gerätenamen spezifizierte Platte wird abgewiesen. Voreinstellung ist \*FROM-DEVICE.

#### **TYPE = \*UNCHANGED**

Der bisher gültige Wert (vorheriges SET-DISK oder Voreinstellung) bleibt unverändert.

## **TYPE = \*FROM-DEVICE**

Der Gerätetyp wird entweder durch das Montieren des Datenträgers auf einem Gerät oder durch eine Benutzeranforderung für einen noch nicht montierten Datenträger (MOUNT-Meldung) festgelegt. Eine Anforderung der Platte durch einen Benutzer wird abgewiesen, wenn der spezifizierte Gerätetyp nicht mit dem der bereits montierten Platte übereinstimmt.

#### **TYPE = \*FROM-USER**

Die Geräteverwaltung übernimmt den in der Benutzeranforderung angegebenen Gerätetyp.

#### **TYPE = <device>**

Explizite Angabe des Gerätetyps. Eine Montieranforderung des Anwenders, bei der ein anderer Gerätetyp angegeben wird, wird zurückgewiesen.

Es werden nur Gerätetypen akzeptiert, die im System bekannt sind. Im Dialog werden mit TYPE=? die möglichen Gerätetypen angezeigt.

Mögliche Angaben enthält die Gerätetabelle im Abschnitt "Gerätetyp-Tabelle" auf Seite 1-83 (Spalte Gerätetyp).

## <span id="page-310-0"></span>**SYSTEM-ALLOCATION =**

Legt die Verwendungsart der Platte für das System in Bezug auf andere Systeme fest. Ist die Platte von Benutzern belegt, kann die Einstellung nicht verändert werden, außer wenn die neue Einstellung der bisherigen entspricht (z.B. bisherige Einstellung \*ALL und Platte ist systemexklusiv belegt; als neue Einstellung wird akzeptiert SYSTEM-ALLOCATION = \*EXCLUSIVE oder \*ALL). System-Voreinstellung ist \*ALL.

#### **SYSTEM-ALLOCATION = \*UNCHANGED**

Der bisher gültige Wert (vorheriges SET-DISK oder System-Voreinstellung) bleibt unverändert.

## **SYSTEM-ALLOCATION = \*EXCLUSIVE**

Die Platte kann nur unter Ausschluss anderer Systeme belegt werden (kein SPD-Betrieb möglich). Das System weist zunächst solche Geräte zu, die nicht SPD-fähig sind, solange diese verfügbar sind.

## **SYSTEM-ALLOCATION = \*SHARE**

Andere Systeme werden zur Belegung zugelassen (SPD-Betrieb vorgesehen). Das System weist zunächst SPD-fähige Geräte zu, solange solche verfügbar sind. Die Einstellung wird allerdings für solche Platten abgewiesen, die explizit für den DRV-Betrieb vorgesehen sind. SPD-Platten werden vom Software-Produkt DRV nicht unterstützt.

# **SYSTEM-ALLOCATION = \*ALL**

Die Systembelegung erfolgt abhängig von der Geräteeigenschaft, der Taskbelegung sowie dem Aufzeichnungsverfahren (DRV, SRV). Ist die Platte auf einem SPD-Gerät (POOL=SH) montiert, und soll im SRV-Modus und task-shareable (Standardbelegung bei DVS-Anwendungen) belegt werden, wird sie system-shareable belegt. In allen anderen Fällen wird sie system-exklusiv belegt (kein SPD-Betrieb möglich).

#### <span id="page-311-0"></span>**ASSIGN-TIME =**

Legt den Zeitpunkt für Belegung und Freigabe einer Privatplatte fest, die für DVS genutzt werden soll. System-Voreinstellung ist \*STD.

## **ASSIGN-TIME = \*UNCHANGED**

Der bisher gültige Wert (vorheriges SET-DISK oder Voreinstellung) bleibt unverändert.

#### **ASSIGN-TIME = \*STD**

Es gilt der mit dem Kommando SET-DISK-DEFAULTS eingestellte Wert.

#### **ASSIGN-TIME = \*USER**

Zeitpunkte sind die erste Anforderung bzw. die letzte Rückgabe der Plattenbelegung durch den Anwender.

#### **ASSIGN-TIME = \*OPERATOR**

Die Privatplatte wird unabhängig von der Anforderung eines Anwenders ab dem Zeitpunkt belegt, ab dem die Platte montiert und als online erkannt wird. Sie bleibt solange belegt, bis ASSIGN-TIME=\*USER gesetzt wird.

#### <span id="page-311-1"></span>**USER-ALLOCATION =**

Legt Vorgaben fest für die Belegung von Platten durch Tasks in Bezug auf die Belegungsarten task-exklusiv und task-shareable. System-Voreinstellung ist \*STD.

#### **USER-ALLOCATION = \*UNCHANGED**

Der bisher gültige Wert (vorheriges SET-DISK oder Voreinstellung) bleibt unverändert.

#### **USER-ALLOCATION = \*STD**

Es gilt der mit dem Kommando SET-DISK-DEFAULTS eingestellte Wert.

#### **USER-ALLOCATION = \*SHARE**

Es werden nur Plattenbelegungen der Belegungsart task-shareable zugelassen (alle Plattenbelegungen, die aus DVS-Anwendungen resultieren, sowie Reservierungen mittels SECURE-RESOURCE-ALLOCATION, außer Exklusiv-Reservierung für Platten).

#### **USER-ALLOCATION = \*EXCLUSIVE**

Es werden nur Plattenbelegungen der Belegungsart task-exklusiv zugelassen (SECURE-RESOURCE-ALLOCATION=EXCLUSIVE für Platten).

## **USER-ALLOCATION = \*ALL**

Es werden sowohl Plattenbelegungen der Belegungsart shareable als auch task-exklusiv zugelassen.

## **USER-ALLOCATION = \*NO**

Es werden keine Plattenerstbelegungen für die Benutzungsart USE=DMS zugelassen.

## <span id="page-312-0"></span>**OPERATOR-CONTROL =**

Legt fest, ob der Operator Erstbelegungen (erster Belegungsversuch eines Auftrags für eine Privatplatte) kontrollieren will (Meldung NKA0004). Die Belegungsanforderung wird in diesem Fall erst nach Bestätigung durch den Operator zugelassen bzw. abgewiesen. Die Beantwortung der Meldung NKA0004 durch den Operator ist entscheidend für die weitere Zugriffsberechtigung des betreffenden Auftrags in Bezug auf die Platte; d.h. hat der Operator die Zugriffserlaubnis für einen Auftrag nicht erteilt, kann der Auftrag nicht mehr auf die Privatplatte zugreifen, bis die Einstellung dieses Parameters mit Kommando SET-DISK-PARAMETER vom Operator wieder geändert wurde. Für Aufträge, die die Privatplatte zum Zeitpunkt der Parametereinstellung bereits belegen, wirkt die neue Einstellung nicht mehr, es sei denn, ein solcher Auftrag gibt die Platte frei und versucht sie anschließend neu zu belegen.

Die Bestätigung durch den Operator wird pro Auftrag nur einmal erfragt. Dies hat zur Folge, dass für einen Auftrag, der nach Beantwortung der Meldung die Platte ein weiteres Mal belegt, keine erneute Anfrage auf Zulässigkeit der Belegungsanforderung ausgegeben wird, unabhängig davon, ob der Auftrag die Platte vorher freigegeben hat oder nicht. System-Voreinstellung ist \*STD.

## **OPERATOR-CONTROL = \*UNCHANGED**

Der bisher gültige Wert (vorheriges SET-DISK oder Voreinstellung) bleibt unverändert.

## **OPERATOR-CONTROL = \*STD**

Es gilt der mit dem Kommando SET-DISK-DEFAULTS eingestellte Wert.

## **OPERATOR-CONTROL = \*SHARE**

Es werden nur Erstbelegungen der Belegungsart task-shareable kontrolliert.

#### **OPERATOR-CONTROL = \*EXCLUSIVE**

Es werden nur Erstbelegungen der Belegungsart task-exklusiv kontrolliert.

#### **OPERATOR-CONTROL = \*ALL**

Es werden Erstbelegungen sowohl der Belegungsart task-shareable als auch task-exklusiv kontrolliert.

#### **OPERATOR-CONTROL = \*NO**

Es werden keine Platten-Erstbelegungen kontrolliert.

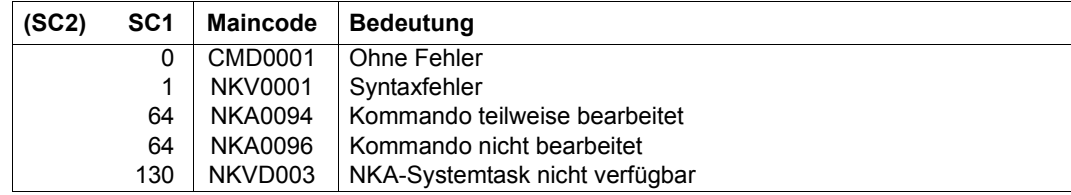

#### **Hinweise**

- Das Kommando SET-DISK-PARAMETER wird zurückgewiesen, wenn SYSTEM- und USER-ALLOCATION nicht zusammenpassen (SET-DISK...,SYS-ALLOC=\*SHARE,USER-ALLOC=\*EXCL). Die Kombination SYS-ALLOC=\*SHARE,USER-ALLOC=\*ALL ist zugelassen, ein taskexklusiver Reservierungsversuch eines Benutzers wird jedoch abgewiesen.
- Bei Angabe von SYSTEM-ALLOCATION = \*EXCLUSIVE wird eine Platte immer als normale private Platte betrieben, auch wenn sie auf einem als SPD generierten Laufwerk betrieben wird. Die Performance ist ebenfalls wie bei einer normalen privaten Platte, da der performance-mindernde Koordinierungsmechanismus auf dem VTOC der Platte ausgeschaltet wird.

# **SET-DSSM-OPTIONS**

Protokollierungsfunktion von DSSM aus- oder einschalten

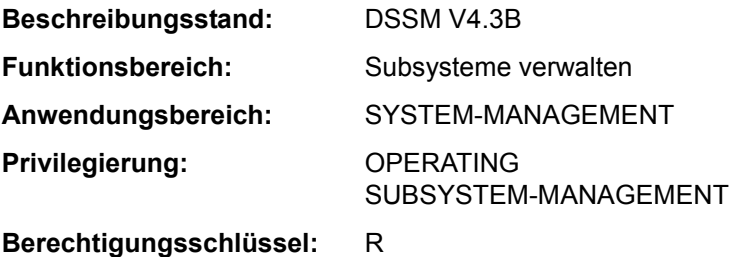

#### **Funktionsbeschreibung**

Mit dem Kommando kann die Protokollierungsfunktion von DSSM gesteuert werden. Die Protokollierung in die Datei DSSMLOG geht zulasten der Performance. Deshalb sollte diese Funktion nur im Fall, dass tatsächlich Fehler auftreten, eingeschaltet werden.

Das Kommando kann unabhängig vom Zustand der Subsystemverwaltung gegeben werden. Zum Zeitpunkt des Systemstarts ist die Protokollierung standardmäßig ausgeschaltet, kann aber über den Startup-Parameter LOGGING=\*ON aktiviert werden.

#### **Format**

**SET-DSSM-OPT**IONS

**[LOG](#page-314-0)**[GING](#page-314-0) = **\*OFF** / **\*ON**

,**[TITLE](#page-315-0)** = **\*NONE** / <c-string 1..100>

#### **Operandenbeschreibung**

#### <span id="page-314-0"></span>**LOGGING =**

Steuert, ob eine DSSM-spezifische Protokollierung für die Fehlerdiagnose durchgeführt wird.

#### **LOGGING = \*OFF**

Es findet keine DSSM-spezifische Protokollierung statt.

#### **LOGGING = \*ON**

Alle für die Fehlerdiagnose relevanten DSSM-spezifischen Daten werden in der Datei DSSMLOG.date.time protokolliert.

## <span id="page-315-0"></span>**TITLE =**

Vereinbarung einer Kopfzeile, die in die Protokolldatei aufgenommen wird.

## **TITLE = \*NONE**

Es soll kein Text zusätzlich zur Protokollierung in der Logging-Datei erfasst werden.

## **TITLE = <c-string 1..100>**

Der angegebene Text wird als erster Datensatz in die Logging-Datei geschrieben. Ist diese bereits eröffnet, wird keine neue Datei erzeugt, sondern an der aktuellen Position fortgeschrieben.

Bei Ausschaltung der Protokollierungsfunktion wird dieser Operand ignoriert.

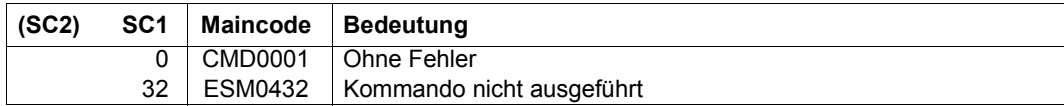

# **SET-FILE-LINK**

Merkmale einer Datei in der TFT speichern

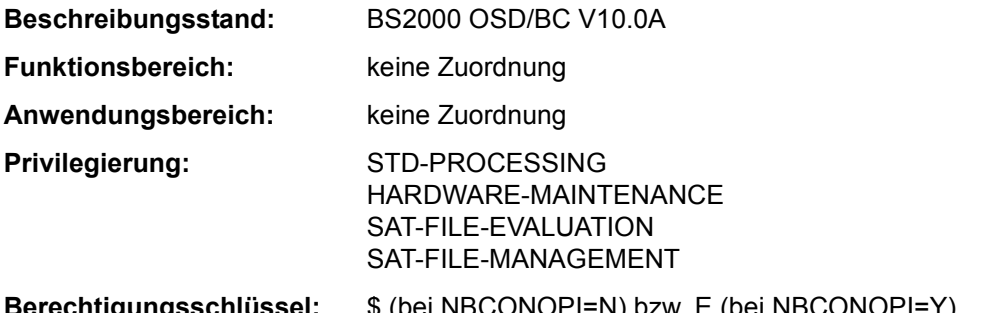

**Berechtigungsschlüssel:** \$ (bei NBCONOPI=N) bzw. E (bei NBCONOPI=Y)

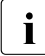

Das Kommando SET-FILE-LINK wurde ab BS2000/OSD-BC V2.0 durch das Kom-<br>in der ande ADD EU E LINK ersetzt. mando ADD-FILE-LINK ersetzt.

SET-FILE-LINK wird weiterhin noch kompatibel unterstützt. Für Neuanwendungen sollte jedoch das Kommando ADD-FILE-LINK verwendet werden. Nachfolgend sind nur noch eine kurze Funktionsbeschreibung, Funktionsübersicht, das Syntaxformat und Kommando-Returncodes enthalten.

## **Funktionsbeschreibung**

Das Kommando SET-FILE-LINK speichert Angaben über die Merkmale einer Datei,die normalerweise schon existiert (z.B. mit CREATE-FILE eingerichtet), in der TFT unter einem bestimmten Dateikettungsnamen. Diese Angaben werden beim Eröffnen der Datei an Stelle der entsprechenden Angaben im Programm verwendet.

Genaueres zu Verfahren und Zweck des TFT-Eintrags ist der Funktionsbeschreibung des Kommandos ADD-FILE-LINK zu entnehmen.

#### **Funktionsübersicht**

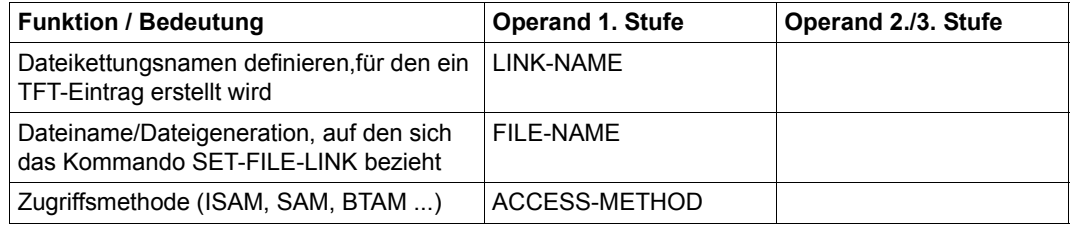

Tabelle 89: Funktionsübersicht SET-FILE-LINK-Kommando (Abschnitt 1 von 3)

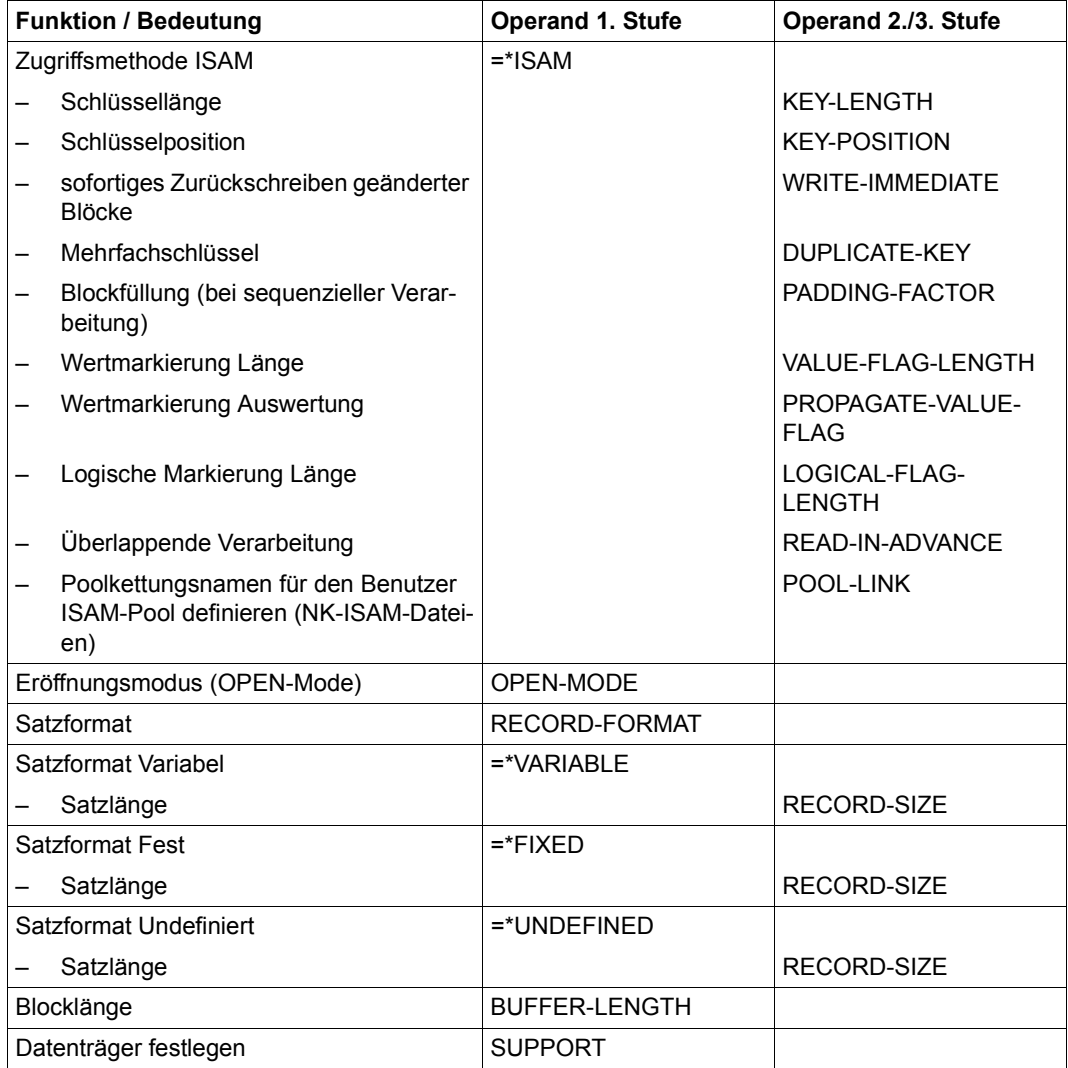

Tabelle 89: Funktionsübersicht SET-FILE-LINK-Kommando (Abschnitt 2 von 3)

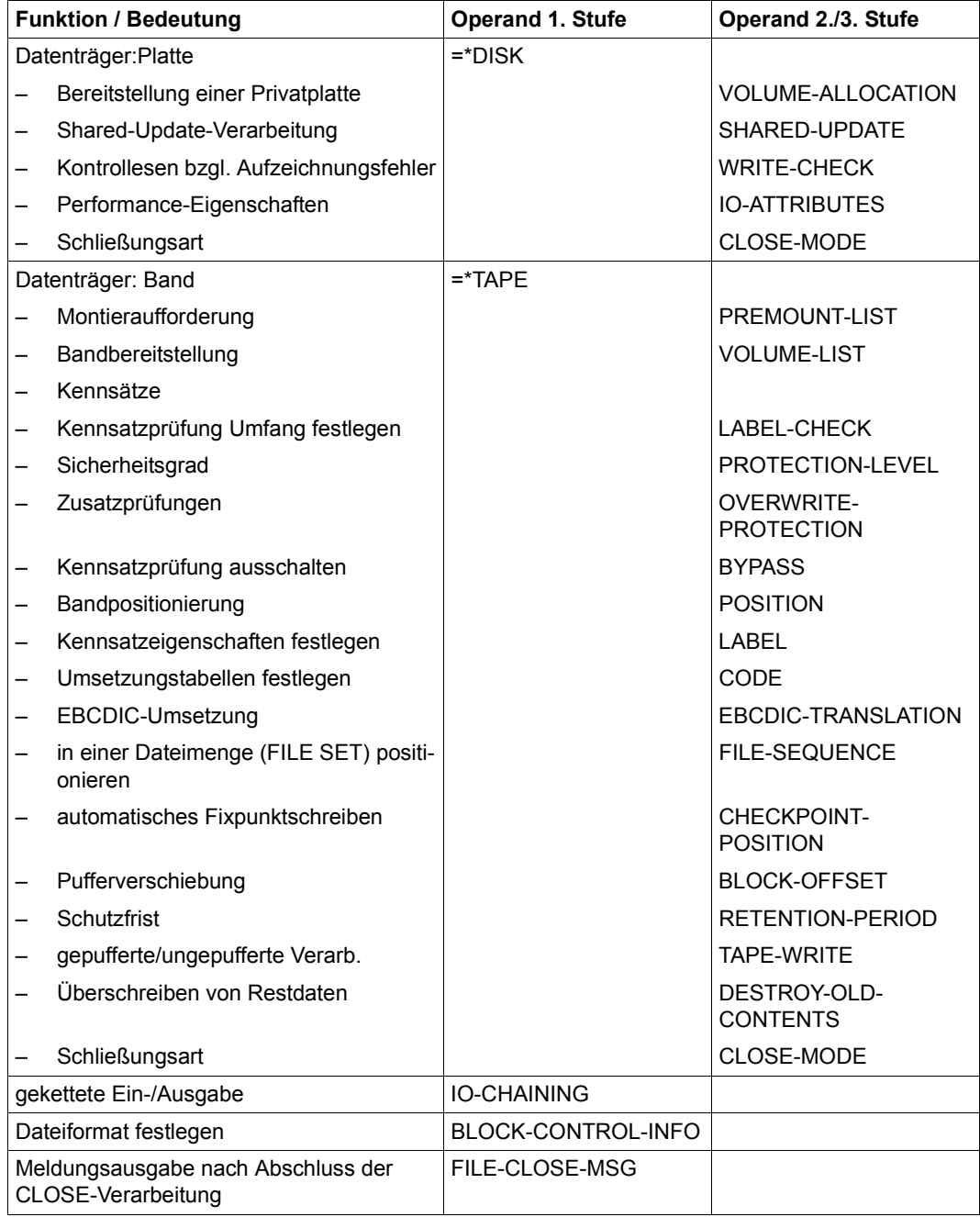

Tabelle 89: Funktionsübersicht SET-FILE-LINK-Kommando (Abschnitt 3 von 3)

**Format** 

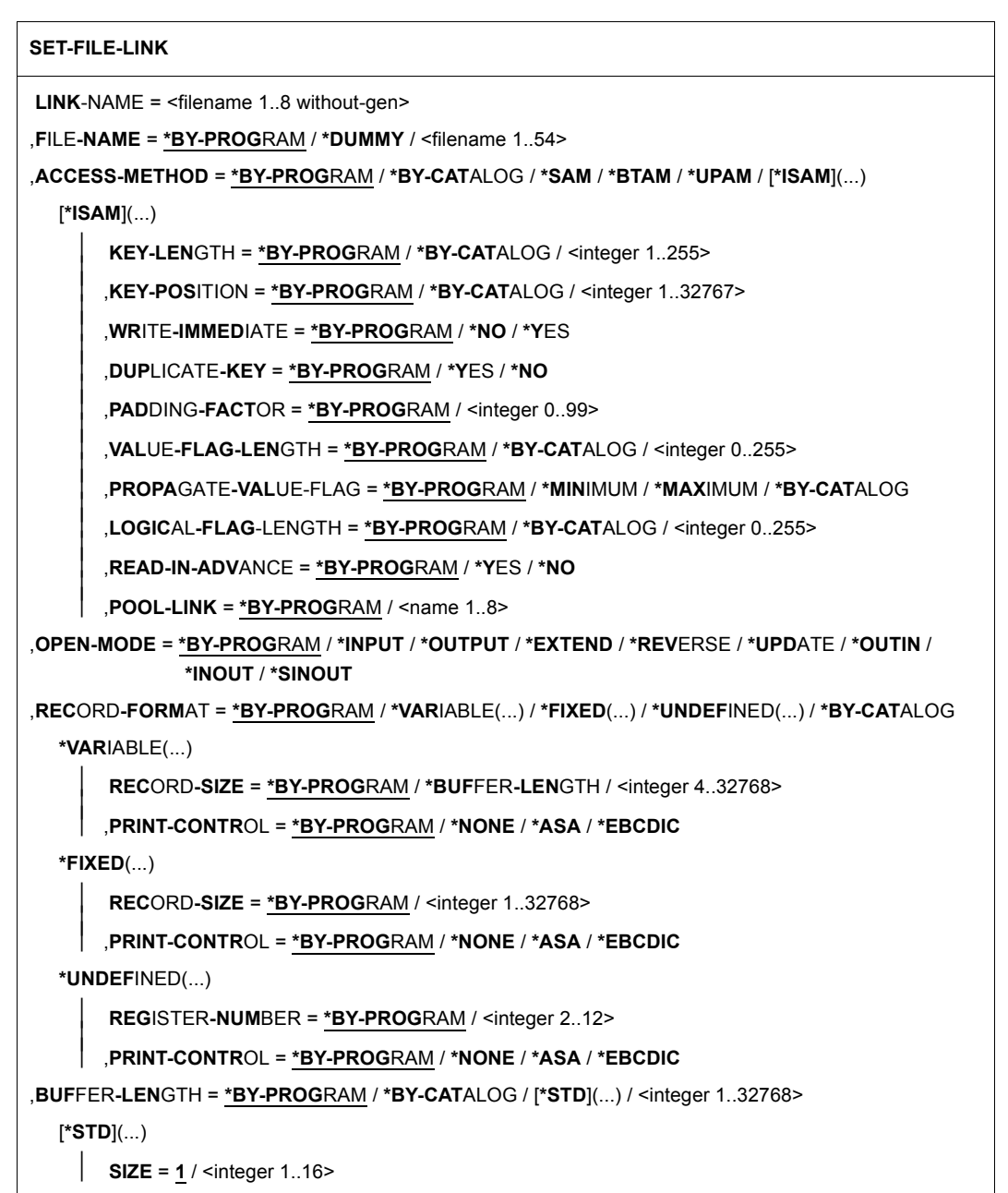

(Abschnitt 1 von 3)

```
,SUPPORT = *NONE / *DISK(...) / *TAPE(...) 
   *DISK(...) 
         ⏐ VOLUME-ALLOCATION = *IMMEDIATE / *DELAYED ⏐
         ⏐ ,SHARED-UPDATE = *BY-PROGRAM / *NO / *YES / *WEAK ⏐
         ⏐ ,WRITE-CHECK = *BY-PROGRAM / *NO / *YES ⏐
         RETENTION-PERIOD = *BY-PROGRAM / <integer 0..32767>
         ⏐ ,IO-ATTRIBUTES = *BY-PROGRAM / *BY-CATALOG / *STD / [*PARAMETERS](...) ⏐
            ⏐ [*PARAMETERS](...) ⏐
                   ⏐ ⏐ PERFORMANCE = *BY-PROGRAM / *BY-CATALOG / *STD / *HIGH / *VERY-HIGH / 
                  ⏐ ⏐ *USER-MAX ⏐ ⏐ ⏐ ⏐ ,USAGE = *BY-PROGRAM / *BY-CATALOG / *READ-WRITE / *WRITE / *READ ⏐
         ⏐ ,CLOSE-MODE = *BY-PROGRAM / *INVALIDATE
   *TAPE(...) 
         PREMOUNT-LIST = *NONE / list-poss(255): <integer 0..255>
         ⏐ ,VOLUME-LIST = *BY-CATALOG (...) / *BY-TAPE-SET(...) / list-poss(255): <alphanum-name 1..6> ⏐
            ⏐ *BY-CATALOG(...) ⏐
                   START-POSITION = *BY-PROGRAM / list-poss(255): <integer 1..255>
            ⏐ *BY-TAPE-SET(...) ⏐
                  TAPE-SET-NAME = <alphanum-name 1..4>
         ⏐ ,LABEL-CHECK = *BY-PROGRAM / *PARAMETERS(...) / *BYPASS(...) ⏐
            ⏐ *PARAMETERS(...) ⏐
                  PROTECTION-LEVEL = <u>*LOW</u> / *HIGH<br>OVERWRITE-PROTECTION = *NO / *YES
            *BYPASS(...)<br>│ POSITION = *NO / *ABSOLUTE(...) / *FORWARD(...) / *BACKWARD(...)
     POSITION = <u>*NO</u> / *ABSOLUTE(...) / *FORWARD(...) / *BACKWARD(...)<br>
*ABSOLUTE(...)<br>
\begin{array}{|l|l|}\n\hline\n\end{array}TAPE-MARK = <integer 0..32767><br>
*FORWARD(...)<br>
\begin{array}{|l|l|}\n\hline\n\end{array}TAPE-MARK = <integer 0..127><br>
*BACKWARD(...)
```
(Abschnitt 2 von 3)

```
⏐ ,LABEL = *BY-PROGRAM / *STD(...) / *NON-STD(...) / *NO(...) ⏐
          ⏐ *STD(...) ⏐
              ⏐ ⏐ DIN-REVISION-NUMBER = *HIGHEST / <integer 0..3> ⏐
          ⏐ *NON-STD(...) ⏐
              ⏐ ⏐ TAPE-MARK = *BY-PROGRAM / *YES / *NO ⏐
          *NO(⏐ ⏐ TAPE-MARK = *BY-PROGRAM / *YES / *NO ⏐
        ⏐ ,CODE = *BY-PROGRAM / *BY-CATALOG / *EBCDIC / *ISO7 / *OWN ⏐
        ⏐ ,EBCDIC-TRANSLATION = *BY-PROGRAM / *YES / *NO ⏐
       ⏐ ,FILE-SEQUENCE = *BY-PROGRAM / *BY-CATALOG / *UNKNOWN / *NEW / <integer 0..9999> ⏐
       ⏐ ,CHECKPOINT-POSITION = *BY-PROGRAM / *NO(...) / *FORCED-EOV(...) / *BLOCK-LIMIT(...) / 
                                    ⏐ *LATEST(...) ⏐
          *NO(...)⏐ ⏐ RESTART-USAGE = *YES / *DUMMY ⏐
          ⏐ *FORCED-EOV(...) ⏐
              ⏐ ⏐ RESTART-USAGE = *YES / *DUMMY ⏐
          ⏐ *BLOCK-LIMIT(...) ⏐
               NUMBER-OF-BLOCKS = <integer 1..999999><br>
RESTART-USAGE = *YES / *DUMMY
          ⏐ *LATEST(...) ⏐
              ⏐ ⏐ NUMBER-OF-BLOCKS = <integer 1..999999> ⏐ ⏐ ⏐ ⏐ ,RESTART-USAGE = *YES / *DUMMY ⏐
        ⏐ ,BLOCK-OFFSET = *BY-PROGRAM / *BY-CATALOG / *BY-HDR2 / <integer 0..99> ⏐
       RETENTION-PERIOD = *BY-PROGRAM / <integer 0..32767>
       ⏐ ,STREAM = *NO / YES / *NO ⏐
       ⏐ ,TAPE-WRITE = *BY-PROGRAM / *DEVICE-BUFFER / *IMMEDIATE ⏐
       ⏐ ,DESTROY-OLD-CONTENTS = *STD / *NO / *YES ⏐
       ⏐ ,CLOSE-MODE = *BY-PROGRAM / *REWIND / *REPOS / *UNLOAD / *LEAVE
,IO-CHAINING = *BY-PROGRAM / <integer 1..16> / *BY-PROGRAM 
,BLOCK-CONTROL-INFO = *BY-PROGRAM / *BY-CATALOG / *NO / *WITHIN-DATA-BLOCK / 
                             *WITHIN-DATA-2K-BLOCK / *WITHIN-DATA-4K-BLOCK / *PAMKEY
,FILE-CLOSE-MSG = *STD / *NO / *YES
```
(Abschnitt 3 von 3)

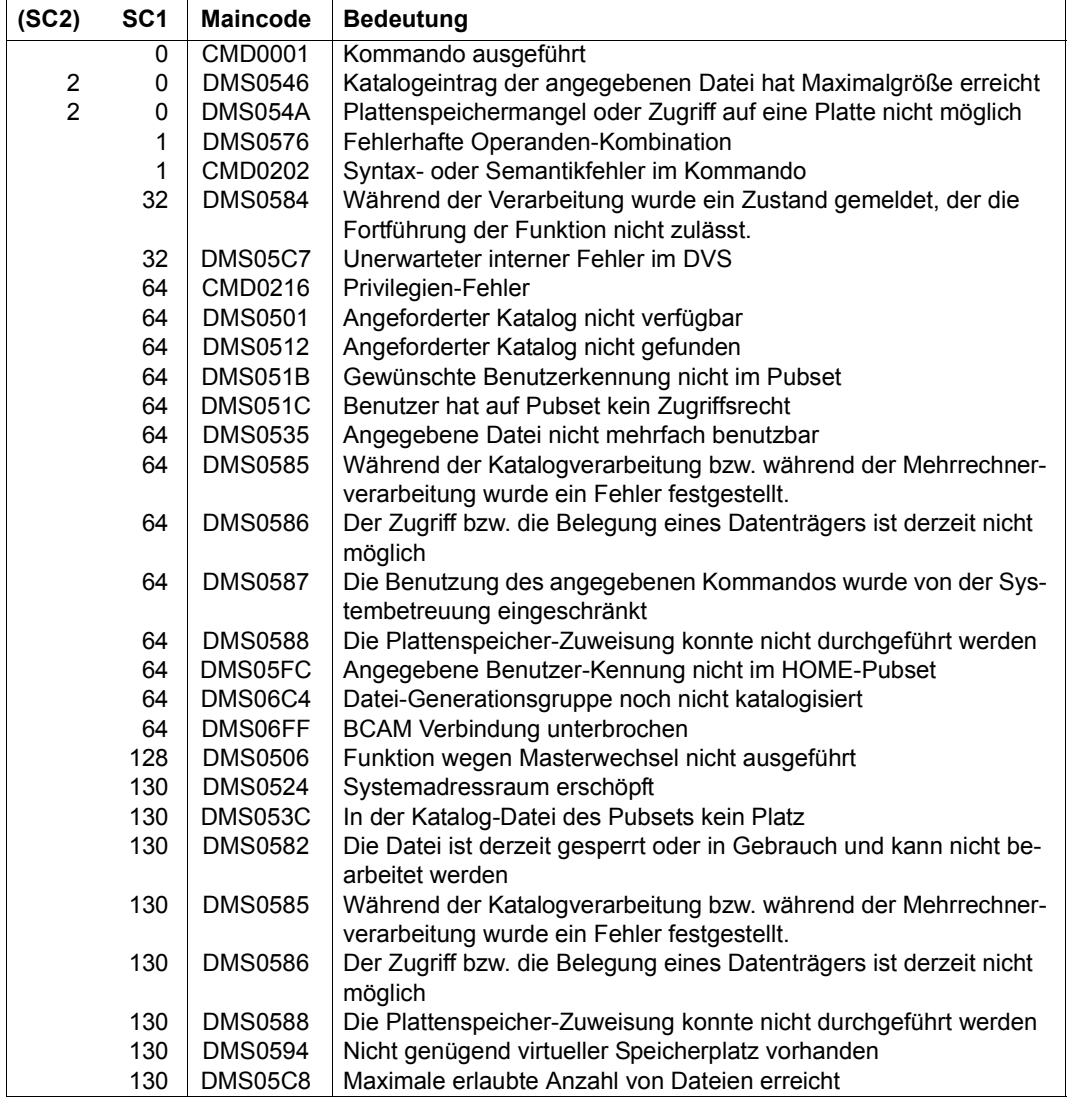

# **SET-FILE-NAME-PREFIX**

Dateinamenspräfix vereinbaren

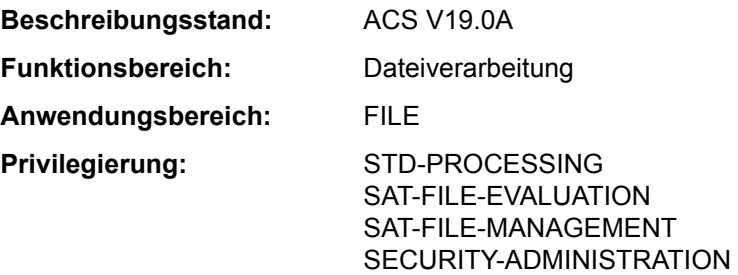

#### **Funktionsbeschreibung**

Das Kommando SET-FILE-NAME-PREFIX vereinbart ein Präfix für Datei- bzw. Jobvariablennamen. Der Benutzer wechselt innerhalb der Task in einen "Unterkatalog" der Benutzerkennung. Vor den Datei- bzw. Jobvariablennamen, die der Benutzer in Kommandos oder Makroaufrufen ohne Benutzerkennung spezifiziert, fügt ACS das vereinbarte Präfix ein, wenn nicht für den angegebenen Date- bzw. Jobvariableninamen bereits eine Aliasvereinbarung besteht. In diesem Fall hat die Ersetzung des Aliasnamen Vorrang. Ein bereits existierendes Präfix wird überschrieben, wenn es nicht mit dem Attribut PROTECTED vereinbart wurde. Mit dem Kommando SHOW-FILE-NAME-PREFIX kann sich der Benutzer das vereinbarte Präfix anzeigen lassen.

#### *Regeln für das Einfügen des Präfix*

- Enthält der Datei- bzw. Jobvariablenname eine fremde Benutzerkennung, wird kein Präfix eingefügt.
- Enthält der Datei- bzw. Jobvariablenname die eigene Benutzerkennung und keine Katalogkennung, wird nur ein Präfix eingefügt, das lediglich aus einer Katalogkennung besteht. Für die Katalogkennung darf keine RFA-Verbindung bestehen.
- Datei- bzw. Jobvariablennamen mit der Benutzerkennung TSOS sind generell von der Präfix-Einfügung ausgeschlossen
- Enthalten der Datei- bzw. Jobvariablenname und das Präfix eine Katalogkennung, wird kein Präfix eingefügt.
- Enthält der Datei- bzw. Jobvariablenname eine Katalog-, aber keine Benutzerkennung, wird das Präfix unmittelbar nach der Katalogkennung eingefügt.
- Wird der Datei- bzw. Jobvariablenname nach Einfügen des Präfix zu lang, wird er als fehlerhaft zurückgewiesen.
- Beginnt der Datei- bzw. Jobvariablenname bereits mit dem vereinbarten Präfix, so wird das Präfix nur eingefügt, wenn Mehrfacheinfügungen erlaubt wurden (siehe Operand DUPLICATE-PREFIX).
- Der Datei- bzw. Jobvariablenname muss auch dann den Namenskonventionen entsprechen, wenn später ein Präfix vorangestellt wird.
#### **Format**

#### **SET-FILE-NAME-PREFIX** Kurzname: **STFNP**

```
PREFIX = *JOB-NAME / <partial-filename 2..53> / *NONE
```
,**[DUP](#page-324-1)**[LICATE](#page-324-1)**[-PREFIX](#page-324-1)** = **\*Y**ES / **\*NO**

,**[ATTR](#page-324-2)**[IBUTES](#page-324-2) = **\*STD** / **\*PROT**ECTED

,**[RANGE](#page-324-3)** = **\*STD** / **\*FILE** / **\*JV** / **\*BOTH**

#### **Operandenbeschreibung**

#### <span id="page-324-0"></span>**PREFIX = \*JOB-NAME / <partial-filename 2..53> / \*NONE**

Neues Präfix für Datei- bzw. Jobvariablen (mit nachgestelltem Punkt).

## **PREFIX = \*JOB-NAME**

Neues Präfix ist der Jobname der Task mit nachgestelltem Punkt. Wurde kein Jobname vereinbart, ist dies gleichbedeutend mit der Vereinbarung PREFIX=\*NONE.

#### **PREFIX = <partial-filename 2..53>**

Explizite Angabe des Präfix. Das Präfix kann sowohl eine Benutzer- als auch eine Katalogkennung beinhalten. Bei der Angabe einer Katalogkennung darf für diese keine RFA-Verbindung bestehen.

#### **PREFIX = \*NONE**

Es soll kein Präfix eingefügt werden. Eine bereits existierende Präfixvereinbarung wird aufgehoben.

#### <span id="page-324-1"></span>**DUPLICATE-PREFIX = \*YES / \*NO**

Gibt an, ob das Präfix eingefügt werden soll, wenn der Datei- bzw. Jobvariablenname bereits mit demselben Präfix beginnt.

#### <span id="page-324-2"></span>**ATTRIBUTES = \*STD / \*PROTECTED**

Gibt an, ob die Präfixvereinbarung gegen das Überschreiben durch eine neue Vereinbarung geschützt sein soll. Voreingestellt ist \*STD, d.h. das Präfix kann durch eine neue Vereinbarung überschrieben werden.

## <span id="page-324-3"></span>**RANGE = \*STD / \*FILE / \*JV / \*BOTH**

Bestimmt den Wirkungsbereich der Präfixvereinbarung. Das Einfügen des Präfix kann für Dateien und/oder Jobvariablen vereinbart werden.

#### **RANGE = \*STD**

Voreinstellung: Das Einfügen des Präfix erfolgt mit der für die Task geltenden ACS-Einstellung (ACS-Option STANDARD-RANGE).

## **RANGE = \*FILE**

Das Einfügen des Präfix erfolgt nur für Dateien.

## **RANGE = \*JV**

Das Einfügen des Präfix erfolgt nur für Jobvariablen.

## **RANGE = \*BOTH**

Das Einfügen des Präfix erfolgt sowohl für Dateien als auch für Jobvariablen.

#### **Kommando-Returncode**

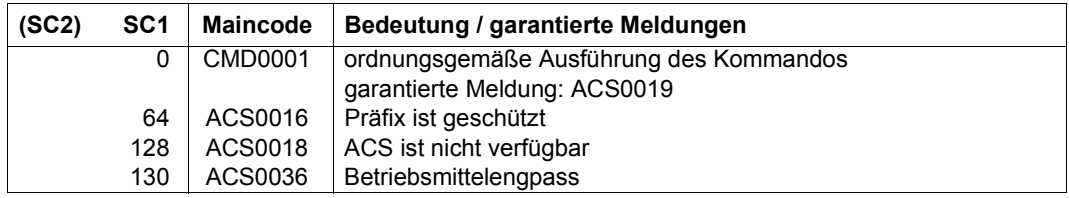

#### **Beispiele**

*Beispiel 1: Präfix vereinbaren, Auswirkungen der Präfix-Einfügung, Einfügung protokollieren* 

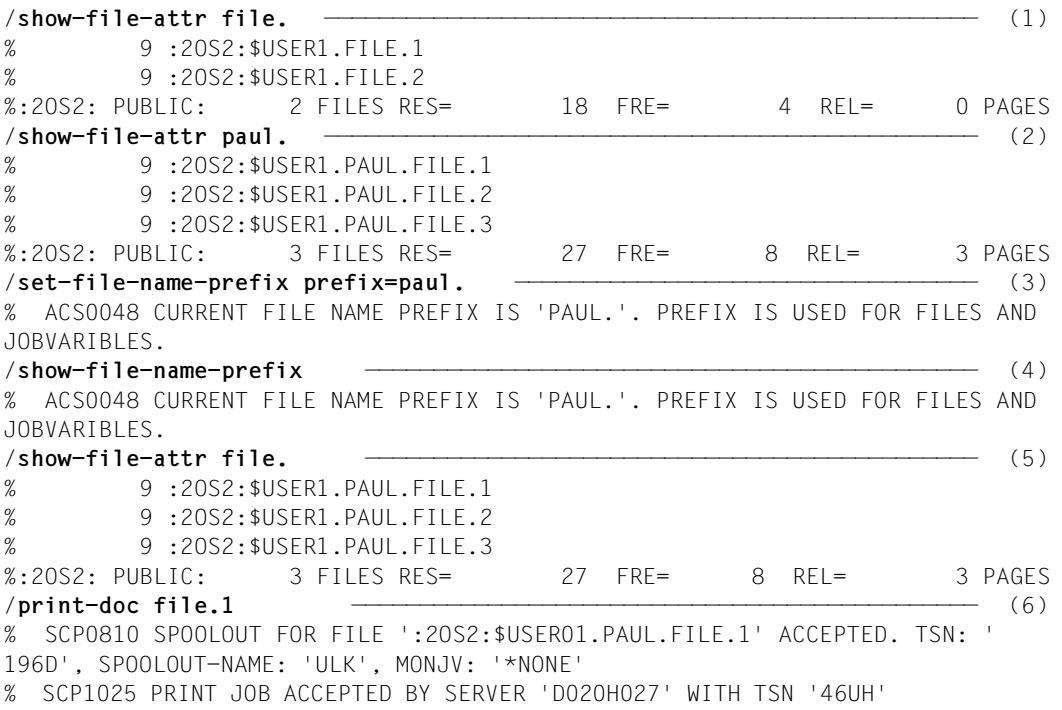

```
/copy-file from=file.1,to=file.3 —————————————————————————————————— (7) 
/show-file-attr file. ——————————————————————————————————— (8) 
% 9 :2OS2:$USER1.PAUL.FILE.1
% 9 :2OS2:$USER1.PAUL.FILE.2
% 9 :2OS2:$USER1.PAUL.FILE.3
%:2OS2: PUBLIC: 3 FILES RES= 27 FRE= 6 REL= 0 PAGES
/show-file-attr $user1.file. ———————————————————————————————————————— (9) 
      % 9 :2OS2:$USER1.FILE.1
% 9 :2OS2:$USER1.FILE.2
%:2OS2: PUBLIC: 2 FILES RES= 18 FRE= 4 REL= 0 PAGES
/show-acs-opt ————————————————————————————————————————————————————— (10) 
% ALIAS CATALOG SYSTEM V19.0 
% ============================= 
% 
% STATUS: INACTIVE 
% 
% LOGGING: ALIAS-SUBSTITUTION=STD, PREFIX-INSERTION=YES 
% SUCCESS-MSG OPTIONS: USER-FILE=YES, SYSTEM-FILE=YES 
% COMPLETE-ALIAS-NAMES=NOT-ALLOWED (USER-MODIF=NOT-ALLOWED) 
% ALIAS-USERID = ALLOWED (USER-MODIF=ALLOWED )
% STANDARD-RANGE=BOTH 
/mod-acs-opt log=(prefix-insert=*yes) ————————————————————————————————— (11) 
/show-file-attr file. —————————————————————————————————— (12) 
% ACS0000 FILE NAME 'FILE.' REPLACED BY 'PAUL.FILE.'
% 9 :2OS2:$USER1.PAUL.FILE.1
% 9 :2OS2:$USER1.PAUL.FILE.2
% 9 :2OS2:$USER1.PAUL.FILE.3
%:2OS2: PUBLIC: 3 FILES RES= 27 FRE= 6 REL= 0 PAGES
/copy-file from=file.1,to=file.3 —————————————————————————————————— (13) 
% ACS0000 FILE NAME 'FILE.1' REPLACED BY 'PAUL.FILE.1' 
% ACS0000 FILE NAME 'FILE.3' REPLACED BY 'PAUL.FILE.3' 
% ACS0000 FILE NAME 'FILE.1' REPLACED BY 'PAUL.FILE.1' 
% ACS0000 FILE NAME 'FILE.3' REPLACED BY 'PAUL.FILE.3' 
% ACS0000 FILE NAME 'FILE.1' REPLACED BY 'PAUL.FILE.1' 
% ACS0000 FILE NAME 'FILE.1' REPLACED BY 'PAUL.FILE.1' 
% ACS0000 FILE NAME 'FILE.3' REPLACED BY 'PAUL.FILE.3' 
% ACS0000 FILE NAME 'FILE.3' REPLACED BY 'PAUL.FILE.3' 
% ACS0000 FILE NAME 'FILE.3' REPLACED BY 'PAUL.FILE.3' 
% ACS0000 FILE NAME 'FILE.3' REPLACED BY 'PAUL.FILE.3' 
% ACS0000 FILE NAME 'FILE.3' REPLACED BY 'PAUL.FILE.3' 
/print-doc file.1 ————————————————————————————————————————————————— (14) 
% ACS0000 FILE NAME 'FILE.1' REPLACED BY 'PAUL.FILE.1'
% ACS0000 FILE NAME 'FILE.1' REPLACED BY 'PAUL.FILE.1'
% ACS0000 FILE NAME 'FILE.1' REPLACED BY 'PAUL.FILE.1'
% SCP0810 SPOOLOUT FOR FILE ':2OS2:$USER01.PAUL.FILE.1' ACCEPTED. TSN: '
196N', SPOOLOUT-NAME: 'ULK', MONJV: '*NONE' 
% SCP1025 PRINT JOB ACCEPTED BY SERVER 'D020H027' WITH TSN '46UW'
```
- (1) Ausgabe aller Katalogeinträge für Dateien, deren Name mit *FILE*. beginnt.
- (2) Ausgabe aller Katalogeinträge für Dateien, deren Name mit *PAUL*. beginnt.
- (3) Mit dem Kommando SET-FILE-NAME-PREFIX wird die Präfix-Einfügung für das Präfix *PAUL*. vereinbart.
- (4) Das Kommando SHOW-FILE-NAME-PREFIX zeigt das vereinbarte Präfix an.
- (5) Der im Kommando SHOW-FILE-ATTRIBUTES angegebene Name *FILE*. erhält vor der Kommandoausführung das vereinbarte Präfix. Es werden die Katalogeinträge für alle Dateien ausgegeben, deren Name mit *PAUL.FILE.* beginnt.
- (6) Der im Kommando PRINT-DOCUMENT angegebene Name *FILE.1* erhält vor der Kommandoausführung das vereinbarte Präfix. Es wird die Datei *PAUL.FILE.1* ausgedruckt.
- (7) Die im Kommando COPY-FILE angegebenen Namen *FILE.1* und *FILE.3* erhalten vor der Kommandoausführung das vereinbarte Präfix. Der Inhalt der Datei *PAUL.FILE.1* wird in die Datei *PAUL.FILE.3* kopiert.
- (8) Der im Kommando SHOW-FILE-ATTRIBUTES angegebene Name *FILE.* erhält vor der Kommandoausführung das vereinbarte Präfix. Es werden die Katalogeinträge für alle Dateien ausgegeben, deren Name mit *PAUL.FILE.* beginnt.
- (9) Durch Angabe der Benutzer *USER1* vor *FILE*. wird die Präfix-Einfügung verhindert. Die Ausgabe des Kommandos SHOW-FILE-ATTRIBUTES zeigt jetzt alle Dateien, deren Name mit *FILE*. beginnt. Eine Datei *FILE.3* wurde mit COPY-FILE (vgl. Punkt 8) nicht erzeugt.
- (10) Die Präfix-Einfügung kann durch Angabe der Katalogkennung bzw. Katalog- und Benutzerkennung verhindert werden.
- <span id="page-327-0"></span>(11) Ausgabe der aktuellen ACS-Einstellungen für die Task. Es ist PREFIX-INSERTION=NO eingestellt, d.h. bei der Präfix-Einfügung werden keine Meldungen ausgegeben.
- (12) Änderung der ACS-Einstellungen mit MODIFY-ACS-OPTIONS. Präfix-Einfügungen sollen nach SYSOUT gemeldet werden. Der im Kommando SHOW-FILE-ATTRIBUTES angegebene Name FILE. erhält vor der Kommandoausführung das vereinbarte Präfix. Es werden die Katalogeinträge für alle Dateien ausgegeben, deren Name mit *PAUL.FILE.* beginnt. Die Präfix-Einfügung wird mit der Meldung *ACS0000* angezeigt.
- (13) Die im Kommando COPY-FILE angegebenen Namen *FILE.1* und *FILE.3* erhalten vor der Kommandoausführung das vereinbarte Präfix. Der Inhalt der Datei *PAUL.FILE.1* wird in die Datei *PAUL.FILE.3* kopiert. Die Präfix-Einfügung wird mit der Meldung *ACS0000* angezeigt. Bei der internen

Kommandoverarbeitung können mehrere Katalogzugriffe für eine Datei vorkommen. Bei jedem Zugriff fügt ACS das Präfix vor dem Dateinamen ein. Für jeden Zugriff wird deshalb auch die Meldung *ACS0000* ausgegeben.

(14) Der im Kommando PRINT-DOCUMENT angegebene Name *FILE.1* erhält vor der Kommandoausführung das vereinbarte Präfix. Es wird die Datei *PAUL.FILE.1* ausgedruckt. Die Präfix-Einfügung wird mit der Meldung *ACS0000* angezeigt.

*Beispiel 2: Mehrfacheinfügung verhindern, Präfix-Vereinbarung schützen* 

```
/set-f-name-pre paul.,attr=*protect —————————————————————————————————— (1) 
% ACS0048 CURRENT FILE NAME PREFIX IS 'PAUL.'. PREFIX IS USED FOR FILES AND 
JOBVARIBLES. 
/cre-file paul.test.1 ——————————————————————————————————————————————— (2) 
% ACS0000 FILE NAME 'PAUL.TEST.1' REPLACED BY 'PAUL.PAUL.TEST.1'
% ACS0000 FILE NAME 'PAUL.TEST.1' REPLACED BY 'PAUL.PAUL.TEST.1'
/show-file-attr paul. ——————————————————————————————————————————————— (3) 
% ACS0000 FILE NAME 'PAUL.' REPLACED BY 'PAUL.PAUL.'
% 3 :2OS2:$USER1.PAUL.PAUL.TEST.1
%:2OS2: PUBLIC: 1 FILE RES= 3 FRE= 3 REL= 3 PAGES
/show-file-attr *<1,2> —————————————————————————————————————————————— (4) 
% ACS0000 FILE NAME '*<1,2>' REPLACED BY 'PAUL.*<1,2>'
% 3 :2OS2:$USER1.PAUL.PAUL.TEST.1
%:2OS2: PUBLIC: 1 FILE RES= 3 FRE= 3 REL= 3 PAGES
/set-f-name-pre paul.,duplicate=no,attr=protect —————————————————————— (5) 
% ACS0048 CURRENT FILE NAME PREFIX IS 'PAUL.'. PREFIX IS USED FOR FILES AND 
JOBVARIBLES. 
/cre-file paul.test.1 —————————————————————————————————————————————— (6) 
/show-file-attr test. —————————————————————————————————————————————— (7) 
% ACS0000 FILE NAME 'TEST.' REPLACED BY 'PAUL.TEST.'
% 3 :2OS2:$USER1.PAUL.TEST.1
%:2OS2: PUBLIC: 1 FILE RES= 3 FRE= 3 REL= 3 PAGES
/set-file-name-pre —————————————————————————————————————————————— (8) 
% ACS0016 CURRENT FILE NAME PREFIX PROTECTED. COMMAND REJECTED
/set-file-name-pre paul. —————————————————————————————————————————————— (9) 
% ACS0048 CURRENT FILE NAME PREFIX IS 'PAUL.'. PREFIX IS USED FOR FILES AND 
JOBVARIBLES. 
/set-file-name-pre —————————————————————————————————————————————— (10) 
% ACS0019 CURRENT FILE NAME PREFIX IS 'ULK.'
/cre-file test.1 —————————————————————————————————————————————— (11) 
% ACS0000 FILE NAME 'TEST.1' REPLACED BY 'ULK.TEST.1'
% ACS0000 FILE NAME 'TEST.1' REPLACED BY 'ULK.TEST.1'
/show-file-attr test. —————————————————————————————————————————————— (12) 
% ACS0000 FILE NAME 'TEST.' REPLACED BY 'ULK.TEST.'
% 3 :2OS2:$USER1.ULK.TEST.1
%:2OS2: PUBLIC: 1 FILE RES= 3 FRE= 3 REL= 3 PAGES
/set-file-name-pre *none —————————————————————————————————————————————— (13) 
% ACS0019 CURRENT FILE NAME PREFIX IS '*NONE'
```
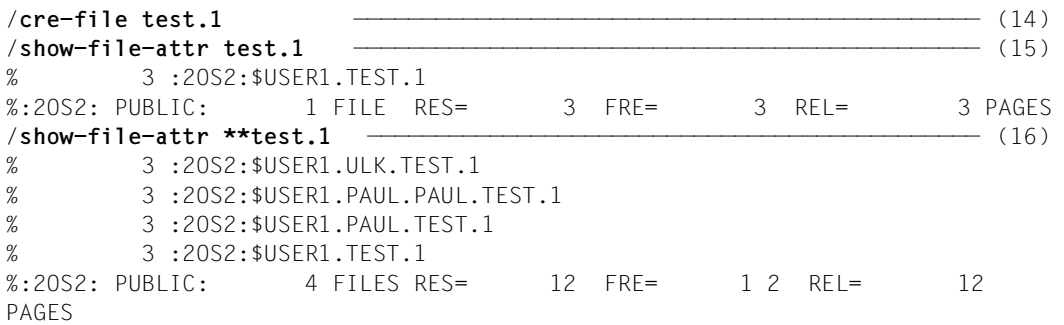

In diesem Beispiel werden Präfix-Einfügungen gemeldet (vgl. Beispiel 1, Punkt [11 auf](#page-327-0)  [Seite 5-328](#page-327-0)).

- (1) Mit dem Kommando SET-FILE-NAME-PREFIX wird die Präfix-Einfügung für das Präfix PAUL. vereinbart. Die Vereinbarung wird mit dem Attribut PROTECTED gegen Überschreiben geschützt.
- (2) Der im Kommando CREATE-FILE angegebene Name PAUL.TEST.1 erhält vor der Kommandoausführung das vereinbarte Präfix. Es wird ein Katalogeintrag für die Datei *PAUL.PAUL.TEST.1* erzeugt. Im SET-FILE-NAME-PREFIX wurde diese Vorgehensweise implizit vereinbart (Voreinstellung DUPLICATE-PREFIX=YES). Das Präfix wird also auch eingefügt, wenn der angegebene Dateiname bereits mit dem Präfix beginnt.
- (3) Der im Kommando SHOW-FILE-ATTRIBUTES angegebene Name *PAUL.* erhält vor der Kommandoausführung das vereinbarte Präfix. Es werden die Katalogeinträge für alle Dateien ausgegeben, deren Name mit *PAUL.PAUL.* beginnt.
- (4) Die im Kommando SHOW-FILE-ATTRIBUTES angegebene Musterzeichenfolge \*<1,2> erhält vor der Kommandoausführung das vereinbarte Präfix. Es werden die Katalogeinträge für alle Dateien ausgegeben, deren Name mit *PAUL.* beginnt und mit der Zahl 1 bzw. 2 endet. Dazwischen können beliebige Zeichen (auch die leere Zeichenfolge) stehen (vgl. auch die Meldung *ACS0000*).
- (5) Mit dem Kommando SET-FILE-NAME-PREFIX wird die Präfix-Einfügung für das Präfix *PAUL.* vereinbart (das bisherige Präfix). Die Vereinbarung wird mit dem Attribut PROTECTED gegen Überschreiben geschützt und die Mehrfachersetzung wird ausgeschlossen (DUPLICAT-PREFIX=\*NO).
- (6) Der im Kommando CREATE-FILE angegebene Name *PAUL.FILE.* erhält nicht das vereinbarte Präfix, da er bereits mit dem Präfix beginnt (vgl. auch Punkt 02). Es wird ein Katalogeintrag für die Datei *PAUL.TEST.1* erzeugt.
- (7) Der im Kommando SHOW-FILE-ATTRIBUTES angegebene Name *TEST.* erhält vor der Kommandoausführung das vereinbarte Präfix. Es werden die Katalogeinträge für alle Dateien ausgegeben, deren Name mit *PAUL.TEST.* beginnt.

Der Benutzer könnte auch *PAUL.TEST.* angeben, um dasselbe Ergebnis zu erhalten, da in diesem Fall das Präfix bereits vorhanden wäre und deshalb nicht ersetzt würde.

- (8) Es wird das Kommando SET-FILE-NAME-PREFIX ohne Operanden gegeben. Damit würde der Jobname der Task als neues Präfix vereinbart (Voreinstellung). Da das Präfix jedoch mit dem Attribut PROTECTED geschützt ist, kann kein anderes Präfix vereinbart werden (Schutz gegen versehentliche Änderung).
- (9) Es wird das Kommando SET-FILE-NAME-PREFIX für das bestehende Präfix *PAUL*. ohne weitere Operanden gegeben. Die Vereinbarung für DUPLICATE-PRE-FIX und ATTRIBUTES wird auf die Standardwerte geändert, d.h. insbesondere, dass das Präfix nicht mehr gegen Änderung geschützt ist.
- (10) Es wird das Kommando SET-FILE-NAME-PREFIX ohne Operanden gegeben. Damit wird der Jobname der Task als Präfix übernommen. Das neue Präfix ist *ULK*. (vgl. Meldung *ACS0000*).
- (11) Der im Kommando CREATE-FILE angegebene Name *TEST.1* erhält vor der Kommandoausführung das vereinbarte Präfix. Es wird ein Katalogeintrag für die Datei *ULK.TEST.1* erzeugt.
- (12) Der im Kommando SHOW-FILE-ATTRIBUTES angegebene Name *TEST.* erhält vor der Kommandoausführung das vereinbarte Präfix. Es werden die Katalogeinträge für alle Dateien ausgegeben, deren Name mit *ULK.TEST.* beginnt.
- (13) Mit dem Kommando SET-FILE-NAME-PREFIX und der Angabe PREFIX=\*NONE wird die Präfix-Einfügung ausgeschaltet.
- (14) Mit dem Kommando CREATE-FILE für den Namen *TEST.1* wird ein Katalogeintrag für die Datei *TEST.1* erzeugt.
- (15) Das Kommando SHOW-FILE-ATTRIBUTES für den Dateinamen *TEST.1* gibt den erzeugten Katalogeintrag aus.
- (16) Das Kommando SHOW-FILE-ATTRIBUTES gibt alle Katalogeinträge der Dateien aus, deren Name mit einer beliebigen Zeichenfolge (auch leer) beginnt und auf *TEST.1* endet.

*Beipiel 3: Präfix-Einfügung für einen Dateinamen verhindern* 

| % ACSO019 CURRENT FILE NAME PREFIX IS 'PAUL.'                             |  |
|---------------------------------------------------------------------------|--|
|                                                                           |  |
| % ACSO020 ALIAS CATALOG ACTIVATED                                         |  |
| $\mathsf{S}$ how-alias $\overline{\phantom{S}}$                           |  |
|                                                                           |  |
| %UB : FILE.1<br>$\rightarrow$ *SAMF                                       |  |
| % ACSO037 NUMBER OF ALIAS CATALOG ENTRIES: 1 (FOR SYSTEM: 0, FOR USER: 1) |  |

```
/print-doc file.1 ———————————————————————————————————————————————————— (4) 
% SCP0810 SPOOLOUT FOR FILE ':2OS2:$USER1.FILE.1' ACCEPTED. TSN: '1Q14', SPO
OLOUT-NAME: 'ULK', MONJV: '*NONE'
/hold-alias ———————————————————————————————————————————————————————— (5) 
% ACS0007 /HOLD-ALIAS-SUBSTITUTION PROCESSED
/print-doc file.1 ———————————————————————————————————————————————————— (6) 
% ACS0000 FILE NAME 'FILE.1' REPLACED BY 'PAUL.FILE.1'
% ACS0000 FILE NAME 'FILE.1' REPLACED BY 'PAUL.FILE.1'
% ACS0000 FILE NAME 'FILE.1' REPLACED BY 'PAUL.FILE.1'
% SCP0810 SPOOLOUT FOR FILE ':2OS2:$USER01.PAUL.FILE.1' ACCEPTED. TSN: '
197A', SPOOLOUT-NAME: 'ULK', MONJV: '*NONE' 
% SCP1025 PRINT JOB ACCEPTED BY SERVER 'D020H027' WITH TSN '46VE' 
/resume-alias ———————————————————————————————————————————————————————— (7) 
% ACS0008 /RESUME-ALIAS-SUBSTITUTION PROCESSED
% ACS0009 ALIAS CATALOG OPERATION CONTINUES
```
In diesem Beispiel werden Präfix-Einfügungen gemeldet (vgl. Beispiel 1, Punkt [11 auf](#page-327-0)  [Seite 5-328](#page-327-0)).

- (1) Das Kommando SHOW-FILE-NAME-PREFIX zeigt, dass *PAUL.* als Präfix vereinbart ist.
- (2) Das Kommando ADD-ALIAS-CATALOG startet die ACS-Ersetzungsfunktion und erzeugt den ersten Eintrag im tasklokalen Aliaskatalog mit dem Aliasnamen FILE.1 für eine Datei mit demselben realen Dateinamen (FILE-NAME=\*SAME). Dieser Eintrag bewirkt, dass der Name *FILE.1* weder ersetzt, noch das vereinbarte Präfix erhält.
- (3) Ausgabe der Einträge aus dem Aliaskatalog.
- (4) Mit der Angabe *FILE.1* im Kommando PRINT-DOCUMENT wird die Datei *FILE.1* ausgedruckt.
- (5) Mit dem Kommando HOLD-ALIAS-SUBSTITUTION wird die ACS-Ersetzungsfunktion unterbrochen.
- (6) Mit der Angabe *FILE.1* im Kommando PRINT-DOCUMENT wird jetzt die Datei *PAUL.FILE.1* ausgedruckt. Vor der Kommandoausführung wurde das Präfix eingefügt, da die ACS-Ersetzungsfunktion unterbrochen ist und deshalb die Aliasnamen-Vereinbarung mit *FILE.1* nicht beachtet wurde.
- (7) Mit dem Kommando RESUME-ALIAS-SUBSTITUTION wird die ACS-Ersetzungsfunktion fortgesetzt. Die Aliasnamen-Vereinbarung hat jetzt wieder Vorrang vor der Präfix-Einfügung.

# **SET-INSTALLATION-PATH**

Installationspfad eintragen oder modifizieren

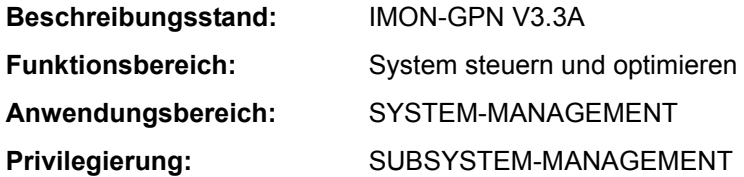

#### **Funktionsbeschreibung**

Mit dem Kommando SET-INSTALLATION-PATH kann die Systembetreuung

- einen Pfadnamen dem logischen Namen eines Installation-Items einer existierenden Installation-Unit zuordnen
- alle Pfadnamen einer Installation-Unit modifizieren, indem ein (Teil-)String des Namens durch einen anderen String ersetzt wird.

Das Kommando SHOW-INSTALLATION-PATH informiert über die aktuellen Zuordnungen.

Jedes Installation-Item hat einen logischen Namen. Ein Produkt wird durch seinen Namen und seine Versionsbezeichnung eindeutig bestimmt.

#### *Voraussetzung für das Kommando*

Die Installation-Items des Produkts sind im SCI mit Pfadnamen eingetragen sind. Diese Bedingung ist in folgenden Fällen erfüllt:

- Das Produkt ist Standard-Software. Es wurde von Fujitsu Technology Solutions geliefert (SOLIS2-Lieferung) und korrekt mit IMON installiert.
- Das Produkt ist private Software. Es wurde über eine selbsterstellte SYSSII-Datei im SCI registriert.

Der Pfadname wird nur zugeordnet, wenn die dazugehörigen Attribute dies zulassen.

Das Kommando ist Bestandteil von IMON-GPN, dem kostenfreien Teil des Software-Produkts IMON. Das Software-Produkt IMON wird in dem Handbuch "IMON" [19] vollständig beschrieben.

#### **Format**

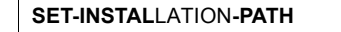

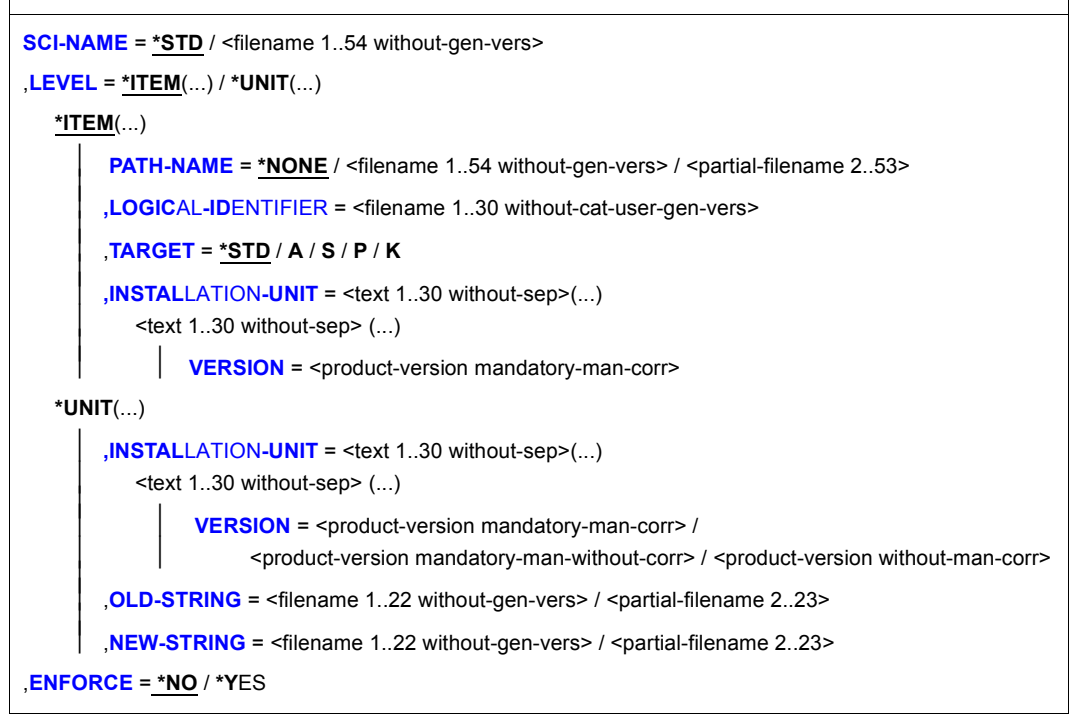

#### **Operandenbeschreibung**

#### <span id="page-333-0"></span>**SCI-NAME =**

Bestimmt das zu bearbeitende SCI.

#### **SCI-NAME = \*STD**

Das Standard-SCI wird bearbeitet (die Dateien \$TSOS.SYS.IMON.SCI und \$TSOS.SYS.IMON.SCI.GPN).

#### **SCI-NAME = <filename 1..54 without-gen-vers>**

Name eines Fremd-SCIs. Mit diesem Operanden können Fremd-SCIs (z.B. auf importierten Pubsets) modifiziert werden. Wird der Name eines IMON-SCIs angegeben, dann wird auch das zugehörige IMON-GPN-SCI angenommen, indem automatisch der Suffix .GPN hinzugefügt wird.

## <span id="page-334-0"></span>**LEVEL =**

Bestimmt die durchzuführende Operation.

## **LEVEL = \*ITEM(...)**

<span id="page-334-1"></span>Ein Pfadname soll gesetzt (oder evtl. rückgesetzt) und mit dem logischen Namen eines Items einer vorhandenen Installation-Unit verbunden werden.

## **PATH-NAME =**

Bestimmt den Pfadnamen, der dem logischen Namen des Installation-Items zugeordnet werden soll.

## **PATH-NAME = \*NONE**

Dem logischen Namen wird kein Pfadname zugeordnet. Eine bereits vorhandene Zuordnung wird aufgehoben.

## **PATH-NAME = <filename 1..54 without-gen-vers>**

Explizite Angabe des Pfadnamens.

## **PATH-NAME = <partial-filename 2..53>**

Der Pfadname wird teilqualifiziert angegeben. Er bezieht sich auf alle Dateien, die dem logischen Namen zugeordnet sind.

## <span id="page-334-2"></span>**LOGICAL-IDENTIFIER =**

Bestimmt den logischen Namen des Installation-Items.

## **LOGICAL-IDENTIFIER = <filename 1..30 without-cat-user-gen-vers>**

Explizite Angabe des logischen Namens des Installation-Items.

## <span id="page-334-3"></span>**TARGET =**

Bestimmt, zu welcher Hardware-Ausprägung des Subsystems das Installation-Item gehört.

## **TARGET = \*STD**

Das Standard-Auswahlverfahren des aktuellen Systems wird angewandt.

## **TARGET = A**

Das Installation-Item ist unabhängig von der Hardware-Ausprägung.

## **TARGET = S**

Das Installation-Item gehört zur /390-Ausprägung des Subsystems (SU /390 und S-Server).

## **TARGET = P**

Diese Hardware-Ausprägung ist für Systeme ab BS2000/OSD-BC V9.0 ohne Bedeutung.

## **TARGET = K**

Das Installation-Item gehört zur X86-Ausprägung des Subsystems (SU x86 und SQ-Server).

#### <span id="page-335-0"></span>**INSTALLATION-UNIT = <text 1..30 without-sep>(...)**

Name der Installation-Unit, die den logischen Namen enthält.

#### **VERSION = <product-version mandatory-man-corr>**

Explizite Angabe der Version der Installation-Unit.

#### <span id="page-335-1"></span>**LEVEL = \*UNIT(...)**

<span id="page-335-2"></span>Ein (Teil-)String aller Pfadnamen der angegebenen Installation-Unit(s) soll durch einen anderen String ersetzt werden.

#### **INSTALLATION-UNIT = <text 1..30 without-sep>(...)**

<span id="page-335-3"></span>Name der Installation-Unit, die den logischen Namen enthält.

## **VERSION = <product-version mandatory-man-corr> / <product-version mandatory-man-without-corr> / <product-version without-man-corr>**

Explizite Angabe der Version der Installation-Unit.

<span id="page-335-4"></span>**OLD-STRING = <filename 1..22 without-gen-vers> / <partial-filename 2..23>** String, nach dem in den Pfadnamen gesucht wird und der durch den mit NEW-STRING angegebenen String ersetzt wird

**NEW-STRING = <filename 1..22 without-gen-vers> / <partial-filename 2..23>** Neuer String, der an Stelle von OLD-STRING eingesetzt wird.

#### <span id="page-335-6"></span><span id="page-335-5"></span>**ENFORCE = \*NO / \*YES**

Bestimmt, ob der Pfadname zugeordnet werden kann, obwohl der logische Name mit UPDATE=NO definiert wurde (siehe Handbuch "IMON" [19]).

## **(SC2) SC1 Maincode Bedeutung** 0 CMD0001 Kommando erfolgreich ausgeführt 32 IMO9101 Kommando abnormal beendet (interner Fehler in IMON-GPN) 64 CMD0216 Erforderliches Privileg nicht vorhanden 64 IMO9100 Kommando nicht ausgeführt. Installation-Unit bzw. Version nicht gefunden oder Pfadname kann nicht modifiziert werden.

#### **Kommando-Returncode**

## **SET-JOB-STEP**

Abschnitt zur Fehlerbehandlung (Spin-Off) kennzeichnen

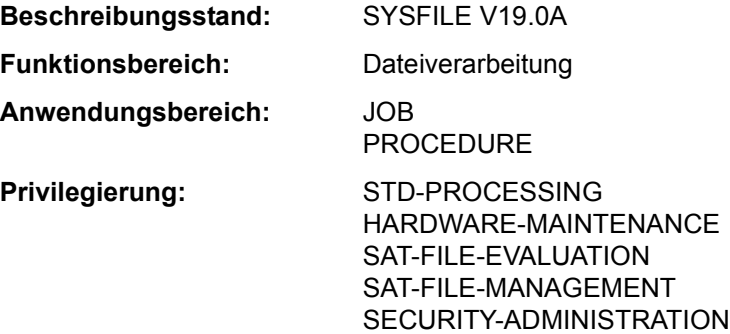

#### **Funktionsbeschreibung**

Mit dem Kommando SET-JOB-STEP kann eine Prozedur oder ENTER-Datei in Abschnitte unterteilt werden.

Zu SET-JOB-STEP wird verzweigt, wenn in einer Prozedur oder einem Batchauftrag Spin-Off ausgelöst wird (siehe unten: "Verfahren"). Das Kommando setzt

- die Auftragsschalter 16 bis 31 zurück (Wert \*OFF),
- über das ISP-Kommando PARAMETER gesetzte Angaben für Sprachübersetzer auf ihre Standardwerte zurück.

Es darf nur in Prozeduren und ENTER-Dateien verwendet werden. Im Dialog wird es ignoriert und wird deshalb auch nicht im Menü angeboten. In S-Prozeduren sollte zur Fehlerbehandlung das Kommando IF-BLOCK-ERROR verwendet werden.

Wird SET-JOB-STEP gegeben, während ein Programm geladen ist, so erscheint eine Fehlermeldung.

#### *Verfahren*

Tritt beim Ablauf ein fehlerhaftes Kommando auf, so sind folgende Auswirkungen möglich:

- das fehlerhafte Kommando wird ignoriert, die Verarbeitung wird beim nachfolgenden Kommando fortgesetzt,
- das fehlerhafte Kommando wird abgewiesen, die nachfolgenden Kommandos werden jedoch ignoriert,mit Ausnahme der folgenden Kommandos: EXIT-JOB, CANCEL-PROCEDURE, END-PROCEDURE, EXIT-PROCEDURE, LOGOFF, SET-JOB-STEP.

Dieses Verhalten nennt man Spin-Off.

Die Kommandos EXIT-JOB und LOGOFF beenden den Auftrag, das Kommando CANCEL-PROCEDURE die Prozedur. Die Kommandos END-PROCEDURE und EXIT-PROCEDURE veranlassen den Rücksprung in die zuletzt verlassene Prozedur-Ebene, schalten jedoch den Spin-Off-Mechanismus nicht aus.

Das Kommando SET-JOB-STEP schaltet den Spin-Off-Mechanismus aus, und die Prozedur wird beim nachfolgenden Kommando normal fortgesetzt.

Spin-Off wird in folgenden Fällen ausgelöst:

- bei syntaktischen Fehlern; dies gilt für alle Kommandos,
- bei inhaltlichen Fehlern; dies gilt nicht für alle Kommandos.

#### **Format**

**SET-JOB-STEP** Kurzname: **STJSP**

#### **Kommando-Returncode**

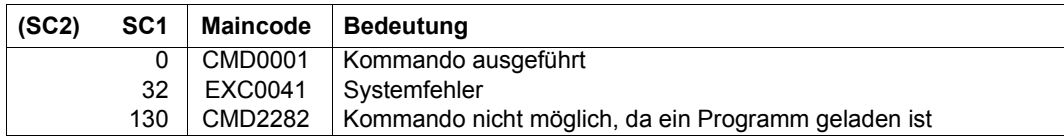

# **SET-JV-LINK**

Einer JV einen Kettungsnamen zuordnen

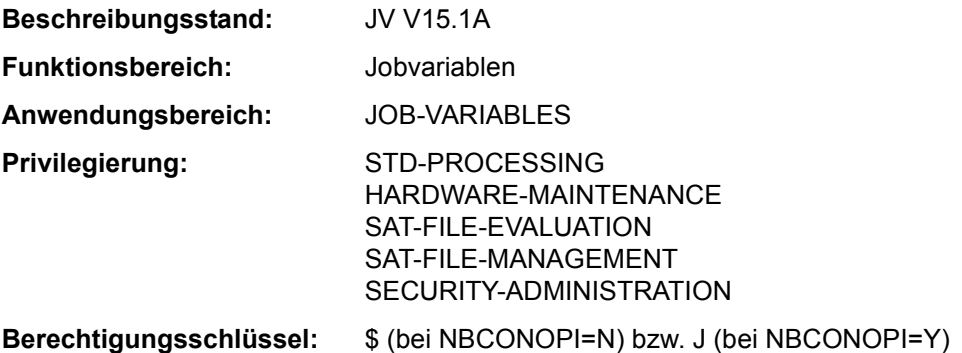

Dieses Kommando steht dem Anwender nur zur Verfügung, wenn das kostenpflichtige Software-Produkt JV als Subsystem geladen ist.

## **Funktionsbeschreibung**

Mit dem SET-JV-LINK-Kommando ordnet der Benutzer einer Jobvariablen einen Kettungsnamen zu. Diese Zuordnung wird in der JV-LINK-Tabelle des Auftrags eingetragen. Ein Kettungsname ist dabei eindeutig einer Jobvariablen zugeordnet. Einer Jobvariablen können dagegen mehrere Kettungsnamen zugeordnet sein.

Existiert die angegebene Jobvariable nicht, so wird sie, falls keine fremde Benutzerkennung angegeben wurde, erzeugt (implizites CREATE-JV).

Mit Kettungsnamen können in Programmen und Prozeduren die Namen der verwendeten Jobvariablen variabel gehalten werden (z.B. keine Festlegung eines bestimmten Namens oder einer Benutzerkennung). Vor Aufruf des Programms bzw. der Prozedur erstellt der Benutzer für die zu verwendenden Jobvariablen JV-LINK-Einträge mit den festgelegten Kettungsnamen.

Ein JV-LINK-Eintrag existiert bis Auftragsende, wenn er nicht vorher mit dem Kommando REMOVE-JV-LINK gelöscht wird. Die Einträge können mit dem Kommando SHOW-JV-LINK angezeigt werden.

#### *Standard-Kettungsnamen*

Für eine auftragsüberwachende Jobvariable wird automatisch ein JV-LINK-Eintrag mit dem Kettungsnamen **SMONJVJ** erzeugt; für eine programmüberwachende Jobvariable mit dem Kettungsnamen **SMONJVP**. Somit kann ein Auftrag bzw. ein Programm auf seine überwachende Jobvariable zugreifen.

Der Benutzer sollte die Standard-Kettungsnamen nicht für eigene JV-LINK-Einträge benutzen.

#### *Privilegierte Funktionen*

Wenn die Systembetreuung (Privileg TSOS und OPERATING) eine nicht existierende Jobvariable mit einer fremden Benutzerkennung angibt, so wird die Jobvariable unter dieser Kennung angelegt. Die Mit-Eigentümerschaft von TSOS kann für permanente Jobvariablen bei Einsatz von SECOS eingeschränkt werden.

#### **Format**

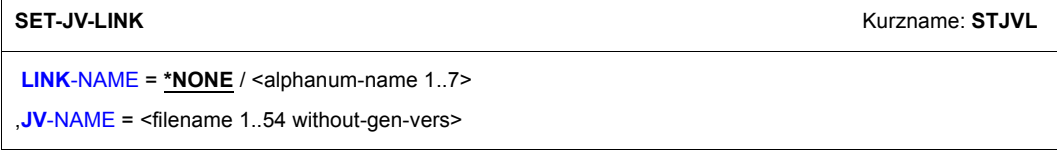

#### **Operandenbeschreibung**

#### <span id="page-339-0"></span>**LINK-NAME = \*NONE / <alphanum-name 1..7>**

Kettungsname. Unter diesem Namen kann die JV innerhalb des laufenden Auftrags angesprochen werden. Die Zuordnung zwischen Kettungsname und JV-Name wird in der JV-LINK-Tabelle des Auftrags festgehalten.

Pro Kettungsname kann nur ein Eintrag in der JV-LINK-Tabelle vorhanden sein. Eine JV kann dagegen mehreren Kettungsnamen zugeordnet werden. War der angegebene Kettungsname bereits einer anderen JV zugeordnet, so wird die alte Zuordnung durch die neue Zuordnung ersetzt.

#### <span id="page-339-1"></span>**JV-NAME = <filename 1..54 without-gen-vers>**

Name der JV.

Existiert die JV bereits, so muss der Benutzer die Zugriffsberechtigung haben. Existiert die JV noch nicht, so darf nur die eigene Benutzerkennung angegeben werden. Die JV wird mit den Standardmerkmalen des CREATE-JV-Kommandos katalogisiert.

## **Kommando-Returncode**

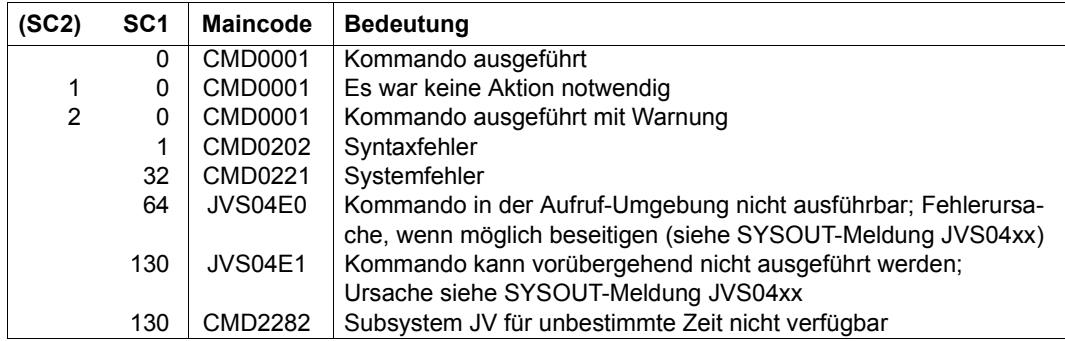

## **Beispiel**

Siehe Kommando SHOW-JV-LINK.

# **SET-LOGON-PARAMETERS**

Dialog- oder Batchauftrag einleiten

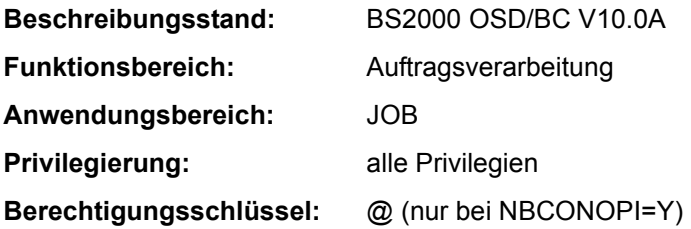

#### **Funktionsbeschreibung**

Mit dem Kommando SET-LOGON-PARAMETERS leitet der Benutzer einen Dialogauftrag auf der Datensichtstation ein. SET-LOGON-PARAMETERS als erstes Kommando einer ENTER-Datei leitet bei Start mit dem Kommando ENTER-JOB einen Batchauftrag ein.

Die Angaben im Kommando SET-LOGON-PARAMETERS identifizieren den Anwender (Prüfung der Zugriffsberechtigung zum System), charakterisieren den Auftrag und bestimmen die Protokollführung über den Auftragsablauf.

Die Angaben zur Zugriffsberechtigung werden gegen den Benutzer-Eintrag geprüft; weitere Angaben zur Jobklasse und zu den Jobattributen (Job-, Runpriorität, Systemressourcen) auch gegen den Eintrag in der Jobklassendefinition. Diese Einträge sind dem Anwender über die Kommandos SHOW-USER-ATTRIBUTES bzw. SHOW-JOB-CLASS zugänglich. Stimmen die Angaben für RUN-PRIORITY (Priorität) und CPU-LIMIT in dem Benutzer-Eintrag und der Jobklassendefinition nicht überein, wird der für den Anwender günstigere Wert zugelassen.

Für Batchaufträge werden die Operanden des SET-LOGON-PARAMETERS-Kommandos nur ausgewertet, wenn der Operator den Auftrag entweder an der Konsole oder mit dem ENTER-JOB-Operanden DEFAULT-FROM-FILE=\*YES startet. Explizite Angaben im ENTER-JOB-Kommando haben jedoch Vorrang, d.h. ein Operandenwert aus dem /SET-LOGON-PARAMETERS wird nur wirksam, wenn dieser Operand im Kommando ENTER-JOB unverändert seinen voreingestellten Wert hat (siehe Kommando ENTER-JOB).

Die Operanden JOB-PRIORITY, RERUN-AFTER-CRASH, FLUSH-AFTER-SHUTDOWN sowie eine SCHEDULING-TIME ungleich \*STD sind nur für Batchaufträge möglich.

#### *Operating von einer physikalischen Konsole*

Bei Einsatz der Funktion "Operator-LOGON" (inkompatibler Modus; Systemparameter NBCONOPI=Y) kann sich ein Benutzer mit dem Kommando SET-LOGON-PARAMETERS auch an einer physikalischen Konsole authentifizieren. Es sind nur Angaben zu den Operanden USER-IDENTIFICATION, ACCOUNT und PASSWORD erlaubt.

Nach erfolgreichem LOGON besitzt der Operator noch keine Kommandoberechtigungen (mit Ausnahme einiger SHOW-Kommandos). Diese kann er über das Kommando REQUEST-OPERATOR-ROLE erhalten, wobei er sich mit dem Kommando SHOW-OPERATOR-ROLE INFORMATION=\*ROUTING-CODES über die für seine Kennung erlaubten Operator-Rollen informieren kann. Die Operator-Task endet entweder explizit mit EXIT-JOB oder bei Ausfall der Konsole.

Vor der Authentisierung mit SET-LOGON-PARAMETERS kann in diesem Modus an physikalischen Konsolen nur das Kommando SHOW-PENDING-MSG zur Anzeige der noch offenen Fragen eingegeben werden.

#### **Format**

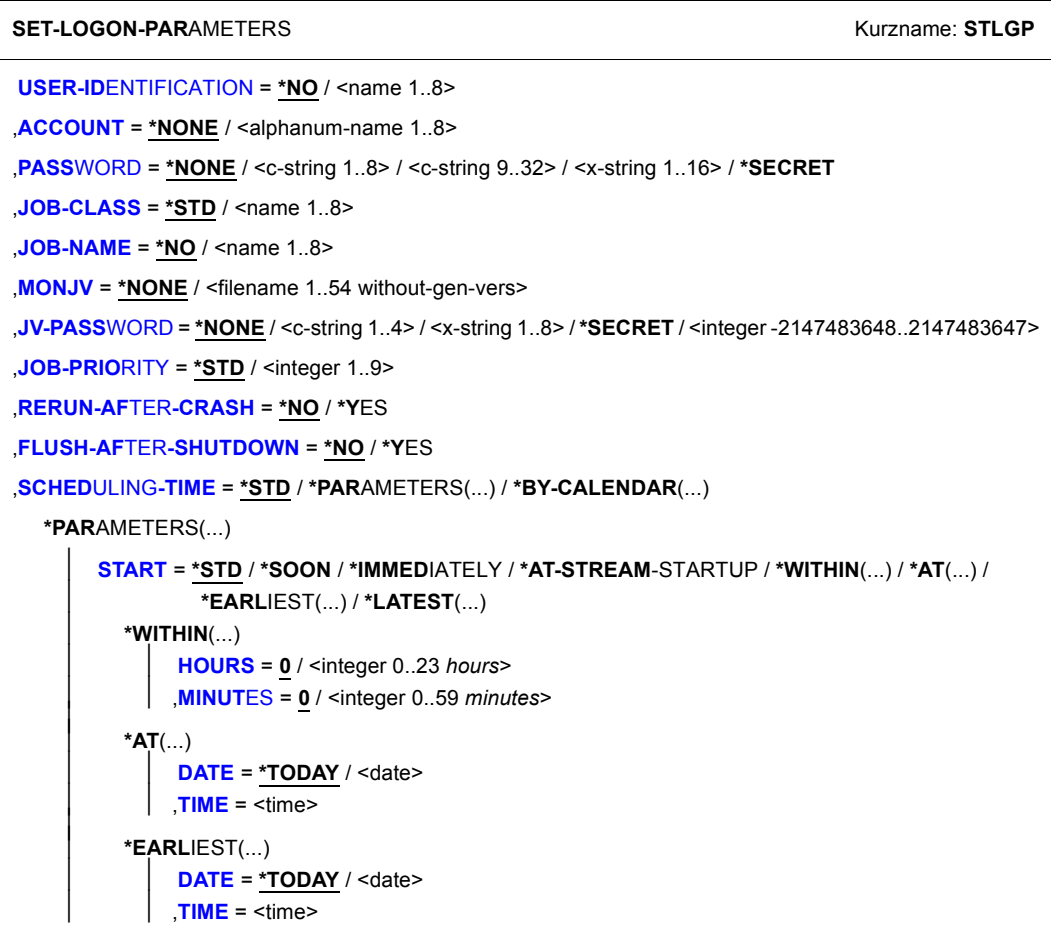

(Abschnitt 1 von 2)

⏐ **\*LATEST**(...) ⏐ ⏐ **[DATE](#page-347-4)** = **\*TODAY** / <date>  $TIME =$  $TIME =$ ⏐ ,**[REP](#page-348-0)**[EAT](#page-348-0)**[-JOB](#page-348-0)** = **\*STD** / **\*NO** / **\*DAILY** / **\*WEEKLY** / **\*AT-STREAM**-STARTUP / **\*PER**IOD(...) ⏐ ⏐ **\*PER**IOD(...) ⏐ ⏐ **[HOURS](#page-348-1)** = **0** / <integer 0..23 *hours*> ⏐ ⏐ ,**[MINUT](#page-348-2)**[ES =](#page-348-2) **0** / <integer 0..59 *minutes*> **\*BY-CALENDAR**(...) **[CALENDAR-NAME](#page-349-0)** = <filename 1..54 without-gen-vers> **[SYMB](#page-349-1)[OLIC](#page-349-1)[-DATE](#page-349-1)** = <filename 1..20 without-cat-user-vers> / ⏐ <partial-filename 2..20 without-cat-user> ,**[LIMIT](#page-349-2)** = **\*STD** / <integer 1..32767> / **\*BY-DATE**(...) **\*BY-DATE**(...) [DATE](#page-350-0) = <date>  $TIME =$  $TIME =$ ,**[RESOURCES](#page-350-2)** = **\*PAR**AMETERS (...) **\*PAR**AMETERS(...) **[RUN-PRIOR](#page-350-3)[ITY](#page-350-3) = \*STD** / <integer 30..255> ⏐ ,**[CPU-LIM](#page-351-0)**[IT](#page-351-0) = **\*STD** / **\*NO** / <integer 1..32767 *seconds*> ⏐ ⏐ ,**[SYSLST-LIM](#page-351-1)**[IT =](#page-351-1) **\*STD** / **\*NO** / <integer 0..999999> ,**[LOG](#page-351-2)**[GING =](#page-351-2) **\*PAR**AMETERS (...) **\*PAR**AMETERS(...) ⏐ **[LIST](#page-351-3)**[ING](#page-351-3) = **\*NO** / **\*Y**ES ⏐ ⏐ ,**[HARDCOPY](#page-351-4)** = **\*NO** / **\*Y**ES ,**[JOB-PAR](#page-352-0)**[AMETER =](#page-352-0) **\*NO** / <c-string 1..127> ,**[PROT](#page-352-1)**[ECTION](#page-352-1) = **\*NONE** / **\*CANCEL**

(Abschnitt 2 von 2)

#### **Operandenbeschreibung**

#### <span id="page-343-0"></span>USER-IDENTIFICATION = \*NO / <name 1..8>

Benutzerkennung, unter der der Auftrag laufen soll.

#### <span id="page-343-1"></span>**ACCOUNT = \*NONE / <alphanum-name 1..8>**

Abrechnungsnummer der Benutzerkennung, unter der der Auftrag laufen soll.

## <span id="page-344-0"></span>**PASSWORD = \*NONE / <c-string 1..8> / <c-string 9..32> / <x-string 1..16> / \*SECRET** Kennwort der Benutzerkennung.

Die Eingabe eines "Jangen" Kennworts (entspricht <c-string 9..32>) wird unterstützt. Zur Vereinbarung "langer" Kennwörter siehe Kommando MODIFY-USER-PROTECTION. Der Operand PASSWORD hat folgende Besonderheiten:

- Der eingegebene Wert wird nicht protokolliert.
- Im geführten Dialog ist das Eingabefeld automatisch dunkelgesteuert.
- Bei Angabe von \*SECRET oder ^ stellt SDF im ungeführten Dialog und in Vordergrundprozeduren ein dunkelgesteuertes Eingabefeld zur verdeckten Eingabe des Kennwortes zur Verfügung.

## <span id="page-344-1"></span>**JOB-CLASS = \*STD / <name 1..8>**

Jobklasse, in der der Auftrag ablaufen soll. Die Jobklasse muss für Auftragsart (z.B. Dialogauftrag) zugelassen sein. Die für ihn zugelassenen Jobklassen kann der Benutzer seinem Benutzereintrag für den HOME-Pubset entnehmen (Ausgabe des Kommandos SHOW-USER-ATTRIBUTES). Hier wird auch die Default-Jobklasse angezeigt, die mit \*STD voreingestellt ist. Über die Eigenschaften von Jobklassen (Jobklassendefinition) kann sich der Benutzer mit dem Kommando SHOW-JOB-CLASS informieren.

## <span id="page-344-2"></span>**JOB-NAME = \*NO / <name 1..8>**

Name für den Auftrag. Über diesen Namen kann der Auftrag angesprochen werden (z.B. mit SHOW-JOB-STATUS). Alle Aufträge, die ohne eigenen Namen aus diesem Auftrag gestartet werden, erhalten ebenfalls diesen Namen.

## **JOB-NAME = \*NO**

Der Auftrag soll ohne eigenen Namen laufen.

Wurde das SET-LOGON-PARAMETERS-Kommando mit einer Nicht-S-Marke eingeleitet, erhält der Auftrag den Namen der Marke.

## **JOB-NAME = <name 1..8>**

Auftragsname.

## <span id="page-344-3"></span>**MONJV = \*NONE / <filename 1..54 without-gen-vers>**

Gibt an, ob der Auftrag von einer JV überwacht werden soll.

## **MONJV = \*NONE**

Der Auftrag wird nicht überwacht.

#### **MONJV = <filename 1..54 without-gen-vers>**

*Nur bei Einsatz des Software-Produktes JV*

Name der JV, die den Auftrag überwachen soll.

Eine Auftragsüberwachung wird nur gestartet, wenn der Auftrag vom System angenommen wird (JOB ACCEPTED).

Der Auftraggeber muss schreibberechtigt sein, da er das System beauftragt, in die JV zu schreiben. Falls die JV zum Zeitpunkt der Kommandoverarbeitung nicht zugreifbar ist, wird eine Fehlermeldung nach SYSOUT ausgegeben und das Kommando zurückgewiesen. Existiert die angegebene JV noch nicht, wird sie - sofern die Berechtigung dazu besteht vom System erzeugt und für alle Benutzer zugänglich gemacht (ACCESS=\*WRITE und USER-ACCESS=\*ALL-USERS).

Über die angegebene JV kann der Benutzer diesen Auftrag ansprechen (siehe Handbuch "Jobvariablen" [20]):

- \$S Auftrag in Warteschlange
- \$R Auftrag läuft
- \$T Auftrag normal beendet
- \$A Auftrag abnormal beendet
- \$M Auftrag wurde mit MOVE-JOBS exportiert

#### <span id="page-345-0"></span>**JV-PASSWORD = \*NONE / <c-string 1..4> / <x-string 1..8> / <integer -2147483648..2147483647> / \*SECRET**

*Nur bei Einsatz des Software-Produktes JV*

Kennwort der JV.

Der Operand wird nur ausgewertet, wenn Auftragsüberwachung vereinbart wurde (siehe Operand MONJV). Der Operand JV-PASSWORD hat folgende Besonderheiten:

- Der eingegebene Wert wird nicht protokolliert.
- Im geführten Dialog ist das Eingabefeld automatisch dunkelgesteuert.
- Bei Angabe von \*SECRET oder ^ stellt SDF im ungeführten Dialog und in Vordergrundprozeduren ein dunkelgesteuertes Eingabefeld zur verdeckten Eingabe des Kennwortes zur Verfügung.

#### <span id="page-345-1"></span>**JOB-PRIORITY = \*STD / <integer 1..9>**

*Nur für Batchaufträge*

Jobpriorität, die der Batchauftrag erhalten soll. Je niedriger der Wert, desto höher die Priorität. Der maximal zulässige Wert ist in der Jobklassendefinition festgelegt und kann mit dem Kommando SHOW-JOB-CLASS abgefragt werden.

## **JOB-PRIORITY = \*STD**

Es gilt die für die Jobklasse festgelegte Standardpriorität.

## <span id="page-346-0"></span>**RERUN-AFTER-CRASH = \*NO / \*YES**

*Nur für Batchaufträge*

Gibt an, ob der Batchauftrag im nächsten Systemlauf neu zu starten ist, wenn die Bearbeitung auf Grund eines Systemfehlers oder Systemlaufende abgebrochen wurde.

#### <span id="page-346-1"></span>**FLUSH-AFTER-SHUTDOWN = \*NO / \*YES**

Gibt an, ob der Batchauftrag aus der Auftragswarteschlange zu entfernen ist, wenn er bis Systemlaufende nicht bearbeitet wurde.

## <span id="page-346-2"></span>**SCHEDULING-TIME = \*STD / \*PARAMETERS(...) / \*BY-CALENDAR(...)**

*Nur für Batchaufträge* Bestimmt die Art der Startzeitangabe für den Batchauftrag.

## **SCHEDULING-TIME = \*STD**

Es gelten die Standardwerte der Startzeitangaben START und REPEAT-JOB für die gewählte Jobklasse (siehe Operanden in der Struktur SCHEDULING-TIME= \*PARAMETERS(...)).

#### **SCHEDULING-TIME = \*PARAMETERS(...)**

<span id="page-346-3"></span>Für den Batchauftrag wird ein Startzeitpunkt festgelegt. Zusätzlich können Auftragswiederholungen vereinbart werden (Repeatjob).

#### **START =**

Startzeitpunkt des Batchauftrags. Angaben abweichend von \*STD sind nur sinnvoll, wenn sie gemäß Jobklassendefinition erlaubt sind (siehe Kommando SHOW-JOB-CLASS).

#### **START = \*STD**

Es gilt der Standardwert für die gewählte Jobklasse.

#### **START = \*SOON**

Der Auftrag soll unter Berücksichtigung seiner Priorität so bald als möglich gestartet werden.

#### **START = \*IMMEDIATELY**

Der Auftrag soll unmittelbar gestartet werden.

#### **START = \*AT-STREAM-STARTUP**

Der Auftrag soll nach dem nächsten Startup des Jobschedulers gestartet werden.

#### **START = \*WITHIN(...)**

<span id="page-346-5"></span><span id="page-346-4"></span>Der Auftrag soll innerhalb des nachfolgend angegebenen Zeitraums gestartet werden.

**HOURS = 0 / <integer 0..23** *hours***>** Anzahl Stunden.

**MINUTES = 0 / <integer 0..59** *minutes***>** Anzahl Minuten.

#### **START = \*AT(...)**

<span id="page-347-0"></span>Der Auftrag soll exakt zum nachfolgend angegebenen Zeitpunkt gestartet werden.

#### **DATE = \*TODAY / <date>**

Datum. Der Benutzer kann das Datum in der Form [yy]yy-mm-dd angeben, wobei jedoch nur die letzten zwei Ziffern der Jahreszahl ausgewertet werden, d.h. bei vierstelligen Jahreszahlen wird die Jahrhunderangabe ignoriert! Jahreszahlen < 80 werden mit 20, Angaben  $\geq 80$  mit 19 ergänzt.

#### **TIME = <time>**

Uhrzeit im Format hh:mm, wobei hh = Stunden und mm = Minuten sind. Sekundenangabe wird ignoriert.

#### <span id="page-347-1"></span>**START = \*EARLIEST(...)**

<span id="page-347-2"></span>Der Auftrag soll frühestens zum nachfolgend angegebenen Zeitpunkt gestartet werden.

#### **DATE = \*TODAY / <date>**

Datum. Der Benutzer kann das Datum in der Form [yy]yy-mm-dd angeben, wobei jedoch nur die letzten zwei Ziffern der Jahreszahl ausgewertet werden, d.h. bei vierstelligen Jahreszahlen wird die Jahrhunderangabe ignoriert! Jahreszahlen < 80 werden mit 20, Angaben  $\geq 80$  mit 19 ergänzt.

#### **TIME = <time>**

Uhrzeit im Format hh:mm, wobei hh = Stunden und mm = Minuten sind. Sekundenangabe wird ignoriert.

#### <span id="page-347-3"></span>**START = \*LATEST(...)**

<span id="page-347-4"></span>Der Auftrag soll spätestens zum nachfolgend angegebenen Zeitpunkt gestartet werden.

#### **DATE = \*TODAY / <date>**

Datum. Der Benutzer kann das Datum in der Form [yy]yy-mm-dd angeben, wobei jedoch nur die letzten zwei Ziffern der Jahreszahl ausgewertet werden, d.h. bei vierstelligen Jahreszahlen wird die Jahrhunderangabe ignoriert! Jahreszahlen < 80 werden mit 20, Angaben  $\geq 80$  mit 19 ergänzt.

#### <span id="page-347-5"></span>**TIME = <time>**

Uhrzeit im Format hh:mm, wobei hh = Stunden und mm = Minuten sind. Sekundenangabe wird ignoriert.

#### <span id="page-348-0"></span>**REPEAT-JOB =**

Zeitintervall, in dem der Batchauftrag wiederholt werden soll. Angaben abweichend von \*STD sind nur sinnvoll, wenn sie gemäß Jobklassendefinition erlaubt sind (siehe Kommando SHOW-JOB-CLASS). Die Zeitbasis für die Wiederholungen ist abhängig von der Angabe im Operanden START; siehe dazu den Hinweis "Kombinationen der Operanden START und REPEAT-JOB". Für die Wiederholungen gilt:

- $−$  Die i-te Wiederholung (i≥1) eines Auftrages wird nur dann gestartet, wenn die (i-1)-te Ausführung beendet ist.
- Abbrechen des gerade laufenden Auftrages (i) hat keine Auswirkung auf den Start von  $(i+1)$ ;  $(i\ge 0)$ .
- Abbruch des gesamten Auftrages: es muss sowohl der gerade laufende Auftrag (i) als auch der Folgeauftrag ( $i+1$ ) abgebrochen werden, ( $i\geq 0$ ); (CANCEL-JOB-Kommando oder mit Kommando MODIFY-JOB..., REPEAT-JOB=\*NO den Auftrag (i) zum letzten Auftrag der Folge machen).

## **REPEAT-JOB = \*STD**

Es gilt der Standardwert für die gewählte Jobklasse.

## **REPEAT-JOB = \*NO**

Der Batchauftrag wird nicht wiederholt.

#### **REPEAT-JOB = \*DAILY**

Tägliche Wiederholung zu der mit START angegebenen Uhrzeit.

#### **REPEAT-JOB = \*WEEKLY**

Wöchentliche Wiederholung zu der mit START angegebenen Uhrzeit.

#### **REPEAT-JOB = \*AT-STREAM-STARTUP**

Wiederholung nach jedem Startup des Jobschedulers.

#### **REPEAT-JOB = \*PERIOD(...)**

<span id="page-348-2"></span><span id="page-348-1"></span>Wiederholung nach dem angegebenen Zeitintervall.

**HOURS = 0 / <integer 0..23** *hours***>** Anzahl Stunden.

## **MINUTES = 0 / <integer 0..59** *minutes***>**

Anzahl Minuten.

#### **SCHEDULING-TIME = \*BY-CALENDAR(...)**

#### *Nur für Batchaufträge*

Der Startzeitpunkt des Batchauftrags und mögliche Wiederholungen werden durch ein symbolisches Datum, das in einer Kalenderdatei definiert ist, festgelegt (Kalenderjob). Die Einträge einer Kalenderdatei können mit dem Kommando SHOW-CALENDAR ausgegeben werden. Die Erstellung von Kalenderdateien mit dem Dienstprogramm CALENDAR-EDITOR ist im Handbuch "Calendar" [4] beschrieben.

#### <span id="page-349-0"></span>**CALENDAR-NAME = <filename 1..54 without-gen-vers>**

Name der Kalenderdatei.

#### <span id="page-349-1"></span>**SYMBOLIC-DATE = <filename 1..20 without-cat-user-vers> / <partial-filename 2..20 without-cat-user>**

Symbolisches Datum, das den Startzeitpunkt und ggf. Wiederholungszyklen innerhalb der Kalenderdatei bezeichnet. Das symbolische Datum kann auch teilqualifiziert angegeben werden. Damit können bei entsprechender Definition von SYMDATs mehrere Startzeiten für einen Kalendertag vereinbart werden.

*Beispiel:* Definition von SYMDATs in der Kalenderdatei:

- WORK.DAY.1 (jeden zweiten Tag um 06:00 Uhr)
- WORK.DAY.2 (jeden zweiten Tag um 18:00 Uhr)
- WORK.WEEK.1 (jeden Freitag um 21:00 Uhr)

Mit SYMBOLIC-DATE=WORK. wird ein Kalenderjob gestartet, der alle 3 Startzeitpunkte berücksichtigt.

## <span id="page-349-2"></span>**LIMIT = \*STD / <integer 1..32767> / \*BY-DATE(...)**

Bestimmt die Lebensdauer eines Kalenderjobs. Diese Begrenzung gilt zusätzlich zu den Grenzen, die durch den Kalender gesetzt sind.

#### **LIMIT = \*STD**

Die Lebensdauer des Kalenderjobs bestimmt sich allein aus dem Eintrag des symbolischen Datums im Kalender.

#### **LIMIT = <integer 1..32767>**

*Die Angabe ist nur für Kalenderjobs zulässig.*

Anzahl der maximalen Auftragswiederholungen des Kalenderjobs.

Nach Beendigung eines einzelnen Joblaufs wird der Ablaufzähler um 1 erhöht. Danach wird geprüft, ob der Ablaufzähler die maximale Anzahl erreicht bzw. überschritten hat. Trifft dies zu, wird der gesamte Kalenderjob beendet.

#### **LIMIT = \*BY-DATE(...)**

*Die Angabe ist nur für Kalenderjobs zulässig.*

Nach Erreichen des angegebenen Datums werden keine Wiederholungsaufträge des Kalenderjobs gestartet. Ein noch laufender Wiederholungsauftrag wird bei Erreichen des Datums abgebrochen.

Das angegebene Datum bezieht sich nur auf das errechnete Startdatum der Wiederholungsaufträge. Überschreitungen, die sich durch das Nachholen ausgefallener Wiederholungen oder durch Verzögerungen des Job-Schedulers ergeben werden zugelassen. Das Datum wird bestimmt durch Angabe des Tages und der Uhrzeit:

#### <span id="page-350-0"></span>**DATE = <date>**

Datum. Der Benutzer kann das Datum in der Form [yy]yy-mm-dd angeben, wobei jedoch nur die letzten zwei Ziffern der Jahreszahl ausgewertet werden, d.h. bei vierstelligen Jahreszahlen wird die Jahrhunderangabe ignoriert!

Jahreszahlen < 80 werden mit 20, Angaben  $\geq 80$  mit 19 ergänzt.

## **TIME = <time>**

Angabe einer Tageszeit.

## <span id="page-350-2"></span><span id="page-350-1"></span>**RESOURCES = \*PARAMETERS(...)**

<span id="page-350-3"></span>Angaben zu Run-Priorität, CPU-Zeit und Maximalanzahl SYSLST-Sätze.

#### **RUN-PRIORITY = \*STD / <integer 30..255>**

Run-Priorität, die der Auftrag erhalten soll. Je niedriger der Wert, desto höher die Priorität. Der Wert für die maximal zulässige Priorität ist das numerische Minimum der Maximalwerte (also der günstigere Wert) aus dem Benutzerkatalog und aus der Jobklassendefinition.

Ist für die Jobklasse kein Maximalwert definiert, gelten folgende Regeln:

- Ist der explizit angegebene Wert numerisch kleiner als der Wert im Benutzereintrag, wird die Meldung JMS0045 ausgegeben. Der Batchauftrag erhält den numerisch größeren Wert (also den ungünstigeren Wert) aus dem direkten Vergleich zwischen der Run-Priorität im Benutzereintrag und der Standard-Run-Priorität der Jobklasse.
- Ohne Angabe eines Wertes bzw. bei expliziter Angabe von \*STD erhält der Auftrag die Standard-Run-Priorität der Jobklasse.

Die Werte können mit den Kommandos SHOW-USER-ATTRIBUTES und SHOW-JOB-CLASS abgefragt werden.

#### **RUN-PRIORITY = \*STD**

Es gilt die für die Jobklasse festgelegte Standard-Run-Priorität.

## <span id="page-351-0"></span>**CPU-LIMIT = \*STD / \*NO / <integer 1..32767** *seconds***>**

Maximale CPU-Zeit in Sekunden, die der Auftrag verbrauchen darf. Die maximal erlaubte Zeit hängt von der vereinbarten Jobklasse ab. Siehe auch Abschnitt "Zeitlimitierungen im BS2000" auf Seite 1-104.

## **CPU-LIMIT = \*STD**

Es gilt der Standardwert für die gewählte Jobklasse.

## **CPU-LIMIT = \*NO**

Der Auftrag soll ohne Zeitbegrenzung laufen (NTL = No Time Limit). Der Operandenwert ist nur erlaubt, wenn entweder im Benutzereintrag oder in der Jobklassendefinition eine entsprechende Berechtigung vorliegt.

## <span id="page-351-1"></span>**SYSLST-LIMIT = \*STD / \*NO / <integer 0..999999>**

Bezeichnet die maximale Anzahl von Sätzen, die vom Auftrag in die Systemdateien SYSLST, SYSLST01, SYSLST02, ..., SYSLST99 ausgegeben werden darf. Datensätze in der Systemdatei SYSOUT, die gleichzeitig nach SYSLST geschrieben werden, zählen nicht mit.

Die Angabe darf die in der Jobklassendefinition festgelegte Grenze nicht überschreiten. Dies kann mit dem Kommando SHOW-JOB-CLASS abgefragt werden.

## **SYSLST-LIMIT = \*STD**

Standardwert der gewählten Jobklasse. Bei Überschreitung der angegebenen Anzahl gilt:

- Im Dialogbetrieb kann der Anwender angeben, ob der Auftrag fortgesetzt oder beendet werden soll. Bei Fortsetzung wird wieder bis "Anzahl" ausgegeben.
- Im Batchbetrieb wird der Auftrag abnormal beendet.

## **SYSLST-LIMIT = \*NO**

Anzahl der Sätze ist nicht begrenzt.

#### <span id="page-351-2"></span>**LOGGING = \*PARAMETERS(...)**

<span id="page-351-4"></span><span id="page-351-3"></span>Angaben zur Auftragsprotokollierung.

## **LISTING = \*NO / \*YES**

Gibt an, ob der Auftragsablauf zusätzlich auf SYSLST zu protokollieren ist.

#### **HARDCOPY = \*NO / \*YES**

Gibt an, ob der Auftragsablauf zusätzlich auf einen Hardcopy-Drucker auszugeben ist.

#### <span id="page-352-0"></span>**JOB-PARAMETER =**

Angabe zusätzlicher Attribute für die gewählte Jobklasse, sofern die Systembetreuung solche definiert und bekannt gegeben hat.

#### **JOB-PARAMETER = \*NO**

Keine zusätzlichen Attribute.

#### **JOB-PARAMETER = <c-string 1..127>**

Angabe eines Strings mit einer Folge beliebiger Zeichen, die von der Systembetreuung zur Kennzeichnung weiterer Jobklassenattribute vergeben worden ist.

#### <span id="page-352-1"></span>**PROTECTION = \*NONE / \*CANCEL**

Gibt an, ob der Auftrag gegen eine versehentliche Beendigung mit dem Kommando CANCEL-JOB geschützt sein soll.

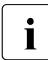

Für Batchaufträge gilt immer die PROTECTION-Angabe aus dem ENTER-JOB-<br>Kommande, Der bier angegebene Wert wird igneriert. Das gilt auch dann, wenn der Kommando. Der hier angegebene Wert wird ignoriert. Das gilt auch dann, wenn der Operator den Auftrag an der Konsole oder unter Angabe des ENTER-JOB-Operanden DEFAULT-FROM-FILE=\*YES startet.

#### **PROTECTION = \*NONE**

Der Auftrag ist nicht gegen eine versehentliche Beendigung geschützt.

#### **PROTECTION = \*CANCEL**

Der Auftrag ist gegen eine versehentliche Beendigung geschützt. In Dialogaufträgen, die diesen Auftrag mit dem Kommando CANCEL-JOB beenden wollen, fordert das System zusätzlich eine Bestätigung an. Ein versehentliches Beenden dieses Auftrags durch fehlerhafte Angabe der Auftragsnummer soll somit verhindert werden.

#### **Kommando-Returncode**

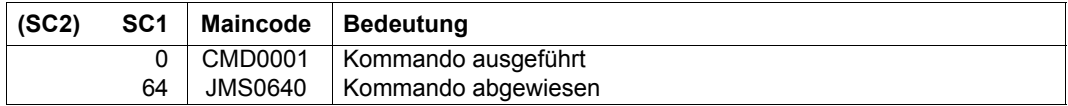

Ist SET-LOGON-PARAMETERS das **erste** Kommando im Dialog (Eingabe nach Verbindungsaufbau und LOGON-Aufforderung) oder in einer ENTER-Datei, wird es im Fehlerfall (SC1 ungleich 0) zurückgewiesen und die Task abgebrochen. Der Kommando-Returncode kann in diesem Fall nicht ausgewertet werden.

# **SET-MSG-SUPPRESSION**

Konsolmeldungen unterdrücken

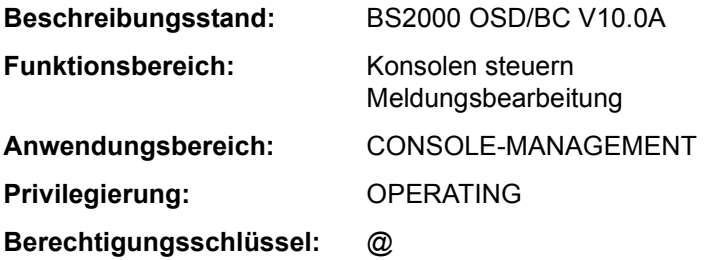

#### **Funktionsbeschreibung**

Mit dem Kommando SET-MSG-SUPPRESSION kann an Konsole die Ausgabe bestimmter Meldungen unterdrückt werden. Die Meldungen müssen aus einer Meldungsdatei stammen und mit dem Makro MSG7 oder MSG7X erstellt worden sein. Bis zu 1024 verschiedene Meldungen können während eines Systemlaufs unterdrückt werden. Für Meldungen mit Antwort (Fragen) gilt:

Kommandogebundene Fragen (Anforderung von Kommandozusatzinformation mit "&") können nicht unterdrückt werden.

Alle anderen Frage-Typen können unterdrückt werden. Eine solche Frage wird, mit Ausnahme der Fragen ohne Antwortzustellung (quittierbare Fragen), auf jeden Fall zumindest eine effektive Ausgabe erfahren (evtl. an der Hauptkonsole).

Bei Einsatz der Funktion "Operator-LOGON" (Systemparameter NBCONOPI=Y) sind bei den Operanden CONSOLE-UNIT und APPLICATION-NAME nur die Werte \*NO und \*OWN zulässig, d.h. das Kommando kann nicht für andere Konsolen oder berechtigte Benutzerprogamme gegeben werden.

Ohne Einsatz der Funktion "Operator-LOGON" kann der Operator das Kommando an der Hauptkonsole auch mit Wirkung für andere Konsolen oder berechtigte Benutzerprogamme geben.

In einer Benutzertask mit dem Privileg OPERATING wirkt das Kommando nur auf das Lesen des Ereignisstroms der eigenen Task. Dort ist für die Operanden CONSOLE-UNIT und APPLICATION-NAME jeweils nur der Wert \*NO zulässig.

Um eine Übersicht über die getroffenen Vereinbarungen zu erhalten, steht dem Operator das Kommando SHOW-MSG-SUPPRESSION zur Verfügung.

#### **Format**

#### **SET-MSG-SUPPRESS**ION

 $MSG-ID = list-poss(12):$  $MSG-ID = list-poss(12):$  <alphanum-name  $7.7$ 

,**[CONSOLE-UNIT](#page-354-1)** = **\*NO** / **\*OWN** / **\*ALL** / list-poss(20): <name 2..2>

,**[APPLI](#page-355-0)**[CATION](#page-355-0)**[-NAME](#page-355-0)** = **\*NO** / **\*OWN** / **\*ALL** / list-poss(20): <name 4..4>

#### **Operandenbeschreibung**

#### <span id="page-354-0"></span>**MSG-ID = list-poss(12): <alphanum-name 7..7>**

Verpflichtender Operand, der eine siebenstellige Meldungsnummer oder eine Liste von Meldungsnummern bezeichnet, deren Meldungsausgabe an der Konsole unterdrückt werden soll.

#### *Hinweis*

Meldungen mit nicht existierenden Meldungsnummern oder nicht unterdrückbare Meldungen werden nicht zurückgewiesen (siehe auch "Steuerung der Nachrichtenzustellung" im Handbuch "Einführung in die Systembetreuung" [14]).

## <span id="page-354-1"></span>**CONSOLE-UNIT =**

Vereinbart den mnemotechnischen Gerätenamen der Konsole, an der die angegebenen Meldungen nicht mehr erscheinen sollen.

#### **CONSOLE-UNIT = \*NO**

Die bisherige Vereinbarung für die Konsolen bleibt bestehen. Bei Eingabe von einer Konsole wird die Änderung jedoch für die eingebende Konsole wirksam.

#### **CONSOLE-UNIT = \*OWN**

*Dieser Operandenwert ist nur bei Eingabe von einem Konsole zulässig.* Die Meldungen werden an der Konsole, an der die Kommandoeingabe erfolgt, unterdrückt.

#### **CONSOLE-UNIT = \*ALL**

Die getroffenen Vereinbarungen sollen für alle Konsolen gelten.

Dieser Operand darf nur im Modus ohne Operator-LOGON an der Hauptkonsole verwendet werden.

## **CONSOLE-UNIT = list-poss(20): <name 2..2>**

Mnemotechnischer Gerätename der Haupt- oder Nebenkonsole, an dem die bezeichneten Meldungen nicht mehr erscheinen sollen.

In diesem Operanden wird die Angabe fremder Konsolen nur im Modus ohne Operator-LOGON von der Hauptkonsole aus zugelassen.

#### <span id="page-355-0"></span>**APPLICATION-NAME =**

Bezeichnet das berechtigte Benutzerprogramm, bei dem die vereinbarten Meldungen unterdrückt werden sollen.

#### *Hinweis*

Werden Meldungen von berechtigten Benutzerprogrammen mit generierten Berechtigungsnamen unterdrückt, wirkt die Unterdrückung bis zur Diskonnektierung. Die Meldungsunterdrückung bleibt jedoch bestehen und wird bei Wiederanschluss automatisch wieder wirksam.

Bei Benutzerprogrammen mit dynamischen Berechtigungsnamen wirkt die Meldungsunterdrückung nur bis zur Diskonnektierung.

## **APPLICATION-NAME = \*NO**

Die bisherige Vereinbarung für die berechtigten Benutzerprogramme bleibt bestehen. Bei Eingabe von einem berechtigten Benutzerprogramm werden die Änderungen jedoch für dieses Benutzerprogramm wirksam.

## **APPLICATION-NAME = \*OWN**

*Dieser Operandenwert ist nur bei Eingabe von einem berechtigten Benutzerprogramm zulässig.*  Die Meldungsunterdrückung soll das berechtigte Benutzerprogramm betreffen, aus dem auch die Kommandoeingabe erfolgt.

## **APPLICATION-NAME = \*ALL**

Die bezeichneten Meldungen werden bei allen bekannten berechtigten Benutzerprogrammen unterdrückt.

Dieser Operand darf nur im Modus ohne Operator-LOGON an der Hauptkonsole verwendet werden.

## **APPLICATION-NAME = list-poss(20): <name 4..4>**

Name des berechtigten Benutzerprogramms (4 alphanumerische Zeichen), an dem die bezeichneten Meldungen unterdrückt werden sollen.

Die Angabe fremder berechtigter Benutzerprogramme ist nur im Modus ohne Operator-LOGON von der Hauptkonsole aus zugelassen.

## **Kommando-Returncode**

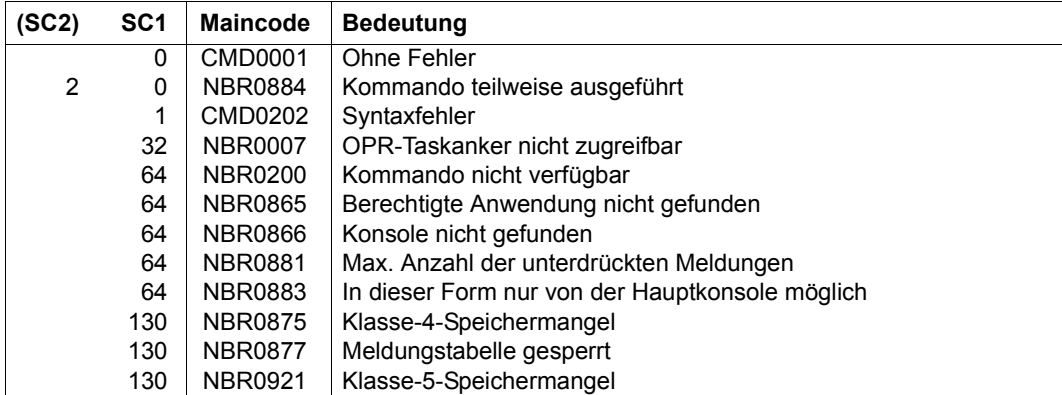

# **SET-NET-CLIENT-ALTERNATE**

Net-Clients für Hochverfügbarkeit zuordnen

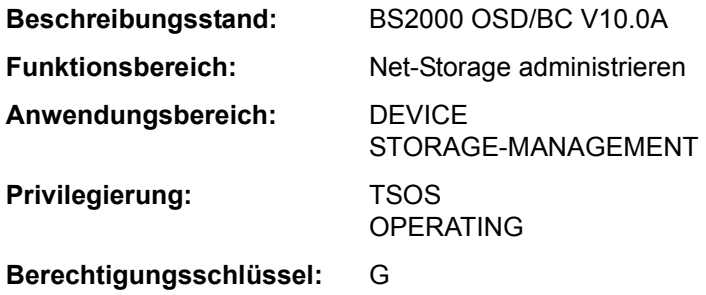

#### **Funktionsbeschreibung**

Das Kommando SET-NET-CLIENT-ALTERNATE trifft eine Zuordnung von zwei Net-Clients auf redundanten HNCs für die Hochverfügbarkeit. Diese Zuordnung ist eine symmetrische Beziehung zwischen den beiden Net-Clients. Zu einem Net-Client kann es immer nur einen alternativen Net-Client geben. Wenn einer der beiden Net-Clients ausfällt, übernimmt der andere die bestehenden Net-Storage-Verbindungen des ausgefallenen Net-Clients.

Ein erneutes SET-NET-CLIENT-ALTERNATE für einen der beiden Net-Clients wirkt wie folgt:

- ALTERNATE-CLIENT=\*NONE hebt die bestehende Zuordnung einfach auf.
- ALTERNATE-CLIENT=<client> hebt die bestehende Zuordnung auf und trifft eine neue Zuordnung für die angegebenen Net-Clients.

Informationen über die Hochverfügbarkeit von Net-Clients können mit dem Kommando SHOW-NET-CLIENT-ALTERNATE angefordert werden.

Grundlegende Informationen zum Einsatz von Net-Storage in BS2000 finden Sie im Handbuch "Einführung in die Systembetreuung" [14]. Das Arbeiten mit Dateien auf Net-Storage ist im Handbuch "DVS Einführung" [13] beschrieben.

#### **Format**

#### **SET-NET-CLIENT-ALTERNATE**

```
CLIENT = <composed-name 1..8 with-under> / <c-string 1..8> / *DNS(...) / *IP-ADDRESS(...) 
   *DNS(...)
     \overline{MS\text{-}NAME} = <c-string 1..256 with-low>
  *IP-ADDRESS(...)
        ⏐ IP-ADDRESS = <composed-name 7..15> / <c-string 2..39> 
,ALTERNATE-CLIENT = <composed-name 1..8 with-under> / <c-string 1..8> / *DNS(...) / *IP-ADDRESS(...) 
   *DNS(...)
     \overline{D} DNS-NAME = <c-string 1..256 with-low>
  *IP-ADDRESS(...)
      IP-ADDRESS =<composed-name 7.15 / <c-string 2.39
```
#### **Operandenbeschreibung**

<span id="page-358-0"></span>**CLIENT =** 

Gibt den Net-Client an, dem ein alternativer Net-Client zugeordnet werden soll.

**CLIENT = <composed-name 1..8 with-under> / <c-string 1..8>** 

Interner BCAM-Name des Net-Clients.

#### **CLIENT = \*DNS(...)**

<span id="page-358-1"></span>Domänenname des Net-Clients.

#### **DNS-NAME = <c-string 1..256 with-low>**

Gibt den vollqualifizierten Domänennamen des Net-Clients an.

#### **CLIENT = \*IP-ADDRESS(...)**

<span id="page-358-2"></span>IP-Adresse des Net-Clients.

#### **IP-ADDRESS = <composed-name 7..15> / <c-string 2..39>**

Gibt die IP-Adresse des Net-Clients im IPv4- oder IPv6-Format an.

## <span id="page-358-3"></span>**ALTERNATE-CLIENT =**

Gibt den Net-Client an, der als alternativer Net-Client zugeordnet werden soll.

**ALTERNATE-CLIENT = <composed-name 1..8 with-under> / <c-string 1..8>**  Interner BCAM-Name des alternativen Net-Clients.

## **ALTERNATE-CLIENT = \*DNS(...)**

<span id="page-359-0"></span>Domänenname des alternativen Net-Clients.

## **DNS-NAME = <c-string 1..256 with-low>**

Gibt den vollqualifizierten Domänennamen des Net-Clients an.

## **ALTERNATE-CLIENT = \*IP-ADDRESS(...)**

<span id="page-359-1"></span>IP-Adresse des alternativen Net-Clients.

## **IP-ADDRESS = <composed-name 7..15> / <c-string 2..39>**

Gibt die IP-Adresse des Net-Clients im IPv4- oder IPv6-Format an.

## **Kommando-Returncode**

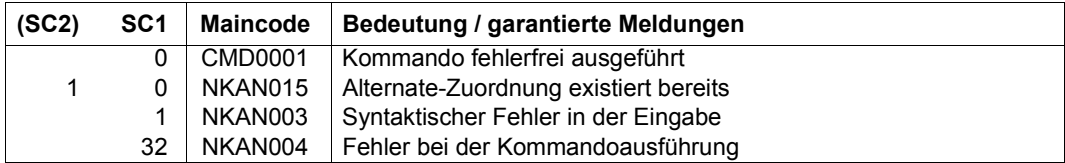
## **SET-PROCEDURE-OPTIONS**

Prozedureigenschaften festlegen

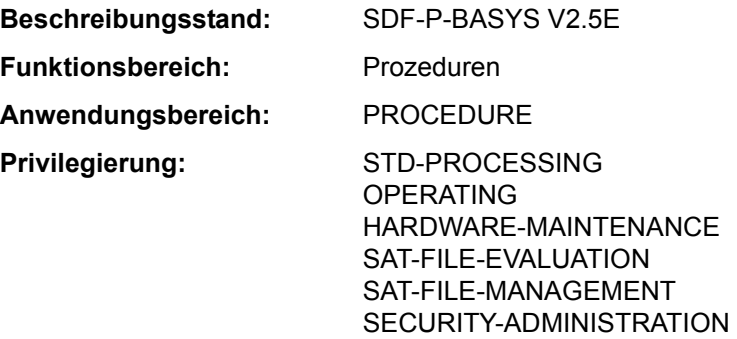

## **Funktionsbeschreibung**

Mit dem Kommando SET-PROCEDURE-OPTIONS kann der Benutzer die Eigenschaften einer *S-Prozedur* festlegen. Das Kommando ist optional. Wird es verwendet, so muss es das *erste* Kommando des Prozedurkopfs sein. Wird es nicht verwendet, sind die Eigenschaften gemäß den Voreinstellungen von SDF-P vereinbart. Folgende Einstellungen können im Kommando SET-PROCEDURE-OPTIONS getroffen werden (in Klammern die Voreinstellung von SDF-P):

- Zugelassener Prozeduraufruf (CALLER=\*ANY)
- Implizite Deklaration von S-Variablen (IMPLICIT-DECLARATION=\*YES)
- Umfang der Protokollierung (LOGGING=\*YES)
- Unterbrechung der Prozedur (INTERRUPT-ALLOWED=\*YES)
- Format der Prozedur (INPUT-FORMAT=\*FREE-RECORD-LENGTH)
- Variablenersetzung innerhalb von Datensätzen (DATA-ESCAPE-CHAR=\*NONE)
- SYSFILE-Umgebung der aktuellen Prozedurstufe (SYSTEM-FILE-CONTEXT=\*STD)
- Fehlerbehandlung, wenn Eingabedaten und Kommandos gemischt werden (DATA-ERROR-HANDLING=\*YES)
- Einstellung für die Jobvariablen-Ersetzung (Voreinstellung im Dialog JV-REPLACEMENT=\*AFTER-BUILTIN-FUNCTION; in S-Prozeduren JV-REPLACEMENT=\*NO)
- Einstellung der Fehlerbehandlung (ERROR-MECHANISM=\*SPIN-OFF-COMPATIBLE)
- Unterdrücken ausgewählter SDF-P-Meldungen (SUPPRESS-SDP-MSG=\*NONE)

#### *Hinweis*

Wird das Kommando SET-PROCEDURE-OPTIONS nicht explizit angegeben, gelten die Voreinstellungen von SDF-P. Voreinstellungen des Kommandos, die in der aktivierten Syntaxdatei modifiziert wurden, gelten für die Prozedur nur bei expliziter Angabe des SET-PROCEDURE-OPTIONS-Kommandos.

Die Prozedureigenschaften können mit dem Kommando MODIFY-PROCEDURE-OPTIONS wieder geändert werden. Dabei kann die Änderung der Einstellung "Unterdrücken von SDF-P-Meldungen" jederzeit erfolgen. Die Änderung der anderen Einstellungen ist nur bei Einsatz des kostenpflichtigen Subsystems SDF-P möglich (siehe Kommando MODIFY-PROCEDURE-OPTIONS).

#### **Format**

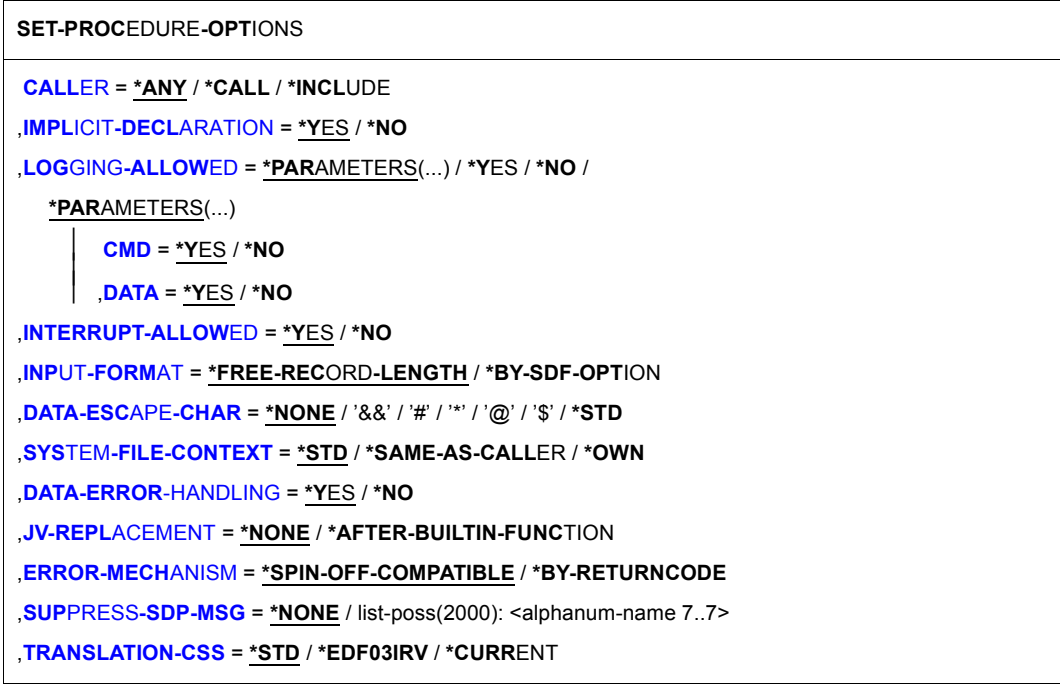

#### **Operandenbeschreibung**

#### <span id="page-361-0"></span>**CALLER =**

Legt fest, wie die Prozedur aufgerufen werden darf.

## **CALLER = \*ANY**

Die Prozedur kann mit den Kommandos CALL-PROCEDURE und INCLUDE-PROCE-DURE aufgerufen werden. Das Kommando INCLUDE-PROCEDURE ist nur verfügbar, wenn das kostenpflichtige Subsystem SDF-P geladen ist. Der Aufruf als INCLUDE-Prozedur ist im Handbuch "SDF-P" [34] beschrieben.

## **CALLER = \*CALL**

Die Prozedur darf nur mit dem Kommando CALL-PROCEDURE aufgerufen werden.

## **CALLER = \*INCLUDE**

Die Prozedur darf nur mit dem Kommando INCLUDE-PROCEDURE aufgerufen werden. (nur möglich, wenn das Subsystem SDF-P geladen ist)

## <span id="page-362-0"></span>**IMPLICIT-DECLARATION = \*YES / \*NO**

Gibt an, ob S-Variablen implizit deklariert werden dürfen.

Implizite Deklaration bedeutet, dass S-Variablen bei der ersten Zuweisung automatisch angelegt werden. Die implizite Deklaration entspricht der expliziten Deklaration mit DECLARE-VARIABLE und voreingestellten Werten: Es wird eine *einfache* S-Variable ohne Anfangswert und ohne Festlegung des Variablentyps im Klasse-5-Speicher angelegt. Diese S-Variable ist nur prozedurlokal bekannt (siehe Abschnitt "SDF-P-BASYS" auf Seite 1-132).

Explizit deklariert werden auch die S-Variablen, die als Prozedurparameter verwendet werden (siehe Kommando DECLARE-PARAMETER). Sie werden ebenfalls prozedurlokal angelegt.

Ist die implizite Deklaration nicht zugelassen, müssen S-Variablen vor der ersten Zuweisung explizit angelegt werden. Dabei können die Eigenschaften der S-Variablen vereinbart werden. Mit SDF-P-BASYS sind nur Variablen vom Typ ANY zugelassen.

## <span id="page-362-1"></span>**LOGGING-ALLOWED =**

Legt fest, ob der Prozedurablauf protokolliert werden darf. Diese Festlegung gilt nur für die aktuelle Prozedurstufe.

Ob protokolliert wird, bestimmt der Aufrufer im Kommando CALL-PROCEDURE.

## **LOGGING-ALLOWED = \*PARAMETERS(...)**

<span id="page-362-2"></span>Die Protokollierung ist erlaubt. Der Benutzer kann die Erlaubnis aber für Kommandos und Datensätze getrennt erteilen:

## **CMD = \*YES / \*NO**

Gibt an, ob Kommandos protokolliert werden dürfen.

## **DATA = \*YES / \*NO**

Gibt an, ob Datensätze protokolliert werden dürfen.

## <span id="page-362-3"></span>**LOGGING-ALLOWED = \*YES**

Die Protokollierung ist ohne Einschränkung erlaubt.

## **LOGGING-ALLOWED = \*NO**

Die Protokollierung ist nicht erlaubt.

## <span id="page-363-0"></span>**INTERRUPT-ALLOWED = \*YES / \*NO**

Gibt an, ob die Prozedur mit der K2-Taste bzw. dem Kommando HOLD-PROCEDURE unterbrochen werden darf. Die unterbrochene Prozedur kann mit dem Kommando RESUME-PROCEDURE wieder fortgesetzt werden.

Ist die Unterbrechung nicht erlaubt, wird nach der Unterbrechungsanforderung eine Abfrage ausgegeben. Wünscht der Benutzer tatsächlich die Unterbrechung, so wird der Auftrag vom System sofort beendet.

## <span id="page-363-1"></span>**INPUT-FORMAT =**

Gibt an, in welcher Länge die Eingabesätze der Prozedur ausgewertet werden sollen und an welchen Stellen ein Fortsetzungszeichen möglich ist.

## **INPUT-FORMAT = \*FREE-RECORD-LENGTH**

Eingabesätze werden in voller Länge ausgewertet. Das Fortsetzungszeichen steht in der letzten Spalte, die kein Leerzeichen enthält.

Die maximale Länge eines Eingabesatzes beträgt 4096 Zeichen (4 KByte).

## **INPUT-FORMAT = \*BY-SDF-OPTION**

Eingabesätze werden bis einschließlich der Spalte 72 ausgewertet. Nachfolgende Zeichen werden ignoriert. Die Position des Fortsetzungszeichen wird bestimmt durch die aktuelle SDF-Einstellung (Ausgabe mit dem Kommando SHOW-SDF-OPTIONS; Einstellung mit dem Kommando MODIFY-SDF-OPTIONS, Operand CONTINUATION).

## <span id="page-363-2"></span>**DATA-ESCAPE-CHAR = \*NONE / '&&' / '#' / '\*' / '@' / '\$' / \*STD**

Legt fest, ob in Datensätzen Variablen ersetzt und Ausdrücke ausgewertet werden sollen. Dabei kann festgelegt werden, mit welchem Zeichen die zu ersetzenden Variablen bzw. die Ausdrücke beginnen. Mögliche Zeichen sind &, #, \*, @ oder \$. Die Angabe & ist gleichbedeutend mit der Angabe \*STD (wie auf Kommandoebene). Soll das Zeichen & explizit angegeben werden, *muss* es verdoppelt werden.

## <span id="page-363-3"></span>**SYSTEM-FILE-CONTEXT =**

Gibt an, mit welcher Systemdatei-Umgebung die Prozedur ablaufen soll.

## **SYSTEM-FILE-CONTEXT = \*STD**

Es wird eine eigene Systemdatei-Umgebung eingerichtet. Die Systemdatei SYSDTA wird automatisch der Systemdatei SYSCMD (also der Prozedurdatei) zugewiesen. Für die anderen Systemdateien werden die Zuweisungen des Aufrufers übernommen. Die Änderung von Zuweisungen gilt nur innerhalb der aktuellen Prozedurstufe. Bei Prozedurende erhalten die Systemdateien wieder die Zuweisungen des Aufrufers.

## **SYSTEM-FILE-CONTEXT = \*SAME-AS-CALLER**

Die Prozedur läuft in der Systemdatei-Umgebung des Aufrufers ab. Die Änderung von Zuweisungen innerhalb der aktuellen Prozedurstufe wirkt sich deshalb *immer* auf die Systemdatei-Umgebung des Aufrufers aus.

## **SYSTEM-FILE-CONTEXT = \*OWN**

Es wird eine eigene Systemdatei-Umgebung eingerichtet. Für *alle* Systemdateien werden die Zuweisungen des Aufrufers übernommen (auch für SYSDTA!). Die Änderung von Zuweisungen gilt nur innerhalb der aktuellen Prozedurstufe. Bei Prozedurende erhalten die Systemdateien wieder die Zuweisungen des Aufrufers.

Die Einstellung \*OWN entspricht auch dem bisherigen Verhalten bei *Nicht-S-Prozeduren*.

## <span id="page-364-0"></span>**DATA-ERROR-HANDLING =**

Gibt an, ob in folgenden Fällen die SDF-P-Fehlerbehandlung ausgelöst werden soll:

- An einer Stelle, an der Kommandos erwartet werden, stehen Daten (ohne führenden Schrägstrich oder mit führendem Doppelschrägstrich).
- Innerhalb von Daten ist *&<variable>* bzw. nur *&* enthalten und *<variable>* ist weder als S-Variable noch als Builtin-Funktion bekannt.

## **DATA-ERROR-HANDLING = \*YES**

Die SDF-P-Fehlerbehandlung wird in den oben aufgeführten Fällen ausgelöst.

#### **DATA-ERROR-HANDLING = \*NO**

Die SDF-P-Fehlerbehandlung wird in den oben aufgeführten Fällen nicht ausgelöst.

#### <span id="page-364-1"></span>**JV-REPLACEMENT =**

Gibt an, ob Jobvariablen-Ersetzung durchgeführt werden soll.

## **JV-REPLACEMENT = \*NONE**

Jobvariablen werden nicht ersetzt. Es werden nur S-Variablen bzw. Builtin-Funktionen ersetzt. Diese Einstellung gewährleistet, dass Builtin-Funktionen kompatibel eingeführt werden können, ohne dass sich ihre Namen mit denen von bereits verwendeten JV-Namen des Benutzers überschneiden.

## **JV-REPLACEMENT = \*AFTER-BUILTIN-FUNCTION**

Jobvariablen werden ersetzt. Die Ersetzung wird in der Reihenfolge erst S-Variable, dann Builtin-Funktion und danach Jobvariable durchgeführt. Inkompatibilitäten bei der Jobvariablen-Ersetzung durch gleichnamige Builtin-Funktionen kann der Benutzer vermeiden, wenn er die JV-Namen mit Benutzerkennung angibt. Außerdem kann die gewünschte Jobvariablen-Ersetzung auch mit der Builtin-Funktion JV erreicht werden.

#### <span id="page-364-2"></span>**ERROR-MECHANISM =**

Gibt an, ob die SDF-P-Fehlerbehandlung kompatibel zu dem bisherigen Spin-Off-Verhalten oder bei einem Subcode1 ungleich null ausgelöst wird.

## **ERROR-MECHANISM = \*SPIN-OFF-COMPATIBLE**

Die SDF-P-Fehlerbehandlung wird kompatibel zu dem bisherigen Spin-Off-Verhalten ausgelöst. Der Subcode1 wird **nicht** berücksichtigt.

## **ERROR-MECHANISM = \*BY-RETURNCODE**

Die SDF-P-Fehlerbehandlung wird ausgelöst, wenn der Subcode1 ungleich null ist. Der Spin-Off wird **nicht** berücksichtigt. Die Fehlerbehandlung in der Prozedur muss auf die möglichen Kommando-Returncodes der enthaltenen Kommandos abgestimmt sein.

## <span id="page-365-0"></span>**SUPPRESS-SDP-MSG =**

Bestimmt, ob die Ausgabe bestimmter SDF-P-Meldungen (Meldungsklasse SDP) unterdrückt werden soll. Die Einstellung gilt nur in der aufrufenden Prozedur (wird nicht weitervererbt).

## **SUPPRESS-SDP-MSG = \*NONE**

Die Meldungsausgabe wird nicht unterdrückt; alle SDF-P-Meldungen werden ausgegeben.

## **SUPPRESS-SDP-MSG = list-poss(2000): <alphanum-name 7..7>**

Menge der SDF-P-Meldungen, die nicht ausgegeben werden sollen.

## <span id="page-365-1"></span>**TRANSLATION-CSS =**

Bestimmt, welchen Zeichensatz (CSS, Coded-Character-Set) die Builtin-Funktionen UPPER-CASE und LOWER-CASE für die Umsetzung in Groß- bzw. Kleinbuchstaben verwenden.

## **TRANSLATION-CSS = \*STD**

Es wird der Standardzeichensatz EDF03IRV verwendet. Bei Einsatz eines optionalen Reps für SDF-P-BASYS wirkt \*STD systemglobal wie \*CURRENT.

## **TRANSLATION-CSS = \*EDF03IRV**

Erzwingt die Verwendung des Standardzeichensatzes EDF03IRV.

## **TRANSLATION-CSS = \*CURRENT**

Es wird der Zeichensatz verwendet, der aktuell für den Eingabestrom der Task eingestellt ist.

Das Kommando wird in folgenden Fällen zurückgewiesen:

- Der verwendete Zeichensatz wird nicht unterstützt oder ist nicht bekannt ist.
- Der Zeichensatz ist nicht EDF03IRV und das Subsystem XHCS ist nicht geladen.
- Der Zeichensatz ist ein 16-Bit-Zeichensatz (es werden nur 8-Bit Zeichensätze unterstützt).

## **Kommando-Returncode**

Das Kommando SET-PROCEDURE-OPTIONS kann nur als erstes Kommando des Prozedurkopfes einer S-Prozedur verwendet werden. Fehler im Prozedurkopf erkennt SDF-P bei der Voranalyse und beendet den Prozeduraufruf.

Die Kommando-Returncodes können nur auftreten, wenn das Kommando außerhalb des Prozedurkopfes verwendet wird.

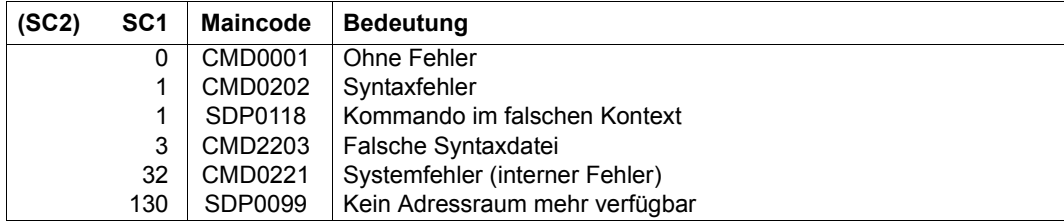

# **SET-PUBSET-ATTRIBUTES**

Charakteristiken eines Pubsets festlegen

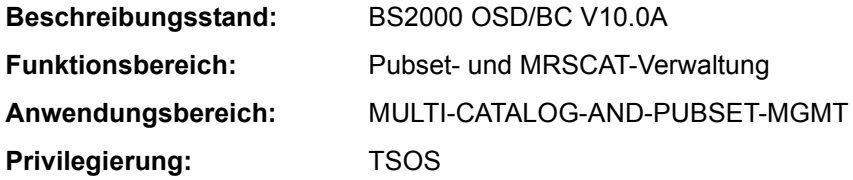

## **Funktionsbeschreibung**

Mit diesem Kommando legt die Systembetreuung folgende Pubset-Charakteristiken fest:

- Mehrbenutzbarkeit des Pubsets
- gewünschter Eigentümer (Master) des Pubsets
- gewünschter Master-Wechsel-Modus
- gewünschter Backup-Eigentümer (Backup-Master) des Pubsets
- System-Identifikation (SYSID) des Rechners, der diesen Pubset als Home-Pubset verwendet
- Eigenschaften des Pubsets bezüglich großer Platten und Dateien (> 32 GB)
- maximal erlaubte Anzahl von Snapsets

Nur die PUBRES des betroffenen Pubsets muss für die Ausführung des Kommandos verfügbar sein (bei einem System-managed-Pubset ist dies die PUBRES des Control-Volume-Sets). Die festgelegten Attribute (Pubset-Charakteristiken) werden in das SVL (Standard Volume Label) der PUBRES eingetragen.

Bei der Vergabe einer SYSID, die intern als Synonym für den BCAM-Namen des Rechners geführt wird, muss je nach Art der Katalogkennung unterschieden werden.

Einstellige Katalogkennung gemäß Namenskonvention PUBxyy

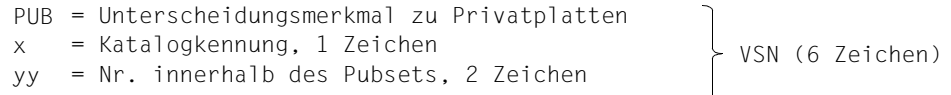

Die SYSID muss mit der Katalogkennung (x) **identisch** sein.

Mehrstellige Katalogkennung gemäß Namenskonvention xxx.yy (Punktnotation)

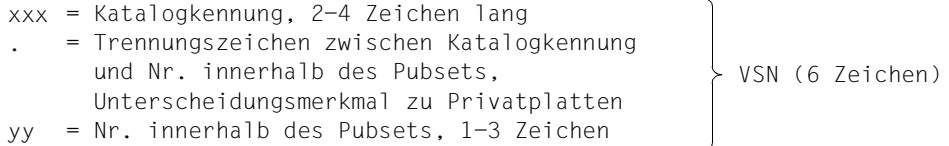

## Die SYSID muss eine ganze Zahl aus dem Bereich **65...192** sein.

Bei der Vergabe der SYSID muss vermieden werden, dass zwei Rechner eines MSCF-Verbundes oder zwei Rechner, die eine gemeinsame SPD betreiben, dieselbe SYSID erhalten.

Beim SPD-Betrieb kann nämlich in einem solchen Fall nicht mehr festgestellt werden, welche Sharer-Anlage einen Dateilock hält.

Die Festlegung neuer Charakteristiken für einen bereits importierten Pubsets wirkt erst, wenn der Pubset erneut importiert wird.

#### **Format**

**SET-PUB**SET**-ATTR**IBUTES

```
PUBSET = \leq cat-id 1...4>
,PUBSET-TYPE = *ANY / *SINGLE-FEATURE / *SYSTEM-MANAGED(...) 
  *SYSTEM-MANAGED(...) 
       ⏐ CONTROL-VOLUME-SET = *ANY / <cat-id 1..4>
,DEVICE-TYPE = *STD / *NONE / <device> 
,SYSID = *UNCHANGED / <alphanum-name 1..3> 
,MASTER = *UNCHANGED / *NONE / <alphanum-name 1..3> 
,BACKUP-MASTER = *UNCHANGED / *NONE / <alphanum-name 1..3> 
,ALTERNATE-BACKUP = *UNCHANGED / *BY-OPERATOR / *BY-SHARER / *NONE
,SHARE = *UNCHANGED / *NO / *YES 
,LARGE-VOLUMES = *UNCHANGED / *ALLOWED(...) 
  *ALLOWED(...)
       ⏐ LARGE-FILES = *UNCHANGED / *ALLOWED 
,SNAPSET-LIMIT = *UNCHANGED / <integer 1..52>
```
## **Operandenbeschreibung**

#### <span id="page-368-0"></span>**PUBSET = <cat-id 1..4>**

Pubset, für den die nachfolgenden Vereinbarungen gelten sollen.

## <span id="page-368-1"></span>**PUBSET-TYPE = \*ANY / \*SINGLE-FEATURE / \*SYSTEM-MANAGED(...)**

Pubset-Typ des betroffenen Pubsets.

Der Standardwert gilt, wenn ein MRSCAT-Eintrag existiert oder die Kennung einen Single-Feature-Pubset bezeichnet.

## **PUBSET-TYPE = \*ANY**

Voreinstellung: Es existiert ein gültiger MRSCAT-Eintrag (der Pubset-Typ ist unerheblich) oder es handelt sich um ein Single-Feature-Pubset.

## **PUBSET-TYPE = \*SINGLE-FEATURE**

Der betroffene Pubset ist ein Single-Feature-Pubset.

## **PUBSET-TYPE = \*SYSTEM-MANAGED(...)**

<span id="page-369-0"></span>Der betroffene Pubset ist ein System-Managed-Pubset.

## **CONTROL-VOLUME-SET = \*ANY**

Der betroffene Pubset ist ein SM-Pubset mit gültigem MRSCAT-Eintrag.

#### **CONTROL-VOLUME-SET = <cat-id 1..4>**

Der betroffene Pubset ist ein SM-Pubset, für den kein MRSCAT-Eintrag vorliegt.

## <span id="page-369-1"></span>**DEVICE-TYPE = \*STD / \*NONE / <device>**

Gerätetyp der PUBRES des betroffenen SF-Pubsets bzw. des Control-Volume-Sets des betroffenen SM-Pubsets.

## **DEVICE-TYPE = \*STD**

Der Standardwert gilt, wenn ein MRSCAT-Eintrag mit Gerätetyp für diesen Pubset existiert.

## **DEVICE-TYPE = \*NONE**

Ein gültiger MRSCAT-Eintrag liegt vor, die Gerätetyp-Angabe kann entfallen.

## **DEVICE-TYPE = <device>**

Gerätetyp der PUBRES bzw. des Control-Volume-Sets. Es werden nur Plattengerätetypen akzeptiert, die im System bekannt sind. Im Dialog werden mit DEVICE-TYPE=? die möglichen Gerätetypen angezeigt.

## <span id="page-369-2"></span>**SYSID = \*UNCHANGED / <alphanum-name 1..3>**

Vergibt eine dem Pubset zugeordnete SYSID.

## **SYSID = <alphanum-name 1..3>**

Wird der Pubset mit Namenskonvention PUBxyy als Home-Pubset verwendet, soll das hier angegebene eine Zeichen, das der Katalogkennung entspricht, als SYSID für den Rechner benutzt werden. Bei einer Katalogkennung mit 2-4 Zeichen muss ein Ganzzahlwert aus dem Bereich 65 bis 192 dem Pubset als SYSID zugeordnet werden.

## <span id="page-369-3"></span>**MASTER = \*UNCHANGED / \*NONE / <alphanum-name 1..3>**

Legt die Eigentümerschaft über den Pubset fest.

## **MASTER = \*NONE**

Die Eigentümerschaft wird nicht explizit vergeben, sondern entscheidet sich zu Gunsten der Anlage, die den ersten IMPORT-PUBSET durchführt.

## **MASTER = <alphanum-name 1..3>**

SYSID der gewünschten Eigentümeranlage.

## <span id="page-370-0"></span>**BACKUP-MASTER = \*UNCHANGED / \*NONE / <alphanum-name 1..3>**

Legt fest, welche Anlage bei Eigentümerausfall eines Shared-Pubsets die Funktion des Masters automatisch übernehmen soll. Im Operanden ALTERNATE-BACKUP kann alternativ eine Anlage vereinbart werden, die die Funktion des Masters übernimmt, wenn die hier angegebene Backup-Eigentümeranlage ebenfalls nicht zur Verfügung steht.

#### **BACKUP-MASTER = \*UNCHANGED**

Voreinstellung: Die bisherige Backup-Master-Einstellung behält weiterhin Gültigkeit.

#### **BACKUP-MASTER = \*NONE**

Keine vorab festgelegte Anlage soll die Rolle eines Masters automatisch übernehmen, wenn der Eigentümer eines Shared-Pubsets ausfällt.

#### **BACKUP-MASTER = <alphanum-name 1..3>**

SYSID der gewünschten Backup-Eigentümeranlage.

Ist zum Zeitpunkt des Eigentümerausfall eines Shared-Pubsets der angegebene Rechner als Slave-Rechner aktiv, so übernimmt er automatisch die Masterrolle, ist er nicht aktiv, wird durch den Operanden ALTERNATE-BACKUP festgelegt, ob bzw. wie der neue Master bestimmt werden kann.

Nach einem Master-Wechsel zum angegebenen Backup-Master kann ein erneuter Master-Wechsel auch ohne Änderung des Operanden BACKUP-MASTER erfolgen, wenn der im Operanden MASTER angegebene Rechner als Slave-Rechner aktiv ist.

## <span id="page-370-1"></span>**ALTERNATE-BACKUP = \*UNCHANGED / \*NONE / \*BY-OPERATOR / \*BY-SHARER**

Legt fest, wie der Masterwechsel bei nicht aktivem oder nicht definiertem Backup-Master (Operand BACKUP-MASTER) erfolgen soll (ist der Backup-Master aktiv, wird der Masterwechsel automatisch durchgeführt und der Backup-Master neuer Master-Rechner).

## **ALTERNATE-BACKUP = \*UNCHANGED**

Voreinstellung: Die bisherige Einstellung behält weiterhin Gültigkeit.

## **ALTERNATE-BACKUP = \*NONE**

Es wird kein alternativer Backup-Master vereinbart. Im Falle eines explizit definierten, aber nicht aktiven Backup-Masters darf kein anderer Rechner die Masterrolle übernehmen.

## **ALTERNATE-BACKUP = \*BY-OPERATOR**

Bei nicht aktivem oder nicht definiertem Backup-Master kann das Operating an einem der Slave-Rechner einen alternativen Backup-Master bestimmen und damit den Masterwechsel veranlassen (durch Kommando / IMPORT-PUBSET ..., MASTER-CHANGE=\*YES).

## **ALTERNATE-BACKUP = \*BY-SHARER**

Bei nicht aktivem oder nicht definiertem Backup-Master übernimmt automatisch der Rechner die Masterrolle, der der erste Sharer in der aktuellen SVL-Sharerliste und damit der aktuell älteste Slave-Rechner ist.

## <span id="page-371-0"></span>**SHARE = \*UNCHANGED / \*NO / \*YES**

Legt fest, inwieweit der Pubset als Shared-Pubset betrieben werden darf.

## **SHARE = \*UNCHANGED**

Voreinstellung: Die bisherige Einstellung behält weiterhin Gültigkeit.

## **SHARE = \*NO**

Der Pubset darf nicht als Shared-Pubset importiert werden.

#### **SHARE = \*YES**

Der Pubset darf als Shared-Pubset importiert werden.

## <span id="page-371-1"></span>**LARGE-VOLUMES = \*UNCHANGED / \*ALLOWED(...)**

Gibt an, ob der Pubset große Volumes (Kapazität > 32 GB) enthalten darf.

#### **LARGE-VOLUMES = \*UNCHANGED**

Voreinstellung: Die bisherige Einstellung bleibt unverändert.

## **LARGE-VOLUMES = \*ALLOWED(...)**

<span id="page-371-2"></span>*Diese Eigenschaft kann über Kommando nicht mehr zurückgesetzt werden.* Der Pubset darf große Volumes enthalten.

## **LARGE-FILES = \*UNCHANGED / \*ALLOWED**

Gibt an, ob der Pubset Dateien  $\geq$  32 GB enthalten darf.

## **LARGE-FILES = \*UNCHANGED**

Voreinstellung: Die bisherige Einstellung bleibt unverändert.

## **LARGE-FILES = \*ALLOWED**

*Diese Eigenschaft kann über Kommando nicht mehr zurückgesetzt werden.* Der Pubset darf Dateien > 32 GB enthalten.

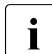

Pubsets mit dieser Eigenschaft können nicht als Home-Pubsets verwendet werden.

## <span id="page-371-3"></span>**SNAPSET-LIMIT = \*UNCHANGED / <integer 1..52>**

Spezifiziert die Maximalzahl der für den Pubset erlaubten Snapsets. Für einen Pubset können maximal 52 Snapsets existieren (sofern diese Maximalzahl vom Plattenspeichersystem unterstützt wird).

Die Verringerung des Snapset-Limits unter die Anzahl der existierenden Snapsets wird abgewiesen. Da dies jedoch nur bei importiertem Pubset geprüft werden kann, werden bei einem nicht importierten Pubset sicherheitshalber alle Snap-Spiegel so behandelt als gehörten sie zu einem Snapset.

Die Erhöhung des Snapset-Limits wird abgewiesen, wenn die Anzahl der ungenutzten Snap-Units dafür nicht ausreicht.

#### *Hinweise*

- Mit dem Kommando /DELETE-SNAPSET SNAPSET=\*ALL werden alle Snapsets eines Pubset gelöscht werden, wobei auch der Snapset-Katalog entfernt wird. Mit Entfernen des Snapset-Katalogs wird das Snapset-Limit im SVL auf 0 zurückgesetzt.
- Im Shared-Pubset-Verbund ist zu beachten, dass BS2000/OSD-BC V7.0 maximal 26 Snapsets unterstützt. Wenn das SNAPSET-LIMIT eines Pubsets größer 26 ist, können Systeme mit BS2000/OSD-BC V7.0 die zu diesem Pubset existierenden Snapsets nicht erkennen.

## **Kommando-Returncode**

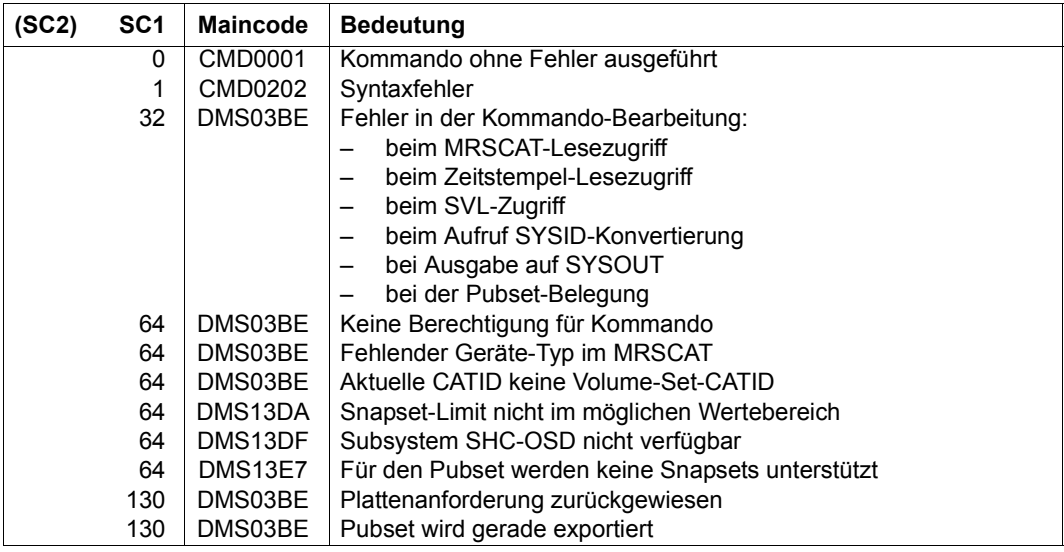

## **Hinweise**

1. In einem Shared-Pubset-Verbund kann ein Masterwechsel nur durchgeführt werden, wenn ein Backup-Master definiert und aktiv ist, oder wenn der Operand ALTERNATE-BACKUP=\*BY-SHARER gesetzt ist.

Ist keiner der zulässigen Backup-Master aktiv, so werden bei Ausfall des Masters alle Pubset-Sharer in den Zustand "INACCESSIBLE, QUIET" versetzt. In diesem Fall kann nachträglich ein Masterwechsel erfolgen, sofern der Operand ALTERNATE-

BACKUP=\*BY-OPERATOR gesetzt ist. Ein nachträglicher Masterwechsel muss durch ein explizit abgesetztes IMPORT-PUBSET-Kommando (unter Angabe des Operanden MASTER-CHANGE=\*YES) manuell ausgelöst werden.

2. Die einmal gesetzten Pubset-Attribute LARGE-VOLUMES=\*ALLOWED und LARGE-FILES=\*ALLOWED können mit Hilfe von Kommandos nicht mehr geändert werden, d.h. sie können nicht zurückgesetzt werden.

# **SET-REPLOG-READ-MARK**

REPLOG-Datei kurzzeitig schließen

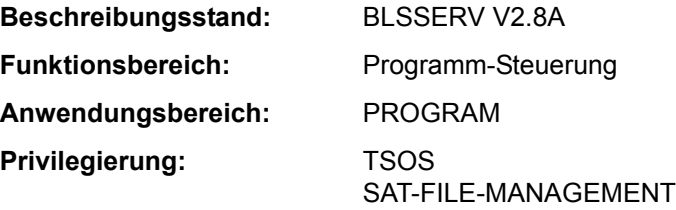

## **Funktionsbeschreibung**

Mit dem Kommando SET-REPLOG-READ-MARK kann die Systembetreuung unter TSOS - oder, bei Einsatz von SECOS, der SAT-Dateiverwalter unter der Benutzerkennung SYSAUDIT - das kurzzeitige Schließen der REPLOG-Datei erreichen. Alle für SYSIPL, SYSSTART, für BS2000 und alle nachgeladenen Subsysteme eingebrachten Korrekturdaten (Reps) werden in der Korrektur-Logging-Datei \$SYSAUDIT.SYS.REPLOG.<date>.<session-number>.01 protokolliert. Alle bis zur Kommandoeingabe protokollierten Daten können analysiert oder ggf. in eine Datei kopiert werden. Auf Korrekturdaten, die nach Eingabe des Kommandos in der REPLOG-Datei erfasst werden, kann die Systembetreuung erst nach einem erneuten Kommando SET-REPLOG-READ-MARK zugreifen.

## **Format**

**SET-REPLOG**-READ-MARK

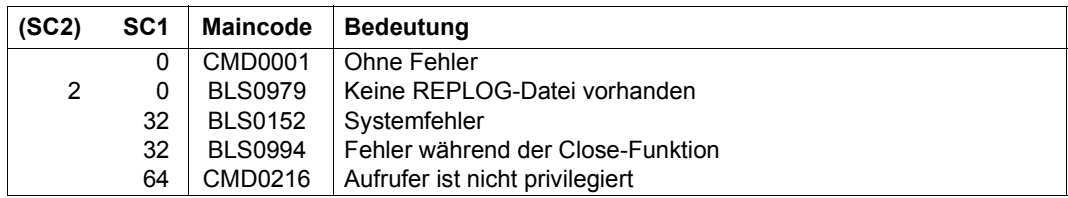

# **SET-RESTART-OPTIONS**

Automatischen Restart steuern

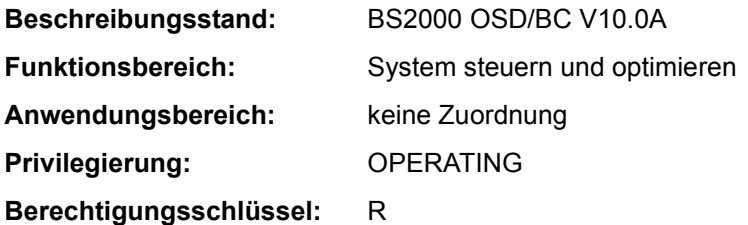

## **Funktionsbeschreibung**

Das Kommando SET-RESTART-OPTIONS legt fest, ob und wann ein automatischer Restart durchgeführt werden soll. Für den Fall des automatischen Restarts kann außerdem festgelegt werden, welche Art von Fehlerunterlage vor dem Restart zu erstellen ist.

Automatischer Restart siehe Handbuch "Einführung in die Systembetreuung" [14].

## **Format**

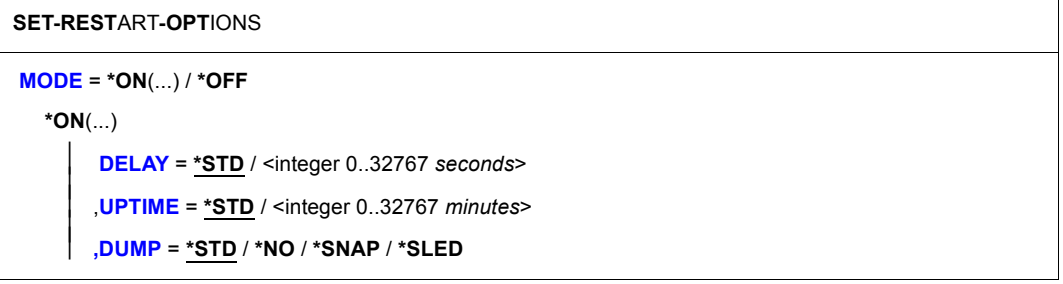

## **Operandenbeschreibung**

## <span id="page-375-0"></span>**MODE =**

Legt fest, ob der automatische Restart aktiviert werden soll.

## **MODE = \*ON(...)**

<span id="page-375-1"></span>Der automatische Restart soll aktiviert werden. Im Falle eines Systemabbruchs wird das System automatisch neu geladen.

## **DELAY =**

Legt fest, wie lange nach der Meldung eines Systemabbruchs (NRTT501 SETS;...) gewartet werden soll, bis ein automatischer Restart bzw. ein Speicherauszug mit SLED erstellt wird. Dadurch erhält der Operator die Möglichkeit, einzugreifen.

## **DELAY = \*STD**

Standardmäßig soll nicht gewartet werden.

#### **DELAY = <integer 0..32767** *seconds***>**

Vereinbart die Zeit in Sekunden, die bis zur Erstellung eines Speicherauszugs gewartet werden soll.

## <span id="page-376-0"></span>**UPTIME =**

Vereinbart eine Zeit in Minuten nach SYSTEM READY. Vor Ablauf dieser Zeit soll bei einem Systemabsturz **kein** automatischer Restart eingeleitet werden.

## **UPTIME = \*STD**

Standardmäßig soll bis zu 10 Minuten nach SYSTEM READY kein automatischer Restart eingeleitet werden.

## **UPTIME = <integer 0..32767** *minutes***>**

Vor Ablauf der angegebenen Zeit in Minuten nach SYSTEM READY soll bei Systemabsturz kein automatischer Restart eingeleitet werden.

## <span id="page-376-1"></span>**DUMP = \*STD / \*NO / \*SNAP / \*SLED**

Bestimmt welche Fehlerunterlagen vor einem automatischem Restart erstellt werden sollen.

Voreingestellt ist \*STD, d.h. die Art der Fehlerunterlage wird durch den Aufrufer bestimmt.

Bei \*NO wird keine Fehlerunterlage erstellt. Mit der Einstellung \*SNAP bzw. \*SLED wird als Fehlerunterlage ein Snapshot bzw. Sled erstellt.

## **MODE = \*OFF**

Der automatische Restart soll nicht aktiviert werden.

Ein vorhergehendes Kommando SET-RESTART-OPTIONS mit MODE = \*ON wird wirkungslos, d.h. nach einem Systemabbruch wird das System nicht automatisch neu geladen.

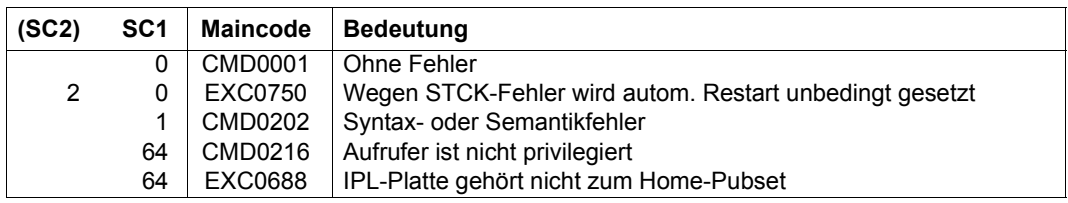

## **SET-RFA-CONNECTION**

RFA-Verbindung aufbauen

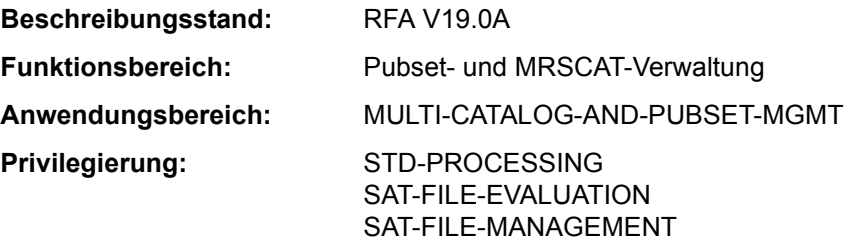

Dieses Kommando steht nur dem Anwender mit dem Software-Produkt RFA zur Verfügung (siehe auch Handbuch "RFA"  $[31]$ ).

## **Funktionsbeschreibung**

Dieses Kommando baut eine RFA-Verbindung auf. Beim Aufbau der ersten Verbindung zu einem fernen System wird unter der angegebenen Benutzerkennung eine Partnertask erzeugt. Das Kommando kann auch für einen lokalen Katalog gegeben werden. In diesem Fall wird eine RFA-Verbindung innerhalb des lokalen Systems aufgebaut. Eine Partnertask wird dann nicht erzeugt.

Mit dem Kommando SHOW-RFA-CONNECTIONS kann sich der Benutzer über alle bestehenden RFA-Verbindungen informieren.

Das Kommando REMOVE-RFA-CONNECTION baut eine RFA-Verbindung wieder ab. Für jedes SET-RFA-CONNECTION-Kommando muss ein entsprechendes REMOVE-RFA-CONNECTION-Kommando gegeben werden. Eine Partnertask in einem fernen System wird erst mit Abbau der letzten Verbindung beendet. Bei Beendigung der lokalen Benutzertask werden vom System automatisch alle noch bestehenden RFA-Verbindungen abgebaut.

#### *Voraussetzung*

Jeder Rechner, auf dem das Kommando gegeben werden soll, muss einen Eintrag für die angegebene Katalogkennung mit dem entsprechenden Rechnernamen im MRS-Katalog haben. Mit dem Kommando SHOW-MASTER-CATALOG-ENTRY kann sich der Benutzer über Einträge im MRS-Katalog informieren.

#### **Format**

#### **SET-RFA**-CONNECTION

```
CATA-ID = <cat-id 1.4>
,PROCESSING-ADMISSION = *PARAMETERS (...) 
  *PARAMETERS(...) 
       USER-IDENTIFICATION = *SAME / <name 1..8>
       ACCOUNT = *SAME / <alphanum-name 1..8>
       ⏐ ,PASSWORD = *NONE / <c-string 1..8> / <c-string 9..32> / <x-string 1..16> / *SECRET
,CONNECTION = *IMMEDIATE / *WITHIN(...) 
  *WITHIN(...) 
       ⏐ SECONDS = <integer 32..99999999 seconds> 
,ANSWER = *STD / N / Y / *SYSDTA
```
## **Operandenbeschreibung**

#### <span id="page-378-0"></span>**CATALOG-ID = <cat-id 1..4>**

Katalogkennung, zu der die RFA-Verbindung aufzubauen ist.

Ist die Katalogkennung in dem MRS-Katalog nicht eingetragen, der Eintrag falsch oder unvollständig oder der Katalog nicht zugreifbar, so wird das Kommando abgewiesen. Die Information, ob die Katalogkennung in dem MRS-Katalog eingetragen ist, erhält der Benutzer mit dem Kommando SHOW-MASTER-CATALOG-ENTRY.

Bezieht sich die Katalogkennung auf einen fernen Rechner und ist das SET-RFA-CONNECTION-Kommando das Erste für diesen Rechner, so wird dort eine Partnertask erzeugt.

Bezieht sich die Katalogkennung auf das lokale System, so wird keine Partnertask erzeugt.

## <span id="page-378-1"></span>**PROCESSING-ADMISSION = \*PARAMETERS(...)**

Angaben für die zu erzeugende Partnertask.

Diese Angaben werden nur ausgewertet, wenn die RFA-Verbindung zu einem fernen Rechner erstmalig aufgebaut wird. In diesem Fall wird eine Partnertask erzeugt und dabei die Angaben für die LOGON-Berechtigung geprüft.

Bei weiteren SET-RFA-CONNECTIONS auf andere Kataloge desselben fernen Rechners werden die Angaben ignoriert (Ausnahme siehe Hinweise für Shared Pubset, [Seite 5-382\)](#page-381-0). Die bereits erzeugte Partnertask wird für Zugriffe auf weitere Kataloge des fernen Rechners genutzt.

## <span id="page-378-2"></span>USER-IDENTIFICATION = \*SAME / <name 1..8>

Benutzerkennung, unter der die Partnertask laufen soll.

## **USER-IDENTIFICATION = \*SAME**

Es gilt die eigene Benutzerkennung (unter der das Kommando gegeben wird).

## <span id="page-379-0"></span>**ACCOUNT = \*SAME / <alphanum-name 1..8>**

Abrechnungsnummer, unter der die Partnertask laufen soll.

## **ACCOUNT = \*SAME**

Es gilt die Abrechnungsnummer der laufenden Benutzertask (unter der das Kommando gegeben wird).

## <span id="page-379-1"></span>**PASSWORD = \*NONE / <c-string 1..8> / <c-string 9..32> / <x-string 1..16> / \*SECRET**

Kennwort der Benutzerkennung, unter der die Partnertask laufen soll.

Die Eingabe eines "langen" Kennworts (entspricht <c-string 9..32>) wird unterstützt. Zur Vereinbarung "langer" Kennwörter siehe Kommando MODIFY-USER-PROTECTION. Der Operand PASSWORD hat folgende Besonderheiten:

- Der eingegebene Wert wird nicht protokolliert.
- Im geführten Dialog ist das Eingabefeld automatisch dunkelgesteuert.
- Bei Angabe von \*SECRET oder ^ stellt SDF im ungeführten Dialog und in Vordergrundprozeduren ein dunkelgesteuertes Eingabefeld zur verdeckten Eingabe des Kennwortes zur Verfügung.

Das Kennwort muss auch dann angegeben werden, wenn es mit dem der laufenden Benutzertask übereinstimmt. Benutzerkennung, Abrechnungsnummer und Kennwort werden ebenfalls vom fernen System überprüft.

Die anderen LOGON-Parameter (JOB-NAME und LOGGING) für die Partnertask werden der laufenden Benutzertask entnommen.

## <span id="page-379-2"></span>**CONNECTION =**

Gibt an, ob der Versuch, eine Verbindung aufzubauen, nur einmal durchzuführen ist oder mehrmals innerhalb eines Zeitraums.

## **CONNECTION = \*IMMEDIATE**

Der Versuch, eine RFA-Verbindung aufzubauen, wird nur einmal durchgeführt. War er erfolglos, so erhält der Benutzer eine Fehlermeldung.

## **CONNECTION = \*WITHIN(...)**

<span id="page-379-3"></span>Angabe eines Zeitraums, in dem versucht wird, die RFA-Verbindung aufzubauen.

## **SECONDS = <integer 32..99999999** *seconds***>**

Zeitraum in Sekunden. In diesem Zeitraum versucht das System alle 32 Sekunden, die Verbindung aufzubauen (sofern eine Wiederholung sinnvoll ist).

Waren die Versuche erfolglos, so erhält der Benutzer eine Fehlermeldung.

## <span id="page-380-0"></span>**ANSWER = \*STD / N / Y / \*SYSDTA**

*Der Operand wird nur in Prozeduren oder im Batchbetrieb ausgewertet.*

Nach der LOGON-Verarbeitung wird der erste Informationblock der Bulletin-Datei, die Informationen der Systembetreuung enthält, ausgegeben. Der Benutzer kann, sofern vorhanden, nach der Meldung CONTINUE Y/N die Ausgabe des nächsten Informationsblockes mit der Antwort "Y" anfordern bzw. mit der Antwort "N" ablehnen.

Der Operand gibt an, wie die Fragen zur Fortsetzung der Ausgabe der Informationsblöcke, die während des Verbindungsaufbaus vom fernen System ausgegeben werden, zu beantworten sind.

## **ANSWER = \*STD**

Im interaktiven Dialog werden die Fragen des fernen Systems an den lokalen Rechner geschickt und sind dort von der Datensichtstation zu beantworten. Die Antworten werden an das ferne System geschickt und dort ausgewertet.

Im Prozedurmodus und im Batchbetrieb gilt ANSWER=N, d.h. alle Fragen werden mit "N" beantwortet.

## **ANSWER = N**

Alle Fragen des fernen Systems werden mit "N" beantwortet.

## **ANSWER = Y**

Alle Fragen des fernen Systems werden mit "Y" beantwortet.

## **ANSWER = \*SYSDTA**

Alle Fragen des fernen Systems werden an den lokalen Rechner geschickt und die Antwort wird dort von SYSDTA erwartet. Die Antworten werden an das ferne System geschickt und dort ausgewertet.

Die Antworten von SYSDTA zu geben, ist nur sinnvoll, wenn der Benutzer die Anzahl der Informationsblöcke der fernen Bulletin-Datei kennt, also genau weiß, welche Informationsblöcke er erhalten will.

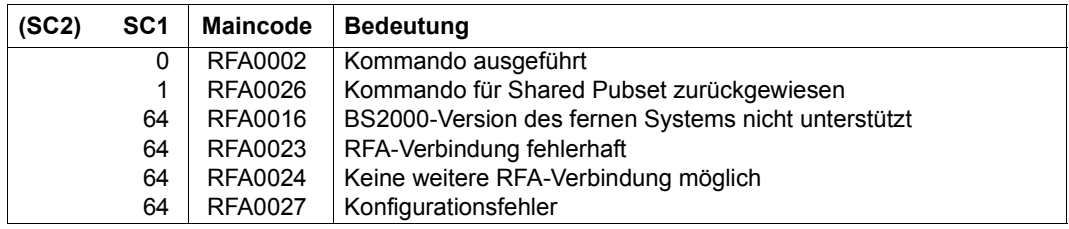

## **Hinweise**

- Für den Verbindungsaufbau zu einem Zielrechner über RFA gelten folgende Einschränkungen:
	- RFA unterstützt nicht die Authentifikation eines Benutzers über Kerberos-LOGON, d.h. im Kommando SET-RFA-CONNECTION darf keine Kennung im Zielrechner angegeben werden, die durch Kerberos-LOGON geschützt ist.
	- RFA unterstützt die Eingabe einer persönlichen Benutzerkennung (Kommando SET-PERSONAL-ATTRIBUTES, siehe Handbuch "SECOS" [35]) nicht. Ein RFA-Verbindungsaufbau zu einer mit "persönlichem LOGON" geschützten Zielkennung ist nur möglich, wenn für die Kennung PASSWORD-CHECK=\*NO eingestellt ist, das Kennwort aber dennoch im SET-RFA-CONNECTION angegeben wird.
- Das Kommando REMOVE-RFA-CONNECTION baut die RFA-Verbindung wieder ab. Bei Beendigung der Task werden vom System automatisch alle noch bestehenden RFA-Verbindungen abgebaut.
- Prozedurschachtelung: Werden mehrere SET-RFA-CONNECTION-Kommandos für dieselbe Katalogkennung (des fernen Systems) gegeben, so müssen zum Abbau dieser Verbindung ebenso viele REMOVE-RFA-CONNECTION-Kommandos gegeben werden, wie SET-RFA-CONNECTION-Kommandos angegeben waren.

## <span id="page-381-0"></span>*Shared Pubset*

– Ein Pubset, das unter der Angabe von SHARED-PUBSET=\*YES im ADD- bzw. MODIFY-MASTER-CATALOG-ENTRY-Kommando in den MRSCAT eingetragen wird, kann als Shared Pubset betrieben werden.

Besteht zu dem Rechner, der diesem Pubset zugeordnet ist, noch keine RFA-Verbindung, kann über RFA zu diesem Pubset eine Verbindung nur aufgebaut werden,

- wenn die Benutzerkennung aus dem SET-RFA-CONNECTION-Kommando mit der Benutzerkennung der RFA-Task übereinstimmt.
- wenn die Benutzerkennung aus dem SET-RFA-CONNECTION-Kommando nicht mit der Benutzerkennung der RFA-Task übereinstimmt und das Pubset nicht als Shared Pubset importiert und *LOCAL ACCESSIBLE* ist.

Besteht zu dem Rechner, der diesem Pubset zugeordnet ist, bereits eine RFA-Verbindung, kann über RFA zu diesem Pubset eine Verbindung nur aufgebaut werden, wenn die Benutzerkennung aus dem SET-RFA-CONNECTION-Kommando mit der Benutzerkennung der RFA-Task **und** der AFR-Partnertask übereinstimmt.

In allen anderen Fällen wird ein SET-RFA-CONNECTION-Kommando für diesen Pubset zurückgewiesen.

**Wegen dieser Einschränkung sollte SHARED-PUBSET=\*YES nur für Pubsets ver**einbart werden, die tatsächlich als "Shared Pubsets" genutzt werden.

– Eine RFA-Verbindung zu einem Shared Pubset mit der Katalogkennung *catid* wird nicht aufgebaut, wenn *catid* als Standard-Katalogkennung für die Benutzerkennung der lokalen Task im Benutzerkatalog eingetragen ist.

## **SET-SNAPSET-PARAMETER**

Verarbeitungsumgebung für Snapsets einstellen

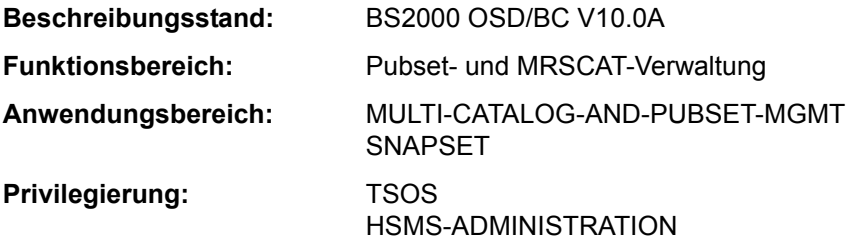

#### **Funktionsbeschreibung**

Das Kommando SET-SNAPSET-PARAMETER stellt die Verarbeitungsumgebung für die Snapsets eines (importierten) Pubsets ein. Die Einstellungen werden im Snapset-Katalog des Pubsets hinterlegt. Folgende Einstellungen sind möglich:

– Bei Symmetrix-Systemen kann dem Pubset ein dedizierter Save-Pool (Bereich in einem Plattenspeichersystem zur Ablage der auf Snap-Units kopierten Daten) zugeordnet werden.

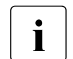

Bei ETERNUS DX-Systemen wird nur ein einziger (Default) Save-Pool unter-<br>
stützt, Boi VMAX3 Systemen wird gar kein Save Bool unterstützt. stützt. Bei VMAX3-Systemen wird gar kein Save-Pool unterstützt.

– Bei Remote-Spiegelung können auf dem Remote-Plattenspeichersystem zusätzlich Snap-Kopien erzeugt werden. Bei Einsatz von Concurrent SRDF (Symmetrix- oder VMAX3-System) muss spezifiziert werden, auf welchem der Remote-Plattenspeichersysteme die Snap-Kopien erzeugt werden sollen.

Die aktuellen Einstellungen zeigt das Kommando SHOW-SNAPSET-CONFIGURATION an.

## **Format**

#### **SET-SNAPSET-PARAMETER**

```
PUBSET = \leqcat-id 1..4>
,SAVE-POOL-NAME = *UNCHANGED / <name 1..32 with-under-low> / *DEFAULT-POOL
,REMOTE-COPY = *UNCHANGED / *NO / *YES(...) 
  *YES(...) 
       ⏐ RA-GROUP = *UNIQUE / <integer 1..250>
```
## **Operandenbeschreibung**

## <span id="page-383-0"></span>**PUBSET = <cat-id 1..4>**

Katalogkennung des Pubsets, für den die Snapset-Verarbeitungsumgebung eingestellt werden soll.

## <span id="page-383-1"></span>**SAVE-POOL-NAME =**

*Diese Angabe ist nur für Symmetrix-Systeme relevant.* Name des Save-Pools im Plattenspeichersystem, der für Snap-Kopien von dem angegebenen Pubset genutzt werden soll.

#### **SAVE-POOL-NAME = \*UNCHANGED**

Die aktuelle Einstellung wird beibehalten.

#### **SAVE-POOL-NAME = <name 1..32 with-under-low>**

Name eines dedizierten Save-Pools, der für Snap-Kopien des Pubsets eingesetzt wird. Der angegebene Save-Pool muss durch einen Techniker im Plattenspeichersystem eingerichtet worden sein.

## **SAVE-POOL-NAME = \*DEFAULT-POOL**

Es wird der im Plattenspeichersystem standardmäßig vorhandene Save-Pool genutzt.

## <span id="page-383-2"></span>**REMOTE-COPY = \*UNCHANGED / \*NO / \*YES(...)**

*Diese Einstellung wird nur bei Spiegelung in einem Remote-Plattenspeichersystem ausgewertet.*  Gibt an, ob auch auf dem Remote-Plattenspeichersystem Snap-Kopien angelegt werden sollen.

## **REMOTE-COPY = \*UNCHANGED**

Die aktuelle Einstellung wird beibehalten.

## **REMOTE-COPY = \*NO**

Auf dem Remote-Plattenspeichersystem werden keine Snap-Kopien geführt.

## **REMOTE-COPY = \*YES(...)**

<span id="page-383-3"></span>Auf dem Remote-Plattenspeichersystem werden ebenfalls Snap-Kopien geführt.

## **RA-GROUP = \*UNIQUE**

Es wird nur ein Remote-Plattenspeichersystem betrieben und darauf werden zusätzliche Snap-Kopien (Target-Units) geführt.

## **RA-GROUP = <integer 1..250>**

*Nur für Symmetrix- oder VMAX3-Systeme.*

Die angegebene RA-Gruppe bestimmt das Remote-Plattenspeichersystem, auf dem die Snap-Kopien geführt werden. Diese Angabe ist erforderlich, wenn der Pubset mit Concurrent SRDF auf mehreren Remote-Plattenspeichersystemen gespiegelt wird.

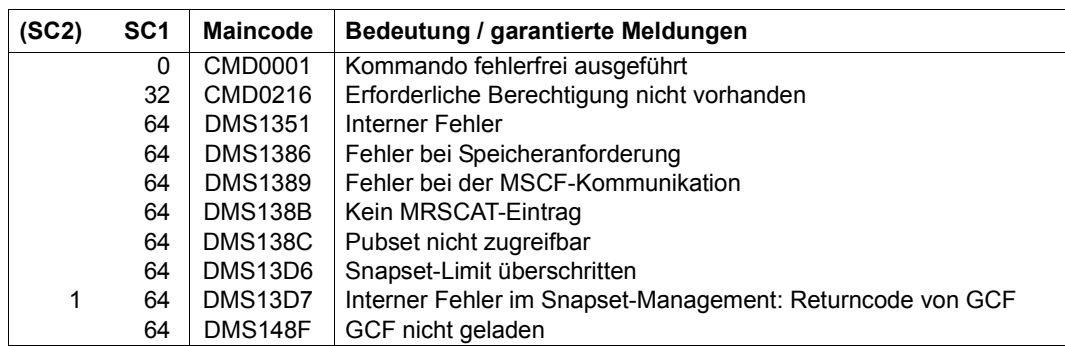

## **SET-SPACE-SATURATION-LEVEL**

Allokierungs-Parameter ändern

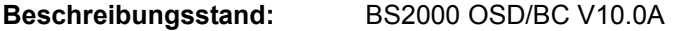

**Funktionsbereich:** System steuern und optimieren

**Anwendungsbereich:** SYSTEM-TUNING

**Privilegierung:** TSOS

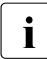

- <sup>1</sup> Das Kommando SET-SPACE-SATURATION-LEVEL wird nur noch kompatibel un-<br>**interpretitet Eur Neuenwendungen sollten folgende Ersatzkommandos verwendet** terstützt. Für Neuanwendungen sollten folgende Ersatzkommandos verwendet werden:
	- MODIFY-SPACE-SATURATION-LEVELS zum Einstellen der Sättigungsstufen
	- MODIFY-PUBSET-SPACE-DEFAULTS zum Ändern der Allokierungs-Parameter

## **Format**

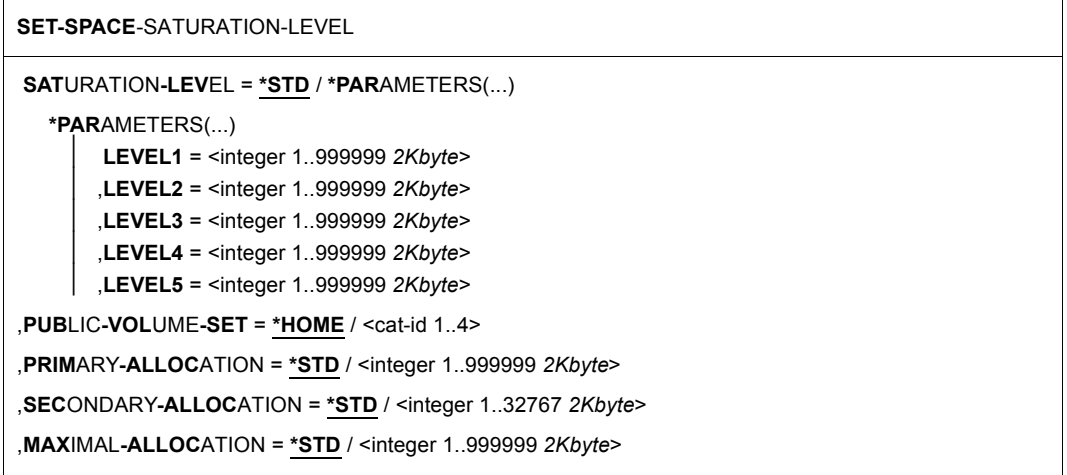

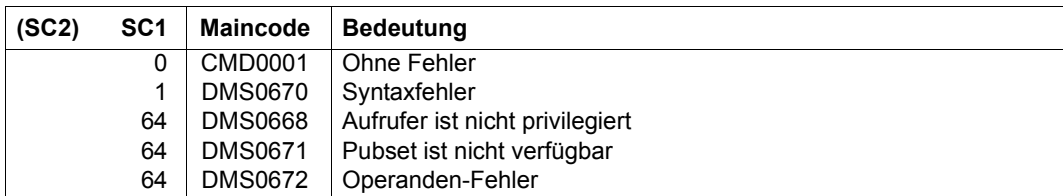

## **SET-SYSLST-READ-MARK**

Lesemarke in SYSLST-Datei setzen

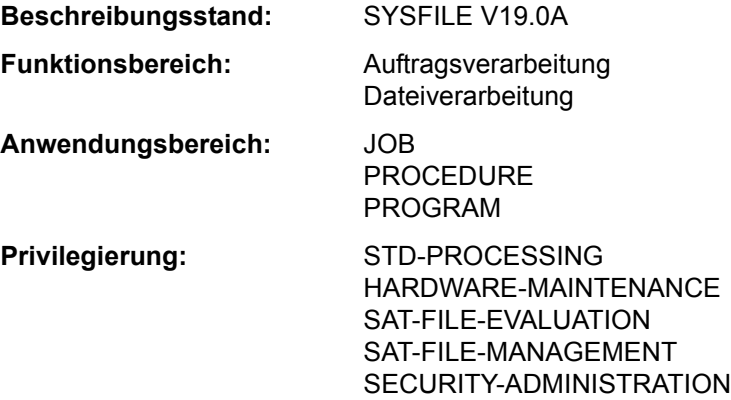

#### **Funktionsbeschreibung**

Das Kommando SET-SYSLST-READ-MARK setzt eine "Lesemarke" am aktuellen Ende der SYSLST-Datei. Weitere Ausgaben nach SYSLST werden ohne Unterbrechung hinter der Lesemarke fortgesetzt. Wenn SYSLST einer Datei zugewiesen ist, ist der Inhalt der Datei vor der Lesemarke anschließend lesend zugreifbar, ohne dass die Zuordnung von SYSLST geändert werden muss.

Eine Lesemarke kann nicht gesetzt werden, wenn ein Bibliothekselement oder eine S-Variable zugewiesen ist.

Voreingestellt wirkt das Kommando für die SYSLST-Datei der eigenen Task. Die Lesemarke kann auch in Dateien gesetzt werden, die den Systemdateien SYSLST01 bis SYSLST99 zugewiesen sind.

Über die Angabe einer TSN oder Monitor-JV kann der nicht privilegierte Benutzer das Kommando auch für die SYSLST-Dateien anderer Tasks seiner Benutzerkennung absetzen.

Primärzuweisung und Eigenschaften von SYSLST sind im Abschnitt "Systemdateien" auf Seite 1-73 beschrieben.

#### *Privilegierte Funktion*

Mit dem Privileg TSOS kann das Kommando für die SYSLST-Datei einer beliebigen Task abgesetzt werden.

## **Format**

#### **SET-SYSLST-READ-MARK**

```
JOB-IDENTIFICATION = *OWN / «alphantum-name 1..4 > /*TSN(...) / *MONJV(...)*TSN(...) 
       TSN = <alphanum-name 1.4>
  *MONJV(...) 
        MONJV = <filename 1..54 without-gen-vers>
,SYSLST-NUMBER = *STD / <integer 1..99>
```
## **Operandenbeschreibung**

## <span id="page-388-0"></span>**JOB-IDENTIFICATION =**

Gibt den Autrag an, in dessen SYSLST-Datei die Lesemarke gesetzt werden soll. Der Auftrag kann entweder über seine TSN oder die ihn überwachende JV bezeichnet werden.

## **JOB-IDENTIFICATION = \*OWN**

Das Kommando wird für die eigene Task ausgeführt.

## **JOB-IDENTIFICATION = <alphanum-name 1..4>**

TSN des Auftrags (siehe auch JOB-IDENTIFICATION=\*TSN).

## **JOB-IDENTIFICATION = \*TSN(...)**

Der Auftrag wird über seine Auftragsnummer (TSN) identifiziert. Das Kommando wird abgewiesen, wenn die TSN nicht existiert oder es sich um einen Auftrag einer fremden Benutzerkennung handelt.

## **TSN = <alphanum-name 1..4>**

TSN des Auftrags. Führende Nullen können weggelassen werden.

## <span id="page-388-1"></span>**JOB-IDENTIFICATION = \*MONJV(...)**

*Dieser Operand steht nur dem Anwender mit dem Software-Produkt JV zur Verfügung.*

Der Auftrag wird über die überwachende JV identifiziert. Das Kommando wird abgewiesen, wenn die JV nicht zugreifbar ist (keine Leseberechtigung oder JV existiert nicht), wenn die JV keinen Auftrag überwacht oder der Auftrag auf einem fremden Rechner läuft.

## **MONJV = <filename 1..54 without-gen-vers>**

Name der JV, die den Auftrag überwacht.

## <span id="page-388-3"></span><span id="page-388-2"></span>**SYSLST-NUMBER = \*STD / <integer 1..99>**

Gibt an, bei welcher SYSLST-Datei die Lesemarke gesetzt werden soll. Mit \*STD ist die Systemdatei SYSLST voreingestellt. Die Angabe <integer 1..99> setzt die Lesemarke in der Datei, die der Systemdatei SYSLST01 bis SYSLST99 zugeordnet ist.

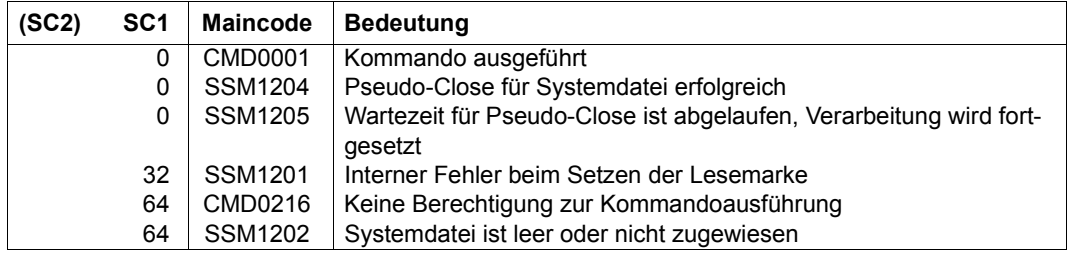

## **SET-SYSOUT-READ-MARK**

Lesemarke in SYSOUT-Datei setzen

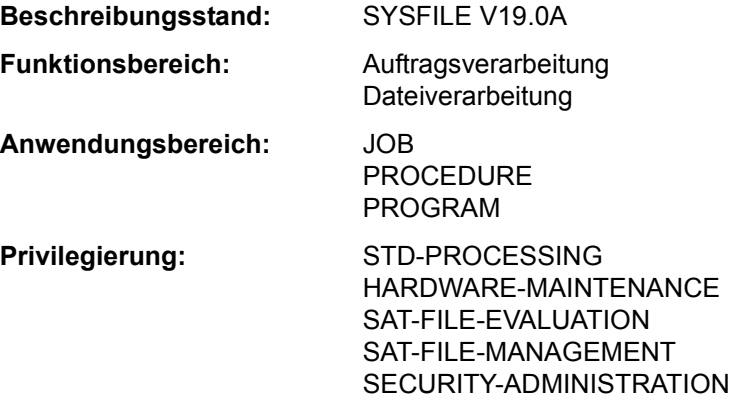

#### **Funktionsbeschreibung**

Das Kommando SET-SYSOUT-READ-MARK setzt eine "Lesemarke" am aktuellen Ende der SYSOUT-Datei. Weitere Ausgaben nach SYSOUT werden ohne Unterbrechung hinter der Lesemarke fortgesetzt. Wenn SYSOUT einer Datei zugewiesen ist, ist der Inhalt der Datei vor der Lesemarke anschließend lesend zugreifbar, ohne dass die Zuordnung von SYSOUT geändert werden muss.

Eine Lesemarke kann nicht gesetzt werden, wenn ein Bibliothekselement oder eine S-Variable zugewiesen ist.

Voreingestellt wirkt das Kommando für die SYSOUT-Datei der eigenen Task. Über die Angabe einer TSN oder Monitor-JV kann der nicht privilegierte Benutzer das Kommando auch für die SYSOUT-Datei anderer Tasks seiner Benutzerkennung absetzen.

Primärzuweisung und Eigenschaften von SYSOUT sind im Abschnitt "Systemdateien" auf Seite 1-73 beschrieben.

#### *Privilegierte Funktion*

Mit dem Privileg TSOS kann das Kommando für die SYSOUT-Datei einer beliebigen Task abgesetzt werden.

## **Format**

#### **SET-SYSOUT-READ-MARK**

**[JOB-ID](#page-391-0)[ENTIFICATION](#page-391-0) = \*OWN / <alphanum-name 1..4> / \*TSN(...) / \*MONJV(...) \*TSN**(...)  $TSN =$  $TSN =$ <alphanum-name  $1.4$ > **\*MONJV**(...) ⏐ **[MONJV](#page-391-2)** = <filename 1..54 without-gen-vers>

## **Operandenbeschreibung**

## <span id="page-391-0"></span>**JOB-IDENTIFICATION =**

Gibt den Autrag an, in dessen SYSOUT-Datei die Lesemarke gesetzt werden soll. Der Auftrag kann entweder über seine TSN oder die ihn überwachende JV bezeichnet werden.

## **JOB-IDENTIFICATION = \*OWN**

Das Kommando wird für die eigene Task ausgeführt.

#### **JOB-IDENTIFICATION = <alphanum-name 1..4>**

Direkte Angabe der TSN des Auftrags (siehe auch JOB-IDENTIFICATION=\*TSN).

## **JOB-IDENTIFICATION = \*TSN(...)**

Der Auftrag wird über seine Auftragsnummer (TSN) identifiziert. Das Kommando wird abgewiesen, wenn die TSN nicht existiert oder es sich um einen Auftrag einer fremden Benutzerkennung handelt.

## **TSN = <alphanum-name 1..4>**

TSN des Auftrags. Führende Nullen können weggelassen werden.

## <span id="page-391-1"></span>**JOB-IDENTIFICATION = \*MONJV(...)**

*Dieser Operand steht nur dem Anwender mit dem Software-Produkt JV zur Verfügung.* Der Auftrag wird über die überwachende JV identifiziert. Das Kommando wird abgewiesen, wenn die JV nicht zugreifbar ist (keine Leseberechtigung oder JV existiert nicht), wenn die JV keinen Auftrag überwacht oder der Auftrag auf einem fremden Rechner läuft.

## <span id="page-391-2"></span>**MONJV = <filename 1..54 without-gen-vers>**

Name der JV, die den Auftrag überwacht.

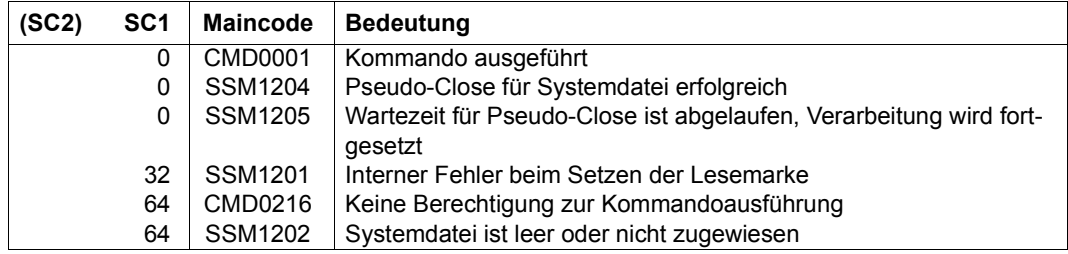

## **SET-TASKLIB**

TASKLIB einer Modulbibliothek zuordnen

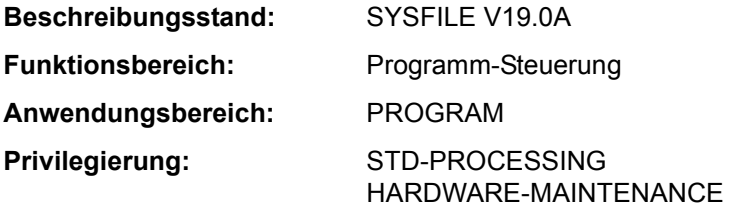

## **Funktionsbeschreibung**

Das Kommando weist eine Modulbibliothek als Tasklib zu. Der Dynamische Bindelader (DBL) sucht bei folgenden Aufrufen in der zugewiesenen Tasklib:

- Bei Aufruf der Kommandos LOAD- bzw. START-EXECUTABLE-PROGRAM wird die Tasklib als alternative Bibliothek (Operand ALTERNATE-LIBRARY=\*TASKLIB) bei der Suche nach Symbolen einbezogen.
- Bei Aufruf des BIND-Makros mit ALTLIB=\*TASKLIB wird die Tasklib als alternative Bibliothek bei der Suche nach unbefriedigten Externverweisen einbezogen.
- Bei Aufruf des Kommandos LOAD- bzw. START-PROGRAM mit LIBRARY=\*STD und RUN-MODE=\*STD wird die Tasklib als Eingabequelle für Bindemodule verwendet.

Bei der Suche in der Tasklib durchsucht der DBL folgende Bibliotheken in der angegebenen Reihenfolge:

- 1. die mit SET-TASKLIB zugewiesene Tasklib
- 2. die Datei TASKLIB in der Benutzerkennung des Aufrufers; falls diese nicht existiert die Datei TASKLIB in der System-Standardkennung (DEFLUID-Kennung)

## **Format**

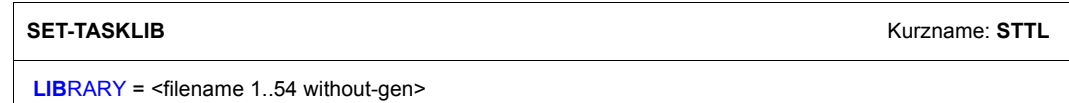

## **Operandenbeschreibung**

## <span id="page-394-0"></span>**LIBRARY = <filename 1..54 without-gen>**

Name der Modulbibliothek.

TASKLIB erhält nach Prozedurbeendigung (END-PROCEDURE, EXIT-PROCEDURE oder EOF-Bedingung) die Zuordnung, die vor Aufruf der Prozedur bestand (bei *S-Prozeduren* abhängig von Vereinbarung in SET-PROCEDURE-OPTIONS).

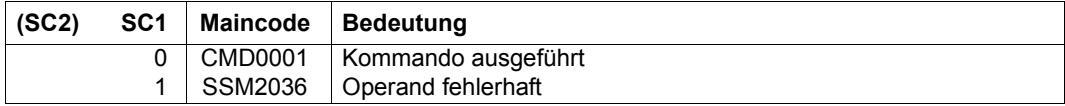

## **SET-VARIABLE**

Einer S-Variablen Werte zuweisen

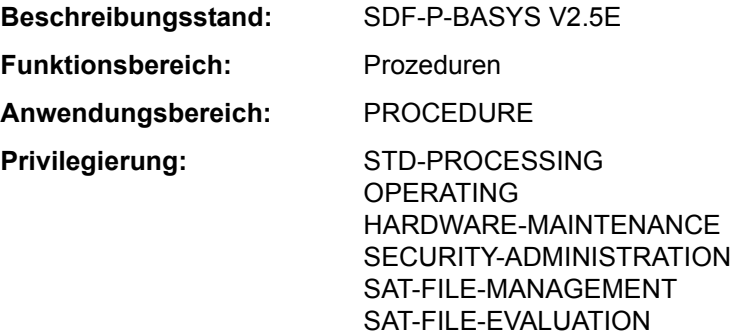

#### **Funktionsbeschreibung**

Das Kommando SET-VARIABLE weist einer S-Variablen Werte zu. Existiert die S-Variable noch nicht, wird sie von SDF-P *implizit* deklariert. Die implizite Deklaration von S-Variablen ist voreingestellt, kann aber mit dem Kommando SET-PROCEDURE-OPTIONS untersagt werden.

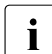

i Die Operanden des Kommandos SET-VARIABLE werden nur von SDF-P ausge-<br>In Wertet und sind wie pachfelgend dargestellt, einzugeben, Der Kommandename wertet und sind, wie nachfolgend dargestellt, einzugeben. Der Kommandoname kann entfallen. Für die Operanden gelten die SDF-Abkürzungsregeln. SDF-Funktionen, wie Auskünfte über mögliche Operandenwerte oder Korrekturdialog, sind auf Operandenebene nicht verfügbar. Im geführten Dialog stellt SDF nur ein Eingabefeld mit  $# = 2$ ur Verfügung.

Bei der Kommandoeingabe reicht es aus, wenn statt

/SET-VARIABLE <variable<sub>1</sub>> = <variable<sub>2</sub>> / <text>

geschrieben wird

/<variable<sub>1</sub>> = <variable<sub>2</sub>> / <text>

Die Schreibweise ohne den Kommandonamen ist auch aus Performance-Gründen zu empfehlen (siehe Handbuch "SDF-P" [34]).

#### *Einschränkungen*

Ist das kostenpflichtige Subsystem SDF-P nicht verfügbar, können im Kommando SET-VARIABLE nur einfache S-Variablen verwendet werden (TYPE=\*ANY und MULTIPLE-ELEMENTS=\*NO).

Zusammengesetzte S-Variablen sind Bestandteil des kostenpflichtigen Subsystems SDF-P. Ihre Verwendung ist im Handbuch "SDF-P" [34] beschrieben.
## **Format**

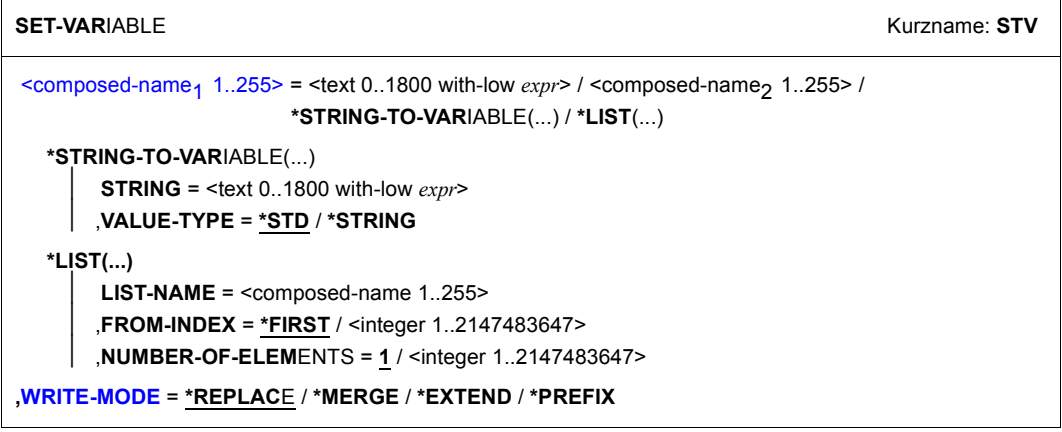

## **Operandenbeschreibung**

## <span id="page-396-0"></span><composed-name<sub>1</sub> 1..255>

Name einer S-Variablen, der ein Wert zugewiesen wird.

## **= <text 0..1800 with-low** *expr***>**

weist der angegebenen S-Variablen *composed-name1* den Wert zu, der sich aus der Auswertung von *ausdruck* ergibt. Für *ausdruck* muss ein gültiger SDF-P-Ausdruck angegeben werden (siehe "SDF-P-BASYS" im Handbuch "Kommandos, Band 6" [1] bzw. im Handbuch "SDF-P" [34]).

## $=$  <composed-name<sub>2</sub> 1..255>

weist der angegebenen S-Variablen *composed-name<sup>1</sup>* den Wert der S-Variablen  $composed$ *-name*<sup>2</sup> zu.

# **= \*STRING-TO-VARIABLE(STRING=<text 0..1800 with-low** *string-expr***>, VALUE-TYPE=...)**

*ist nur zulässig für zusammengesetzte S-Variablen*

weist der angegebenen S-Variablen *composed-name1* den Wert zu, der sich aus der Konvertierung von *string-expr* in eine S-Variablenstruktur ergibt. Konvertierungsregeln siehe Handbuch "SDF-P" [34].

## **= \*LIST( LIST-NAME=...,FROM-INDEX=...,NUMBER-OF-ELEMENTS=... )**

*ist nur zulässig für zusammengesetzte S-Variablen*

weist der angegebenen S-Variablen *composed-name<sup>1</sup>* die Elemente einer Listenvariablen zu. Je nach Anzahl zugewiesener Listenelemente muss *composed-name<sup>1</sup>* eine einfache oder zusammengesetzte S-Variable sein.

## <span id="page-397-0"></span>**WRITE-MODE**

legt fest, in welcher Art die Wertzuweisung erfolgt.

### **=** \***REPLACE**

überschreibt einen bereits existierenden Wert (Default-Wert).

## **= \*MERGE**

*ist nur zulässig für zusammengesetzte S-Variablen*

#### **= \*EXTEND**

*ist nur zulässig für zusammengesetzte S-Variablen*

### **= \*PREFIX**

*ist nur zulässig für zusammengesetzte S-Variablen*

Zusammengesetzte S-Variablen sind Bestandteil des kostenpflichtigen Subsystems SDF-P. Ihre Verwendung ist im Handbuch "SDF-P" [34] beschrieben.

#### **Kommando-Returncode**

Der Kommando-Returncode besitzt keinen garantierten Wert, wenn bei der Zuweisung von zusammengesetzten S-Variablen ein Fehler auftritt.

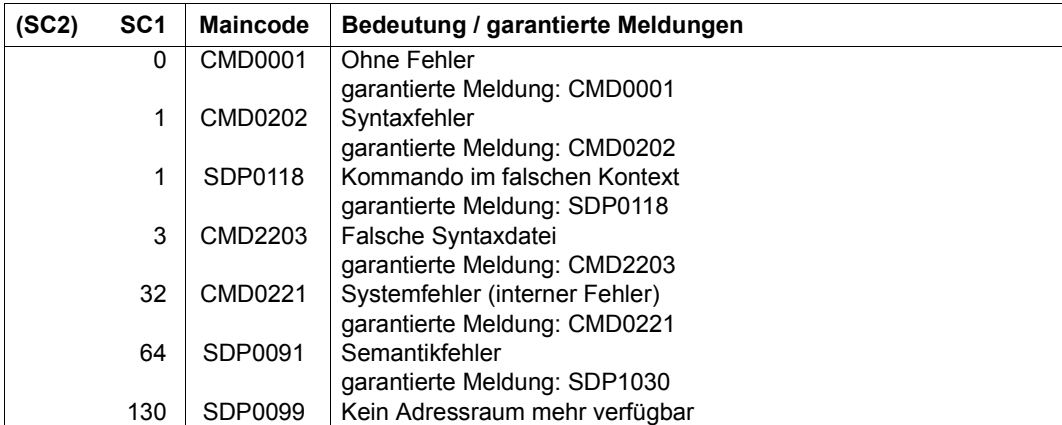

# **SHOW-ACCOUNTING-STATUS**

Informationen über das Abrechnungssystem ausgeben

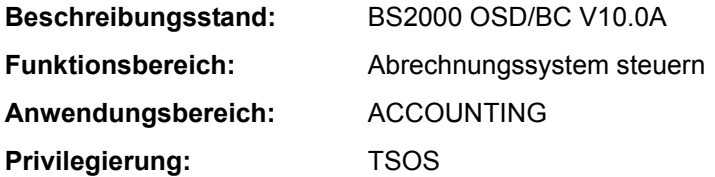

## **Funktionsbeschreibung**

Folgende Informationen über das Abrechnungssystem können mit dem Kommando SHOW-ACCOUNTING-STATUS angefordert werden:

- Zustand des Abrechnungsverfahrens
- Name der laufenden Abrechnungsdatei
- Zeitpunkt der Dateieröffnung
- Namen der Folgedateien
- Liste der Abrechnungssätze und Satzerweiterungen, die explizit ein- bzw. ausgeschaltet wurden
- Häufigkeit der periodischen Erfassung bestimmter Abrechnungssätze
- Namen der Jobklassen, über die zyklisch Informationen gesammelt werden

Das Kommando unterstützt die strukturierte Ausgabe in S-Variable (siehe "Ausgabe in [S-Variable" auf Seite 5-401](#page-400-0)).

# **Format**

**SHOW-ACC**OUNTING-STATUS

**[INF](#page-398-0)**[ORMATION =](#page-398-0) **\*SUMM**ARY / **\*FILES** / **\*PAR**AMETERS / **\*ALL**

## **Operandenbeschreibung**

## <span id="page-398-0"></span>**INFORMATION =**

Entscheidet über die Art der gewünschten Information.

## **INFORMATION = \*SUMMARY**

Ist das Abrechnungssystem aktiv, wird neben der Information ACCOUNTING ACTIVE der Name der aktuellen Abrechnungsdatei ausgegeben.

Ist das Abrechnungssystem nicht aktiv, wird folgende Information ausgegeben: ACCOUNTING NOT ACTIVE.

## **INFORMATION = \*FILES**

Gibt Auskunft über:

- Abrechnungssystem aktiv/nicht aktiv
- Name der aktuellen Abrechnungsdatei
- Zeitpunkt der Dateieröffnung
- Folgedateinamen

## **INFORMATION = \*PARAMETERS**

Gibt sämtliche Abrechnungssätze und Satzerweiterungen aus, die explizit ein- oder ausgeschaltet wurden sowie die Häufigkeit des Abrechnungsintervalles und die Namen der Jobklassen, die innerhalb dieses Intervalls überwacht werden.

#### **INFORMATION = \*ALL**

Gibt alle von diesem Kommando gelieferten Informationen zusammenfassend aus.

### **Kommando-Returncode**

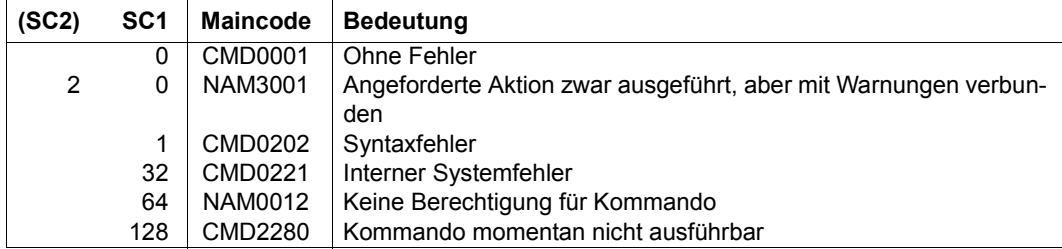

## **Beispiel**

/**show-acc**

ACCOUNTING ACTIVE, FILENAME= :B6F1:\$TSOS.SYS.ACCOUNT.2014-01-26.074.01

/**show-acc inf=\*files**

ACCOUNTING STATUS INFORMATION

=============================

------------------------

CURRENT ACCOUNTING FILE: (AUTOMATIC)

:SBZ8:\$TSOS.SYS.ACCOUNT.2014-01-26.074.01 OPENED AT : 2014-01-26, 17:02:07-W

ALTERNATE FILENAMES:

-------------------- \*\* NONE SPECIFIED \*\*

# <span id="page-400-0"></span>**Ausgabe in S-Variable**

Der Operand INFORMATION des Kommandos legt fest, welche S-Variablen erzeugt werden. Folgende Angaben sind für INFORMATION möglich:

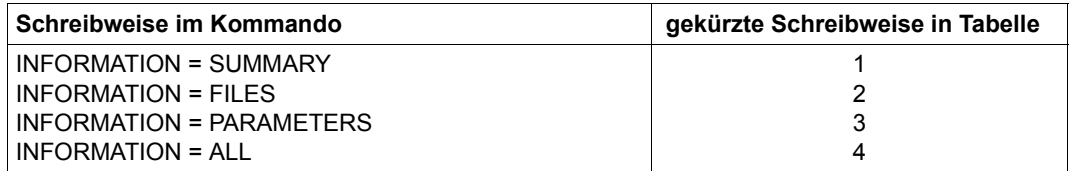

Zusätzliche Bedingungen, die mit den Angaben von INFORMATION zusammenwirken:

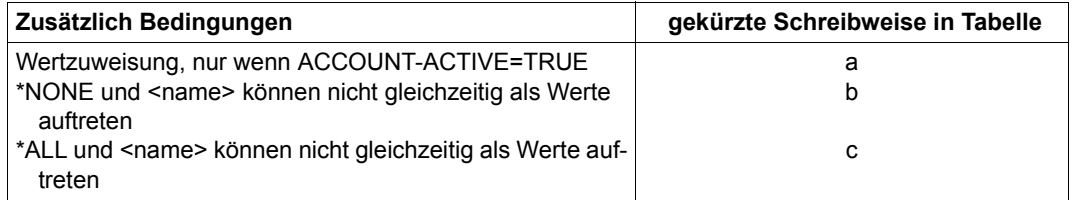

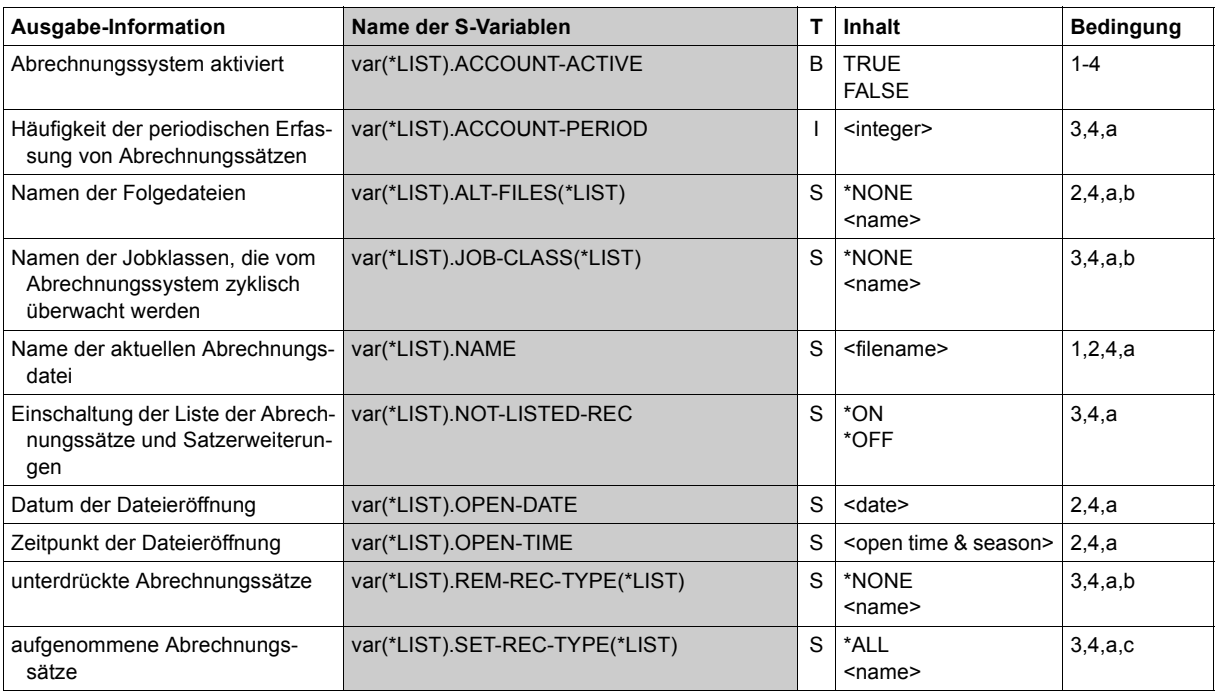

# **SHOW-ACS-OPTIONS**

Einstellungen der ACS-Optionen ausgeben

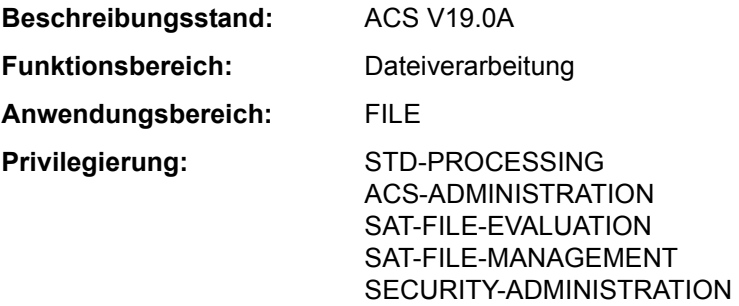

## **Funktionsbeschreibung**

Das Kommando SHOW-ACS-OPTIONS gibt Informationen über die aktuell gültigen ACS-Einstellungen der Task nach SYSOUT aus. Die Informationsausgabe enthält:

- Zustand des Aliaskatalogs (INACTIVE bzw. ACTIVE bzw. IN HOLD)
- Liste aller AC-System- und AC-Dateien, die seit Taskbeginn bzw. nach dem letzten Löschen des Aliaskatalogs geladen wurden.
- Anzahl der Änderungen des aktuellen Aliaskatalogs, die mit den Kommandos ADD-, MODIFY- und REMOVE-ALIAS-CATALOG-ENTRY vorgenommen wurden.
- aktuelle Einstellungen aller ACS-Optionen:
	- Meldungsausgabe bei Laden des Aliaskatalogs
	- Protokollierung der Ersetzung von Aliasnamen und der Präfixeinfügung
	- Zulassen von Katalog- und Benutzerkennung im Aliasnamen (vollqualifiziert).
	- Zulassen von Benutzerkennungen im Aliasnamen.
	- Standardwirkungsbereich der Ersetzung von Aliasnamen und der Präfixeinfügung (für Dateien und/oder Jobvariablen)

Das Kommando unterstützt die strukturierte Ausgabe in S-Variable (siehe "Ausgabe in [S-Variable" auf Seite 5-405](#page-404-0)).

## *Privilegierte Funktionen*

Der Benutzer mit dem Privileg ACS-ADMINISTRATION kann über den Operanden SCOPE die ACS-Optionen für die laufende Task oder die systemglobalen Voreinstellungen anfordern:

- die Protokollierung von ACS-Aktionen
- die Zulässigkeit von Katalog- und Benutzerkennungen in Aliasnamen
- auf welchem Pubset temporäre Spooldateien angelegt werden.

## **Format**

**SHOW-ACS-OPT**IONS

**[SCOPE](#page-402-0)** = **\*TASK** / **\*SYS**TEM

# **Operandenbeschreibung**

## <span id="page-402-0"></span>**SCOPE =**

*Nur für Anwender mit dem Privileg ACS-ADMINISTRATION:*

Wählt aus, ob die tasklokalen oder die systemglobalen Voreinstellungen angefordert werden sollen.

## **SCOPE = \*TASK**

Voreinstellung: Es sollen lediglich die für die laufende Task vereinbarten Optionen angezeigt werden.

## **SCOPE = \*SYSTEM**

Vereinbart, dass alle systemglobalen Optionen angezeigt werden sollen.

## **Kommando-Returncode**

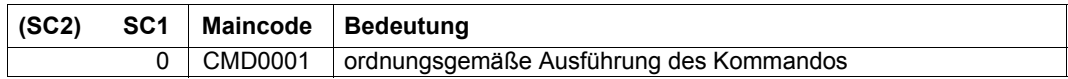

## **Informationsausgabe**

Die Ausgabe beginnt mit der Version der Systemkomponente ACS. Anschließend werden folgende Informationen ausgegeben:

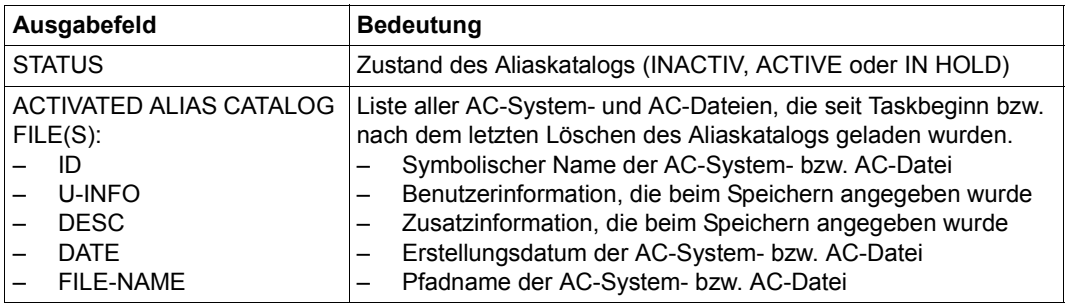

Tabelle 90: Ausgabefelder beim Kommando SHOW-ACS-OPTIONS

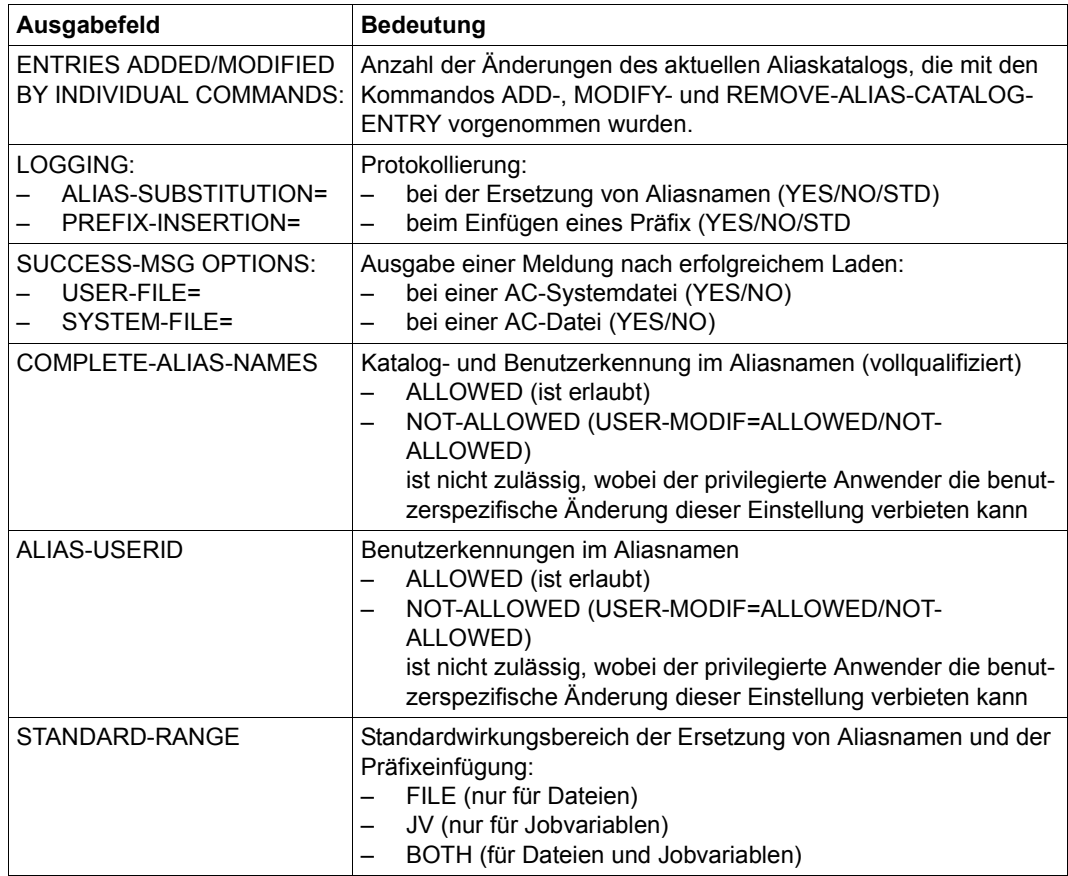

Tabelle 90: Ausgabefelder beim Kommando SHOW-ACS-OPTIONS

# **Beispiele**

Siehe Kommandos ADD-ALIAS-CATALOG-ENTRY und SET-FILE-NAME-PREFIX.

## <span id="page-404-0"></span>**Ausgabe in S-Variable**

Das Kommando gibt die ACS-Optionen für die laufende Task aus. Bei privilegiertem Aufruf werden die systemglobalen Voreinstellungen angefordert.

Der Operand SCOPE des Kommandos legt fest, welche S-Variablen erzeugt werden. Für SCOPE sind die Werte \*TASK und \*SYSTEM möglich.

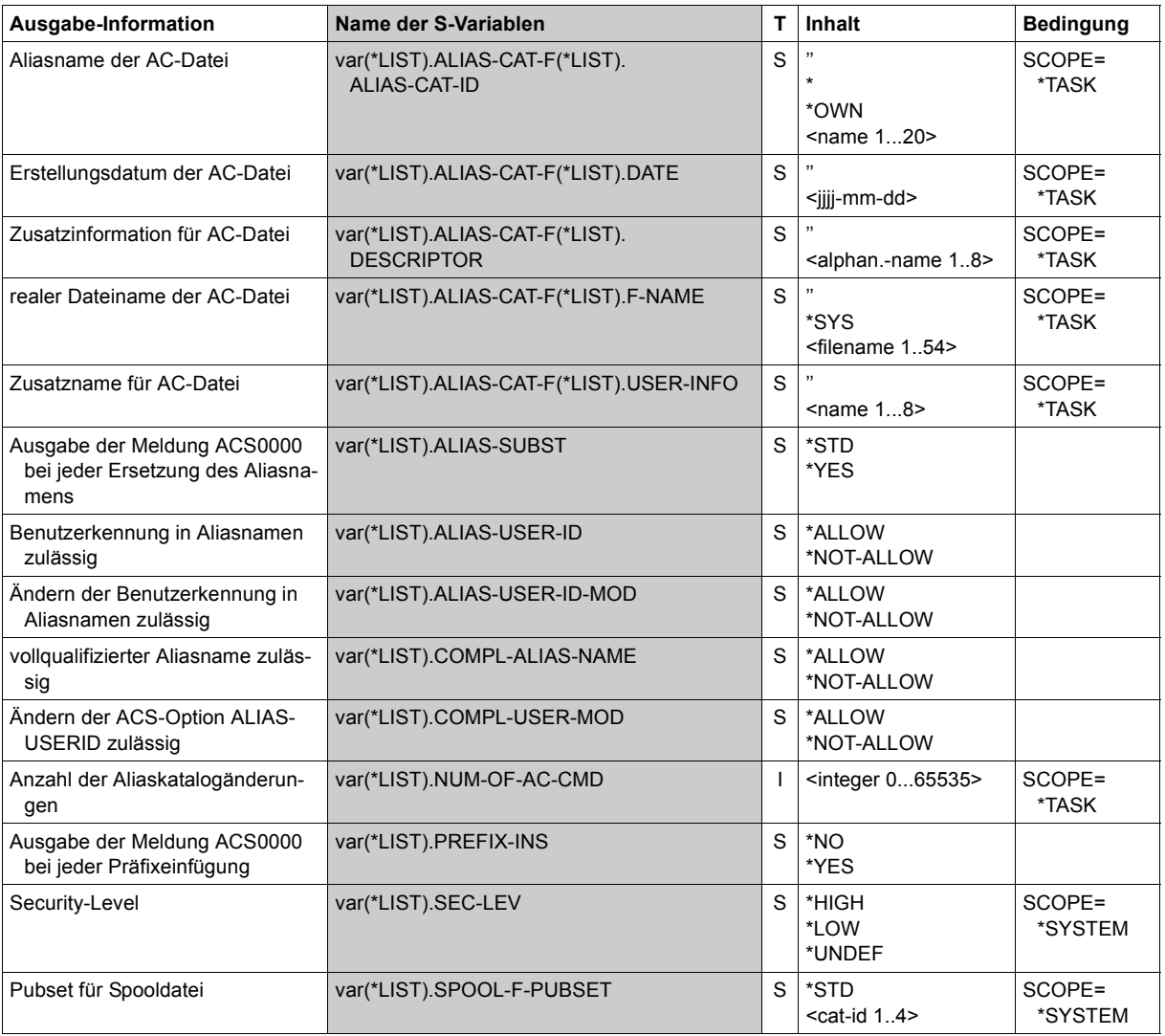

(Abschnitt 1 von 2)

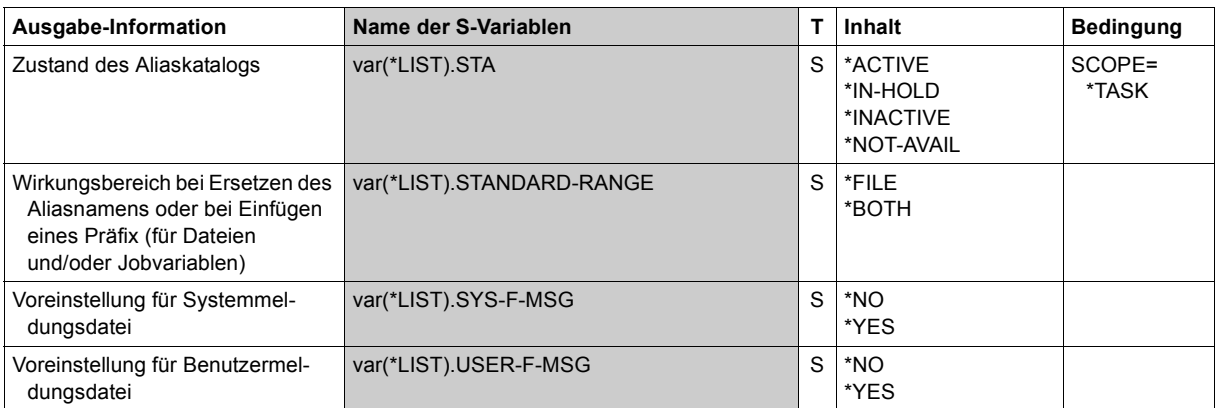

(Abschnitt 2 von 2)

# **SHOW-ACS-SYSTEM-FILES**

Namen der verfügbaren AC-Systemdateien ausgeben

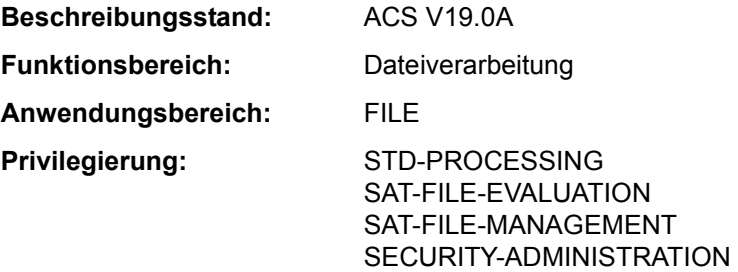

## **Funktionsbeschreibung**

Das Kommando SHOW-ACS-SYSTEM-FILES gibt die AC-Identifikationen und Dateinamen aller AC-System-Dateien, die der ACS-Adminstrator allen Benutzern zur Verfügung stellt, nach SYSOUT aus. AC-Systemdateien mit dem Attribut INVISIBLE werden nicht angezeigt. Die Standard-AC-Systemdatei ist in der Ausgabe mit dem vorangestellten Zeichen ">" gekennzeichnet.

Das Kommando unterstützt die strukturierte Ausgabe in S-Variable (siehe "Ausgabe in [S-Variable" auf Seite 5-408](#page-407-0)).

## **Format**

**SHOW-ACS-SYS**TEM**-FILES**

**[ALIAS-CAT](#page-406-0)**[ALOG](#page-406-0)**[-ID](#page-406-0)** = **\*ALL** / **\*STD** / <composed-name 1..20 with-wild>

## **Operandenbeschreibung**

## <span id="page-406-0"></span>**ALIAS-CATALOG-ID =**

Gibt an, welche AC-Systemdateien angezeigt werden sollen. AC-Systemdateien, die der AC-Adminstrator mit dem Attribut INVISIBLE eingerichtet hat, stehen nicht allen Benutzern zur Verfügung und werden deshalb nicht angezeigt.

## **ALIAS-CATALOG-ID = \*ALL**

Es sollen alle AC-Systemdateien ausgegeben werden.

# **ALIAS-CATALOG-ID = \*STD**

Nur die Standard-AC-Systemdatei wird ausgegeben.

## **ALIAS-CATALOG-ID = <composed-name 1..20 with-wild>**

Identifikation der AC-Systemdatei bzw. eine Musterzeichenfolge für die Identifikationen von AC-Systemdateien, die ausgegeben werden sollen.

# **Kommando-Returncode**

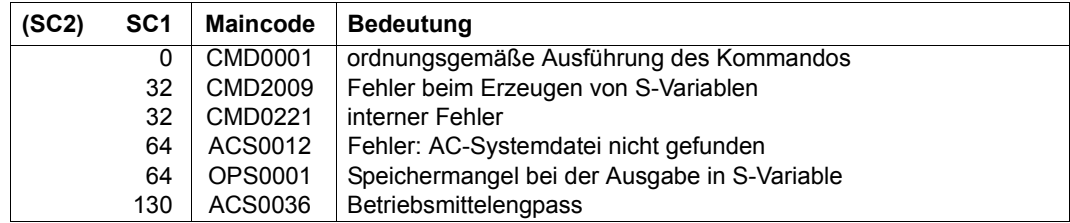

## **Ausgabe in S-Variable**

Das Kommando gibt die AC-Identifikation und die Dateinamen aller AC-Systemdateien aus, die der ACS-Administrator allen Benutzern zur Verfügung stellt.

<span id="page-407-0"></span>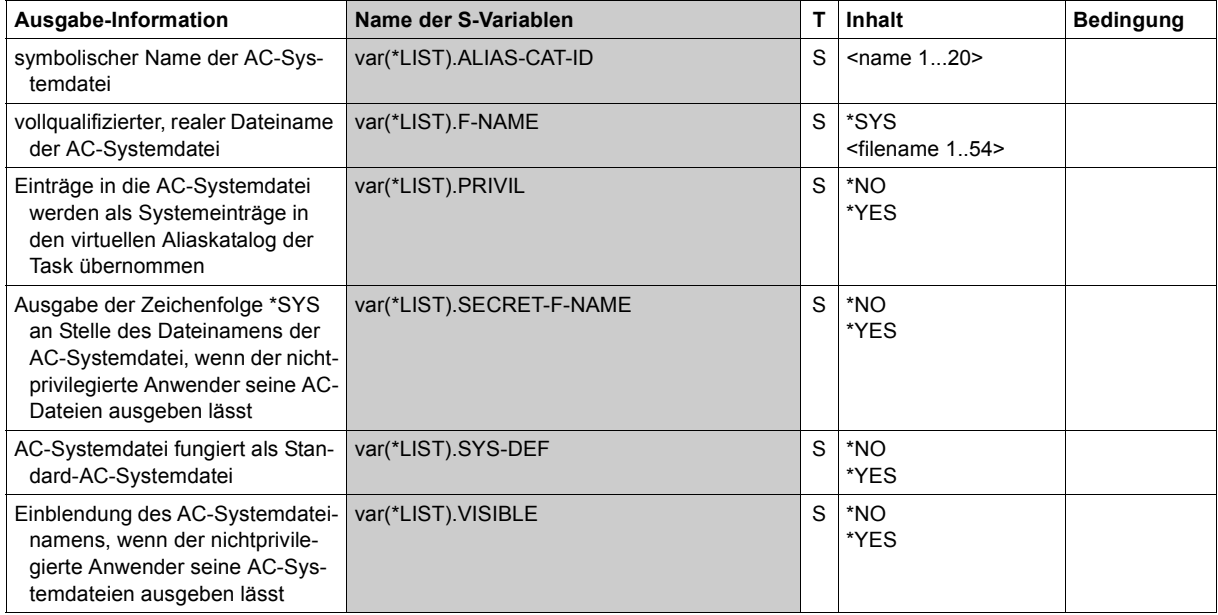

# **Beispiel**

Siehe Kommando ADD-ALIAS-CATALOG-ENTRY.

# **SHOW-ACTIVE-SPOOL-DEVICES**

Informationen über aktive SPOOL-Geräte anfordern

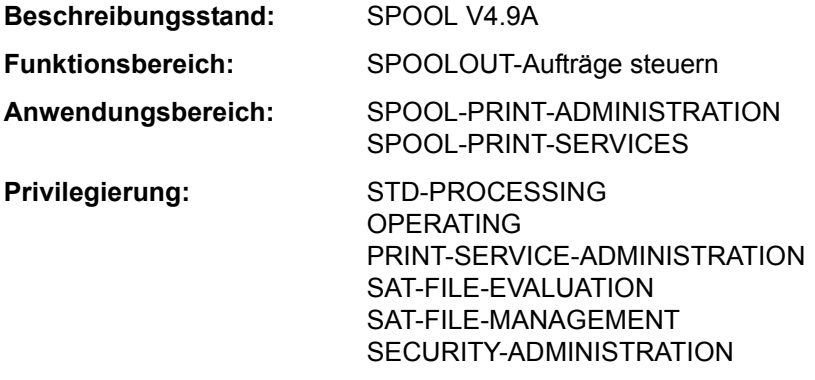

## **Berechtigungsschlüssel:** S

# **Funktionsbeschreibung**

Fordert Informationen über zugewiesene SPOOL- und RSO-Geräte an (d.h. über Geräte, auf die das Kommando START-PRINTER-OUTPUT abgesetzt wurde; Ausgabe auf SYSOUT).

Das Kommando unterstützt die strukturierte Ausgabe in S-Variable (siehe "Ausgabe in [S-Variable" auf Seite 5-424](#page-423-0)).

## *Privilegierte Funktionen*

Nichtprivilegierte Benutzer erhalten nur Informationen über Geräte, in deren Berechtigungsliste die Benutzerkennung oder \*ALL eingetragen ist. RSO-Geräteverwalter erhalten zusätzlich Informationen über Geräte, die sie verwalten, die Systembetreuung erhält Informationen über alle Geräte.

Informationen über Benutzerkennungen und Abrechnungsnummern werden nur an privilegierte Benutzer (RSO-Geräteverwaltung oder Systembetreuung) ausgegeben.

## *Auswirkung der Geräteangabe bei START-PRINTER-OUTPUT*

Die nachfolgende Tabelle zeigt, wie die im START-PRINTER-OUTPUT-Kommando angegebenen (explizit/implizit) Geräte bei der Ausgabe mit SHOW-ACTIVE-SPOOL-DEVICES angezeigt werden:

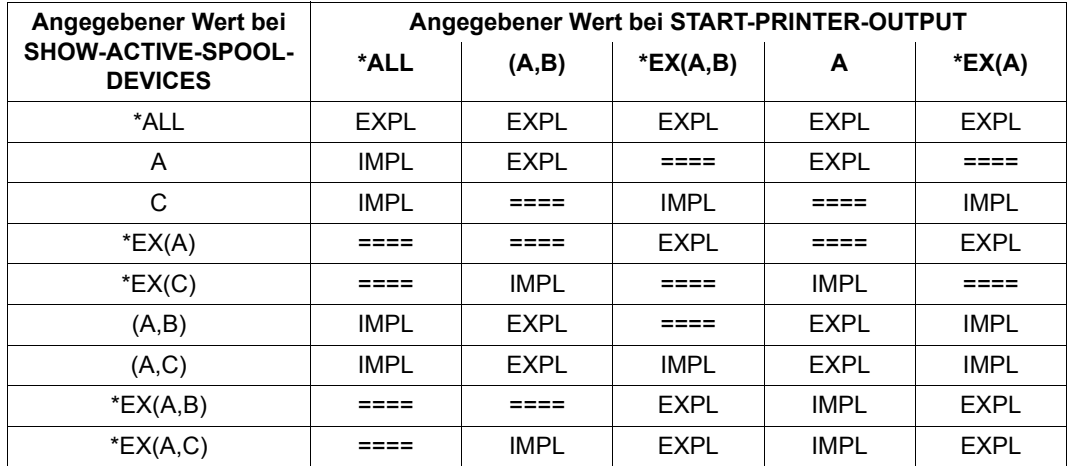

Tabelle 91: START-PRINTER-OUTPUT explizite/implizite Angaben

## **Format**

**SHOW-ACT**IVE**-SPOOL-DEV**ICES

**[DEVICE-NAME](#page-411-0) = \*ALL / list-poss(8): <alphanum-name 1..8 with-wild(24)> / <alphanum-name 2..2>** 

,**[INF](#page-411-1)**[ORMATION =](#page-411-1) **\*STD** / \***COUNT** 

,**[SERVER-NAME](#page-411-2)** = **\*ALL** / **\*HOME** / <alphanum-name 1..8 with-wild(24)> / list-poss(8): <alphanum-name 1..8>

,**[CLUSTER-NAME](#page-411-3)** = **\*LOCAL-CLUSTER** / <name 1..8> /

,**[SCHED](#page-412-0)**[ULING](#page-412-0)**[-STATE](#page-412-0)** = **\*NEXT-JOB** / **\*CURR**ENT**-JOB**

,**[DEST](#page-412-1)**[INATION](#page-412-1) = **\*LOC**AL / **\*ALL** / **\*REMOTE** / **\*PUB**LIC**-REM**OTE / list-poss(16): **\*CENTRAL** / <name 1..8>

,**[FORM-NAME](#page-412-2)** = **\*ALL** / **\*STD** / **\*EXCEPT**(...) / list-poss(8): <alphanum-name 1..6>

**\*EXCEPT**(...)

 $\overline{P}$  **[FORMS-LIST](#page-412-3)** = list-poss(16): <alphanum-name 1..6>

,**[USER-ID](#page-412-4)**[ENTIFICATION](#page-412-4) = **\*ALL** / **\*EXCEPT**(...) / list-poss(16): <name 1..8> / <c-string 1..8 with-low> **\*EXCEPT**(...)

[USER-ID](#page-412-5)[ENT](#page-412-5)[-LIST](#page-412-5) = list-poss(16): <name 1..8> / <c-string 1..8 with-low>

(Abschnitt 1 von 2)

```
,HOST-NAME = *ALL-CLUSTERS / *HOME / *LOCAL-CLUSTER / *EXCEPT(...) / 
               list-poss(16): <alphanum-name 1..8> / <c-string 1..8 with-low>
  *EXCEPT(...) 
     \vert HOST-LIST = list-poss(16): <alphanum-name 1..8> / <c-string 1..8 with-low>
,SPOOLOUT-CLASS = *ALL / *EXCEPT(...) / list-poss(16): <integer 1..255> 
  *EXCEPT(...) 
        ⏐ SPOOLOUT-CLASS-LIST = list-poss(16): <integer 1..255> 
,SPOOLOUT-NAME = *ALL / *EXCEPT(...) / list-poss(16): <alphanum-name 1..8> / <c-string 1..8 with-low> 
  *EXCEPT(...) 
       ⏐ SPOOLOUT-NAME-LIST = list-poss(16): <alphanum-name 1..8> / <c-string 1..8 with-low> 
,ACCOUNT = *ALL / *EXCEPT(...) / list-poss(16): <alphanum-name 1..8> 
  *EXCEPT(...) 
     ACCOUNT-LIST} = list-poss(16): <alphanum-name 1..8>
,FORMS-OVERLAY = *ALL / *NONE / *ONLY / *EXCEPT(...) / list-poss(16): <alphanum-name 2..2> 
  *EXCEPT(...) 
     ⏐ FORMS-OVERLAY-LIST = list-poss(16): <alphanum-name 2..2> 
,FORMS-OVERLAY-BUFFER = *ANY / *ONLY / *NO / *RANGE(...) 
  *RANGE(...) 
        ⏐ LOW = 0 / <integer 0..32767> 
      HIGH = 4032 / <integer 0..32767>
,PRIORITY = *ALL / *RANGE(...) 
  *RANGE(...) 
        ⏐ FROM = 30 / <integer 30..255> 
      TO} = 255 / <integer 30..255>
,CHARACTER-SET-NUMBER = *ALL / *ONE / *RANGE(...) 
  *RANGE(...) 
        ⏐ LOW = 1 / <integer 1..32767> 
       HIGH = 64 / <integer 1..32767>
,ROTATION = *ANY / *YES / *NO / *MANUAL
,TWO-UP-PROCESSING = *ANY / *YES / *NO / *MODE-1 / *MODE-2
```
(Abschnitt 2 von 2)

# **Operandenbeschreibung**

# <span id="page-411-0"></span>**DEVICE-NAME = \*ALL / list-poss(8): <alphanum-name 1..8> / <alphanum-name 1..24 with-wild>**

Namen aktiver SPOOL-Geräte, über die Informationen angefordert werden. Bei \*ALL wird eine Kurzinformation über jedes Gerät ausgegeben, auf das Sie zugreifen dürfen. Wird ein Gerätename angegeben, darf nur der Operand SCHEDULING-STATE zusätzlich angegeben werden.

Kommt die Zeichenfolge ALL in einem Namen vor (z.B. FIXALL) und wird dieser Name mit Wildcard: \*ALL angesprochen, muss der Stern verdoppelt werden: \*\*ALL.

## <span id="page-411-1"></span>**INFORMATION = \*STD / \*COUNT**

Bestimmt die Art der zurückgegebenen Informationen.

## **INFORMATION = \*STD**

Gibt Informationen über die Geräte zurück, die mit den Auswahlkriterien übereinstimmen, entweder in Form einer summarischen Liste, wenn DEVICE-NAME=\*ALL ist oder Wildcards enthält, oder in der Form einer kompletten Auflistung, wenn eine explizite Liste ohne Wildcards im DEVICE-NAME Operanden angegeben ist.

# **INFORMATION = \*COUNT**

Gibt die Anzahl der Geräte, auf die die Auswahlkriterien zutreffen, mit der Meldung SCP1124 zurück.

# <span id="page-411-2"></span>**SERVER-NAME = \*ALL / \*HOME / list-poss(16): <alphanum-name 1..8> <alphanum-name 1..24 with-wild>**

Auswahl des SPOOL-Geräts über die Angabe des verwaltenden Servers. Ein gestarteter Drucker kann nur Druckaufträge verarbeiten, die von dem Server angenommen wurden, der an dem Host liegt, an dem der Drucker angeschlossen ist.

Bei der Angabe eines fernen Clusters ist nur der Wert \*ALL erlaubt.

## **SERVER-NAME = \*ALL**

Es werden SPOOL-Geräte angesprochen, die von allen Servern in allen Hosts im angesprochenen Cluster verwaltet werden.

# **SERVER-NAME = \*HOME**

Es werden nur SPOOL-Geräte angesprochen, die vom lokalen Server verwaltet werden. Die Drucker können verteilt oder lokal gestartet sein.

## **SERVER-NAME = list-poss(16): <alphanum-name 1..8>**

Es werden die SPOOL-Geräte ausgewählt, die von den angegebenen Servern in den entsprechenden Hosts im spezifizierten Cluster verwaltet werden.

# <span id="page-411-3"></span>**CLUSTER-NAME = \*LOCAL-CLUSTER / <name 1..8>**

Auswahl des SPOOL-Geräts über die Angabe des Clusters, in dem der verwaltende Server liegt.

# <span id="page-412-0"></span>**SCHEDULING-STATE = \*NEXT-JOB / \*CURRENT-JOB**

Bestimmt, ob die für das nächste Scheduling gültigen Operandenwerte auf SYSOUT ausgegeben werden sollen (Default-Wert) oder die für den aktuellen Auftrag gültigen. Unterschiede kann es nur geben, wenn während des aktuellen Auftrags mit MODIFY-PRINTER-OUTPUT Änderungen vorgenommen wurden.

Für alle folgenden Operanden gilt:

Bei Angabe von mehreren Geräten werden nur Informationen über die Geräte ausgegeben, die allen Auswahlkriterien genügen, die mit den nachfolgenden Operanden festgelegt werden. Die Werte ANY bzw. \*ALL bedeuten dabei jeweils: keine Einschränkung.

## <span id="page-412-1"></span>**DESTINATION = \*LOCAL / \*ALL / \*REMOTE / \*PUBLIC-REMOTE / list-poss(16): \*CENTRAL / <name 1..8>**

Es werden Informationen über aktive SPOOL-Geräte angefordert, die bei START-PRINTER-OUTPUT unter DESTINATION als

- lokale Drucker (Standardwert)
- RSO-Drucker Private Devices
- RSO-Drucker Public Devices
- zentrale Drucker
- beliebige Drucker

definiert wurden oder die angegebenen aktiven Drucker.

## <span id="page-412-2"></span>**FORM-NAME = \*ALL / \*STD / \*EXCEPT(...) / list-poss(8): <alphanum-name 1..6>**

Informationen über aktive SPOOL-Geräte werden angefordert, denen die angegebenen Formulare zugeordnet wurden bzw. für die sie ausgeschlossen wurden (START-PRINTER-OUTPUT).

## **FORM-NAME = \*EXCEPT(...)**

<span id="page-412-3"></span>Informationen über aktive SPOOL-Geräte werden angefordert, für die die angegebenen Formulare nicht zugelassen sind.

## **FORMS-LIST = list-poss(16): <alphanum-name 1..6>**

Nicht zugelassene Formulare.

## <span id="page-412-4"></span>**USER-IDENTIFICATION = \*ALL / \*EXCEPT(...) /**

# **list-poss(16): <name 1..8> / <c-string 1..8 with-low>**

Informationen über aktive SPOOL-Geräte werden angefordert, denen die angegebenen Benutzerkennungen zugeordnet wurden bzw. für die sie ausgeschlossen wurden (START-PRINTER-OUTPUT).

## **USER-IDENTIFICATION = \*EXCEPT(...)**

<span id="page-412-5"></span>Informationen über aktive SPOOL-Geräte werden angefordert, für die die angegebenen Benutzerkennungen nicht zugelassen sind.

**USER-IDENT-LIST = list-poss(16): <name 1..8> / <c-string 1..8 with-low>**  Nicht zugelassene Benutzerkennungen.

# <span id="page-413-0"></span>**HOST-NAME = \*ALL-CLUSTERS / \*HOME / \*LOCAL-CLUSTER / \*EXCEPT(...) / list-poss(16): <alphanum-name 1..8> / <c-string 1..8 with-low>**

Es werden Informationen über aktive SPOOL-Geräte angefordert, auf denen Druckaufträge, die von dem angegebenen Host kommen, verarbeitet werden können oder nicht (siehe auch Kommando START-PRINTER-OUTPUT).

# **HOST-NAME = \*ALL-CLUSTERS**

Es werden Informationen über aktive SPOOL-Geräte ausgegeben, auf denen Druckaufträge von jedem Host in jedem Cluster verarbeitet werden können.

## **HOST-NAME = \*HOME**

Es werden Informationen über aktive SPOOL-Geräte ausgegeben, auf denen Druckaufträge vom lokalen Host verarbeitet werden können.

## **HOST-NAME = \*LOCAL-CLUSTER**

Es werden Informationen über aktive SPOOL-Geräte ausgegeben, auf denen Druckaufträge von jedem Host im lokalen Cluster verarbeitet werden können.

## **HOST-NAME = \*EXCEPT(...)**

<span id="page-413-1"></span>Es werden Informationen über aktive SPOOL-Geräte ausgegeben, auf denen Druckaufträge von jedem Host verarbeitet werden können, außer von den hier in der Liste angegebenen Hosts.

# **HOST-LIST = list-poss(16): <alphanum-name 1..8> / <c-string 1..8 with-low>**

Die Auswahl bezieht sich auf die aktiven Geräte, die keine Druckaufträge von den angegebenen Hosts annehmen (siehe auch Kommando START-PRINTER-OUTPUT).

## **HOST-NAME = list-poss(16): <alphanum-name 1..8>**

Es werden Informationen über aktive SPOOL-Geräte ausgegeben, auf denen Druckaufträge von den angegebenen Hosts verarbeitet werden können.

# <span id="page-413-2"></span>**SPOOLOUT-CLASS = \*ALL / \*EXCEPT(...) / list-poss(16): <integer 1..255>**

Informationen über aktive SPOOL-Geräte werden angefordert, denen die angegebenen SPOOLOUT-Klassen zugeordnet wurden bzw. für die sie ausgeschlossen wurden (START-PRINTER-OUTPUT).

## **SPOOLOUT-CLASS = \*EXCEPT(...)**

Informationen über aktive SPOOL-Geräte werden angefordert, für die die angegebenen SPOOLOUT-Klassen nicht zugelassen sind.

## **SPOOLOUT-CLASS-LIST = list-poss(16): <integer 1..255>**

Nicht zugelassene SPOOLOUT-Klassen.

# <span id="page-413-4"></span><span id="page-413-3"></span>**SPOOLOUT-NAME = \*ALL / \*EXCEPT(...) / list-poss(16): <alphanum-name 1..8 / <c-string 1..8 with-low>**

Informationen über aktive SPOOL-Geräte werden angefordert, denen die angegebenen Auftragsnamen zugeordnet wurden bzw. für die sie ausgeschlossen wurden (START-PRINTER-OUTPUT).

# **SPOOLOUT-NAME = \*EXCEPT(...)**

<span id="page-414-0"></span>Informationen über aktive SPOOL-Geräte werden angefordert, für die die angegebenen Auftragsnamen nicht zugelassen sind.

#### **SPOOLOUT-NAME-LIST = list-poss(16): <alphanum-name 1..8> / <c-string 1..8 with-low>**

Nicht zugelassene Auftragsnamen.

# <span id="page-414-1"></span>**ACCOUNT = \*ALL / \*EXCEPT(...) / list-poss(16): <alphanum-name 1..8>**

Informationen über aktive SPOOL-Geräte werden angefordert, denen die angegebenen Abrechnungsnummern zugeordnet wurden bzw. für die sie ausgeschlossen wurden (START-PRINTER-OUTPUT).

## **ACCOUNT = \*EXCEPT(...)**

<span id="page-414-2"></span>Informationen über aktive SPOOL-Geräte werden angefordert, für die die angegebenen Abrechnungsnummern nicht zugelassen sind.

# **ACCOUNT-LIST = list-poss(16): <alphanum-name 1..8>**

Nicht zugelassene Abrechnungsnummern.

# <span id="page-414-3"></span>**FORMS-OVERLAY = \*ALL / \*NONE / \*ONLY / \*EXCEPT(...) /**

## **list-poss(16): <alphanum-name 2..2>**

Informationen über aktive SPOOL-Geräte werden angefordert, denen die angegebenen Filmdias zugeordnet wurden bzw. für die sie ausgeschlossen wurden (START-PRINTER-OUTPUT).

# **FORMS-OVERLAY = \*NONE**

Informationen über Geräte, die keine Filmdias verarbeiten, werden angefordert.

## **FORMS-OVERLAY = \*ONLY**

Informationen nur über die Geräte, die Filmdias verarbeiten, werden angefordert.

## **FORMS-OVERLAY = \*EXCEPT(...)**

<span id="page-414-4"></span>Informationen über aktive SPOOL-Geräte werden angefordert, für die die angegebenen Filmdias nicht zugelassen sind.

## **FORMS-OVERLAY-LIST = list-poss(16): <alphanum-name 2..2>**

Nicht zugelassene Filmdias.

# <span id="page-414-5"></span>**FORMS-OVERLAY-BUFFER = \*ANY / \*ONLY / \*NO / \*RANGE(...)**

Informationen über aktive SPOOL-Geräte werden angefordert, für die bei dem Operanden FORMS-OVERLAY-BUFFER (FOB-Datendias) im Kommando START-PRINTER-OUTPUT mit diesen übereinstimmende Angaben gemacht wurden.

Die Werte bei RANGE im Kommando START-PRINTER-OUTPUT (Anzahl Unterzeilen) müssen sich innerhalb des hier angegebenen Wertebereichs bewegen.

Informationen über Drucker ohne Grafikspeicher werden nur ausgegeben bei dem Operandenwert \*ANY.

# **FORMS-OVERLAY-BUFFER = \*RANGE(...)**

<span id="page-415-0"></span>Intervall für die Größe des Grafikspeichers.

**LOW = 0 / <integer 0..32767>** Untere Intervallgrenze.

**HIGH = 4032 / <integer 0..32767>** Obere Intervallgrenze.

# <span id="page-415-2"></span><span id="page-415-1"></span>**PRIORITY = \*ALL / \*RANGE(...)**

Informationen über aktive SPOOL-Geräte werden angefordert, für die eine Priorität im angegebenen Intervall definiert wurde (START-PRINTER-OUTPUT).

**PRIORITY = \*RANGE(...)**

<span id="page-415-3"></span>Prioritätsintervall.

**FROM = 30 / <integer 30..255>** Untere Intervallgrenze.

**TO = 255 / <integer 30..255>**

Obere Intervallgrenze.

# <span id="page-415-5"></span><span id="page-415-4"></span>**CHARACTER-SET-NUMBER = \*ALL / \*ONE / \*RANGE(...)**

Informationen über aktive SPOOL-Geräte werden angefordert, für die beliebig viele bzw. ein einziger bzw. eine innerhalb des Intervalls (RANGE) liegende Anzahl von Zeichensätzen zugelassen sind (START-PRINTER-OUTPUT).

Informationen über Nicht-HP-Drucker werden nur ausgegeben, wenn CHARACTER-SET-NUMBER=ALL angegeben ist.

## **CHARACTER-SET-NUMBER = \*RANGE(...)**

<span id="page-415-6"></span>Intervall der Anzahl von Zeichensätzen.

**LOW = 1 / <integer 1..32767>** Untere Intervallgrenze.

**HIGH = 64 / <integer 1..32767>** Obere Intervallgrenze.

# <span id="page-415-8"></span><span id="page-415-7"></span>**ROTATION = \*ANY / \*YES / \*NO / \*MANUAL**

Informationen über aktive SPOOL-Geräte werden angefordert nach Maßgabe der Angabe beim Operanden ROTATION im Kommando START-PRINTER-OUTPUT bzw. START-TAPE-OUTPUT bzw. START-TAPE-REPLAY.

Informationen über Drucker ohne Seitendrehmodul werden nur bei ROTATION=\*ANY ausgegeben. (\*NO bedeutet hier: ROTATION ausgeschaltet).

# <span id="page-415-9"></span>**TWO-UP-PROCESSING = \*ANY / \*YES / \*NO / \*MODE-1 / \*MODE-2**

Informationen über Drucker (LP65) werden angefordert, für die bei START-PRINTER-OUTPUT der entsprechende Wert für TWO-UP-PROCESSING angegeben wurde.

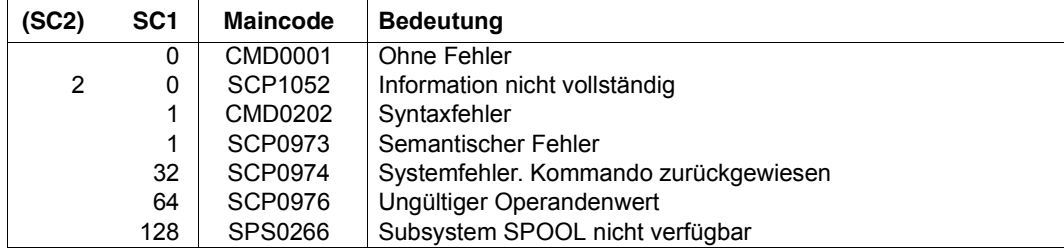

## **Kommando-Returncode**

## <span id="page-416-1"></span><span id="page-416-0"></span>**Hinweis**

Im Rahmen der Unterstützung der Interoperabilität zwischen BS2000 und UNIX-basierten Systemen wurden neue Druckerzustände in Anlehnung an eine ISO-Referenz eingeführt. Die nachfolgenden Zustände werden im Kommando SHOW-ACTIVE-SPOOL-DEVICES angezeigt:

- I(IDLE): Drucker ist ausgabebereit; ein Druckauftrag wird derzeit nicht bearbeitet
- R(RUN): Drucker ist aktiv
- M(Message): Bezüglich des Druckers existiert eine Konsolmeldung
- D(DETACHED): Zustand zwischen der Eingabe des Kommandos START-PRINTER-OUTPUT und dessen Ausführung durch die Controller-Task bzw. Zustand nach Eingabe des Kommandos STOP-PRINTER-OUTPUT
- T(TRANSFER): Gestarteter SPOOLOUT wartet auf Transportbestätigung
- U(UNKNOWN): Zustand nicht bekannt

Der Zusammenhang zwischen den o.g. Zuständen und den Zuständen laut ISO-Referenz wird in der nachfolgenden Tabelle dargestellt:

| Angezeigte Zustände |                   | Druckaufträge für Drucker vom Typ |            |            | Zustände gemäß  |
|---------------------|-------------------|-----------------------------------|------------|------------|-----------------|
|                     |                   | Spool                             | <b>APA</b> | <b>RSO</b> | <b>ISO</b>      |
| A                   | (ATTACHED)        |                                   |            | X          | idle            |
|                     | (IDLE)            | X                                 | X          | X          | idle            |
|                     | (TRANSFER)        | X                                 |            | X          | running         |
| R                   | (RUN)             | X                                 | X          | X          | running         |
| M                   | (MESSAGE)         | x                                 | x          | X          | needs attention |
| S                   | (STOPPED)         |                                   |            | X          | needs attention |
| W                   | (WORKING FOR ADM) |                                   |            | X          | needs attention |
| D                   | (DETACHED)        | x                                 | X          | x          | shutdown        |
| U                   | (UNKNOWN)         | x                                 | x          | X          | shutdown        |

Tabelle 92:

# **Ausgabeformen**

#### **Fehlende Geräteangabe oder Angabe eines Gerätenamens mit Wildcard**

DEV-NAME DEV-TYPE C-USERID C-TSN EXIT C-FORM C-CL SSU ADM CRI @@@@@@@@ @@@@@@@@ @@@@@@@@ @@@@ @@@ @@@@@@ ### @@@ @@@ @@@ ... ... ... ... ... ... ... ... ... ... ... ... ... ... ... ... ... ... ... ... ... ... ... ... ... ... ...

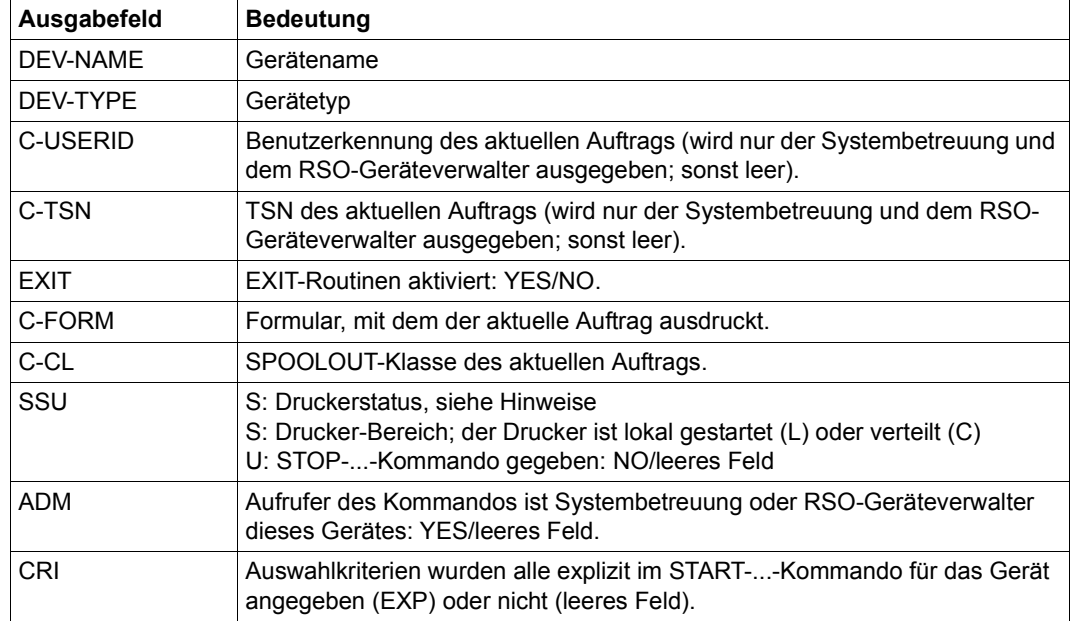

*Bedeutung der Ausgabefelder* 

Tabelle 93: SHOW-ACTIVE-SPOOL-DEVICES - Ausgabe bei fehlender Geräteangabe oder bei Wildcard-Angabe

## **Angabe eines einzelnen Gerätes**

#### *Ausgabe für alle Gerätetypen*

DEV-NAME: @@@@@@@@ DEV-TYP: @@@@@@@@@ REV: ### SCHED: @@@@-JOB C-USERID: @@@@@@@@ PRIORITY: ###/### USE: @@@ C-TSN: @@@@ CLASSES(@): ### ### ### ### ### ### ### ### ### ### ### ### ### ### ### ### FORM(@@): @@@@@@ @@@@@@ @@@@@@ @@@@@@ @@@@@@ @@@@@@ @@@@@@ @@@@@@ @@@@@@ @@@@@@ @@@@@@ @@@@@@ @@@@@@ @@@@@@ @@@@@@ @@@@@@ PNAME(@): @@@@@@@@ @@@@@@@@ @@@@@@@@ @@@@@@@@ @@@@@@@@ @@@@@@@@ @@@@@@@@ @@@@@@@@ @@@@@@@@ @@@@@@@@ @@@@@@@@ @@@@@@@@ @@@@@@@@ @@@@@@@@ @@@@@@@@ @@@@@@@@

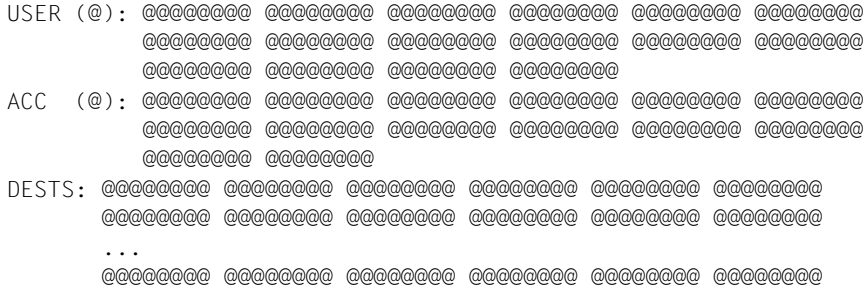

# *Bedeutung der Ausgabefelder*

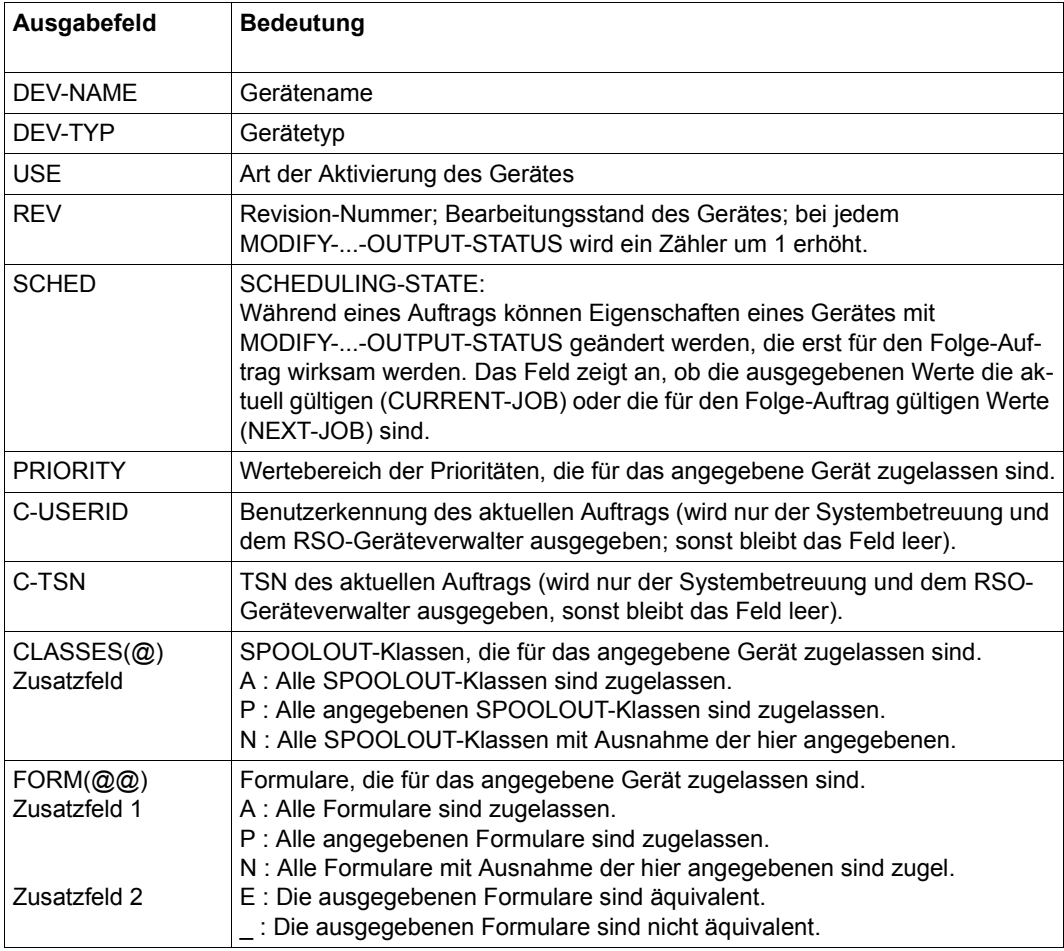

Tabelle 94: SHOW-ACTIVE-SPOOL-DEVICES - Ausgabe für alle Gerätetypen (Abschnitt 1 von 2)

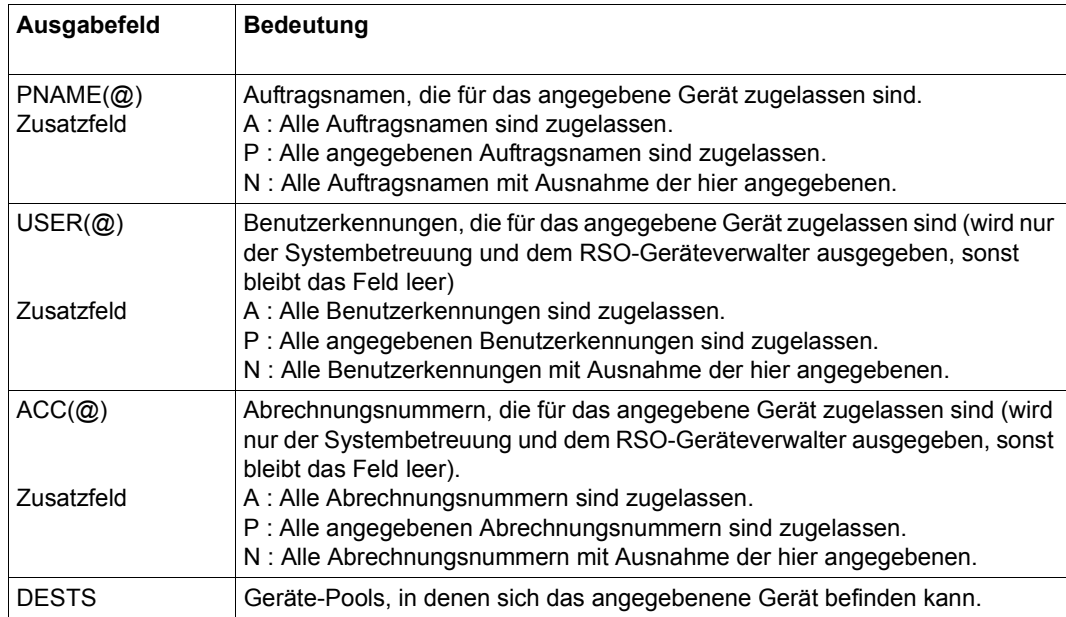

Tabelle 94: SHOW-ACTIVE-SPOOL-DEVICES - Ausgabe für alle Gerätetypen (Abschnitt 2 von 2)

# **Zusätzliche Informationen über lokale Drucker**

CURRENT-FORM: @@@@@@ SAMPLE: @@@ EXIT: @ TRACE: @@@ SERVER-NAME: @@@@@@@@ HOST-NAME : @@@@@@@@ PRINTER-STATE: @ PRINTER-SCOPE: @ PRINTER-ERR-TYPE : @@@@ HOSTS(@): @@@@@@@@ @@@@@@@@ @@@@@@@@ @@@@@@@@ @@@@@@@@ @@@@@@@@ @@@@@@@@ @@@@@@@@ @@@@@@@@ @@@@@@@@ @@@@@@@@ @@@@@@@@ @@@@@@@@ @@@@@@@@ @@@@@@@@ @@@@@@@@

## **Zusätzliche Informationen bei Angabe eines lokalen HP-/HP90-Druckers**

Diese Informationen werden nur dann ausgegeben, wenn im Operand NAME ein lokaler HP-/HP90-Drucker angegeben wurde.

CURRENT-FORM: @@@@@@ SAMPLE: @@@ EXIT: @@@ TRACE: @@@ CURRENT-DIA: @@ T-UP-P: @@@@@@ ROTATION: @@@ FOB: ###/ ### CHAR-SET: ##/ ## DIAS (@@@@): @@ @@ @@ @@ @@ @@ @@ @@ @@ @@ @@ @@ @@ @@ @@ @@ SERVER-NAME: @@@@@@@@ HOST-NAME : @@@@@@@@ PRINTER-STATE: @ PRINTER-SCOPE: @ PRINTER-ERR-TYPE : @@@@ HOSTS(@): @@@@@@@@ @@@@@@@@ @@@@@@@@ @@@@@@@@ @@@@@@@@ @@@@@@@@ @@@@@@@@ @@@@@@@@ @@@@@@@@ @@@@@@@@ @@@@@@@@ @@@@@@@@ @@@@@@@@ @@@@@@@@ @@@@@@@@ @@@@@@@@

# **Zusätzliche Informationen bei Angabe eines APA-Druckers**

CURRENT-FORM: @@@@@@ TRACE: @@@(LEVEL=@) EXIT: @ SERVER-NAME: @@@@@@@@ HOST-NAME : @@@@@@@@ PRINTER-STATE: @ PRINTER-SCOPE: @ PRINTER-ERR-TYPE : @@@@ HOSTS(@): @@@@@@@@ @@@@@@@@ @@@@@@@@ @@@@@@@@ @@@@@@@@ @@@@@@@@ @@@@@@@@ @@@@@@@@ @@@@@@@@ @@@@@@@@ @@@@@@@@ @@@@@@@@ @@@@@@@@ @@@@@@@@ @@@@@@@@ @@@@@@@@

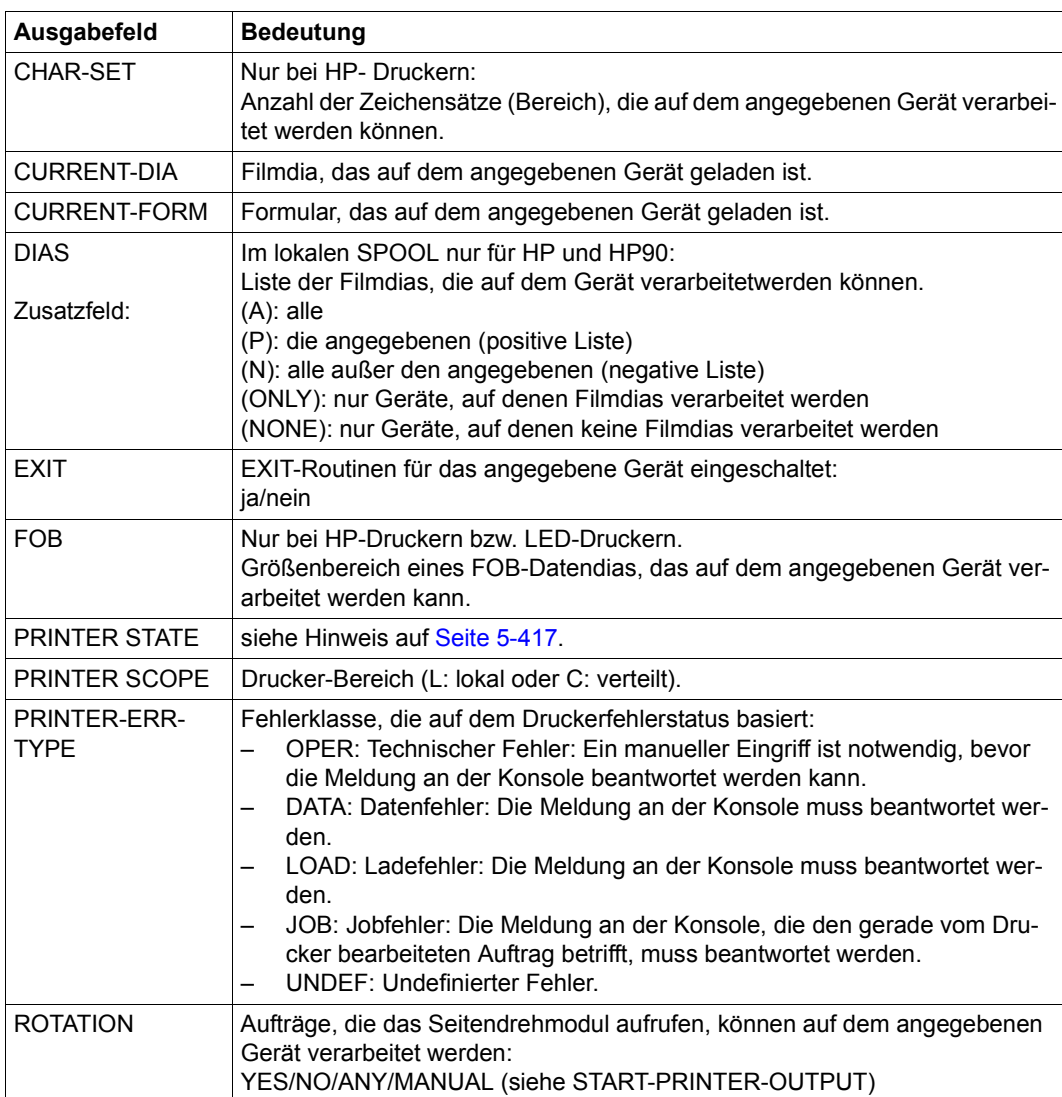

#### *Bedeutung der Ausgabefelder*

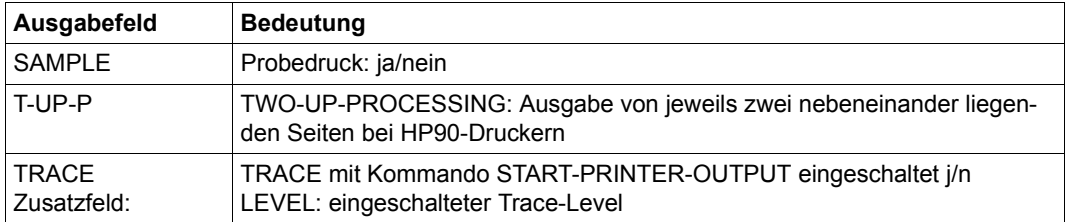

## **Zusätzliche Informationen bei Angabe eines virtuellen Druckers**

Diese Informationen werden nur dann ausgegeben, wenn im Operand NAME ein virtueller Drucker angegeben wurde.

PRINTER-STATE: @ PRINTER-SCOPE: @ PRINTER-ERR-TYPE : @@@@ SERVER-NAME: @@@@@@@@ HOST-NAME : @@@@@@@@ PROGRAM-TASK : @@@@ HOSTS(@): @@@@@@@@ @@@@@@@@ @@@@@@@@ @@@@@@@@ @@@@@@@@ @@@@@@@@ @@@@@@@@ @@@@@@@@ @@@@@@@@ @@@@@@@@ @@@@@@@@ @@@@@@@@ @@@@@@@@ @@@@@@@@ @@@@@@@@ @@@@@@@@

## **Zusätzliche Informationen bei Angabe eines RSO-Druckers**

Diese Informationen werden nur dann ausgegeben, wenn im Operand NAME ein RSO-Drucker angegeben wurde.

CURRENT-FORM: @@@@@@ TRACE: @@@ EXIT: @@@ SAMPLE: @@@ PRINTER-STATE: @ MONJV:@@@@@@@@@@@@@@@@@@@@@@ ACCESSES : @@@@ @@@@ @@@@ @@@@

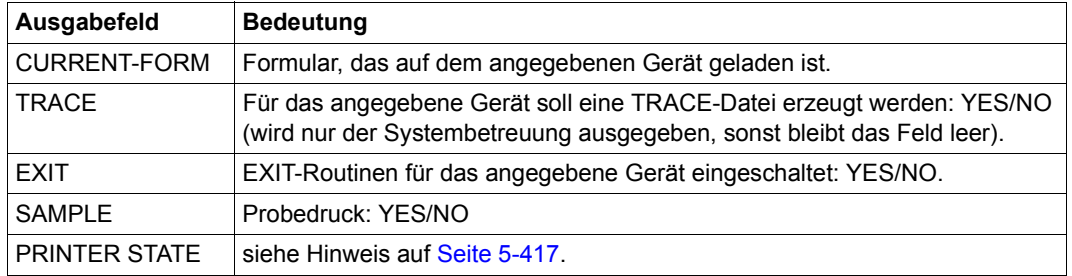

*Bedeutung der Ausgabefelder* 

Tabelle 95: SHOW-ACTIVE-SPOOL-DEVICES - zusätzliche Ausgabe für RSO-Drucker (Abschnitt 1 von 2)

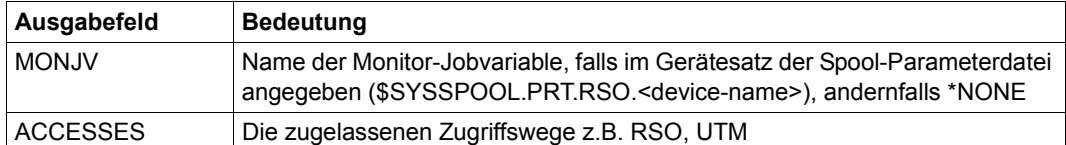

Tabelle 95: SHOW-ACTIVE-SPOOL-DEVICES - zusätzliche Ausgabe für RSO-Drucker (Abschnitt 2 von 2)

### **Informationen bei Angabe eines Druckers eines UNIX-basierten Systems**

Diese Informationen werden nur dann ausgegeben, wenn im Operand NAME ein Drucker eines UNIX-basierten Systems angegeben wurde.

```
DEV-NAME CURRENT-FORM PRINTER-STATE
@@@@@@@@ @@@@@@ @
```
#### **Zusätzliche Informationen bei Angabe eines Bandgerätes**

Diese Informationen werden nur dann ausgegeben, wenn im Operand NAME ein Bandgerät angegeben wurde.

ROTATION: @@@ FOB: #####/##### CHAR-SET: #####/##### DIAS (@@@@): @@ @@ @@ @@ @@ @@ @@ @@ @@ @@ @@ @@ @@ @@ @@ @@ RETPD: @@@ RMODE: @@@@@ IMPORT: @@@@@@ DENSITY: @@@@@@@@ T-UP-P: @@@@@@  $\overline{I}$ YPF (@@@@) $\cdot$  @@@@@ @@@@@@ @@@@@@ @@@@@@ @@@@@@@

VSN: @@@@@@ @@@@@@ @@@@@@ @@@@@@ @@@@@@ @@@@@@ @@@@@@ @@@@@@ @@@@@@ @@@@@@ @@@@@@ @@@@@@ @@@@@@ @@@@@@ @@@@@@ @@@@@@

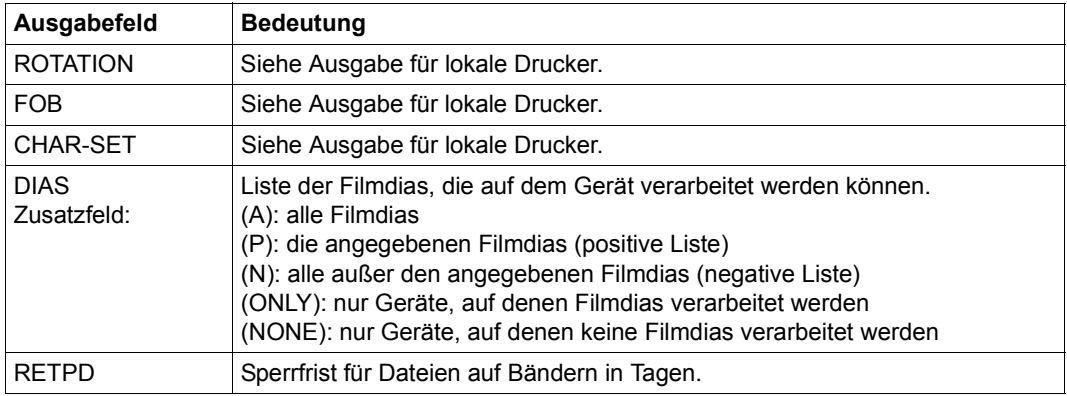

#### *Bedeutung der Ausgabefelder*

Tabelle 96: SHOW-ACTIVE-SPOOL-DEVICES - zusätzliche Ausgabe für Bandgeräte (Abschnitt 1 von 2)

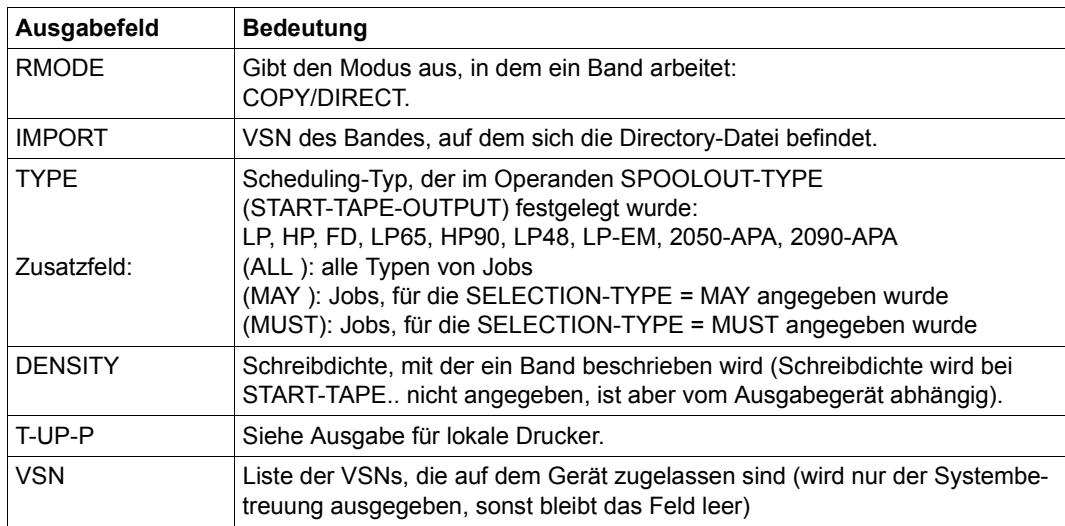

Tabelle 96: SHOW-ACTIVE-SPOOL-DEVICES - zusätzliche Ausgabe für Bandgeräte (Abschnitt 2 von 2)

## <span id="page-423-0"></span>**Ausgabe in S-Variable**

Der Operand DEVICE-NAME des Kommandos legt fest, welche S-Variablen erzeugt werden. Folgende Angaben sind für DEVICE-NAME möglich:

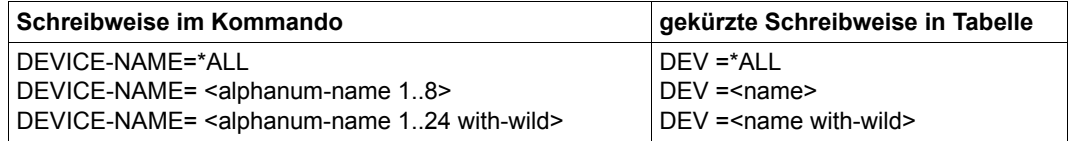

#### *Hinweis*

S-Variablen, die in der Spalte "Name der S-Variablen" mit S/X gekennzeichnet sind, werden sowohl für SPOOL- als auch für Xprint-Jobs erzeugt. Alle übrigen S-Variablen werden nur für SPOOL-Jobs generiert.

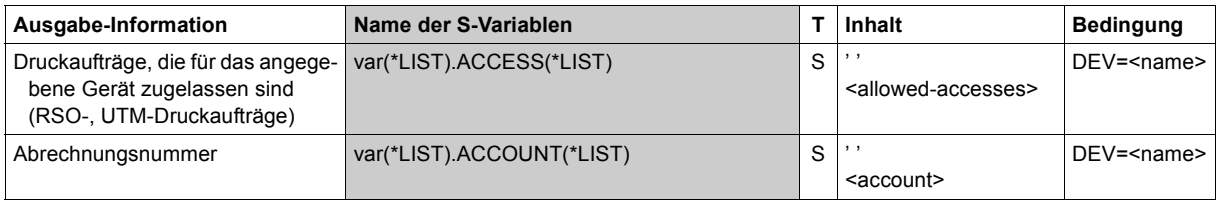

(Abschnitt 1 von 6)

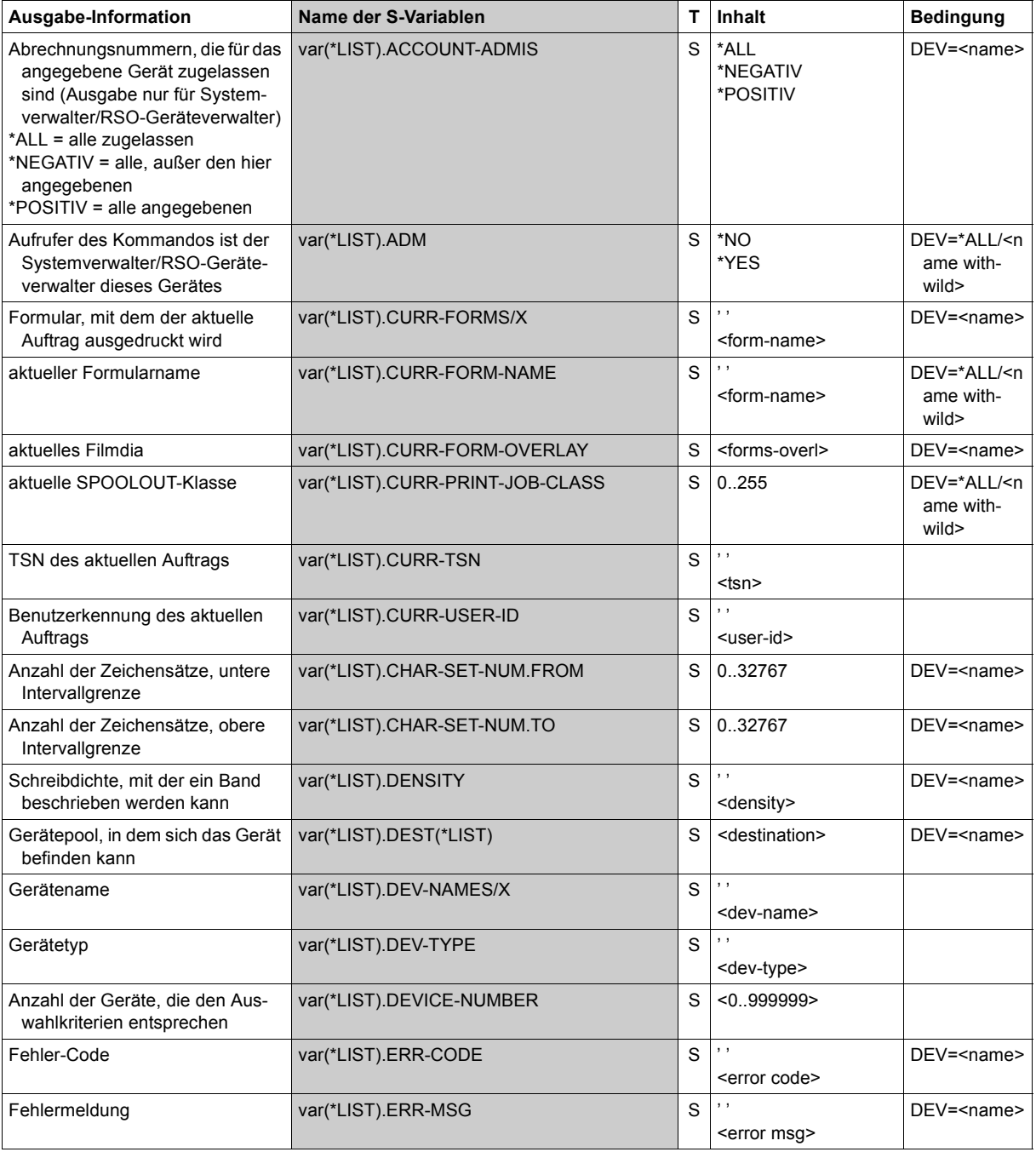

(Abschnitt 2 von 6)

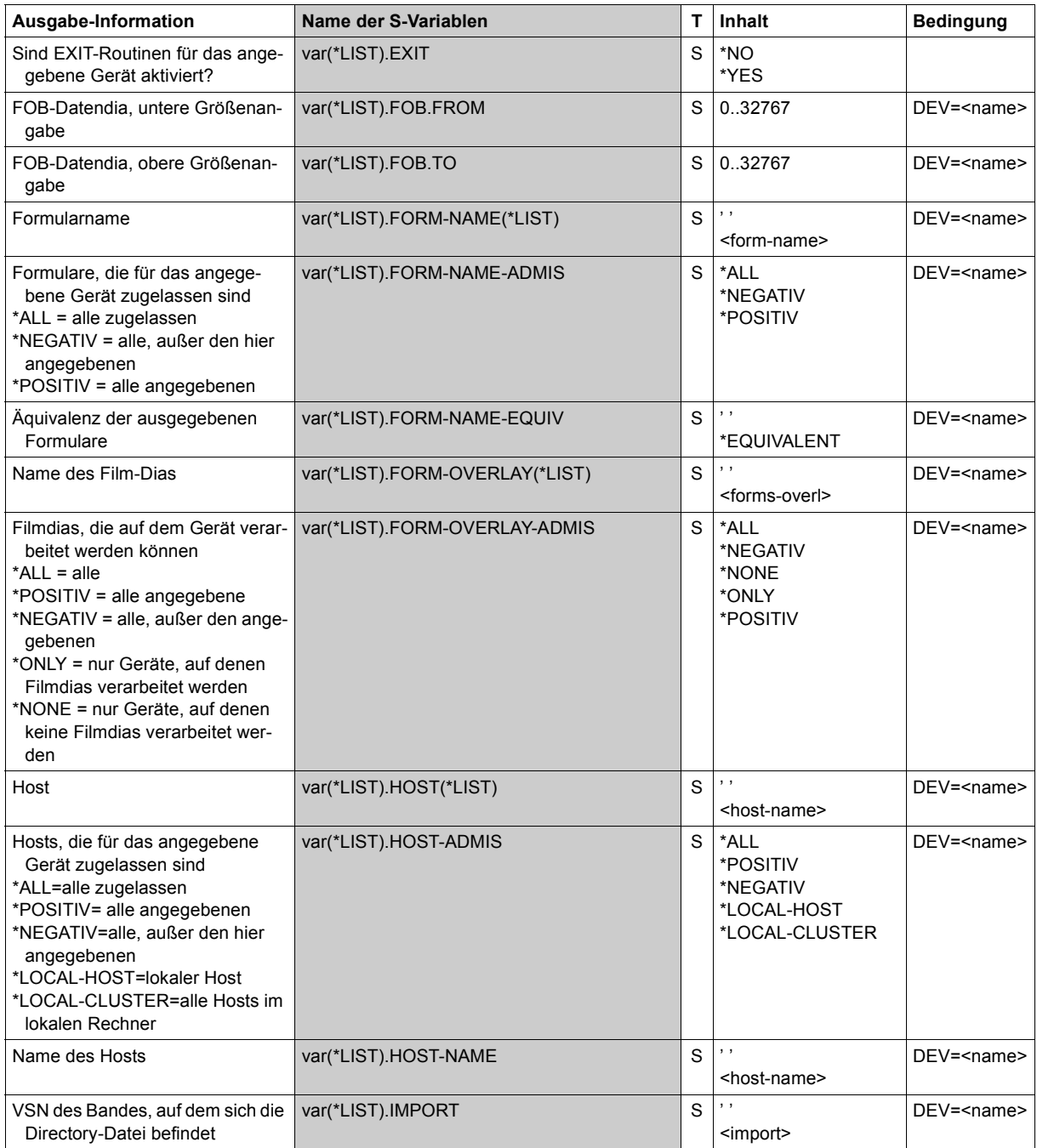

(Abschnitt 3 von 6)

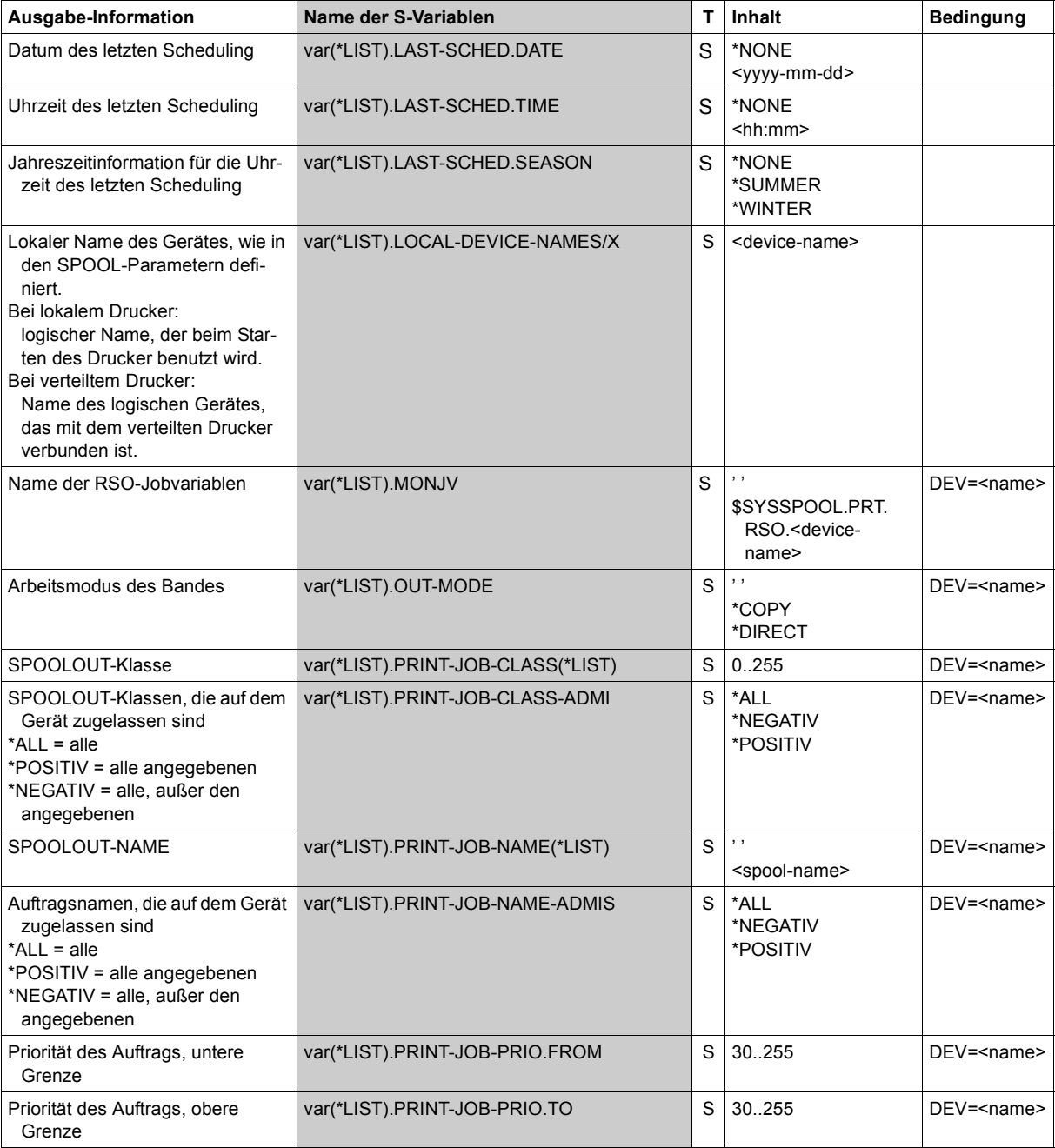

(Abschnitt 4 von 6)

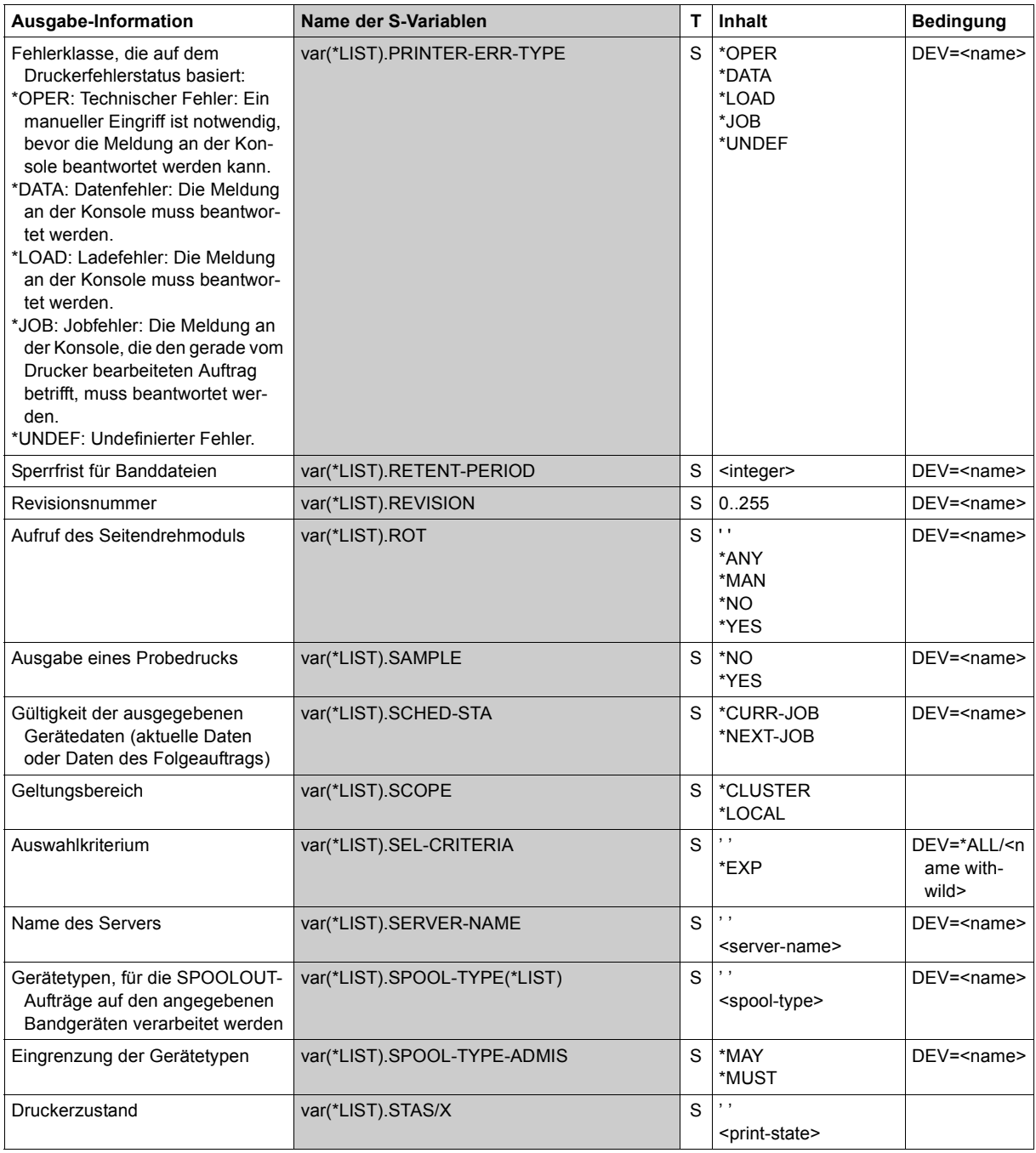

(Abschnitt 5 von 6)

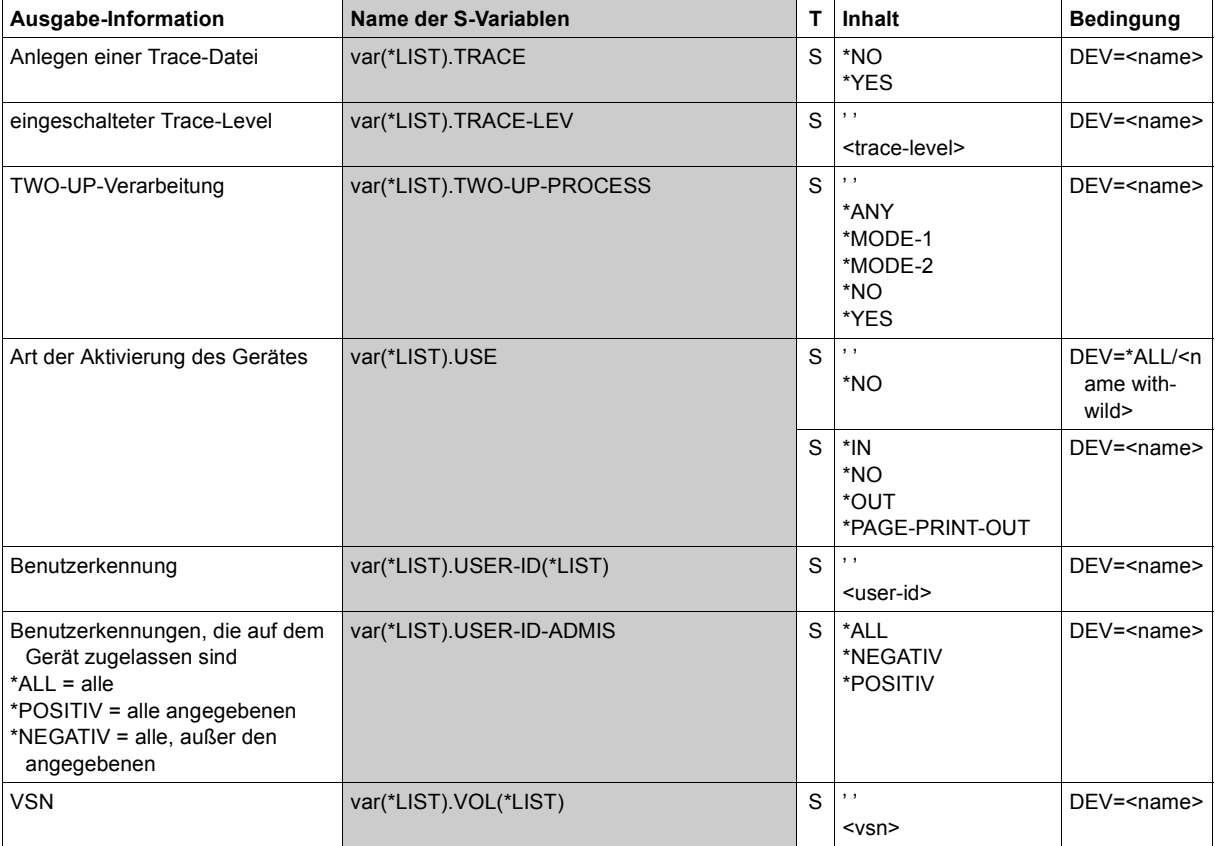

(Abschnitt 6 von 6)

## **Beispiel**

Vier Geräte sind in der folgenden Art und Weise aktiviert worden:

```
Gerät 1: START-PRINTER-OUTPUT DEV-NAME=L1
Gerät 2: START-PRINTER-OUTPUT DEV-NAME=L2,(FORM-NAME=FORM01)
Gerät 3: START-PRINTER-OUTPUT DEV-NAME=L3,(FORM-NAME=(FORM01,FORM02))
Gerät 4: START-PRINTER-OUTPUT DEV-NAME=L4,(FORM=FORM02)
```
Ist bei SHOW-ACTIVE-SPOOL-DEVICES der FORM-Operand nicht spezifiziert, werden Informationen über alle vier Geräte ausgegeben. Bei Angabe von FORM=FORM01 werden Informationen über Gerät 2 und Gerät 3 ausgegeben. Bei Angabe von FORM= FORM02 werden Informationen über Gerät 3 und Gerät 4 ausgegeben. Bei Angabe von FORM=(FORM01,FORM02) werden Informationen über Gerät 3 ausgegeben.

# **SHOW-ADDRESS-SPACE-STATUS**

Informationen über System- und Benutzeradressraum ausgeben

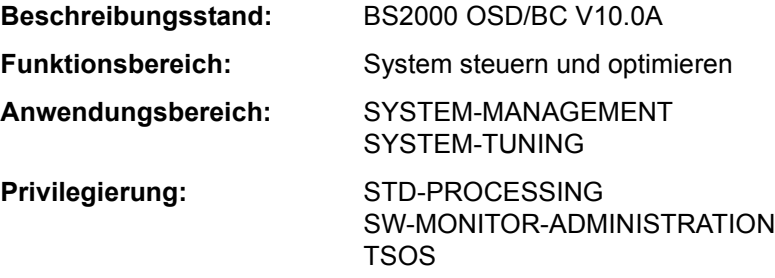

## **Funktionsbeschreibung**

Das Kommando SHOW-ADDRESS-SPACE-STATUS gibt Auskunft über wichtige und ggf. kritische Werte des System- und Benutzeradressraums. Folgende Informationen werden angezeigt:

- Informationen über den Systemadressraum
	- Größe des Systemadressraums
	- aktuelle Größe der Speicherklassen 1 bis 4
	- maximale Größe der Speicherklassen 3 und 4 während des Systemlaufs
	- aktuelle und maximale Größe des genutzten Systemadressraums
	- Freie Lücke zwischen den Speicherklassen 3 und 4
- Informationen über den Benutzeradressraum
	- Größe des Benutzeradressraums
	- Maximale Größe des Klasse-5- und Klasse-6-Speichers im Benutzeradressraum während der Laufzeit der angegebenen Tasks

Die Informationen über den Systemadressraum erhält nur der privilegierte Benutzer. Der Umfang der Informationen über den Benutzeradressraum kann über den Operanden USER-ADDRESS-SPACE festgelegt werden.

## *Privilegierte Funktionen*

Der privilegierte Benutzer (Privileg TSOS oder SW-MONITOR-ADMINISTRATION) erhält die Informationen über den Systemadressraum und kann sich Informationen zum Benutzeradressraum von Tasks fremder Benutzerkennungen anzeigen lassen.

## *Anzeichen für kritische Situationen*

Bei Anforderung von Klasse-3- und Klasse-4-Speicher wird der Systemadressraum nach einem ausreichend großen freien Bereich durchsucht, jedoch in unterschiedlicher Richtung:

– Bei Klasse-3-Speicher wird von vorne her in Richtung aufsteigender Adressen gesucht.

– Bei Klasse-4-Speicher wird von hinten her in Richtung absteigender Adressen gesucht. Normalerweise bleibt zwischen Klasse-3- und Klasse-4-Speicher eine viele MB große Lücke frei. Schrumpft diese Lücke auf wenige MB zusammen oder verschwindet sie ganz, so sind größere Anforderungen von Klasse-3- oder Klasse-4-Speicher meist nicht mehr möglich. Es besteht dann akute Gefahr von Systemadressraum-Sättigung.

Kritische Situationen liegen auch in folgenden Fällen vor:

- Die Größe des genutzten Systemadressraums weicht nur noch wenige MB von der maximalen Größe des Systemadressraums ab.
- Die maximale Größe des Klasse-5- und Klasse-6-Speichers einer Task weicht nur noch wenige MB von der Größe des Benutzeradressraums ab.

## **Format**

```
SHOW-ADDRESS-SPACE-STATUS
USER-ADDRESS-SPACE = *OWN / *LARGEST(…) / *ALL / *NONE / *TSN (...)
  *LARGEST(…)
       ⏐ NUMBER = 5 / <integer 1..4096> 
  *TSN(…)
       TSN = <alphanum-name 1.4>
```
## **Operandenbeschreibung**

<span id="page-430-0"></span>**USER-ADDRESS-SPACE = \*OWN / \*LARGEST(…) / \*ALL / \*NONE / \*TSN (...)**

Bestimmt den Umfang der Informationen über den Benutzeradressraum.

# **USER-ADDRESS-SPACE = \*OWN**

Es werden Informationen über den Benutzeradressraum der eigenen Task ausgegeben.

## **USER-ADDRESS-SPACE = LARGEST(...)**

Es werden Informationen über den Benutzeradressraum einer bestimmten Anzahl von Tasks ausgegeben, die am meisten Benutzeradressraum belegen. Die Ausgabe erfolgt in absteigender Reihenfolge beginnend mit der Task, die das höchste Maximum an Klasse-5 und Klasse-6-Speicher erreicht hat. Der nicht-privilegierte Benutzer erhält nur Informationen über Tasks , die unter seiner Benutzerkennung laufen.

## <span id="page-430-1"></span>**NUMBER = 5 / <integer 1..4096>**

Gibt an, für wieviele Tasks maximal Informationen ausgegeben werden. Voreingestellt sind 5 Tasks.

# **USER-ADDRESS-SPACE = \*ALL**

Es werden Informationen über den Benutzeradressraum aller Tasks ausgegeben. Die Ausgabe erfolgt in absteigender Reihenfolge beginnend mit der Task, die das höchste Maximum an Klasse-5-und Klasse-6-Speicher erreicht hat. Der nicht-privilegierte Benutzer erhält nur Informationen über Tasks , die unter seiner Benutzerkennung laufen.

## **USER-ADDRESS-SPACE = \*NONE**

Es werden keine Informationen über den Benutzeradressraum ausgegeben.

## **USER-ADDRESS-SPACE = \*TSN(...)**

<span id="page-431-0"></span>Es werden Informationen über den Benutzeradressraum der angegebenen Task ausgegeben.

#### **TSN = <alphanum-name 1..4>**

TSN der Task. Der nicht-privilegierte Benutzer kann nur eine Task angeben, die unter seiner Benutzerkennung läuft.

## **Kommando-Returncode**

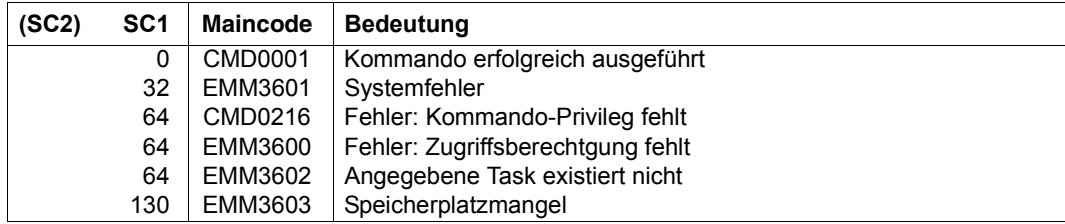
# **Ausgabeformat**

*Beispiel einer Ausgabe*

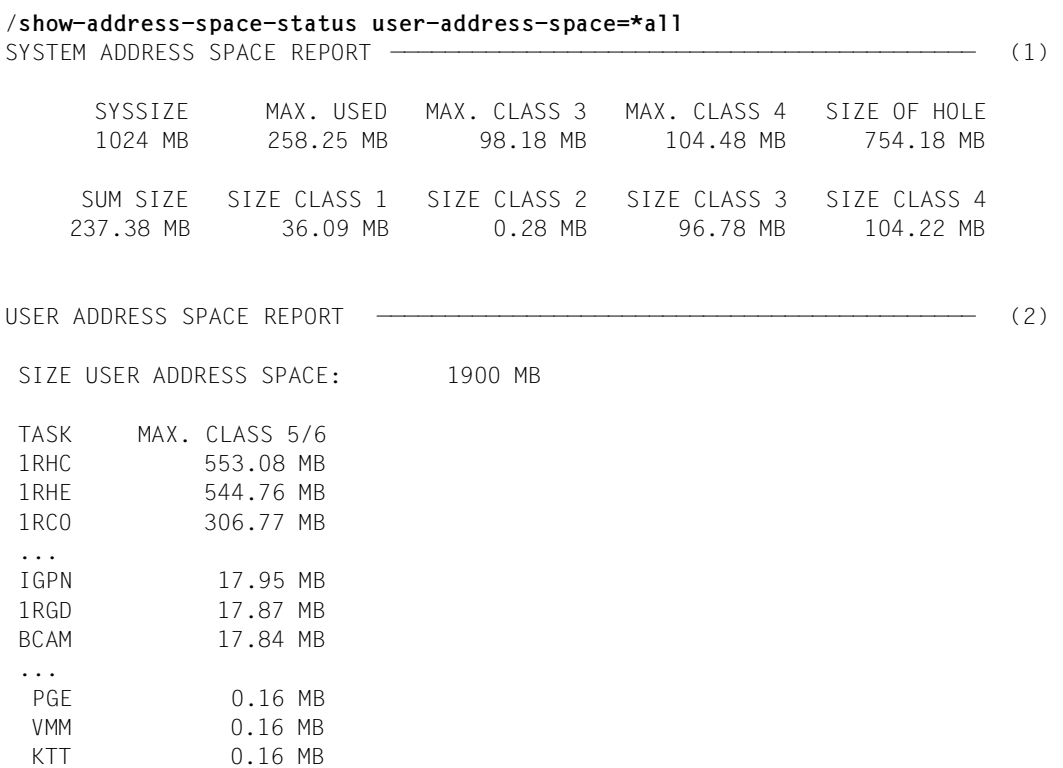

/

| Info-Spalte                 | <b>Bedeutung</b>                                                                       |
|-----------------------------|----------------------------------------------------------------------------------------|
| SYSTEM ADDRESS SPACE REPORT | Informationsblock für den Systemadressraum                                             |
| SYSSIZE                     | Größe des Systemadressraums                                                            |
| MAX. USED                   | Maximal genutzter Systemadressraum während der Session                                 |
| MAX. CLASS 3                | Maximal genutzter Klasse-3-Speicher während der Session                                |
| MAX. CLASS 4                | Maximal genutzter Klasse-4-Speicher während der Session                                |
| SIZE OF HOLE                | Größe der Lücke zwischen Klasse-3- und Klasse-4-Speicher                               |
| SUM SIZE                    | Aktuelle Größe von Klasse-1- bis Klasse-4-Speicher                                     |
| SIZE CLASS 1                | Aktuelle Größe des Klasse-1-Speichers (=Maximum)                                       |
| SIZE CLASS 2                | Aktuelle Größe des Klasse-2-Speichers (=Maximum)                                       |
| SIZE CLASS 3                | Aktuelle Größe des Klasse-3-Speichers                                                  |
| STZE CLASS 4                | Aktuelle Größe des Klasse-4-Speichers                                                  |
| USER ADDRESS SPACE REPORT   | Informationsblock für den Benutzeradressraum                                           |
| SIZE USER ADDRESS SPACE:    | Größe des Benutzeradressraums<br>Pro Task werden die nachfolgenden Werte angezeigt:    |
| <b>TASK</b>                 | <b>TSN der Task</b>                                                                    |
| MAX. CLASS 5/6              | Maximal genutzter Klasse-5- und Klasse-6-Speicher der<br>Task (inklusive Memory-Pools) |

*Erläuterung der Ausgabeinformationene*

### *Hinweise*

- Die Summe aus System- und Benutzeradressraum bleibt auf SU /390 und S-Servern immer unterhalb von 2048 MB, da dort der nichtprivilegierte Klasse-4-Speicher weder zum Benutzer- noch zum Systemadressraum zählt. Auf SU /x86 und SQ-Servern bleibt diese Summe immer unterhalb des maximal möglichen Wertes von 4096 MB, da dort der Bereich zwischen Benutzer- und Systemadressraum für shared Module (nicht-privilegierter Klasse-4-Speicher) und für HAL-Daten genutzt wird.
- Der Wert MAX. USED entspricht nicht der Summe aus MAX. CLASS 3, MAX. CLASS 4, SIZE CLASS 1 und SIZE CLASS 2, da MAX. CLASS 3 und MAX. CLASS 4 zu unterschiedlichen Zeitpunkten während des Systemlaufs erreicht werden kann.
- Im Systemadressraum gibt es Bereiche, die keiner der Speicherklassen 1 bis 4 zugeordnet werden können. Diese Bereiche sind im Wert MAX. USED mit enthalten.

# **SHOW-ALIAS-CATALOG-ENTRY**

Aliaskatalog-Einträge ausgeben

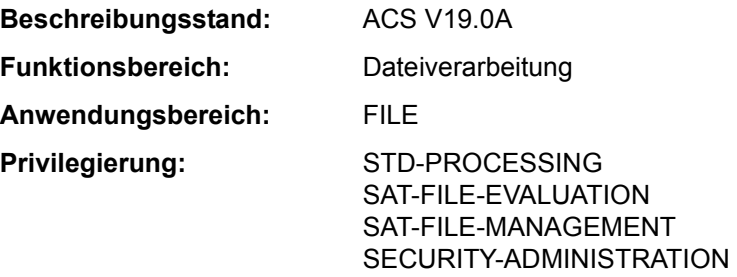

## **Funktionsbeschreibung**

Das Kommando SHOW-ALIAS-CATALOG-ENTRY gibt AC-Einträge nach SYSOUT aus. Einträge, die mit dem Attribut INVISIBLE definiert sind, werden nicht ausgegeben. Der Benutzer wählt die auszugebenden Einträge über die vereinbarten Aliasnamen aus. Bei Auswahl aller Einträge kann er den Umfang der Informationsausgabe einschränken:

- Ausgabe einer Summenzeile für alle betroffenen AC-Einträge
- Auswahl nach dem Geltungsbereich der Einträge (Benutzer- oder Systemeintrag)
- Auswahl nach Wirkungsbereich der Einträge (für Dateien und/oder Jobvariablen)

Das Kommando unterstützt die strukturierte Ausgabe in S-Variable (siehe "Ausgabe in [S-Variable" auf Seite 5-438](#page-437-0)).

# **Format**

## **SHOW-ALIAS-CAT**ALOG**-ENTRY**

**[ALIAS-FILE-NAME](#page-435-0)** = **\*ALL** / <filename 1..80 with-wild>

```
,SELECT = *ALL / [*BY-ATTRIBUTES](...)
```
[**\*BY-ATTR**IBUTES](...)

⏐ **[TYPE](#page-435-2)** = **\*ALL** / **\*USER-ENTRIES** / **\*SYS**TEM**-ENTRIES** ⏐

```
⏐ ,RANGE = *ANY / *FILE / *JV
```
,**[INF](#page-436-0)**[ORMATION =](#page-436-0) **\*STD** / **\*SUMM**ARY

# **Operandenbeschreibung**

# <span id="page-435-0"></span>**ALIAS-FILE-NAME = \*ALL / <filename 1..80 with-wild>**

Auswahl der auszugebenden AC-Einträge erfolgt über die Angabe der zugehörigen Aliasnamen. Einträge, die mit dem Attribut INVISIBLE definiert wurden, werden nicht angezeigt.

# **ALIAS-FILE-NAME = \*ALL**

Für alle Aliasnamen sollen die AC-Einträge ausgegeben werden. Der Umfang der auszugebenden Informationen kann eingeschränkt werden.

## **ALIAS-FILE-NAME = <filename 1..80 with-wild>**

Angabe eines Aliasnamen bzw. einer Musterzeichenfolge für eine Menge von Aliasnamen, deren AC-Einträge ausgegeben werden sollen.

# <span id="page-435-1"></span>**SELECT = \*ALL / \*BY-ATTRIBUTES(...)**

Kriterien für die Auswahl von AC-Einträgen.

## **SELECT = \*ALL**

Informiert über alle AC-Einträge.

# **SELECT = \*BY-ATTRIBUTES(...)**

<span id="page-435-2"></span>Beschränkt die Menge der auszugebenden AC-Einträge auf AC-Einträge, die die nachfolgenden Eigenschaften besitzen.

# **TYPE = \*ALL / \*USER-ENTRIES / \*SYSTEM-ENTRIES**

Informiert über über AC-Einträge in Abhängigkeit von der Art des Eintrags (Benutzeroder Systemeinträge).

# **TYPE = \*ALL**

Die Art des Eintrags dient nicht als Auswahlkriterium. Es werden sowohl Benutzer- als auch Systemeinträge ausgegeben.

## **TYPE = \*USER-ENTRIES**

Es werden nur Benutzereinträge ausgegeben.

## **TYPE = \*SYSTEM-ENTRIES**

Es werden nur Systemeinträge ausgegeben.

## <span id="page-435-3"></span>**RANGE = \*ANY / \*FILE / \*JV**

Informiert über über AC-Einträge in Abhängigkeit des Wirkungsbereichs (für Dateien oder Jobvariablen).

## **RANGE = \*ANY**

Die Wirkungsbereich dient nicht als Auswahlkriterium.

## **RANGE = \*FILE**

Informiert über alle AC-Einträge, die für Dateien wirken (d.h. alle Einträge, die mit dem Wirkungsbereich RANGE=\*FILE bzw. \*BOTH eingerichtet sind).

# **RANGE = \*JV**

Informiert über alle AC-Einträge, die für Jobvariablen wirken (d.h. alle Einträge, die mit dem Wirkungsbereich RANGE=\*JV bzw. \*BOTH eingerichtet sind).

# <span id="page-436-0"></span>**INFORMATION = \*STD / \*SUMMARY**

Bestimmt den Umfang der Ausgabe.

# **INFORMATION = \*STD**

Für jeden AC-Eintrag wird der Aliasname und der reale Datei- bzw. Jobvariablenname ausgegeben. Das vorangestellte Zeichen "S" kennzeichnet einen Systemeintrag, das vorangestellte Zeichen "U" einen Benutzereintrag. Das Zeichen "+" vor einem Aliasnamen zeigt an, dass der Eintrag das Attribut LOGGING besitzt. Das Zeichen "P" zeigt an, dass der Eintrag geschützt ist (Attribut PROTECTED).

Das dritte Zeichen zeigt den Wirkungsbereich des AC-Eintrags an (Vereinbarung im Operanden RANGE). Mögliche Werte sind "F" (\*FILE), "J" (\*JV )und "B" (\*BOTH).

Die Ausgabe endet mit einer Summenzeile, die die Gesamtanzahl der im Operand ALIAS-FILE-NAME ausgewählten Aliasnamen und die zahlenmäßige Aufteilung in System- und Benutzereinträge enthält.

# **INFORMATION = \*SUMMARY**

Es wird nur die Summenzeile ausgegeben.

## **Kommando-Returncode**

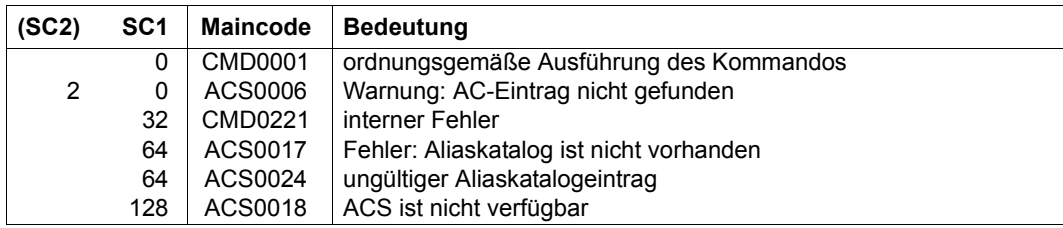

# **Ausgabe in S-Variable**

Der Operand INFORMATION des Kommandos legt fest, welche S-Variablen erzeugt werden. Für INFORMATION sind die Werte \*STD und \*SUMMARY möglich.

<span id="page-437-0"></span>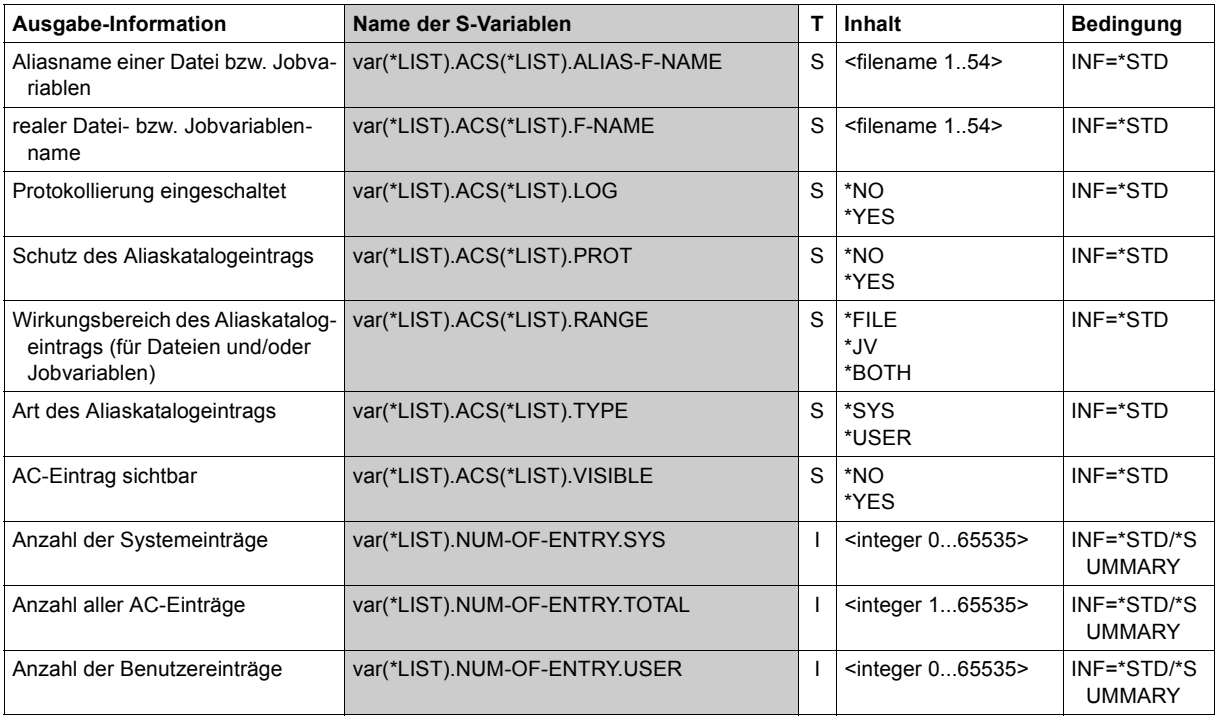

### **Beispiele**

Siehe Kommandos ADD-ALIAS-CATALOG-ENTRY, LOAD-ALIAS-CATALOG und SET-FILE-NAME-PREFIX.

# **SHOW-ASE-ELEMENT**

ASE-Element anzeigen

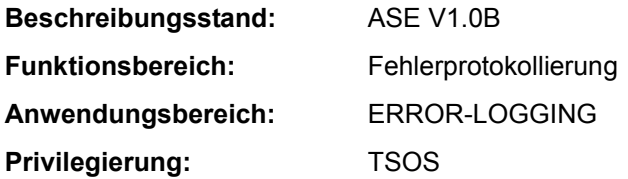

### **Funktionsbeschreibung**

Das Kommando SHOW-ASE-ELEMENT informiert über die Eigenschaften aller im System deklarierten ASE-Elemente. Mit Angabe der Element-Id kann die Informationsausgabe auch für ein bestimmtes ASE-Element angefordert werden.

Neben den deklarierten Eigenschaften werden auch die Element-Id, die TSN der Task, unter der die Deklaration erfolgte, die Anzahl der bereits ausgeführten Aktionen sowie Datum und Uhrzeit der Deklaration angezeigt.

### **Format**

**SHOW-ASE-ELEM**ENT

**[ELEM](#page-438-0)**[ENT](#page-438-0)**[-ID](#page-438-0)** = **\*ALL** / <x-text 2..2>

## **Operandenbeschreibung**

## <span id="page-438-0"></span>**ELEMENT-ID = \*ALL / <x-text 2..2>**

Gibt an, welche ASE-Elemente angezeigt werden sollen. Mit der Voreinstellung \*ALL werden alle Elemente angezeigt. Durch Angabe einer Element-Id kann auch die Ausgabe eines bestimmten Elements angefordert werden.

### **Kommando-Returncode**

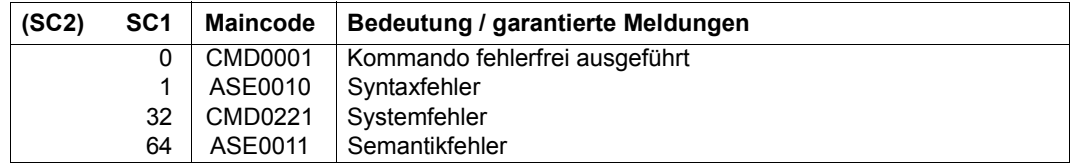

### **Ausgabeformat**

Die Informationen werden in tabellarischer Form ausgegeben. Die Ausgabe beginnt mit einer Kopfzeile, die die Ausgabespalten bezeichnet. Danach wird für jedes deklarierte ASE-Element eine Wertezeile ausgegeben. Wurden bei der Auswahl der SERSLOG-Ereignisse ein Meldungsnummern-Intervall, eine mehrelementige Liste oder auszuschließende Elemente angegeben, folgen der Wertezeile eine oder mehrere Fortsetzungszeilen. Sofern der in einer Ausgabespalte angezeigte Wert aus der Deklaration mit ADD-ASE-ELEMENT stammt, ist bei der Erläuterung der entsprechende Operand in Klammern angegeben.

#### *Ausgabebeispiel*

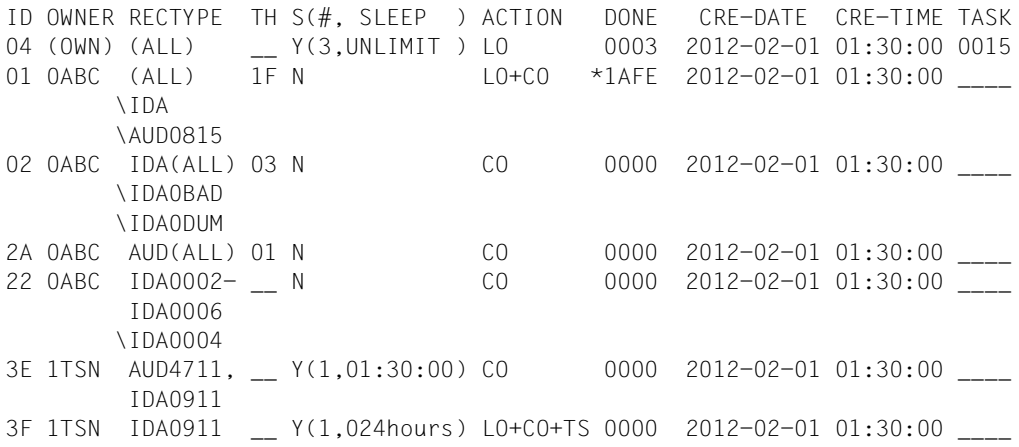

#### *Erläuterung der Ausgabespalten*

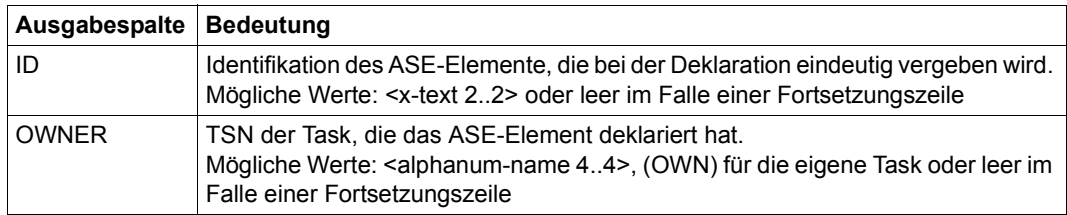

Tabelle 97: Ausgabespalten des Kommandos SHOW-ASE-ELEMENT (Abschnitt 1 von 2)

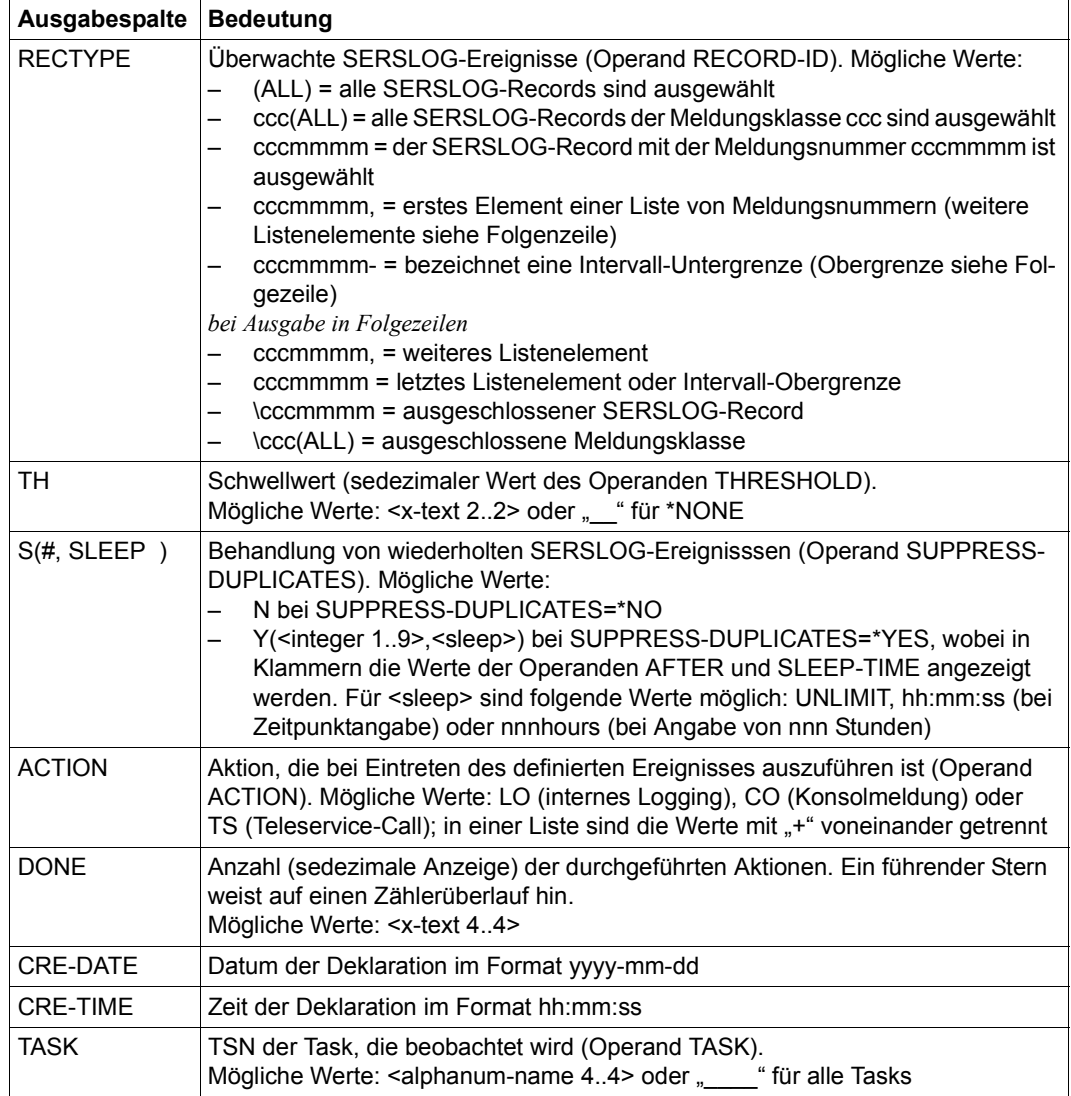

Tabelle 97: Ausgabespalten des Kommandos SHOW-ASE-ELEMENT (Abschnitt 2 von 2)

# **SHOW-ASE-LOGGING**

ASE-Logging-Daten anzeigen

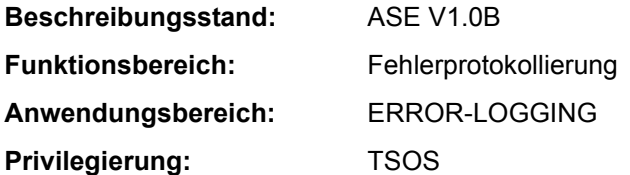

### **Funktionsbeschreibung**

Das Kommando SHOW-ASE-LOGGING gibt alle SERSLOG-Ereignisse aus, die intern protokolliert wurden (ACTION=\*INTERNAL-LOGGING). Die Ausgabe erfolgt nach SYSOUT, kann wahlweise auch nach SYSLST erfolgen. Die Menge der auszugebenden Protokollsätze kann beschränkt werden auf Meldungsschlüssel, die in der angegebenen Länge mit der angegebenen Teilzeichenfolge übereinstimmen.

### **Format**

**SHOW-ASE-LOG**GING

**[REC](#page-441-0)**[ORD](#page-441-0)**[-ID](#page-441-0)** = **\*ALL** / <alphanum-name 1..7>

,**[OUTPUT](#page-441-1)** = list-poss(2): **\*SYSOUT** / **\*SYSLST**

## **Operandenbeschreibung**

## <span id="page-441-0"></span>**RECORD-ID = \*ALL / <alphanum-name 1..7>**

Gibt an, für welche SERSLOG-Ereignisse die protokollierten Informationen ausgegeben werden sollen. Mit der Voreinstellung \*ALL werden alle Protokollsätze ausgegeben. Bei Angabe eines bestimmten Meldungsschlüssels oder eines Teils davon werden die Informationen nur zu Meldungsschlüsseln, die in der spezifizierten Länge mit dem spezifizierten Wert übereinstimmen, ausgegeben.

## <span id="page-441-1"></span>**OUTPUT = list-poss(2): \*SYSOUT / \*SYSLST**

Gibt an, wohin die Information auszugeben ist. Voreingestellt ist die Ausgabe nach SYSOUT.

# **Kommando-Returncode**

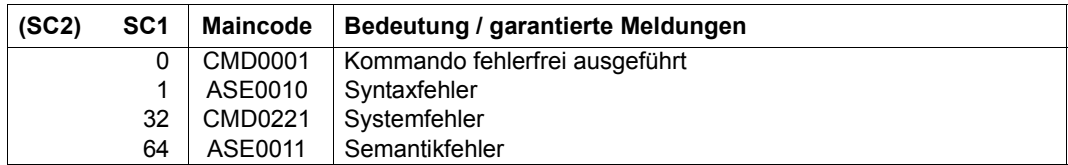

# **Ausgabeformat**

Die Informationen werden in tabellarischer Form ausgegeben. Die Ausgabe beginnt mit einer Kopfzeile, die die Ausgabespalten bezeichnet. Danach wird für jeden angezeigten Protokollsatz eine Wertezeile ausgegeben.

### *Ausgabebeispiel*

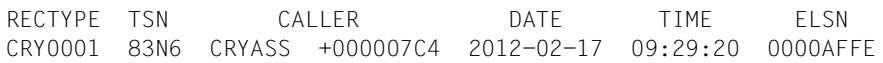

### *Erläuterung der Ausgabespalten*

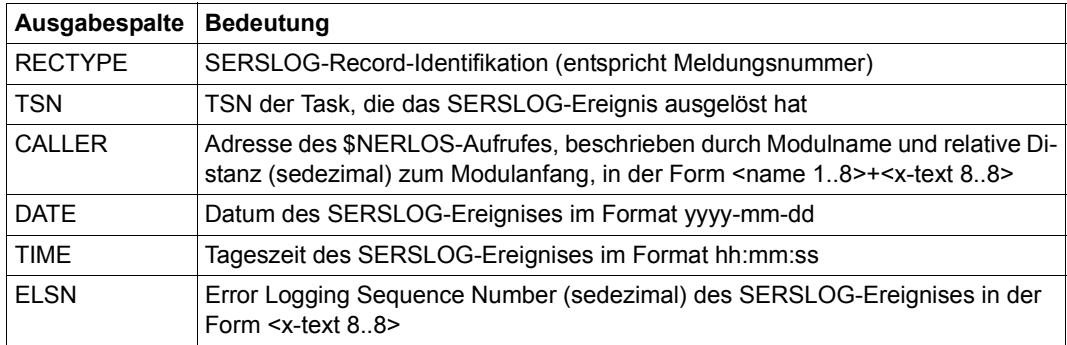

Tabelle 98: Ausgabespalten des Kommandos SHOW-ASE-LOGGING

# **SHOW-ASE-PARAMETERS**

Globale ASE-Einstellungen anzeigen

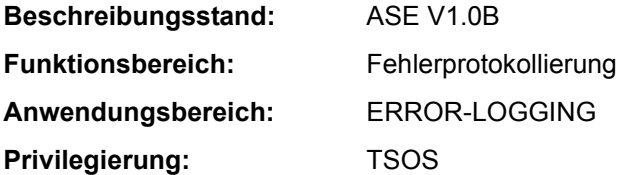

## **Funktionsbeschreibung**

Das Kommando SHOW-ASE-PARAMETERS zeigt globale ASE-Einstellungen an, die mit dem Kommando MODIFY-ASE-PARAMETERS geändert werden können. Die Ausgabe informiert über die aktuelle Größe des Logging-Puffers.

### **Format**

**SHOW-ASE-PAR**AMETERS

### **Kommando-Returncode**

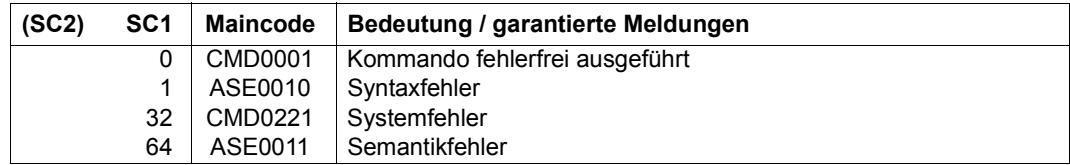

## **Ausgabeformat**

Die Größe des internen Logging-Puffers wird in einer Informationszeile angezeigt:

SIZE OF LOGGING TABLE: n KB

Dabei ist n ein Vielfaches von 4 aus <integer 4..64>.

# **SHOW-ASE-STATUS**

ASE-Statusinformationen anzeigen

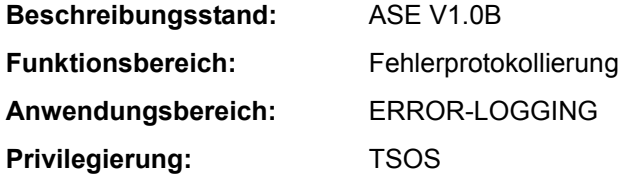

## **Funktionsbeschreibung**

Mit dem Kommando SHOW-ASE-STATUS können Statusinformationen des Subsystems ASE abgefragt werden. Die Ausgabe informiert darüber, ob ASE-Pufferbereiche wegen unzureichender Größe überschrieben werden mussten. Der interne Logging-Puffer kann bei Bedarf mit dem Kommando MODIFY-ASE-PARAMETERS vergrößert werden.

### **Format**

**SHOW-ASE-STA**TUS

### **Kommando-Returncode**

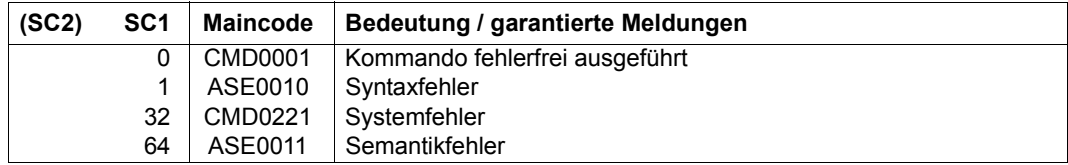

### **Ausgabeformat**

Für jeden ASE-Pufferbereich wird eine Informationszeile ausgegeben.

#### *Ausgabebeispiel*

LOGGING TABLE WRAPPED: YES INTERNAL DATA WRAPPED: NO

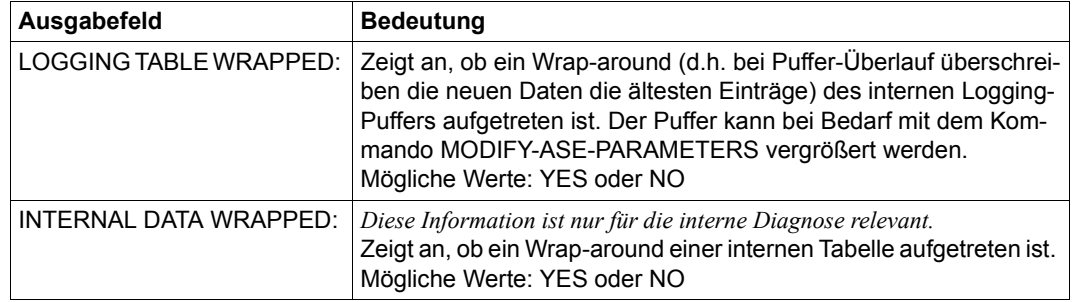

*Erläuterung der Ausgabespalten* 

Tabelle 99: Ausgabeinformationen des Kommandos SHOW-ASE-STATUS

# **SHOW-AUDIT-STATUS**

Statusinformationen über Linkage- und Hardware-AUDIT anzeigen

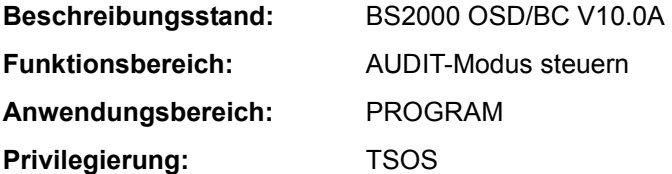

# **Funktionsbeschreibung**

Das Kommando SHOW-AUDIT-STATUS gibt Statusinformationen über den Linkage- und Hardware-AUDIT-Modus nach SYSOUT aus. Angezeigt werden sowohl die systemweite als auch die taskspezifische Nutzung der AUDIT-Funktionen im System. Zusätzlich zu der Gesamtübersicht können kann auch angezeigt werden, welche Tasks den Linkage- oder Hardware-AUDIT-Modus gestartet haben.

# **Format**

```
SHOW-AUDIT-STATUS 
INFORMATION = *SUMMARY / *ALL(…) 
  *ALL(…) 
    ⏐ SELECT = *ALL / *LINKAGE-AUDIT / *HARDWARE-AUDIT
```
## **Operandenbeschreibung**

## <span id="page-446-0"></span>**INFORMATION = \*SUMMARY / \*ALL(…)**

Bestimmt den Umfang der auszugebenden Informationen.

# **INFORMATION = \*SUMMARY**

Angezeigt werden die Zustände folgender AUDIT-Funktionen:

- prozessor-lokaler Linkage-AUDIT
- ALL-JOBS-AUDIT für Linkage-AUDIT
- ALL-JOBS-AUDIT für Hardware-AUDIT

Außerdem wird angezeigt, in wievielen Tasks der Linkage-AUDIT bzw. Hardware-AUDIT aktiv ist (eingeschaltet und nicht im Hold-Zustand).

# **INFORMATION = \*ALL(…)**

Es werden die Informationen wie bei \*SUMMARY ausgegeben. Zusätzlich werden für jede Task, die den Linkage-AUDIT bzw. Hardware-AUDIT eingeschaltet hat, weitere taskspezifische Informationen ausgegeben.

## <span id="page-447-0"></span>**SELECT = \*ALL / \*LINKAGE-AUDIT / \*HARDWARE-AUDIT**

Gibt an, für welchen AUDIT-Modus Informationen ausgegeben werden sollen.

## **SELECT = \*ALL**

Es werden Informationen für Linkage-AUDIT und Hardware-AUDIT ausgegeben.

## **SELECT = \*LINKAGE-AUDIT**

Es werden nur Informationen für Linkage-AUDIT ausgegeben.

### **SELECT = \*HARDWARE-AUDIT**

Es werden nur Informationen für Hardware-AUDIT ausgegeben.

# **Kommando-Returncode**

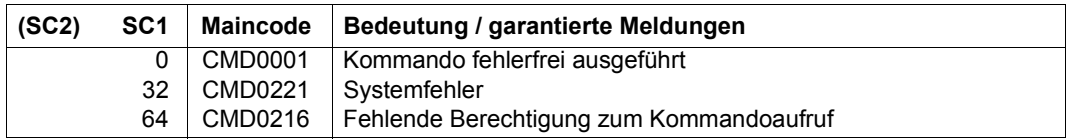

### **Ausgabeformat**

Mit INFORMATION =\*SUMMARY werden folgende 5 Informationszeilen mit globalen Informationen ausgegeben:

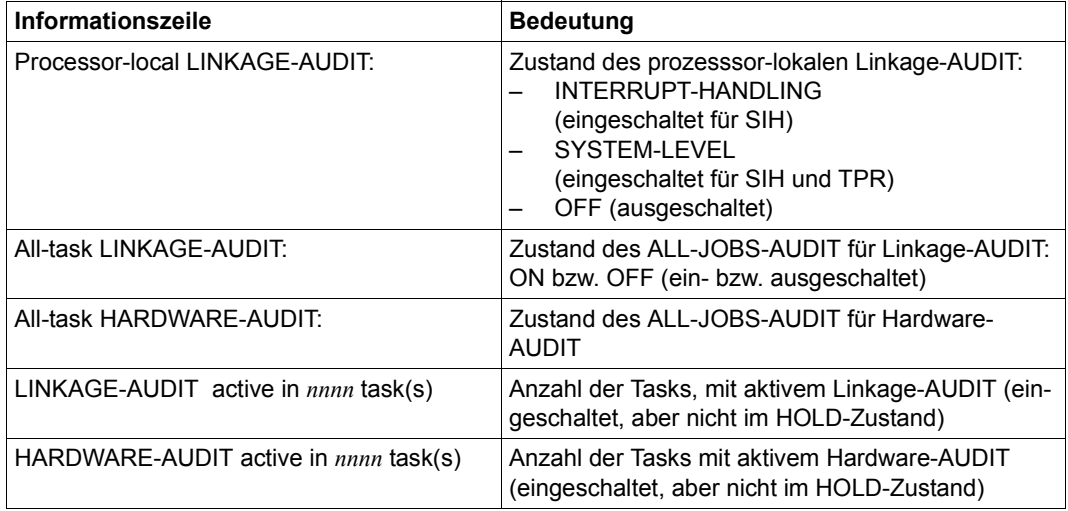

Tabelle 100: AUDIT-Statusinformationen

Mit INFORMATION =\*ALL werden zusätzlich task-spezifische Informationen für jede Task mit eingeschalteter AUDIT-Funktion ausgegeben. Diese Detailinformationen werden vor den Informationszeilen, die die Gesamtanzahl der Tasks anzeigen, in tabellarischer Form ausgegeben. Pro Task wird eine Wertezeile mit folgenden Informationen angezeigt:

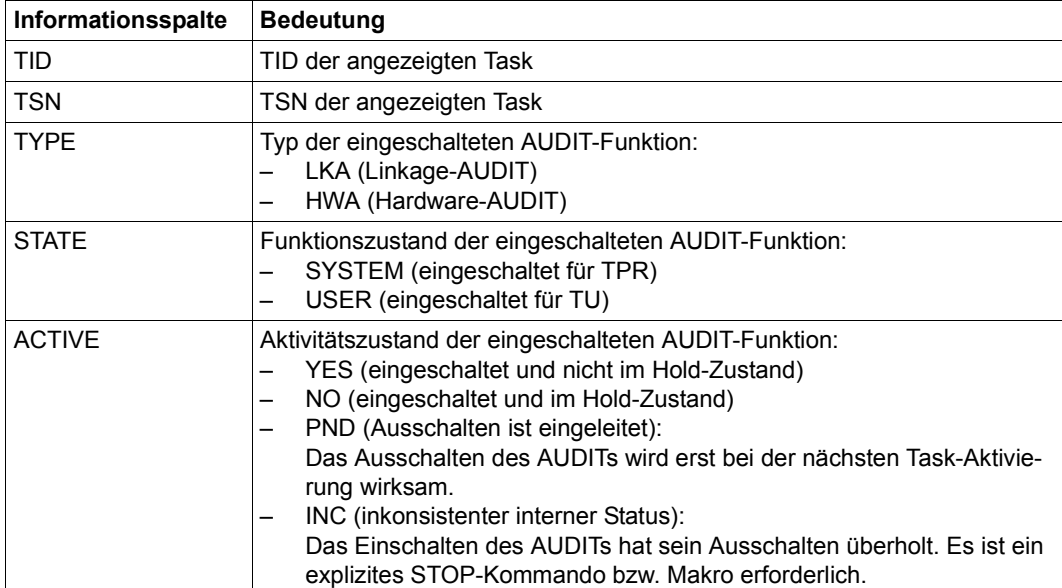

Tabelle 101: AUDIT-Statusinformationen (task-spezifische Informationen)

## **Beispiele**

```
/show-audit-sta inf=*all
Processor-local LINKAGE-AUDIT: INTERRUPT-HANDLING
All-task LINKAGE-AUDIT : OFF
All-task HARDWARF-AUDIT : OFF
Task-specific AUDITs: 
   TID TSN TYPE STATE ACTIVE 
00010001 TSC LKA SYSTEM YES 
00010002 HERS HWA SYSTEM YES 
00010068 0FQ3 LKA SYSTEM YES 
00010068 0FQ3 LKA USER YES 
00010068 0FQ3 HWA SYSTEM YES 
00010068 0FQ3 HWA USER YES 
0001006C 0FQ7 LKA USER NO 
0001006D 0FQ8 HWA SYSTEM NO 
LINKAGE-AUDIT active in 0002 task(s) 
HARDWARE-AUDIT active in 0002 task(s)
```
#### /**show-audit-sta inf=\*sum**

Processor-local LINKAGE-AUDIT: INTERRUPT-HANDLING All-task LINKAGE-AUDIT : OFF All-task HARDWARE-AUDIT : OFF LINKAGE-AUDIT active in 0002 task(s) HARDWARE-AUDIT active in 0002 task(s)

# **SHOW-BLOCK-TO-FILE-ASSIGNMENT**

Dateinamen zu einem angegebenen Block ausgeben

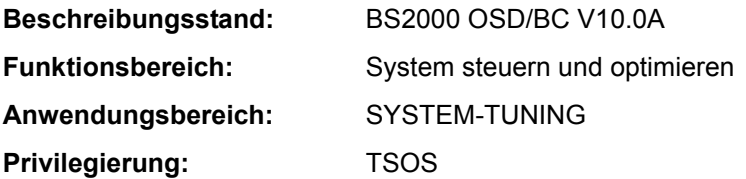

## **Funktionsbeschreibung**

Das Kommando informiert die Systembetreuung über die Namen der Dateien, in denen die angegebenen Blöcke liegen. Das Kommando dient in erster Linie dazu, defekte Blöcke den entsprechenden Dateien zuzuordnen.

Eine konsistente Zuordnung von Platte/Block zu einer Datei ist allerdings nur dann möglich, wenn für den entsprechenden Pubset keine CMS- oder Allocator-Aktionen durchgeführt werden.

Das Kommando unterstützt die strukturierte Ausgabe in S-Variable (siehe auch ["Ausgabe](#page-451-0)  [in S-Variable" auf Seite 5-452\)](#page-451-0).

## **Format**

### **SHOW-BLOCK-TO-FILE-ASSIGNMENT**

**[VOL](#page-450-0)UME** =  $\langle$ vsn 1...6>

,**[BLOCK-NUMBER](#page-450-1)** = list-poss(255): <integer 1..2147483647>

## **Operandenbeschreibung**

### <span id="page-450-0"></span>**VOLUME = <vsn 1..6>**

Bestimmt die Magnetplatte, auf der sich die angegebenen Blöcke befinden, über ihre Volume Serial Number (VSN).

## <span id="page-450-1"></span>**BLOCK-NUMBER = list-poss(255): <integer 1..2147483647>**

Bestimmt die physikalische Halbseitennummer des gewünschten Blocks.

# **Kommando-Returncode**

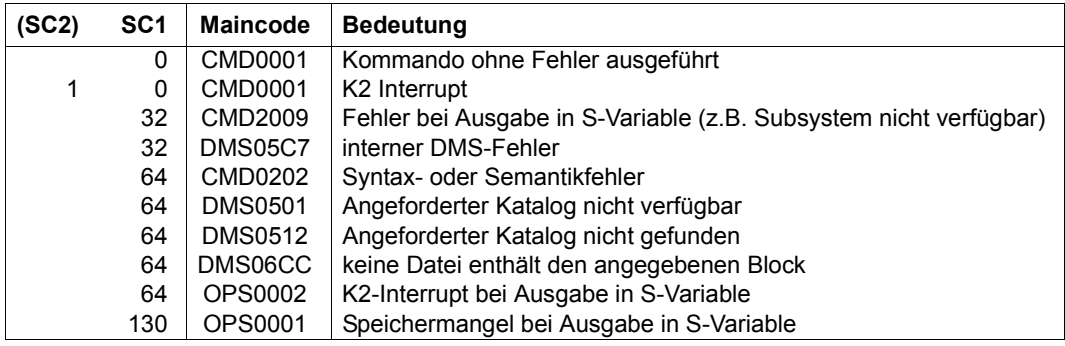

# **Ausgabe in S-Variable**

<span id="page-451-0"></span>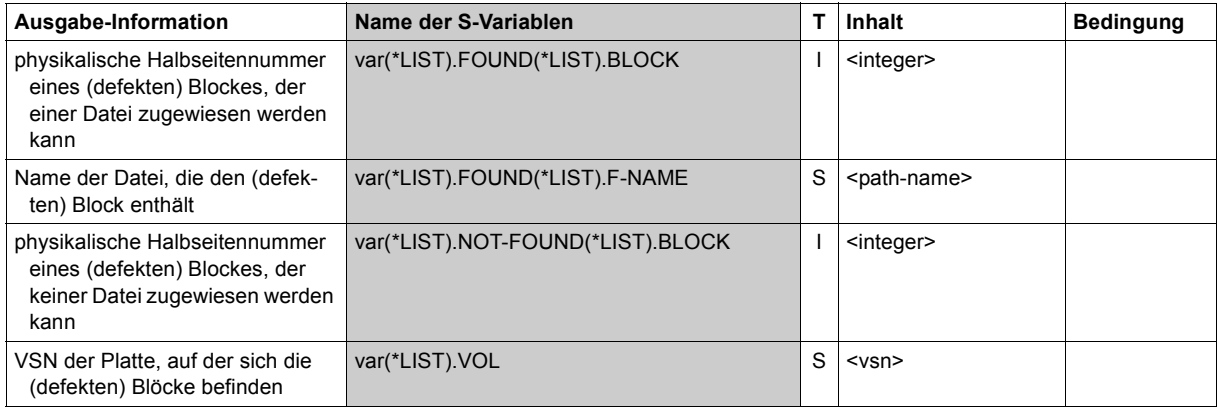

# **SHOW-CACHE-CONFIGURATION**

Konfiguration der PFA-Cache-Bereiche anzeigen

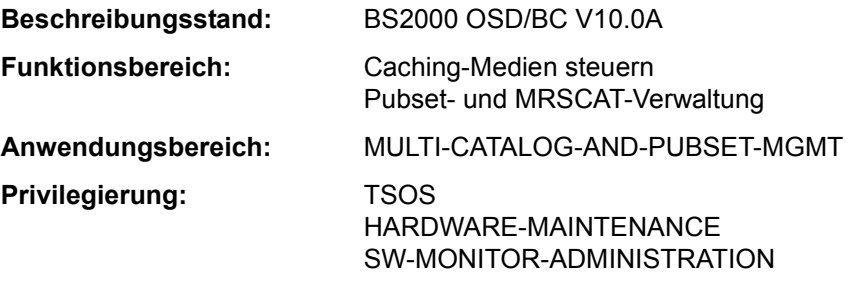

# **Funktionsbeschreibung**

Das Kommando SHOW-CACHE-CONFIGURATION informiert die Systembetreuung über PFA-Cache-Bereiche. Im Rahmen des sog. "PFA-Konzeptes" (Performant File Access) erhält der Anwender die Möglichkeit, über die DVS-Schnittstellen Daten zwischenzupuffern (zu "cachen"). Über PFA-Schnittstellen werden die Cache-Medien Hauptspeicher (MAIN-MEMORY) und Globalspeicher (GS) unterstützt. Als Treibersoftware zur Bedienung dieser Cache-Medien ist das Subsystem DAB als Cache-Handler notwendig.

Das Kommando unterstützt die strukturierte Ausgabe in S-Variable (siehe "Ausgabe in [S-Variable" auf Seite 5-460](#page-459-0)).

# **Format**

**SHOW-CACHE-CON**FIGURATION

**[CACHE-MEDIUM](#page-452-0)** = **\*ALL** / **\*MAIN-MEMORY** / **\*GS**(...)

**\*GS**(...)

⏐ **[PART](#page-453-0)**[ITION](#page-453-0)**[-ID](#page-453-0)** = **\*ALL** / <name 1..8>

,**[CACHE-ID](#page-453-1)** = **\*ALL** / list-poss(2000): <alphanum-name 1..4>

# **Operandenbeschreibung**

## <span id="page-452-0"></span>**CACHE-MEDIUM =**

Bezeichnet das Speichermedium, das als Pufferspeicher verwendet wird.

# **CACHE-MEDIUM = \*ALL**

Voreinstellung: Alle Speichermedien kommen in Betracht. Bei expliziter Angabe einer CACHE-ID wird geprüft, ob sich der Cache-Bereich in einem dieser Medien befindet. Bei Angabe von CACHE-ID=\*ALL werden Informationen über alle Cache-Bereiche in allen Medien bereitgestellt.

# **CACHE-MEDIUM = \*MAIN-MEMORY**

Es werden Informationen über die Cache-Bereiche im Cache-Medium Hauptspeicher angefordert.

Wird der Cache-Bereich in diesem Medium nicht gefunden oder ist in diesem Medium kein Cache-Bereich angelegt, wird das Kommando mit einer Fehlermeldung zurückgewiesen.

# **CACHE-MEDIUM = \*GS(...)**

Es werden Informationen über die Cache-Bereiche im Cache-Medium Globalspeicher angefordert.

<span id="page-453-0"></span>Wird der Cache-Bereich in diesem Medium nicht gefunden oder ist in diesem Medium kein Cache-Bereich angelegt, wird das Kommando mit einer Fehlermeldung zurückgewiesen.

# **PARTITION-ID = \*ALL / <name 1..8>**

Bezeichnung der DAB-Partition des Globalspeichers, in der nach dem über Operand CACHE-ID festgelegten Cache-Bereich gesucht werden soll. Wird er gefunden, so wird über diesen Cache-Bereich Information ausgegeben (siehe auch Handbuch "Einführung in die Systembetreuung" [14]).

# **PARTITION-ID = \*ALL**

Der über Operand CACHE-ID festgelegte Cache-Bereich wird in jeder DAB-Partition des Globalspeichers gesucht.

# **PARTITION-ID = <name 1..8>**

Der über Operand CACHE-ID festgelegte Cache-Bereich wird in der DAB-Partition des Globalspeichers gesucht, die den angegebenen Namen führt.

## <span id="page-453-1"></span>**CACHE-ID = \*ALL / list-poss(2000): <alphanum-name 1..4>**

Kennzeichen des Cache-Bereichs, über den Information angefordert wird. Die Cache-ID entspricht der Pubset-ID (SF-Pubset) bzw. der Volume-Set-ID (SM-Pubset) des gepufferten Pubsets.

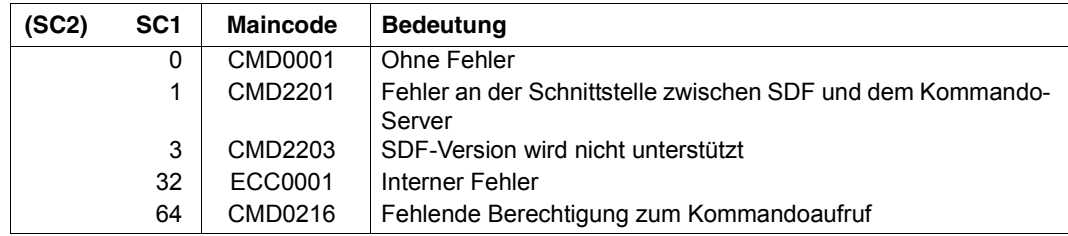

## **Kommando-Returncode**

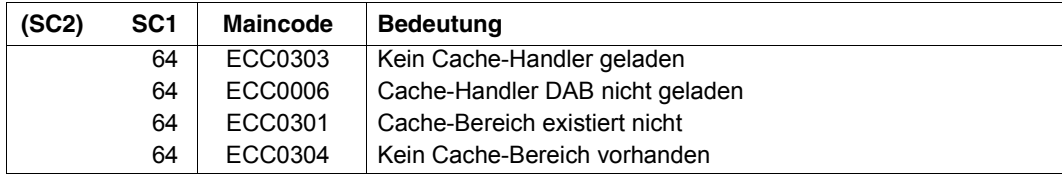

### **Aufbau der Ausgabedaten**

Die Daten des Cache-Handlers DAB werden in nach Cache-Medium (MM oder GS) getrennten Ausgabe-Blöcken geliefert:

Jeder Ausgabe-Block beginnt mit der Überschriftszeile:

```
CACHE-CONFIGURATION IN CACHE-MEDIUM <mdm> FOR CACHE-METHOD <mtd>
```
mit den möglichen Werten <mdm> = MAIN-MEMORY, GS  $<sub>mtd</sub> = DAB$ </sub>

Ein einzelner Ausgabe-Block beschreibt die Konfiguration aller im genannten Cache-Medium vom Cache-Handler DAB verwalteten Cache-Bereiche. Er ist untergliedert in folgende unterschiedliche Configurations-Records:

- 1. PARTITION-CONFIGURATION-RECORDs
- 2. BUFFER-CONFIGURATION-RECORDs

Ein PARTITION-CONFIGURATION-RECORD wird immer ausgegeben, auch wenn der Begriff "Partition" lediglich für das Cache-Medium GS relevant ist.

Der PARTITION-CONFIGURATION-RECORD informiert über die Konfiguration der DAB-Partitionen:

- Name der Partition-ID (nur bei Cache-Medium GS)
- Größe der Partition in MB: Größe des reservierten Cache-Speichers. Bei Cache-Medium Hauptspeicher (MM) wird die Summe des bisher belegten Cache-Speichers angezeigt, bei dem Cache-Medium GS der Bereich des Cache-Mediums, der dieser Partition zugeteilt ist.
- Größe des nicht genutzten Speicherbereichs innerhalb der jeweiligen Partition in MB (nur bei Cache-Medium GS).
- GS-Unit (nur bei Cache-Medium GS). Nummer der GS-Unit, in der die Partition angelegt wurde (1,2) bzw. DUAL für eine DAB-Partition mit doppelter Datenhaltung in zwei GS-Units.
- Status der Partition des Cache-Mediums: Beim Cache-Medium Hauptspeicher (MM) wird über die Verfügbarkeit des Mediums informiert (OPERABLE / DEFECT).

Bei Cache-Medium GS wird der aktuelle Status der GS-Partition ausgegeben:

- Status HOME: ADM-PFA-Partition
	- In der Home-Partition werden alle PFA-Cache-Bereiche von SF-Pubsets, für die keine eigene GS-Partition existiert, angelegt. Darüber hinaus werden darin alle ADM-PFA-Cache-Bereiche angelegt, falls es sich nicht um Datenbereiche von SM-Pubsets handelt.
- Status PFA: PFA-Partition (eigene Partition für diesen Pubset)
- Status CONNECTED: (HOME-/PFA-)Partition wurde rekonstruiert
- Status SHARED: shared belegte GS-Partition für (lokale) Cache-Bereiche eines Shared-Pubsets.
- Anzahl der installierten Cache-Bereiche
- Bei einer shared GS-Partition für einen Shared-Pubset zusätzlich die Anteile der Slices, d.h. die Anteile, der von den Pubset-Sharern belegten Bereiche und die freien Bereiche innerhalb der GS-Partition. Diese Angaben beziehen sich bei einer verbundweiten GS-Nutzung auf die XCS-globalen Eigenschaften. Die angegebenen freien Bereiche stehen allen XCS-Teilnehmern zur Verfügung.

Für alle Cache-Medien existiert pro Cache-Bereich ein BUFFER-CONFIGURATION-RECORD. Der BUFFER-CONFIGURATION-RECORD für die Cache-Medien MM und GS informiert über:

– Cache-ID:

Kennzeichen des Cache-Bereichs, über den Information angefordert wird. Bei PFA-Cache-Bereichen entspricht das Kennzeichen der Pubset-ID (SF-Pubset) bzw. der Volume-Set-ID (SM-Pubset).

- Cache-Größe in MB bzw. KB.
- Segmentgröße des Cache-Bereichs in KB (nicht bei AutoDAB)
- Bei Cache-Bereichen mit Medium GS für Shared-Pubsets: SYSID der Anlage, die den Cache-Bereich nutzt. Zeigt an, welche Anlage einen Cache-Bereich für ein Shared-Pubset in der gleichen GS-Partition eingerichtet hat.
- Auslastung des Cache-Bereichs: Zeigt an, zu welchem Anteil Daten im Cache-Bereich eingelagert sind.
- Status:
	- CONNECTED: Der Cache-Bereich wird für einen Pubset aktiv genutzt.
	- DISCONNECTED: Der Cache-Bereich wird momentan nicht genutzt (weil er z.B. beim Exportieren des Pubsets nicht gesichert werden konnte). Beim erneuten Importieren des Pubsets geht der Status wieder auf CONNECTED über.
	- DEFECT: Beim Zugriff auf das Cache-Medium wurde ein Zugriffsfehler festgestellt. Das Caching wird, so weit möglich, eingestellt.
- Schwellwert für asynchrones Zurückschreiben von Cache-Daten: Informiert, ab welchem Schwellwert die Schreibdaten des Cache-Bereichs auf die entsprechenden Platten übertragen werden.
	- NO: Die Daten werden nicht periodisch übertragen, sondern erst beim Schließen der Dateien oder beim Auflösen des Cache-Bereichs;
- AT-HIGH-FILLING: Die Daten werden übertragen, wenn der Cache zu 75% mit Schreibdaten gefüllt ist;
- AT-LOW-FILLING: Die Daten werden übertragen, wenn der Cache zu 25% mit Schreibdaten gefüllt ist).

*Hinweis*

Bedient der Cache-Bereich einen Shared-Pubset mit dem Medium GS in einer globalen GS-Umgebung (XCS), wird die Cache-Konfiguration des gesamten Verbunds angezeigt. D.h. alle lokalen Cache-Bereiche aller Pubset-Sharer werden jeweils in einer eigenen Zeile ausgegeben.

# **Beispiel**

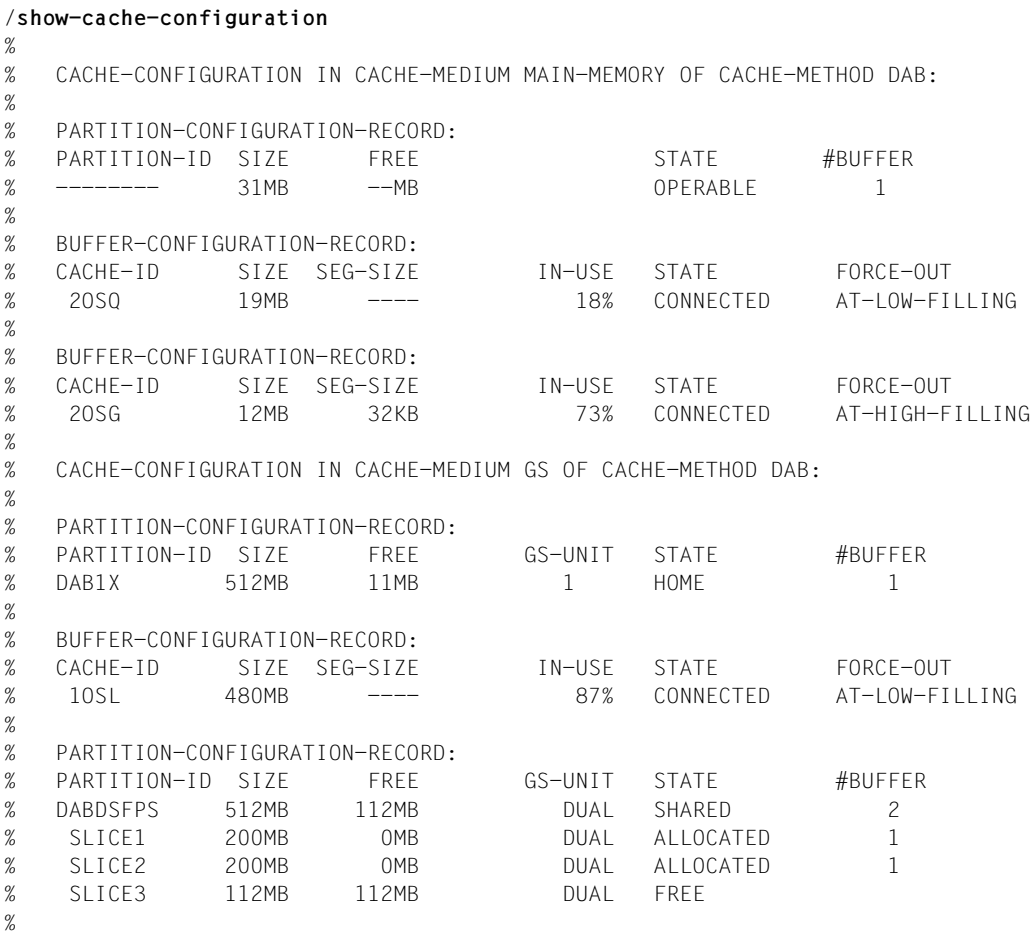

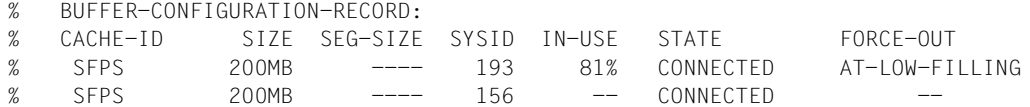

### *Erläuterung der Ausgabe für die DAB-Cache-Medien*

Die Information besteht aus mehreren Informationsblöcken.

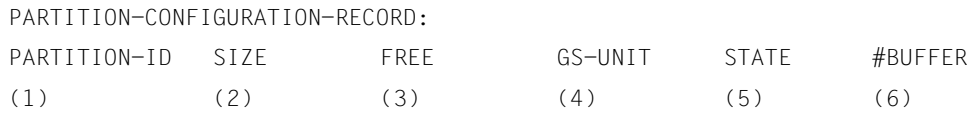

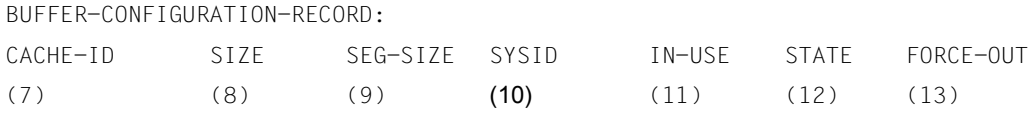

*Erläuterung der Informationsblöcke* 

Partitions-Informationsblock (PARTITION-CONFIGURATION-RECORD)

(1) PARTITION-ID

Informiert über die Partitions-ID. Die Information ist nur beim Cache-Medium Globalspeicher von Bedeutung.

# (2) SIZE

Teilt die Größe der Partition in MB mit.

Größe des zur Verfügung stehenden Cache-Speichers. Beim Cache-Medium Hauptspeicher (MM) wird die Summe des bisher belegten Cache-Speichers angezeigt. Beim Cache-Medium Globalspeicher (GS) wird die Größe der angelegten GS-Partition angezeigt.

(3) FREE

Größe des freien Speicherbereichs der Partition. Diese Information wird nur für das Cache-Medium GS ausgegeben.

(4) GS-UNIT

Nummer der GS, auf der die Partition angelegt wurde. Die Information wird nur beim Cache-Medium Globalspeicher ausgegeben.

- 1: Die Partition liegt auf GS-Unit 1.
- 2: Die Partition liegt auf GS-Unit 2.
- $-$  DUAL:

Die Partition, über die die Information ausgegeben wird, ist eine Dual-Partition mit doppelter Datenhaltung auf zwei GS-Units.

(5) STATE

Informiert über den Status der Partition des Cache-Mediums und der Slices. Folgende Stati sind möglich:

– HOME

DAB-Partition, die auf den Home-Pubset des aktuellen Systems bezogen ist (ADM-PFA-Partition).

– CONNECTED

Die GS-Partition wurde rekonstruiert.

– PFA

Der/die Cache-Bereich(e) eines SF- oder SM-Pubsets wurde(n) in einer eigenen GS-Partition angelegt.

- OPERABLE Informiert beim Cache-Medium Hauptspeicher über die Verfügbarkeit. – DEFECT
- Teilt mit, dass das entsprechende Cache-Medium nicht verfügbar ist.
- SHARED

Die Partition wird für einen Shared-Pubset genutzt.

(6) #BUFFER

Anzahl der installierten Cache-Bereiche in dieser Partition.

Cache-Bereichs-Informationsblock (BUFFER-CONFIGURATION-RECORD)

(7) CACHE-ID

Kennzeichnet den Cache-Bereich, über den Information angefordert wird. Bei PFA-Cache-Bereichen entspricht das Kennzeichen der Pubset-ID (SF-Pubset) bzw. der Volume-Set-ID (SM-Pubset).

(8) SIZE

Informiert über die Größe des Cache-Bereichs in MB (bzw. in KB, sofern bei Cache-Medium Hauptspeicher (M-M) angegeben).

(9) SEG-SIZE

Informiert über die Segmentgröße des Cache-Bereichs in KB.

(10) SYSID

für Cache-Bereiche fremder Anlagen Zeigt an, welche Anlage einen Cache-Bereich für ein Shared-Pubset in der gleichen GS-Partition eingerichtet hat.

(11) IN-USE Informiert über die Auslastung des Cache-Bereichs. (12) STATE

Informiert über den Status des Cache-Bereichs. Folgende Stati sind möglich:

- CONNECTED Der Cache-Bereich wird aktiv genutzt.
- DISCONNECTED

Der Cache-Bereich wird z.Zt. nicht genutzt, z.B weil die zugehörigen Daten beim Exportieren des Pubsets nicht gesichert werden konnten.

– DEFECT Beim Zugriff auf das Cache-Medium wurde ein Zugriffsfehler erkannt. Das Caching wird so weit wie möglich eingestellt.

# (13) FORCE-OUT

Gibt an, in welchem Zyklus die Schreibdaten des Cache-Bereichs auf die Platte übertragen werden sollen.

 $-$  NO

Die Daten werden nicht periodisch übertragen. Die Daten werden nur beim Schließen der Dateien oder beim Auflösen des Cache-Bereichs auf die Platte geschrieben.

– AT-HIGH-FILLING

Die Daten werden auf die Platte geschrieben, sobald der Cache-Bereich zu 75% mit Schreibdaten gefüllt ist.

– AT-LOW-FILLING Die Daten werden auf die Platte geschrieben, sobald der Cache-Bereich zu 25% mit Schreibdaten gefüllt ist.

# <span id="page-459-0"></span>**Ausgabe in S-Variable**

Der Operand CACHE-MEDIUM legt fest, für welches Cache-Medium S-Variablen erzeugt werden:

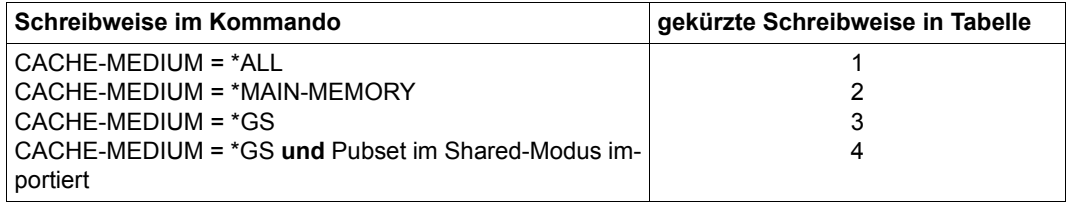

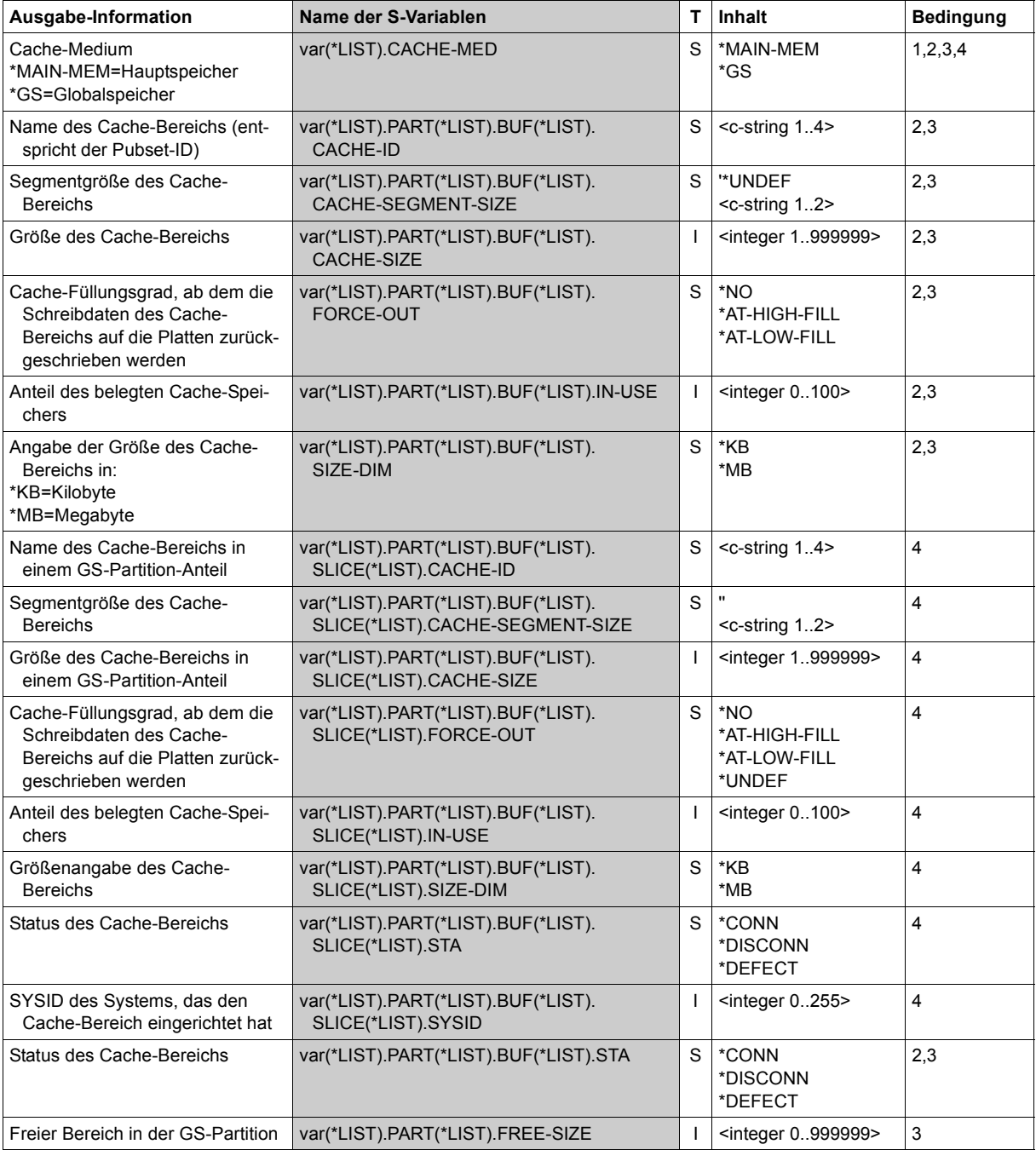

(Abschnitt 1 von 2)

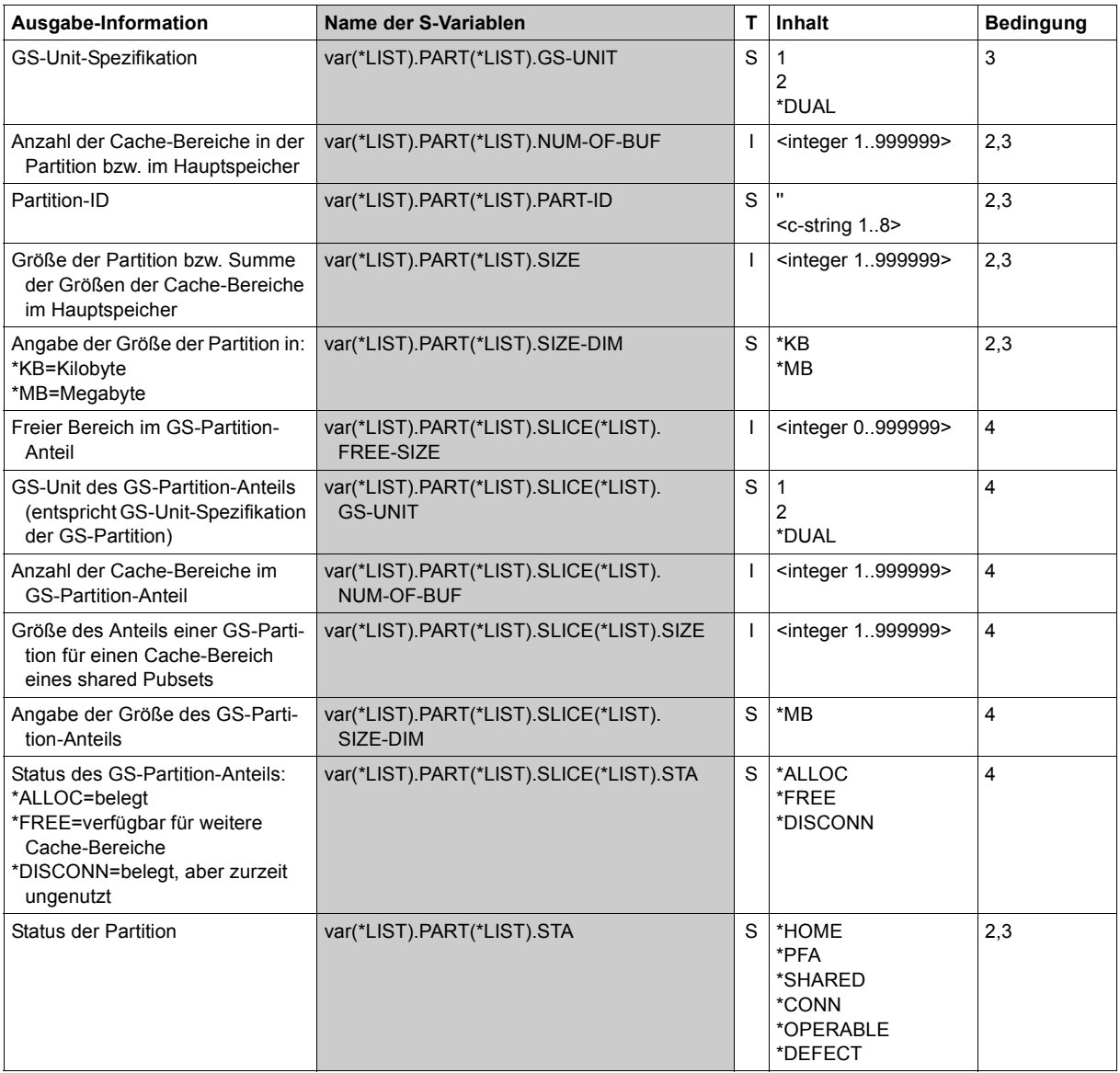

(Abschnitt 2 von 2)

### **Beispiel**

```
/declare-var var-name=var(type=struc),multiple-elem=*list
/exec-cmd (show-cache-configuration cache-medium=*gs),text-
output=*none,struc-output=var
/show-var var 
VAR(*IIST).CACHE-MED = *GSVAR(\star \text{IST}). PART(\star \text{EST}). PART-ID = DABDS062
VAR(*LIST).PART(*LIST).SIZE = 480
VAR(*IIST). PART(*IIST). SIZE-DIM = *MB
VAR(*LIST).PART(*LIST).FREE-SIZE = 0
VAR(*LIST).PART(*LIST).GS-UNIT = *DUAL
VAR(\star \cup \text{IST}). PART(*\cup \text{IST}). STA = *SHARED
VAR(*) IST). PART(*) IST). NUM-OF-BUF = 2
VAR(*LIST).PART(*LIST).SLICE(*LIST).SIZE = 300
VAR(*LIST).PART(*LIST).SLICE(*LIST).SIZE-DIM = *MB
VAR(*LIST).PART(*LIST).SLICE(*LIST).FREE-SIZE = 0
VAR(*LIST).PART(*LIST).SLICE(*LIST).GS-UNIT = *DUAL
VAR(*LIST).PART(*LIST).SLICE(*LIST).STA = *ALLOC
VAR(*LIST).PART(*LIST).SLICE(*LIST).NUM-OF-BUF = 1
VAR(*LIST).PART(*LIST).SLICE(*LIST).SIZE = 179
VAR(*LIST).PART(*LIST).SLICE(*LIST).SIZE-DIM = *MB
VAR(*LIST).PART(*LIST).SLICE(*LIST).FREE-SIZE = 0
VAR(*LIST).PART(*LIST).SLICE(*LIST).GS-UNIT = *DUAL
VAR(*LIST).PART(*LIST).SLICE(*LIST).STA = *ALLOC
VAR(*LIST).PART(*LIST).SLICE(*LIST).NUM-OF-BUF = 1
VAR(*LIST).PART(*LIST).BUF(*LIST).CACHE-ID = CV62
VAR(*LIST).PART(*LIST).BUF(*LIST).SIZE = 179
VAR(*IIST). PART(*IIST). BUF(*IIST). SIZF-DIM = *MB
VAR(*LIST).PART(*LIST).BUF(*LIST).CACHE-SEGMENT-SIZE = *UNDEF
VAR(*LIST).PART(*LIST).BUF(*LIST).IN-USE = 0
VAR(*LIST).PART(*LIST).BUF(*LIST).STA = *CONN
VAR(*IIST). PART(*IIST). BUF(*LIST). FORCE-OUT = *AT-LOW-FILL
VAR(*LIST).PART(*LIST).BUF(*LIST).SLICE(*LIST).CACHE-ID = CV62
VAR(*LIST).PART(*LIST).BUF(*LIST).SLICF(*LIST).SIZE = 300
VAR(*LIST).PART(*LIST).BUF(*LIST).SLICE(*LIST).SIZE-DIM = *MB
VAR(*LIST).PART(*LIST).BUF(*LIST).SLICE(*LIST).CACHE-SEGMENT-SIZE = *UNDEF
VAR(*LIST).PART(*LIST).BUF(*LIST).SLICE(*LIST).SYSID = 80
VAR(*LIST).PART(*LIST).BUF(*LIST).SLICE(*LIST).STA = *CONN
VAR(*LIST).PART(*LIST).BUF(*LIST).SLICE(*LIST).FORCE-OUT = *UNDEF
```
# **SHOW-CALENDAR**

Informationen aus einer Kalenderdatei anfordern

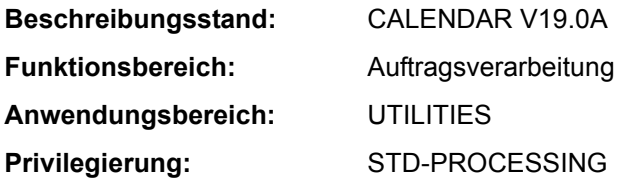

### **Funktionsbeschreibung**

Das Kommando SHOW-CALENDAR informiert über die Kalenderdaten aus der angegebenen Kalenderdatei.

Standardmäßig (SELECT=\*TODAY) werden folgende Informationen über den aktuellen Tag ausgegeben: der Name der Kalenderdatei, das aktuelle Datum, die Bezeichnung des Wochentags (Montag...Sonntag), das Attribut des aktuellen Tags (freier Tag / Arbeitstag), die Anzahl der zugehörigen SYMDAT (symbolische Datumsangaben), die Arbeitszeit, gegebenenfalls der Feiertagsname, die Namen der zugehörigen SYMDAT mit zugeordneten Zeitangaben.

Mit SELECT=\*BASIC-INFORMATION werden die Basis-Informationen der Kalenderdatei zur Ausgabe angefordert: Name des Kalenders, Kalendergrenzen und Definitionen der Standard-Arbeitswoche. In der Standard-Arbeitswoche sind das Attribut und die Arbeitszeit für die Wochentage festgelegt.

Mit SELECT=\*DATE werden die Tagesinformationen über einen oder mehrere Tage angefordert: das Datum, die Wochentagsbezeichnung, das Attribut, die Anzahl der zugeordneten SYMDAT, die Arbeitszeit, gegebenenfalls der Feiertagsname, über spezielle Angabe auch die Namen der zugehörigen SYMDAT mit zugeordneten Zeitangaben.

Mit SELECT=\*SYMBOLIC-DATE werden Informationen über SYMDAT zur Ausgabe angefordert. SYMDAT sind symbolische Datumsangaben, unter deren Namen mehrere Kalendertage zusammengefasst werden (vgl. Handbuch "CALENDAR" [4]).

Mit SELECT=\*HOLIDAY werden Informationen über Feiertage zur Ausgabe angefordert. Die Ausgabe kann nach SYSOUT oder SYSLST gelenkt werden.

Das Kommando unterstützt die strukturierte Ausgabe in S-Variable (siehe "Ausgabe in [S-Variable" auf Seite 5-477](#page-476-0)).

SHOW-CALENDAR greift nur lesend auf die angegeben Kalenderdatei zu. Eine Kalenderdatei kann mit dem Dienstprogramm CALENDAR oder über die Programmschnittstelle (Makro CALENDR) erstellt und modifiziert werden. Das Dienstprogramm CALENDAR wird mit dem Kommando START-CALENDAR-EDITOR gestartet. Das Dienstprogramm und die Programmschnittstelle sind in dem Handbuch "CALENDAR" [4] ausführlich beschrieben.

### **Format**

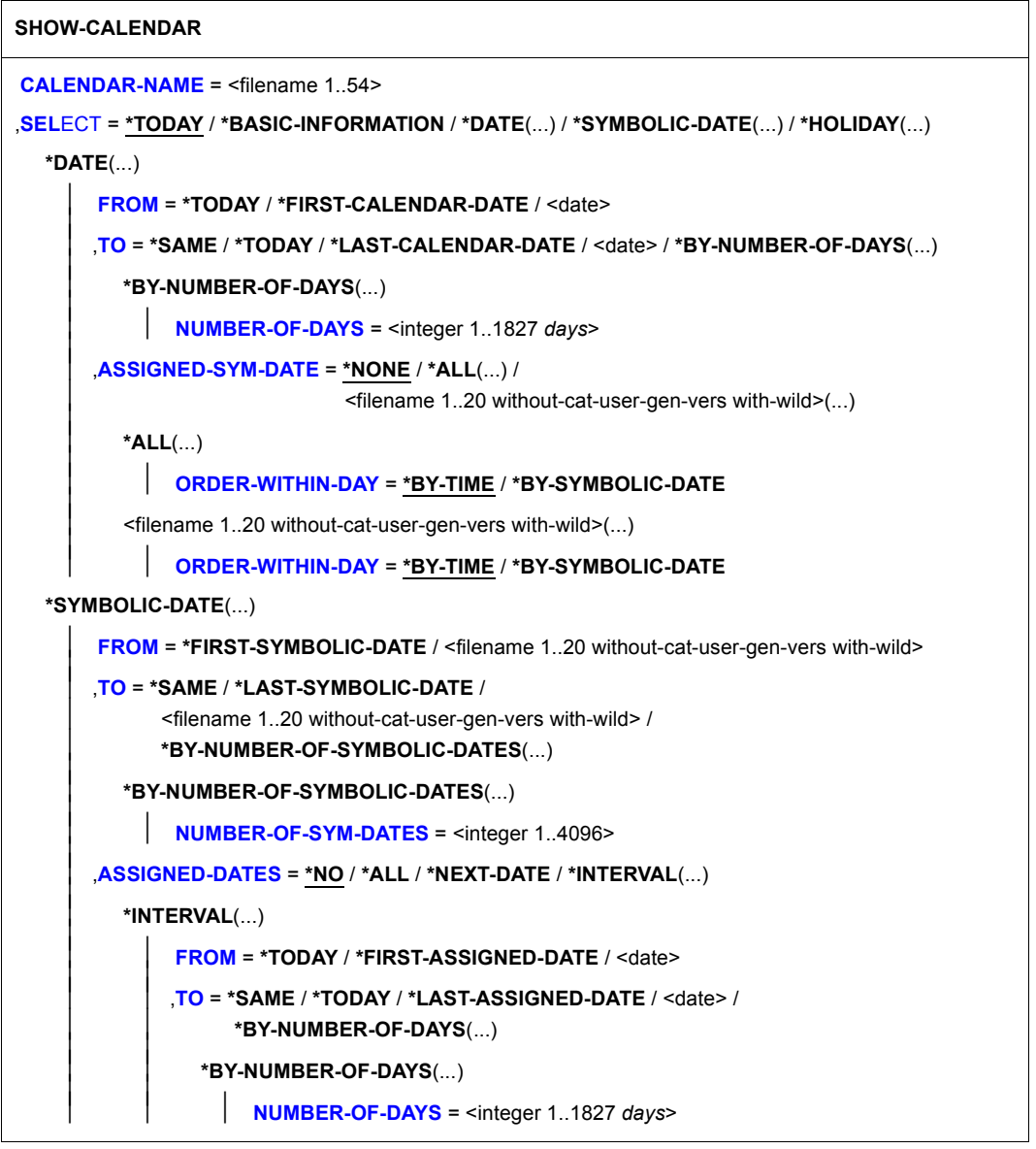

(Abschnitt 1 von 2)

```
*HOLIDAY(...) 
        FROM = *FIRST-HOLIDAY / <filename 1..30 without-cat-user-gen-vers with-wild>
       TO = *SAME / <filename 1..30 without-cat-user-gen-vers with-wild> /
              ⏐ *LAST-HOLIDAY / *BY-NUMBER-OF-HOLIDAYS(...) ⏐
          ⏐ *BY-NUMBER-OF-HOLIDAYS(...) ⏐
                ⏐ ⏐ NUMBER-OF-HOLIDAYS = <integer 1..1024 days> ⏐
       ⏐ ,ASSIGNED-DATES = *NO / *YES 
,OUTPUT = *SYSOUT / list-poss(2): *SYSOUT / *SYSLST(...) 
  *SYSLST(...) 
        ⏐ SYSLST-NUMBER = *STD / <integer 1..99>
```
(Abschnitt 2 von 2)

### **Operandenbeschreibung**

### <span id="page-465-0"></span>**CALENDAR-NAME = <filename 1..54>**

Name der Kalenderdatei, aus der Informationen zur Ausgabe angefordert werden.

### <span id="page-465-1"></span>**SELECT = \*TODAY / \*BASIC-INFORMATION / \*DATE(...) / \*SYMBOLIC-DATE(...) / \*HOLIDAY(...)**

Gibt an, welche Informationen aus der Kalenderdatei ausgegeben werden sollen.

## **SELECT = \*TODAY**

Gibt die Informationen für den aktuellen Tag aus:

- den Namen der Kalenderdatei
- das aktuelle Datum
- die Bezeichnung des Wochentages
- das Attribut: W (Work) = Arbeitstag oder F (Free) = freier Tag
- die Anzahl der zugehörigen SYMDAT
- die Arbeitszeit (Beginn und Ende)
- gegebenenfalls den Namen des Feiertags
- eine Liste mit den Namen der zugehörigen SYMDAT und den diesen zugeordneten Zeitangaben (sortiert nach Zeiteinträgen)

# **SELECT = \*BASIC-INFORMATION**

Gibt die Basis-Informationen des Kalenders aus:

- den Namen der Kalenderdatei
- die Kalendergrenzen
- die Tage der Standard-Arbeitswoche mit Attributen (Arbeitstag / freier Tag).

## **SELECT = \*DATE(...)**

Gibt Tagesinformationen für einen Bereich von Tagen aus. Der gewünschte Bereich wird über die untergeordneten Operanden FROM und TO ausgewählt. Für jeden ausgewählten Tag wird ausgegeben:

- das Datum
- die Bezeichnung des Wochentages
- das Attribut: W (Work) = Arbeitstag oder F (Free) = freier Tag
- die Anzahl der zugehörigen SYMDAT
- die Arbeitszeit (Beginn und Ende)
- gegebenenfalls den Namen des Feiertags

<span id="page-466-0"></span>Über den untergeordneten Operanden ASSIGNED-SYM-DATE kann zusätzlich eine Liste mit den Namen der zugehörigen SYMDAT und den diesen zugeordneten Zeiten angefordert werden.

### **FROM = \*TODAY / \*FIRST-CALENDAR-DATE / <date>**

Bestimmt den ersten Tag, ab dem Informationen ausgegeben werden sollen.

## **FROM = \*TODAY**

Die Ausgabe beginnt mit dem aktuellen Tag.

# **FROM = \*FIRST-CALENDAR-DATE**

Die Ausgabe beginnt mit dem ersten Tag in der Kalenderdatei.

### **FROM = <date>**

Die Ausgabe beginnt mit dem angegebenen Datum.

### <span id="page-466-1"></span>**TO = \*SAME / \*TODAY / \*LAST-CALENDAR-DATE / <date> / \*BY-NUMBER-OF-DAYS(...)**

Bestimmt den letzten Tag, bis zu dem Informationen ausgegeben werden sollen.

## **TO = \*SAME**

Es werden nur Informationen über den bei FROM angegebenen Tag ausgegeben.

### **TO = \*TODAY**

Die Ausgabe endet mit dem aktuellen Tag.

## **TO = \*LAST-CALENDAR-DATE**

Die Ausgabe endet mit dem letzten Tag in der Kalenderdatei.

### **TO = \*BY-NUMBER-OF-DAYS(...)**

<span id="page-466-2"></span>Bestimmt die Größe des gewünschten Bereichs in Tagen, beginnend mit dem bei FROM angegebenen Tag.

### **NUMBER-OF-DAYS = <integer 1..1827** *days***>**

Anzahl der Tage.

### <span id="page-467-0"></span>**ASSIGNED-SYM-DATE = \*NONE / \*ALL(...) /**

# **<filename 1..20 without-cat-user-gen-vers with-wild>(...)**

Gibt an, ob zusätzlich zu der Ausgabe von Kalendertagen die zugeordneten SYMDAT ausgegeben werden.

Voreingestellt ist \*NONE, d.h. es wird keine zusätzliche Liste ausgegeben.

### **ASSIGNED-SYM-DATE = \*ALL(...)**

<span id="page-467-1"></span>Es werden zusätzlich alle Namen der den angegebenen Kalendertagen zugeordneten SYMDAT ausgegeben.

# **ORDER-WITHIN-DAY = \*BY-TIME / \*BY-SYMBOLIC-DATE**

Bestimmt das Sortierkriterium. Die Ausgabe wird nach der zugeordneten Uhrzeit (\*BY-TIME; Voreinstellung) oder alphabetisch nach SYMDAT-Namen (\*BY-SYMBOLIC-DATE) sortiert.

### **ASSIGNED-SYM-DATE =**

### **<filename 1..20 without-cat-user-gen-vers with-wild>(...)**

Es wird zusätzlich das angegebene SYMDAT bzw. die über die Musterzeichenfolge benannte Gruppe von SYMDAT ausgegeben. (Über eine Musterzeichenfolge können mehrere SYMDAT mit einer Angabe ausgewählt werden, wobei nur das Musterzeichen \* am Ende für beliebige Zeichenfolge erlaubt ist.)

## **ORDER-WITHIN-DAY = \*BY-TIME / \*BY-SYMBOLIC-DATE**

Bestimmt das Sortierkriterium.

Die Ausgabe kann nach der zugeordneten Uhrzeit (\*BY-TIME; Voreinstellung) oder alphabetisch nach SYMDAT-Namen (\*BY-SYMBOLIC-DATE) sortiert werden.

### <span id="page-467-2"></span>**SELECT = \*SYMBOLIC-DATE(...)**

Gibt Informationen über die im Kalender definierten SYMDAT aus. Der Umfang der Ausgabe wird über die untergeordneten Operanden FROM und TO festgelegt. Über den untergeordneten Operanden ASSIGNED-DATES kann die zusätzliche Ausgabe der zugeordneten Tage veranlasst werden.

### <span id="page-467-3"></span>**FROM = \*FIRST-SYMBOLIC-DATE /**

### **<filename 1..20 without-cat-user-gen-vers with-wild>**

Gibt an, ab welchem SYMDAT die Ausgabe erfolgen soll.

### **FROM = \*FIRST-SYMBOLIC-DATE**

Die Ausgabe beginnt mit dem in alphabetischer Reihenfolge ersten SYMDAT.

# **FROM = <filename 1..20 without-cat-user-gen-vers with-wild>**

Die Ausgabe beginnt mit dem angegebenen SYMDAT bzw. mit der Gruppe von SYMDAT (in alphabetischer Reihenfolge), die durch die Musterzeichenfolge benannt wird. (Über eine Musterzeichenfolge können mehrere SYMDAT ausgewählt werden, wobei nur das Musterzeichen \* am Ende für beliebige Zeichenfolge erlaubt ist.)
## **TO = \*SAME / \*LAST-SYMBOLIC-DATE /**

#### **<filename 1..20 without-cat-user-gen-vers with-wild> / \*BY-NUMBER-OF-SYMBOLIC-DATES(...)**

Gibt an, bis zu welchem SYMDAT die Ausgabe erfolgen soll.

## **TO = \*SAME**

Es gilt dieselbe Angabe wie im Operanden FROM.

## **TO = \*LAST-SYMBOLIC-DATE**

Die Ausgabe endet mit dem SYMDAT, das in alphabetischer Reihenfolge an letzter Stelle steht.

## **TO = <filename 1..20 without-cat-user-gen-vers with-wild>**

Die Ausgabe endet mit dem angegebenen SYMDAT bzw. der Gruppe von SYMDAT (in alphabetischer Reihenfolge), die durch die Musterzeichenfolge benannt wird. (Über eine Musterzeichenfolge können mehrere SYMDAT ausgewählt werden, wobei nur das Musterzeichen \* am Ende für beliebige Zeichenfolge erlaubt ist.)

## **TO = \*BY-NUMBER-OF-SYMBOLIC-DATES(...)**

Bestimmt die Anzahl der auszugebenden SYMDAT, beginnend mit dem bei FROM angegeben SYMDAT.

#### **NUMBER-OF-SYM-DATES = <integer 1..4096>**

Anzahl der SYMDAT.

## **ASSIGNED-DATES = \*NO / \*ALL / \*NEXT-DATE / \*INTERVAL(...)**

Gibt an, ob zusätzlich die einem ausgewählten SYMDAT zugeordneten Kalendertage ausgegeben werden sollen.

Voreingestellt ist \*NO, d.h. es wird keine zusätzliche Liste ausgegeben.

## **ASSIGNED-DATES = \*ALL**

Es werden zusätzlich alle Kalendertage, die dem ausgewählten SYMDAT zugordnet sind, ausgegeben.

## **ASSIGNED-DATES = \*NEXT-DATE**

Es werden zusätzlich alle Kalendertage, die dem ausgewählten SYMDAT zugeordnet sind, ab dem aktuellen Datum ausgegeben.

## **ASSIGNED-DATES = \*INTERVAL(...)**

Bestimmt einen Bereich von aufzulistenden Tagen.

## **FROM = \*TODAY / \*FIRST-ASSIGNED-DATE / <date>**

Erster Tag im Bereich der aufzulistenden Tage.

## **FROM = \*TODAY**

Der Bereich beginnt mit dem aktuellen Tag.

## **FROM = \*FIRST-ASSIGNED-DATE**

Der Bereich beginnt mit dem ersten zugeordneten Tag.

## **FROM = <date>**

Der Bereich beginnt mit dem angegeben Tag.

#### **TO = \*SAME / \*TODAY / \*LAST-ASSIGNED-DATE / <date> / \*BY-NUMBER-OF-DAYS(...)**

Letzter Tag im Bereich der aufzulistenden Tage.

#### **TO = \*SAME**

Es gilt dieselbe Angabe wie im Operanden FROM.

## **TO = \*TODAY**

Der Bereich endet mit dem aktuellen Tag.

## **TO = \*LAST-ASSIGNED-DATE**

Der Bereich endet mit dem letzten zugeordneten Tag.

#### **TO = <date>**

Der Bereich endet mit dem angegebenen Tag.

## **TO = \*BY-NUMBER-OF-DAYS(...)**

Bestimmt die Anzahl der aufzulistenden Tage, beginnend mit dem bei FROM angegebenen Tag.

## **NUMBER-OF-DAYS = <integer 1..1827** *days***>**

Anzahl der Tage.

## **SELECT = \*HOLIDAY(...)**

Gibt Informationen über Feiertage aus. Ausgegeben werden die Namen der Feiertage und ihre Eigenschaften (Typ: zyklisch / nicht-zyklisch; Aktivierungszustand: ja / nein). Der Umfang der Ausgabe wird über die untergeordneten Operanden FROM und TO festgelegt. Über den untergeordneten Operanden ASSIGNED-DATES kann zusätzlich eine Auflistung der zugeordneten Kalendertage angefordert werden.

## **FROM = \*FIRST-HOLIDAY /**

## **<filename 1..30 without-cat-user-gen-vers with-wild>**

Gibt an, mit welchem Feiertag die Ausgabe beginnen soll.

## **FROM = \*FIRST-HOLIDAY**

Die Ausgabe beginnt mit dem ersten Feiertag in der Kalenderdatei.

## **FROM = <filename 1..30 without-cat-user-gen-vers with-wild>**

Die Ausgabe beginnt mit dem angegebenen Feiertag bzw. der Gruppe von Feiertagen (in alphabetischer Reihenfolge), die durch die Musterzeichenfolge benannt wird. (Über eine Musterzeichenfolge können mehrere Feiertage ausgewählt werden, wobei

nur das Musterzeichen \* am Ende für beliebige Zeichenfolge erlaubt ist.)

## **TO = \*SAME / <filename 1..30 without-cat-user-gen-vers with-wild> / \*LAST-HOLIDAY / \*BY-NUMBER-OF-HOLIDAYS(...)**

Gibt an, bis zu welchem Feiertag ausgegeben werden soll.

## **TO = \*SAME**

Es gilt dieselbe Angabe wie im Operanden FROM.

## **TO = \*LAST-HOLIDAY**

Die Ausgabe endet mit dem letzten Feiertag in der Kalenderdatei.

#### **TO = <filename 1..30 without-cat-user-gen-vers with-wild>**

Die Ausgabe endet mit dem angegebenen Feiertag bzw. der Gruppe von Feiertagen (in alphabetischer Reihenfolge), die durch die Musterzeichenfolge benannt wird. (Über eine Musterzeichenfolge können mehrere Feiertage ausgewählt werden, wobei nur das Musterzeichen \* am Ende für beliebige Zeichenfolge erlaubt ist.)

## **TO = \*BY-NUMBER-OF-HOLIDAYS(...)**

Bestimmt die Anzahl der auszugebenden Feiertage, beginnend mit dem bei FROM angegebenen Feiertag.

## **NUMBER-OF-HOLIDAYS = <integer 1..1024** *days***>**

Anzahl der auszugebenden Tage.

## **ASSIGNED-DATES = \*NO / \*YES**

Gibt an, ob zusätzlich alle Kalendertage aufgelistet werden, die auf ausgewählte Feiertage fallen.

Voreingestellt ist \*NO, d.h. es wird keine zusätzliche Liste ausgegeben.

## **OUTPUT = \*SYSOUT / list-poss(2): \*SYSOUT / \*SYSLST(...)**

Gibt an, ob die Ausgabe nach SYSOUT oder SYSLST erfolgen soll. Voreingestellt ist \*SYSOUT. Die gleichzeitige Ausgabe nach SYSLST und SYSOUT ist möglich (Listenangabe).

## **OUTPUT = \*SYSLST(...)**

Die Ausgabe erfolgt nach SYSLST.

## **SYSLST-NUMBER = \*STD / <integer 1..99>**

Nummer der SYSLST-Datei.

Voreingestellt ist \*STD, d.h. die Ausgabe erfolgt nach SYSLST.

Bei Angabe einer Nummer ist darauf zu achten, dass der entsprechenden SYSLST-Datei (SYSLST01 bis SYSLST99) eine katalogisierte Datei zugewiesen ist (vgl. Kommando ASSIGN-SYSLST).

#### **Kommando-Returncode**

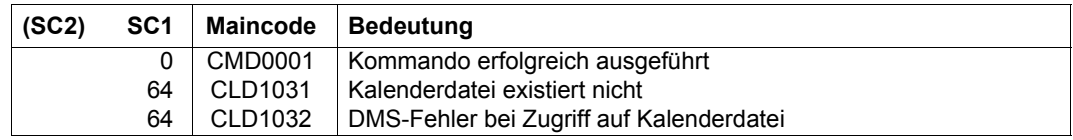

## **Ausgabeformate**

Über den Operanden OUTPUT kann die gewünschte Ausgabe nach SYSOUT und / oder nach SYSLST gelenkt werden. Der Anwender hat die Möglichkeit, eine deutschsprachige Oberfläche einzustellen. Die nachfolgend beschriebenen Layouts der englischen Oberfläche sind für SYSOUT und SYSLST identisch.

SHOW-CALENDAR kalender.arbeit-2

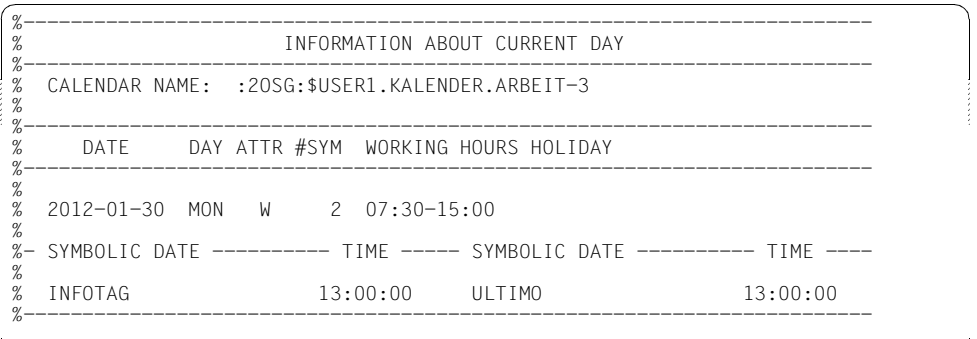

SHOW-CALENDAR kalender.arbeit-2,SELECT=\*BASIC-INFORMATION

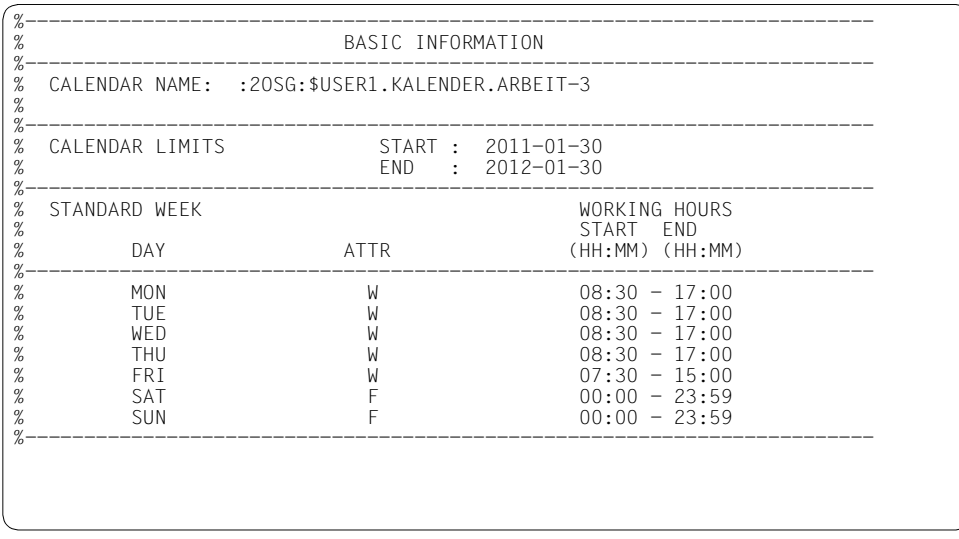

SHOW-CALENDAR kalender.arbeit-2,SELECT=\*DATE(FROM=2011-12-20,TO=2012-01-02)

|                                                                         | /sh-cal kalender.arbeit-3,sel=*date(from=2011-12-20,to=2012-01-02)                                                                                                    |                                                                                                    |                                                                                   |                                                                                                    |                                                                                                    |                                                                    |  |  |  |  |  |
|-------------------------------------------------------------------------|----------------------------------------------------------------------------------------------------|----------------------------------------------------------------------------------------------------|-----------------------------------------------------------------------------------|----------------------------------------------------------------------------------------------------|----------------------------------------------------------------------------------------------------|--------------------------------------------------------------------|--|--|--|--|--|
| %                                                                       | LIST OF DAYS                                                                                                    |                                                                                                    |                                                                                   |                                                                                                    |                                                                                                    |                                                                    |  |  |  |  |  |
| %<br>%                                                                  | CALENDAR NAME: : 20SG: \$USER1.KALENDER.ARBEIT-3                                                                                                    |                                                                                                    |                                                                                   |                                                                                                    |                                                                                                    |                                                                    |  |  |  |  |  |
| %                                                                       | DATE DAY ATTR #SYM WORKING HOURS HOLIDAY                                                                                                    |                                                                                                    |                                                                                   |                                                                                                    |                                                                                                    |                                                                    |  |  |  |  |  |
| %<br>%<br>%<br>%<br>%<br>%<br>%<br>%<br>%<br>%<br>%<br>%<br>%<br>%<br>% | $2011 - 12 - 20$<br>$2011 - 12 - 21$<br>$2011 - 12 - 22$<br>$2011 - 12 - 23$<br>$2011 - 12 - 24$<br>$2011 - 12 - 25$<br>$2011 - 12 - 26$<br>$2011 - 12 - 27$<br>$2011 - 12 - 28$<br>$2011 - 12 - 29$<br>$2011 - 12 - 30$<br>$2011 - 12 - 31$<br>$2012 - 01 - 01$<br>$2012 - 01 - 02$ | TUF<br>WFD.<br>THU<br>FR T<br><b>SAT</b><br>sun<br>MON<br>TUF.<br>WFD.<br>THU<br>FR T<br><b>SAT</b><br>sun<br><b>MON</b> | $F \rightarrow$<br>F.<br>W<br>W<br>W<br>F<br>F<br>F<br>F<br>W<br>W<br>W<br>F<br>W | 0<br>$\Omega$<br>0<br>0<br>0<br>$\mathbf 0$<br>0<br>0<br>0<br>0<br>0<br>$\mathcal{P}$<br>$\Omega$<br>$\cap$ | $00:00 - 23:59$<br>$00:00 - 23:59$<br>$08:30 - 17:00$<br>$08:30 - 17:00$<br>$08:30-17:00$<br>$08:30-17:00$<br>$07:30-15:00$<br>$00:00 - 23:59$<br>$00:00-23:59$<br>$08:30-17:00$<br>$08:30 - 17:00$<br>$08:30-17:00$<br>$08:30 - 17:00$<br>$07:30 - 15:00$ | ERSTER.WEIHNACHTSFEIERTAG<br>7WFITER.WFIHNACHTSFFIFRTAG<br>NEUJAHR |  |  |  |  |  |

SHOW-CALENDAR kalender.arbeit-2,SELECT=\*DATE(FROM=2012-01-29, TO=2012-02-01,ASSIGNED-SYM-DATE=\*ALL)

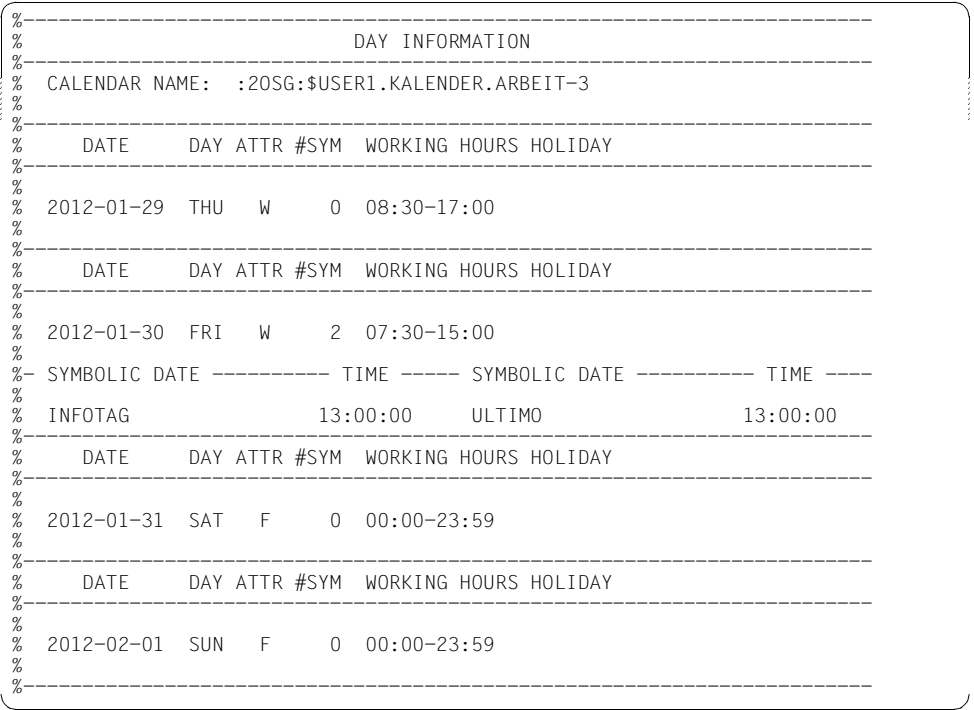

SHOW-CALENDAR kalender.arbeit-2,SELECT=\*SYMBOLIC-DATE (FROM=\*FIRST-SYMBOLIC-DATE,TO=\*LAST-SYMBOLIC-DATE)

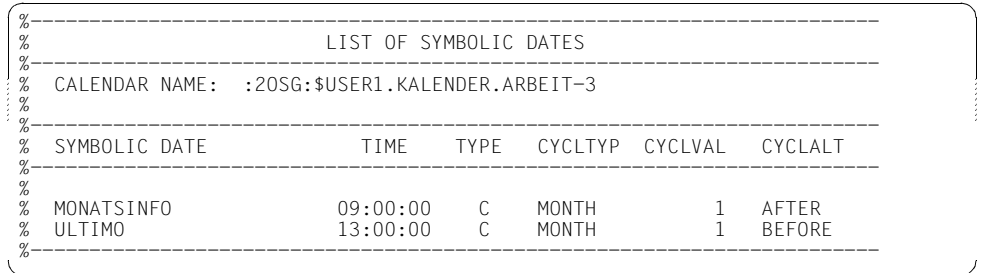

SHOW-CALENDAR kalender.arbeit-2,SELECT=\*SYMBOLIC-DATE (FROM=\*FIRST-SYMBOLIC-DATE,TO=\*LAST-SYMBOLIC-DATE, ASSIGNED-DATES=\*INTERVAL(FROM=\*TODAY,TO=2012-02-09))

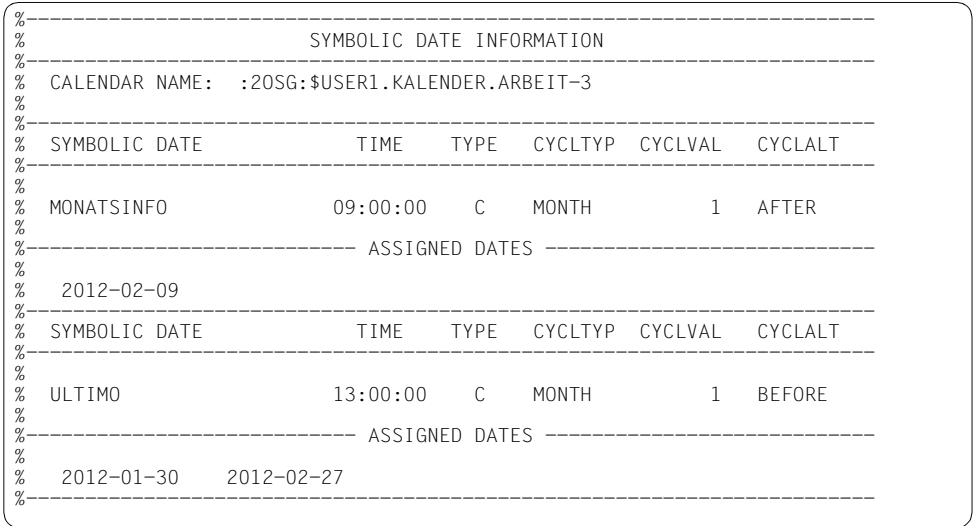

#### SHOW-CALENDAR kalender.arbeit-2,SELECT=\*HOLIDAY(FROM=\*FIRST, TO=neujahr)

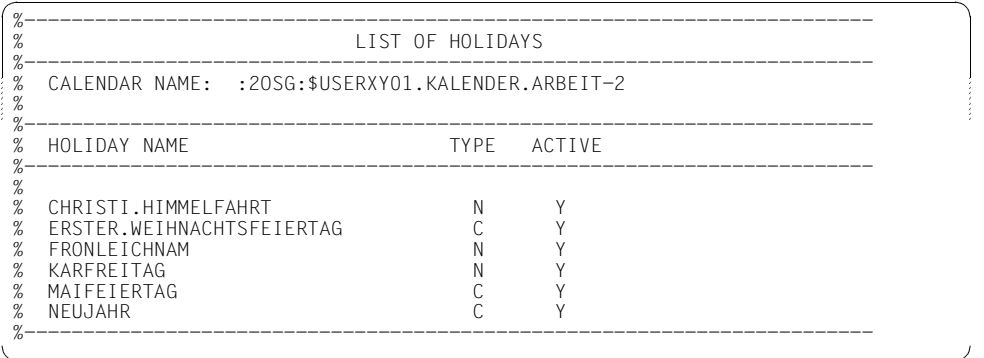

SHOW-CALENDAR kalender.arbeit-2, SELECT = \*HOLIDAY(FROM=oster\*, TO=\*SAME,ASSIGNED-DATES=\*YES)

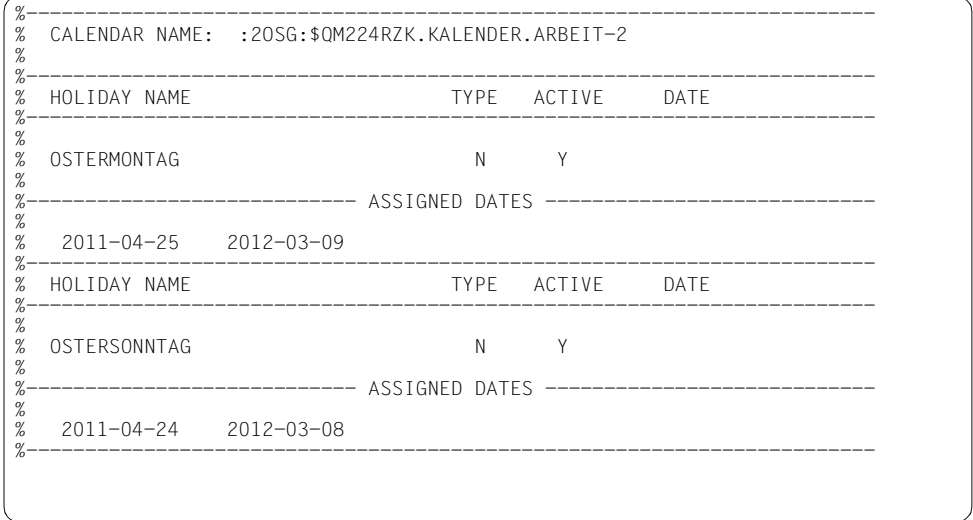

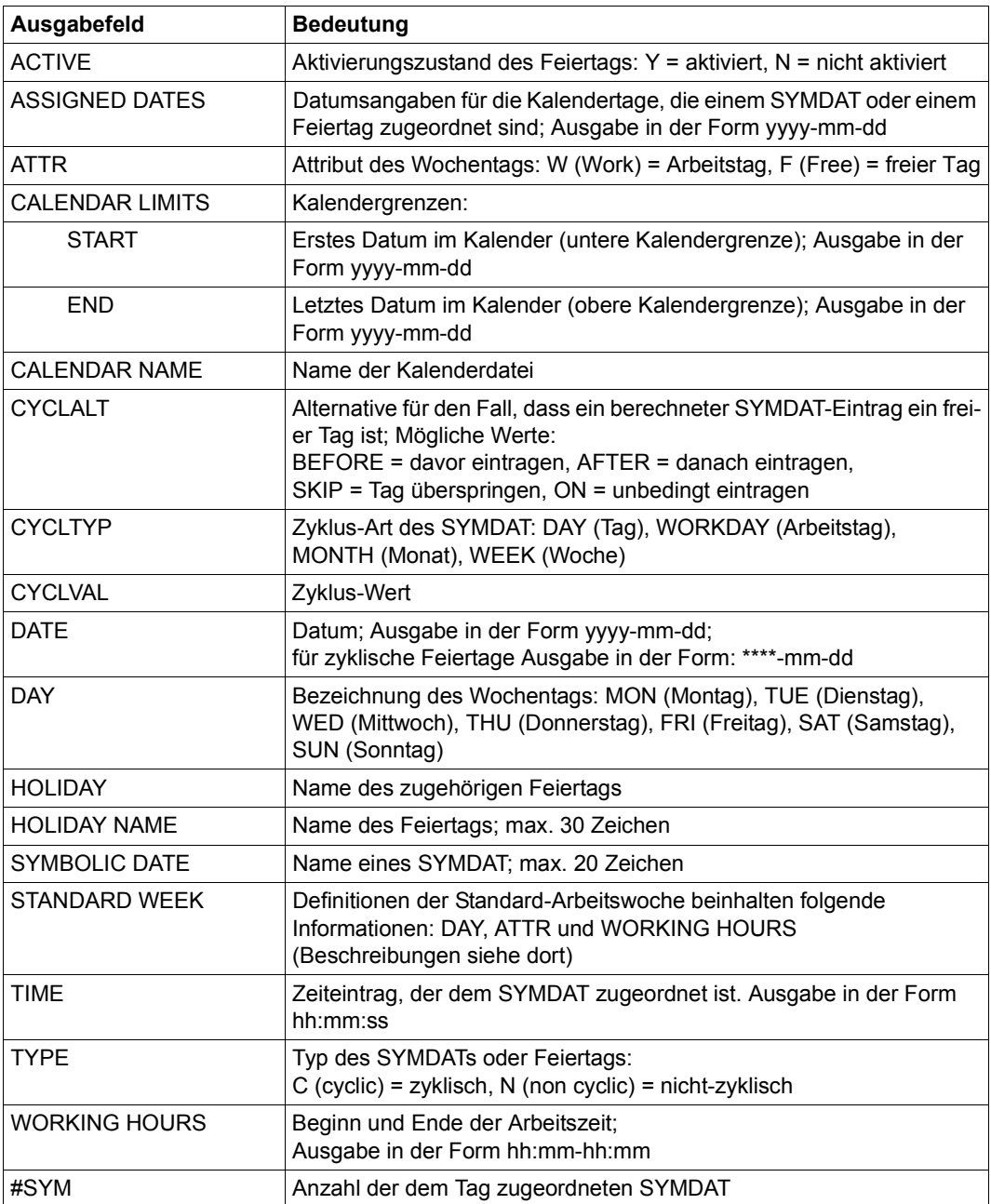

*Bedeutung der Ausgabefelder*

Tabelle 102: Ausgabefelder des Kommandos SHOW-CALENDAR

## **Ausgabe in S-Variable**

Der Operand SELECT des Kommandos legt fest, welche S-Variablen erzeugt werden. Folgende Angaben sind für SELECT möglich:

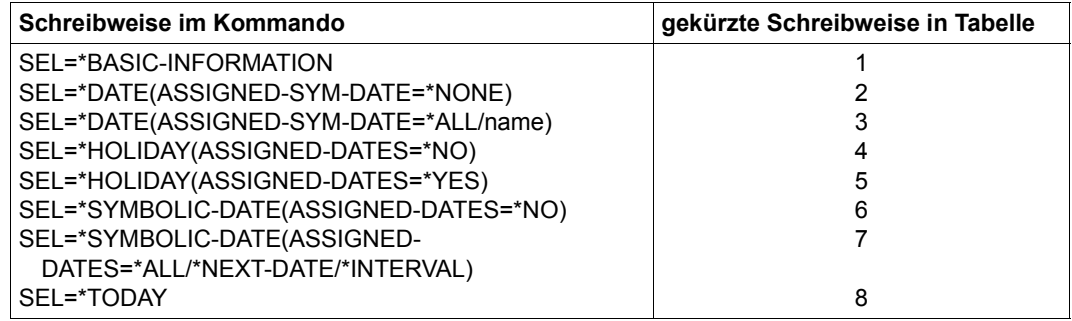

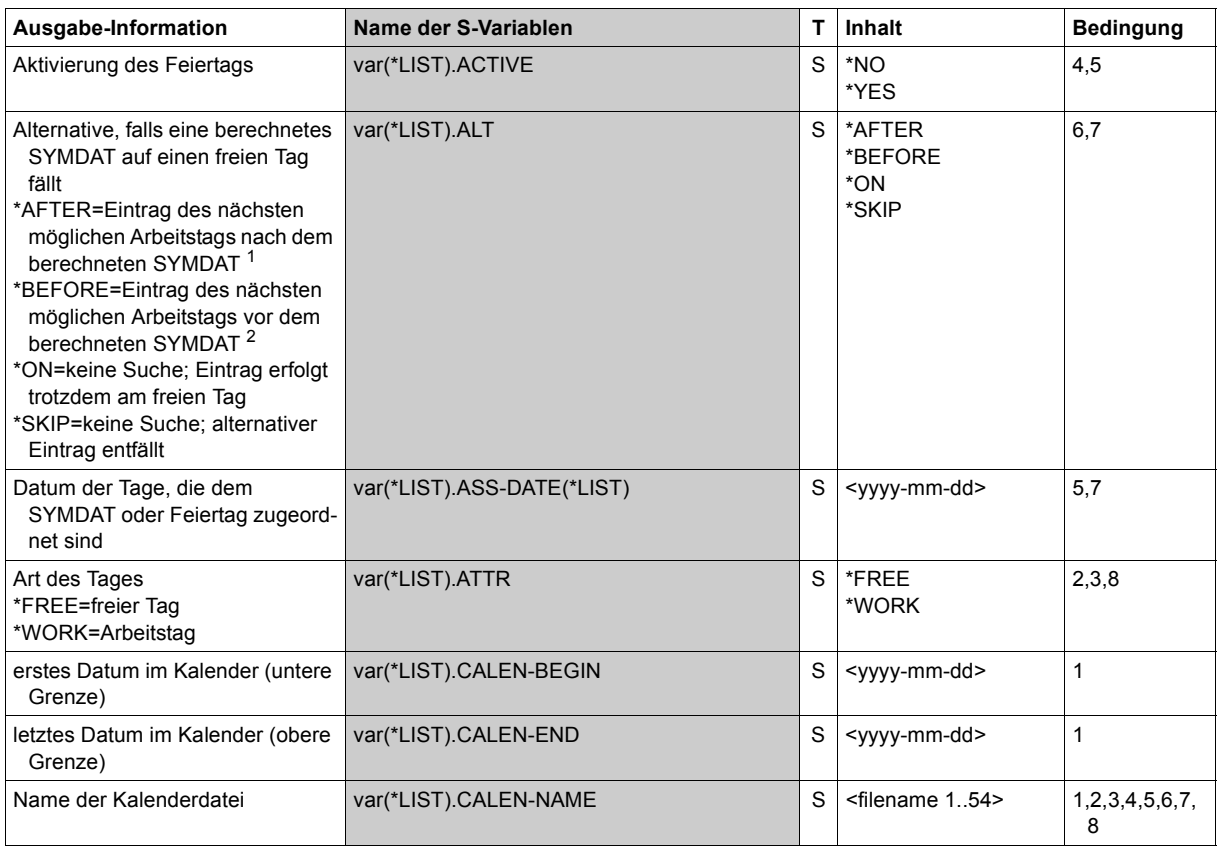

(Abschnitt 1 von 3)

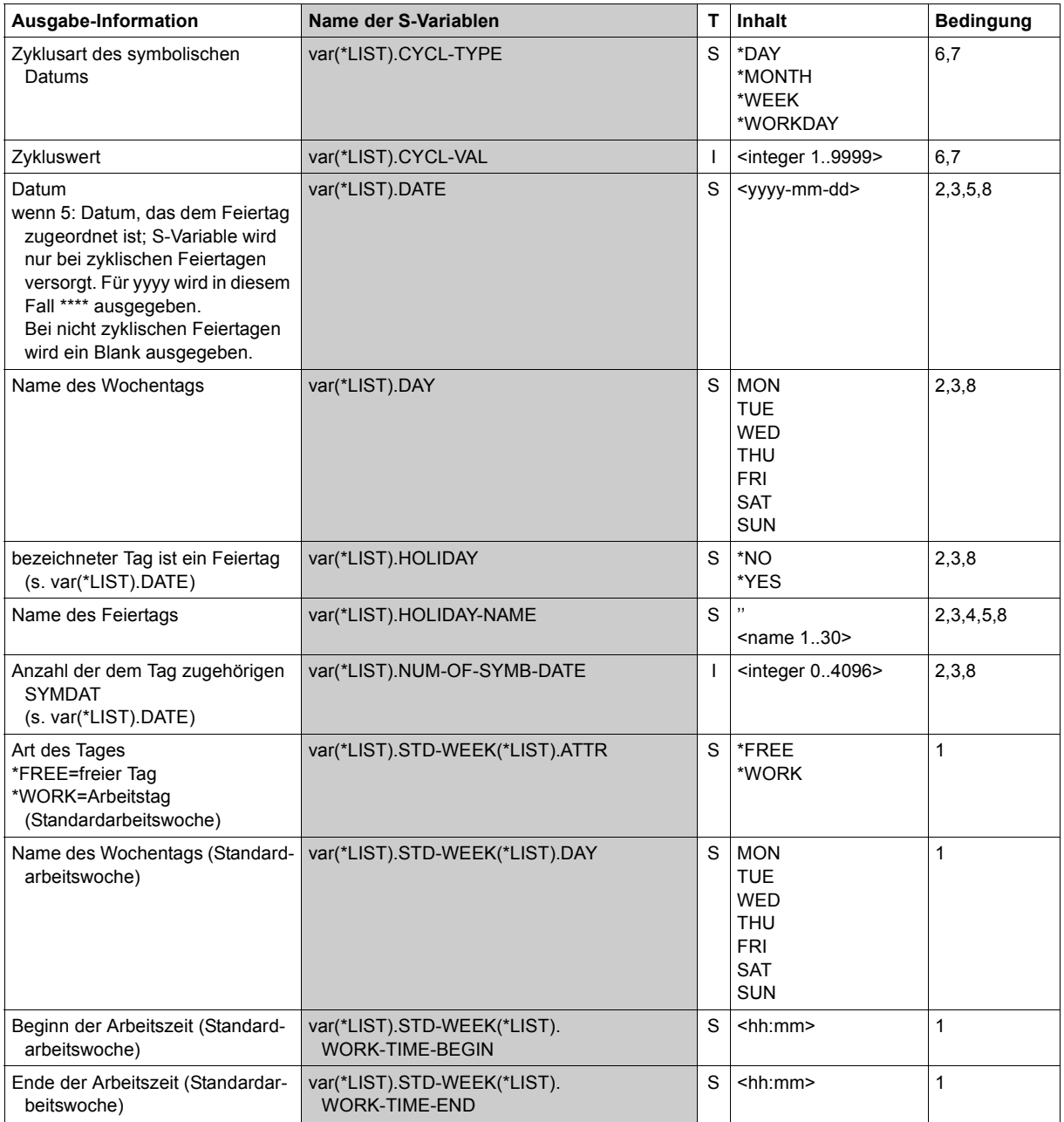

(Abschnitt 2 von 3)

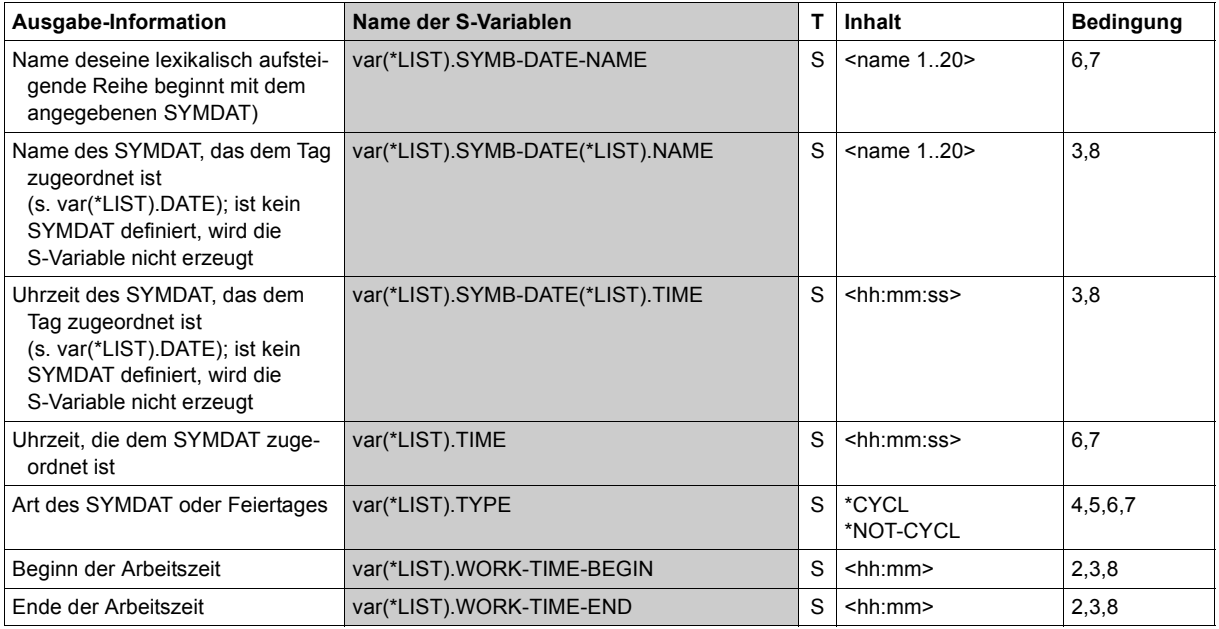

(Abschnitt 3 von 3)

#### *Erläuterung zu var(\*LIST).ALT:*

- 1 \*AFTER: Der nächste Arbeitstag wird im Bereich "berechnetes Datum +(Zykluswert -1)" gesucht. Bei erfolgreicher Suche wird der alternative Tag *nach* dem ursprünglich berechneten Datum eingetragen. Wird in diesem Zeitraum kein Arbeitstag gefunden, entfällt der Eintrag.
- 2 \*BEFORE: Der nächste Arbeitstag wird im Bereich "berechnetes Datum (Zykluswert 1)" gesucht. Bei erfolgreicher Suche wird der alternative Tag *vor* dem ursprünglich berechneten Datum eingetragen. Wird in diesem Zeitraum kein Arbeitstag gefunden, entfällt der Eintrag.

# **SHOW-CCOPY-SESSION**

Informationen über CCOPY-Sessions anzeigen

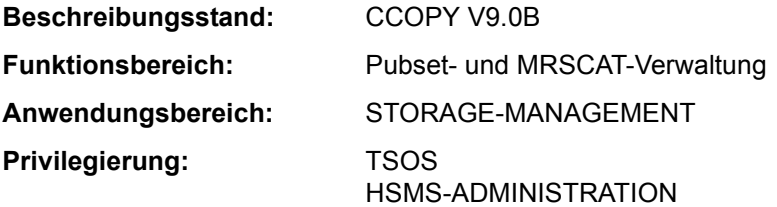

## **Funktionsbeschreibung**

Mit dem Kommando SHOW-CCOPY-SESSION kann sich der Benutzer über alle bestehenden CCOPY-Sessions informieren. Die Ausgabe erfolgt wahlweise auf SYSOUT oder SYSLST. Mit dem Operanden INFORMATION kann festgelegt werden, ob nur die charakteristischen Eigenschaften über installierte CCOPY-Sessions (wie z.B. Identifikation, Status, Name und Größe der Arbeitsdatei) ausgegeben werden oder zusätzlich die daran beteiligten Objekte (Dateien und Jobvariablen) angezeigt werden.

Das Kommando unterstützt die strukturierte Ausgabe in S-Variable (siehe "Ausgabe in [S-Variable" auf Seite 5-482](#page-481-0)).

#### **Format**

#### **SHOW-CCOPY-SESSION**

```
SESSION-ID = *ALL / <alphanum-name 8..8> 
,INFORMATION = *ATTRIBUTES / *OBJECTS-AND-ATTRIBUTES
,OUTPUT = *SYSOUT / *SYSLST(...)
  *SYSLST(...)
    SYSLST-NUMBER = *STD / <integer 1..99>
```
## **Operandenbeschreibung**

## <span id="page-479-0"></span>**SESSION-ID = \*ALL / <alphanum-name 8..8>**

Gibt an, ob Informationen über alle CCOPY-Sessions oder nur über eine bestimmte CCOPY-Session ausgegeben werden sollen.

## **SESSION-ID = \*ALL**

Über alle CCOPY-Sessions sollen Informationen ausgegeben werden.

## **SESSION-ID = <alphanum-name 8..8>**

Über die explizit angegebene CCOPY-Session, sollen Informationen ausgegeben werden.

## <span id="page-480-0"></span>**INFORMATION = \*ATTRIBUTES / \*OBJECTS-AND-ATTRIBUTES**

Bestimmt den Umfang der Informationen, die für jede ausgewählte CCOPY-Session ausgegeben werden sollen.

## **INFORMATION = \*ATTRIBUTES**

Es werden charakteristische Eigenschaften über installierte CCOPY-Sessions ausgegeben (wie z.B. Identifikation, Status, Name und Größe der Arbeitsdatei).

## **INFORMATION = \*OBJECTS-AND-ATTRIBUTES**

Die Ausgabe erfolgt wie bei INFORMATION=\*ATTRIBUTES. Zusätzlich werden Informationen über die daran beteiligten Objekten (wie Objekt-Name, -Typ und -Status) ausgegeben.

## <span id="page-480-1"></span>**OUTPUT = \*SYSOUT / \*SYSLST(...)**

Gibt an, wohin die Informationen auszugeben sind.

## **OUTPUT = \*SYSOUT**

Die Ausgabe erfolgt in die Systemdatei SYSOUT.

## **OUTPUT = \*SYSLST(...)**

<span id="page-480-2"></span>Die Ausgabe erfolgt in die Systemdatei SYSLST.

## **SYSLST-NUMBER = \*STD /<integer 1..99>**

Die Ausgabe erfolgt bei Angabe von SYSLST-NUMBER=\*STD nach SYSLST oder in eine SYSLST-Datei, deren Name sich aus "SYSLST" und einer Nummer von 1 bis 99 zusammensetzt (SYSLST01 bis SYSLST99).

#### **Kommando-Returncode**

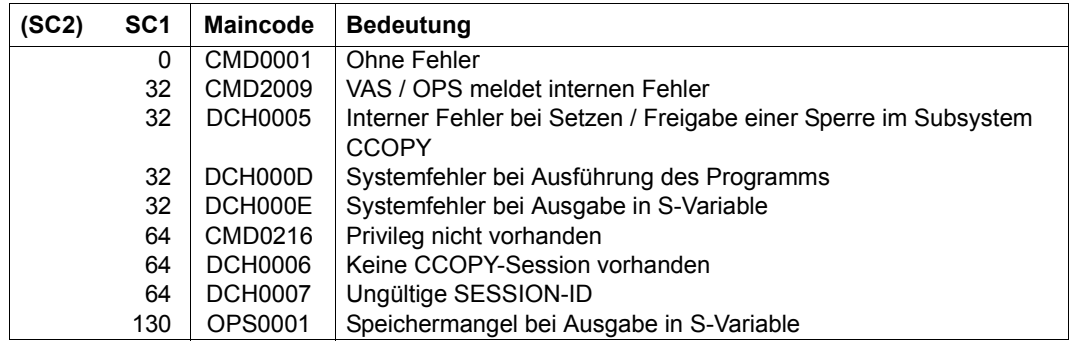

## **Ausgabe in S-Variable**

<span id="page-481-0"></span>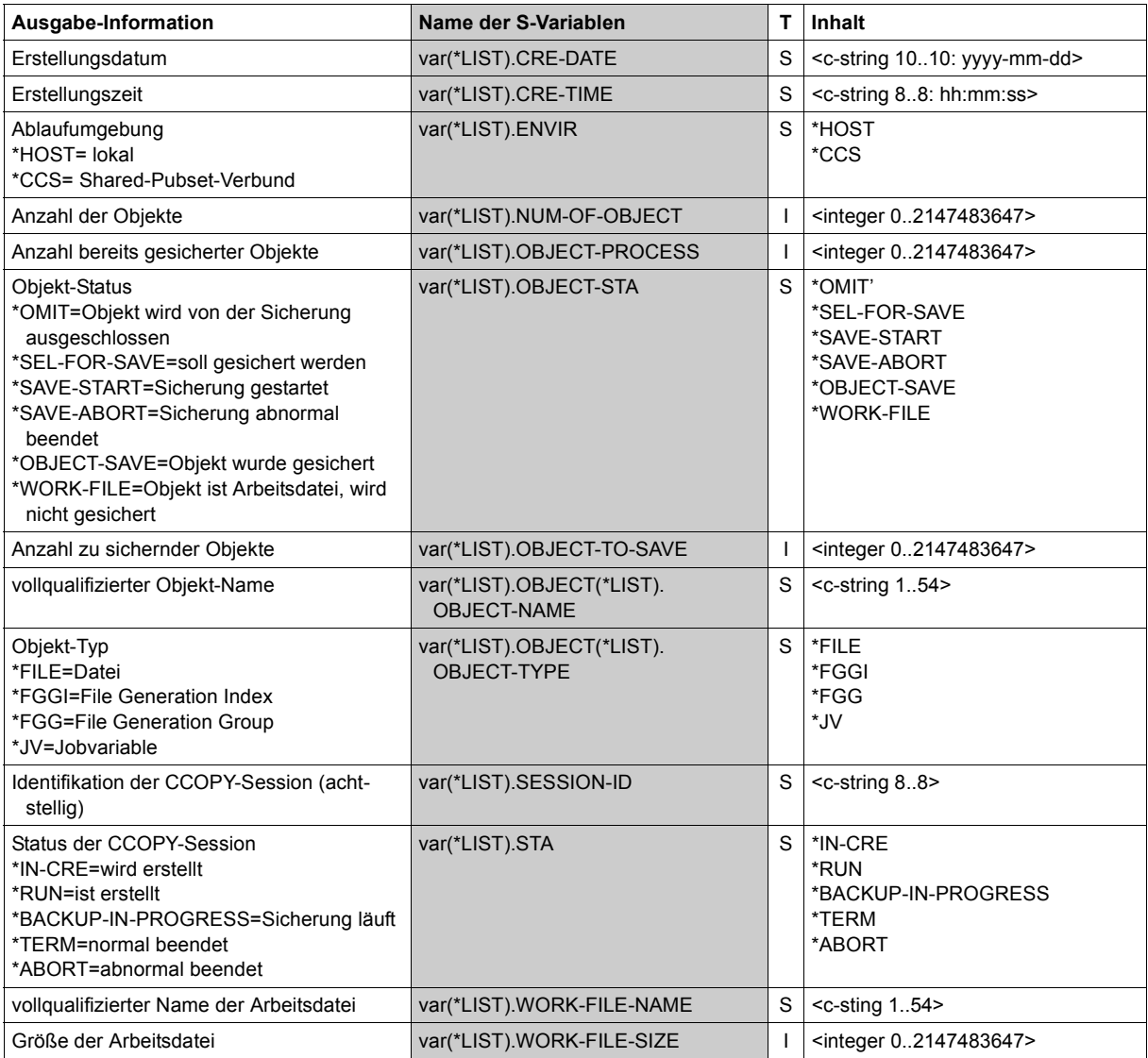

## **Beispiele**

*Ausgabeformat bei INFORMATION=\*ATTRIBUTES*

```
======================== CCOPY - SESSION - DATA ==========================
SESSION-ID = 00010001 STATUS = RUNNING ENV = HOST
CRE-DATE = 2014-03-31 CRE-TIME = 12:00:00
OBJECTS-TO-SAVE = 10 OBJECTS-PROCESSED = 7
WORK-FILE-NAME = <work file>
WORK-FIIF-SIZF = 48 KB
```
 Ein Ausgabeblock wie in diesem Beispiel dargestellt, wird für jede existierende CCOPY-Session (bei Angabe des Operanden SESSION-ID=\*ALL) bzw. für die angegebene CCOPY-Session ausgegeben.

*Ausgabeformat bei INFORMATION=\*OBJECTS-AND-ATTRIBUTES* 

| ------------------------  |                       |                          |             | $CCOPY - SFSSION - DATA = = = = = = = = = = = = = = = = = = = = = =$ |
|---------------------------|-----------------------|--------------------------|-------------|----------------------------------------------------------------------|
| $SFSSTON-ID = 00010001$   | $STATUS = RUNNING$    |                          |             | $FNV = HOST$                                                         |
| $CRF-DATF = 2014-03-31$   | $CRF-TIMF = 12:00:00$ |                          |             |                                                                      |
| $OBJECTS-TO-SAVF = 10$    |                       | $OBJECTS-PROC FSSFD = 7$ |             |                                                                      |
| $WORK-FILE-NAME =  file>$ |                       |                          |             |                                                                      |
| $WORK-FILE-SIZE = 48 KB$  |                       |                          |             |                                                                      |
|                           |                       |                          |             |                                                                      |
| <filename></filename>     |                       |                          | FILE.       | SELECTED-FOR-SAVE                                                    |
| <filename></filename>     |                       |                          | <b>FTIF</b> | SELECTED-FOR-SAVE                                                    |
| <filename></filename>     |                       |                          | FGGT        | SELECTED-FOR-SAVE                                                    |
| <filename></filename>     |                       |                          | JV.         | SELECTED-FOR-SAVE                                                    |
| <filename></filename>     |                       |                          | <b>FTIF</b> | SELECTED-FOR-SAVE                                                    |
| $\ddots$ .                |                       |                          |             |                                                                      |

# **SHOW-CE-LOCK**

Sperren für Katalogeinträge ausgeben

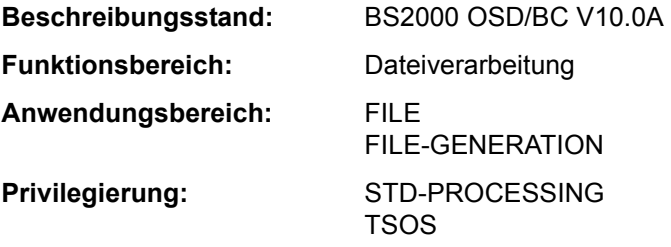

#### **Funktionsbeschreibung**

Das Kommando SHOW-CE-LOCK ermittelt, ob für den Katalogeintrag einer Datei oder JV eine Sperre (CE-Lock) existiert. Wenn ein CE-Lock existiert, werden die TID (Task-Identifier) des Lock-Halters und die Sysid des Systems, in dem diese Task arbeitet, nach SYSOUT ausgegeben.

Solange ein CE-Lock besteht, kann der betroffene Katalogeintrag nicht geändert werden. Einen "hängenden" CE-Lock, der z.B. wegen Fehlers bei der Rechnerkommunikation nicht mehr zurückgesetzt werden konnte, kann von der Systembetreuung zurückgesetzt werden (siehe Kommando REMOVE-CE-LOCK).

Für Shared Pubsets kann das Kommando von einem beliebigen System des Verbunds eingegeben werden.

Das Kommando unterstützt die strukturierte Ausgabe in S-Variable (siehe "Ausgabe in [S-Variable" auf Seite 5-485](#page-484-0)).

#### **Format**

#### **SHOW-CE-LOCK**

**[F](#page-483-0)**[ILE](#page-483-0)**[-NAME](#page-483-0)** = <filename 1..54>

,**[OBJECT](#page-483-1)** = **\*FILE** / **\*JV**

#### **Operandenbeschreibung**

#### <span id="page-483-0"></span>**FILE-NAME = <filename 1..54>**

Name der Datei oder JV, deren Katalogeintrag bezüglich bestehender CE-Locks untersucht werden soll. Eine Dateigeneration darf nicht relativ angegeben werden.

#### <span id="page-483-1"></span>**OBJECT = \*FILE / \*JV**

Gibt an, ob der Katalogeintrag einer Datei oder einer JV zu untersuchen ist.

## **Kommando-Returncode**

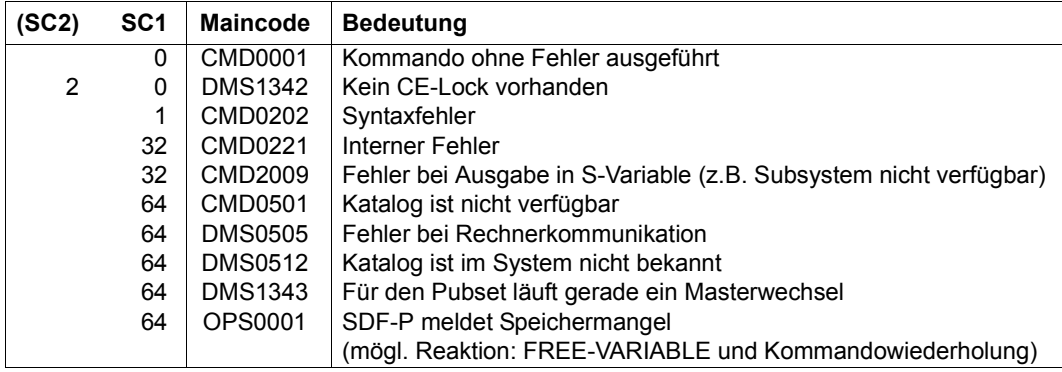

## **Ausgabe in S-Variable**

<span id="page-484-0"></span>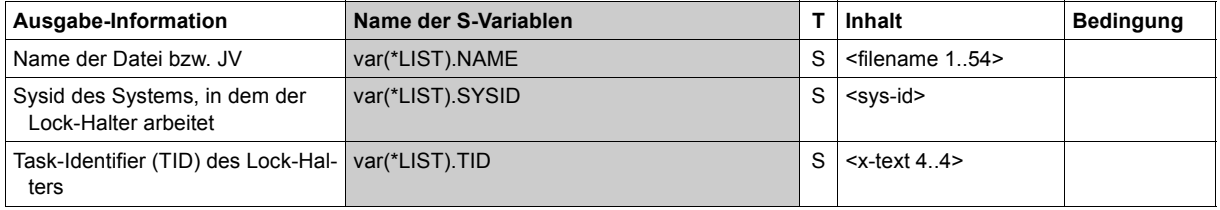

# **SHOW-CHANGE-DATES**

Umstellungszeitpunkte ausgeben

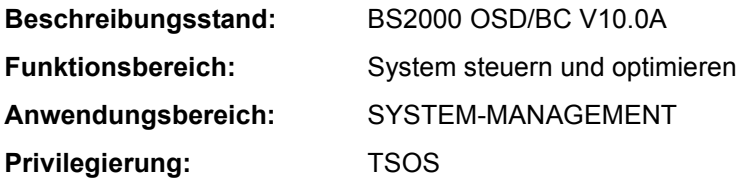

#### **Funktionsbeschreibung**

Das Kommando SHOW-CHANGE-DATES gibt Umstellungszeitpunkte von Normalzeit (synonym: Winterzeit) nach Sommerzeit (oder umgekehrt) aus.

## **Format**

**SHOW-CHANGE-DATE**

**[SEL](#page-485-0)**[ECT](#page-485-0) = **\*NEXT** / **\*PREV**IOUS / **\*FUTURE** / **\*PAST** / **\*ALL**

## **Operandenbeschreibung**

<span id="page-485-0"></span>**SELECT = \*NEXT / \*PREVIOUS / \*FUTURE / \*PAST / \*ALL** Auswahl der auszugebenden Umstellungszeitpunkte.

**SELECT = \*NEXT** Der nächste zukünftige Umstellungszeitpunkt wird ausgegeben.

**SELECT = \*PREVIOUS** Der letzte vergangene Umstellungszeitpunkt wird ausgegeben.

## **SELECT = \*FUTURE**

Alle zukünftigen Umstellungszeitpunkte werden ausgegeben.

## **SELECT = \*PAST**

Alle vergangenen Umstellungszeitpunkte werden ausgegeben.

## **SELECT = \*ALL**

Alle Umstellungszeitpunkte werden ausgegeben.

## **Kommando-Returncode**

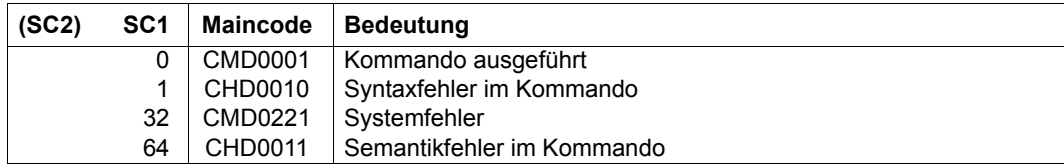

## **Ausgabeformat**

/SHOW-CHANGE-DATES SELECT=\*FUTURE

 DATE TIME W/S 2011-10-30 03:00(S) 2012-03-25 02:00(W)

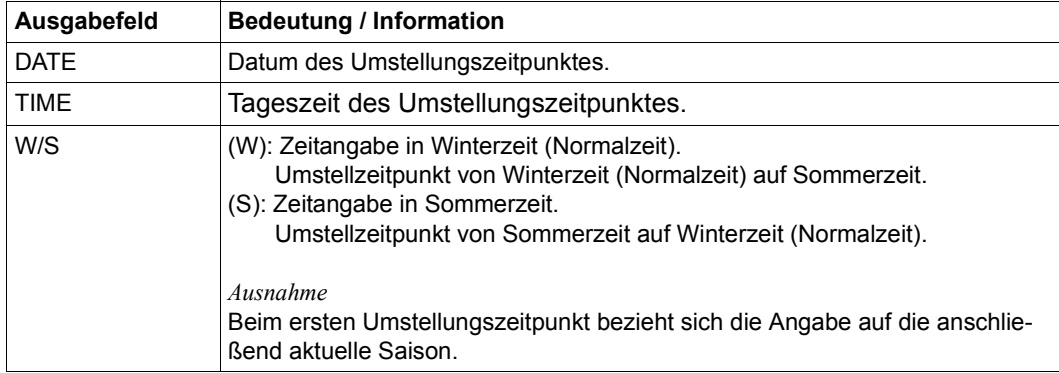

Tabelle 103: Bedeutung der Ausgabefelder des Kommandos SHOW-CHANGE-DATES

# **SHOW-CJC-STATUS**

Informationen über bedingungsabhängige Auftragssteuerung ausgeben

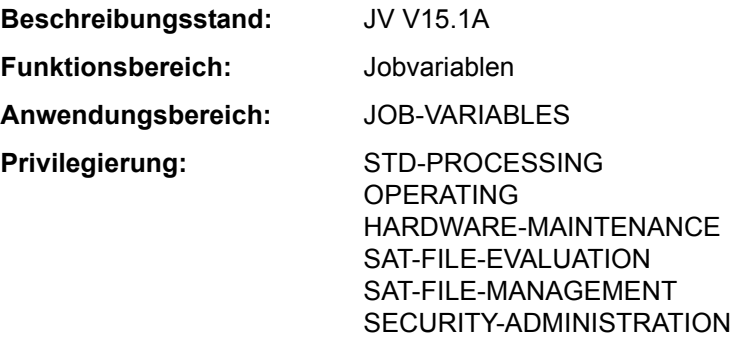

**Berechtigungsschlüssel:** E

Dieses Kommando steht dem Anwender nur zur Verfügung, wenn das kostenpflichtige Software-Produkt JV als Subsystem geladen ist.

## **Funktionsbeschreibung**

Das Kommando SHOW-CJC-STATUS gibt Informationen über Aufträge aus, die momentan CJC-Funktionen verwenden (CJC = Conditional Job Control, bedingungsabhängige Auftragssteuerung).

Die Abfrage kann auf den eigenen Rechner beschränkt, aber auch auf beliebige oder alle Rechner eines existierenden Mehrrechnerverbundes ausgedehnt werden. Bei fremden Rechnern werden nur Informationen über Aufträge ausgegeben, die Jobvariablen des eigenen Rechners verwenden. Der nicht-privilegierte Anwender erhält nur Informationen über Aufträge unter der eigenen Benutzerkennung.

Weiterhin ist es möglich, die Auskunft auf eine oder mehrere mit Namen genannte Jobvariablen zu begrenzen. In diesem Fall werden nur Aufträge mit Funktionen angezeigt, bei denen die genannten Jobvariablen in bedingten Ausdrücken vorkommen.

Folgende Informationen können ausgegeben werden:

- Anzahl Aufträge, Anzahl Benutzerkennungen, referenzierte Kataloge (INFORMATION = \*SUMMARY).
- Auftragsnummern der Aufträge, Benutzerkennungen (nur unter TSOS), referenzierte Kataloge (INFORMATION = \*USER-LIST).

Das Kommando unterstützt die strukturierte Ausgabe in S-Variable (siehe "Ausgabe in [S-Variable" auf Seite 5-491](#page-490-0)).

#### *Privilegierte Funktionen*

Die Systembetreuung (Benutzerkennung TSOS bzw. Privileg OPERATING) erhält Informationen über alle Aufträge.

## **Format**

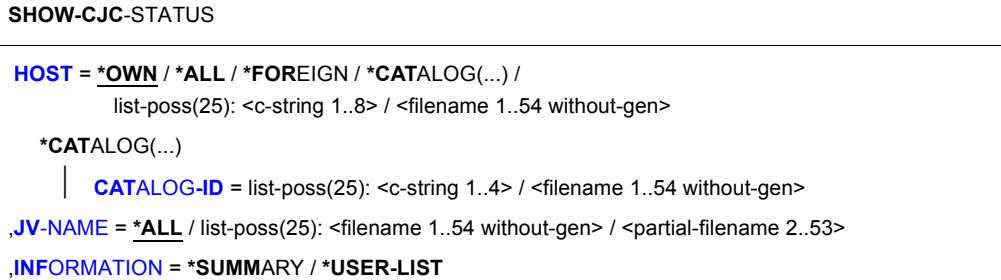

## **Operandenbeschreibung**

## <span id="page-488-0"></span>**HOST =**

Rechner oder Katalogkennungen, auf die sich die Abfrage bezieht. Nichtlokale Rechner dürfen nur angegeben werden, wenn das Software-Produkt HIPLEX MSCF vorhanden ist (siehe Handbuch "HIPLEX MSCF" [25]).

Bei nichtlokalen Rechnern werden nur solche Aufträge berücksichtigt, die in CJC-Funktionen mindestens eine Jobvariable verwenden, die im lokalen Rechner katalogisiert ist.

## **HOST = \*OWN**

Lokaler Rechner.

## **HOST = \*ALL**

Alle Rechner, die am MSCF-Verbund beteiligt sind.

## **HOST = \*FOREIGN**

Mit Ausnahme des lokalen Rechners alle am MSCF-Verbund beteiligten Rechner.

## **HOST = \*CATALOG(...)**

<span id="page-488-1"></span>Katalogkennung, die nachfolgend vereinbart wird.

## **CATALOG-ID = list-poss(25): <c-string 1..4> / <filename 1..54 without-gen>**

Katalogkennung des Rechners, auf den sich die Abfrage bezieht, oder Name einer JV, deren Wert die Katalogkennung bezeichnet (linksbündig, ohne folgende Zeichen oder Leerzeichen).

## **HOST = list-poss(25): <c-string 1..8> / <filename 1..54 without-gen>**

BCAM-Name des Rechners im MSCF-Verbund (linksbündig, ohne folgende Zeichen oder Leerzeichen), auf den sich die Abfrage bezieht, oder Name einer JV, deren Wert den BCAM-Namen eines Rechners bezeichnet. In einer Liste dürfen BCAM- und Jobvariablen-Namen nicht gemischt werden.

#### <span id="page-489-0"></span>**JV-NAME = \*ALL / list-poss(25): <filename 1..54 without-gen> / <partial-filename 2..53>**

JVs, auf die sich die Abfrage bezieht.

Voreinstellung: Alle JVs.

Nur Aufträge, die eine der angegebenen JVs in CJC-Funktionen verwenden, werden berücksichtigt. Mit der Angabe "JV-NAME=:cat1:" werden z.B. alle Aufträge berücksichtigt, die in CJC-Funktionen auf dem Pubset cat1 katalogisierte JVs verwenden. Die Angabe von Sonder-Jobvariablen ist nicht zulässig.

## <span id="page-489-1"></span>**INFORMATION = \*SUMMARY / \*USER-LIST**

Bestimmt die auszugebenden Informationen.

## **INFORMATION = \*SUMMARY**

Pro Rechner wird ausgegeben:

- lokale Kataloge des Rechners
- Anzahl Aufträge
- Anzahl Benutzerkennungen
- referenzierte Kataloge (Slave-Rechner eines Shared-Pubsets erhalten dabei ggf. Informationen über einen lokal nicht verfügbaren Katalog)

## **INFORMATION = \*USER-LIST**

Pro Rechner wird ausgegeben:

- lokale Kataloge des Rechners
- Auftragsnummer (TSN) der Aufträge
- Benutzerkennungen (nur unter \$TSOS)
- referenzierte Kataloge (Slave-Rechner eines Shared-Pubsets erhalten dabei ggf. Informationen über einen lokal nicht verfügbaren Katalog)

#### **Kommando-Returncode**

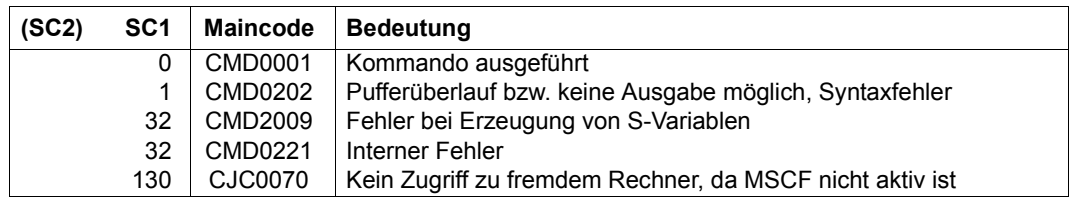

## <span id="page-490-0"></span>**Ausgabe in S-Variable**

Der Operand INFORMATION des Kommandos legt fest, welche S-Variablen erzeugt werden. Für INFORMATION sind die Werte \*SUMMARY und \*USER-LIST möglich.

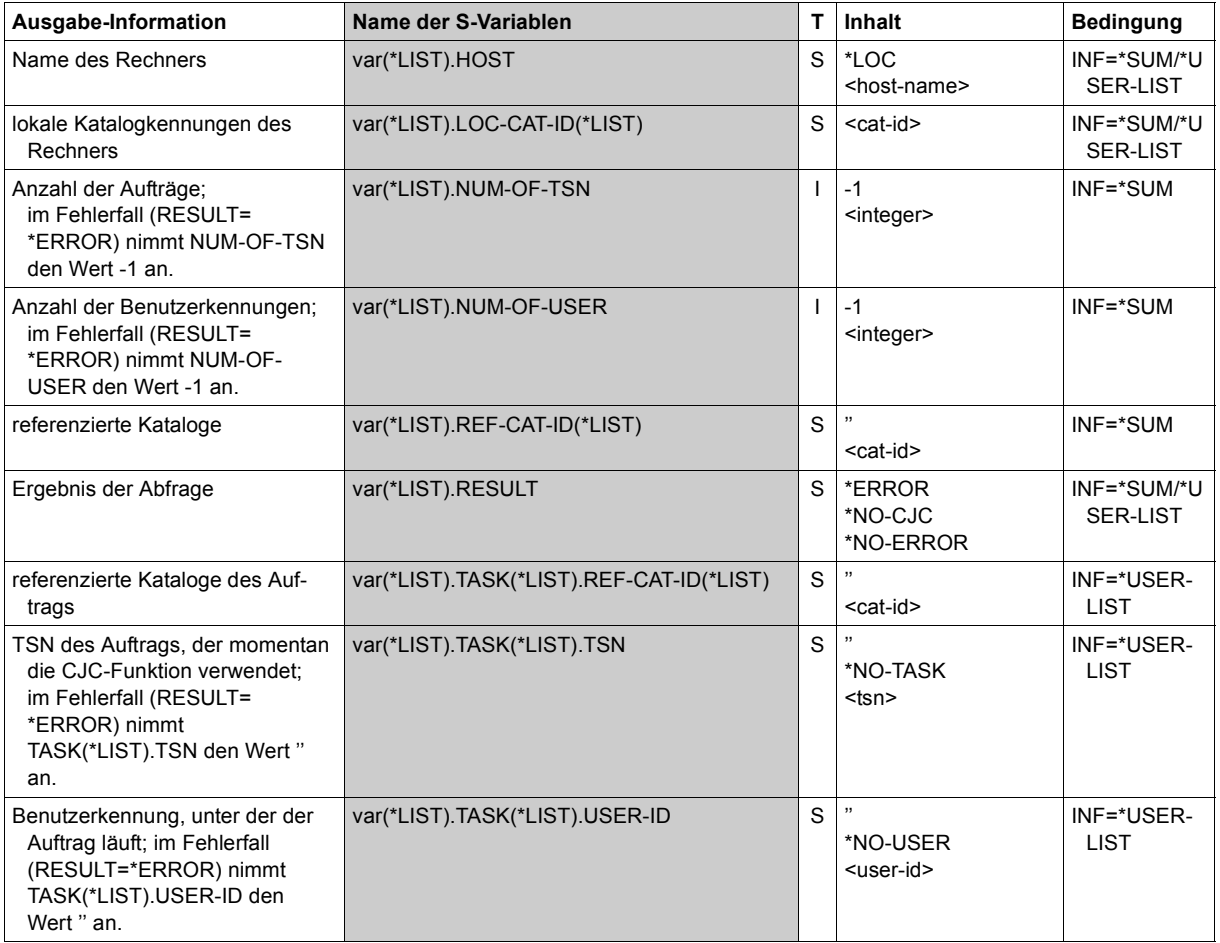

#### **Beispiel (privilegierter Anwender)**

/**show-cjc**

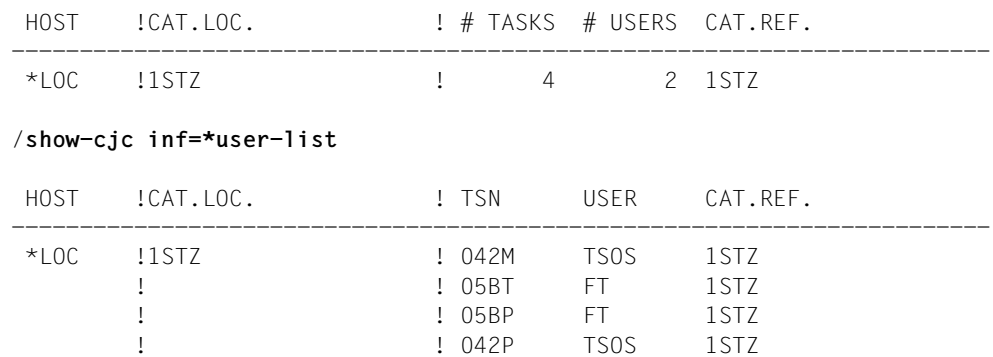

#### **Beispiele (S-Variablen)**

/**declare-var var-name=var(type=struc),multiple-elem=\*list** /**exec-cmd (show-cjc-status inf=\*summary),text-output=\*none,struc-output=var** /**show-var var,inf=\*par(val=\*c-literal)**  $VAR(*)$  IST). HOST =  $*1$  OC' VAR(\*LIST).LOC-CAT-ID(\*LIST) = '1SBZ' VAR(\*LIST).RESULT = '\*NO-ERROR' VAR(\*LIST).NUM-OF-TSN = 2 VAR(\*LIST).NUM-OF-USER = 1 VAR(\*LIST).REF-CAT-ID(\*LIST) = '1SBZ'

/**exec-cmd (show-cjc-status inf=\*user-list),text-output=\*none,struc-output=var** /**show-var var,inf=\*par(val=\*c-literal)**  $VAR(*LIST).HOST = **LOC'$  $VAR(\star \text{HIST})$ .LOC-CAT-ID(\*LIST) = '1SBZ' VAR(\*LIST).RESULT = '\*NO-ERROR' VAR(\*LIST).TASK(\*LIST).TSN = '08NB'  $VAR(*IIST)$ .TASK $(*IIST)$ .USER-ID = 'TSOS' VAR(\*LIST).TASK(\*LIST).REF-CAT-ID(\*LIST) = '1SBZ' VAR(\*LIST).TASK(\*LIST).TSN = '08ND' VAR(\*LIST).TASK(\*LIST).USER-ID = 'TSOS' VAR(\*LIST).TASK(\*LIST).REF-CAT-ID(\*LIST) = '1SBZ'

# **SHOW-CMD**

Syntaxbeschreibung eines Kommandos ausgeben

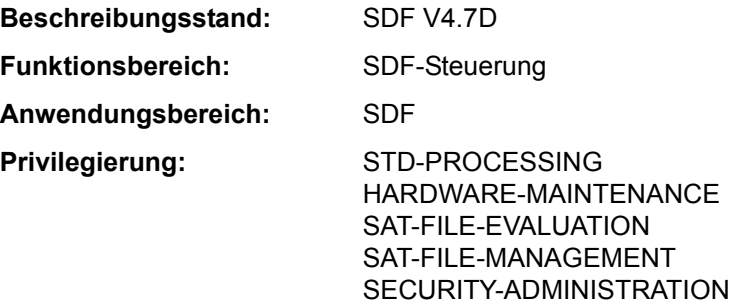

## **Funktionsbeschreibung**

Das Kommando SHOW-CMD gibt die Syntaxbeschreibung eines Kommandos aus. Zusätzlich werden der Name und Typ der verwendeten Syntaxdatei angezeigt. Mit CMD-NAME=\*ALL erhält der Benutzer eine Liste aller Kommandonamen. Durch Verwendung von Musterzeichen im Kommandonamen erhält der Benutzer eine Liste von Kommandonamen, die der Musterzeichenfolge entsprechen.

Die Ausgabe erfolgt wahlweise auf SYSOUT oder SYSLST.

Der Operand INFORMATION steuert den Umfang der Syntaxbeschreibung. Mit der Angabe INFORMATION=\*MINIMUM erhält der Benutzer den Kommandonamen, den Namen der Syntaxdatei, die die Syntaxbeschreibung enthält, die Operandennamen und eventuelle Default-Werte. Alternative Operandenwerte werden bei INFORMATION=\*MEDIUM zusätzlich angezeigt. Bei INFORMATION=\*MAXIMUM enthält die Ausgabe auch Hilfetexte. Bei der Ausgabe wird nur die Syntaxbeschreibung der zugewiesenen Syntaxdateien wiedergegeben. Insbesondere werden task-spezifische Default-Werte nicht angezeigt.

Der Operand FORM steuert die Ausgabe von Syntaxobjekten, deren Eingabe im geführten Dialog nicht zulässig ist. Mit FORM=\*UNGUIDED erhält der Benutzer die Kommandosyntax, die auch im ungeführten Dialog eingegeben werden kann, bzw. eine Kommandoliste, die auch Aliasnamen der Kommandonamen enthält. Kommandos bzw. Operanden, die im geführten Dialog nicht zulässig sind, werden mit einem führenden Stern (\*) gekennzeichnet.

Der Operand CHECK-PRIVILEGES bestimmt, ob bei der Ausgabe die Privilegien des Benutzers berücksichtigt werden. Mit CHECK-PRIVILEGES=\*YES erhält er nur Informationen über Operanden und Operandenwerte von Kommandos, die er entsprechend seinen Privilegien auch verwenden darf. Bei der Ausgabe einer Liste von Kommandonamen sind Kommandos, die der Benutzer nicht verwenden darf, mit einem Stern (\*) gekennzeichnet.

Der Operand CHECK-INPUT-MODE steuert die Ausgabe von Syntaxobjekten, deren Eingabe nur in einem bestimmten Eingabemodus zulässig ist. Der Benutzer kann sich somit informieren, welche Operanden bzw. Werte z.B. bei Eingabe im Batchbetrieb zulässig sind. Ohne Angabe eines Eingabemodus (\*NO) werden Kommandos bzw. Operanden, bei denen Einschränkungen bezüglich der Eingabemodi (Dialog, Batchbetrieb, Prozedur im Dialog bzw. Batchbetrieb) bestehen, mit einem führenden Stern (\*) gekennzeichnet.

#### **Format**

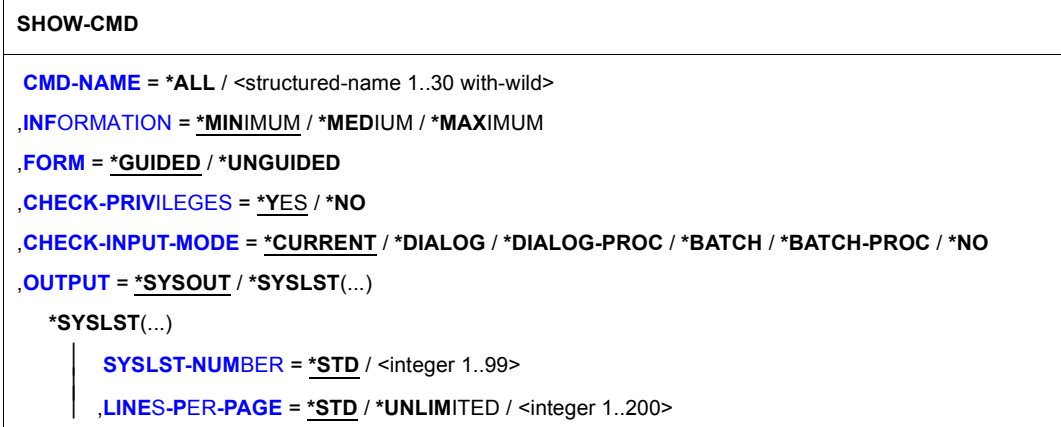

#### **Operandenbeschreibung**

#### <span id="page-493-0"></span>**CMD-NAME = \*ALL / <structured-name 1..30 with-wild>**

Name des gewünschten Kommandos.

#### **CMD-NAME = \*ALL**

Listet alle Kommandos in alphabetischer Reihenfolge auf. Mit FORM=\*UNGUIDED werden auch definierte Aliasnamen (in eigenen Ausgabezeilen) ausgegeben.

#### **CMD-NAME = <structured-name 1..30 with-wild>**

Name des Kommandos, dessen Syntax ausgegeben werden soll. Bei Angabe eines Aliasnamens wird der reale Kommandoname ausgegeben, gefolgt vom Aliasnamen in Klammern.

Bei Verwendung von Musterzeichen werden alle Kommandos in alphabetischer Reihenfolge aufgelistet, die der eingegebenen Musterzeichenfolge entsprechen. Dabei werden mit FORM=\*UNGUIDED auch der Musterzeichenfolge entsprechende definierte Aliasnamen (in eigenen Ausgabezeilen) ausgegeben.

## <span id="page-493-1"></span>**INFORMATION = \*MINIMUM / \*MEDIUM / \*MAXIMUM**

Bestimmt den Umfang der Ausgabe. Bei Ausgabe von Kommandolisten wird der Operand INFORMATION ignoriert.

## **INFORMATION = \*MINIMUM**

Die Ausgabe enthält den Kommandonamen, Operanden und voreingestellte Operandenwerte.

## **INFORMATION = \*MEDIUM**

Die Ausgabe enthält den Kommandonamen, Operanden, voreingestellte und alternative Operandenwerte.

## **INFORMATION = \*MAXIMUM**

Die Ausgabe enthält den Kommandonamen, Operanden, voreingestellte und alternative Operandenwerte. Zusätzlich werden alle Hilfetexte angezeigt.

## <span id="page-494-0"></span>**FORM = \*GUIDED / \*UNGUIDED**

Bestimmt, ob die Syntax für den geführten oder den ungeführten Dialog ausgegeben werden soll.

## **FORM = \*GUIDED**

Operanden und Operandenwerte, die im geführten Dialog nicht erlaubt sind, werden nicht ausgegeben.

## **FORM = \*UNGUIDED**

Die Ausgabe enthält auch Operanden und Operandenwerte, die im geführten Dialog nicht erlaubt sind. Bei Ausgabe von Kommandolisten (CMD=\*ALL) werden Aliasnamen in eigenen Ausgabezeilen angezeigt.

## <span id="page-494-1"></span>**CHECK-PRIVILEGES = \*YES / \*NO**

Bestimmt, ob bei der Ausgabe die Privilegien des Benutzers berücksicht werden.

## **CHECK-PRIVILEGES = \*YES**

Der Benutzer erhält nur Informationen über Kommandos, Operanden und Operandenwerte, die er entsprechend seinen Privilegien auch verwenden darf.

## **CHECK-PRIVILEGES = \*NO**

Der Benutzer erhält unabhängig von seinen Privilegien Informationen über alle Kommandos, Operanden und Operandenwerte.

## <span id="page-494-2"></span>**CHECK-INPUT-MODE = \*CURRENT / \*DIALOG / \*DIALOG-PROC / \*BATCH / \*BATCH-PROC / \*NO**

Bestimmt, für welchen Eingabemodus die Syntax angezeigt werden soll. Dem Benutzer werden nur Syntaxobjekte angezeigt, die in dem angegebenen Eingabemodus zulässig sind.

## **CHECK-INPUT-MODE = \*CURRENT**

Die Ausgabe enthält nur für den aktuellen Eingabemodus zulässige Syntaxobjekte.

## **CHECK-INPUT-MODE = \*DIALOG**

Die Ausgabe enthält nur für den Dialogmodus zulässige Syntaxobjekte.

## **CHECK-INPUT-MODE = \*DIALOG-PROC**

Die Ausgabe enthält nur für den Dialogprozedurmodus zulässige Syntaxobjekte.

## **CHECK-INPUT-MODE = \*BATCH**

Die Ausgabe enthält nur für den Batchmodus zulässige Syntaxobjekte.

## **CHECK-INPUT-MODE = \*BATCH-PROC**

Die Ausgabe enthält nur für den Batchprozedurmodus zulässige Syntaxobjekte.

## **CHECK-INPUT-MODE = \*NO**

Die Ausgabe erfolgt unabhängig vom Eingabemodus. Die Ausgabezeilen mit Kommandos bzw. Operanden, die im aktuellen Eingabemodus nicht zulässig sind, werden mit einem führenden Stern (\*) gekennzeichnet.

## <span id="page-495-0"></span>**OUTPUT = \*SYSOUT / \*SYSLST(...)**

Gibt an, wohin die Information auszugeben ist.

## **OUTPUT = \*SYSOUT**

Die Ausgabe erfolgt in die Systemdatei SYSOUT.

## **OUTPUT = \*SYSLST(...)**

<span id="page-495-1"></span>Die Ausgabe erfolgt druckaufbereitet in die Systemdatei SYSLST. Das erste Byte jedes Ausgabesatzes ist X'40'. Der Operand LINES-PER-PAGES bestimmt, nach wie vielen Ausgabesätzen eine Überschriftszeile mit Seitenvorschub erzeugt wird.

## **SYSLST-NUMBER = \*STD / <integer 1..99>**

Bestimmt, ob die Ausgabe in die Systemdatei SYSLST oder in eine SYSLST-Datei aus der Menge SYSLST01 bis SYSLST99 erfolgen soll.

Default-Wert ist \*STD, d.h. die Ausgabe erfolgt in die Systemdatei SYSLST.

## <span id="page-495-2"></span>**LINES-PER-PAGE = \*STD / \*UNLIMITED / <integer 1..200>**

Gibt an, nach wie vielen Ausgabesätze eine neue Druckseite beginnen soll. Jede Druckseite beginnt mit einer Überschriftszeile, die im ersten Byte ein Seitenvorschub-Steuerzeichen enthält. In der Überschrift steht der Name des angezeigten Kommandos und die Seitennummer.

## **LINES-PER-PAGE = \*STD**

Nach 55 Ausgabesätzen beginnt eine neue Druckseite.

## **LINES-PER-PAGE = \*UNLIMITED**

Die Ausgabe wird nicht in Druckseiten aufgeteilt. Es werden keine Überschriftszeilen ausgegeben.

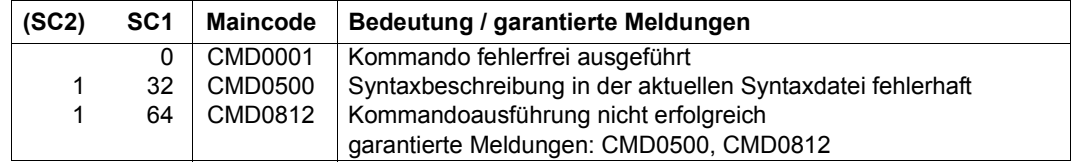

## **Kommando-Returncode**

## **Beispiele**

```
/show-cmd cmd=add-pass ————————————————————————————————————————————— (1) 
%ADD-PASSWORD (ADD-PASS,ADPW) 
% FROM :2OSH:$TSOS.SYSSDF.BS2CP.190 (SYSTEM) 
% PASSWORD = 
/show-cmd cmd=add-pass,information=max ——————————————————————————————— (2) 
%ADD-PASSWORD (ADD-PASS,ADPW) 
% FROM :2OSH:$TSOS.SYSSDF.BS2CP.190 (SYSTEM) 
%Adds passwords for files or job variables to the password table of the 
%task 
%<br>\begin{array}{ccc} 2 & \text{PASSWORD} = \\ 2 & -1 \text{ ist} \end{array}-list-possible (63)-: x-string_1..8 or c-string_1..4 or
% integer -2147483648..2147483647
% Specifies passwords to be added to the password table 
/show-cmd cmd=write* ———————————————————————————————————————————————— (3) 
% WRITE-ACCOUNTING-RECORD 
% WRITE-SPOOL-TAPE 
% WRITE-TEXT
```
- (1) Ausgabe der Syntax des Kommandos ADD-PASSWORD.
- (2) Ausgabe der Syntax des Kommandos ADD-PASSWORD mit allen Operanden, Operandenwerten und Hilfetexten (INFORMATION=\*MAXIMUM).
- (3) Ausgabe aller Kommandos, die mit der Zeichenfolge "WRITE" beginnen.

# **SHOW-CMD-ATTRIBUTES**

Informationen über Operatorkommandos ausgeben

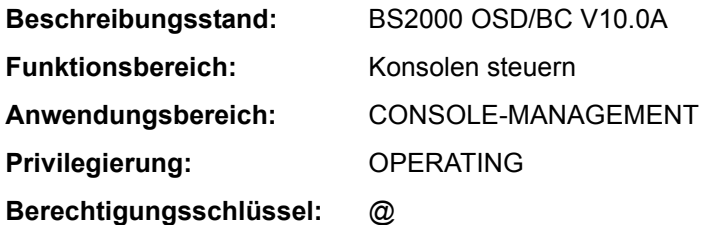

## **Funktionsbeschreibung**

Das Kommando verschafft dem Operator eine Übersicht über die Berechtigung und die Art der Operatorkommandos.

Die Operanden CMD-NAME und SELECT dienen der Auswahl der zu erfragenden Kommandos. Der Operand INFORMATION steuert die Menge der angezeigten Information.

#### *Einschränkung*

Das Kommando kann nur an logischen oder physikalischen Konsolen eingegeben werden. Die Eingabe aus einer Benutzertask mit OPERATING-Privileg ist nicht erlaubt.

#### **Format**

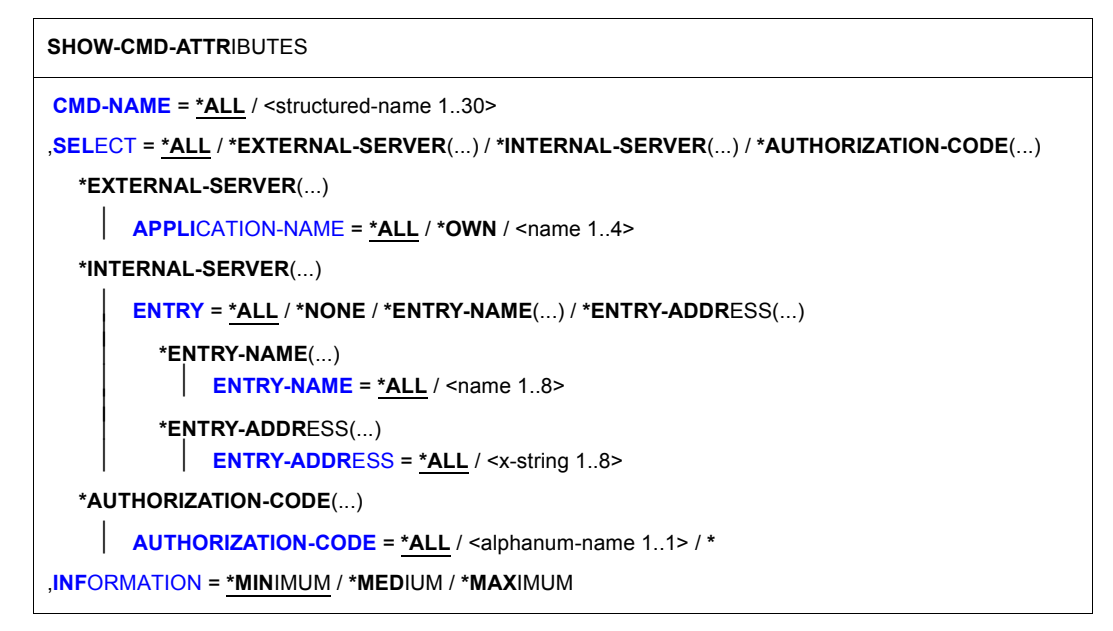

## **Operandenbeschreibung**

## <span id="page-498-0"></span>**CMD-NAME =**

Kommandoname, dessen Eintrag in die Kommandotabelle angezeigt werden soll.

## **CMD-NAME = \*ALL**

Alle Operatorkommandos sollen angezeigt werden.

Bei der Eingabe von SHOW-CMD-ATTRIBUTES CMD-NAME=\*ALL werden die Kommandos sortiert ausgegeben, wobei identische Kommandos hintereinander ausgegeben werden. Als Erstes wird (im bisher gültigen Format) das primäre Kommando, für das auch die volle Abkürzbarkeit gilt, ausgegeben. Dieses ist in der Regel das längste unter den identischen Kommandos (derzeitige Ausnahme: SET/RESET/SHOW-MSG-SUPPRESSION). Danach werden die Alias-Namen dieses Kommandos ausgegeben. Sie werden als solche sichtbar gemacht, indem in der betreffenden Ausgabezeile der Kommandoname um ein Zeichen nach rechts eingerückt ist. Diese Alias-Namen sind nicht abkürzbar.

## **CMD-NAME = <structured-name 1..30>**

Bestimmt den Kommandonamen, dessen Eintrag in der Kommandotabelle angezeigt werden soll. Der Kommandoname kann bis zu 30 Stellen lang sein und muss den Konventionen für Kommandonamen entsprechen.

## <span id="page-498-1"></span>**SELECT =**

Auswahl der Information.

## **SELECT = \*ALL**

Alle Kommandonamen sollen ausgegeben werden.

## **SELECT = \*EXTERNAL-SERVER(...)**

<span id="page-499-0"></span>Die Informationen sollen sich auf die Operator-Spezialkommandos beziehen. Operator-Spezialkommandos sind Kommandos, deren Ausführung in \$CONSOLE-Applikationen (berechtigten Benutzerprogrammen) erfolgt.

## **APPLICATION-NAME =**

Bestimmt die Namen der \$CONSOLE-Anwendungen.

#### **APPLICATION-NAME = \*ALL**

Es werden Informationen über alle Operator-Spezialkommandos angefordert.

## **APPLICATION-NAME = \*OWN**

Informationen über alle Operator-Spezialkommandos, für die der Kommandogeber auch als Kommandobearbeiter fungiert, werden aufgelistet. Der Umfang der Information wird mit dem Operanden INFORMATION festgelegt. Das Kommando ist in dieser Form nur von \$CONSOLE-Applikationen sinnvoll.

#### **APPLICATION-NAME = <alphanum-name 4..4>**

Es wird die Menge der Operator-Spezialkommandos aufgelistet, für die die angegebene \$CONSOLE-Applikation als Kommandobearbeiter fungiert.

#### **SELECT = \*INTERNAL-SERVER(...)**

<span id="page-499-1"></span>Die Information soll sich auf Operator-Normalkommandos beziehen. Diese Kommandos werden in Systemkomponenten ausgeführt.

## **ENTRY =**

Die Kommandos werden über die Aufrufschnittstelle ausgewählt.

## **ENTRY = \*ALL**

Alle Aufrufschnittstellen sollen berücksichtigt werden.

#### **ENTRY = \*NONE**

Es sollen alle Operator-Normalkommandos ausgewählt werden, für die hinsichtlich der Aufrufschnittstelle in der Kommandotabelle nichts eingetragen ist.

#### **ENTRY = \*ENTRY-NAME(...)**

<span id="page-499-2"></span>Es sollen Operator-Normalkommandos ausgewählt werden, deren Aufrufschnittstelle mit Namen eingetragen ist.

## **ENTRY-NAME = \*ALL**

Alle Kommandos sollen angezeigt werden, deren Aufrufschnittstelle in der Tabelle namentlich eingetragen ist.

#### **ENTRY-NAME = <name 1..8>**

Name der Aufrufschnittstelle, die das Kommando benutzt.

#### **ENTRY = \*ENTRY-ADDRESS(...)**

<span id="page-500-0"></span>Es sollen Operator-Normalkommandos ausgewählt werden, deren Aufrufschnittstelle über die Adresse eingetragen ist.

#### **ENTRY-ADDRESS = \*ALL**

Alle Kommandos sollen angezeigt werden, für die in der Tabelle die Adresse ihrer Aufrufschnittstelle angegeben ist.

#### **ENTRY-ADDRESS = <x-string 1..8>**

Adresse der Aufrufschnittstelle, die das Kommando benutzt.

#### **SELECT = \*AUTHORIZATION-CODE(...)**

<span id="page-500-1"></span>Die anzuzeigenden Kommandos sollen anhand ihres Berechtigungsschlüssels ausgewählt werden, der zur Eingabe des Kommandos an einer Konsole notwendig ist.

#### **AUTHORIZATION-CODE =**

Die Kommandos werden über ihren Berechtigungsschlüssel ausgewählt.

#### **AUTHORIZATION-CODE = \*ALL**

Es sollen alle Kommandos angezeigt werden, die mit einem beliebigen Berechtigungsschlüssel geschützt sind.

#### **AUTHORIZATION-CODE = <alphanum-name 1..1> / \***

Es sollen alle Kommandos angezeigt werden, die mit dem angegebenen Berechtigungsschlüssel (einem der Zeichen A..Z, 0..9, #, @, \$ oder \*) geschützt sind.

## <span id="page-500-2"></span>**INFORMATION =**

Legt die Menge an Information fest, die zu den ausgewählten Kommandos ausgegeben werden soll.

#### **INFORMATION = \*MINIMUM**

Für jedes ausgewählte Kommando wird der Kommandoname und der zur Verwendung dieses Komandos notwendige Berechtigungsschlüssel ausgegeben.

## **INFORMATION = \*MEDIUM**

Es werden wie bei INFORMATION=\*MAXIMUM alle verfügbaren Informationen ausgegeben (siehe dort).

Der Unterschied zwischen \*MEDIUM und \*MAXIMUM ist lediglich, dass \*MEDIUM die aktuellen Werte ausgibt, während \*MAX auch die "inaktiven" Tabelleneinträge ausgibt. Im Normalfall (Kommando ist in der Tabelle nur einmal eingetragen) ist die Ausgabe von \*MEDIUM und \*MAXIMUM also identisch; mehrere Tabelleneinträge gibt es nur

- bei mehrfacher Kommandoanmeldung (siehe CONNECT-CMD-SERVER)
- für "sichere" Systemkommandos, für die von Anfang an alle vier maximal möglichen Tabelleneinträge belegt werden, um zu verhindern, dass sich jemand anderes für das Kommando anmeldet.

#### **INFORMATION = \*MAXIMUM**

Für jedes augewählte Kommando wird die gesamte verfügbare Information angezeigt. Es wird ausgegeben:

- der Kommandoname,
- das Berechtigungsschloss des Kommandos,
- der Kommandotyp (INTERNAL=Kommandoausführung in Systemkomponente, EXTERNAL=Kommandoausführung in berechtigten Benutzerprogrammen)
- die Aufrufschnittstelle (D=direkt, S=SDF, \$=\$CONSOLE)
- das Kommunikations-Intervall-Limit (Einheit = n Sekunden)

Die angegebene Zahl multipliziert mit n (die Einheit n wird durch den Systemparameter NBRCILU festgelegt) ergibt die Zeit, die während einer Kommandobearbeitung verstreichen darf, bis das nächste zur Ausführung anstehende Kommando gestartet wird.

#### **Kommando-Returncode**

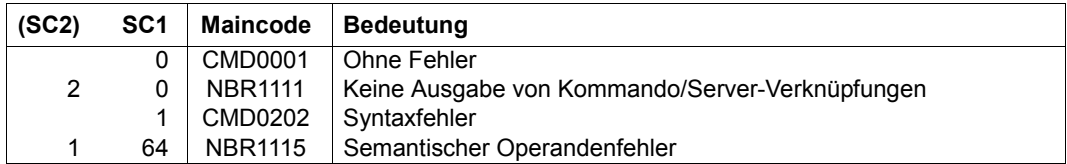

## **Beispiel**

#### /**show-cmd-attr show-conslog**

+XAAN |SHOW-CONSLOG-ATTRIBUTES |E| +XAAN-000.115709 % NBR1122 USE/HELP-MSG-INFORMATION MSG-IDENTIFICATION=NBR112 3 FOR EXPLANATION OF OUTPUT ! UCO-000.115709 % NBR0740 COMMAND COMPLETED 'SHOW-CMD-ATTR'; (RESULT: SC2=000, SC1=000, MC=CMD0001); DATE: 2012-06-30

#### /S**HOW-CMD-ATTR SHOW-CONSLOG,INF=\*MAX**

+XAAN |SHOW-CONSLOG-ATTRIBUTES |E|N|I|S| - | 1|-|1| +XAAN-000.115821 % NBR1122 USE /HELP-MSG-INFORMATION MSG-IDENTIFICATION=NBR112 3 FOR EXPLANATION OF OUTPUT ! UCO-000.115821 % NBR0740 COMMAND COMPLETED 'SHOW-CMD-ATTR'; (RESULT: SC2=000 SC1=000, MC=CMD0001); DATE: 2012-06-30

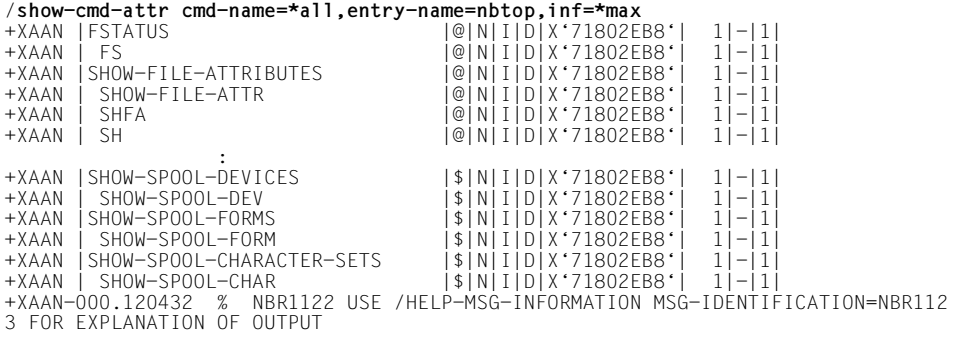

! UCO-000.120432 % NBR0740 COMMAND COMPLETED 'SHOW-CMD-ATTR'; (RESULT: SC2=0000, SC1=000, MC=CMD0001); DATE: 2012-06-30

## /**help-msg nbr1123** +XAAN-000.120525 % NBR1123 STRUCTURE OF OUTPUT OF /SHOW-CMD-ATTRIBUTES:

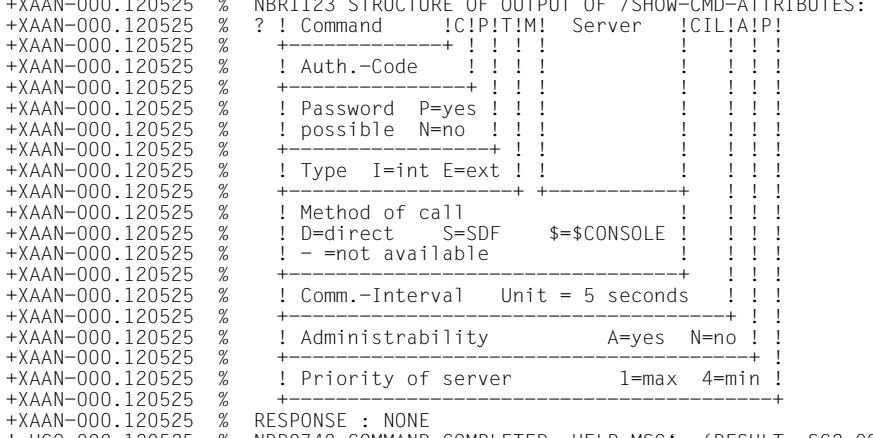

+XAAN-000.120525 % RESPONSE : NONE<br>! UCO-000.120525 % NBR0740 COMMAND COMPLETED ,HELP-MSGʻ; (RESULT: SC2=000, SC1=000,<br>MC=CMD0001); DATE: 2012-06-30

# **SHOW-CONSLOG-ATTRIBUTES**

Informationen über die Systemprotokollierung ausgeben

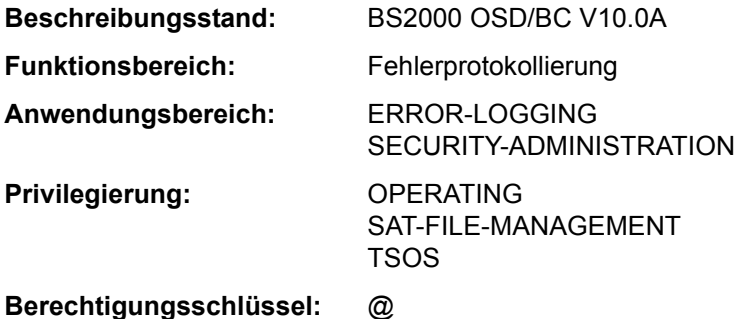

## **Funktionsbeschreibung**

Das SHOW-CONSLOG-ATTRIBUTES-Kommando gibt aus, ob die Protokollierung aktiv oder inaktiv ist und welchen Namen die aktuelle Protokolldatei hat. Mit dem Systemparameter NBKESNR kann die Systembetreuung festlegen, ob die CONSLOG-Datei unter der Benutzerkennung TSOS oder SYSAUDIT katalogisiert wird und ob die Seriennummer der Datei zwei- oder dreistellig sein soll.

Mit dem Systemparameter FMTYFNLG legt die Systembetreuung fest, ob im Namen der CONSLOG-Datei das Datum zweistellig (ohne Jahrhundertangabe, in Form von jj.mm.tt) oder vierstellig (mit Jahrhundertangabe, in Form von jjjj-mm-tt) hinterlegt wird.

Das Kommando unterstützt die strukturierte Ausgabe in S-Variable (siehe "Ausgabe in [S-Variable" auf Seite 5-505](#page-504-0)).
# **Format**

**SHOW-CONSLOG-ATTR**IBUTES

# **Kommando-Returncode**

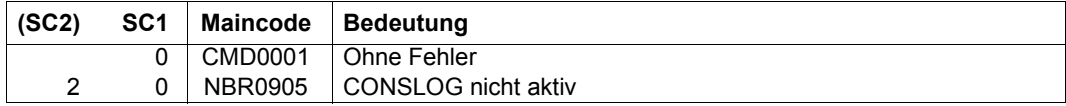

# **Ausgabe in S-Variable**

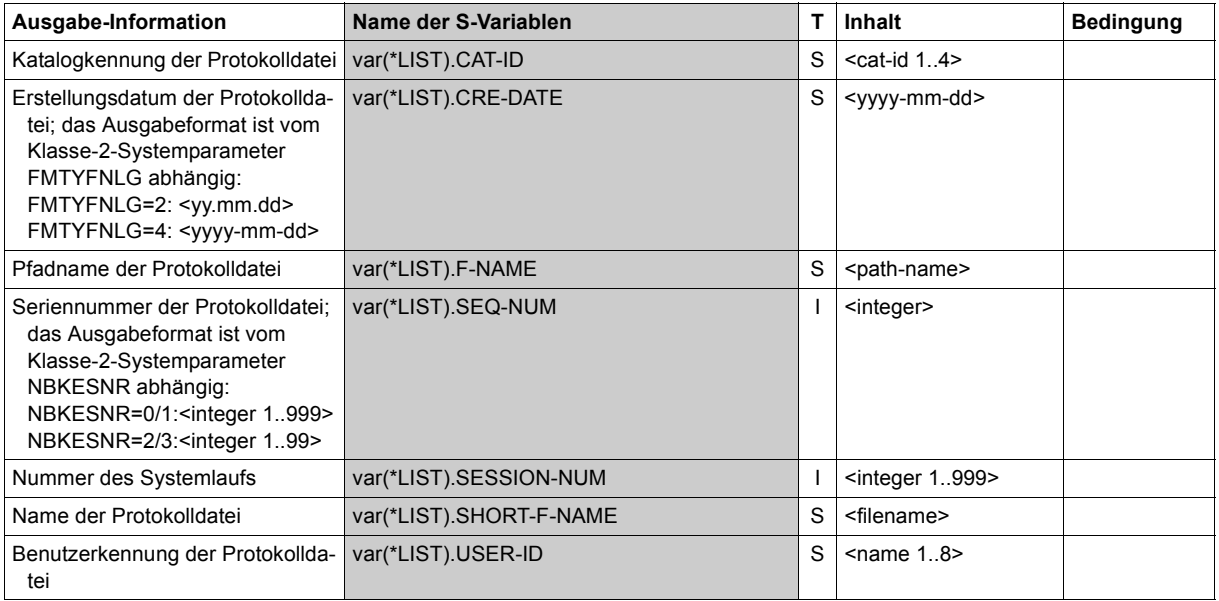

# **SHOW-CONSOLE-FILTER**

Filterstufen der Berechtigungsschlüssel ausgeben

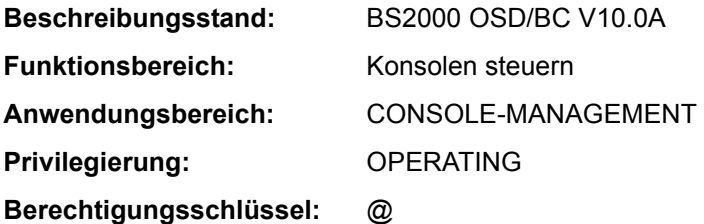

## **Funktionsbeschreibung**

Das Kommando informiert das Operating über die Filterstufen, die für die einzelnen Berechtigungsschlüssel (Routing Codes) festgelegt sind. Die Information wird nur für den Bedienungsplatz oder das berechtigte Benutzerprogramm erteilt, auf bzw. aus dem das Kommando abgesetzt worden ist.

Erläuterungen zu Berechtigungsschlüsseln (Routing Codes) und Filterstufen enthalten die Handbücher "Einführung in die Systembetreuung" [14].

## *Verwendung in Benutzertask mit OPERATING-Privileg*

Die Benutzertask kann wie jede Konsole ausschließlich die für sich gesetzten Filterstufen anzeigen lassen. Die Filterstufen wirken nur beim Lesen aus dem Ereignisstrom. Bei Beendigung der Benutzertask werden alle von ihr gesetzten Filterstufen zurückgesetzt.

Das Kommando unterstützt die strukturierte Ausgabe in S-Variable (siehe "Ausgabe in [S-Variable" auf Seite 5-509](#page-508-0)).

Diese Funktionen sind unabhängig von Systemparametern verfügbar.

## **Format**

# **SHOW-CONSOLE-FILTER**

```
SELECT = *FILTER(...) / *ROUTING-CODE(...) 
  *FILTER(...) 
       ⏐ FILTER = *ANY / ALL / list-poss(5): <integer 1..5> 
  *ROUTING-CODE(...) 
       ROUTING-CODE = *ALL / list-poss(40): <alphanum-name 1..1> / *
```
## **Operandenbeschreibung**

# <span id="page-506-0"></span>**SELECT = \*FILTER(...) / \*ROUTING-CODE(...)**

Legt fest, ob die Ausgabedaten nach Filterstufen oder Berechtigungsschlüsseln (Routing Codes) sortiert werden sollen.

# **SELECT = \*FILTER(...)**

<span id="page-506-1"></span>Die Ausgabedaten sollen nach Filterstufen sortiert werden. Es wird angezeigt, welche Berechtigungsschlüssel mit einer Filterstufe verknüpft sind.

# **FILTER = \*ANY**

Es existieren fünf Filterstufen. Für jede der Filterstufen wird die Meldung NBR1063 ausgegeben, die über die Berechtigungsschlüssel informiert, die am eingebenden Bedienungsplatz mit der jeweiligen Filterstufe verknüpft sind. Falls mit einer Filterstufe kein Berechtigungsschlüssel verknüpft ist, wird die Meldung NBR1064 ausgegeben.

## **FILTER = \*ALL**

Über die Meldung NBR1065 werden alle Berechtigungsschlüssel ausgegeben, für die am eingebenden Bedienungsplatz alle Filterstufen gesetzt sind. Falls für keinen der Berechtigungsschlüssel alle Filterstufen gesetzt sind, wird die Meldung NBR1066 ausgegeben.

## **FILTER = list-poss(5): <integer 1..5>**

Für jede der angegebenen Filterstufen wird die Meldung NBR1063 ausgegeben, die über die Berechtigungsschlüssel informiert, die mit der jeweiligen Filterstufe verknüpft sind. Falls mit einer Filterstufe kein Berechtigungsschlüssel verknüpft ist, wird die Meldung NBR1064 ausgegeben

# **SELECT = \*ROUTING-CODE(...)**

<span id="page-506-2"></span>Die Ausgabedaten sollen nach Berechtigungsschlüsseln (Routing Codes) sortiert werden. Es wird angezeigt, welche Filterstufen für den jeweiligen Berechtigungsschlüssel festgelegt sind.

# **ROUTING-CODE = \*ALL**

Für jeden der 40 im System definierten Berechtigungsschlüssel (Routing Codes) wird die Meldung NBR1062 ausgegeben, die über die Filterstufen informiert, die am eingebenden Bedienungsplatz mit dem Berechtigungsschlüssel verknüpft sind. Falls für einen der Berechtigungsschlüssel keine Filterstufe gesetzt ist, wird die Meldung NBR1061 ausgegeben.

## **ROUTING-CODE = list-poss(40): <alphanum-name 1..1> / \***

Berechtigungsschlüssel, für die die eingestellten Filterstufen ausgegeben werden sollen.

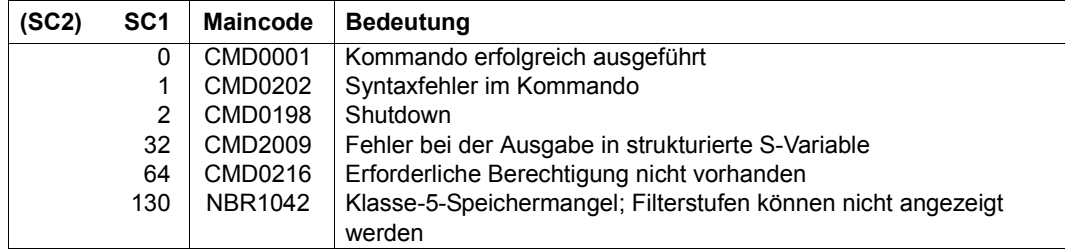

# **Kommando-Returncode**

# **Beispiel**

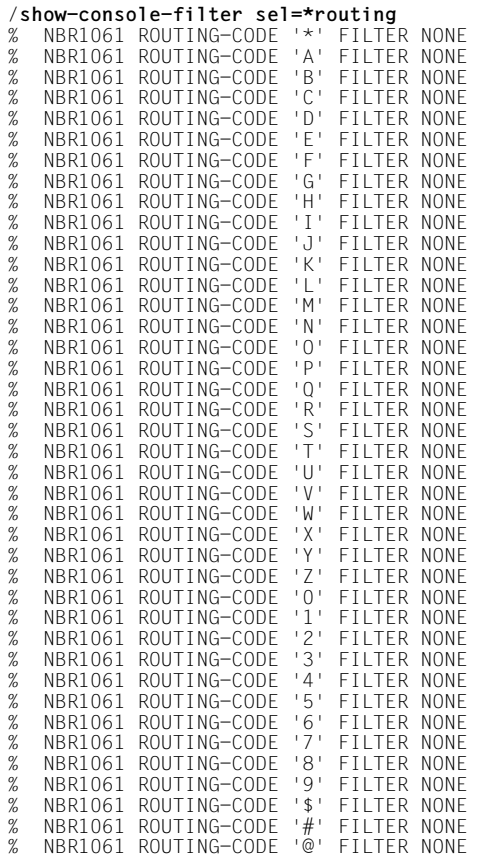

#### **/show-console-filter**

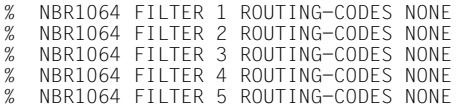

#### <span id="page-508-0"></span>**Ausgabe in S-Variable**

Der Operand SELECT des Kommandos legt fest, welche S-Variablen erzeugt werden. Für SELECT sind die Werte \*FILTER oder \*ROUTING-CODE möglich (in der Tabelle abgekürzt mit SEL=\*FILT/\*ROUT):

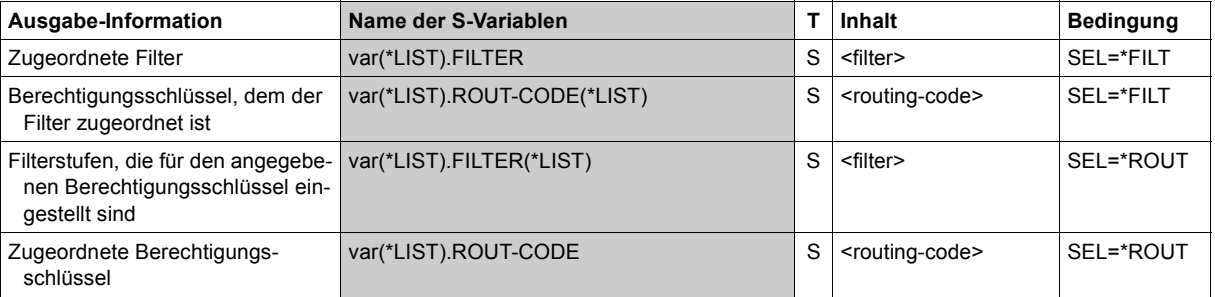

# **SHOW-CONSOLE-OPTIONS**

Steuerung der Konsolausgabe anzeigen

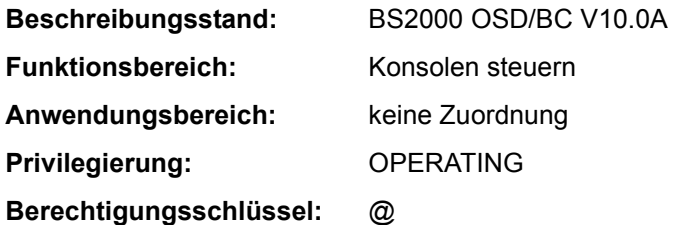

## **Funktionsbeschreibung**

Das SHOW-CONSOLE-OPTIONS-Kommando gibt Informationen aus über die mit dem MODIFY-CONSOLE-OPTIONS-Kommando eingestellten Werte zur Steuerung der Konsolausgabe.

## **Format**

**SHOW-CONSOLE-OPT**IONS

**[CONSOLE-UNIT](#page-509-0)** = **\*OWN** / <alphanum-name 2..2>

# **Operandenbeschreibung**

## <span id="page-509-0"></span>**CONSOLE-UNIT =**

Gibt die Konsole an, über die die Informationen ausgegeben werden sollen.

## **CONSOLE-UNIT = \*OWN**

Die Informationen beziehen sich auf die Konsole, von der das Kommando eingegeben wurde (Voreinstellung).

## **CONSOLE-UNIT = <alphanum-name 2..2>**

Mnemotechnischer Gerätename der Konsole, über die die Informationen ausgegeben werden sollen.

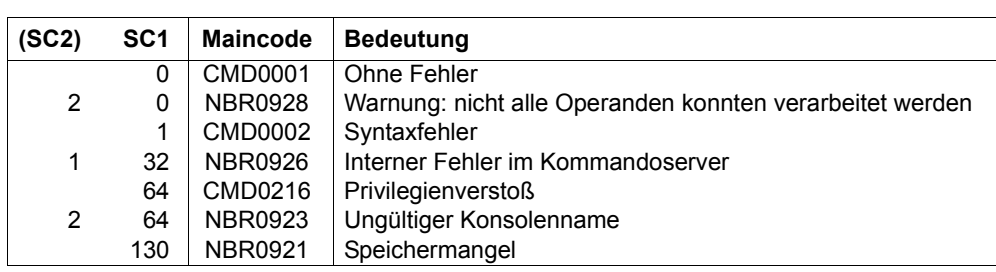

# **Kommando-Returncode**

# **SHOW-CONSOLE-STATUS**

Information über Konsolen bzw. berechtigte Benutzerprogramme einholen

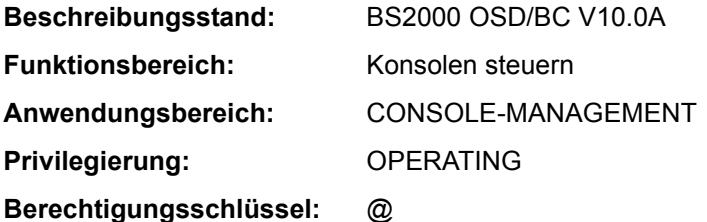

## **Funktionsbeschreibung**

Das Kommando informiert das Operating über

- mnemotechnische Gerätenamen von Konsolen oder Berechtigungsnamen berechtigter Benutzerprogramme
- Stations- und Prozessornamen verfügbarer berechtigter Benutzerprogramme
- Berechtigungsschlüsselmenge
- Verfügbarkeit der Konsolen bzw. der berechtigten Benutzerprogramme
- die aktuelle Hauptkonsole

Das Kommando unterstützt bei Eingabe aus einer Benutzertask mit dem Privileg OPERATING die strukturierte Ausgabe in S-Variable (siehe "Ausgabe in S-Variable" auf [Seite 5-515](#page-514-0)).

## **Format**

#### **SHOW-CONSOLE-STATUS**

**[CONSOLE](#page-511-0)** =  $*$ **OWN** /  $*$ **ALL** / list-poss(216): <alphanum-name 2..2> / <name 4..4>

## **Operandenbeschreibung**

#### <span id="page-511-0"></span>**CONSOLE = \*OWN / \*ALL / list-poss(216): <alphanum-name 2..2> / <name 4..4>**

Auswahl der Konsolen und berechtigten Benutzerprogramme, über die Zustandsinformationen angefordert werden.

## **CONSOLE = \*OWN**

Zustandsinformationen sollen für die eigene Konsole ausgegeben werden.

## **CONSOLE = \*ALL**

Für alle Konsolen und berechtigte Benutzerprogramme sollen Zustandsinformationen ausgegeben werden.

#### **CONSOLE = list-poss(216): <alphanum-name 2..2> / <name 4..4>**

Maximal 216 mnemotechnische Konsolnamen (zweistellig) oder Namen berechtigter Anwendungen (vierstellig) können angegeben werden.

#### **Kommando-Returncode**

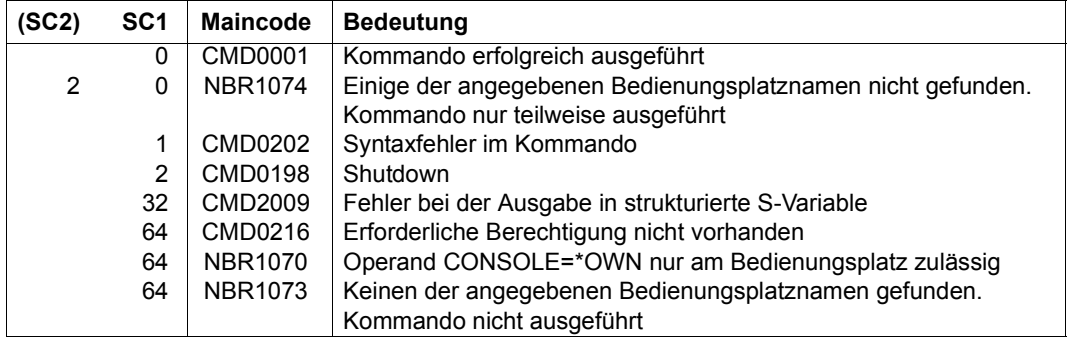

#### **Hinweise**

Wird das Kommandos aus einer Benutzertask mit Operating-Privileg abgesetzt, muss für den Operanden CONSOLE explizit ein Wert angegeben werden, der nicht \*OWN ist.

Im Dialog kann das Kommando mit der  $\overline{K2}$  -Taste abgebrochen werden. In diesem Fall wird kein Kommando-Returncode ausgegeben.

Die Information über Stations- und Prozessorname eines berechtigten Benutzerprogramms ermöglicht dem Operating, das entsprechende Benutzerprogramm zu diskonnektieren (Kommando /BCCONN PARTNER=(NEA,<stationsname><processorname>); siehe Handbuch "BCAM" [2]).

## **Kommandoergebnisse**

Bei jeder Eingabe des Kommandos wird folgende Meldung ausgegeben:

```
NBR1071 MAIN CONSOLE IS '(&00)'
```
Bei Einsatz der Funktion Operator-LOGON: Hat die physikalische Hauptkonsole infolge der Nichtverfügbarkeint anderer Konsolen implizit zusätzliche Berechtigungsschlüssel zur Meldungsausgabe erworben, folgt die Meldung:

```
NBR1054 CONSOLE '(&00)' IMPLICIT CODES: '(&01)'
```
Darüber hinaus wird bei physikalischen Konsolen ausgegeben:

NBR1052 CONSOLE '(&00)' ASSIGNED CODES: '(&01)'

Ist dem Bedienungsplatz kein Berechtigungsschlüssel zugewiesen, so enthält der Insert 01 den Wert "NONE".

Hat sich die Berechtigungsschlüsselmenge der physikalischen Bedienungstation temporär dadurch vergrößert, dass durch ihn andere, nicht verfügbare physikalische Konsolen ersetzt werden, so wird über die temporär hinzugekommenen Berechtigungsschlüssel mit folgender Meldung informiert:

```
NBR1053 CONSOLE '(&00)' TEMPORARY CODES: '(&01)'
```
Bei Einsatz der Funktion Operator-LOGON entfällt die Meldung NBR1053.

Hat sich ein Operator an einer physikalischen Konsole angemeldet, wird seine Operator-Kennung mit folgender Meldung angezeigt:

NBR1078 CONSOLE '(&00)' OPERATOR-ID '(&01)'

Ist eine physikalische Konsole defekt (INOP), mit Kommando /CONSOLE SWITCH, OFF=<mn> abgeschaltet (OFF) oder hat sich kein Operator an ihr angemeldet (INACTIVE), so wird dies durch folgende Meldung angezeigt:

```
NBR1077 CONSOLE '(&00)' STATES: (&01)
```
Dabei kann der Insert 01 die Werte "INOP", "OFF" oder "INACTIVE" enthalten. INACTIVE ist nur bei Einsatz der Funktion Operator-LOGON möglich; OFF ist in diesem Fall nicht möglich. Bei Vorliegen des Zustands INOP wird der Zustand INACTIVE nicht angezeigt, während die Kombination von INOP und OFF möglich ist.

Für jedes ausgewählte berechtigte Benutzerprogramm werden die ihm zugewiesenen Berechtigungsschlüssel mit folgender Meldung angezeigt:

```
NBR1051 APPLICATION '(&00)' CODES: '(&01)'
```
Ist dem berechtigten Benutzerprogramm kein Berechtigungsschlüssel zugewiesen, so enthält der Insert 01 den Wert "NONE".

Wenn ein berechtigtes Benutzerprogramm nicht verfügbar ist, so wird folgende Meldung ausgegeben:

```
NBR1076 APPLICATION '(&00)' STATES: '(&01)'
```
Dabei kann der Insert 01 den Werte "INOP" enthalten.

Über angeschlossene berechtigte Benutzerprogramme wird mit folgender Meldung Auskunft erteilt:

```
NBR1075 APPLICATION '(&00)' PROCESSOR '(&01)' STATION '(&02)'
```
Hat sich ein Operator an einem Benutzerprogramm mit dynamischen Berechtigungsnamen angemeldet, wird seine Operator-Kennung mit folgender Meldung angezeigt:

NBR1079 APPLICATION '(&00)' OPERATOR-ID '(&01)'

Wurden bei expliziter Angabe von Bedienungsplätzen oder berechtigten Benutzerprogrammen nichtexistierende Namen genannt, so wird für jeden betroffenen Namen die Meldung NBR1072 ausgegeben.

Bei Angabe von CONSOLE=\*ALL wird die Anzahl der nicht verfügbaren berechtigten Benutzerprogramme mit folgender Meldung angezeigt:

```
NBR1058 /SHOW-CONSOLE-STATUS: (&00) FUTHER APPLICATIONS WITH DYNAMICAL 
        AUTHORIZATION NAMES ARE NOT CONNECTED
```
#### <span id="page-514-0"></span>**Ausgabe in S-Variable**

Der Operand CONSOLE des Kommandos legt fest, welche S-Variablen erzeugt werden. Folgende Angaben sind für CONSOLE möglich:

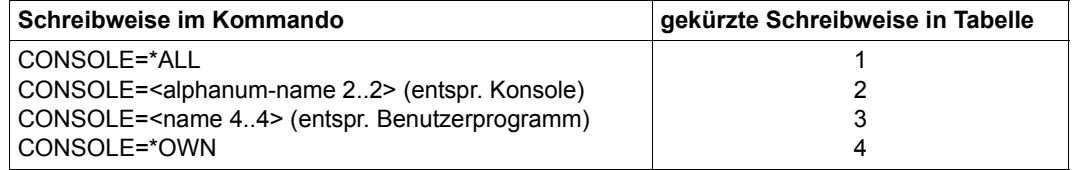

Im Kommando können Konsolen und Benutzerprogramme in einer Liste zusammen angegeben werden. In diesem Fall werden alle S-Variablen erzeugt.

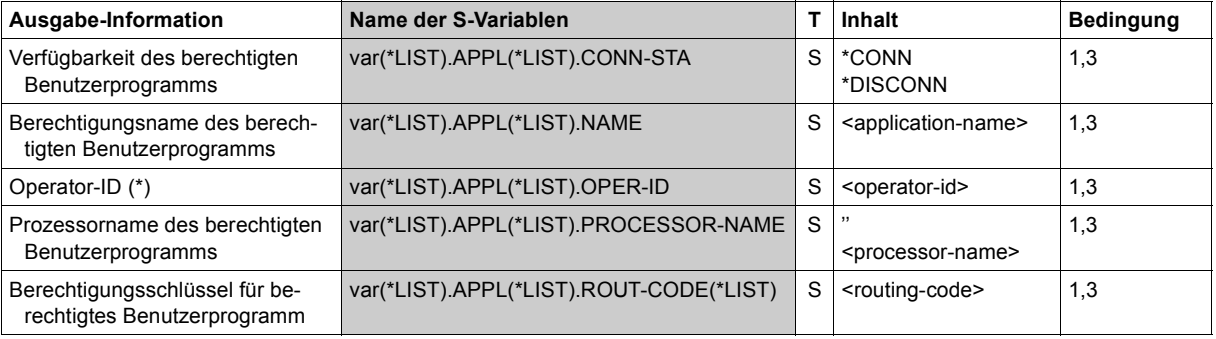

(Abschnitt 1 von 2)

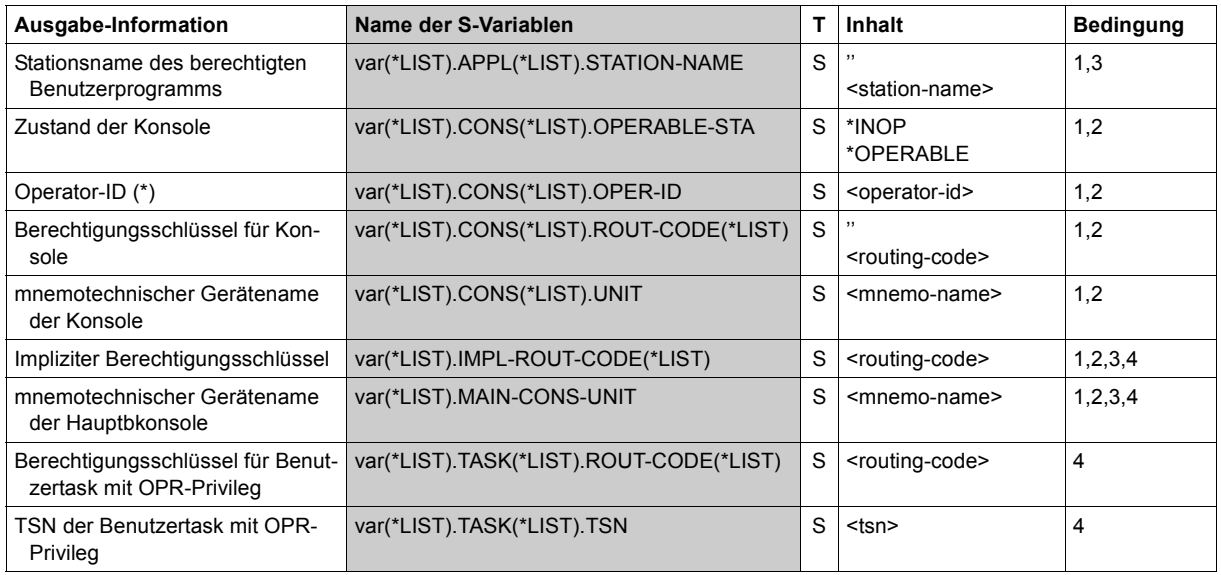

(Abschnitt 2 von 2)

(\*) Als Operator-Id werden an physikalischen Konsolen und berechtigten Benutzerprogrammen 8 Leerzeichen ausgegeben, wenn die Funktion 'Operator-LOGON' nicht eingesetzt ist bzw. wenn sich niemand als Operator angeschlossen hat. Derselbe Inhalt wird auch für berechtigte Benutzerprogramme mit statischen Berechtigungsnamen ausgegeben.

## **Beispiele**

```
/decl-var var-name=var(type=*structure),multiple-elem=*list
/exec-cmd (show-console-status console=@002),text-output=*none,struc-
output=var
/show-var var,inf=*par(val=*c-literal)
VAR(*LIST).MAIN-CONS-UNIT = 'C0'
VAR(*LIST).APPL(*LIST).NAME = '@002'
VAR(*LIST).APPL(*LIST).CONN-STA = '*CONN'
VAR(*LIST).APPL(*LIST).STATION-NAME = 'BT200226'
VAR(*LIST).APPL(*LIST).PROCESS = 'D016ZE07'
VAR(*LIST).APPL(*LIST).OPER-ID = 'TSOS '
VAR(\star \text{IST}). APPL(*LIST). ROUT-CODE(*LIST) = ''
/exec-cmd (show-console-status console=C0),text-output=*none,struc-output=var
/show-var var,inf=*par(val=*c-literal)
```

```
VAR(*LIST).MAIN-CONS-UNIT = 'C0'
VAR(*LIST).CONS(*LIST).UNIT = 'C0'
VAR(*LIST).CONS(*LIST).OPERABLE-STA = '*OPERABLE'
VAR(*LIST).CONS(*LIST).OPER-ID = ' '
```

```
VAR(*LIST).CONS(*LIST).ROUT-CODE(*LIST) = '*'
VAR(*LIST).CONS(*LIST).ROUT-CODE(*LIST) = 'A'
VAR(\star \text{HIST}).CONS(*LIST).ROUT-CODE(*LIST) = 'B'
VAR(\star \text{HIST}).CONS(*LIST).ROUT-CODE(*LIST) = 'C'
VAR(*LIST).CONS(*LIST).ROUT-CODE(*LIST) = 'D'
VAR(*LIST).CONS(*LIST).ROUT-CODE(*LIST) = 'E'
VAR(\star \text{HIST}).CONS(*LIST).ROUT-CODE(*LIST) = 'F'
VAR(*LIST).CONS(*LIST).ROUT-CODE(*LIST) = 'G'
VAR(\star \text{HIST}).CONS(*LIST).ROUT-CODE(*LIST) = 'H'
VAR(\star \text{HIST}).CONS(*LIST).ROUT-CODE(*LIST) = 'I'
VAR(*LIST).CONS(*LIST).ROUT-CODE(*LIST) = 'J'
VAR(\star \text{HIST}).CONS(\star \text{HIST}).ROUT-CODE(\star \text{HIST}) = 'K'
VAR(*LIST).CONS(*LIST).ROUT-CODE(*LIST) = 'L'
VAR(*LIST).CONS(*LIST).ROUT-CODE(*LIST) = 'M'
VAR(*LIST).CONS(*LIST).ROUT-CODE(*LIST) = 'N'
VAR(*IIST).CONS(*LIST).ROUT-CODE(*LIST) = 'O'
VAR(*LIST).CONS(*LIST).ROUT-CODE(*LIST) = 'P'
VAR(*LIST).CONS(*LIST).ROUT-CODE(*LIST) = 'Q'
VAR(\star \text{HIST}).CONS(*LIST).ROUT-CODE(*LIST) = 'R'
VAR(*LIST).CONS(*LIST).ROUT-CODE(*LIST) = 'S'
VAR(*LIST).CONS(*LIST).ROUT-CODE(*LIST) = 'T'
VAR(\star \text{HIST}).CONS(*LIST).ROUT-CODE(*LIST) = 'U'
VAR(*LIST).CONS(*LIST).ROUT-CODE(*LIST) = 'V'
VAR(*LIST).CONS(*LIST).ROUT-CODE(*LIST) = 'W'
VAR(\star \text{HIST}).CONS(*LIST).ROUT-CODE(*LIST) = 'X'
VAR(*LIST).CONS(*LIST).ROUT-CODE(*LIST) = 'Y'
VAR(*LIST).CONS(*LIST).ROUT-CODE(*LIST) = 'Z'
VAR(*LIST).CONS(*LIST).ROUT-CODE(*LIST) = '0'
VAR(*LIST).CONS(*LIST).ROUT-CODE(*LIST) = '1'
VAR(*LIST).CONS(*LIST).ROUT-CODE(*LIST) = '2'
VAR(*LIST).CONS(*LIST).ROUT-CODE(*LIST) = '3'
VAR(*LIST).CONS(*LIST).ROUT-CODE(*LIST) = '4'
VAR(*LIST).CONS(*LIST).ROUT-CODE(*LIST) = '5'
VAR(*LIST).CONS(*LIST).ROUT-CODE(*LIST) = '6'
VAR(*LIST).CONS(*LIST).ROUT-CODE(*LIST) = '7'
VAR(*LIST).CONS(*LIST).ROUT-CODE(*LIST) = '8'
VAR(*LIST).CONS(*LIST).ROUT-CODE(*LIST) = '9'
VAR(*LIST).CONS(*LIST).ROUT-CODE(*LIST) = '$'
VAR(*LIST).CONS(*LIST).ROUT-CODE(*LIST) = '#'
VAR(\star \text{HIST}).CONS(*LIST).ROUT-CODE(*LIST) = '@'
```
# **SHOW-DBL-DEFAULTS**

Voreinstellungen für DBL-Aufrufe anzeigen

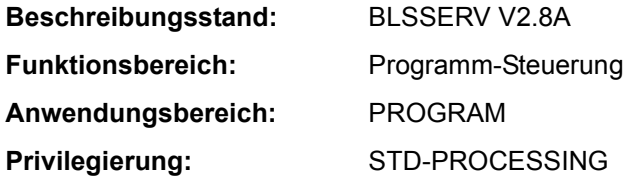

#### **Funktionsbeschreibung**

Das Kommando SHOW-DBL-DEFAULTS gibt die aktuellen Voreinstellungen für Aufrufe des DBL (dynamischer Bindelader) nach SYSOUT aus.

Die Einstellungen können mit dem Kommando MODIFY-DBL-DEFAULTS geändert bzw. mit dem Kommando RESET-DBL-DEFAULTS auf die Voreinstellung des DBL zurückgesetzt werden.

#### **Format**

**SHOW-DBL-DEFAULTS** 

## **Kommando-Returncode**

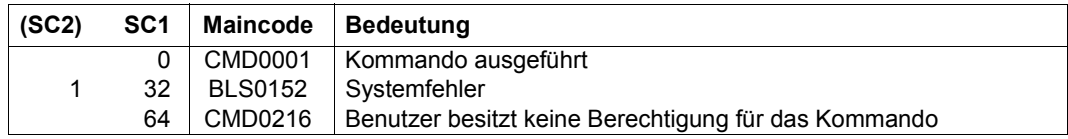

## **Ausgabeinformation**

Das nachfolgende Beispiel zeigt die Ausgabe von SHOW-DBL-DEFAULTS. Die Bedeutung der darin aufgeführten Operanden, die für Kommandoaufrufe gelten (Ausgabefeld CMD-CALLS), sind bei den Kommandos LOAD- bzw. START-EXECUTABLE-PROGRAM erklärt. Operanden, die nur für Programmaufrufe gelten (Ausgabefeld PROG-CALLS), sind bei dem Kommando MODIFY-DBL-DEFAULTS erklärt.

Für jeden Operanden wird die Voreinstellung jeweils für Kommando- und Programmaufrufe angezeigt. In der rechten Spalte der Ausgabe wird der Wert des Operanden PRIORITY (siehe Kommando MODIFY-DBL-DEFAULTS) angezeigt.

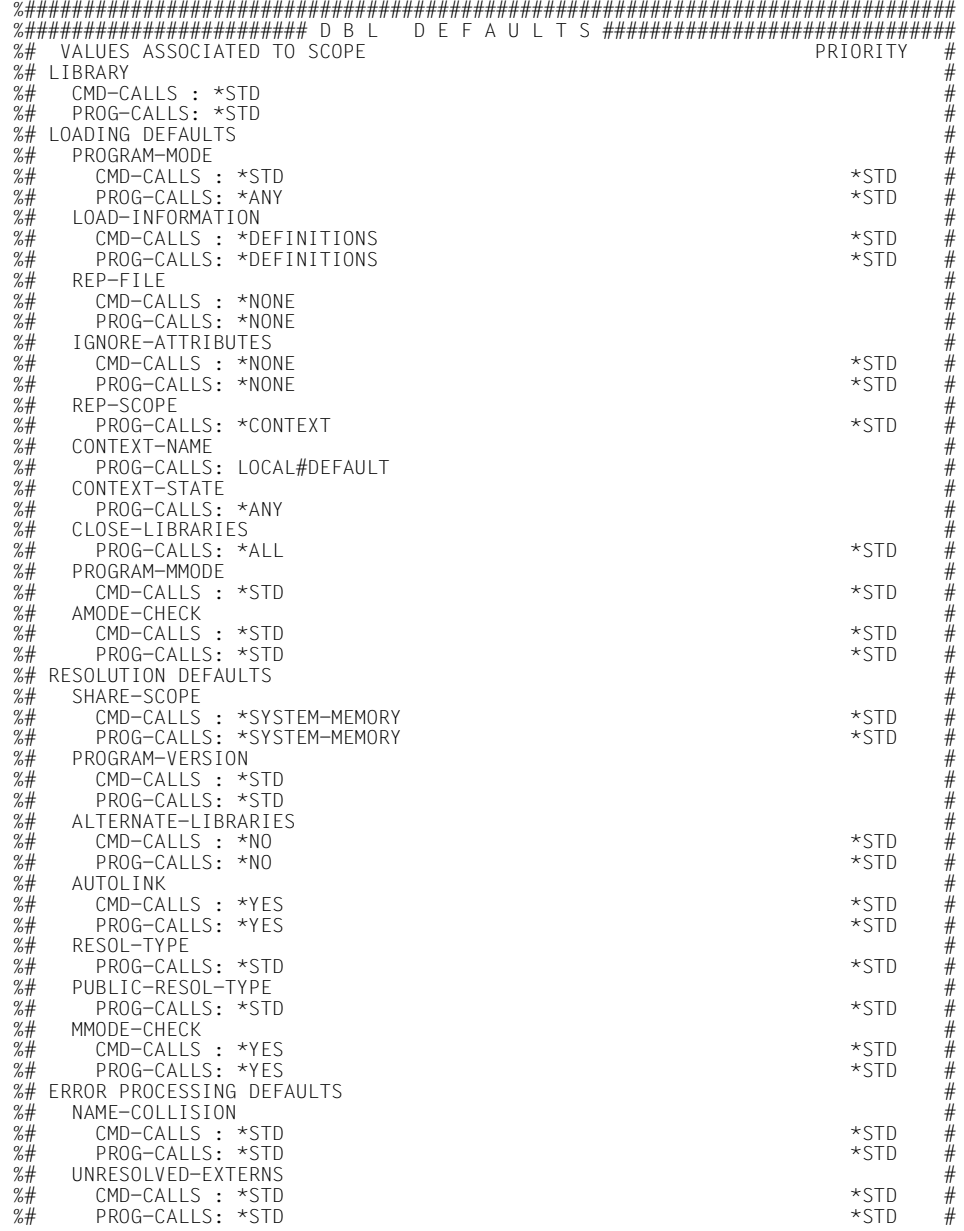

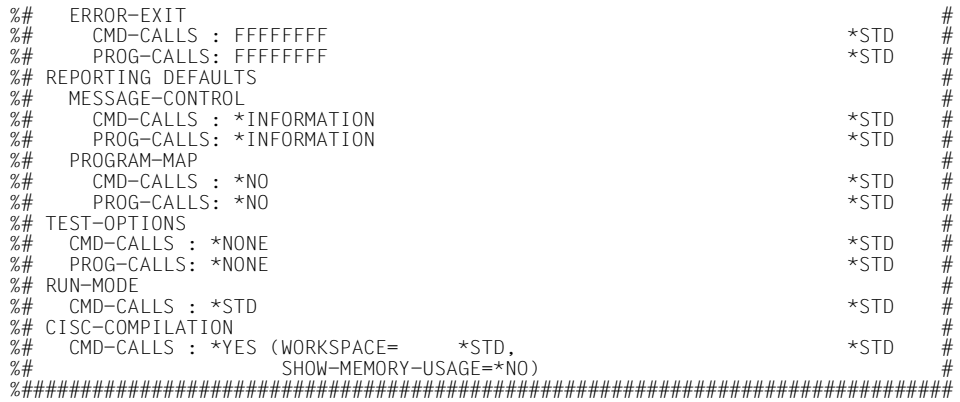

# **SHOW-DEVICE-CONFIGURATION**

Anlagenkonfiguration und Verfügbarkeitszustand von Hardware-Einheiten anzeigen

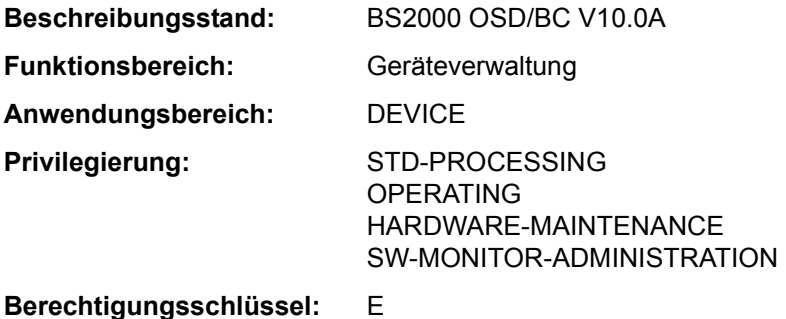

## **Funktionsbeschreibung**

Das Kommando informiert über die Anlagenkonfiguration und den Verfügbarkeitszustand der Hardware-Einheiten (siehe auch Abschnitt "Bedeutung der Ausgabespalten der SHOW-Kommandos der Geräteverwaltung" auf Seite 1-87).

Das Kommando unterstützt die strukturierte Ausgabe in S-Variable (siehe "Ausgabe in [S-Variable" auf Seite 5-529](#page-528-0)).

*Format* 

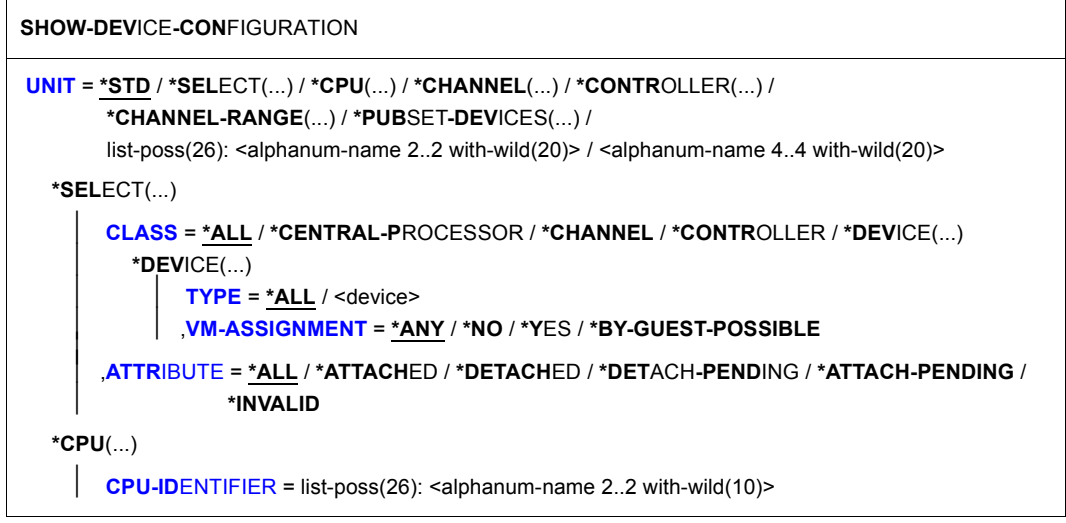

(Abschnitt 1 von 2)

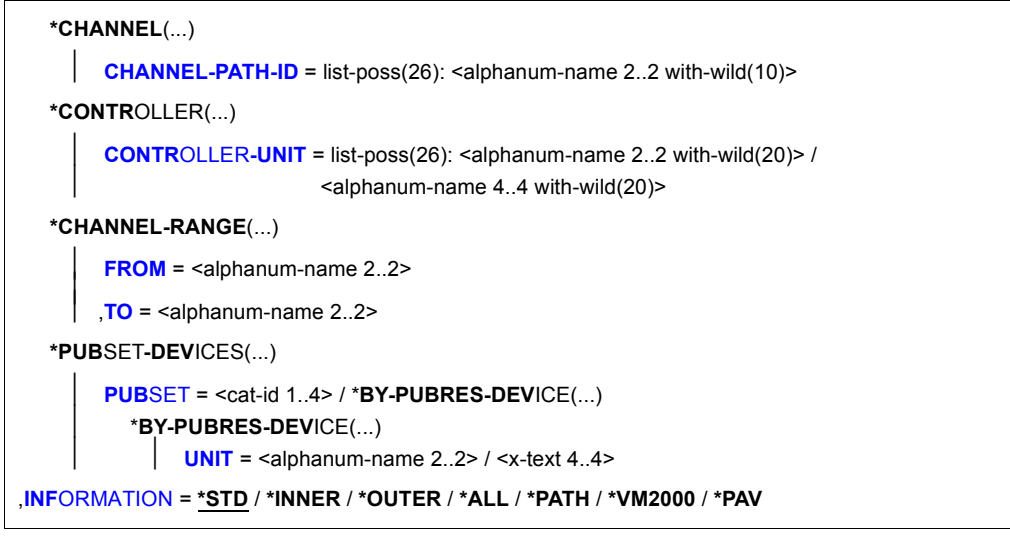

(Abschnitt 2 von 2)

## **Operandenbeschreibung**

# <span id="page-521-0"></span>**UNIT = \*STD / \*SELECT(...) / \*CPU(...) / \*CHANNEL(...) / \*CONTROLLER(...) / \*CHANNEL-RANGE(...) / \*PUBSET-DEVICES(...) /**

# **list-poss(26): <alphanum-name 4..4>**

Auswahl der Hardware-Einheiten über Geräteklassen oder mnemotechnische Gerätenamen (zwei oder vier Zeichen). Maximal 26 mnemotechnische Gerätenamen können angegeben werden.

## **UNIT = \*STD**

Voreingestellt ist eine Ausgabe für alle generierten Einheiten. Der Aufrufer sollte beachten, dass die Ausgabe sehr umfangreich sein kann.

An der Konsole wird das Kommando zurückgewiesen, da die Ausgabe der gesamten Konfiguration sehr umfangreich sein kann und dadurch die Konsole zu lange belegt wäre.

# **UNIT = \*SELECT(...)**

<span id="page-522-0"></span>Gibt eine Teilmenge der dem System bekannten Hardware-Einheiten an, für die Informationen ausgegeben werden. Die Hardware-Einheiten werden über folgende Geräteklasse und -zustand ausgewählt:

## **CLASS = \*ALL / \*CENTRAL-PROCESSOR / \*CHANNEL / \*CONTROLLER / \*DEVICE(...)**

Geräteklasse. Für alle Hardware-Einheiten, die der angegebenen Geräteklasse angehören, werden Standard-Informationen ausgegeben. Folgende Geräteklassen können angegeben werden:

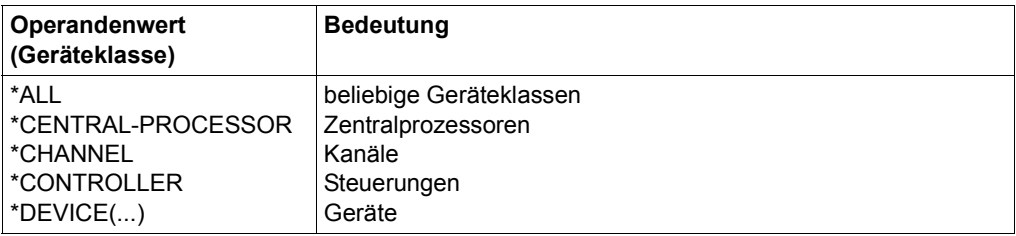

## **CLASS = \*DEVICE(...)**

<span id="page-522-1"></span>Es werden Informationen zu End-Geräten ausgegeben.

## **TYPE = \*ALL / <device>**

Es werden Informationen zu End-Geräten des angegebenen Typs ausgegeben. Voreingestellt ist \*ALL, d.h. es werden alle Gerätetypen angezeigt. Bei der expliziten Angabe eines Gerätetyps werden nur Geräte- oder Volumetypen akzeptiert, die im System bekannt sind. Im Dialog werden mit TYPE=? mögliche Typangaben angezeigt.

Mögliche Angaben für alle Geräte sind der Gerätetyp (siehe Gerätetabelle im Abschnitt "Gerätetyp-Tabelle" auf Seite 1-83 (Spalte Gerätetyp)). Für Bandgeräte ist zusätzlich auch die Angabe von Volumetypen möglich (siehe Abschnitt "Volumetypen bei Bandverarbeitung" auf Seite 1-85).

# <span id="page-522-2"></span>**VM-ASSIGNMENT = \*ANY / \*NO / \*YES / \*BY-GUEST-POSSIBLE**

Es werden Informationen zu End-Geräten angezeigt, die den angegebenen Zustand besitzen. Voreingestellt ist \*ANY, d.h. die Ausgabe erfolgt unabhängig von diesem Zustand.

## **VM-ASSIGNMENT = \*NO**

Bei Angabe von INFORMATION=\*VM2000 werden Informationen zu End-Geräten angezeigt, die der eigenen VM nicht zugewiesen sind.

## **VM-ASSIGNMENT = \*YES**

Es werden Informationen zu End-Geräten angezeigt, die der eigenen VM zugewiesen sind.

## **VM-ASSIGNMENT = \*BY-GUEST-POSSIBLE**

Es werden Informationen zu End-Geräten angezeigt, die der eigenen VM nicht zugewiesen sind, die aber momentan implizit zugewiesen werden können (z.B. mit dem Kommando ATTACH-DEVICE).

# <span id="page-523-0"></span>**ATTRIBUTE = \*ALL / \*ATTACHED / \*DETACHED / \*DETACH-PENDING / \*ATTACH-PENDING / \*INVALID**

Gibt den Zustand von Hardware-Einheiten an, für die Standard-Informationen ausgegeben werden. Folgende Zustände können angegeben werden:

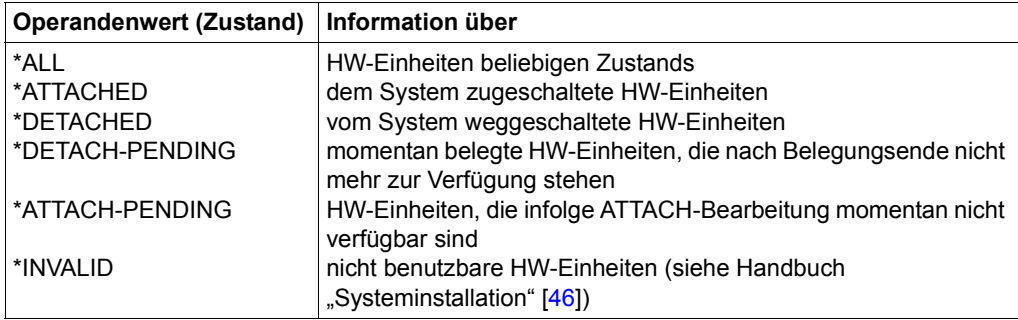

## <span id="page-523-4"></span>**UNIT = \*CPU(...)**

<span id="page-523-1"></span>Bezeichnet eine oder mehrere CPUs, für die Informationen ausgegeben werden.

# **CPU-IDENTIFIER = list-poss(26): <alphanum-name 2..2 with-wild(10)>**

Kennzeichen der CPUs.

# **UNIT = \*CHANNEL(...)**

<span id="page-523-2"></span>Bezeichnet einen oder mehrere Kanäle, für den/die Informationen ausgegeben werden.

# **CHANNEL-PATH-ID = list-poss(26): <alphanum-name 2..2 with-wild(10)>**

Channel-Path-Id der Kanäle. Bei Kanälen stimmt der Gerätecode (MN) mit der Channel-Path-Id in hexadezimaler Darstellung überein.

# **UNIT = \*CONTROLLER(...)**

<span id="page-523-3"></span>Bezeichnet eine oder mehrere Steuerungen, für die Informationen ausgegeben werden.

#### **CONTROLLER-UNIT = list-poss(26): <alphanum-name 2..2 with-wild(20)> / <alphanum-name 4..4 with-wild(20)>**

Mnemotechnischer Gerätecode (MN) der Steuerungen.

# **UNIT = \*CHANNEL-RANGE(...)**

<span id="page-524-0"></span>Bezeichnet eine Menge von Kanälen, für die Informationen ausgegeben werden.

## **FROM = <alphanum-name 2..2>**

Erste Channel-Path-Id einer Menge von Kanälen.

#### **TO = <alphanum-name 2..2>**

Letzte Channel-Path-Id einer Menge von Kanälen.

## <span id="page-524-1"></span>**UNIT = \*PUBSET-DEVICES(...)**

Gibt an, dass Informationen über die Platten eines Pubsets ausgegeben werden sollen. Der Pubset muss mindestens einmal importiert worden sein. Die mnemotechnischen Gerätecodes (MNs) der zugehörigen Platten werden im SVL der Systemplatte verwaltet. Der Eintrag erfolgt bei IMPORT-PUBSET, EXPORT-PUBSET oder MODIFY-PUBSET-PROCESSING. Ist die Systemplatte bzw. die entsprechende Spiegelplatte nicht zugeschaltet, wird sie implizit zugeschaltet und nachdem die Information aus dem SVL gelesen wurde, wieder implizit weggeschaltet. Unter VM2000 muss die Platte zusätzlich dem Gastsystem zugewiesen sein.

Werden Platten des Pubsets gespiegelt, ist Folgendes zu beachten:

- Bei Spiegelung mit DRV werden jeweils beide Platten ausgegeben.
- Bei Spiegelung in einem Plattenspeichersystem werden nur die Standardplatten (Source-Units) ausgegeben. Sollen die Spiegelplatten ausgegeben werden, muss im Operanden PUBSET die Spiegelplatte (Target-Unit) der Systemplatte (Pubres) angegeben werden. Näheres zur Spiegelung in Plattenspeichersystemen siehe z.B. Handbuch "SHC-OSD" [37].

# <span id="page-524-2"></span>**PUBSET =**

Bezeichnet den Pubset, dessen Platten ausgegeben werden sollen. Der Pubset kann über die Katalogkennung oder den Gerätecode seiner Systemplatte angegeben werden.

## **PUBSET = <cat-id 1..4>**

Angabe der Katalogkennung des Pubsets. Es muss ein entsprechender Eintrag im MRS-Katalog existieren. Existiert kein Eintrag, kann die Ausgabe der Platten nur über die Angabe der Systemplatte angefordert werden (siehe PUBSET=\*BY-PUBRES-DEVICE).

## **PUBSET = \*BY-PUBRES-DEVICE(...)**

Angabe der Systemplatte (Pubres) des Pubsets.

## **UNIT = <alphanum-name 2..2> / <x-text 4..4>**

Mnemotechnischer Gerätecode (MN) der Pubres.

#### **UNIT = list-poss(26): <alphanum-name 2..2 with-wild(20)> / <alphanum-name 4..4 with-wild(20)>**

Bezeichnet ein Gerät oder mehrere Geräte, wofür Informationen ausgegeben werden, über ihren mnemotechnischen Gerätenamen (2 bzw. 4 alphanumerische Zeichen; siehe Hinweis). Maximal 26 Geräte können angegeben werden.

## <span id="page-525-0"></span>**INFORMATION = \*STD / \*INNER / \*OUTER / \*PATH / \*ALL / \*VM2000 / \*PAV**

Art der gewünschten Information. Bei Angabe von UNIT=\*SELECT werden nur Standardinformationen ausgegeben, d.h. Angaben ungleich \*STD werden ignoriert. Es wird eine Überschriftszeile ausgegeben und für jedes Gerät eine Folgezeile mit den entsprechenden Werten.

## **INFORMATION = \*STD**

Standardinformationen.

#### Ausgabeformat:

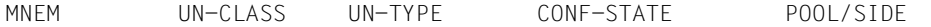

## **INFORMATION = \*INNER**

Zusätzlich zur Standardinformation werden Informationen über alle inneren Verbindungen (d.h. von der bezeichneten Einheit hin zur CPU) ausgegeben.

#### Ausgabeformat:

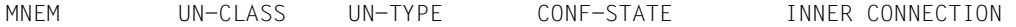

# **INFORMATION = \*OUTER**

Zusätzlich zur Standardinformation werden Informationen über alle äußeren Verbindungen (d.h. von der bezeichneten Einheit bis zur Peripherie) ausgegeben.

#### Ausgabeformat:

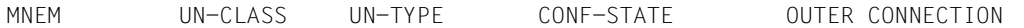

## **INFORMATION = \*ALL**

Zusätzlich zur Standardinformation werden Informationen über alle inneren und äußeren Verbindungen der bezeichneten Einheiten ausgegeben.

#### **INFORMATION = \*PATH**

Informationen über die möglichen Ein-/Ausgabe-Wege der bezeichneten End-Geräte und deren Zustände werden ausgegeben. Bei Geräten mit Pfadgruppen (Platten- und MBK-Geräte) kann sich ggf. die Ausgabe verzögern, da durch das Kommando intern eine Aktualisierung der Pfadzustände mit Sense-Path-Group-Id ausgelöst wird.

#### Ausgabeformat:

DVC DEV-TYPE CONF-STATE PID CTL CHPID IOS SCD PORT SIDE DEV-ADDR PATH

#### **INFORMATION = \*VM2000**

Information über mögliche Zuweisungen zur eigenen VM und über die Nutzung durch die eigene VM.

#### Ausgabeformat:

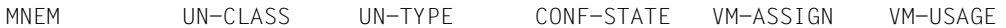

#### **INFORMATION = \*PAV**

Information über PAV-Geräte (**P**arallel **A**ccess **V**olumes, siehe Handbuch "Einführung in die Systembetreuung" [14]). Für jedes logische PAV-Gerät werden der Basis-Gerätename und die Alias-Gerätenamen (max. 7) jeweils kombiniert mit der Zustandsanzeige ausgegeben.

#### Ausgabeformat:

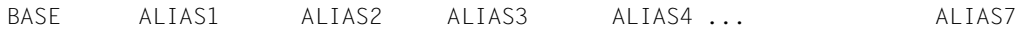

#### *Hinweis*

- Für die Geräteklasse CPU existieren keine definierten Verbindungen.
- Für die Geräteklasse DVC existieren keine äußeren Verbindungen.

## **Kommando-Returncode**

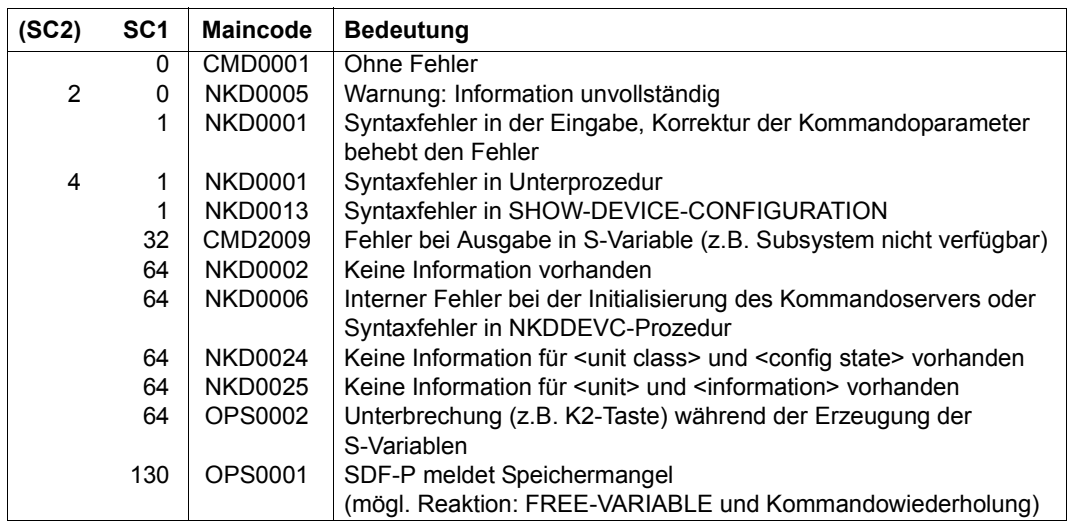

#### **Hinweis**

Nicht erzeugbare MNs werden wie unbekannte MNs behandelt.

## **Beispiele**

```
Beispiel 1: Informationen über ein MBK-Gerät mit dem mnemotechnischen Namen MF
```

```
/show-dev-conf unit=hf 
% MNEM UN-CLASS UN-TYPE CONF-STATE POOL/SIDE 
% HF DVC 3590E DET(EX) SW 
/show-dev-conf unit=hf,inf=*inner 
% MNEM UN-CLASS UN-TYPE CONF-STATE INNER-CONNECTION 
% HF DVC 3590E DET(EX) CTL :HY ,INCLUDED 
% CTL :HZ ,INCLUDED 
/show-dev-conf unit=hf,inf=*path 
% DVC DEV-TYPE CONF-STATE PID CTL CHPID IOS SCD PORT SIDE DEV-ADDR PATH 
% HF 3590E DET(EX) - HY C1 - CD02 8E - C18E000F AVAIL 
% HZ D1 - CD03 8E - D18E000F AVAIL
```
*Beispiel 2: Informationen über CPUs (Anlage S210-40 mit 1 Spare-CPU)*

| /show-dev-conf unit=*select(class=*central-proc)                          |         |                                  |                              |  |  |                                            |  |  |
|---------------------------------------------------------------------------|---------|----------------------------------|------------------------------|--|--|--------------------------------------------|--|--|
| %                                                                         |         | MNEM UN-CLASS UN-TYPE CONF-STATE |                              |  |  | POOL/SIDE                                  |  |  |
| %                                                                         | -00     | CPU                              | S210-40 ATTACH /ON           |  |  | NORMAL                                     |  |  |
| % 01                                                                      |         | CPU                              | S210-40 ATTACH /ON           |  |  | NORMAL                                     |  |  |
| % 02                                                                      |         | CPU S210-40 ATTACH / ON          |                              |  |  | NORMAL                                     |  |  |
| $\%$                                                                      | - 03    | CPU                              | S210-40 ATTACH /ON           |  |  | NORMAL                                     |  |  |
| $\%$                                                                      | 04      | CPU.                             | S210-40 DET(EX)/OFF          |  |  | SPARE                                      |  |  |
| /show-dev-conf unit=*cpu(00).inf=*outer                                   |         |                                  |                              |  |  |                                            |  |  |
| NKD0030 OPERAND CHANGED TO 'INFORMATION = STD'. PROCESSING CONTINUES<br>% |         |                                  |                              |  |  |                                            |  |  |
| %                                                                         |         |                                  |                              |  |  | MNEM UN-CLASS UN-TYPE CONF-STATE POOL/SIDE |  |  |
| %                                                                         | $00 \,$ | CPU                              | S210-40 ATTACH /ON    MORMAL |  |  |                                            |  |  |
|                                                                           |         |                                  |                              |  |  |                                            |  |  |

#### *Beispiel 3: Informationen über CPUs (Anlage S*210*-20 mit 1 Extra- und 1 Spare-CPU)*

#### /**show-dev-conf unit=\*select(class=\*central-proc)**

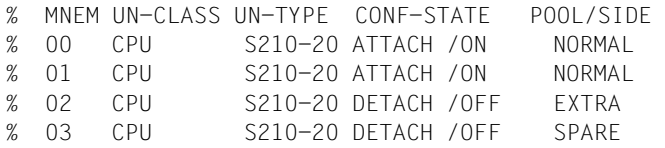

# <span id="page-528-0"></span>**Ausgabe in S-Variable**

Der Operand INFORMATION des Kommandos legt fest, welche S-Variablen erzeugt werden. Für INFORMATION sind die Werte \*STD, \*ALL, \*INNER, \*OUTER, \*PATH, \*VM2000 und \*PAV möglich.

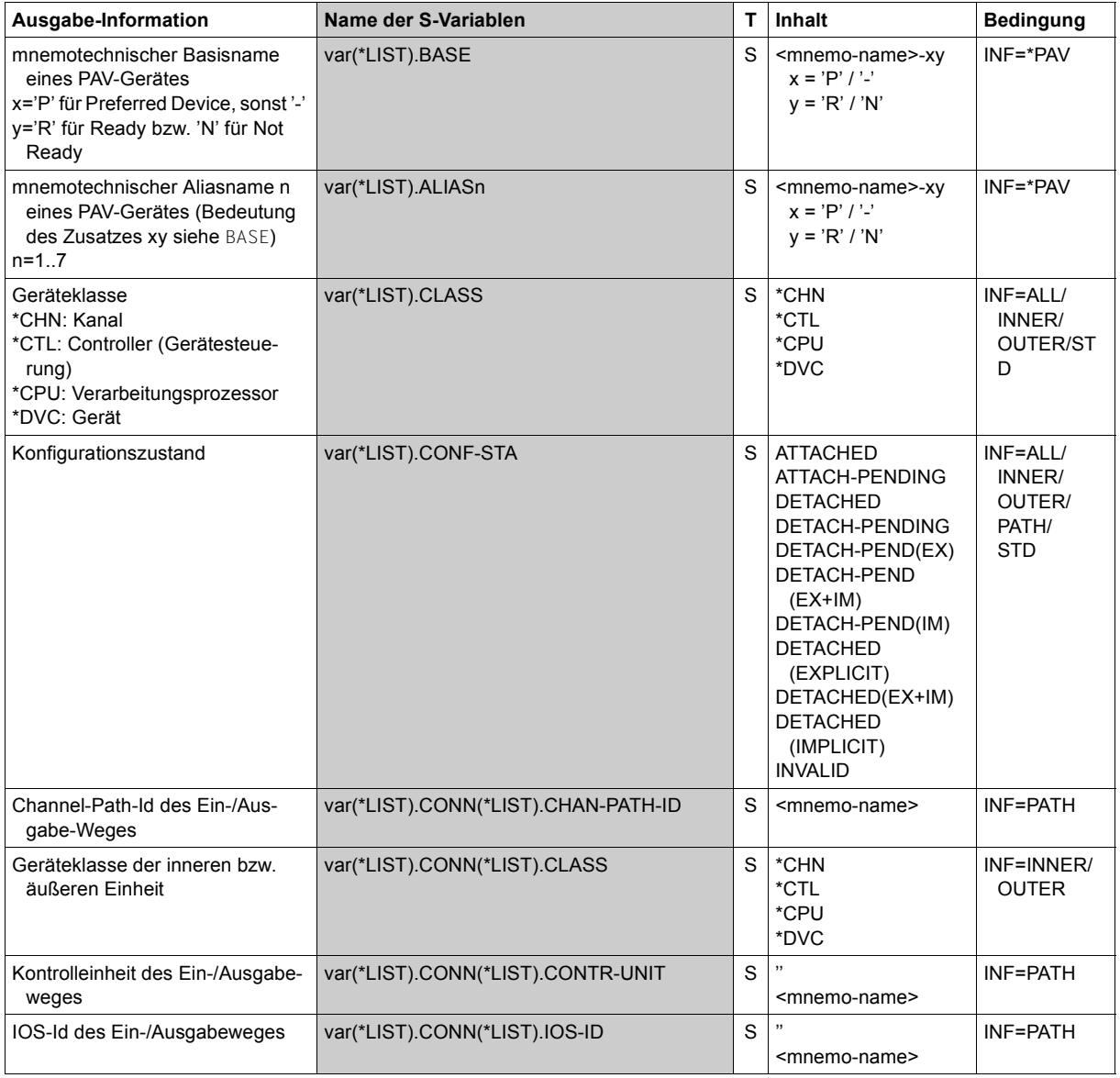

(Abschnitt 1 von 4)

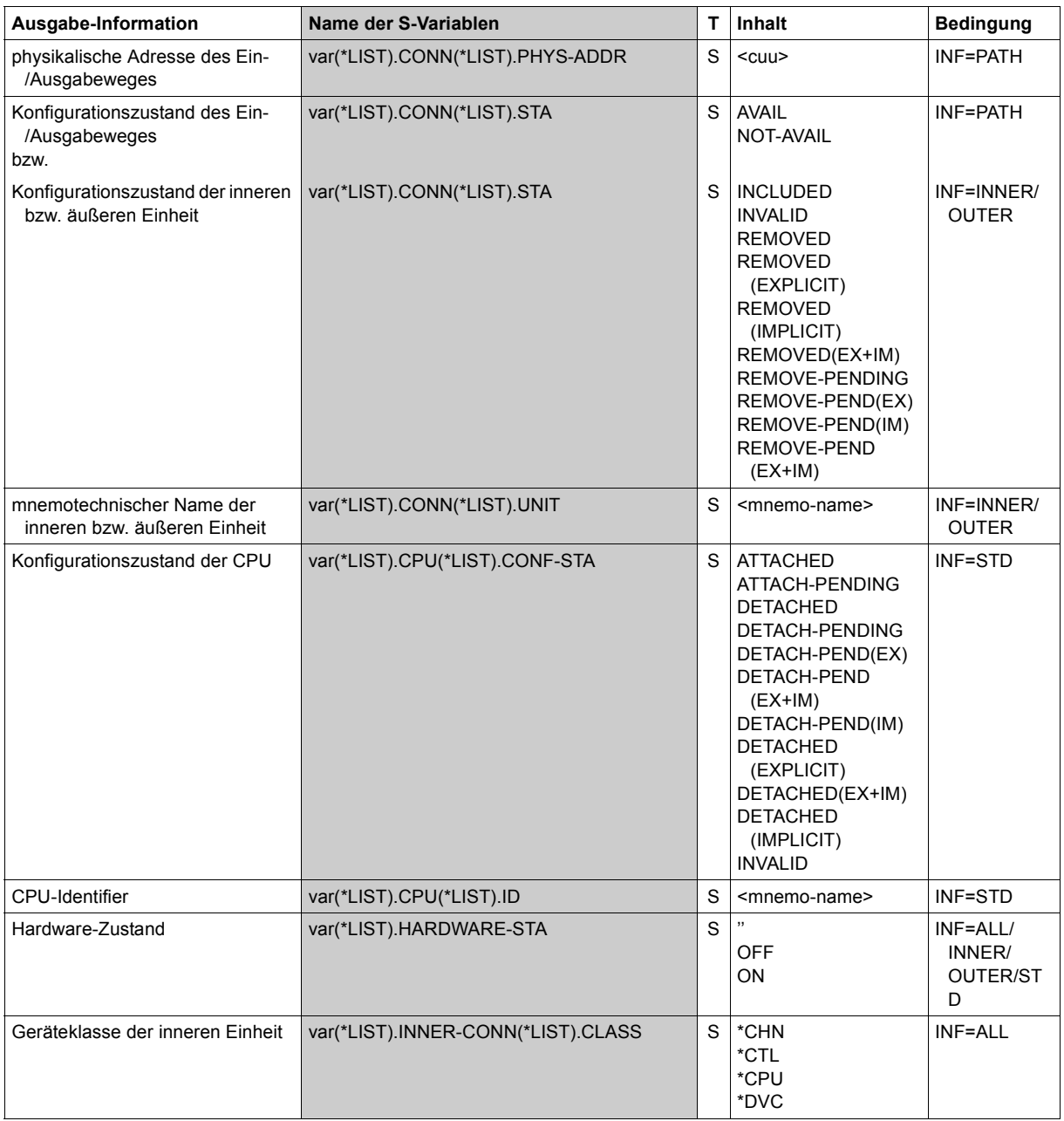

(Abschnitt 2 von 4)

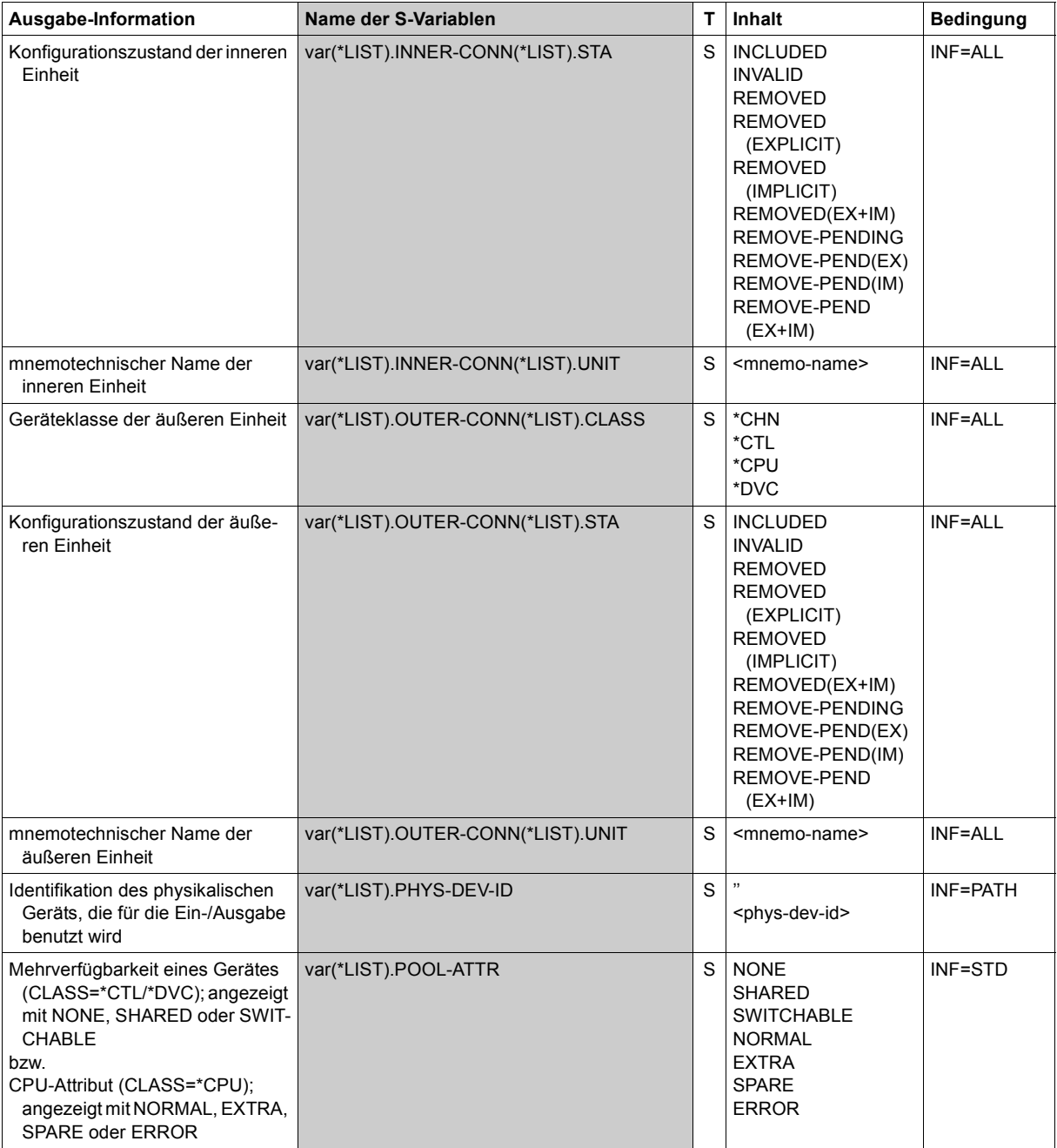

(Abschnitt 3 von 4)

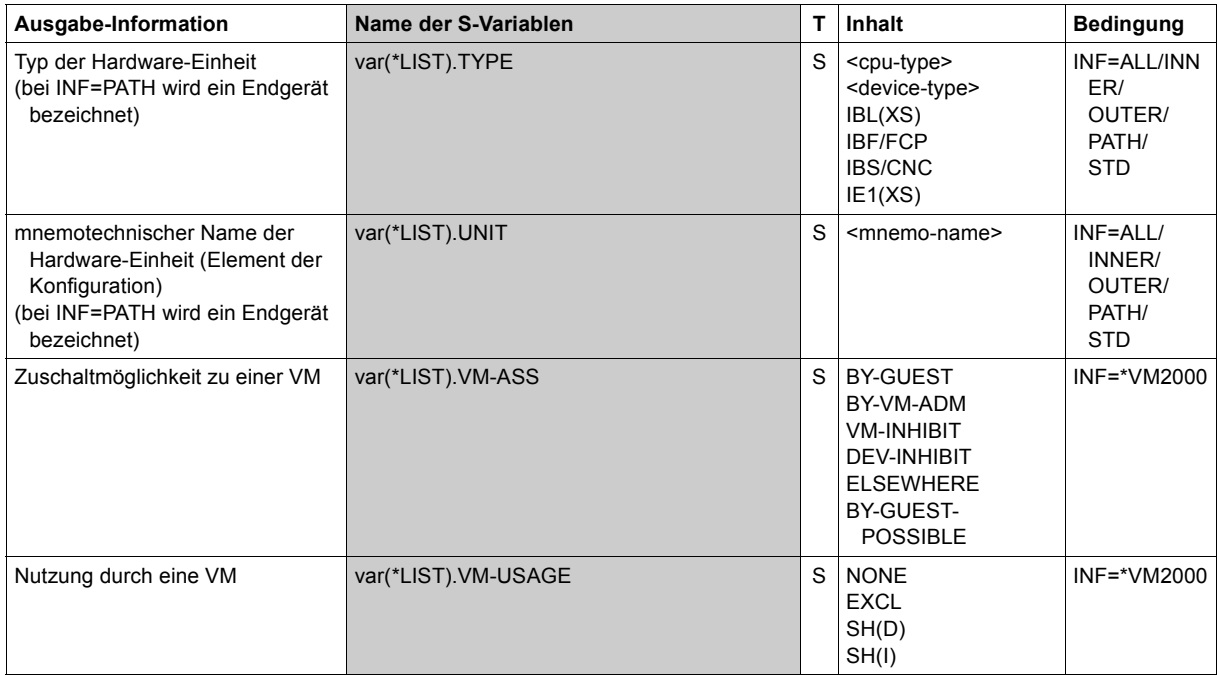

(Abschnitt 4 von 4)

# **SHOW-DEVICE-DEPOT**

Zuordnung von Bandgeräten zu Lagerorten abfragen

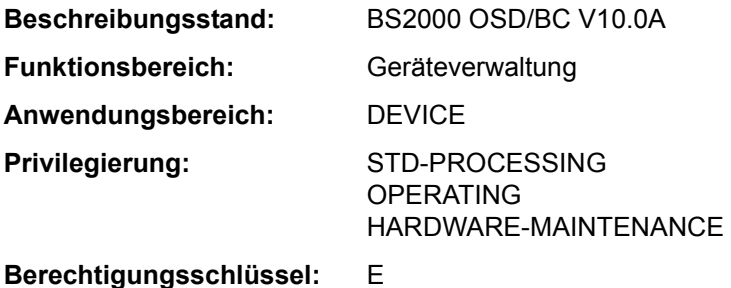

## **Funktionsbeschreibung**

Das Kommando SHOW-DEVICE-DEPOT gibt Informationen über die Zuordnung von Bandgeräten zu Datenträger-Lagerorten.

Das Kommando unterstützt die strukturierte Ausgabe in S-Variable (siehe auch Abschnitt "Arbeiten mit S-Variablen" auf Seite 1-111).

## **Format**

```
SHOW-DEVICE-DEPOT
UNIT = *SELECT(...) / *LOCATION(...) / 
       list-poss(26): <alphanum-name 2..2 with-wild(20)> / <alphanum-name 4..4 with-wild(20)>
  *SELECT(...) 
     ⏐ ROUTING-CODE = *ANY / <name 1..1> 
   *LOCATION(...) 
        LOCATION = list-poss(10): \leq alphanum-name 1..8 with-wild(40)\geq
```
# **Operandenbeschreibung**

## <span id="page-532-0"></span>**UNIT =**

Auswahlkriterium für die Informationsausgabe. Mögliche Angaben: Lagerorte, Routing-Codes der Lagerorte, mnemotechnische Gerätenamen.

#### **UNIT = \*SELECT(...)**

<span id="page-533-0"></span>Angabe einer Teilmenge der möglichen Auswahlparameter, die den Ausgabeumfang bestimmen.

#### **ROUTING-CODE = \*ANY / <name 1..1>**

Informiert über Gerätemengen, denen Lagerorte mit dem angegebenen Routing-Code zugeordnet sind.

#### **ROUTING-CODE = \*ANY**

Informiert über Gerätemengen, unabhängig von den Routing-Codes der zugeordneten Lagerorte.

#### **ROUTING-CODE = <name 1..1>**

Die Lagerorte mit dem angegebenen Routing-Code werden ausgewählt.

#### **UNIT = \*LOCATION(...)**

<span id="page-533-1"></span>Angabe eines oder mehrerer Lagerorte, deren zugeordnete Bandgeräte ausgegeben werden.

#### **LOCATION = list-poss(10): <alphanum-name 1..8 with-wild(40)>**

Name der Lagerorte (1 - 8 Zeichen lang). Maximal 10 Lagerorte können angegeben werden.

#### **UNIT = list-poss(26): <alphanum-name 2..2 with-wild(20)> / <alphanum-name 4..4 with-wild(20)>**

Angabe von Bandgeräten, deren Lagerort ausgegeben werden soll. Maximal 26 Geräte können angegeben werden.

#### **Kommando-Returncode**

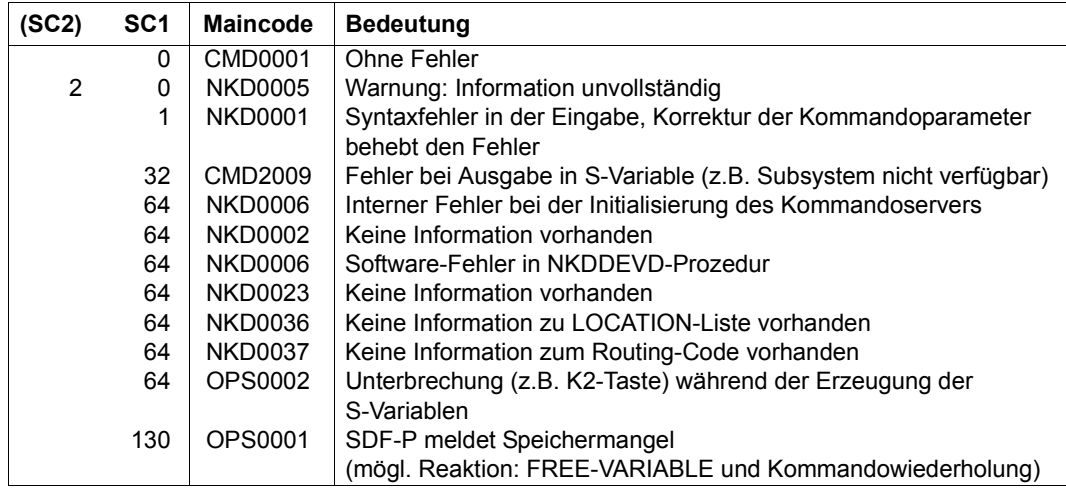

# **Ausgabeformat**

# Alle drei Kommandooptionen haben folgende Überschriftszeile:

LOCATION RTC TAPE-MNEMONICS

# **Beispiel**

# /**show-dev-depot**

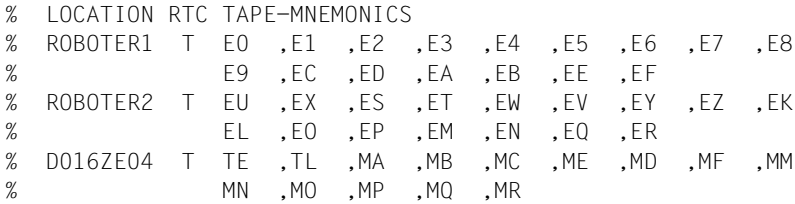

# **Ausgabe in S-Variable**

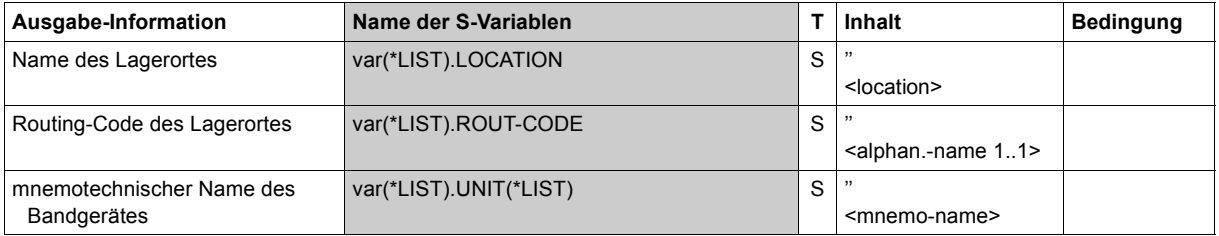

# **SHOW-DEVICE-STATUS**

Belegung und Überwachung von Geräten anzeigen

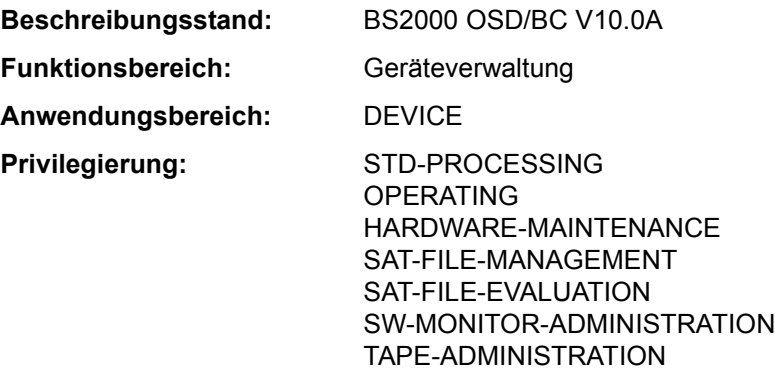

**Berechtigungsschlüssel:** E

## **Funktionsbeschreibung**

Das Kommando SHOW-DEVICE-STATUS gibt Informationen über Belegung und Überwachung von Geräten aus.

Der nicht-privilegierte Benutzer erhält nur Informationen über Geräte, die sein Auftrag belegt.

Über Datenträger werden nur Informationen ausgegeben, wenn sie physikalisch online sind (im Gegensatz zu SHOW-DISK-STATUS). Ist auf einem Gerät kein Datenträger online, so zeigt die Ausgabe, welcher Datenträger auf dem Gerät zu montieren ist.

Das Kommando unterstützt die strukturierte Ausgabe in S-Variable (siehe "Ausgabe in [S-Variable" auf Seite 5-541](#page-540-0)).

*Privilegierte Funktion* 

Die Systembetreuung erhält Informationen über alle Geräte.

#### **Format**

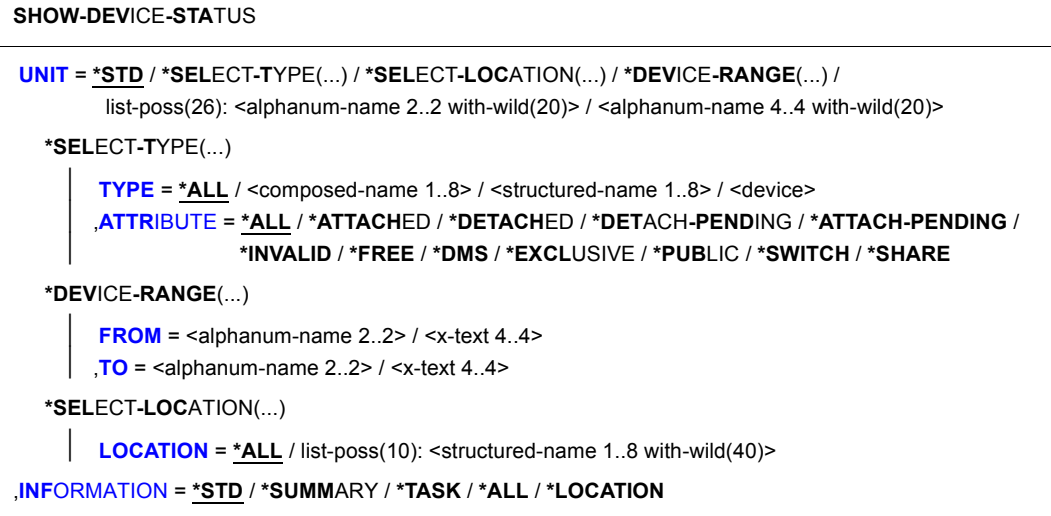

## **Operandenbeschreibung**

## <span id="page-536-0"></span>**UNIT = \*STD(...) / \*SELECT-TYPE(...) / \*SELECT-LOCATION / \*DEVICE-RANGE(...) / list-poss(26): <alphanum-name 2..2 with-wild(20)> / <alphanum-name 4..4 with-wild(20)>**

Auswahl der Hardware-Einheiten, für die Informationen ausgegeben werden. Die Auswahl erfolgt über Gerätetyp, Gerätefamilie oder mnemotechnischen Gerätenamen (zwei oder vier Zeichen).

Nicht erzeugbare mnemotechnische Gerätenamen werden wie nicht generierte Geräte behandelt.

Maximal 26 mnemotechnische Gerätenamen können angegeben werden.

# **UNIT = \*STD**

Der Umfang der ausgegebenen Informationen ist abhängig von dem Privileg des Benutzers.

Der nicht privilegierte Benutzer (Privileg STD-PROCESSING) erhält Informationen für alle Geräte, die sein Auftrag belegt. Der mögliche Umfang der Ausgabe sollte beachtet werden. Der privilegierte Benutzer erhält Informationen für alle Geräte. An Konsolen wird UNIT=\*STD zurückgewiesen, da die Ausgabe sehr umfangreich sein kann.

#### **UNIT = \*SELECT-TYPE(...)**

<span id="page-537-0"></span>Über diejenigen (dem System bekannten) Geräte wird Information ausgegeben, die vom angegebenen Typ sind und über die entsprechenden Geräteattribute verfügen.

# **TYPE = \*ALL / <composed-name 1..8> / <alphanum-name 1..8> / <device>**

Für alle Geräte (TYPE=\*ALL) bzw. alle Geräte mit dem angegebenen Typ werden Informationen ausgegeben.

Im Dialog werden mit TYPE=? mögliche Typangaben angezeigt.

Mögliche Angaben für alle Geräte sind der Gerätetyp und die Gerätefamilie (siehe Gerätetabelle, Spalte Gerätetyp bzw. Family im Abschnitt "Gerätetyp-Tabelle" auf Seite 1-83). Für Bandgeräte ist zusätzlich auch die Angabe von Volumetypen möglich (siehe Abschnitt "Volumetypen bei Bandverarbeitung" auf Seite 1-85).

## <span id="page-537-1"></span>**ATTRIBUTE = \*ALL / \*ATTACHED / \*DETACHED / \*DETACH-PENDING / \*ATTACH-PENDING / \*INVALID / \*FREE / \*DMS / \*EXCLUSIVE / \*PUBLIC / \*SWITCH / \*SHARE**

Geräteattribut: Die Hardware-Einheiten, die dem angegebenen Geräteattribut entsprechen, werden ausgewählt.

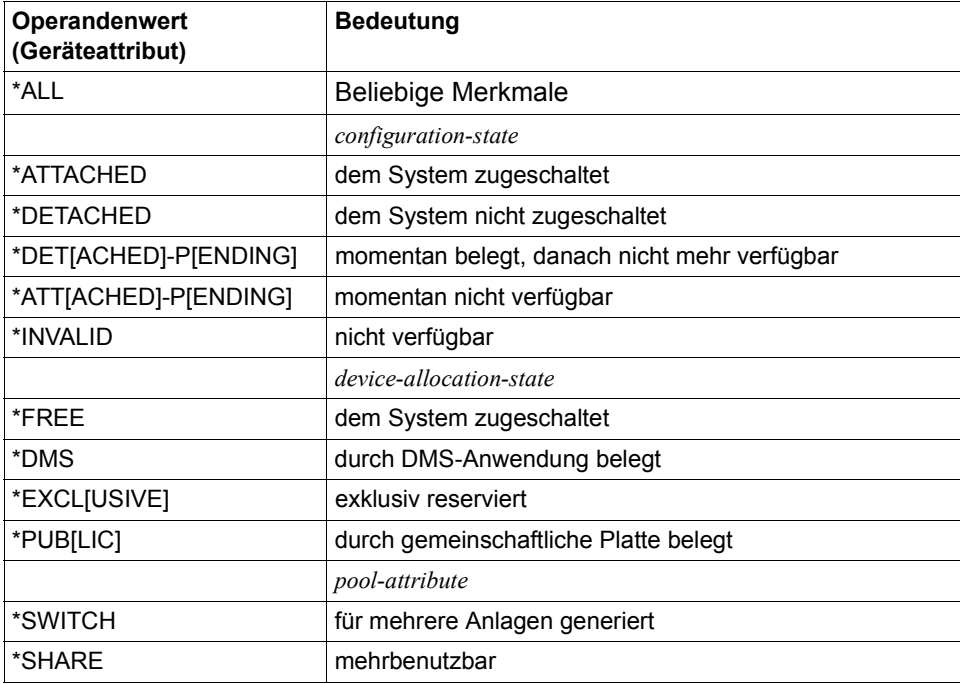

## **UNIT = \*SELECT-LOCATION(...)**

<span id="page-538-2"></span>Für Geräte, die den Lagerorten zugewiesen sind, werden Informationen ausgegeben.

#### **LOCATION =**

Bezeichnet die Lagerorte, die den Geräten zugewiesen sind.

## **LOCATION = \*ALL**

Für die Geräte aller Lagerorte werden Informationen ausgegeben.

#### **LOCATION = list-poss(10): <structured-name 1..8 with-wild(40)>**

Für die Geräte der angegebenen Lagerorte werden Informationen ausgegeben. Maximal 10 Lagerorte können angegeben werden.

## **UNIT = \*DEVICE-RANGE(...)**

Für eine Menge von Geräten, die in dem angegebenen Bereich von Gerätecodes existieren, werden Informationen ausgegeben. Beginnend mit dem im Operanden FROM bezeichneten Gerät werden bis zu 256 Geräte bestimmt, bis das im Operanden TO bezeichnete Gerät erreicht ist. Die Ausgabe erfolgt nur für vorhandene Geräte, nicht vorhandene werden ignoriert.

#### <span id="page-538-0"></span>**FROM = <alphanum-name 2..2> / <x-text 4..4>**

Gibt den mnemotechnischen Gerätecode (MN) des ersten Geräts an.

#### **TO = <alphanum-name 2..2> / <x-text 4..4>**

Gibt den mnemotechnischen Gerätecode (MN) des letzten Geräts an.

#### <span id="page-538-1"></span>**UNIT = list-poss(26): <alphanum-name 2..2 with-wild(20)> / <alphanum-name 4..4 with-wild(20)>**

Bezeichnet ein oder mehrere Geräte, für die Informationen ausgegeben werden, durch ihren mnemotechnischen Gerätenamen. Maximal 26 Geräte können angegeben werden.

## <span id="page-538-3"></span>**INFORMATION = \*STD / \*SUMMARY / \*TASK / \*ALL / \*LOCATION**

Art der auszugebenden Information. Bei Angabe von UNIT = <mn> ist hier nur der Wert \*STD zugelassen.

#### **INFORMATION = \*STD**

Ausgabe der Standardinformationen.

Ausgabeformat:

MNEM DEV-TYPE CONF-STATE POOL VSN DEV-A PHASE ACTION

## **INFORMATION = \*SUMMARY**

Eine Gerätetyp-bezogene Übersicht über Konfigurations- und Belegungszustände wird ausgegeben.

#### Ausgabeformat:

DEV-TYPE AVAIL PRE-/IN-USE RES-BY-MN RES-BY-TYPE ATT DET DET-P

#### **INFORMATION = \*TASK**

Für den angegebenen Typ wird eine Übersicht der belegenden oder reservierenden Tasks erzeugt. Der nicht-privilegierte Benutzer erhält nur Informationen über Belegungen seiner Task.

Ausgabeformat:

a) Liste der Belegungen/Reservierungen mit Gerätebezug

MNEM TYPE DEV-A PHASE MNEM TYPE DEV-A...

b) Liste der Belegungen/Reservierungen ohne Gerätebezug

TYPE TASKS-WITH-RESERVATIONS

#### **INFORMATION = \*ALL**

Ausgabe von \*STD, \*SUMMARY und \*TASK.

#### **INFORMATION = \*LOCATION**

Gibt den Umfang von \*SUMMARY und \*TASK nach Lagerorten gegliedert aus. Der nichtprivilegierte Benutzer erhält nur Informationen über Belegungen seiner Task.

## **Kommando-Returncode**

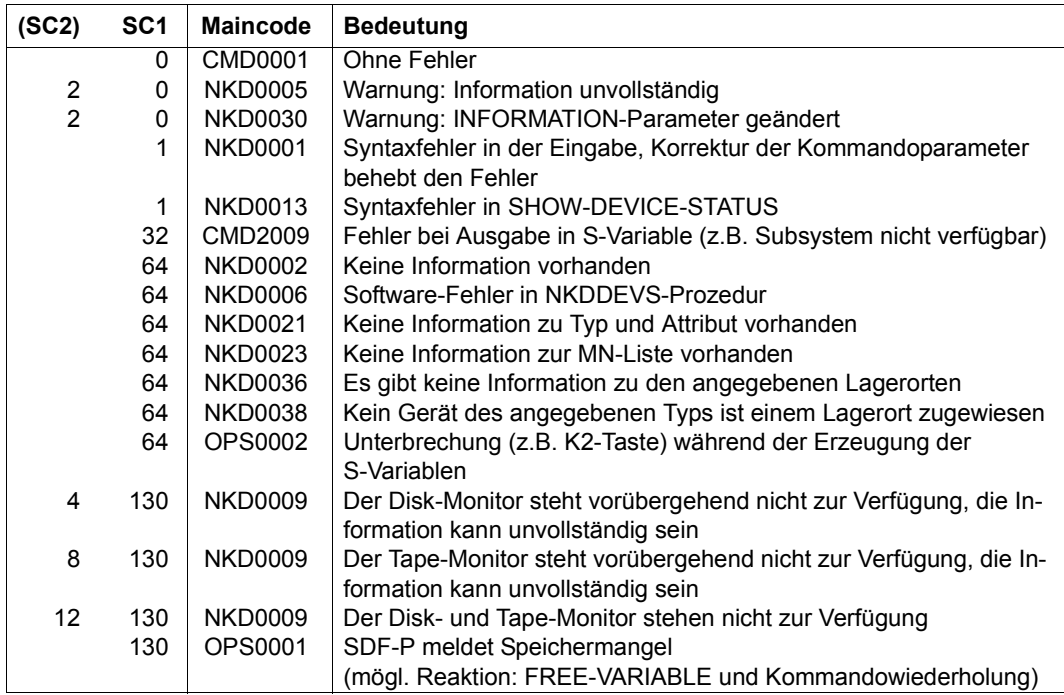
#### **Hinweise**

- Eine VSN kann während eines REMOUNT-Vorgangs in zwei Ausgabesätzen gleichzeitig erscheinen: Im Satz des Gerätes, auf dem der Datenträger physikalisch verfügbar (online) ist und im Satz des Gerätes, auf dem der Datenträger montiert werden soll.
- Nicht erzeugbare MNs oder VSNs werden wie unbekannte MNs oder VSNs behandelt. Werden VSNs angegeben, die dem System zurzeit nicht bekannt sind, so werden "leere" Sätze, die nur VSN und "NO ACTION" enthalten, zurückgeliefert. Nur bei Angabe von "\*" im VSN-Operanden werden zu unbekannten VSNs keine Sätze ausgegeben.

#### **Ausgabe in S-Variable**

Der Operand INFORMATION des Kommandos legt fest, welche S-Variablen erzeugt werden. Für INFORMATION sind die Werte \*STD/\*SUMMARY/\*TASK/\*ALL/\*LOCATION möglich.

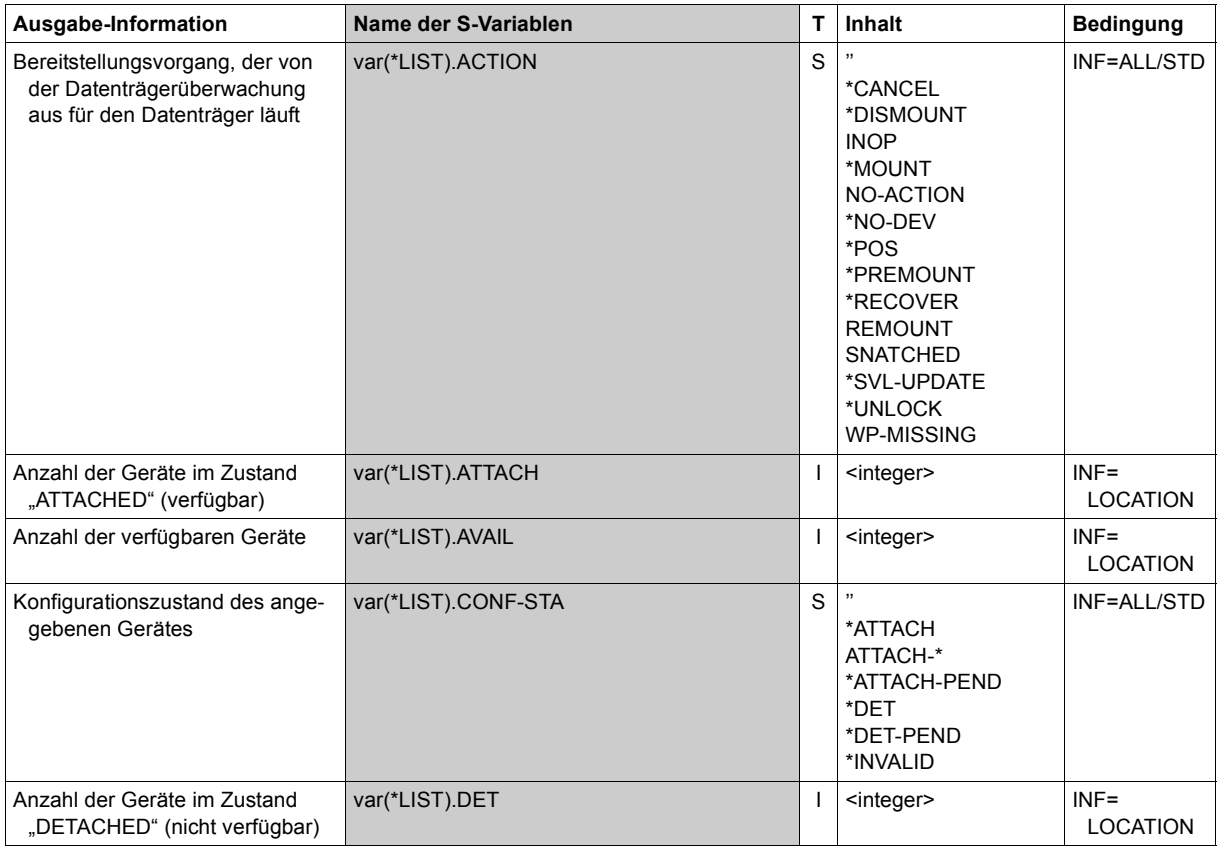

(Abschnitt 1 von 4)

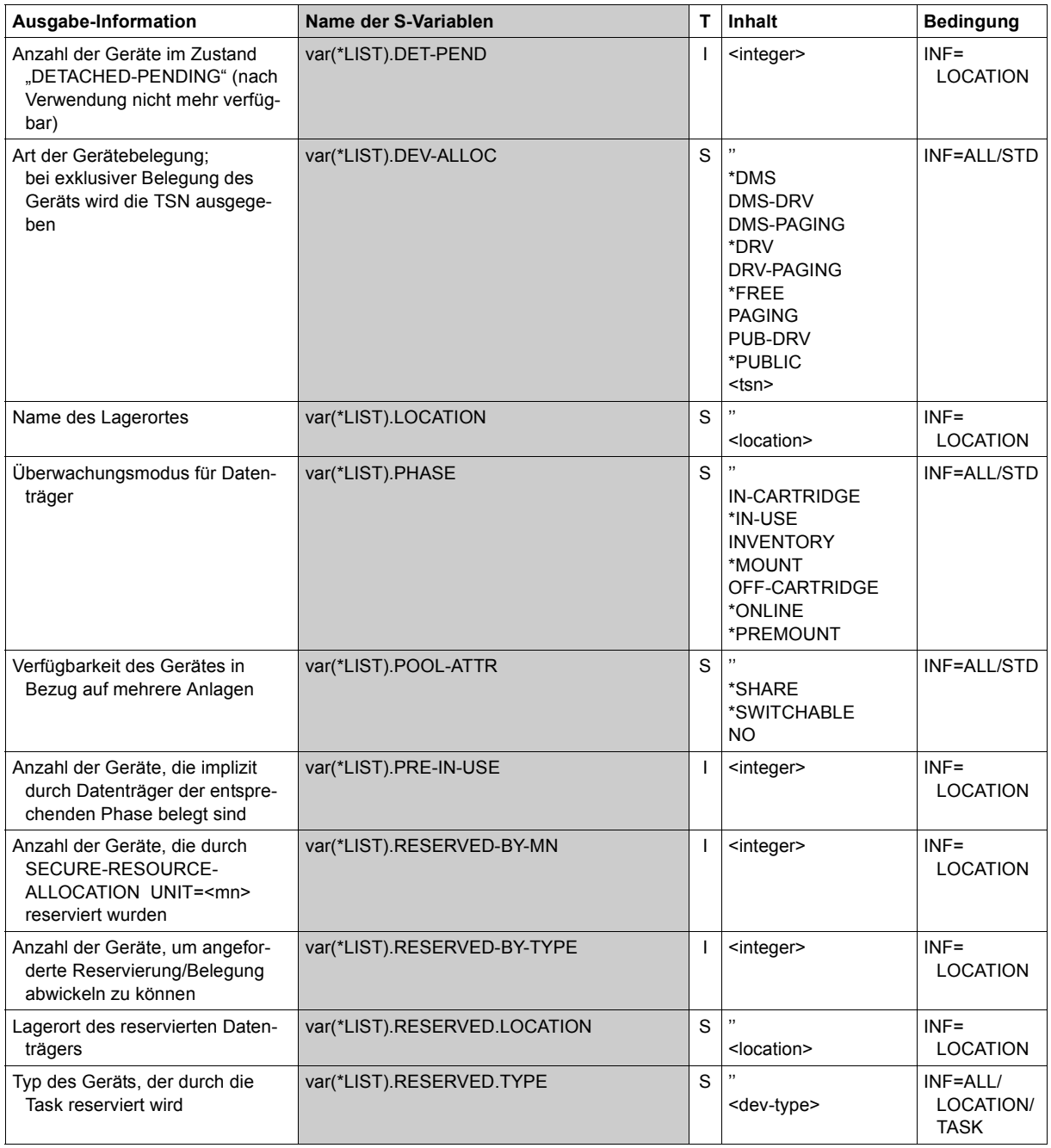

(Abschnitt 2 von 4)

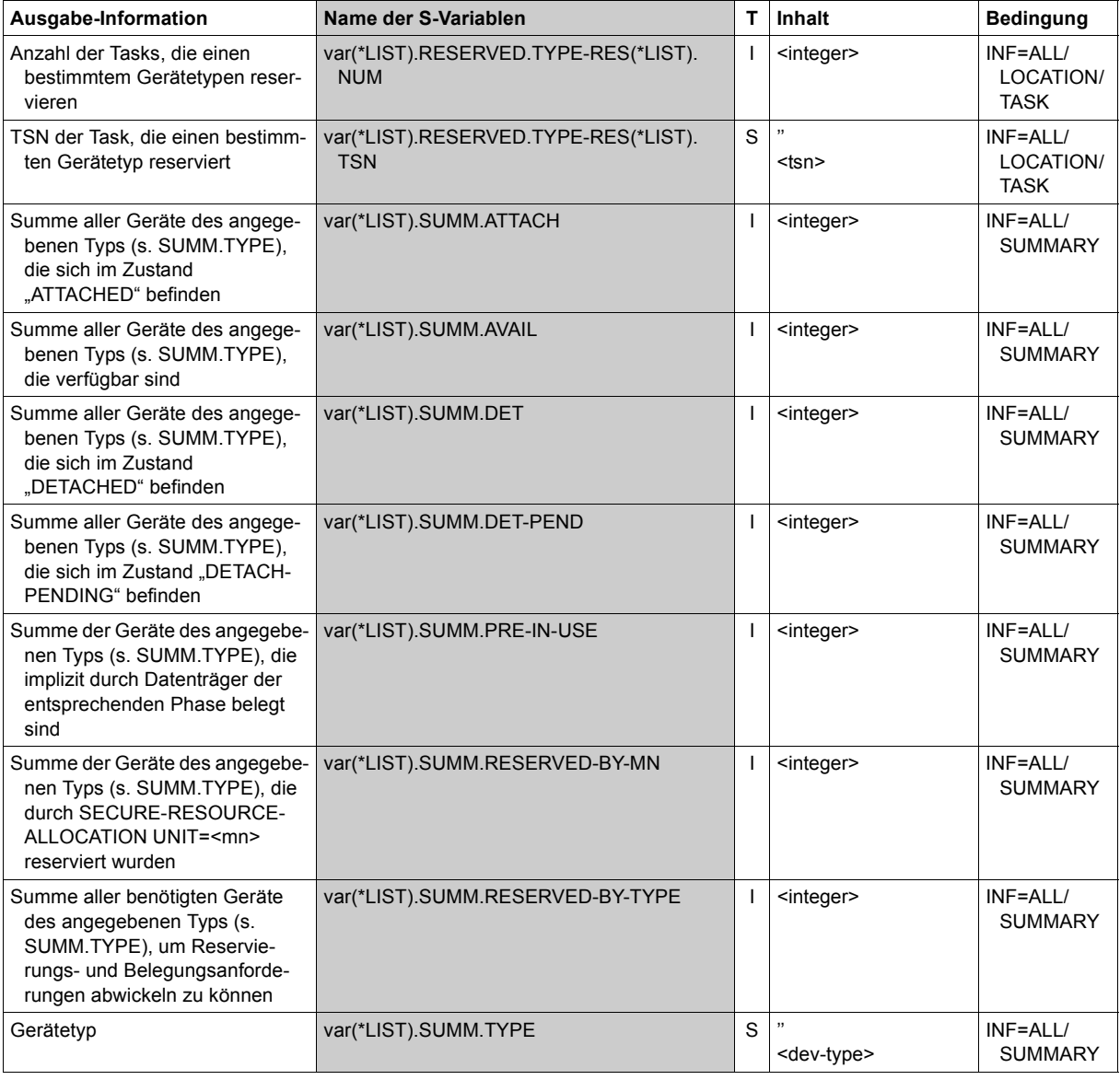

(Abschnitt 3 von 4)

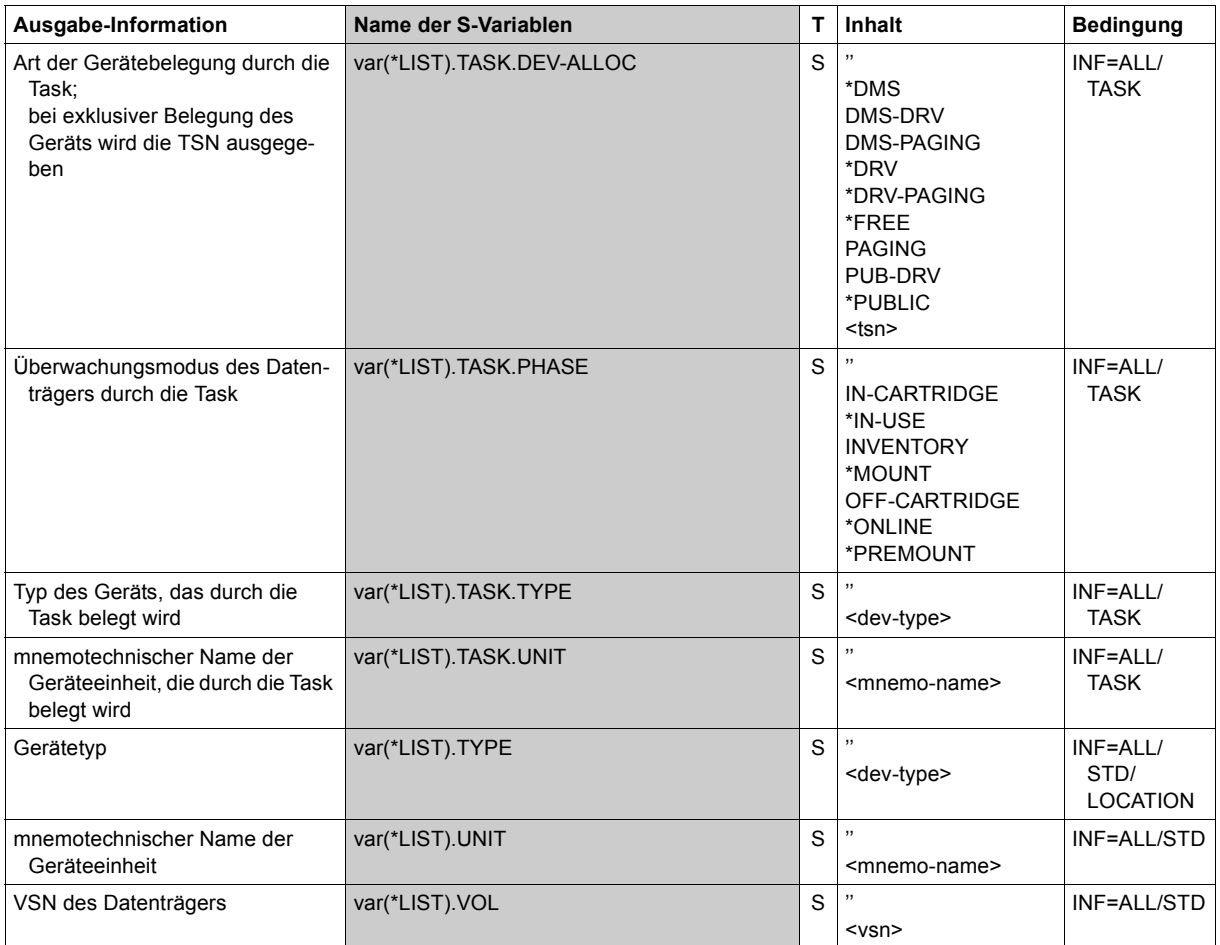

(Abschnitt 4 von 4)

## **Beispiele**

*Ausgabe nach SYSOUT mit INFORMATION=\*SUMMARY* 

```
/show-dev-sta inf=*summary
```
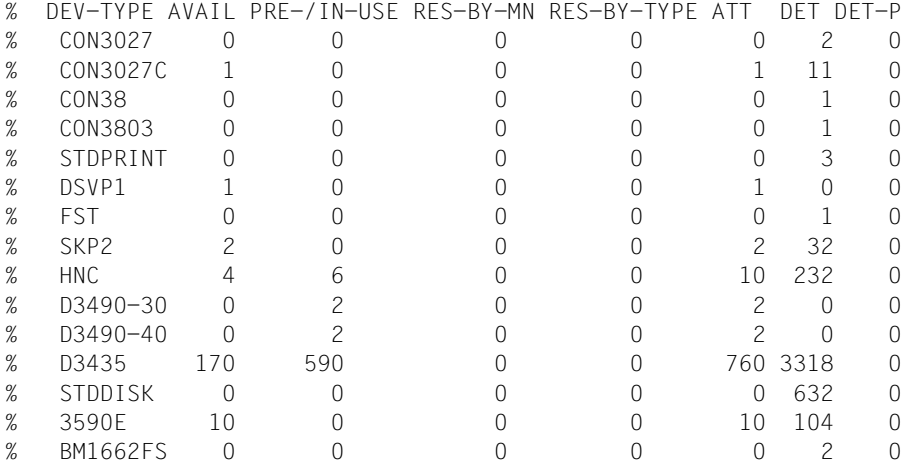

*Ausgabe in S-Variable mit INFORMATION=\*SUMMARY* 

/**exec-cmd (show-device-status inf=sum),text-output=\*none,struc-output=var** /**show-var var,inf=\*par(val=\*c-lit)** OUT#1.SUMM.TYPE = 'CON3027'  $OUT#1.SUMM.AVAL$  = 0 OUT#1.SUMM.PRE-IN-USE = 0 OUT#1.SUMM.RESERVED-BY-MN = 0 OUT#1.SUMM.RESERVED-BY-TYPE = 0 OUT#1.SUMM.ATTACH = 0  $OUT#1.SUMM.DET = 2$ OUT#1.SUMM.DET-PEND = 0 \*END-OF-VAR OUT#2.SUMM.TYPE = 'CON3027C'  $OUT#2.SUMM.AVAL$  = 1  $OUT#2$ . SUMM. PRE-IN-USE = 0 OUT#2.SUMM.RESERVED-BY-MN = 0 OUT#2.SUMM.RESERVED-BY-TYPE = 0  $OUT#2$ . SUMM. ATTACH = 1 OUT#2.SUMM.DET = 11 OUT#2.SUMM.DET-PEND = 0 ...........

...........

*Ausgabe in S-Variable mit INFORMATION=\*TASK* 

```
/declare-var var-name=out(type=*structure),multiple-elem=*list
/exec-cmd cmd=(show-device-status inf=task),text-output=*none,structure-
output=out
/show-var out,inf=*par(val=*c-literal)
:::
:::
```
# **SHOW-DISK-DEFAULTS**

Standardwerte für DISK-Parameter ausgeben

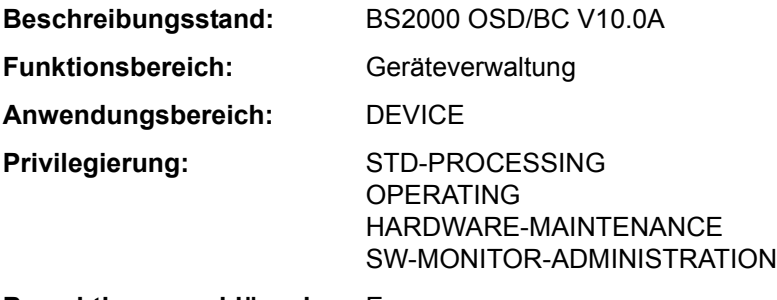

**Berechtigungsschlüssel:** E

#### **Funktionsbeschreibung**

Der Benutzer kann sich mit dem Kommando SHOW-DISK-DEFAULTS über Voreinstellungen für die Belegung von Privatplatten informieren. Die Einstellungen gelten nicht für Privatplatten, die mit USE=SPECIAL angefordert werden. Folgende Voreinstellungen sind möglich:

- Zeitpunkt der Gerätebelegung bzw. Freigabe (ASSIGN-TIME) Folgende Werte können für ASSIGN-TIME eingestellt sein:
	- USER: Voreinstellung; der Zeitpunkt der Belegung bzw. Freigabe des Gerätes entspricht dem Zeitpunkt der Belegung bzw. Freigabe der Privatplatte durch den Benutzer.
	- OPERATOR: Ist die Privatplatte montiert (online), wird die Belegung sofort durchgeführt. Andernfalls ist die Belegung erst möglich, wenn die Platte online ist.
- Zulässige Erst-Belegung eines Auftrags bezüglich der Belegungsarten SHARED und EXCLUSIVE (USER-ALLOCATION) Folgende Werte können für USER-ALLOCATION eingestellt sein:

- NO: Es werden keine Erst-Belegungen zugelassen.
- ALL: Erst-Belegungen werden für die Belegungsart SHARED und EXCLUSIVE zugelassen.
- EXCL(usive): Erst-Belegungen werden nur für die Belegungsart EXCLUSIVE zugelassen.
- SHARE: Erst-Belegungen werden nur für die Belegungsart SHARED zugelassen.

– Überwachte Erst-Belegungen eines Auftrags bezüglich der Belegungsarten SHARED und EXCLUSIVE Folgende Werte können für OPERATOR-CONTROL eingestellt sein: NO: Keine Überwachung von Erst-Belegungen. ALL: Erst-Belegungen für die Belegungsart SHARED und EXCLUSIVE müssen vom Operator bestätigt werden. EXCL(usive): Erst-Belegungen für die Belegungsart EXCLUSIVE müssen vom Operator bestätigt werden. SHARE: Erst-Belegungen für die Belegungsart SHARED müssen vom Operator bestätigt werden.

Das Kommando unterstützt die strukturierte Ausgabe in S-Variable (siehe "Ausgabe in [S-Variable" auf Seite 5-549](#page-548-0)).

## **Format**

**SHOW-DISK-DEF**AULTS

#### **Kommando-Returncode**

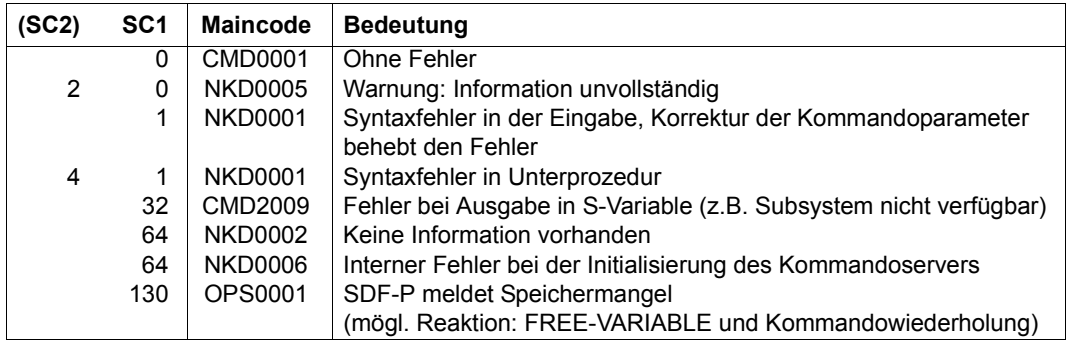

## **Ausgabeformat**

## Es werden eine Kopfzeile und eine Wertezeile ausgegeben.

#### Kopfzeile:

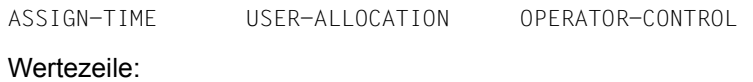

<assign-time> <user-allocation> <operator-control>

Die Ausgabefelder im Einzelnen und ihre Bedeutung sind im Abschnitt "Bedeutung der Ausgabespalten der SHOW-Kommandos der Geräteverwaltung" auf Seite 1-87 beschrieben.

## **Beispiel**

*Beispiel für die Informationsausgabe:* 

#### /**show-disk-def**

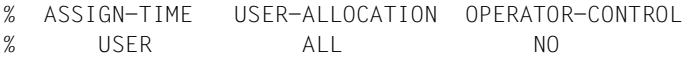

## **Ausgabe in S-Variable**

<span id="page-548-0"></span>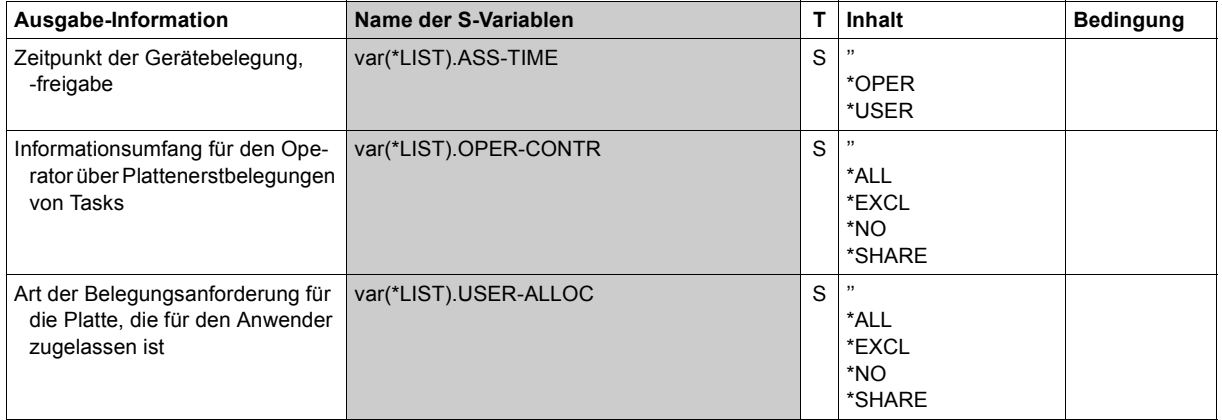

## **SHOW-DISK-STATUS**

Informationen über Belegung, DISK-Parameter und Überwachung von Platten ausgeben

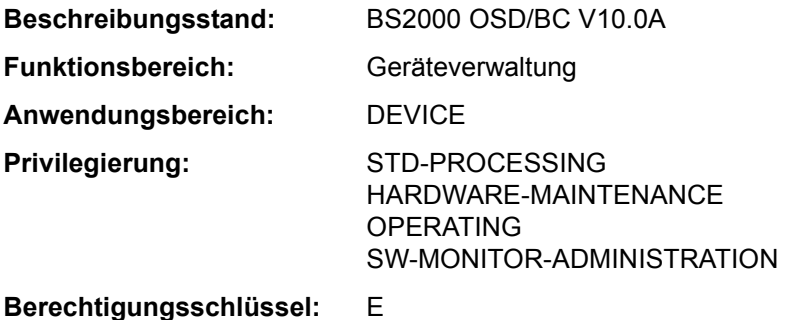

## **Funktionsbeschreibung**

Das Kommando SHOW-DISK-STATUS informiert über die Belegung und die DISK-Parameter sowie über die Datenträger-Überwachung für die angegebenen Platten. Die Archivnummer der Platte kann auch als Muster (Wildcard) angegeben werden. Die ausgegebenen Informationen beziehen sich auf die belegende Platte, unabhängig davon, welcher Datenträger physikalisch online ist (im Gegensatz zu SHOW-DEVICE-STATUS). Der nichtprivilegierte Benutzer erhält nur Informationen über Privatplatten, die sein Auftrag belegt.

Die Ausgabefelder im Einzelnen und ihre Bedeutung sind im Abschnitt "Bedeutung der Ausgabespalten der SHOW-Kommandos der Geräteverwaltung" auf Seite 1-87ff beschrieben.

Das Kommando unterstützt die strukturierte Ausgabe in S-Variable (siehe "Ausgabe in [S-Variable" auf Seite 5-558](#page-557-0)).

#### *Privilegierte Funktionen*

Die Systembetreuung erhält Informationen über alle Geräte. Bei der Bestimmung des Informationsumfangs im Operanden INFORMATION werden bei Angabe der Operandenwerte \*TASK bzw. \*SYSTEMS alle Informationen ausgegeben.

#### **Format**

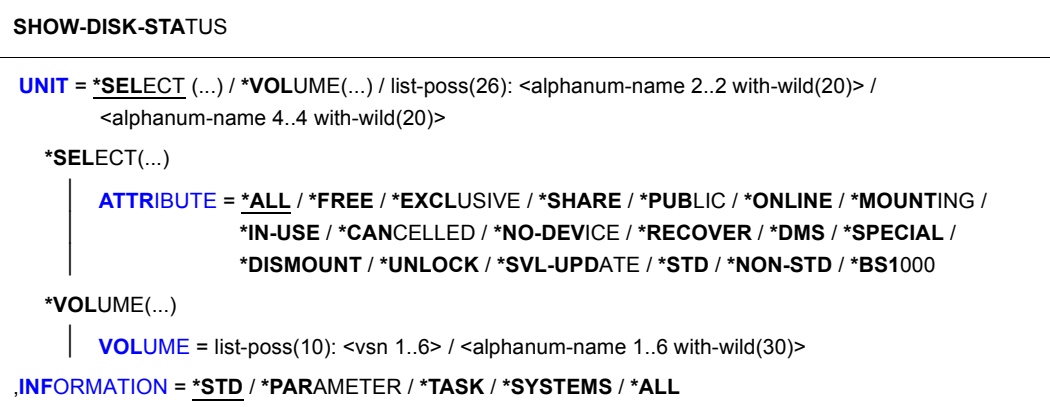

## **Operandenbeschreibung**

```
UNIT = *SELECT(...) / *VOLUME(...) / 
list-poss(26): <alphanum-name 2..2> with-wild(20) / 
<alphanum-name 4..4 with-wild(20)>
```
Auswahl der Platten über Attribute, Datenträgerkennzeichen oder mnemotechnischen Gerätename (zwei oder vier Zeichen) des Geräts, auf dem die Platte montiert ist. Maximal 26 mnemotechnische Gerätenamen können angegeben werden.

Nicht erzeugbare mnemotechnische Gerätenamen werden wie nicht generierte Geräte behandelt.

## **UNIT = \*SELECT(...)**

<span id="page-550-1"></span>Auswahl über Attribute.

## **ATTRIBUTE =**

Für Platten, die das angegebene Attribut besitzen, werden Informationen ausgegeben.

## **ATTRIBUTE = \*ALL**

Für alle angegebenen Platten werden Informationen ausgegeben.

**ATTRIBUTE = \*FREE / \*EXCLUSIVE / \*SHARE / \*PUBLIC / \*ONLINE / \*MOUNTING / \*IN-USE / \*CANCELLED / \*NO-DEVICE / \*RECOVER / \*DMS / \*SPECIAL / \*DISMOUNT / \*UNLOCK / \*SVL-UPDATE / \*STD / \*NON-STD / \*BS1000** Für alle Platten, die das angegebene Attribut besitzen, werden Standard-Informationen ausgegeben. Mögliche Angaben:

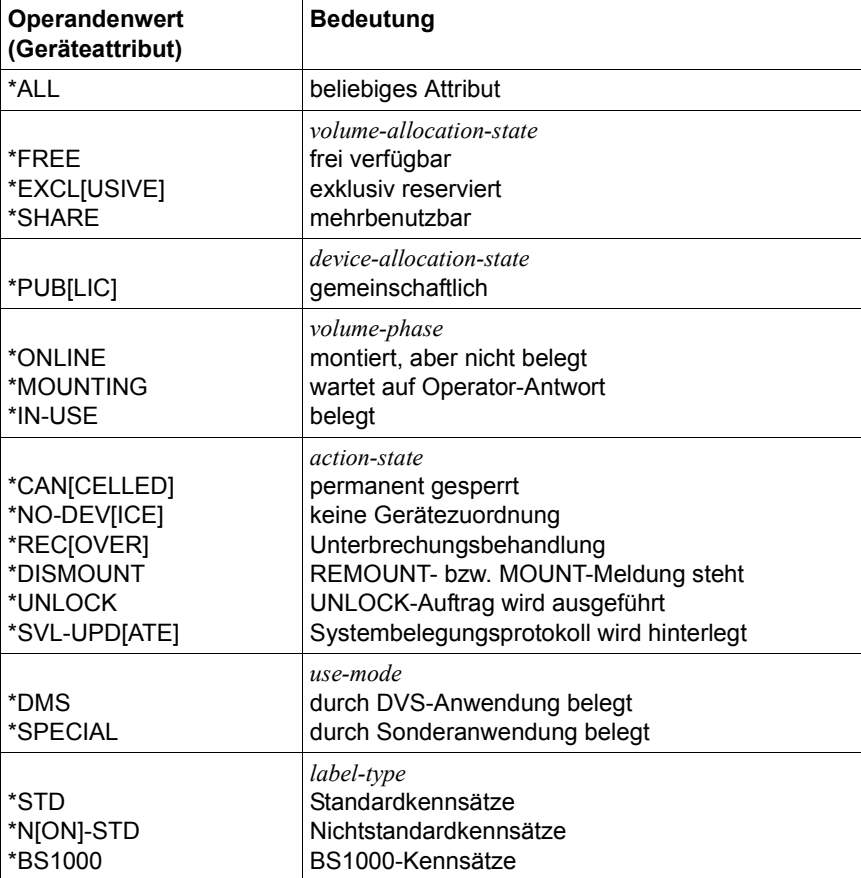

#### **UNIT = \*VOLUME(...)**

<span id="page-552-0"></span>Bezeichnet die Platten, für die Informationen ausgegeben werden, über ihre Archivnummern.

## **VOLUME = list-poss(10): <vsn 1..6> / <alphanum-name 1..6 with-wild(30)>**

Bezeichnet die Platten, für die Informationen ausgegeben werden, über ihre Archivnummer (VSN, max. 6 Zeichen).

Maximal 10 Archivnummern können angegeben werden.

Eingeschränkt können in Archivnummern auch Musterzeichen angegeben werden: Erlaubt ist das Musterzeichen "\*" stellvertretend für eine beliebige Zeichenfolge. Wird "\*" mehrmals verwendet, so muss mindestens ein Zeichen dazwischen stehen.

#### **UNIT = list-poss(26): <alphanum-name 2..2> / <alphanum-name 4..4>**

Bezeichnet in Listenform maximal 10 Platten, für die Informationen ausgegeben werden sollen.

#### <span id="page-552-1"></span>**INFORMATION =**

Art der auszugebenden Information. Der Operand wird nur ausgewertet, wenn die Auswahl der Platten mit der Angabe von Gerätenamen oder Archivnummer (UNIT- oder VOLUME-Angabe) erfolgt. Bei Angabe von ATTRIBUTE ist nur INFORMATION=\*STD möglich.

## **INFORMATION = \*STD**

Für jede von der Task belegte Privatplatte wird ein Satz mit globaler Belegungs- und Überwachungsinformation ausgegeben (Belegung z.B. durch START-PROGRAM auf ein Programm auf Privatplatte).

## **INFORMATION = \*PARAMETER**

Die mit dem Kommando SET-DISK-PARAMETER oder SET-DISK-DEFAULTS eingestellten Parameter werden ausgegeben. Parameterwerte, die durch SET-DISK-DEFAULT eingestellt wurden, werden mit "(D)" gekennzeichnet. Die Ausgabe ist unabhängig von der Belegung der Task.

Für PUBLIC-Platten können mit diesem Operanden keine Informationen erfragt werden.

#### **INFORMATION = \*TASK**

*Für nicht privilegierte Benutzer gilt INFORMATION = \*STD*. Eine Liste der TSNs, die diese Platte in Benutzungsart DMS belegen, wird ausgegeben.

## **INFORMATION = \*SYSTEMS**

*Der nicht privilegierte Benutzer erhält nur die erste Zeile für die Platten, die er belegt.* Eine Liste von Systemen, die diese Platte belegen, wird ausgegeben.

#### **INFORMATION = \*ALL**

*Der nicht privilegierte Benutzer erhält nur die Ausgaben für STD, PARAMETER und SYSTEMS.* Liefert für die angegebenen Platten alle vier Ausgabesätze (\*STD, \*PARAMETER, \*TASK und die zweite Ausgabezeile von \*SYSTEMS).

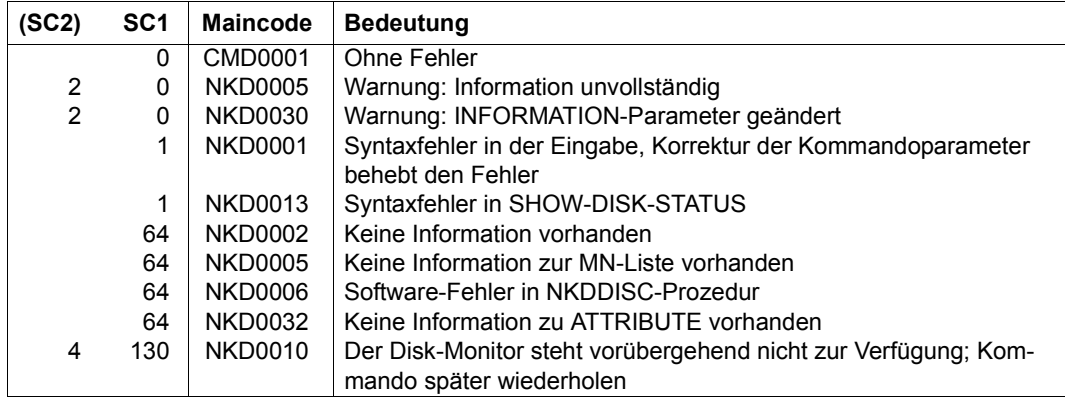

## **Kommando-Returncode**

## **Ausgabeformate**

Es wird eine Kopfzeile und für jede angegebene Platte eine Wertezeile ausgegeben. Je nach Angabe im Operanden INFORMATION sind fünf Ausgabeformate möglich.

Die Bedeutung der Ausgabespalten und mögliche Werte sind im Abschnitt "Bedeutung der Ausgabespalten der SHOW-Kommandos der Geräteverwaltung" auf Seite 1-87 beschrieben.

## *1. Standard-Ausgabesatz (INFORMATION=\*STD)*

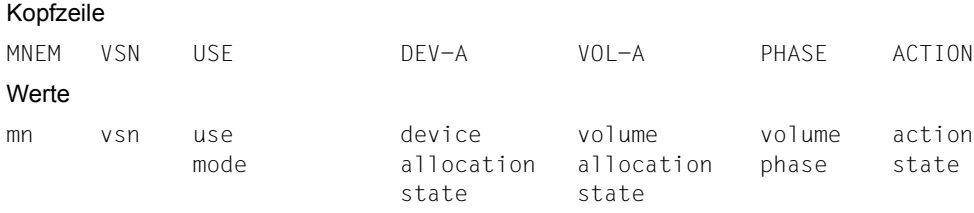

#### *Hinweis*

Die Entkopplung von PAGING- und PUBLIC-Belegungen (dynamische Änderung der Paging-Area) wirkt sich auch auf die Informationsspalten DEV-A und VOL-A aus. Die Kombination der beiden Spalten hat folgende Bedeutung:

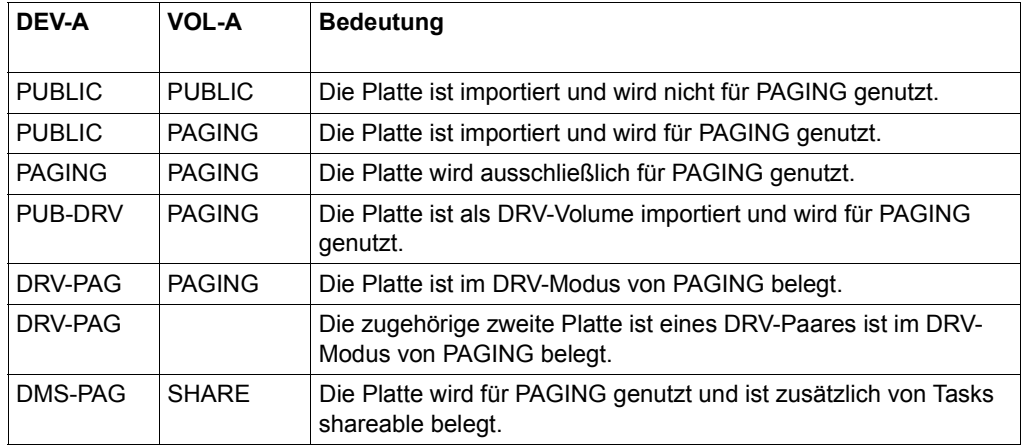

#### *2. Ausgabesatz für INFORMATION=\*PARAMETER*

#### Kopfzeile

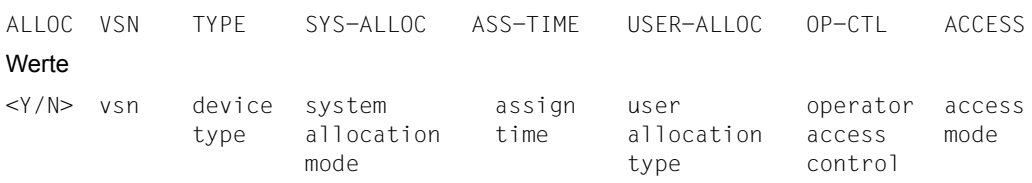

### *3. Ausgabesatz für INFORMATION=\*TASK*

#### Kopfzeile

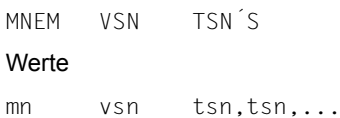

*4. Ausgabesatz für INFORMATION=\*SYSTEMS* 

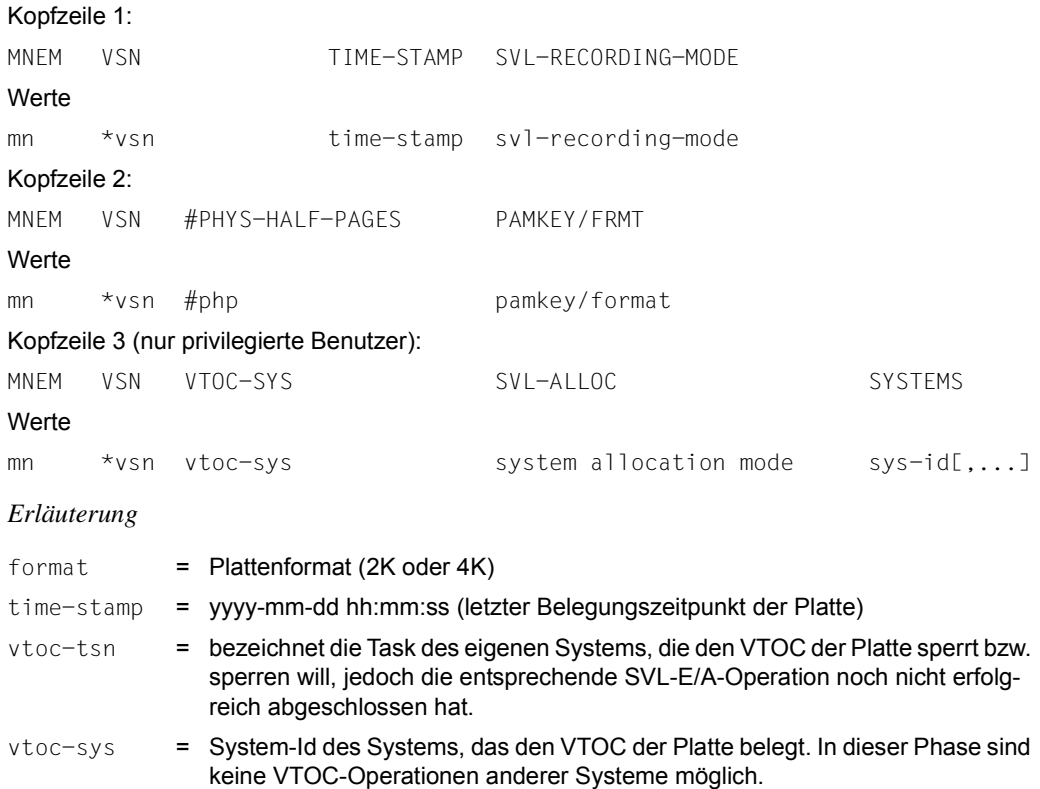

#### **Hinweise**

- Dem nicht-privilegierten Benutzer werden für PUBLIC-Platten bei den Parametern IN-FORMATION=\*PARAMETER und \*ALL keine Informationen ausgegeben. Dem privilegierten Benutzer werden bei INF=\*PARAMETER und INF=\*TASK keine Informationen ausgegeben, bei INF=\*ALL nur Information für \*STD und \*SYSTEMS.
- Existieren mehrere Platten gleicher VSN in einem System, wird bei INFORMATION=\*PARAMETER, \*TASK und \*SYSTEMS nur ein Satz ausgegeben.
- Eine VSN kann in mehreren Ausgabesätzen erscheinen: Bei allen Geräten, bei denen die Datenträger auch physikalisch verfügbar sind.
- Nicht erzeugbare MNs oder VSNs werden wie unbekannte MNs oder VSNs behandelt. Werden VSNs angegeben, die dem System zurzeit nicht bekannt sind, so werden "leere" Sätze, die nur VSN und "NO ACTION" enthalten, zurückgeliefert. Nur bei Angabe von "\*" im VSN-Operanden werden zu unbekannten VSNs keine Sätze ausgegeben.

## **Beispiele**

*Beispiel 1: Ausgabe für eine Privatplatte mit INFORMATION=\*PARAMETER* 

/**show-disk-sta \*vol(work01),inf=\*par** % ALLOC VSN TYPE SYS-ALLOC ASS-TIME USER-ALLOC OP-CTL ACCESS % Y WORK01 D3435 SHARE OPERATOR SHARE NO WRITE

*Beispiel 2: Ausgabe für eine Privatplatte mit INFORMATION=\*SYSTEMS* 

/**show-disk-sta \*vol(work01),inf=\*sys** % MNEM VSN TIME-STAMP SVL-RECORDING-MODE % B156 WORK01 2012-02-27 07:04:09 SRV

*Beispiel 3: Ausgabe für eine Privatplatte mit INFORMATION=\*ALL und Information über Gerätereservierung* 

#### /**show-disk-sta \*vol(work01),inf=\*all**

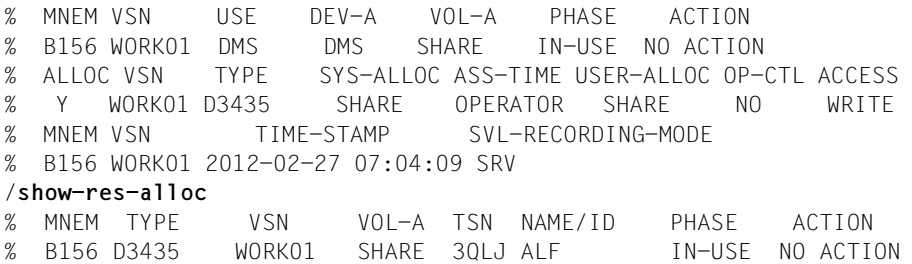

## <span id="page-557-0"></span>**Ausgabe in S-Variable**

Der Operand INFORMATION des Kommandos legt fest, welche S-Variablen erzeugt werden. Für INFORMATION sind die Werte \*STD/\*PARAMETER/\*TASK/\*SYSTEMS/\*ALL möglich.

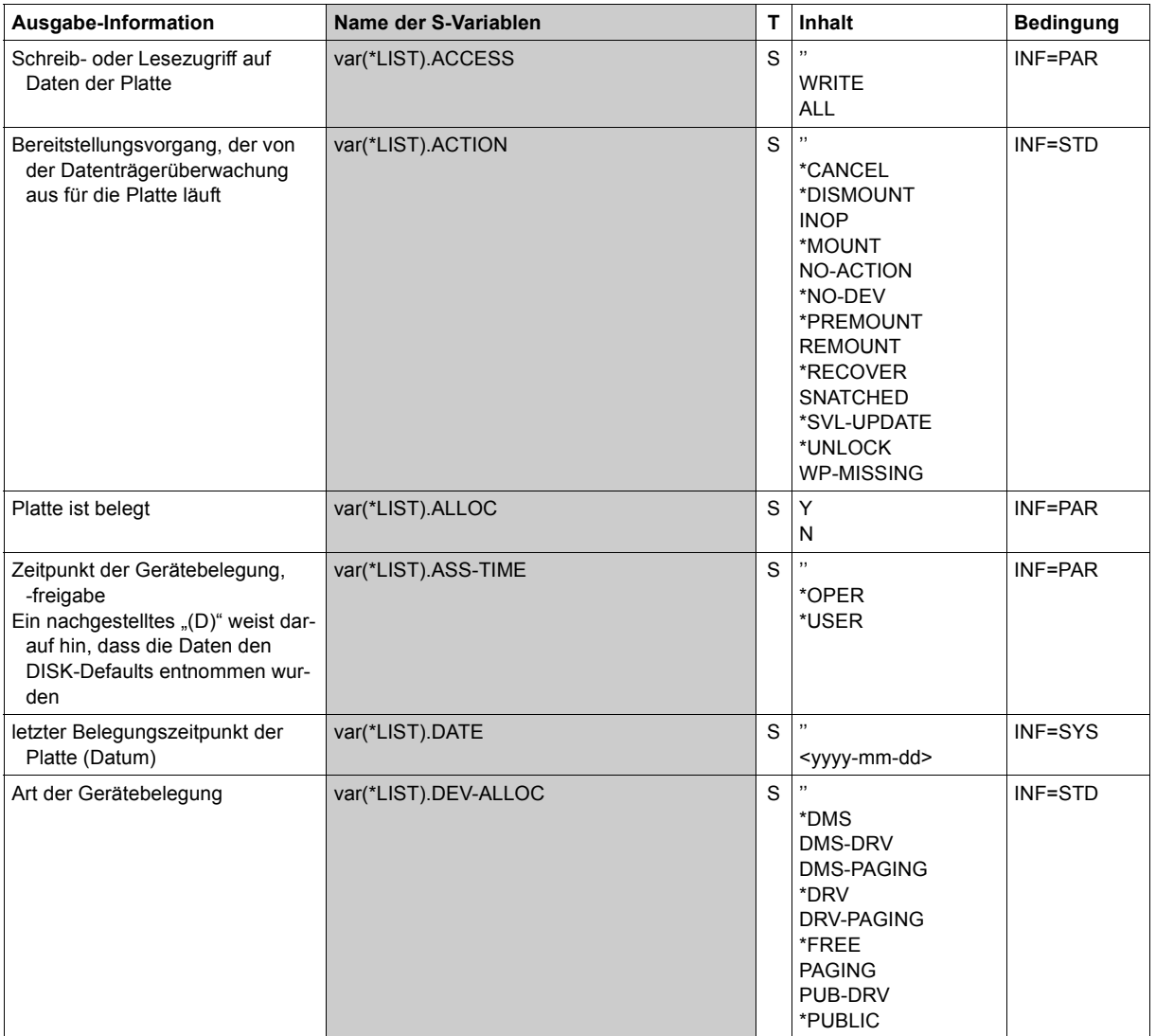

(Abschnitt 1 von 3)

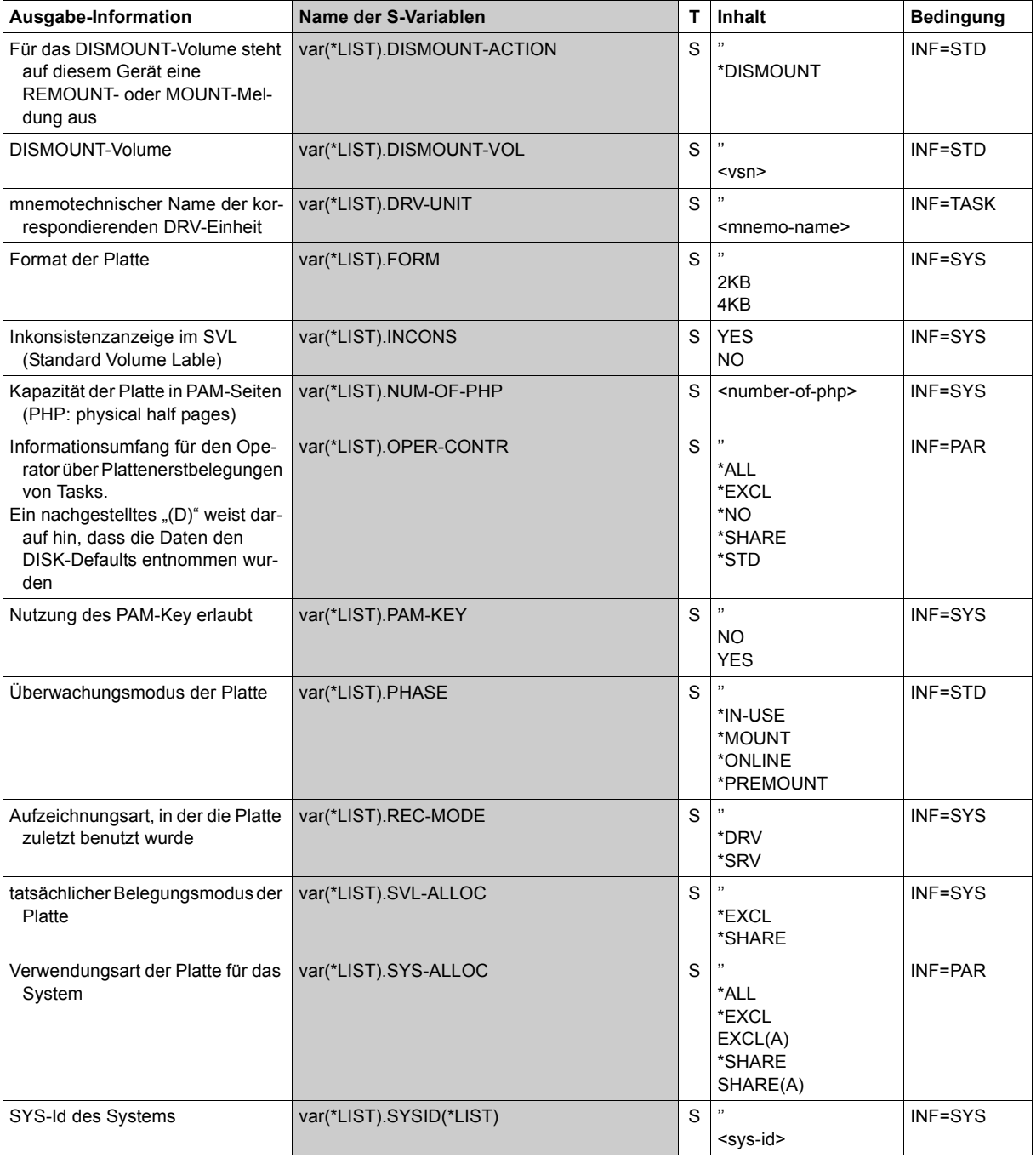

(Abschnitt 2 von 3)

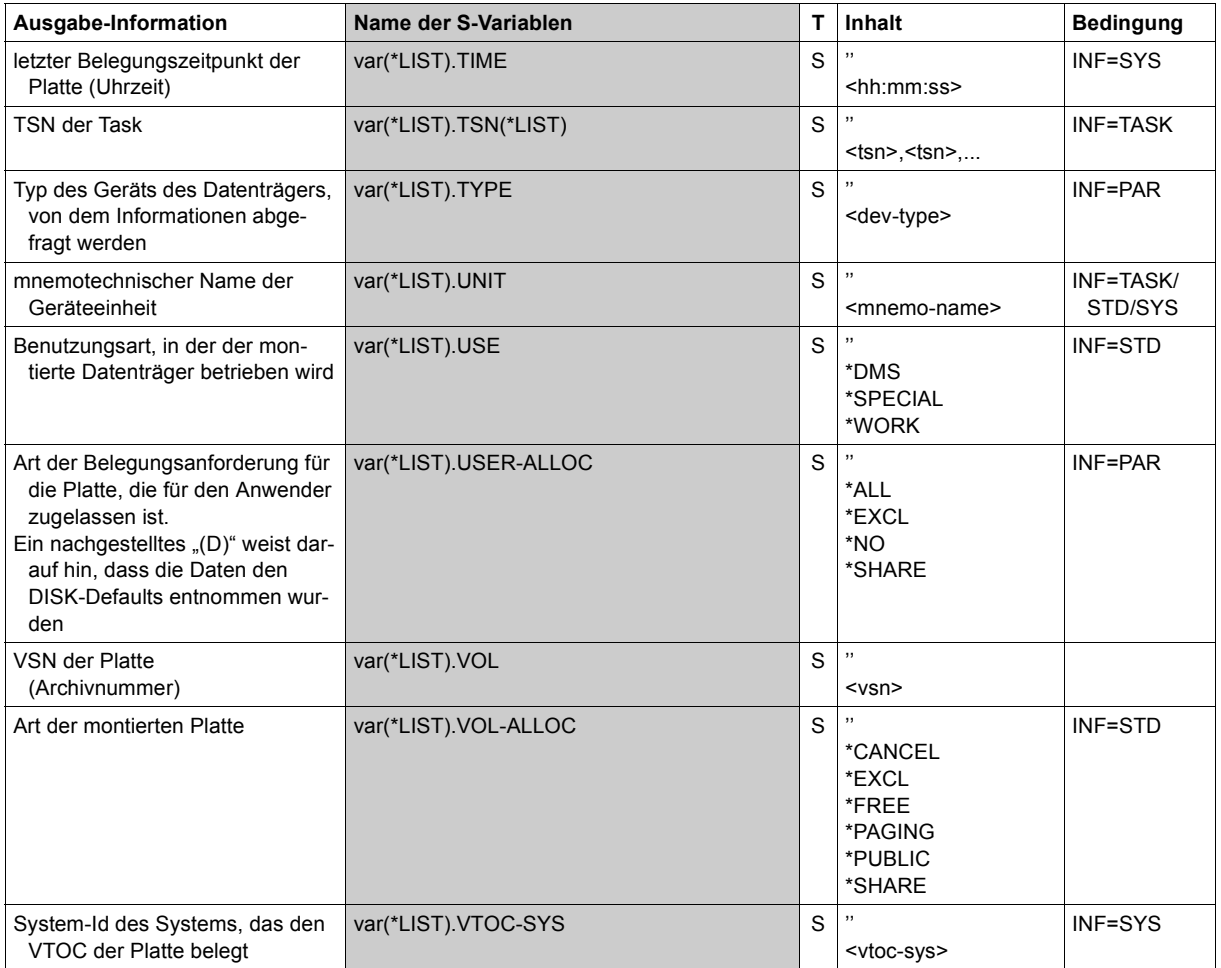

(Abschnitt 3 von 3)

# **SHOW-DSSM-INFORMATION**

informationen über DSSM anzeigen

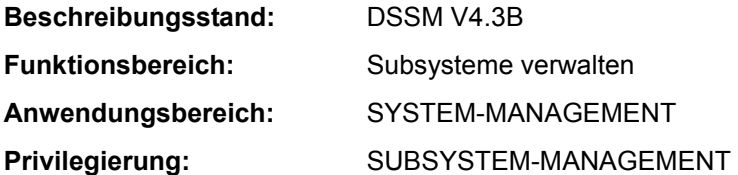

#### **Funktionsbeschreibung**

Das Kommando SHOW-DSSM-INFORMATION gibt Informationen über das Subsystemverwaltungssystem (DSSM) aus. Zu Diagnosezwecken werden folgende Informationen bereitgestellt:

- DSSM-Version
- Speicherklasse der DSSM-Task (Klasse-4- oder Klasse-5-Speicher)
- Zustand der DSSM-Protokollierung
- Pfadname der Objektmodulbibliothek, aus der DSSM beim letzten Startup geladen wurde
- Pfadname der REP-Datei, die beim letzten Startup zum Laden von DSSM verwendet wurde
- Pfadname des Subsystemkatalogs, den DSSM zur Initialisierung des Systems verwendet hat

## **Format**

#### **SHOW-DSSM-INFORMATION**

## **Kommando-Returncode**

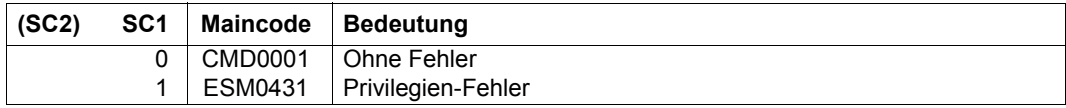

## **Beispiel**

/**show-dssm-info** ------------------------ FROM PARAMETER FILE ------------------------ - DSSM VERSION : 043 CREATION MEMORY CLASS : CL5 DSSM LOGGING : OFF ------------------------ FILES ------------------------ - DSSM LIBRARY : : SBZ8: \$TSOS.SYSLNK.DSSM.043 DSSM REPFILE : : SBZ8: \$TSOS.SYSREP.DSSM.043 INITIAL DSSM CATALOG : :SBZ8:\$TSOS.SYS.SSD.CAT.X